**Cat. No. Z182-CN5-03**

│<br>CompoWay/F **CompoWay/F** 

**E5AR / E5ER** E5AR/E5ER 数字控制器

# **OMRON**

OMRON

敏达

器 操作手册 准备工作

典型控制例子

<sub>基本控制所</sub><br><sub>要求的设置</sub> 要求的设置

功能和操作

䗮ֵ(**Modbus**)

 $\widehat{\mathbf{g}}$ 

Cat. No. Z182-CN5-03 Cat. No. Z182-CN5-03

桫数

# **OMRON**

用户校准

特约经销商

故障检修

䰘ᔩ

# 数字控制器 E5AR E5ER

# <u>操作手册</u>

#### E5AR/E5ER

#### E5AR/E5ER

- $\bullet$  is the distribution of the distribution of the distribution of the distribution of the distribution of the distribution of the distribution of the distribution of the distribution of the distribution of the distribut
- 尝试使用温控器之前先完整地阅读本手册并确保理解其中的内容,并根据所提供的信息正确的使用可编程 E5AR/E5ER
- Particular and the set of the set of the set of the set of the set of the set of the set of the set of the s

<span id="page-1-0"></span>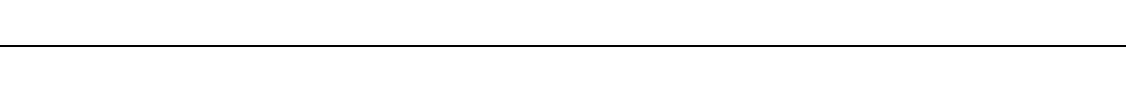

- 使用条件及环境在本手册中未注明。
- $\bullet$  , the state of the state of the state of the state  $\alpha$  and  $\alpha$  and  $\alpha$  and  $\alpha$  and  $\alpha$  and  $\alpha$  and  $\alpha$  and  $\alpha$  and  $\alpha$  and  $\alpha$  and  $\alpha$  and  $\alpha$  and  $\alpha$  and  $\alpha$  and  $\alpha$  and  $\alpha$  and  $\alpha$  and  $\alpha$  and  $\alpha$
- $\bullet$

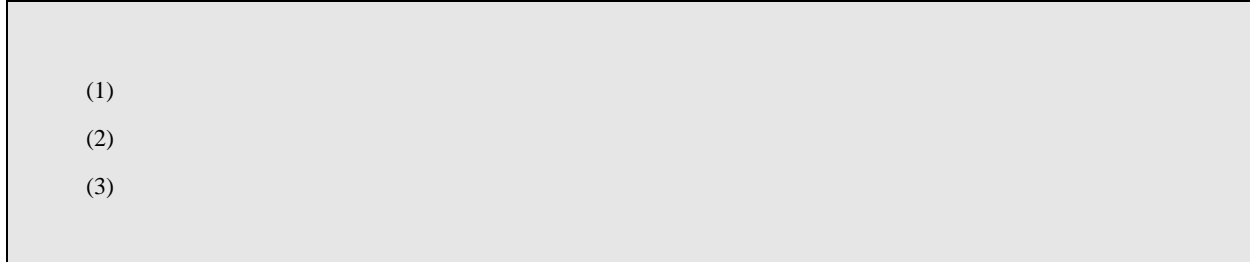

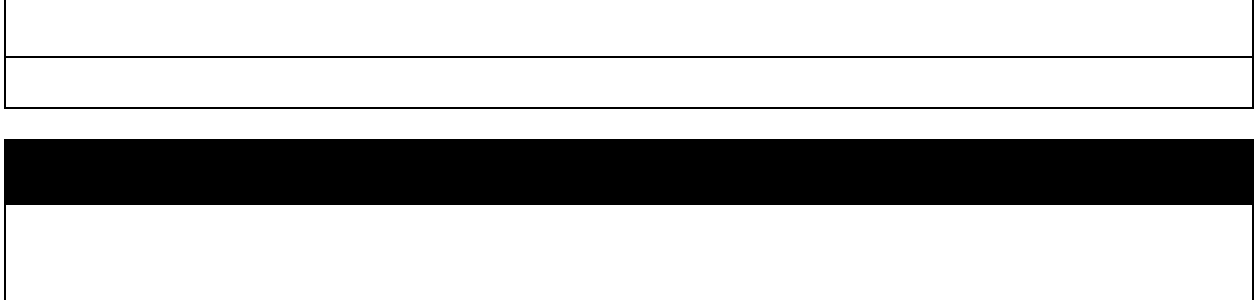

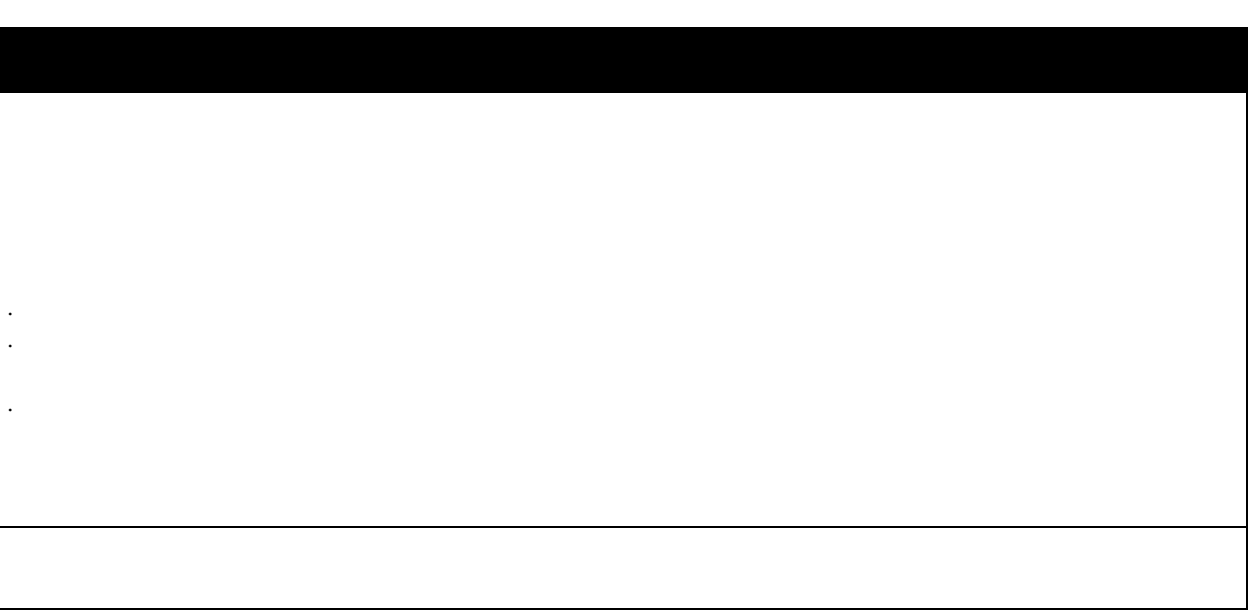

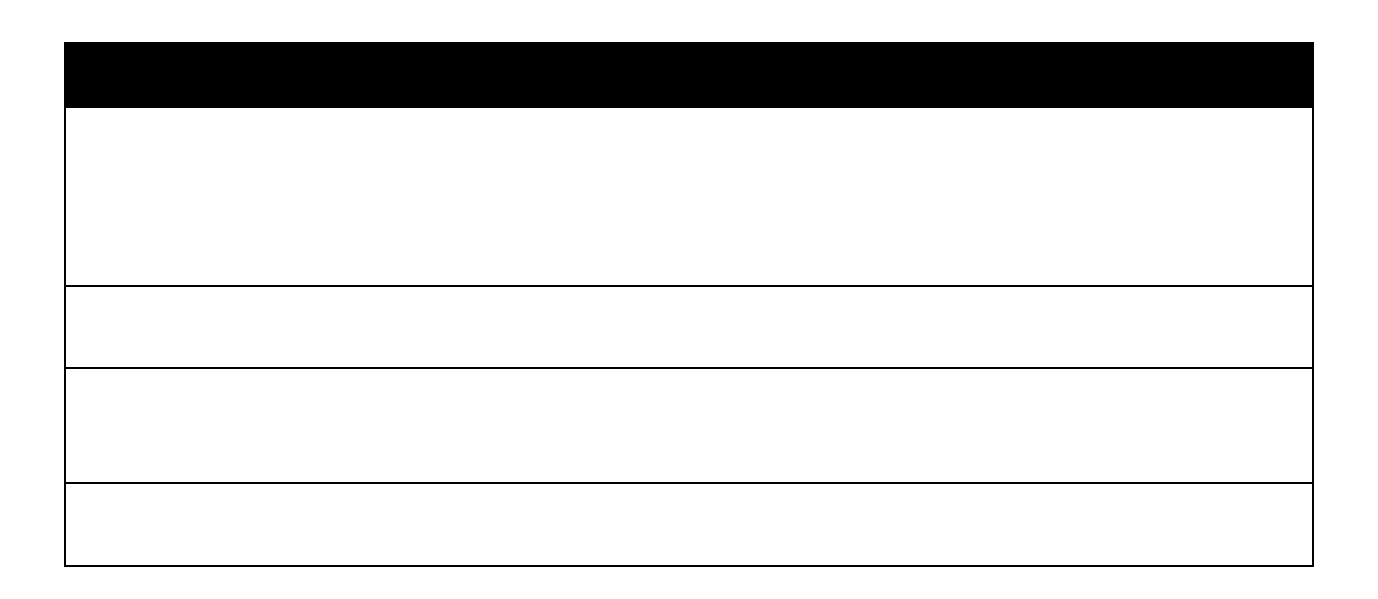

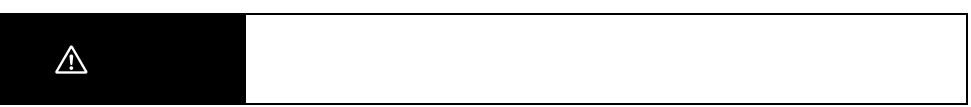

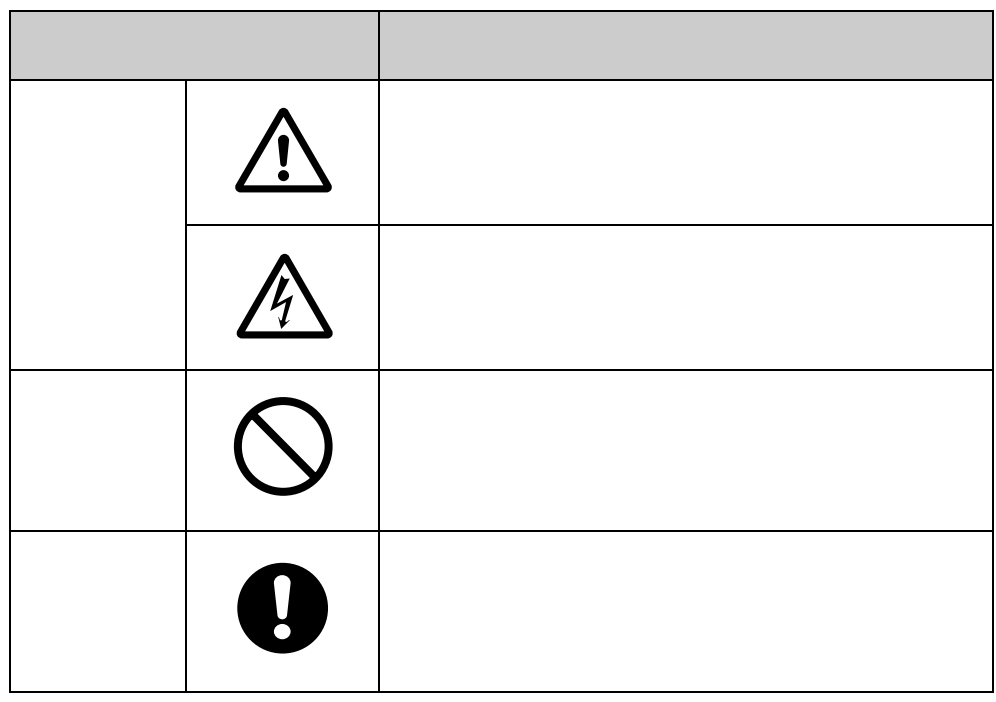

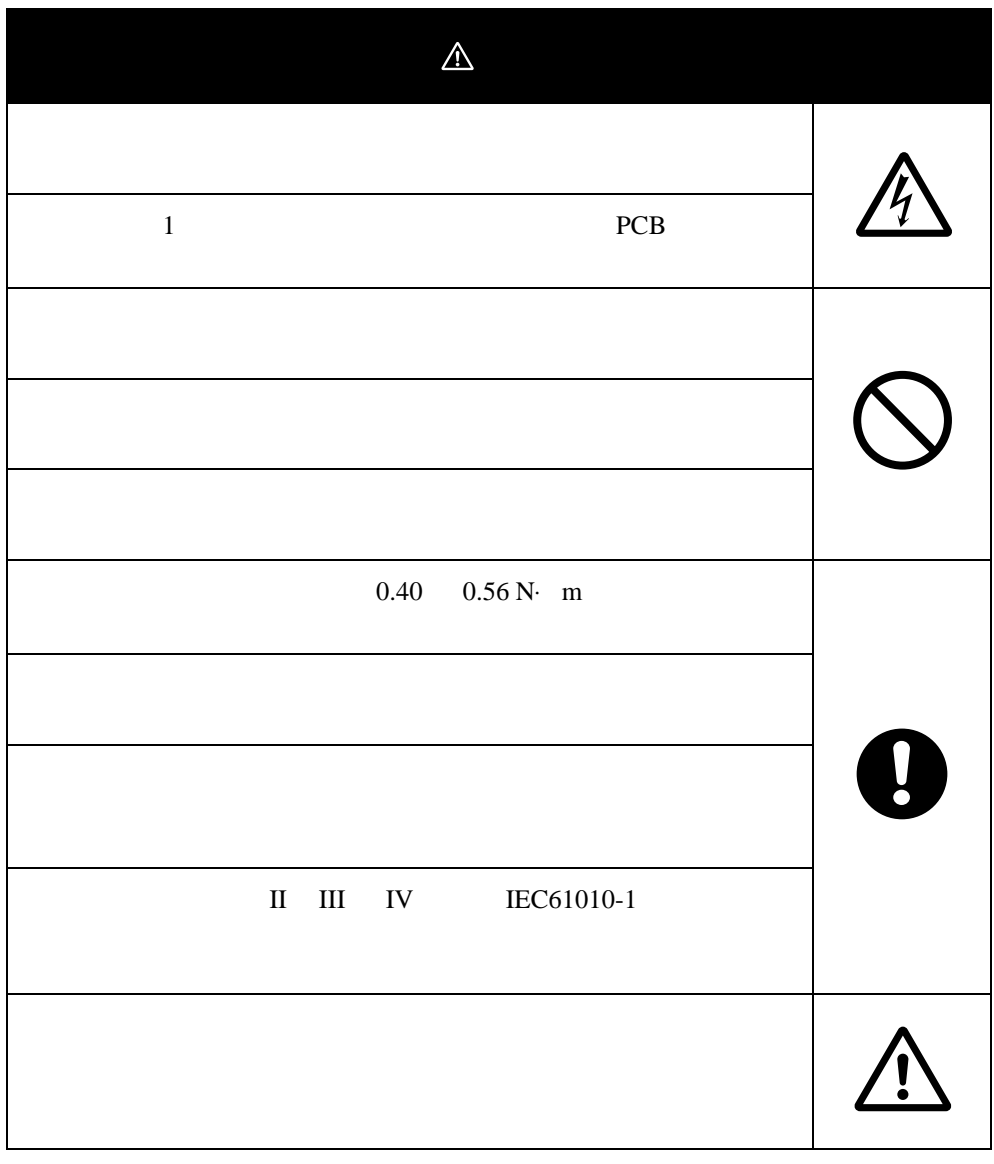

## <span id="page-6-0"></span> $(1)$  $(2)$  $(3)$  $(4)$  $(5)$ (6)  $M3$  5.8 mm (7) AWG22 AWG14  $0.326$  2.081 mm<sup>2</sup>  $AWG28$   $AWG16$  0.081 1.309 mm<sup>2</sup>  $22 \text{ AWG}$ <br>AWG28 AWG16<br>6 8 mm  $(8)$  2  $(9)$  $(10)$  $(11)$  $(12)$  30  $(13)$

 $(14)$ 

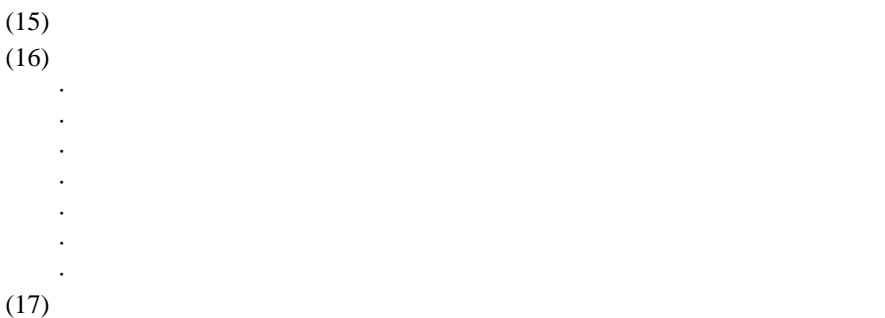

 $-10$  55 湿度: 25% 85%

 $\sim$  55  $\sim$ 

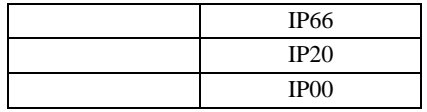

<span id="page-8-0"></span>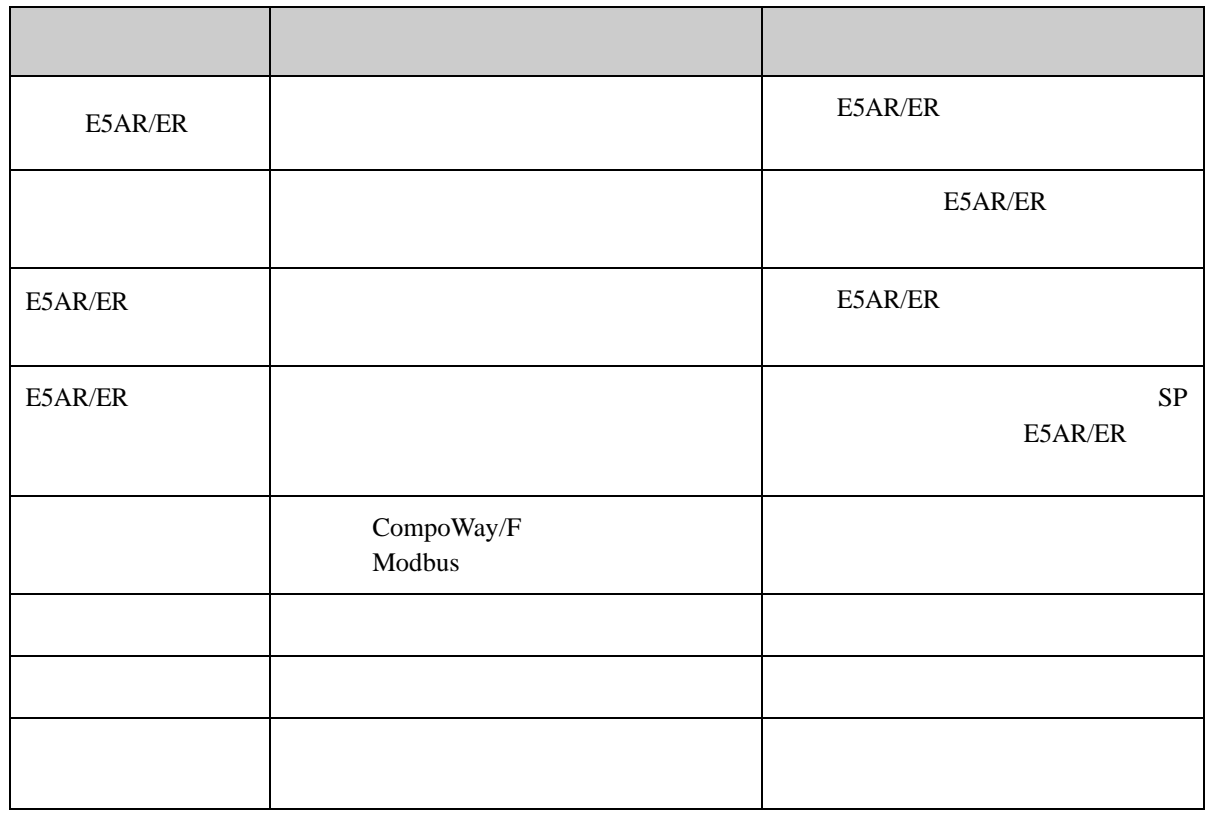

DeviceNet E5AR/E5ER DeviceNet H124

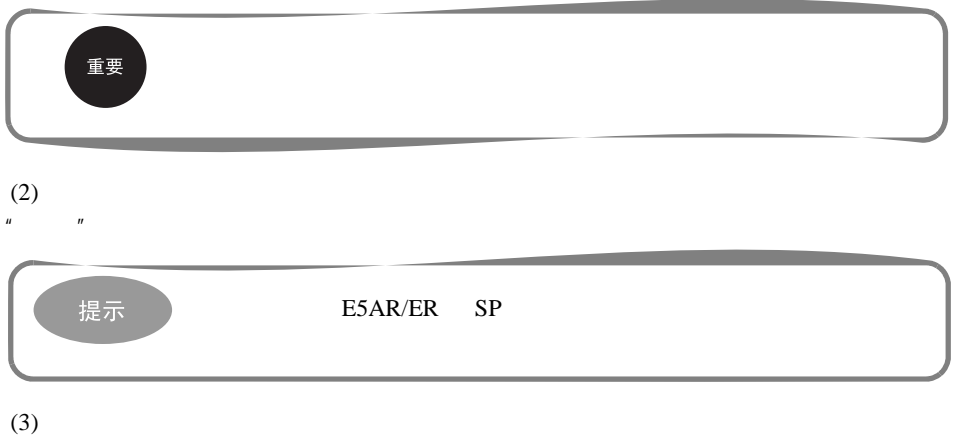

 $\alpha = \frac{m}{\sqrt{m}}$ 

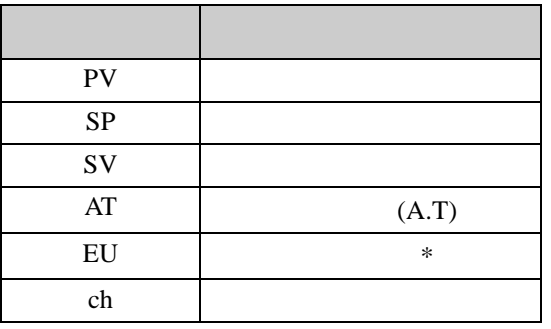

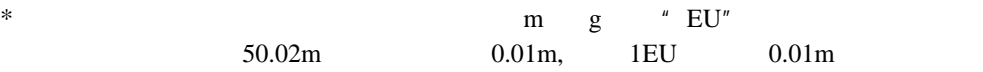

```
E5AR/ER
```
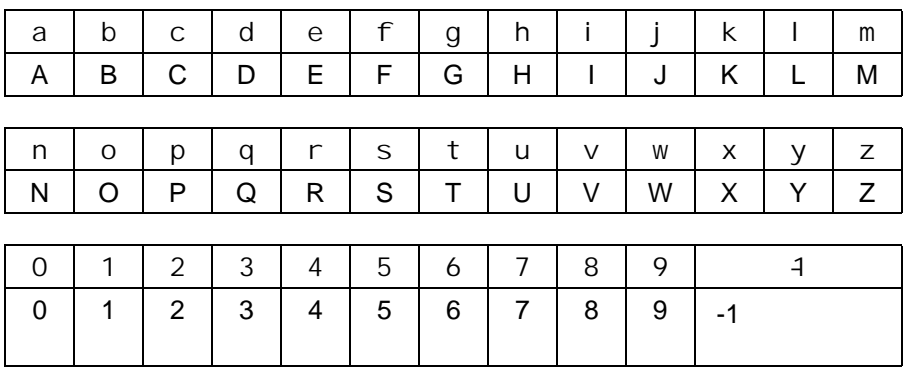

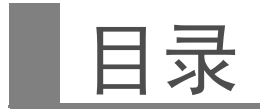

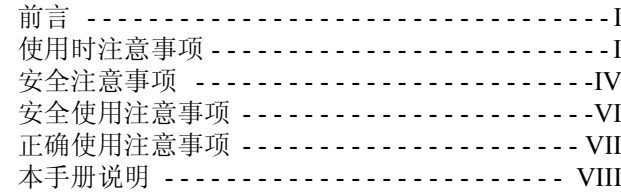

## 第1章

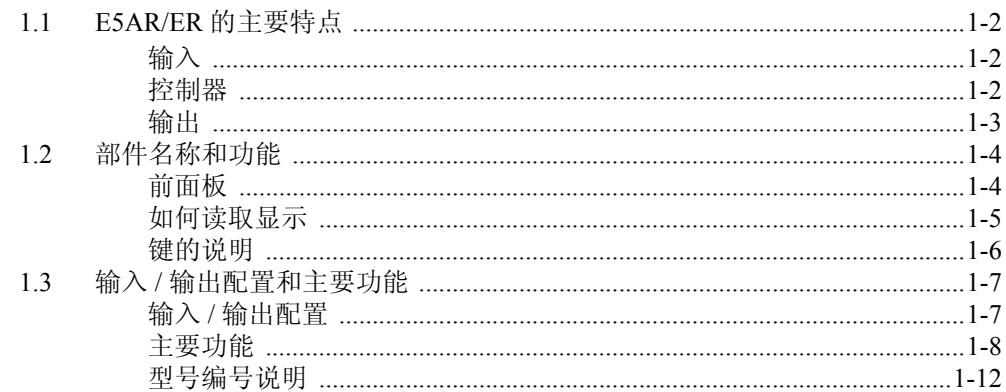

# 第2章 准备工作

概述

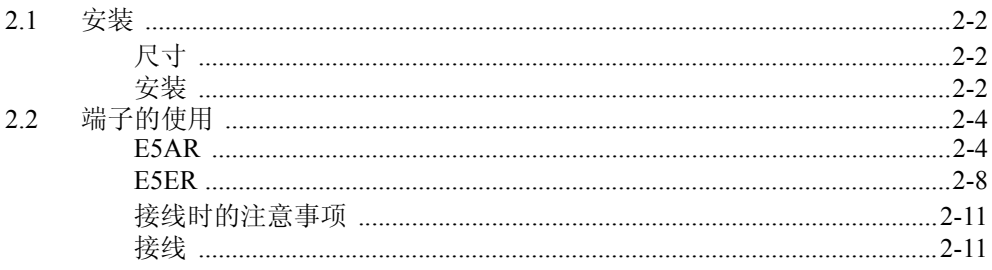

## 第3章 典型控制例子

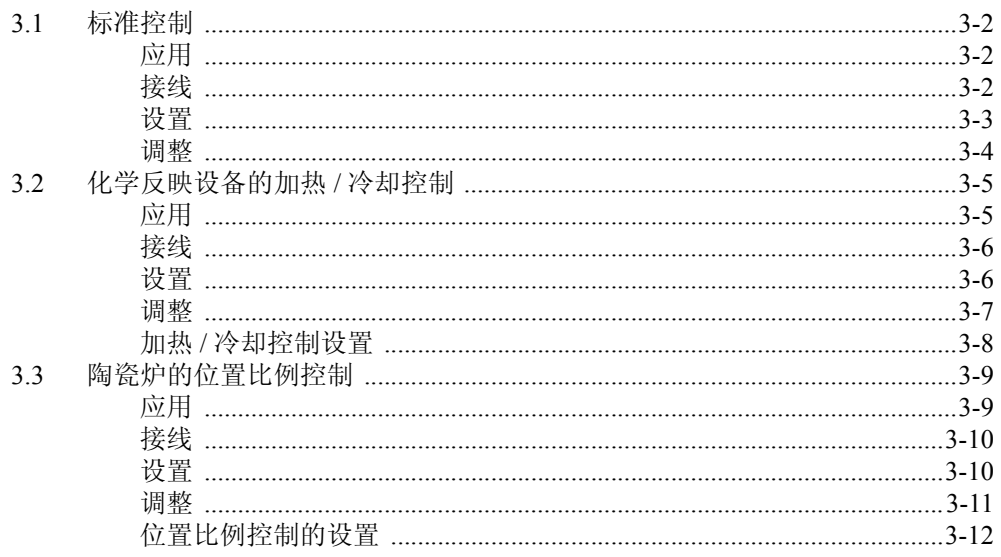

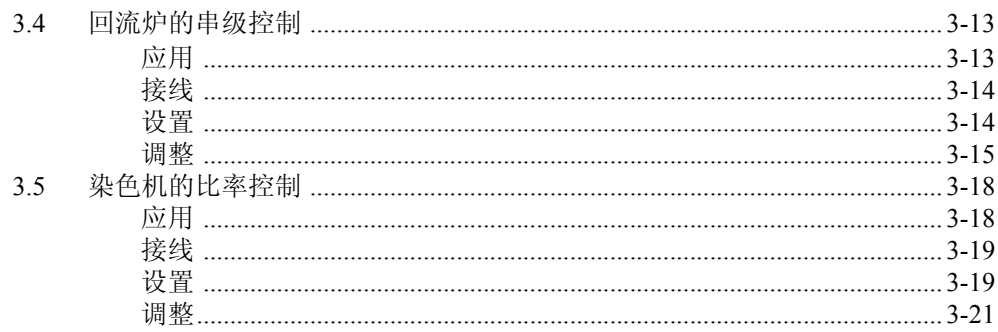

# 第4章 基本控制所要求的设置

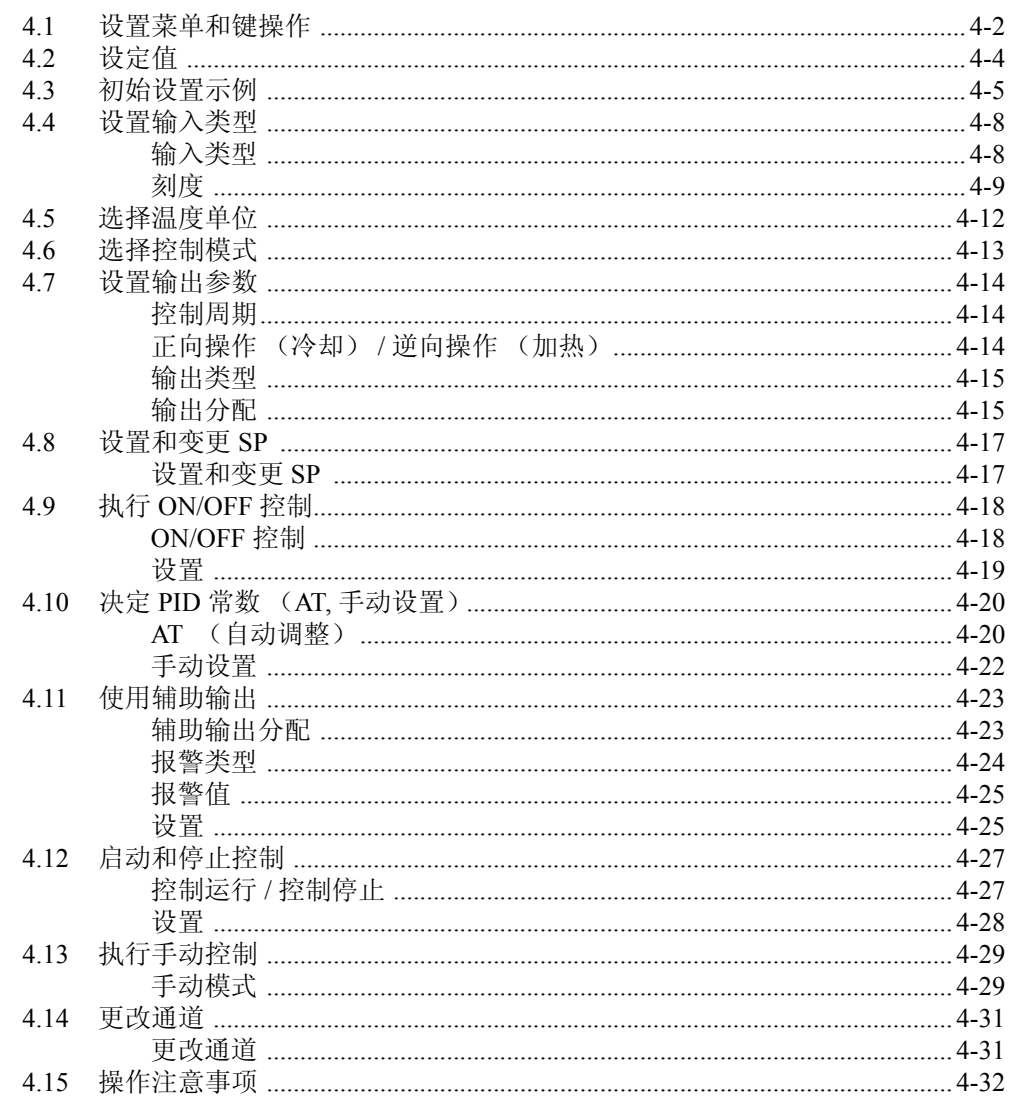

# 第5章 功能和操作

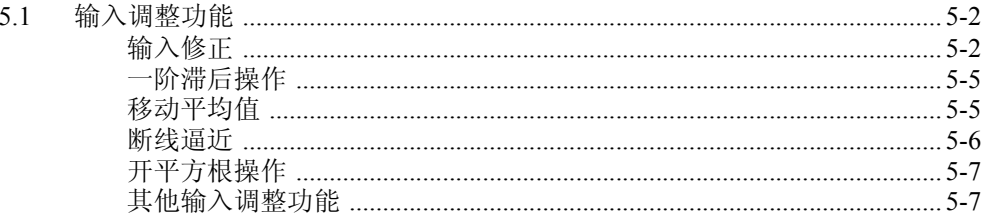

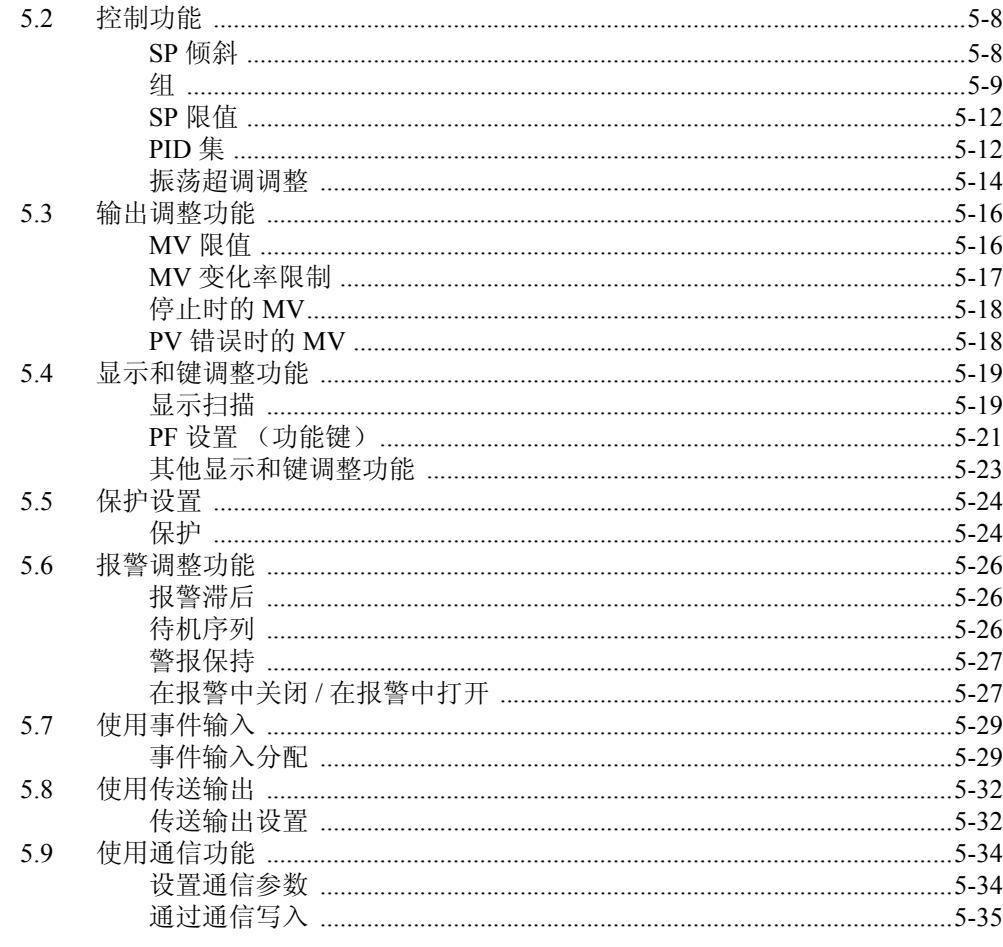

# 第6章 通信 (CompoWay/F)

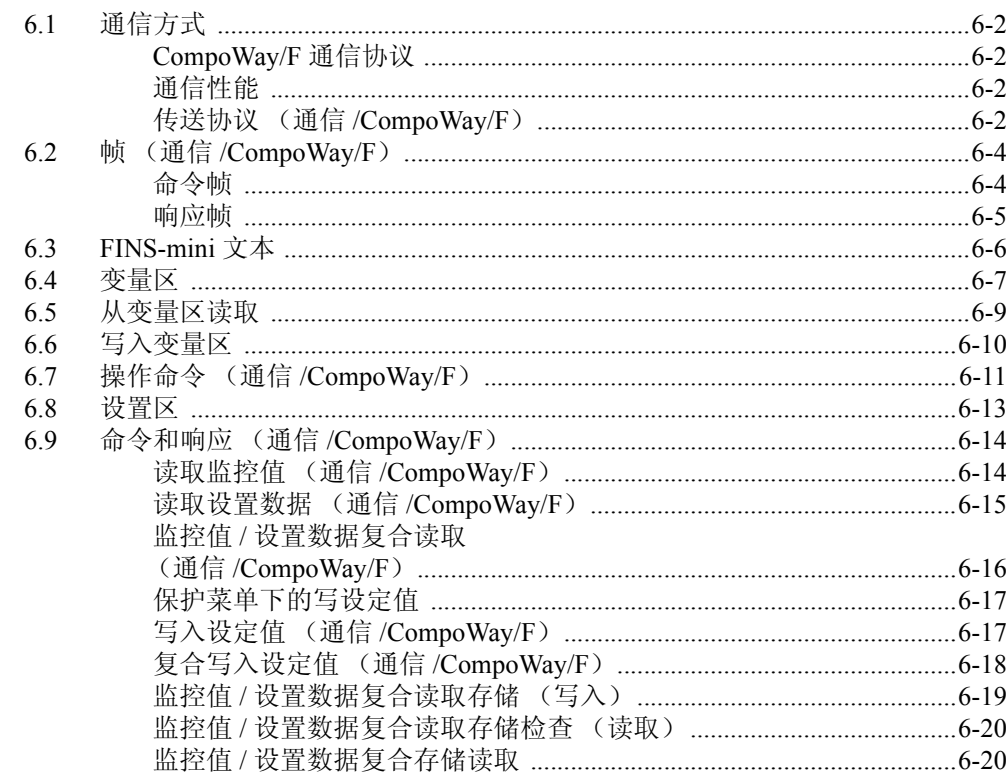

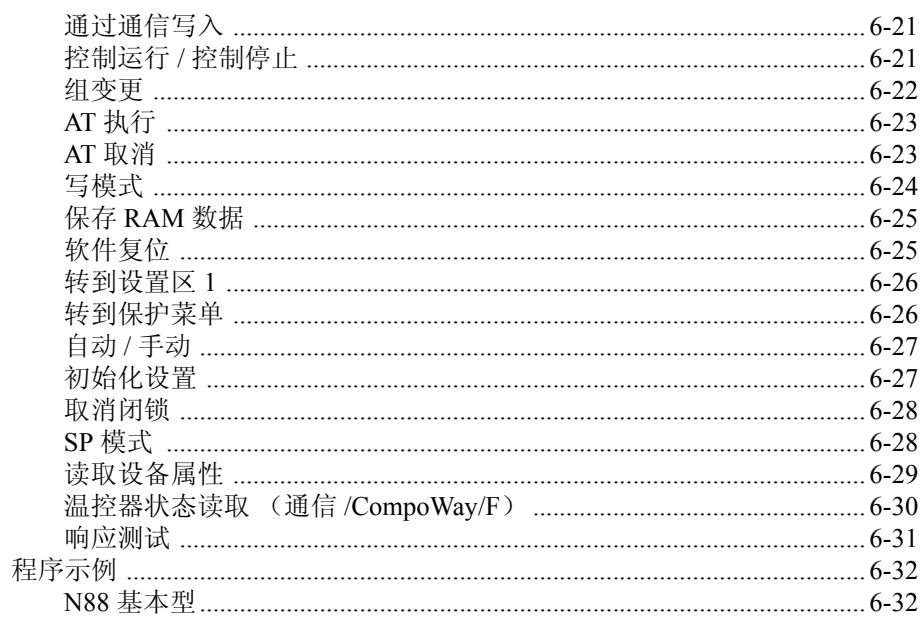

#### 第7章 通信 (Modbus)

 $6.10$ 

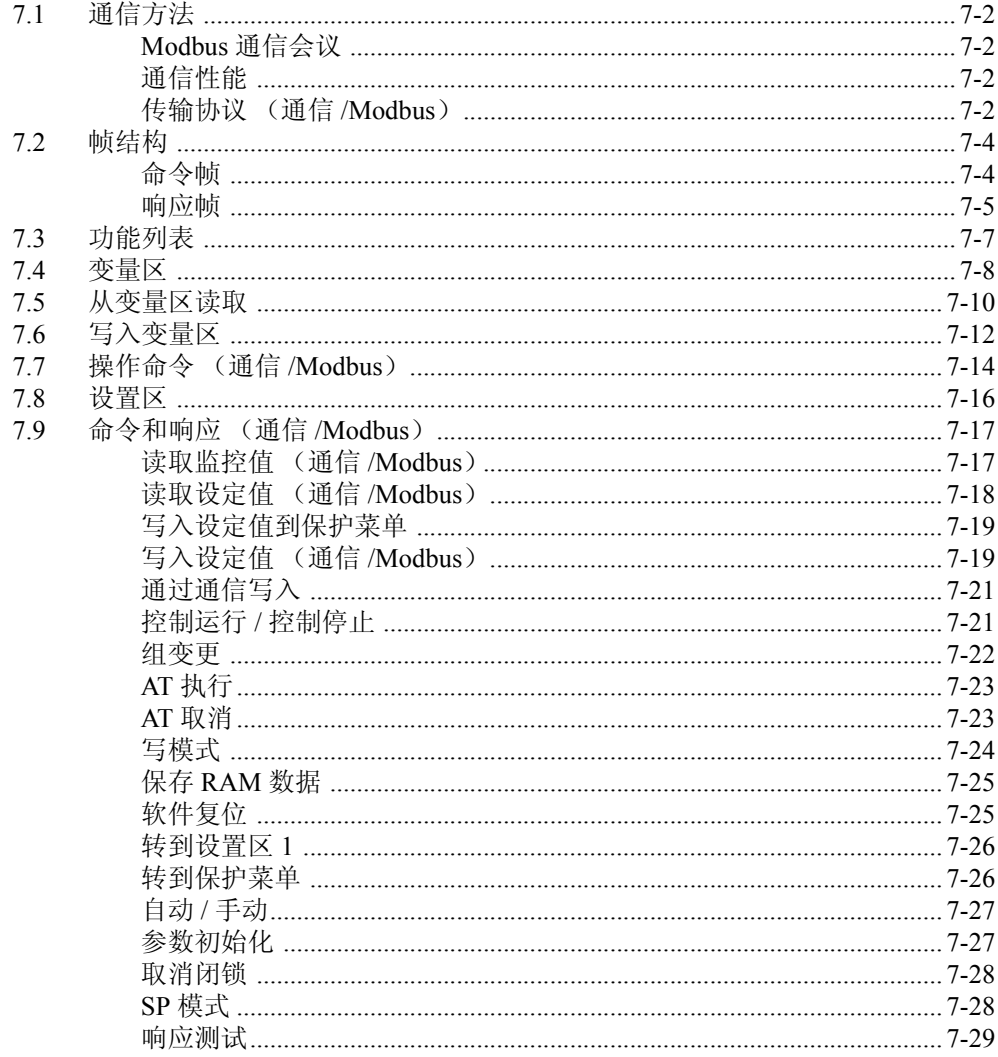

## 第8章 参数

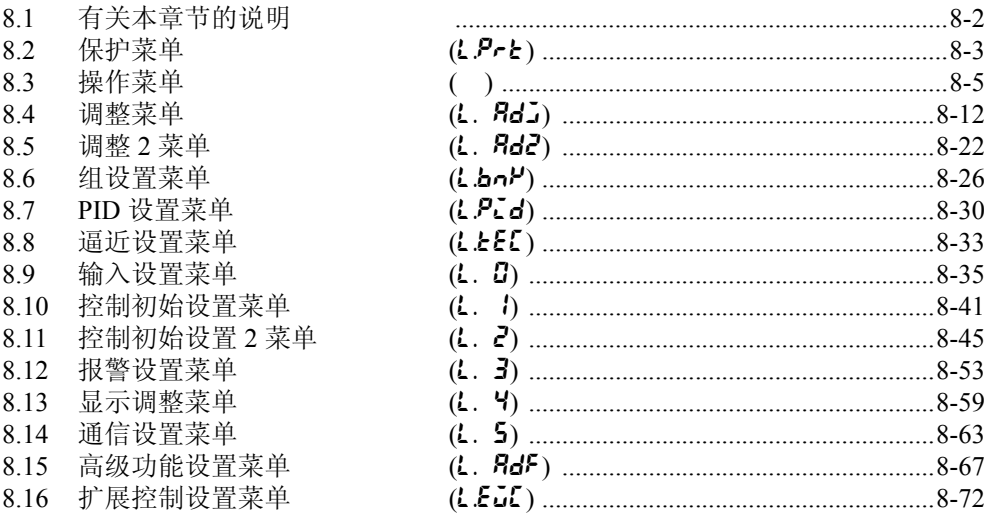

# 第9章 用户校准

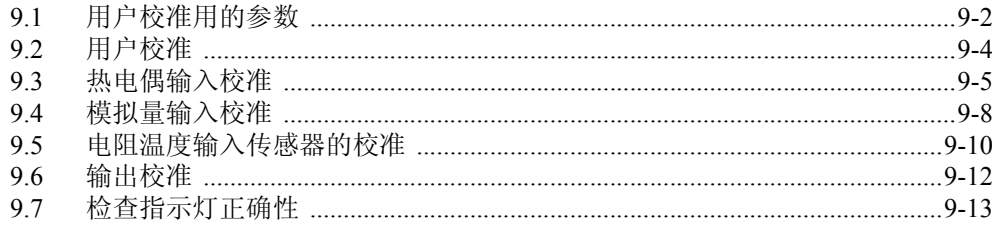

# 第10章 故障检修

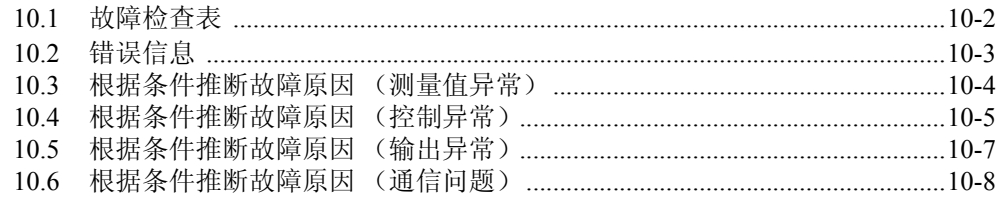

## 附录

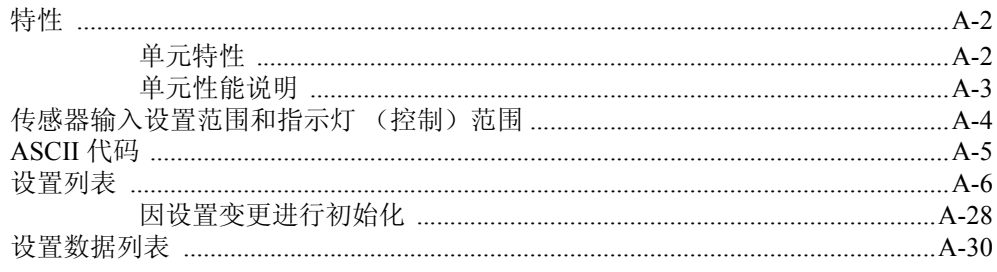

# 第1章 概述

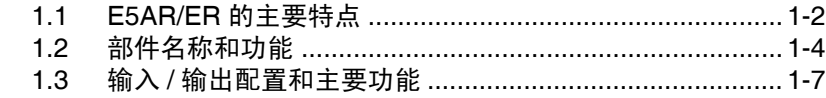

# 1.1 E5AR/ER 的主要功能

E5AR/ER 是一种具有高速及高精度性能的高级控制器。 E5AR/ER 有以下特点:

■输入

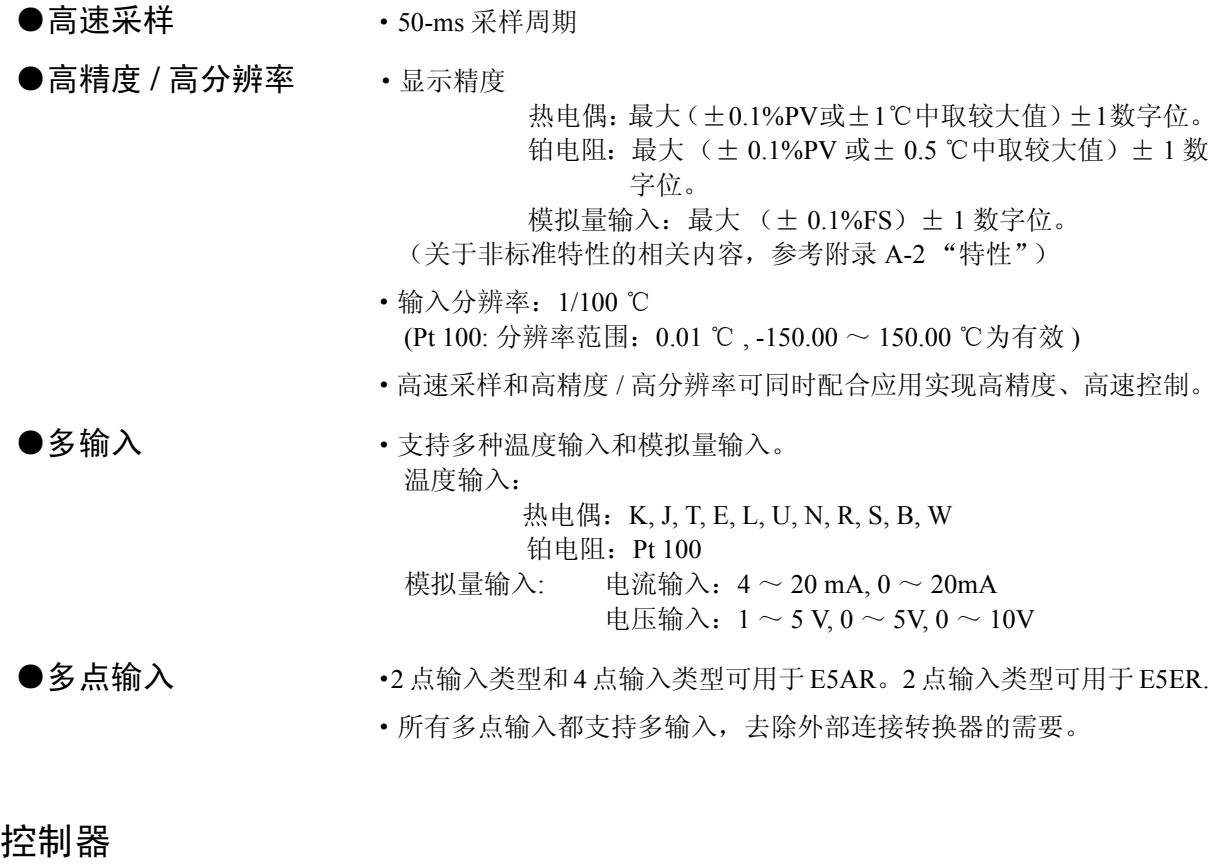

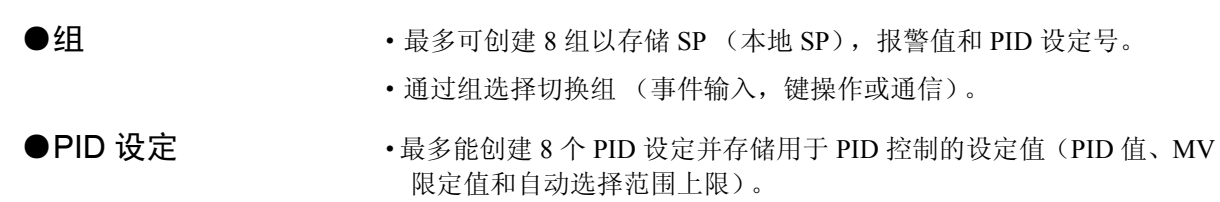

概述

■控制器

·可通过在组中直接指定 PID 设定号或根据当前值和偏移的 PID 设定自 动选择来进行 PID 的选择。

#### ●丰富的控制模式和控 制功能 ·支持典型控制模式 (标准控制,加热 / 冷却控制,比例控制,串级控 制)。比例控制和串级控制只有在 2- 输入类型时才有效。

- ·可选择开环控制或闭环控制以用于位置比例类型。开环控制允许不带 电位计的位置比例控制。
- ·远程 SP
	- 2- 输入类型可使用外部输入作为设置点。
- ·SP 倾斜功能 限制了根据变更率(SP 倾斜值)的设置点处用作的变更总量。此功能 可有效用于控制应用,如在温度不可剧烈变化陶瓷热处理时。 E5AR/ER 允许分别设置 SP 倾斜上升值和下降值。

### ■输出

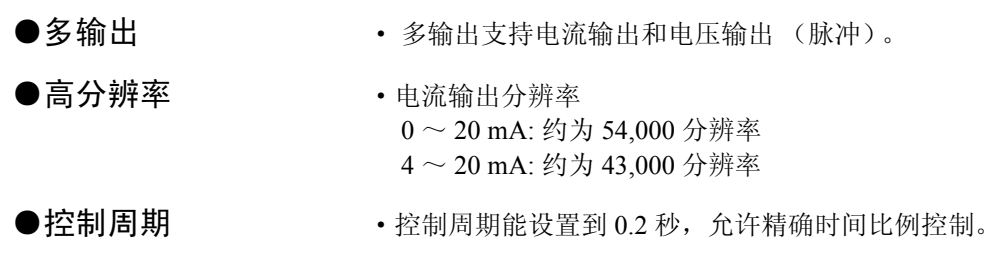

# 1.2 部件名称和功能

■前面板

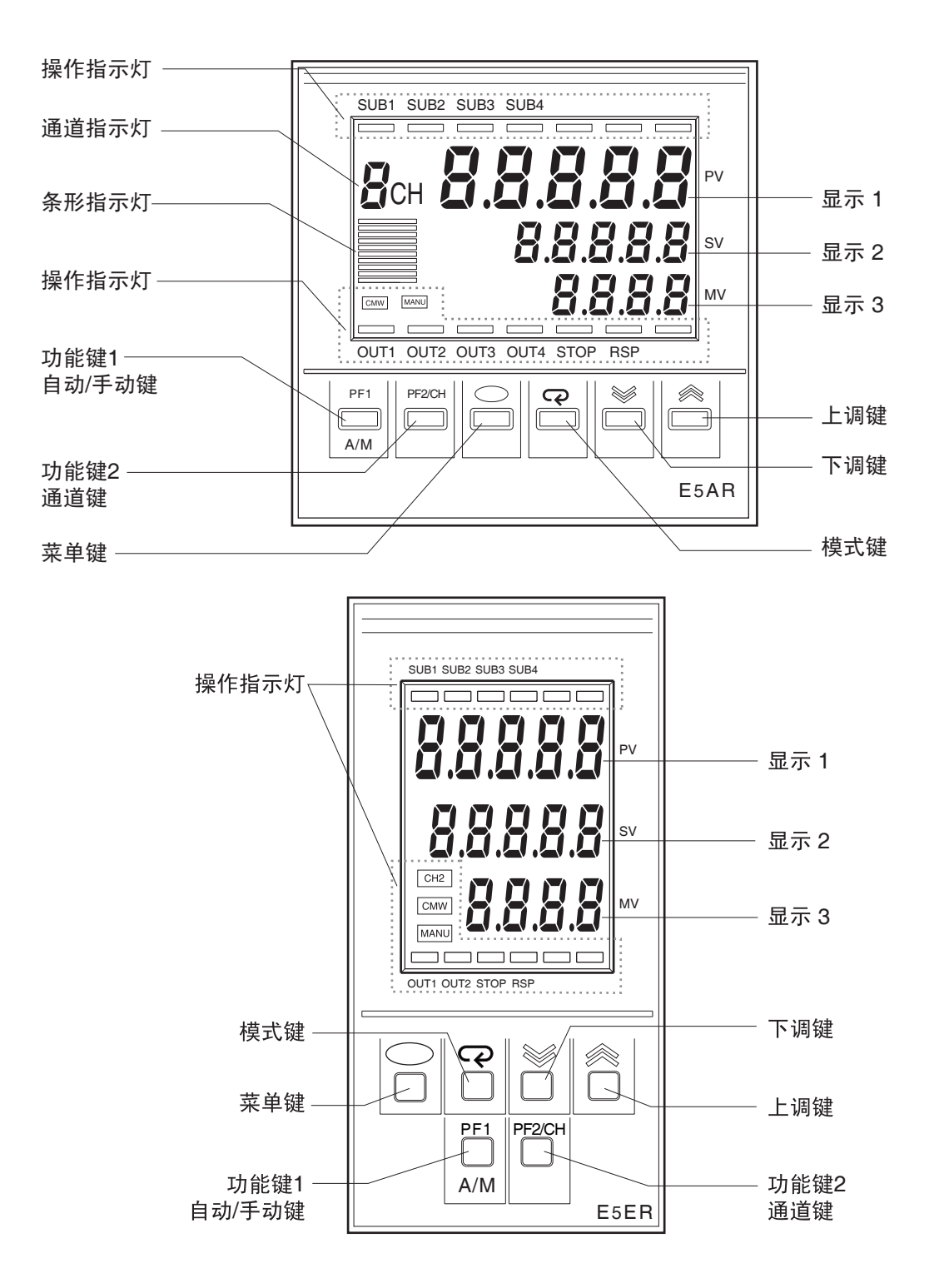

### ■如何读取显示

- 
- ●显示 1 显示当前值和设置数据的名称或错误
	- 名称 (红)
- ●显示 2 显示设定点值或设置数据的设定值 ( 绿色 )

●显示 3 <br>■ 显示 3 コンステンステンスのマンスの利用場号或菜单名称。 (橙色)

●通道指示 显示设定的通道号。

仅在多点输入类型时显示。单个输入类型时,此显示始终为 OFF。(橙 色)

当 "CH2"操作指示灯为点亮时, E5ER 显示相应通道。

●条形图 显示设置的条形图。

●操作指示灯

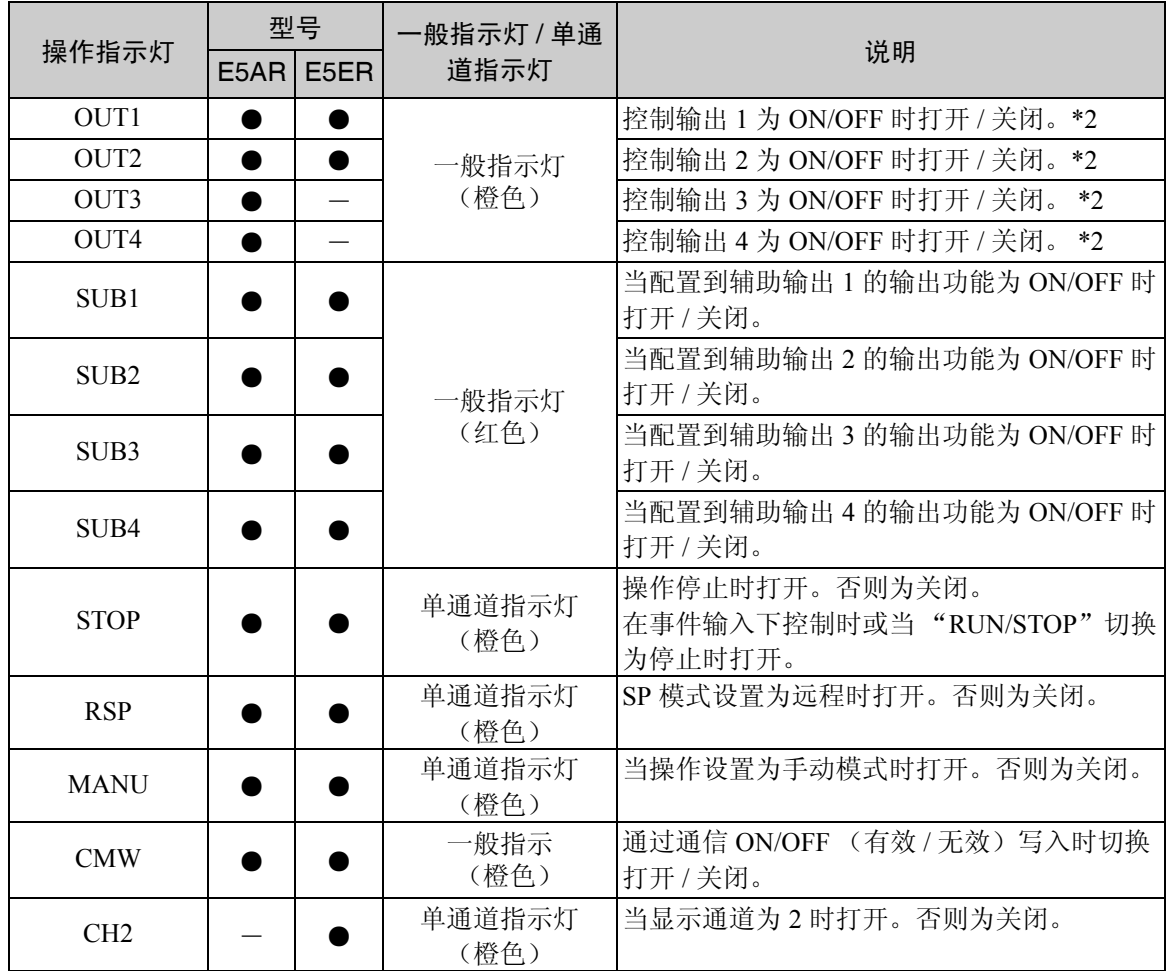

\*1: ● : 说明此模式具有此项功能。根据设置此功能可能会失效,且在此情况下指示灯始终为关闭。 - : 说明这种型号不支持此项功能。

\*2: 当控制输出为电流输出时, MV 在 0% 或以下时指示灯关闭; MV 在 0% 以上时指示灯打开。

# ■键的说明

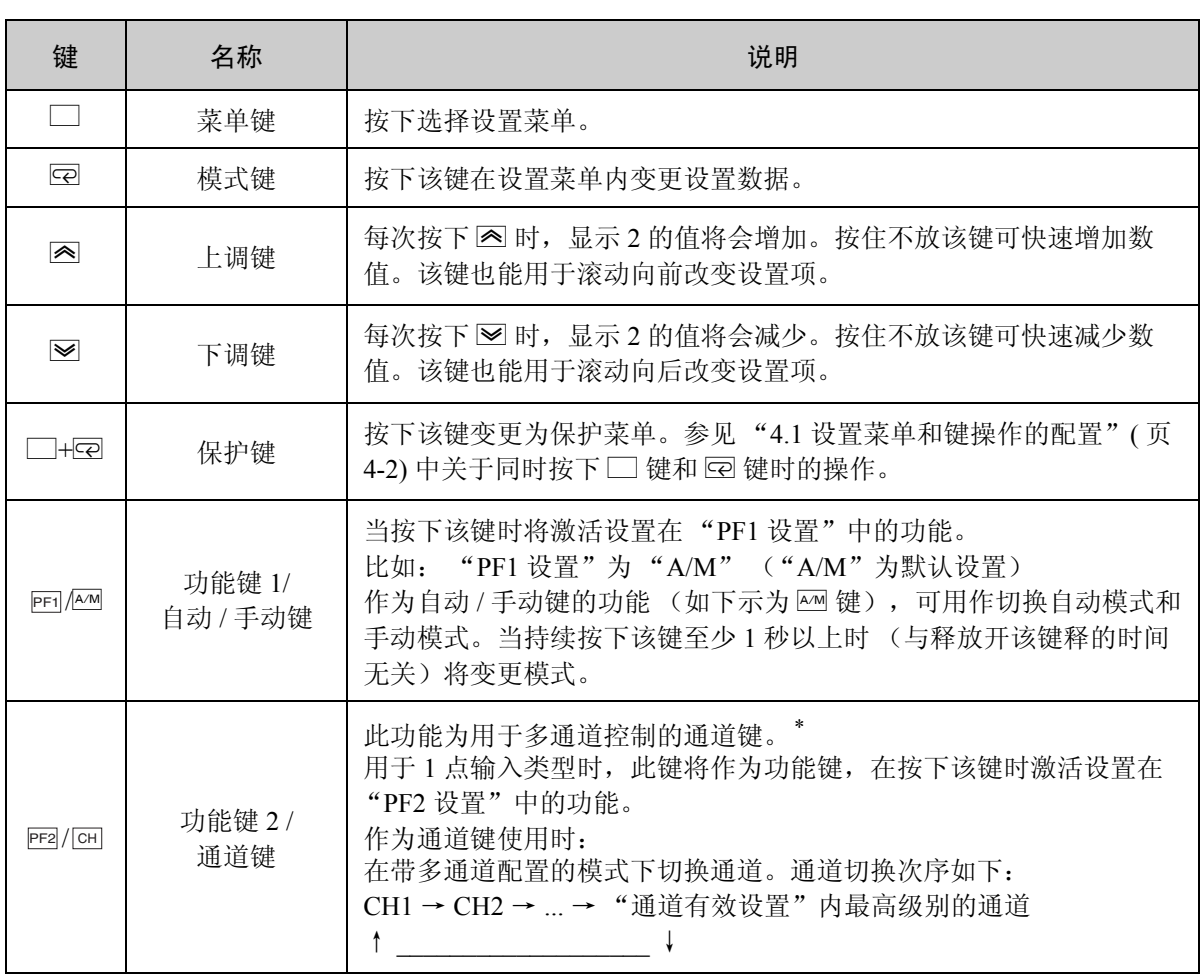

\* 此功能为用于显示扫描的启始键。

# 1.3 输入 / 输出配置和主要功能

## ■输入 / 输出配置

下图显示的是 E5AR/ER 的输入 / 输出配置和内部设置项。

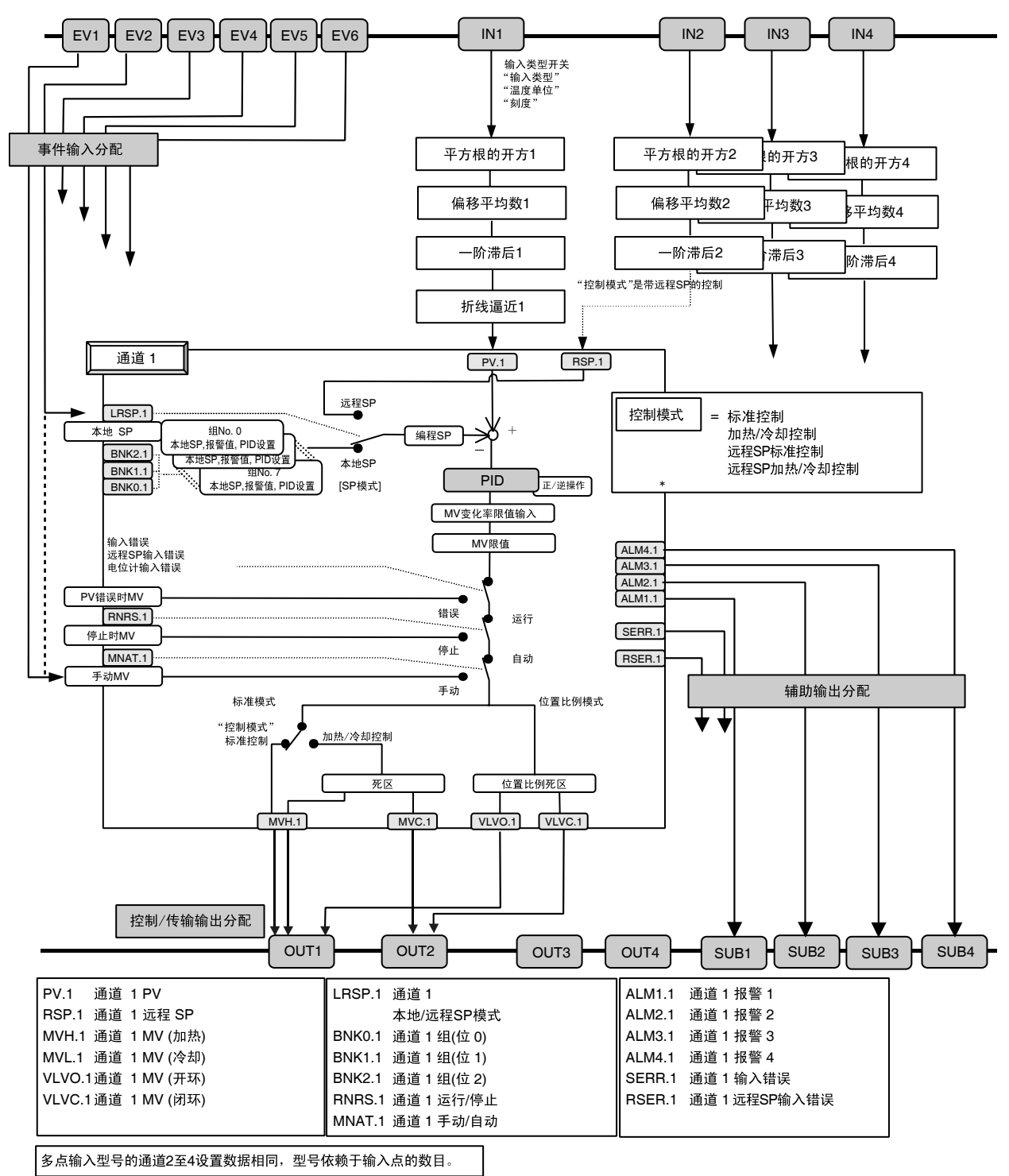

<sup>\*</sup> 串级标准控制, 串级加热 / 冷却控制, 位置比例控制和比率控制也同时有效。参见"第3章,典型控制示 例" ( 页 3-1)。

## ■主要功能

●输入 以输入类型开关选择温度输入后 (TC: 热电偶或 PT: 铂电阻)或模拟 量输入 (电流输入或电压输入),然后在参数设置中选择输入类型

> 如果输入类型 SW 设置为温度输入 (铂电阻或热电偶),能设置温度单 位。如果输入类型 SW 设置为模拟量输入 (电流输入或电压输入), 能 设置刻度和小数点位置。

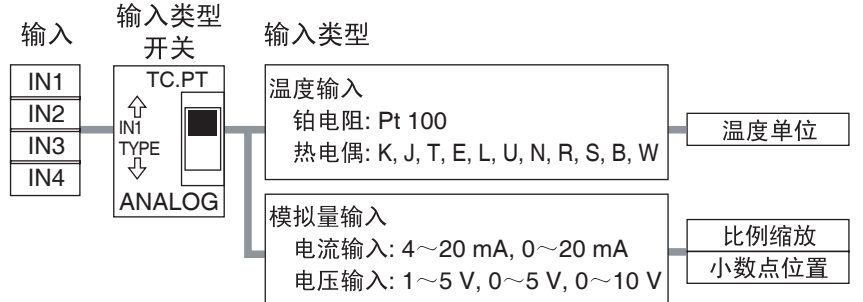

输入类型开关位置

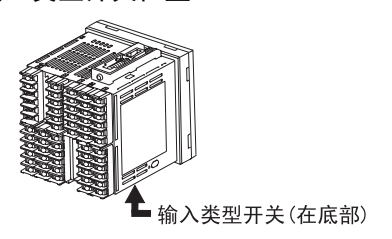

●事件输入分配 操作命令能分配给每个事件输入。如果使用事件输入,请使用E5AR/ER- $\square \square$  B/D.

> 在多点输入类型中,通道 2 能被分配并且基于通道数量能分配更多的事 件输入。

操作指令 "通过通信 OFF/ON 写入"对所有通道都有效。

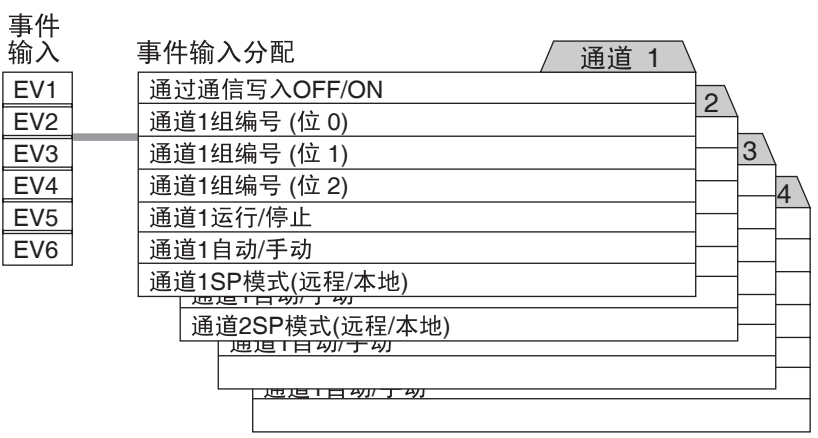

●控制模式 有一個 每个温控器的控制类型通过设定控制模式来选择。对于控制所要求输出 分配来设定控制模式的默认值。

在设定控制模式之后,为每个通道指定正向 / 逆向操作。

#### 标准类型

控制模式依据输入的点数来选择。

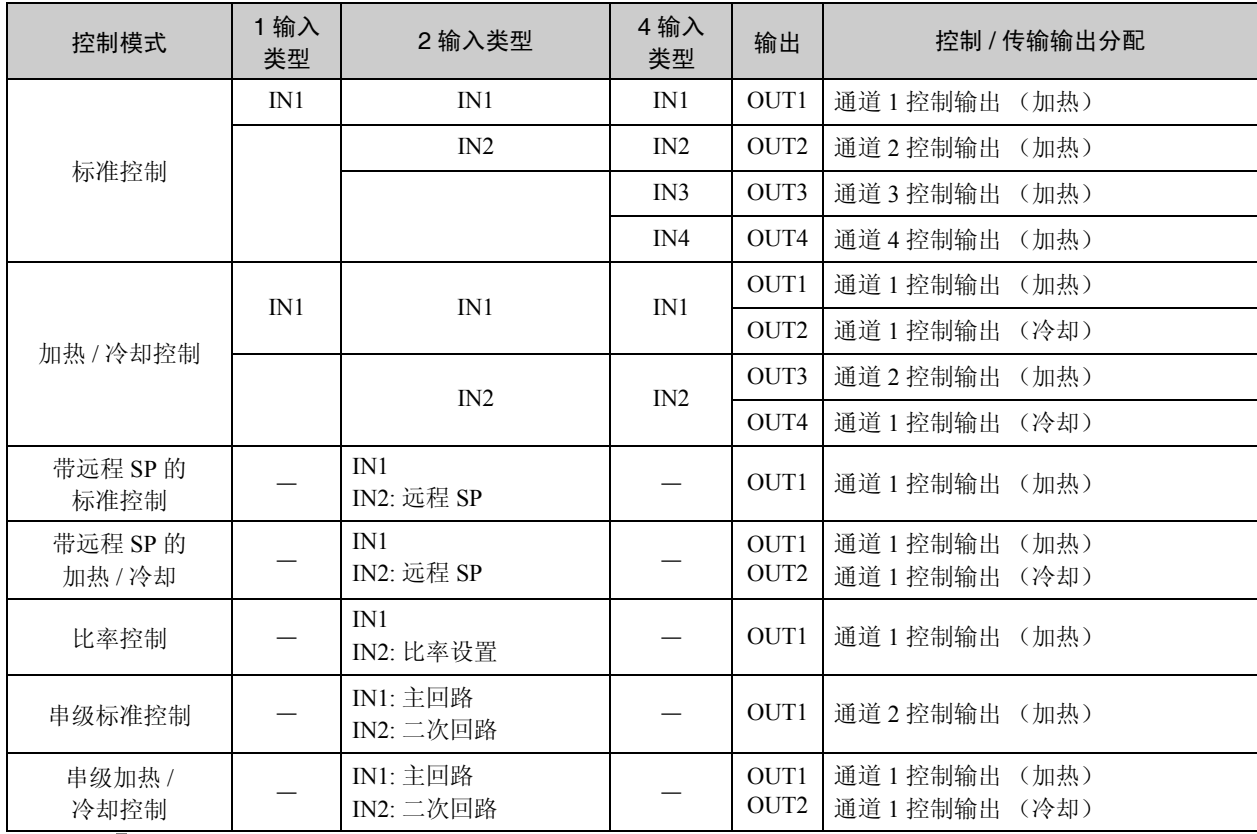

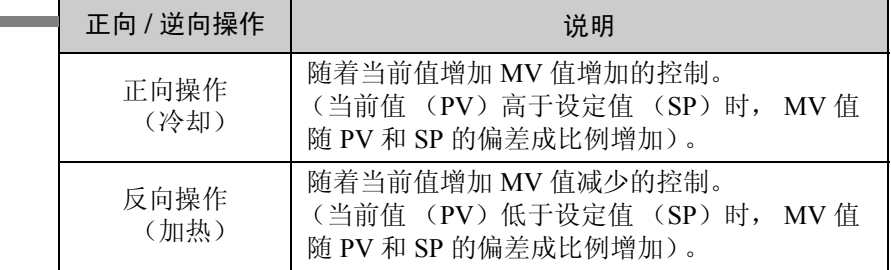

·当使用脉冲输出时,对于每个通道都要设置控制周期。

### 位置比例类型

位置比例类型仅使用标准控制。

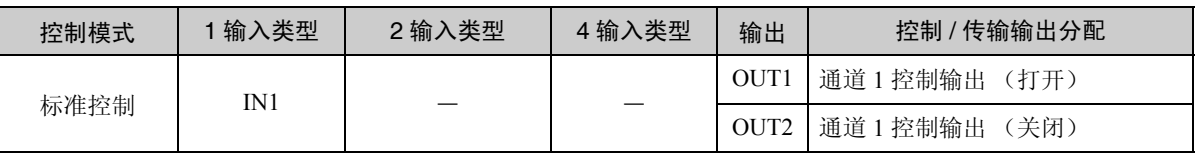

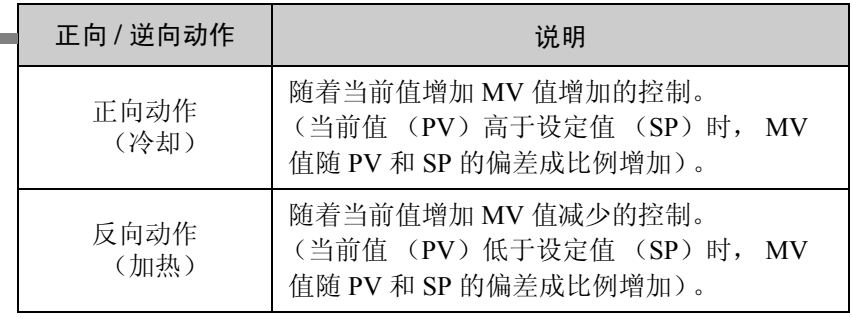

·可选择开环控制或闭环控制以用于位置比例类型。开环控制允许不带 电位计的位置比例控制。

### ●控制 / 传输输出分配 使用此设置对从每个输出中输出的数据类型进行指定。

对于多点输入类型,可根据通道数量需要设置分配数据用于通道 2 及更 高通道号。

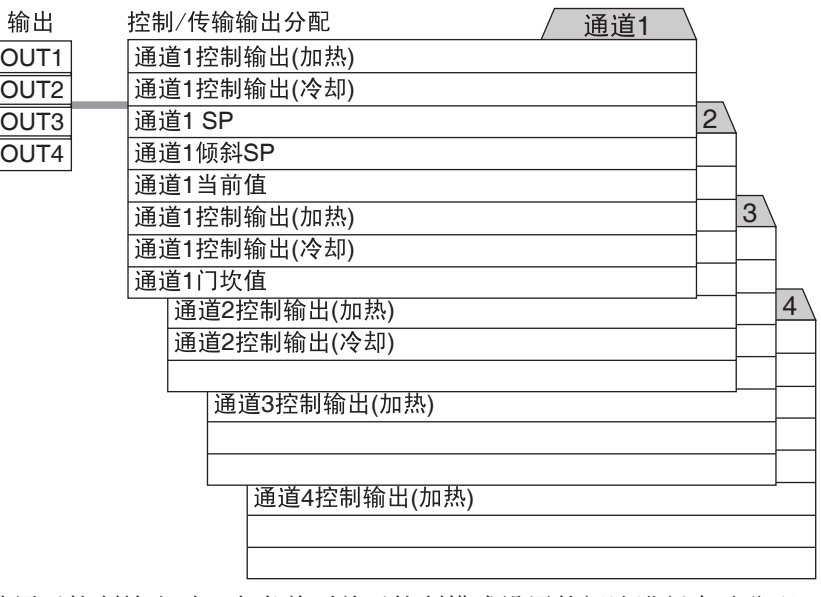

使用于控制输出时,参考前页关于控制模式设置的阐述进行自动分配。 无需改变。

用于传输输出类型时,指定数据传输至未使用的输出。

对于支持多点输出的输出,可根据多点输出类型指定脉冲电压输出或线 性电流输出。

对于线性电流输出,可以选择 0 ~ 20mA 或 4 ~ 20mA。脉冲电压输出 为 12 V DC, 40 mA。

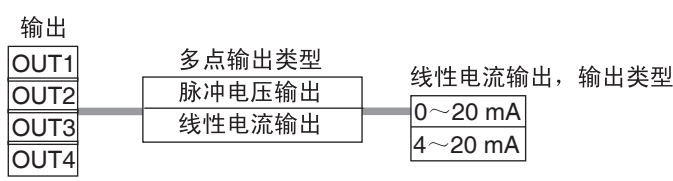

●辅助输出分配 使用此设置对从每个辅助输出中输出的数据类型进行指定。

对于多点输入类型,可根据通道数量需要设置分配数据用于通道 2 及更 高通道号。 U-ALM 输出是对于所有通道带报警功能 1 ~ 4 的 OR 输出。

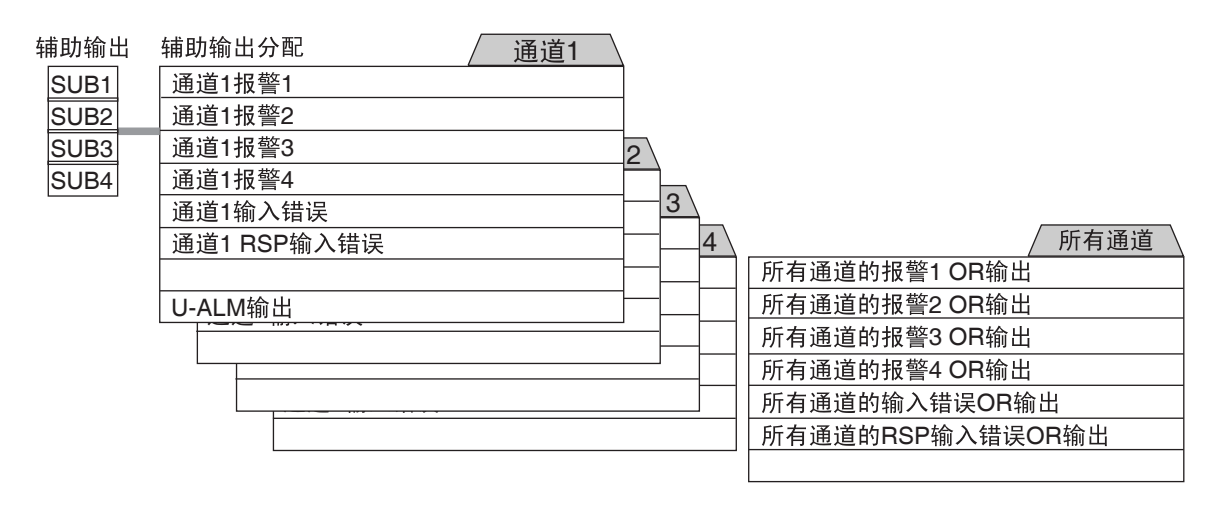

■型号编号说明

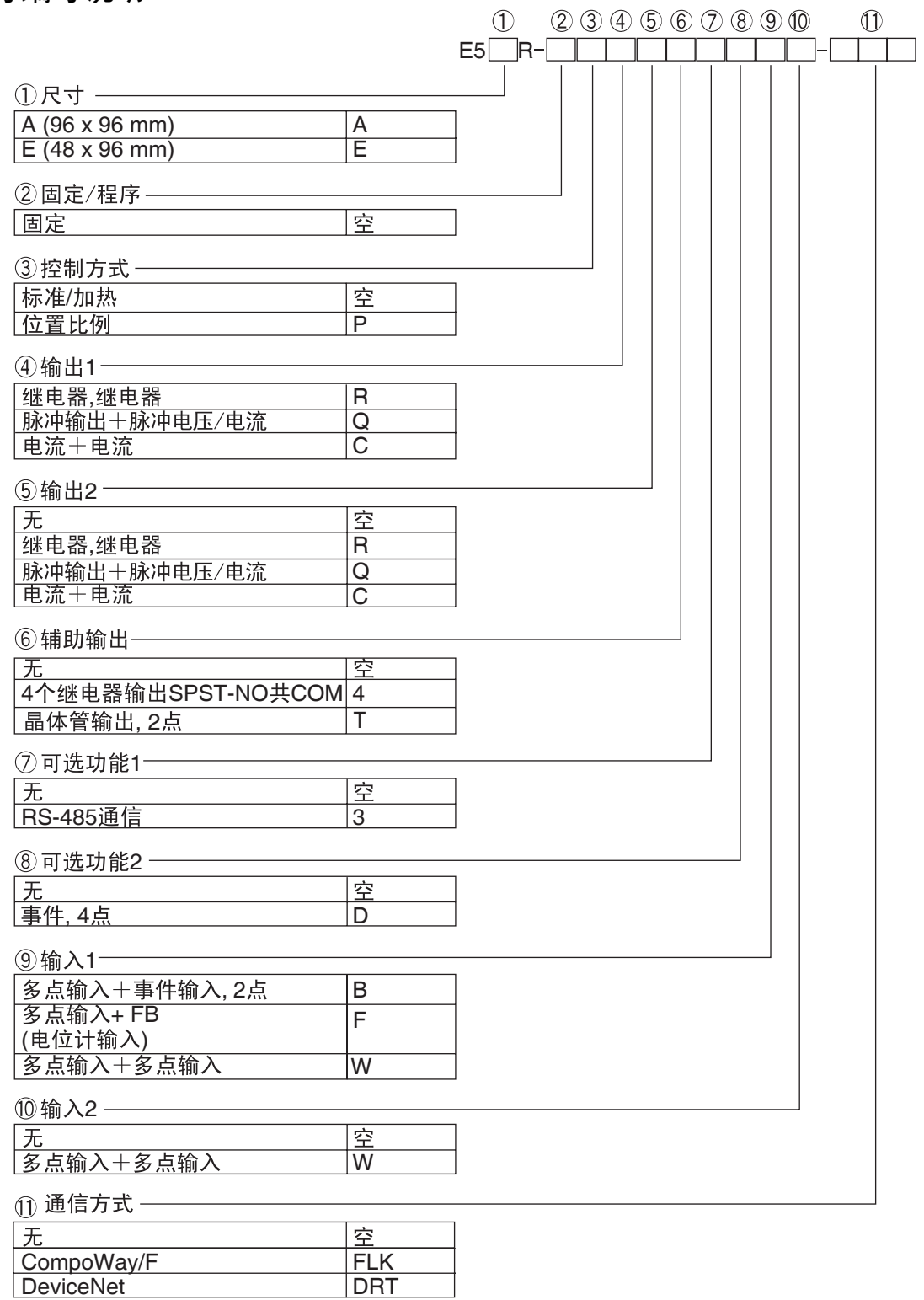

以上是根据功能进行的说明。 根据功能组合选择,可能产生不同差异。 订购前请先参考样本目录。 关于 DeviceNet 通信功能的使用说明, 请参考 E5AR/E5ER 数字控制器 DeviceNet 通信操作手册 (H124)。

# 第2章 准备工作

#### $2.1$  $2.2$

# 2.1 [安装](#page-172-0)

■尺寸

E5AR

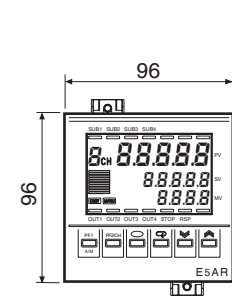

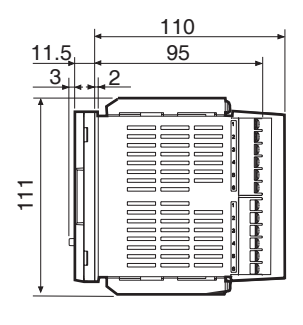

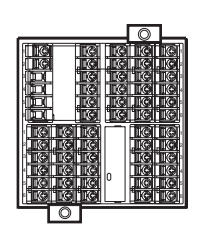

E5ER

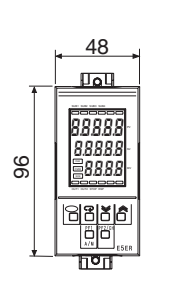

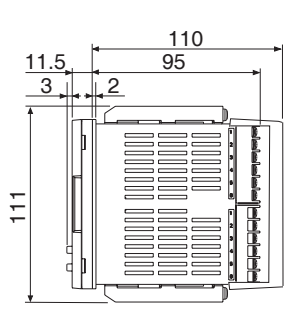

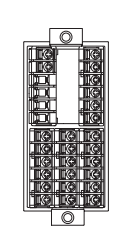

■安装

●面板安装空孔尺寸

E5AR E5ER

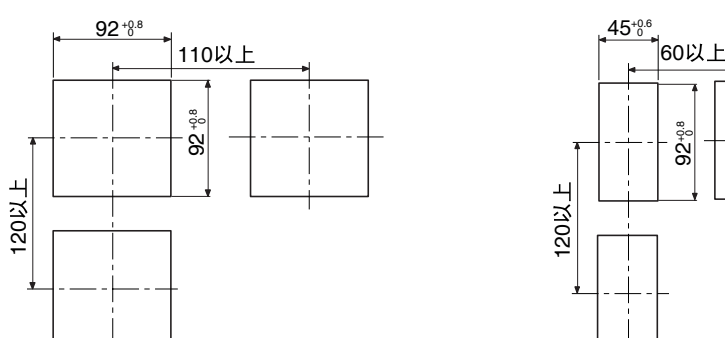

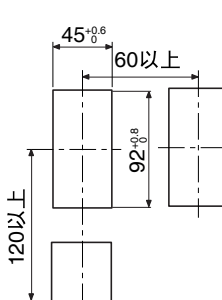

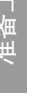

### ●安装过程

- 若单元的前面需具有水密性, 则贴上附带的水密包装。 若单元前面不需具有水密性, 则可不贴上水密包装。
- 通过安装面板孔将主单位插入 面板。
- 把附带的装置插入到后面凹槽 的上下部。

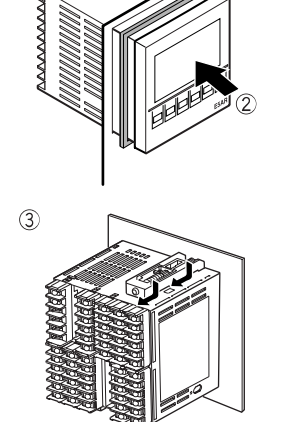

①水密包装

E5AR E5ER

**MANAMA** 

 $\circledS$ 

慢慢交替拧紧装置上下部的螺 丝使之平衡 。将螺丝拧紧,直 到没有缝隙。

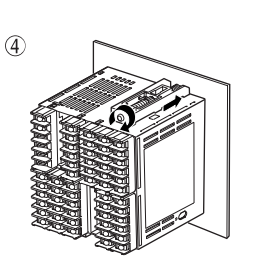

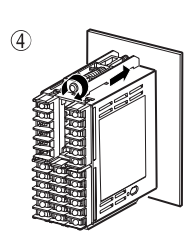

①水密包装

●取出单元 通常情况下无需将单元取出,然而需要进行维护时可将其取出。

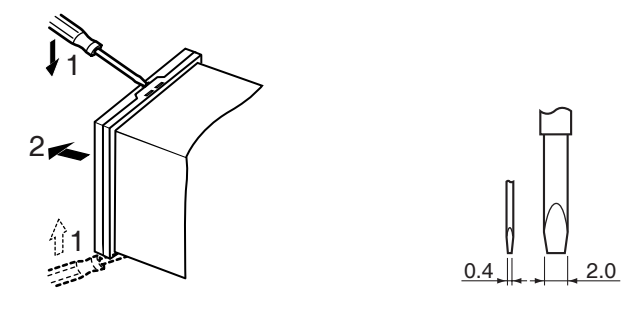

当取出单元时,请在螺丝起子上放置布料防止刮花或损坏温控器。

# 2.2 如何使用端子

通过刻在本体上面和侧面的标记(A-, 1-)查看端子的布置图。

■E5AR

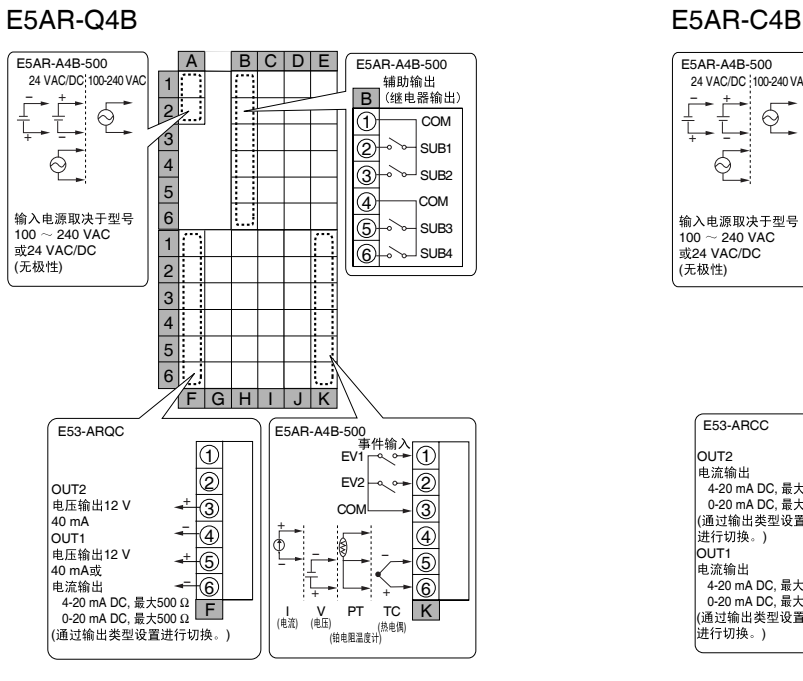

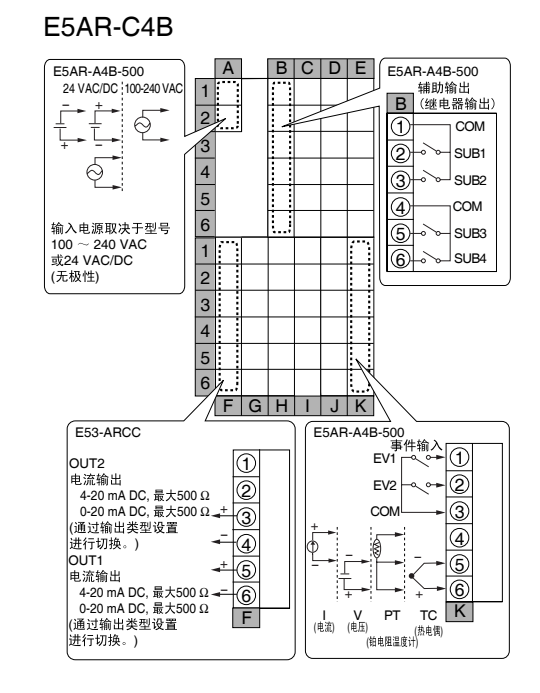

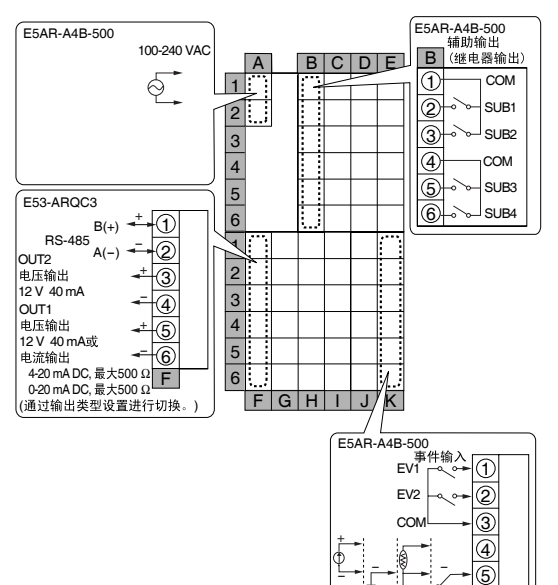

6

+ + K TC ( ) PT

(钳电阻道度计)

- I V<br>(电流) (电压)

#### E5AR-Q43B-FLK E5AR-C43B-FLK

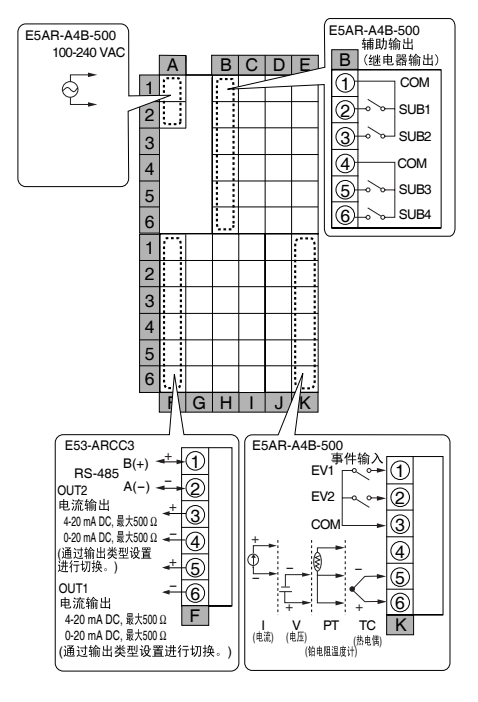

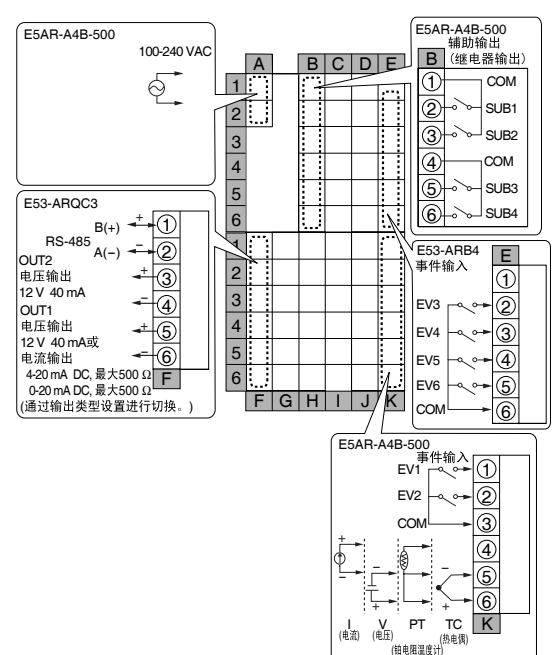

### E5AR-Q43DB-FLK E5AR-C43DB-FLK

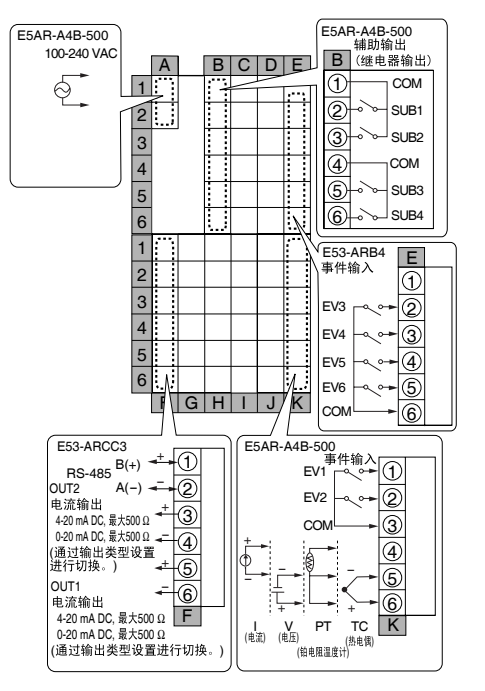

#### E5AR-QC43DB-FLK

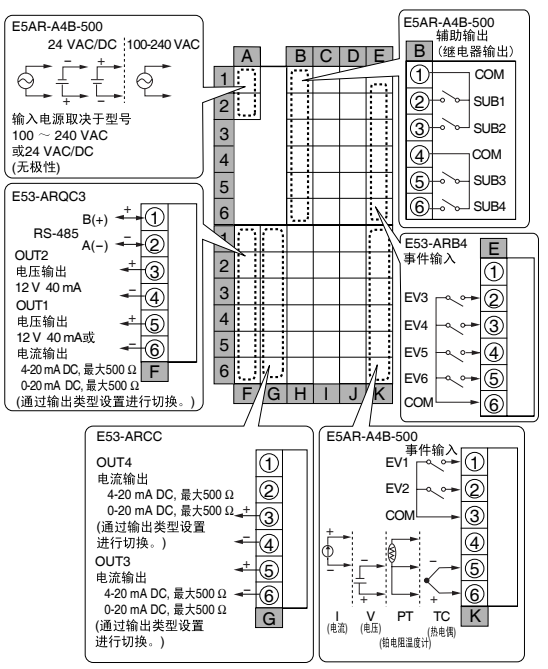

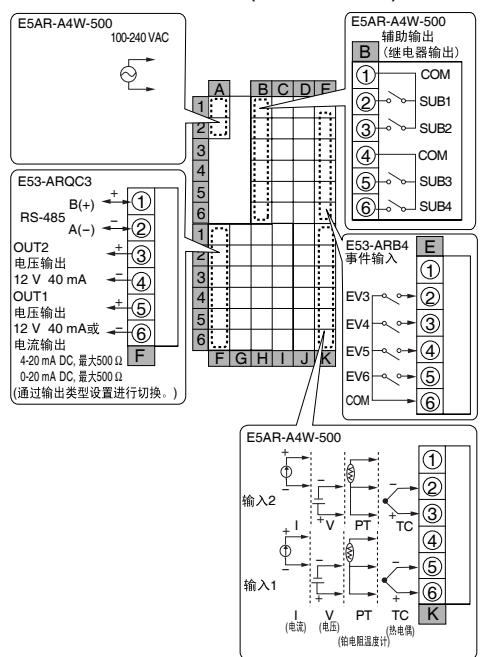

#### E5AR-Q43DW-FLK (2 回路控制 ) E5AR-C43DW-FLK (2 回路控制 )

#### E5AR-A4W-500 E5AR-A4W-500 100-240 VAC **B** (继电器输出)  $\oint$  $\overline{1}$  $\overline{A}$  b c d  $\overline{D}$   $\overline{D}$ 2 1  $\boxed{2}$ 3

 $\begin{array}{ccc} \n\text{RS-485} & B(+) & \overline{+} \\
\text{RS-485} & A(-) & \overline{+}\n\end{array}$ 

4-20 mA DC, 最大500 Ω<br>0-20 mA DC, 最大500 Ω (通过输出类<br>进行切换。) ---*- -----*--<br>OUT1<br>电流输出

E53-ARCC3

OUT2

+ -

+ -

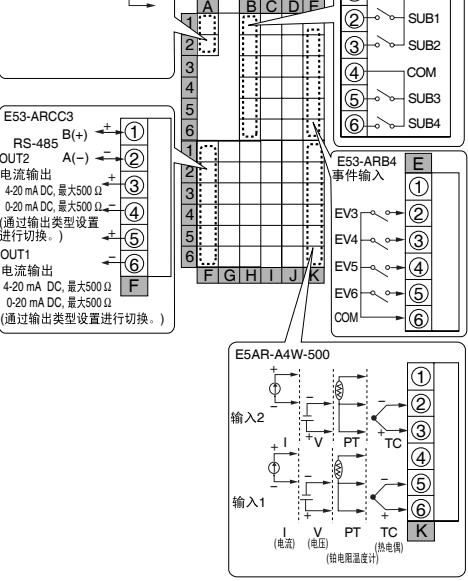

### E5AR-QQ43DW-FLK (2 回路控制 )

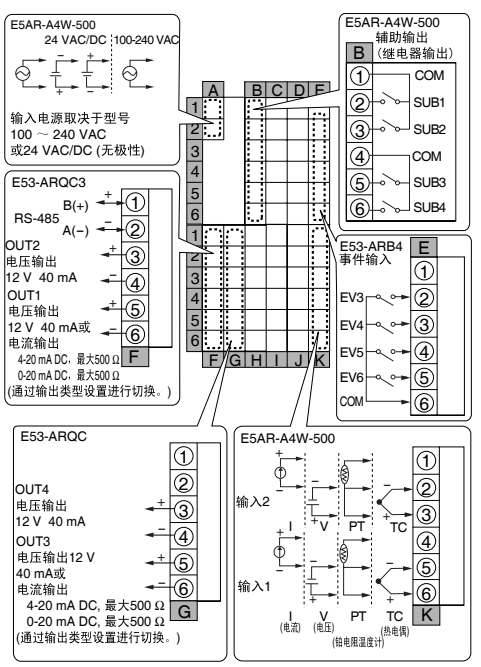

#### E5AR-A4W-500 24 VAC/DC 100-240 VAC - E5AR-A4WW-500 B + ଟ୍  $\overline{A}$  bcdd  $\mathbb{E}$   $\left(\bigcup_{m=1}^{N} \overline{a_{m}}\right)$ 1 - + SU<sub>B1</sub> 2 1 SUB2 2 3 100 ~ 240 VAC<br>或24 VAC/DC (无极性)  $\overline{3}$ **ገገ**<br>አ 4 4 SUB3 5 5 E53-ARCC3 SUB4  $\circled{6}$  $RS-485 \frac{B(+) + \frac{+}{2}}{A(-) + \frac{+}{2}}$  $\frac{6}{1}$ 1 E53-ARB4<br>事件输入 E 2 2 +  $\circledS$  $\overline{\bigcirc}$  $\frac{3}{4}$ 4-20 mA DC,最大500 Ω<br>0-20 mA DC,最大500 Ω ←=<br>(通过输出类型设置<br>进行切换。) ←  $\overline{2}$ 4 EV3 +  $\overline{\circ}$  $\frac{5}{6}$  $\circledS$ EV4 - 6 4-20 mA DC, 500 Ω F 17 T OUT<sub>1</sub> EV5  $\overline{\circledast}$  $\tilde{G}$  H  $\overline{I}$   $\overline{J}$ Πĸ  $\overline{6}$ EV<sub>6</sub> 0.20 mA DC, 500 0.000 m 。<br>(通过输出类型设置进行切换。) COM  $\overline{\circ}$ E53-ARCC E5AR-A4WW-500  $\overline{\circ}$ +  $\overline{\Phi}$  $\overline{\text{1}}$   $\overline{\text{1}}$  $\overline{\circ}$  $\overline{2}$ 输入2(K)<br>输入4(J) 4-20 mA DC, 最大500 Ω<br>0-20 mA DC, 最大500 Ω  $\overline{\circledS}$  $\overline{+}$  $\frac{1}{2}$   $\frac{1}{2}$   $\frac{1}{2}$   $\frac{1}{2}$   $\frac{1}{2}$   $\frac{1}{2}$   $\frac{1}{2}$   $\frac{1}{2}$   $\frac{1}{2}$ 3 -  $\circledA$ (通过输出类<br>进行切换。)  $\oint$ 4 .<br>-- +  $\circledcirc$ OUT3<br>由漆给出 5 - 3(J) 1(K) - 6 4-20 mA DC, 500 Ω 0-20 mA DC, 500 Ω ( ) G 6 + + TC ( ) PT  $\mathbb{R}^2$ V ( ) <sup>I</sup> ( ) (钳电阻温度计) `ĸ

#### E5AR-CC43DWW-FLK (4 回路控制 ) E5AR-QQ43DWW-FLK (4 回路控制 )

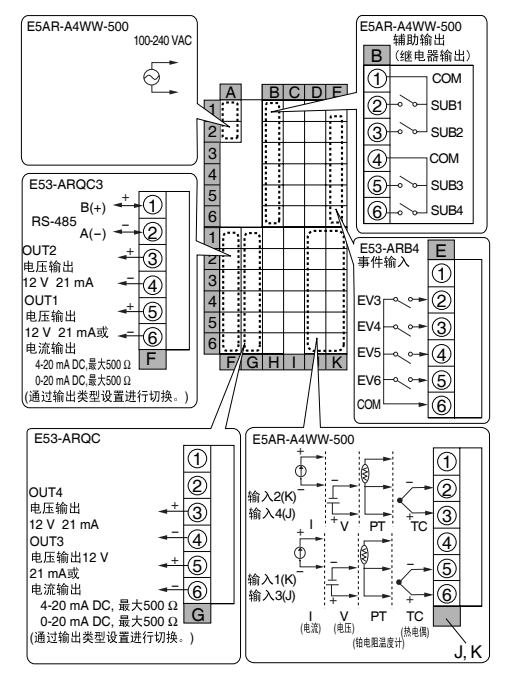

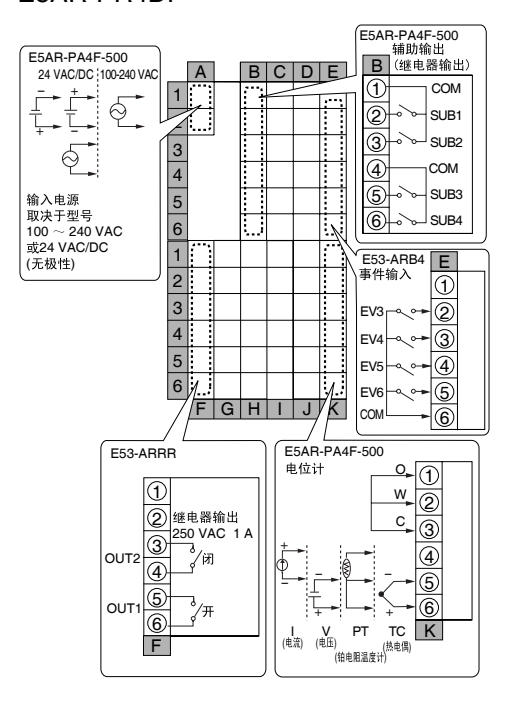

#### E5AR-PR4DF E5AR-PRQ43DF-FLK

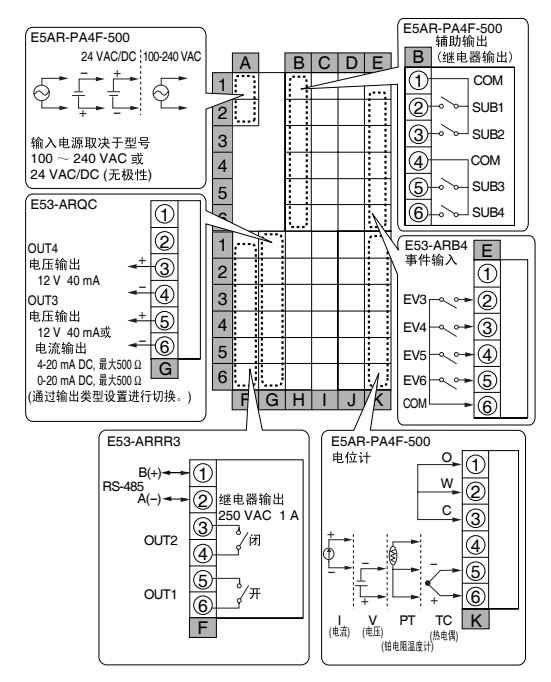
## ■E5ER

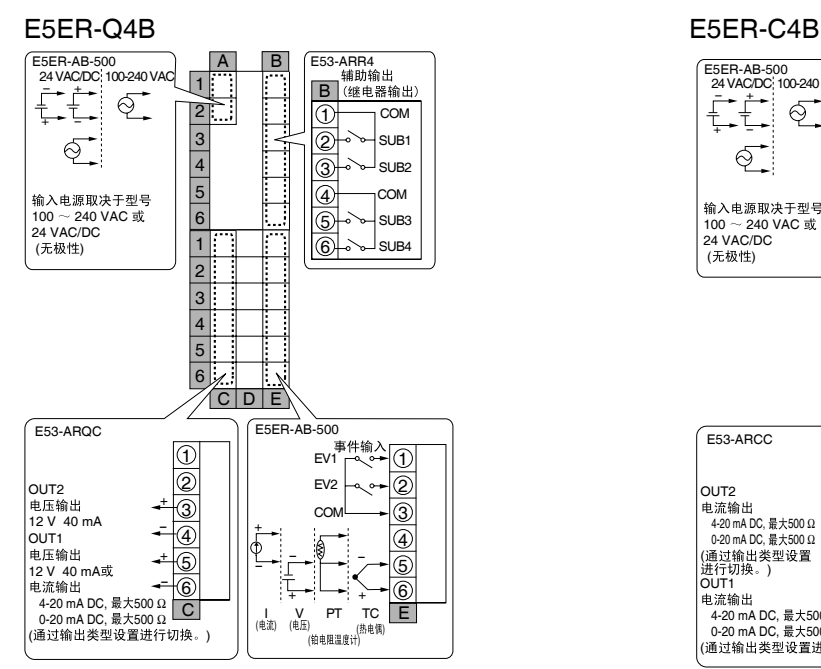

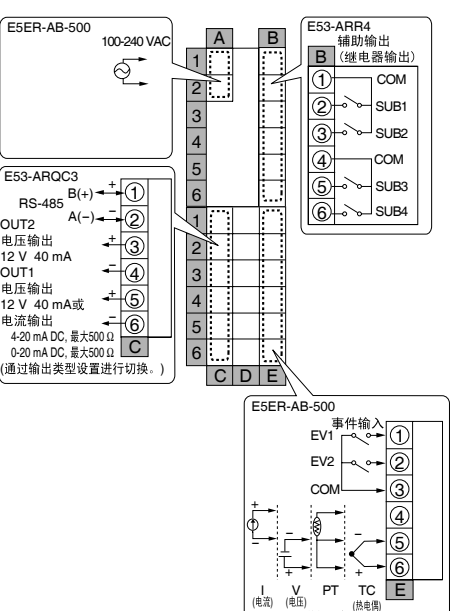

(张电阻温度计)

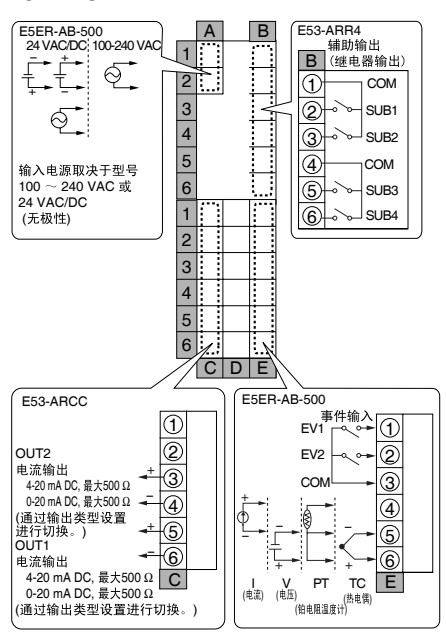

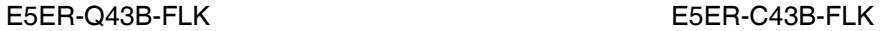

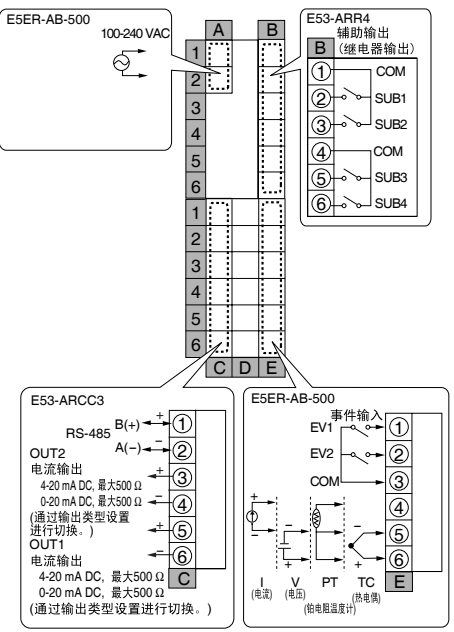

#### E5ER-QT3DB-FLK E5ER-CT3DB-FLK

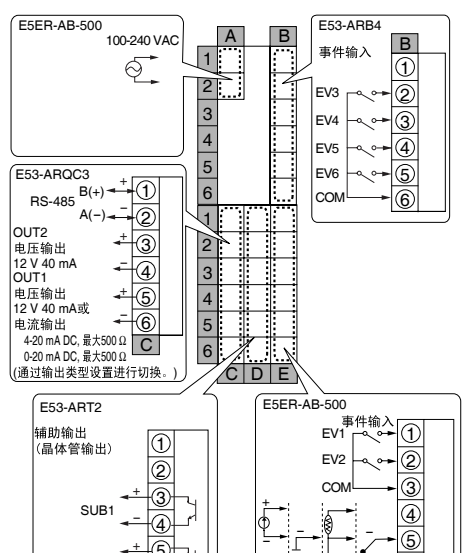

6

E

+<br>
V PT TC<br>( <sub>(热电)</sub>

(钼电阻温度计)

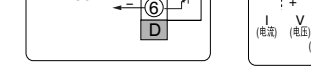

5

٦,

+ -

SU<sub>B2</sub>

#### E5ER-QC43B-FLK

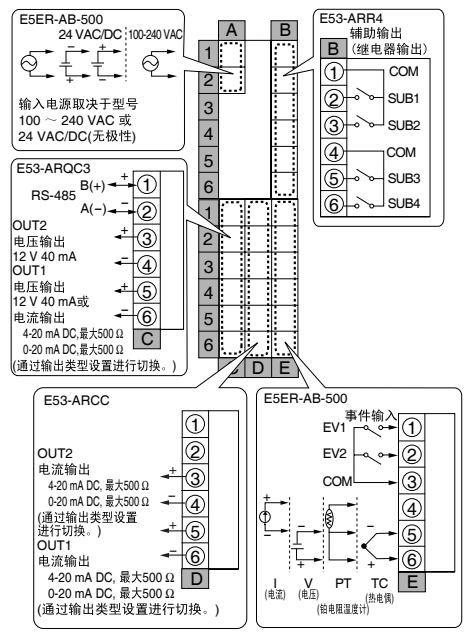

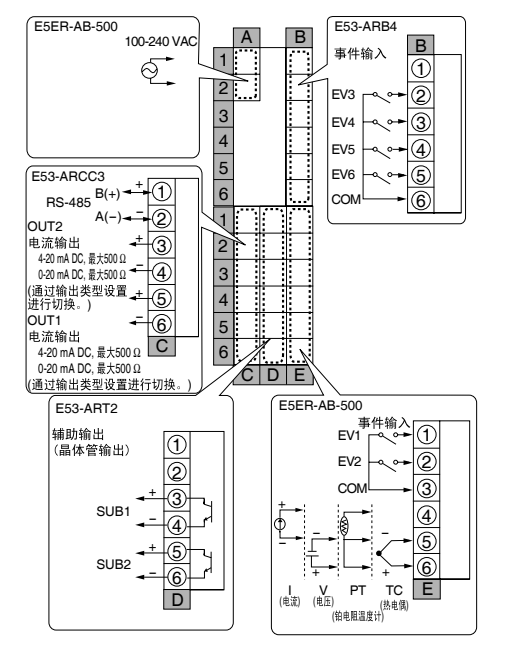

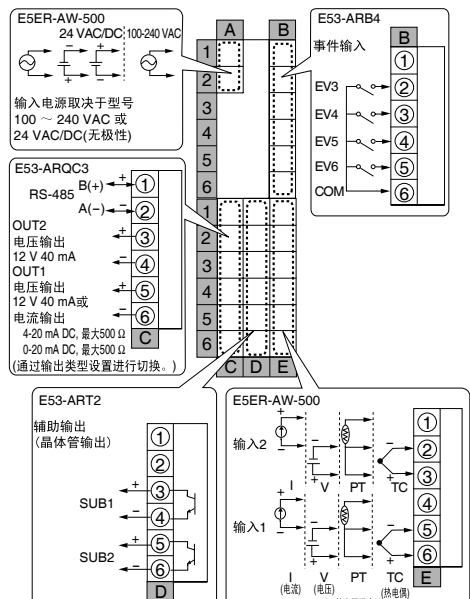

(钳电阻温度计)

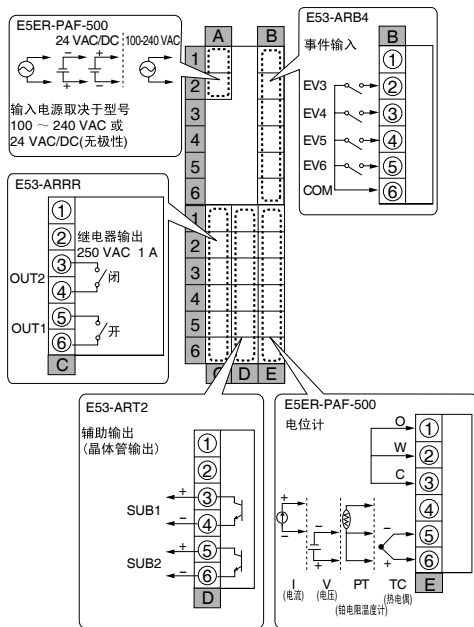

#### E5ER-QT3DW-FLK (2 回路控制 ) E5ER-CT3DW-FLK (2 回路控制 )

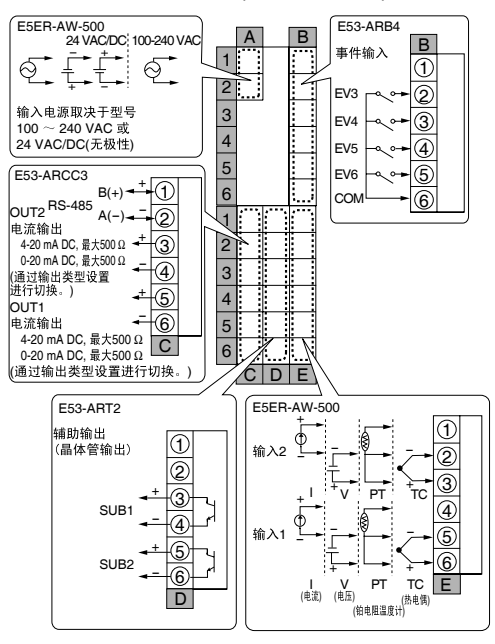

### E5ER-PRTDF E5ER-PRQ43F-FLK

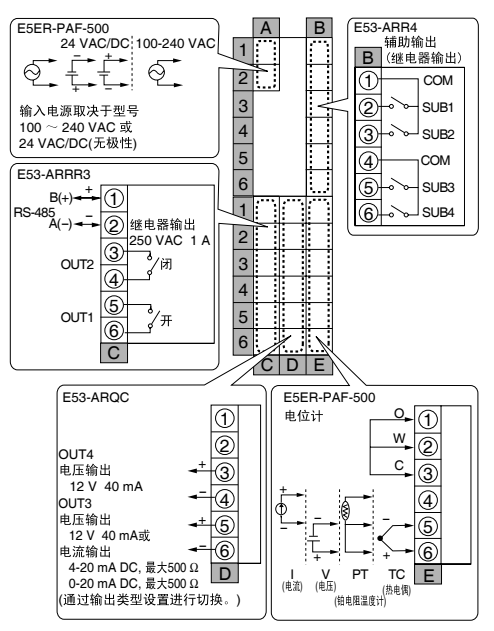

# ■接线时的注意事项

- · 将信号线和电源线分开,以保护温控器免受噪音影响。
- · 端子接线时使用接线端子。
- ·端子螺丝紧固转矩 0.40 ~ 0.56N·m。
- ·螺丝端子应使用 M3 型并使用以下某一形式:

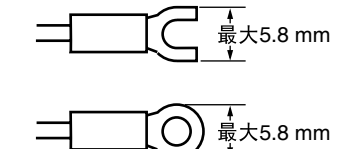

■接线

图解中框内端子号代表单元内部,框外的端子号则代表单元的外部。

●电源  $($  端子  $)$  • 按以下方式连接端子 A1 ~ A2:

E5AR

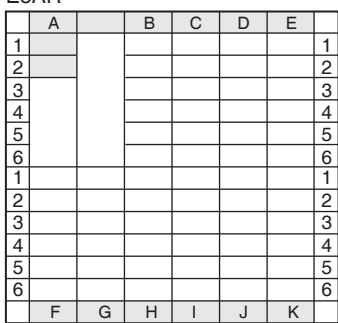

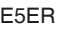

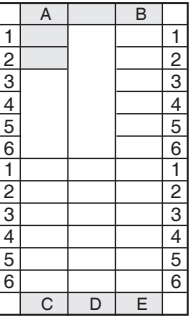

$$
\begin{array}{c}\n\hline\n\left(\frac{1}{\sqrt{2}}\right) & \uparrow \\
\hline\n\left(\frac{1}{\sqrt{2}}\right) & \uparrow \\
\hline\n\left(\frac{1}{\sqrt{2}}\right) & \uparrow \\
\hline\n\left(\frac{1}{\sqrt{2}}\right) & \uparrow \\
\hline\n\left(\frac{1}{\sqrt{2}}\right) & \uparrow \\
\hline\n\left(\frac{1}{\sqrt{2}}\right) & \uparrow \\
\hline\n\left(\frac{1}{\sqrt{2}}\right) & \uparrow \\
\hline\n\left(\frac{1}{\sqrt{2}}\right) & \uparrow \\
\hline\n\left(\frac{1}{\sqrt{2}}\right) & \uparrow \\
\hline\n\left(\frac{1}{\sqrt{2}}\right) & \uparrow \\
\hline\n\left(\frac{1}{\sqrt{2}}\right) & \uparrow \\
\hline\n\left(\frac{1}{\sqrt{2}}\right) & \uparrow \\
\hline\n\left(\frac{1}{\sqrt{2}}\right) & \uparrow \\
\hline\n\left(\frac{1}{\sqrt{2}}\right) & \uparrow \\
\hline\n\left(\frac{1}{\sqrt{2}}\right) & \uparrow \\
\hline\n\left(\frac{1}{\sqrt{2}}\right) & \uparrow \\
\hline\n\left(\frac{1}{\sqrt{2}}\right) & \uparrow \\
\hline\n\left(\frac{1}{\sqrt{2}}\right) & \uparrow \\
\hline\n\left(\frac{1}{\sqrt{2}}\right) & \uparrow \\
\hline\n\left(\frac{1}{\sqrt{2}}\right) & \uparrow \\
\hline\n\left(\frac{1}{\sqrt{2}}\right) & \uparrow \\
\hline\n\left(\frac{1}{\sqrt{2}}\right) & \uparrow \\
\hline\n\left(\frac{1}{\sqrt{2}}\right) & \uparrow \\
\hline\n\left(\frac{1}{\sqrt{2}}\right) & \uparrow \\
\hline\n\left(\frac{1}{\sqrt{2}}\right) & \uparrow \\
\hline\n\left(\frac{1}{\sqrt{2}}\right) & \uparrow \\
\hline\n\left(\frac{1}{\sqrt{2}}\right) & \uparrow \\
\hline\n\left(\frac{1}{\sqrt{2}}\right) & \uparrow \\
\hline\n\left(\frac{1}{\sqrt{2}}\right) & \uparrow \\
\hline\n\left(\frac{1}{\sqrt{2}}\right) & \uparrow \\
\hline\n\left(\frac{1}{\sqrt{2}}\right) & \uparrow \\
\hline\n\left(\frac
$$

输入电源因型号而不同 100-240 V AC 或 24 V AC/DC (无极性)

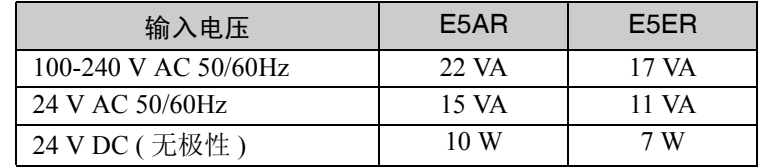

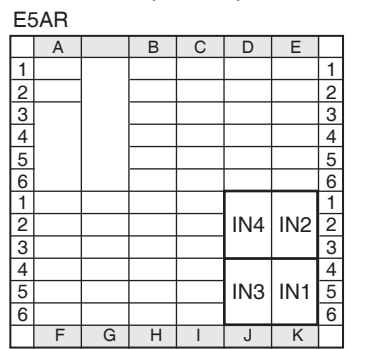

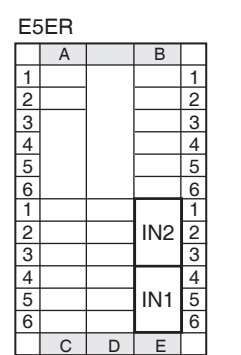

●控制输出/传送输出 (端子)

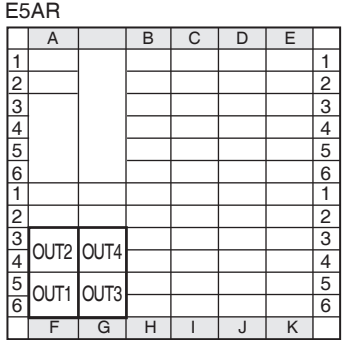

E5ER

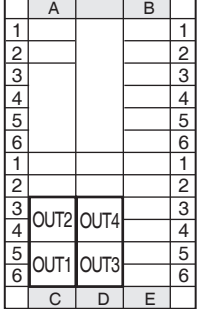

- ●输入(端子) · 对于输入 1 (IN1), 连接 E5AR 上的端子 K4 到 K6, 或根据输入类型连 接 E5ER 上的端子 E4 到 E6 。
	- 对于多点输入类型, 根据输入点数以相同方式连接输入  $2 \sim 4$  (IN2  $\sim$  $IN4$ )。

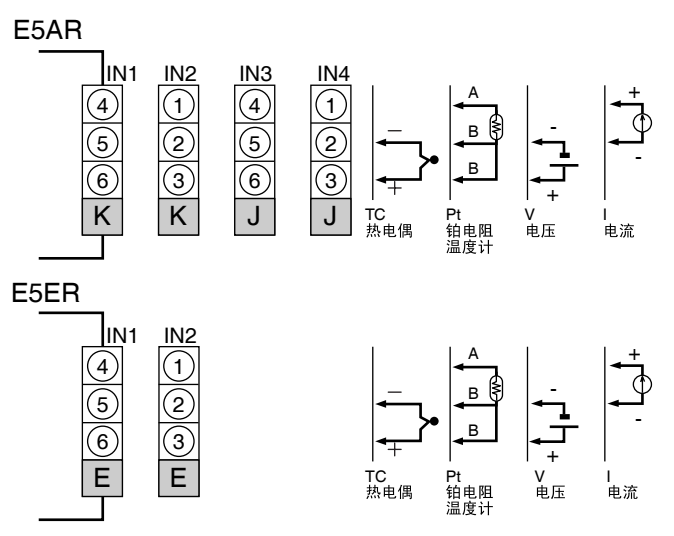

为了防止因未使用的输入而出现错误显示,请设置有效通道的个数。

- 对于 E5AR, 控制输出 1 (OUT1) 输出到 F5 ~ F6 端子, 控制输出 2 (OUT2) 输出到 F3~F4 端子。
- 对于 E5ER, 控制输出 1 (OUT1) 输出到 C5 ~ C6 端子, 控制输出 2 (OUT2) 输出到 C3  $\sim$  C4 端子。
- ·对多点输入的型号,输出连接控制输出3 (OUT3)和控制输出4 (OUT4)。

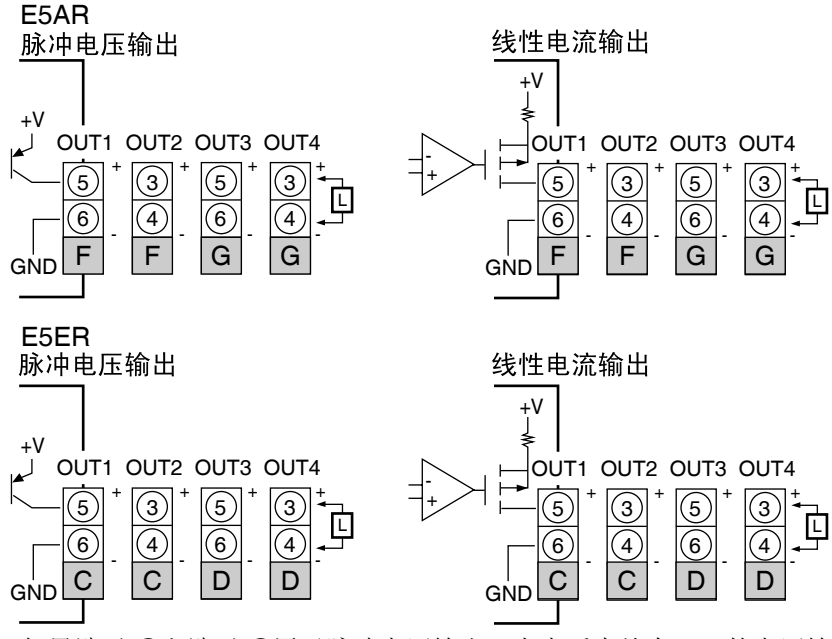

- · 如果端子 5和端子 6用于脉冲电压输出, 上电后大约有 2V 的电压输 出。 ( 负载电阻:10 ms 最大 10 kΩ)。
- ·使用线性电流输出时,上电后 1 秒后大约输出 2mA。
- 通过"控制输出 / 传送输出分配"设置, 可使不用于控制的控制输出 用做传送输出。
- ·每个输出类型的说明如下:

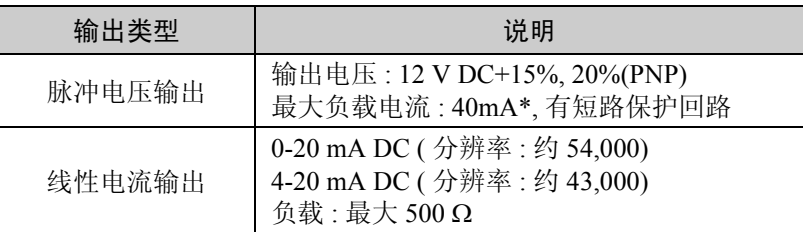

- \* E5AR-QQ □□□ WW- □□□的最大负载电流是 21 mA。
- ·位置比例类型具有继电器输出 (250 V AC, 1 A)。控制输出 1 (OUT1) 是 开路输出,控制输出 2 (OUT2) 是闭合输出。

E5AR

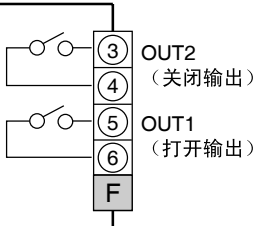

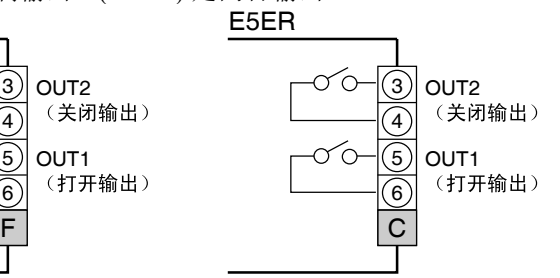

- ·继电器输出说明见下 : 250 V AC, 1 A (包括浪涌电流)
- 
- ●辅助输出 ( 端子 ) 对于E5AR-□4□□, 辅助输出 1 ~4 (SUB1 ~4)输出到 B1 ~B6端子。

## E5AR

E5ER

 $A \mid B$ 

 $\overline{D}$ 

SUB1 SUB2

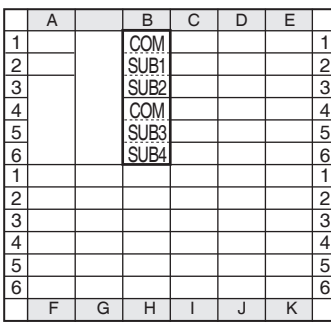

COM SUB1 SUB2 COM  $\overline{\text{SUB}}$ SUB4

#### E5AR B  $\overline{\mathcal{L}}$  $\overset{\text{SUB1}}{\longrightarrow}$  SUB2 σc 2  $\sigma$ c 3  $\widehat{4}$ SUB<sub>3</sub> SUB4 σc  $\left( 5\right)$  $\infty$  $\widehat{6}$

• 对于 E5ER-  $\Box$  4  $\Box$  $\Box$ , 辅助输出 1 ~ 4 (SUB1 ~ 4) 输出到 B1 ~ B6 端子。对于 E5ER- □ T □□, 辅助输出 1 ~ 2 (SUB1 ~ 2) 输出到 D3  $\sim$  D6 端子。

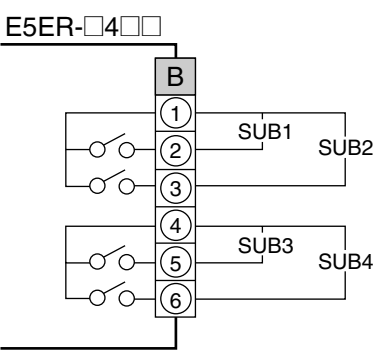

准备工作

- ·继电器输出说明见下 : 250 V AC 1 A
- 对于 E5ER- □ T □ □ 辅助输出 1 和 2 (SUB1 和 2) 输出到端子 D3 ~ D6。

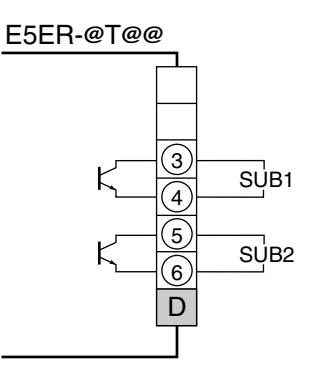

- ·晶体管输出说明见下 : 最大负载电压 30 V DC 最大负载电流 50 mA 最大残余电压1.5 V 最大漏电流 0.4 mA
- 

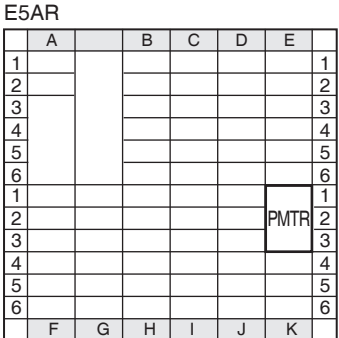

 $\overline{a}$ 

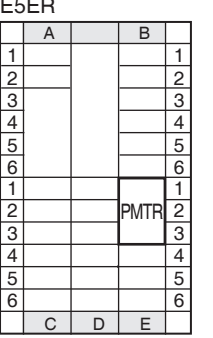

●电位计输入 (端子) ·如果要使用位置比例控制类型来监控门坎值或执行闭环控制, 则按如 下所示连接电位计 (PMTR)。

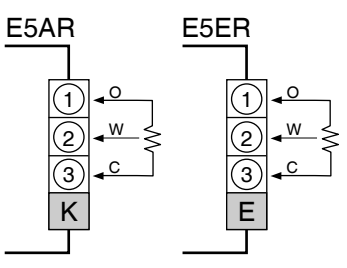

·关于电位计的信息,请参阅所连接的阀的手册。端子号表示如下: O:OPEN, W:WIPE, C:CLOSE 输入范围为 100 Ω ~ 2.5 kΩ (C 和 O 之间 )。

## ●事件输入 (端子)

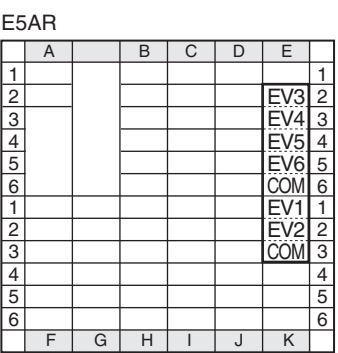

E5ER

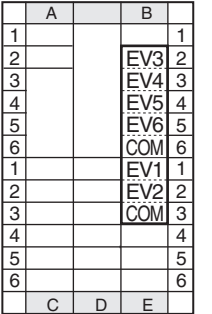

- ·要使用 E5AR 上的事件输入,连连接事件输入 1 和 2 (EV1 和 EV2) 到 K1 至 K3 端子, 事件输入 3 ~ 6 (EV3 ~ EV6) 至 E2~E6 端子号。事件 输入个数由型号决定。
- 准备工作
- ·要使用 E5ER 的事件输入功能,连接事件输入 1 和 2 (EV1 和 EV2) 到 E2 ~ E3 端子, 事件输入 3 ~ 6 (EV3 ~ EV6) 至 B2 ~ B6 端子号。事 件输入个数由型号决定。

·每个型号的事件输入个数如下所示: E5AR- □□□ B, E5ER- □□□ B:2 点, EV1 和 EV2 E5AR- □□ D □ , E5ER- □□ D:4 点 , EV3  $\sim$  EV6 E5AR- □□ DB: 6 点, EV1  $\sim$  EV6

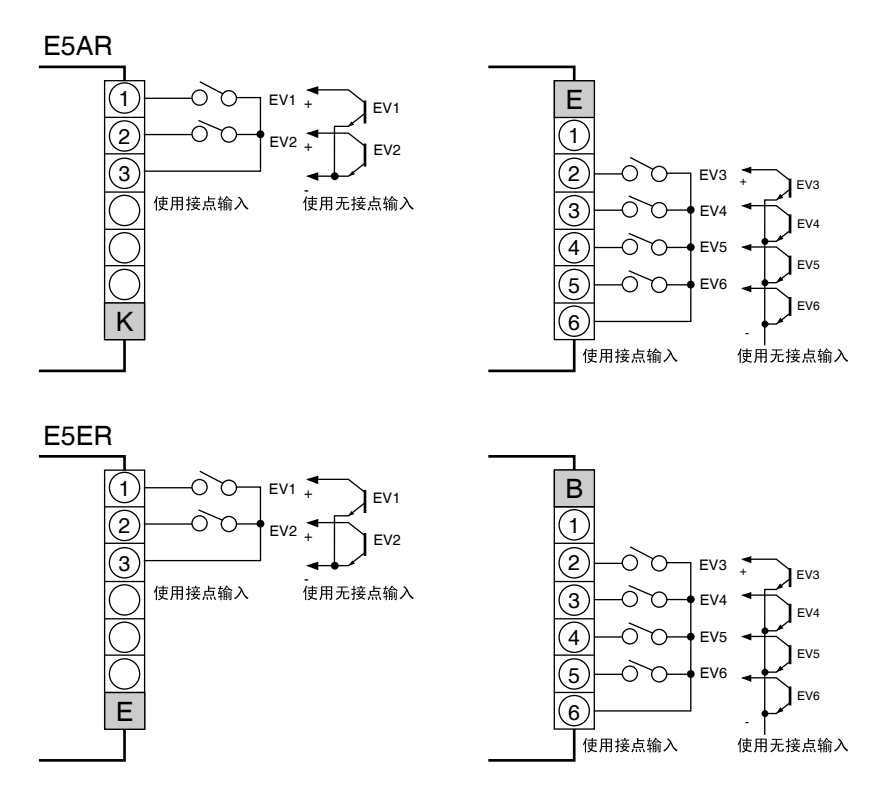

·每个输入的额定值如下所示:

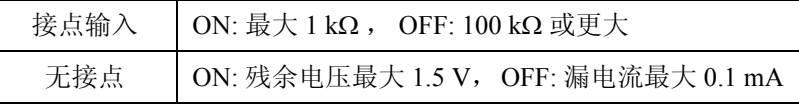

< 电路图 >

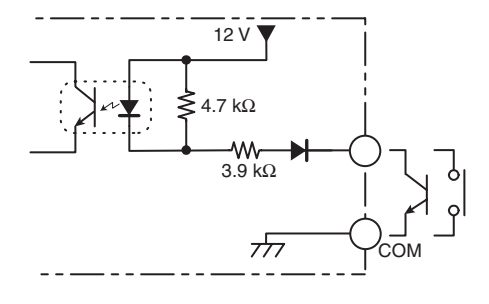

E5AR

E5ER

RS485

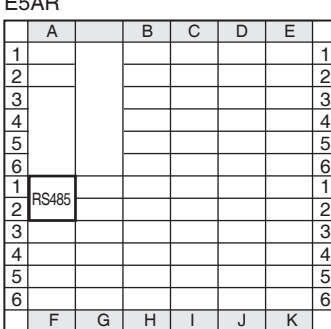

 $A$   $B$ 

 $|C|D|E$ 

●通信 (端子) · · 要与主机系统进行通信, 在 E5AR 的 F1 和 F2 端子间进行连接, 或在 E5ER 的 C1 和 C2 端子间进行连接。

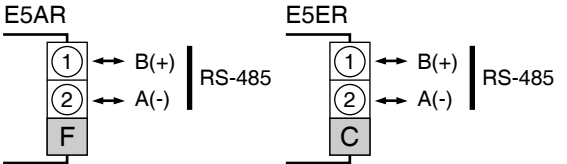

- 有 1:1 或 1:N 的通信类型。使用 1:N 通信时, 最多可连接 32 个单元 (包括主机)。
- ·最大总电缆长度是 500 m。
- ·请使用屏蔽双绞线 (AWG28 或以上 )。

< 电缆参考图 >

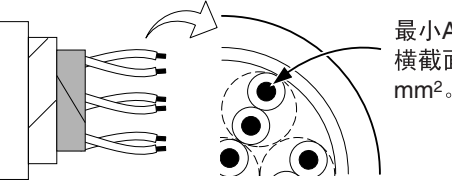

最小AWG28的导线, 横截面积最小0.081  $mm<sup>2</sup>$ 

- $\cdot$  请使用电阻值为 100  $\sim$  125 Ω (1/2 W) 的终端。把终端安装在传输路径 的两端 (包括主机)。
- ·连接在计算机上 RS232C 端口时,使用 232C-485 转换器。 例子中用到的转换器:RS-232C-RS-485 接口转换器 K3SC

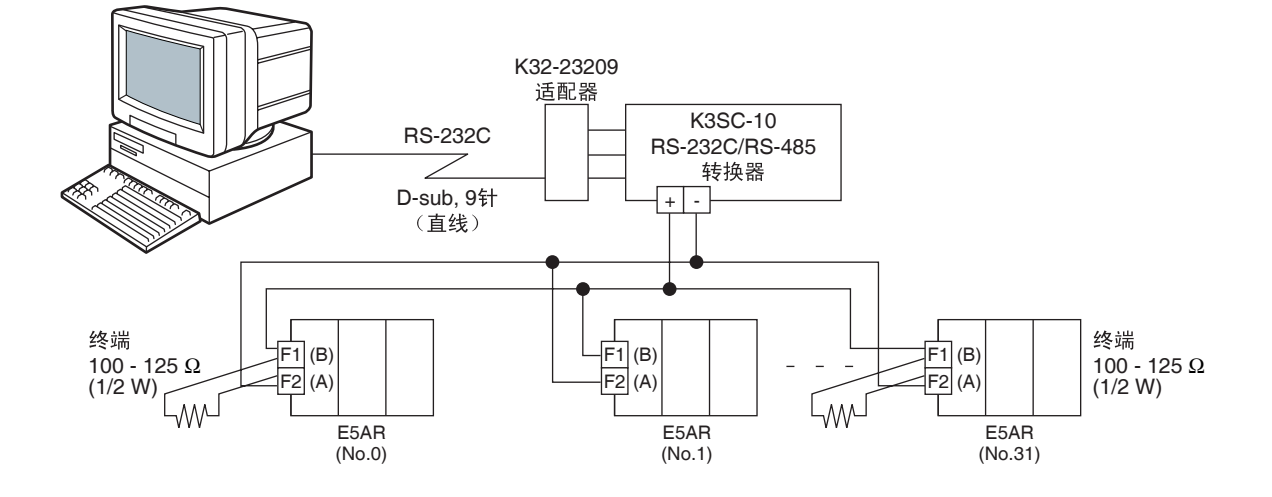

绝缘块 如下图所示, E5AR/ER 的功能块具有电气绝缘功能。

以下信号间具有功能绝缘功能:< 输入 > < 事件输入 / 电压输出 / 电流输 出 > < 通信 >。

以下信号间具有基本绝缘功能:< 输入 / 事件输入 / 电压输出 / 电流输出 / 通信 > < 继电器输出 > 和 < 晶体管输出 >。

如果需要加固绝缘,输入、事件输入、电压输出、电流输出和通信端子 必须连接到无裸露带电部件设备上,并且其基本绝缘要与连接设备可应 用的最大电压相适应。

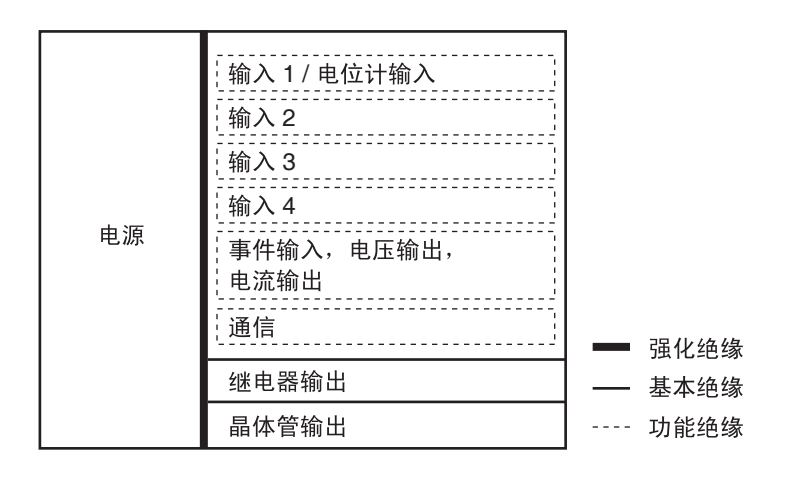

# 第3章 典型控制例子

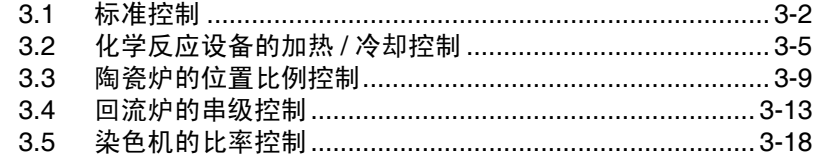

# 3.1 标准控制

下述为执行用于半导体的加热器板温度控制的基础、单回路控制示例。(组合传感器和加热器的示例)

■应用

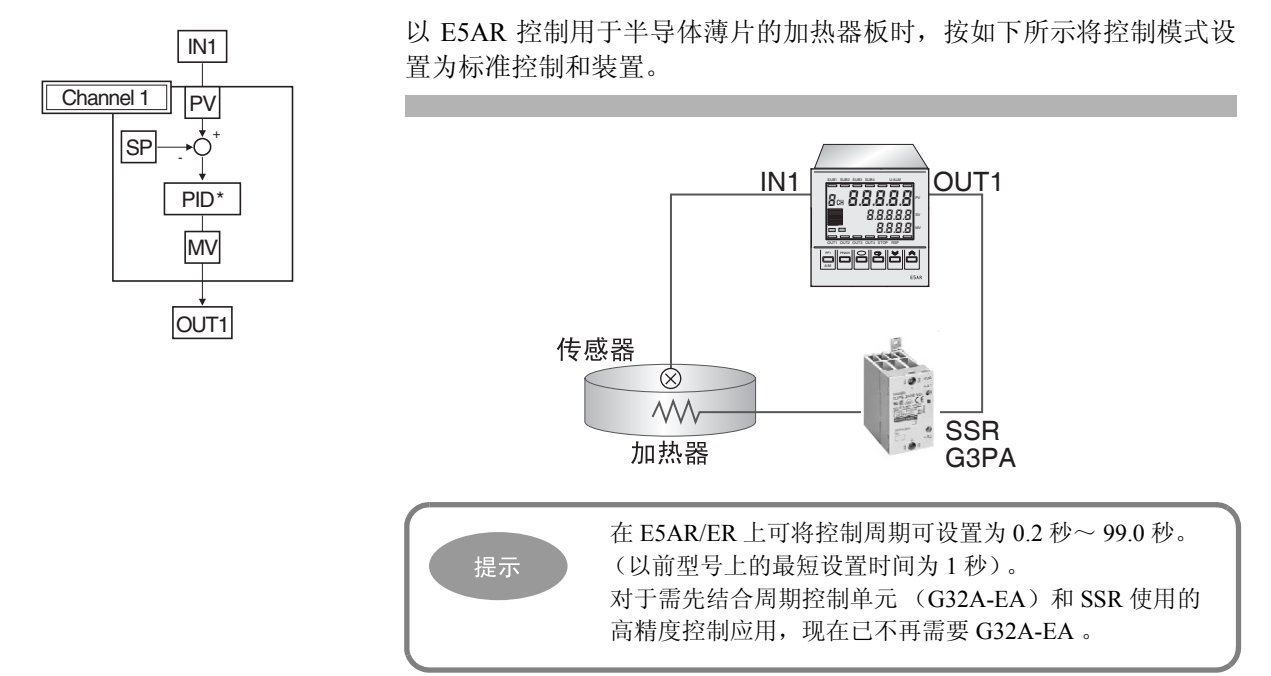

■接线

连接铂热电阻温度输入传感器 Pt100 到 IN1 端子并将 OUT1 端子连接到 SSR。

E5AR-Q4B 的接线如下图所示。

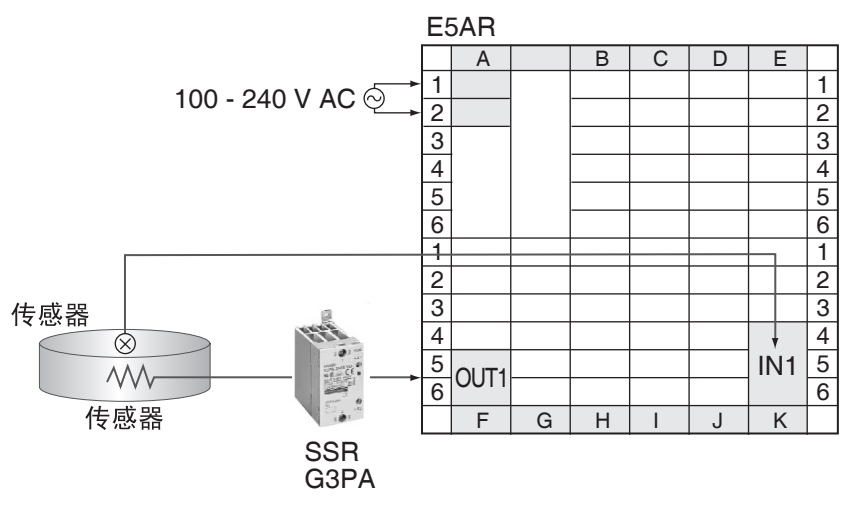

典型控制例子

电型控制例子

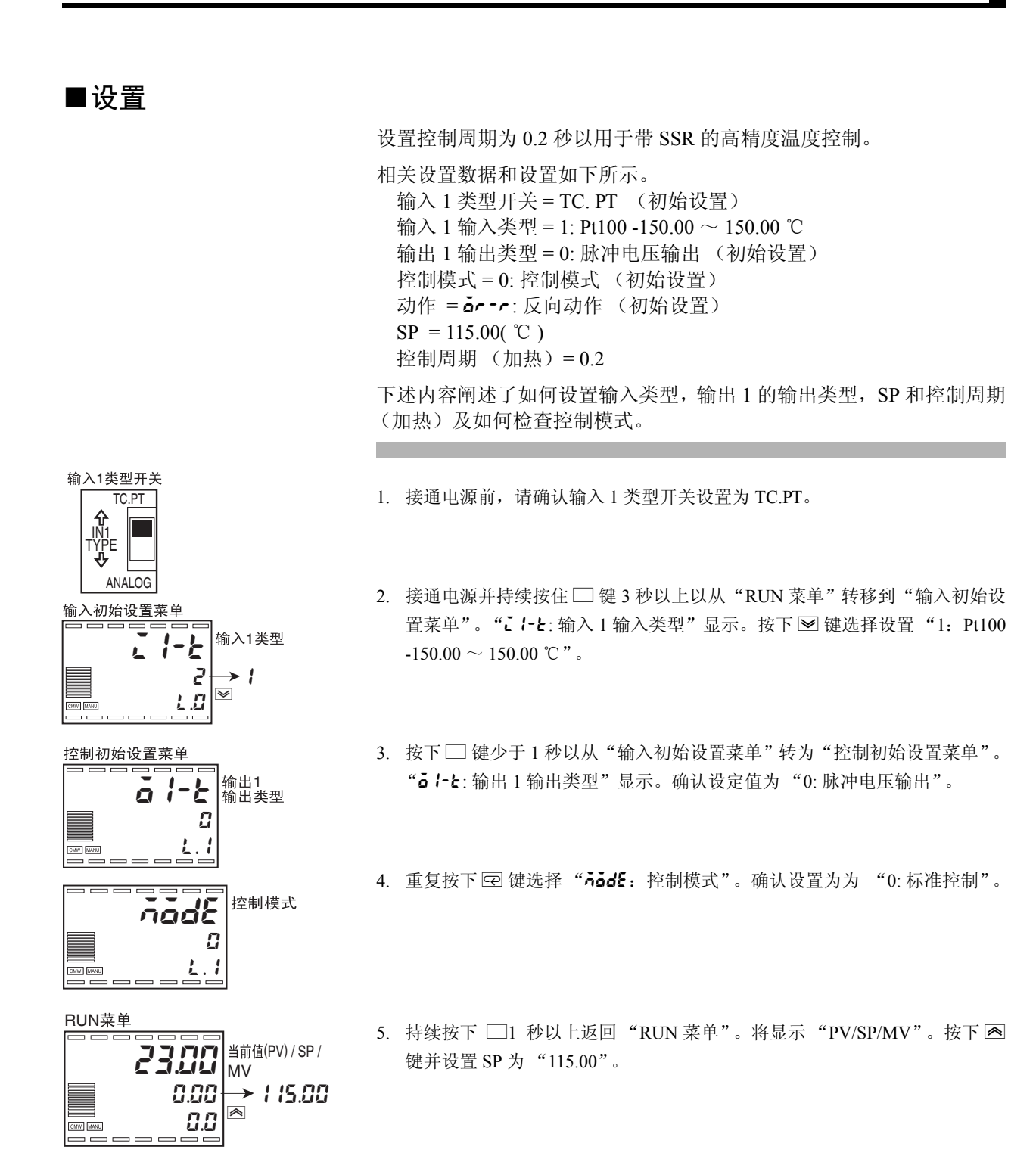

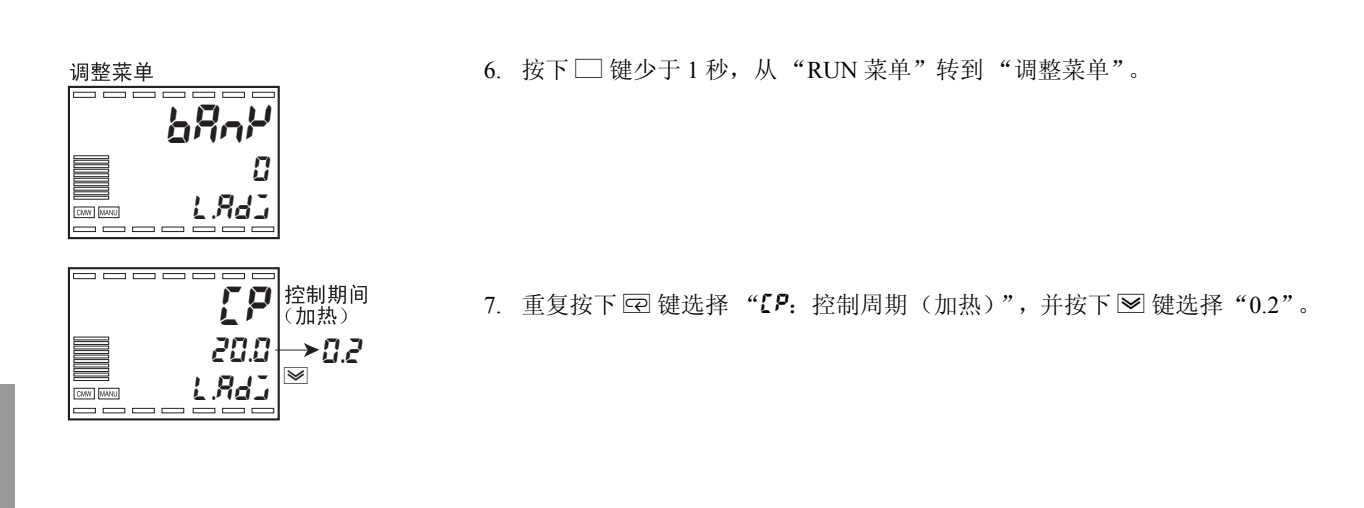

■调整

### 为了调整 PID 常数, 运行 AT。

更多信息请参阅 "4.10 决定 PID 常数 (AT 手动设置)"(P.4-20)。

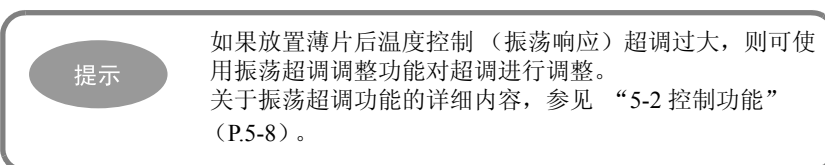

# 3.2 化学反应设备的加热 / 冷却控制

通过化学反应自然生成加热的化学过程的温度控制中,加热输出和自然冷却的控制方法不充分且因此通过 同时操作加热输出和冷却输出使用加热 / 冷却控制。

加热 / 冷却控制也使用于温度保持在恒定值的恒温罐的高精度控制,以及用于抽提模塑时模塑材料产生的加 热。

也可通过在液体混合系统中使用酸碱来将加热 / 冷却控制应用于 pH 控制, 并在执行减压处进行压力控制。

## ■应用

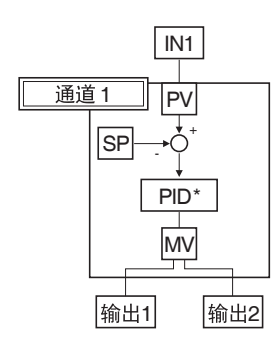

当使用 E5AR 控制化学反应设备时,将控制模式设置为加热 / 冷却控制 并按下图所示进行操作。

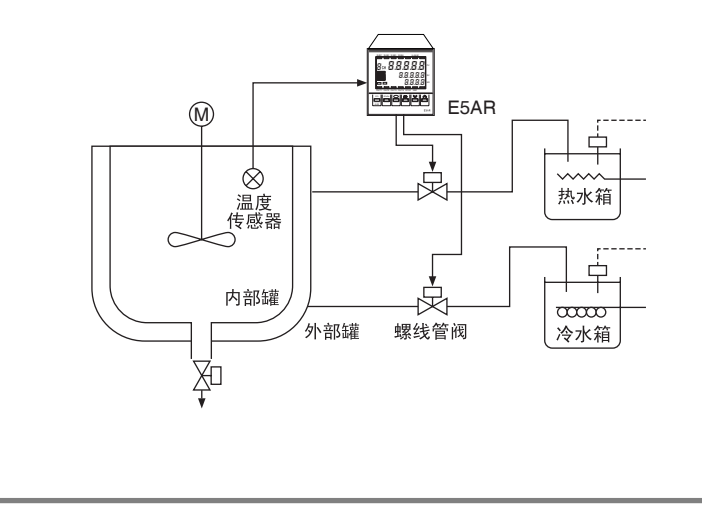

提示

除化学反应控制和其他自然产生加热的处理过程外,加热 / 冷却控制也可用于缩短加热和冷却周期以提高批处理生 产的生产效率。 示例:加热 / 冷却控制倒装焊接设备的控制

■接线

根据输入类型连接输入到 IN1,连接加热系统到 OUT1,以及连接冷却系 统到 OUT2。

按下图所示对 E5AR-C4B 进行接线。

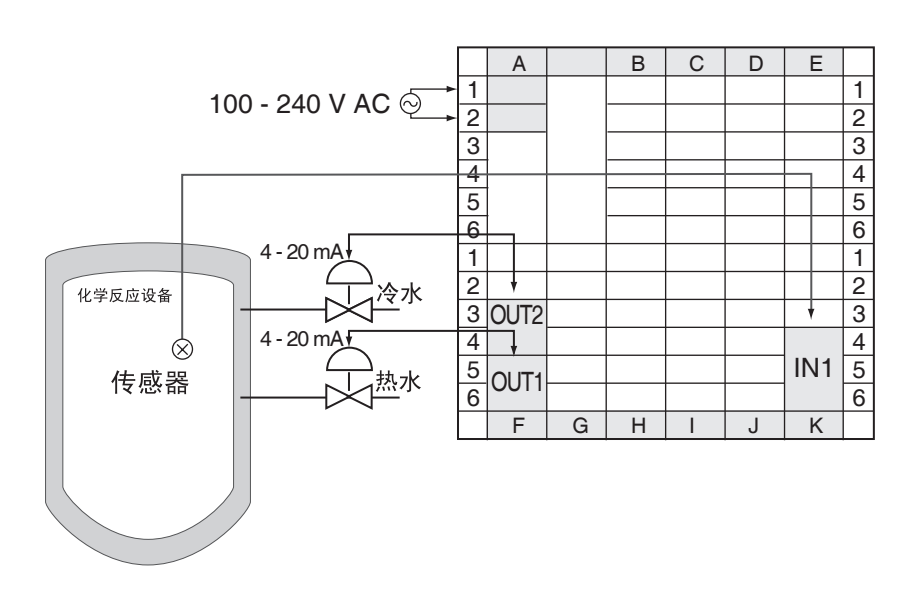

■设置

对象具有不同的加热和冷却属性时,设置加热 / 冷却控制的冷却系数为 0.50

相关设置数据和设置,如下所示: 线性电流输出 1 的输出类型 = 1: 4 ~ 20 mA (初始设置) 线性电流输出 2 的输出类型 = 1:  $4 \sim 20$  mA (初始设置) 控制模式 = 1:加热 / 冷却控制 动作 = **ar-r**: 反向动作 (初始设置) 冷却系数 = 0.50 死区 = 0.00 (℃)(初始设置)

下述中为控制模式、SP 和冷却系数的设置,以及用于其他参数的初始设 置。

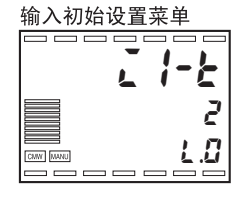

1. 打开电源并按下□键 3 秒以上, 从"RUN 菜单"转到"输入初始菜单"。

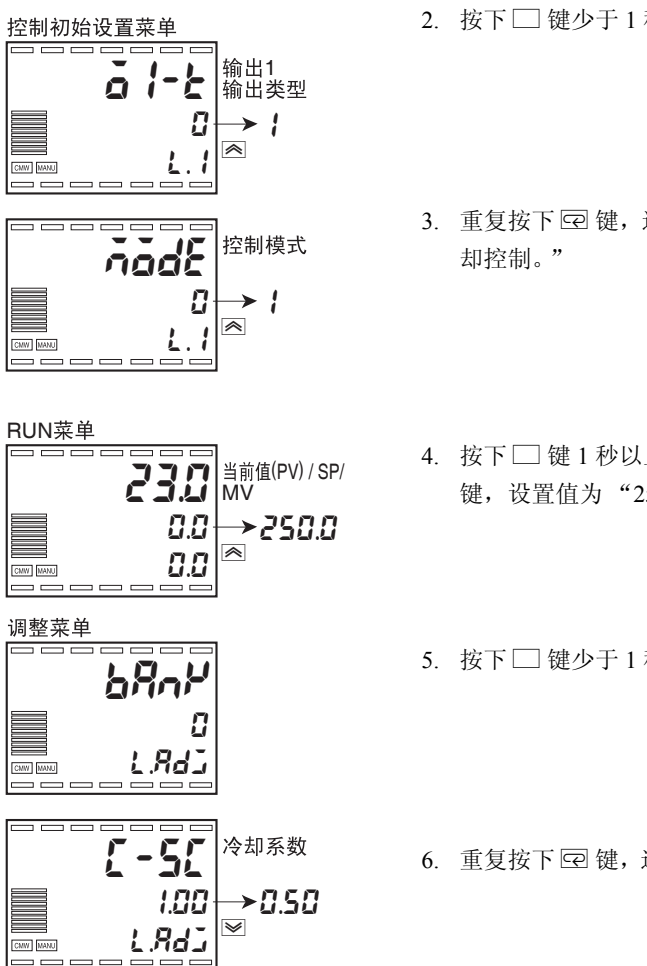

- 2. 按下□键少于1秒,从"输入初始设置菜单"转到"控制初始设置菜单"。
- 3. 重复按下 回 键,选择"nodE:控制模式"。按下 2 键选择 "1: 加热 / 冷
- 4. 按下□键 1 秒以上并返回到"RUN 菜单"。显示"PV/SP/MV"。按下 键,设置值为 "250.0"
- 5. 按下□键少于 1 秒, 从"RUN 菜单"转到"调整菜单"。
- 6. 重复按下 □ 键,选择 "【 S【: 冷却系数"。按下 键设置 SP 为 "0.50"。

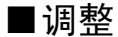

为调整 PID 常数, 运行 AT。 更多信息请参阅 "4.10 决定 PID 常数 (AT 手动设置)"(P.4-20)。 典型控制例子

典型控制例子

## ■加热 / 冷却控制设置

选择加热 / 冷却控制时,可使用"死区"和"冷却系数"设置。

●死区 または 受置死区位于 SP 的正中。在"调整菜单"中的"死区"中设置死区的 宽度。设置负值时变更死区为重叠区。

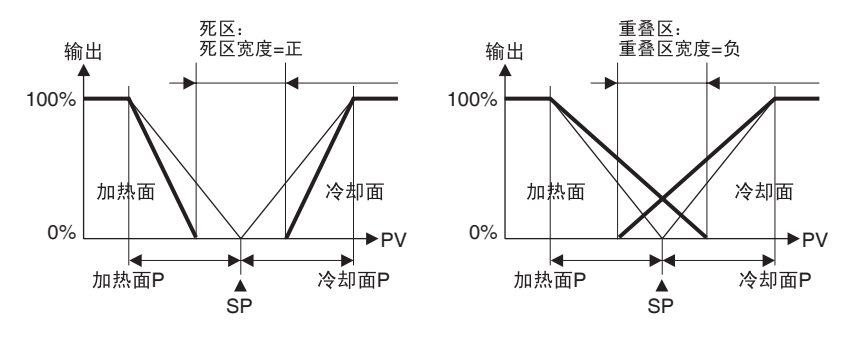

·初始设置为 "0.00"。

●冷却系数 对象的加热属性与冷却属性不同且不可使用相同的 PID 参数进行满意控 制时,使用冷却系数调整冷却控制输出的比例带并平衡加热和冷却控 制。加热控制输出 P 和冷却控制输出 P 如下所述:

- 加热 P = P
- 冷却 P = 冷却 P ×冷却系数

冷却 P 的值为冷却 P 乘以冷却系数,且与加热控制输出不同,要以不同 属性执行冷却输出控制。

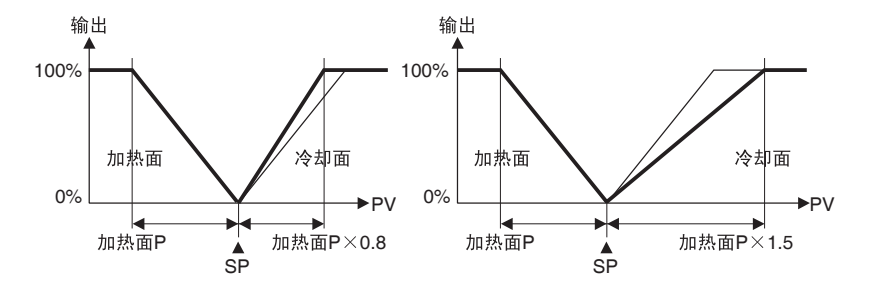

# 3.3 陶瓷炉的位置比例控制

使用电位计读取阀开度并接着通过附加的控制马达打开或关闭阀的控制方法,称为位置比例控制或开 / 闭伺 服控制。

# ■应用

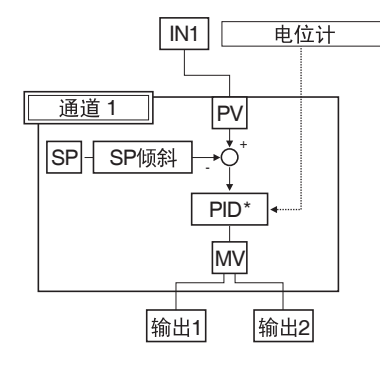

通过位置比例控制阀控制煤气窑炉,如下图所示,选择控制阀控制类型 和配置仪表。

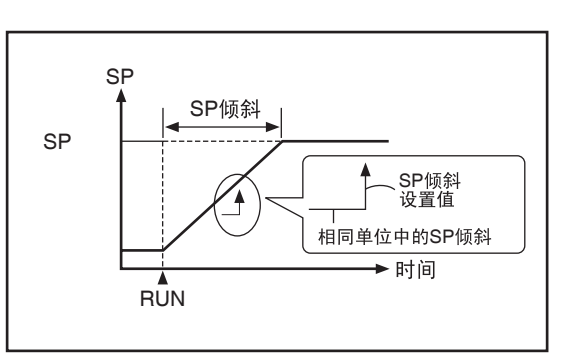

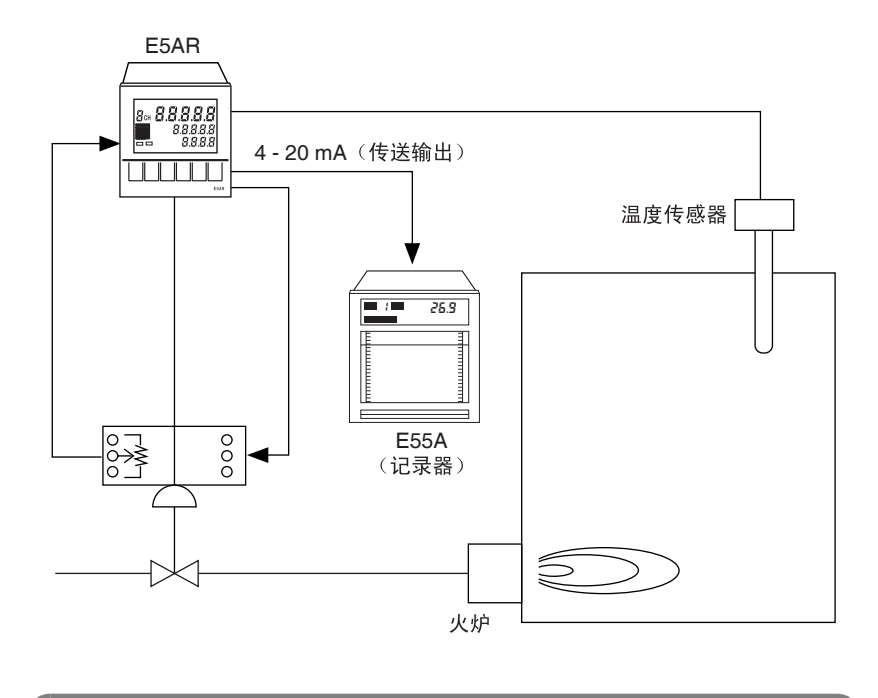

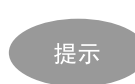

为防止因突然的温度变化导致如陶瓷等对象的构成变化或 损坏,可使用 SP 倾斜功能通过 SP 倾斜值来限制 SP 的变 化率并使温度以恒定比率变化。

■接线

根据输入类型连接输入到端子 IN1,连接位置比例阀打开侧到 OUT1,并 连接关闭侧到 OUT2。

使用 E5AR-PR4DF 时, 如下所示进行连线。

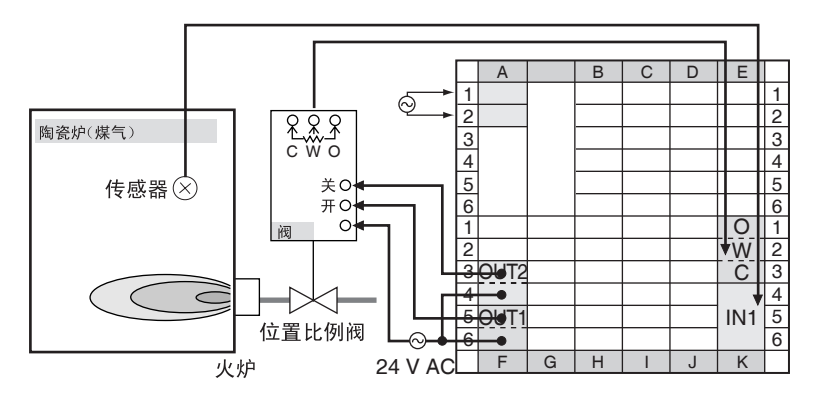

使用开环控制时,只有在监视阀开度时才需连接电位计 (C, W, O)。

■设置

通过行程时间 \*45 秒的位置比例阀选择阀控制类型和执行开环控制。设 置 SP 倾斜为在 10.0 ℃ / 分的宽度内变更 SP。

\* 为从完全打开到完全关闭的时间。

相关设置数据和设置如下所述: 动作 = ar -r: 反向动作 (初始设置) "闭环 / 开环" =  $FL$   $dR$ : 开环 (初始设置) 行程时间 = 45 秒  $SP$ 倾斜时间单位 =  $\bar{\bullet}$ : min (初始设置) SP 倾斜上升值 = 10.0 (℃)

下述为行程时间和 SP 倾斜上升值设置,以及用于所有其他参数初始设 置。

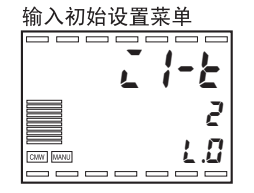

1. 打开电源并按下□键3秒以上,从"RUN 菜单"转到"输入初始设置菜单"。

典型控制例子

电型控制例子

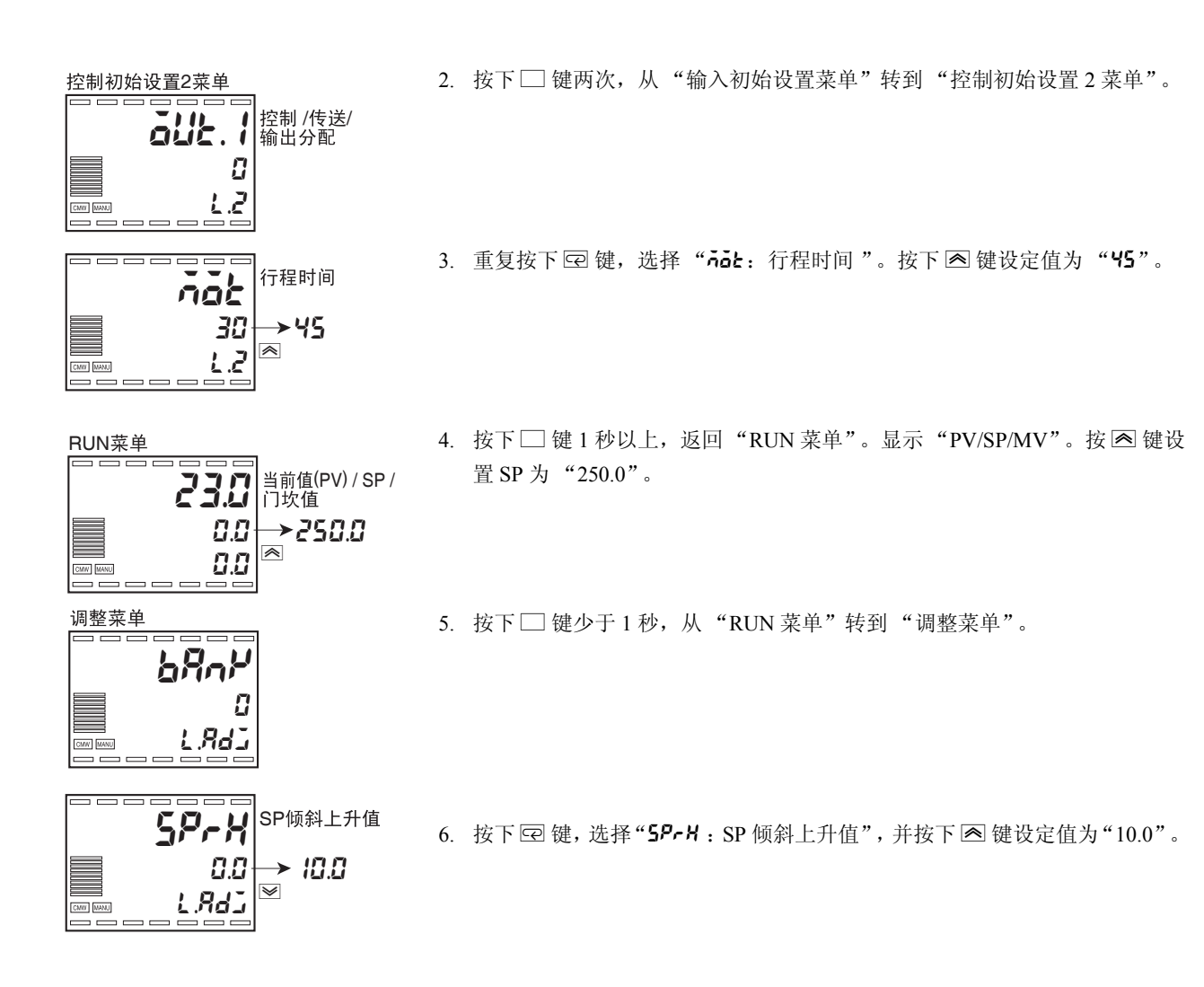

■调整

为调整 PID 常数, 运行 AT。 更多信息请参阅 "4.10 决定 PID 常数 (AT 手动设置)"(P.4-20)。

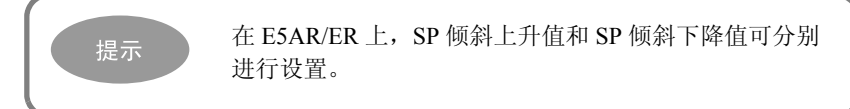

## ■位置比例控制的设置

选择位置比例控制时,可使用"闭环 / 开环""马达校准""行程时间" "位置比例死区""开 / 闭滞后""电位计输入错误时的操作"及"PV 死 区"。

- ●闭环 / 开环 | | | 闭环控制 连接电位计用于反馈阀门开度时的控制。
	- ·开环控制 不具有阀门开度反馈时的控制。可在不连接电位计时进行控制。
- ●马达校准和行程时间 连接电位计时运行"马达校准"用于阀门开度监控的闭环控制或开环控 制。

此项也将自动设置"行程时间",即从阀完全打开到阀完全关闭所需的 时间总量。

不带电位计执行开环控制时,需要手动设置 "行程时间"。将行程时间 设置为从阀完全打开到阀完全关闭所需要的时间总量。

●位置比例死区和开 / 闭滞后

在 "位置比例死区"中设置阀输出保持间隔 (打开输出和关闭输出的 ON/OFF 切换期间), 并在"开 / 闭滞后"中设置滞后。

门坎值的关系如下图所示。 开/闭滞后 死区 **ON** OFF MV - 门坎值 -100% 0 100%

●PV 死区 <br>●PV 死区 如果当前值在 PV 死区中, 此功能用于执行控制以使 PV=SP, 并在 PV 接 近 SP 时停止不必要的输出。

●电位计输入错误时的 操作

使用此设置选择停止控制或切换为开环控制,以及当闭环控制中发生电 位计错误时继续。

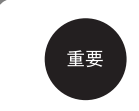

在电位计的 O 或 C 接线中发生断线时,可能无法检测到电 位计错误,因此不操作此功能 (停止控制或切换为开环控 制)。

# 3.4 回流炉的串级控制

串级控制为通过添加二级PID回路到正常的PID回路中,以减少操作系统中干扰(二级回路中的干扰)所带 来的影响。

串级控制也使用于在对象旁添加传感器的情况下,用于提升控制性能。

■应用

仅可通过安装在加热器旁的传感器进行回流炉的常规温度控制。在无铅 回流炉中,固体的融化温度较高且为了缩小电子部件的热感应老化,在 板旁的炉中添加第二台传感器以提升温度控制的精确度。

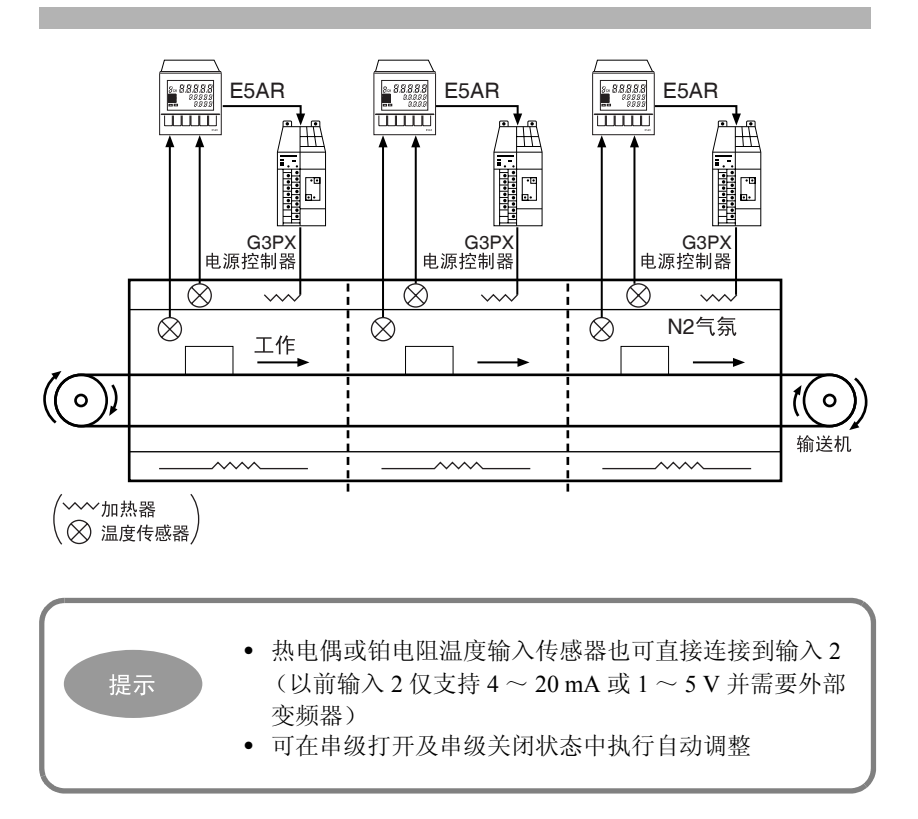

■接线

连接接近加热器的热电偶 K 到 IN2 时, 电炉中的热电偶 K 连接到 IN1, 且电源调节器连接到 OUT1。

使用 E5AR-QQ43DW-FLK 时,接线如下图所示。

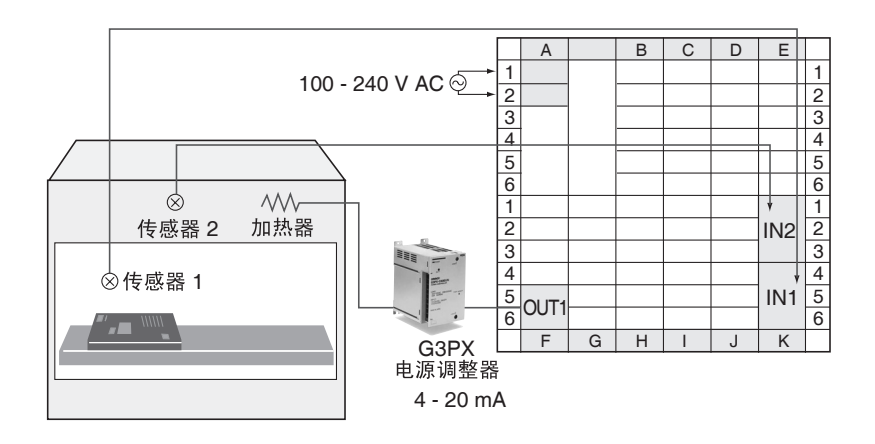

■设置

典型控制例子

(型控制例子

输入 1 和 2 设置为热电偶 K 且控制模式设置为串级标准控制。

相关设置数据和设置如下所示:

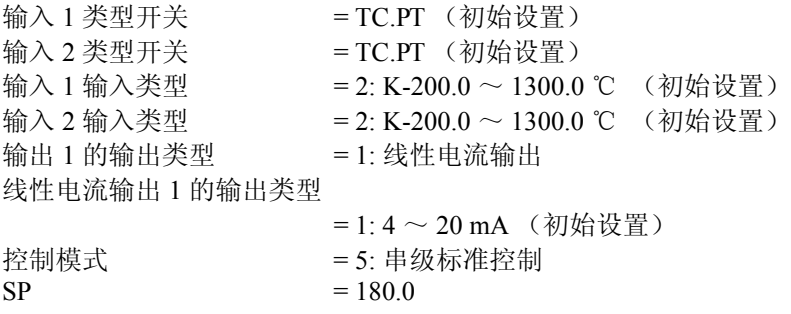

下述为控制模式和 SP 的设置, 以及用于其他参数的初始设置。

#### 输入初始设置菜单

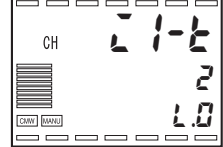

- 1. 打开电源并按下□键3秒以上,从"RUN菜单"转到"输入初始设置菜单"。
- 2. 按下□键少于1秒, 从"输入初始设置菜单"转到"控制初始设置菜单"。 显示 "ā l- k: 输出 1 输出类型"。按下 ≥ 键设置为 "1: 线性电流输出"。

控制初始设置菜单 6888888  $\tilde{\mathbf{d}}$  /-と $\left| \begin{smallmatrix} \text{in} & \mathbb{H} \ \text{in} & \mathbb{H} \ \text{in} & \mathbb{H} \end{smallmatrix} \right|$  $CH$ 1 l.1 CMW MANU

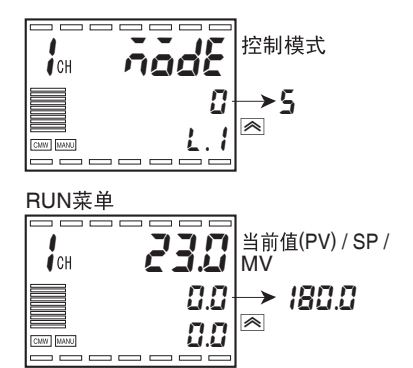

- 3. 重复按下 回键,选择"nodE:控制模式"。按下 图键,选择"5:串级标 准控制"。
- $4.$  按下 $\square$ 键 1 秒以上, 返回"RUN 菜单"。显示"PV/SP/MV"。按下 $\blacksquare$ 键 设置 SP 为 "180.0"。

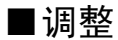

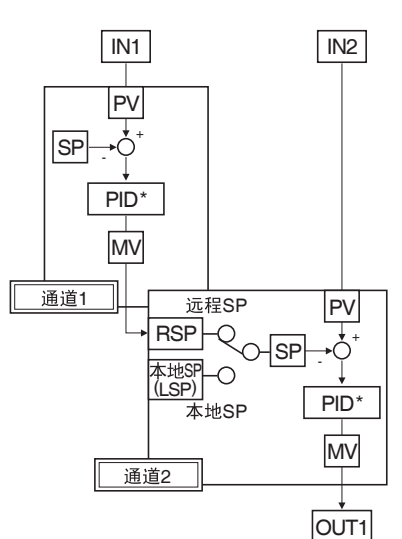

- (1) 在二级回路中运行 AT,获取适合的 PID 值。 主回路实现接近 SP 的稳定控制时, 设置二级本地 SP 为二级 PV。 设置通道 2 的 SP 模式为本地 SP 模式(串级打开), 并带有独立控制状态下 的二级回路,运行 AT。 完成 AT 后,获取二级 PID 值。
- (2) 设置控制模式为串级控制,在主回路上运行 AT 获取主 PID 值。 设置主 SP 为本地 SP。 设置通道 2 的 SP 模式为远程 SP 模式(串级控制), 切换为串级控制, 并运 行 AT。

完成后,检查主要和二级控制状态(PV)并手动调整 PID 值。使用相同 的调整方法作为正常 PID 控制。

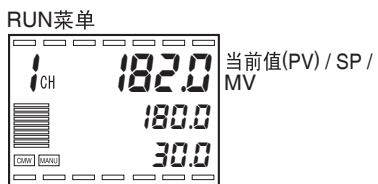

1. 电源打开后,显示主回路的 "PV/SP/MV"(ch 1)。 (在此假设为在使用接近 180.0 ℃ SP 过程中的串级控制)

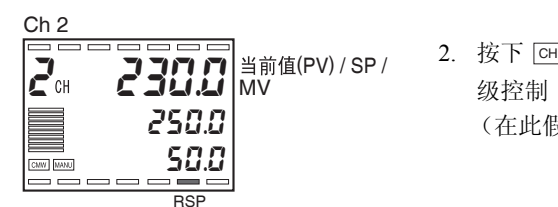

2. 按下 [cH] 键选择二级 (ch 2) "PV/SP/MV"。RSP 操作指示灯点亮指示在串 级控制 (串级打开)状态下的系统。 (在此假设二级 PV 为 230.0℃。二级本地 SP 将在步骤 5 中设置为 230.0℃)。

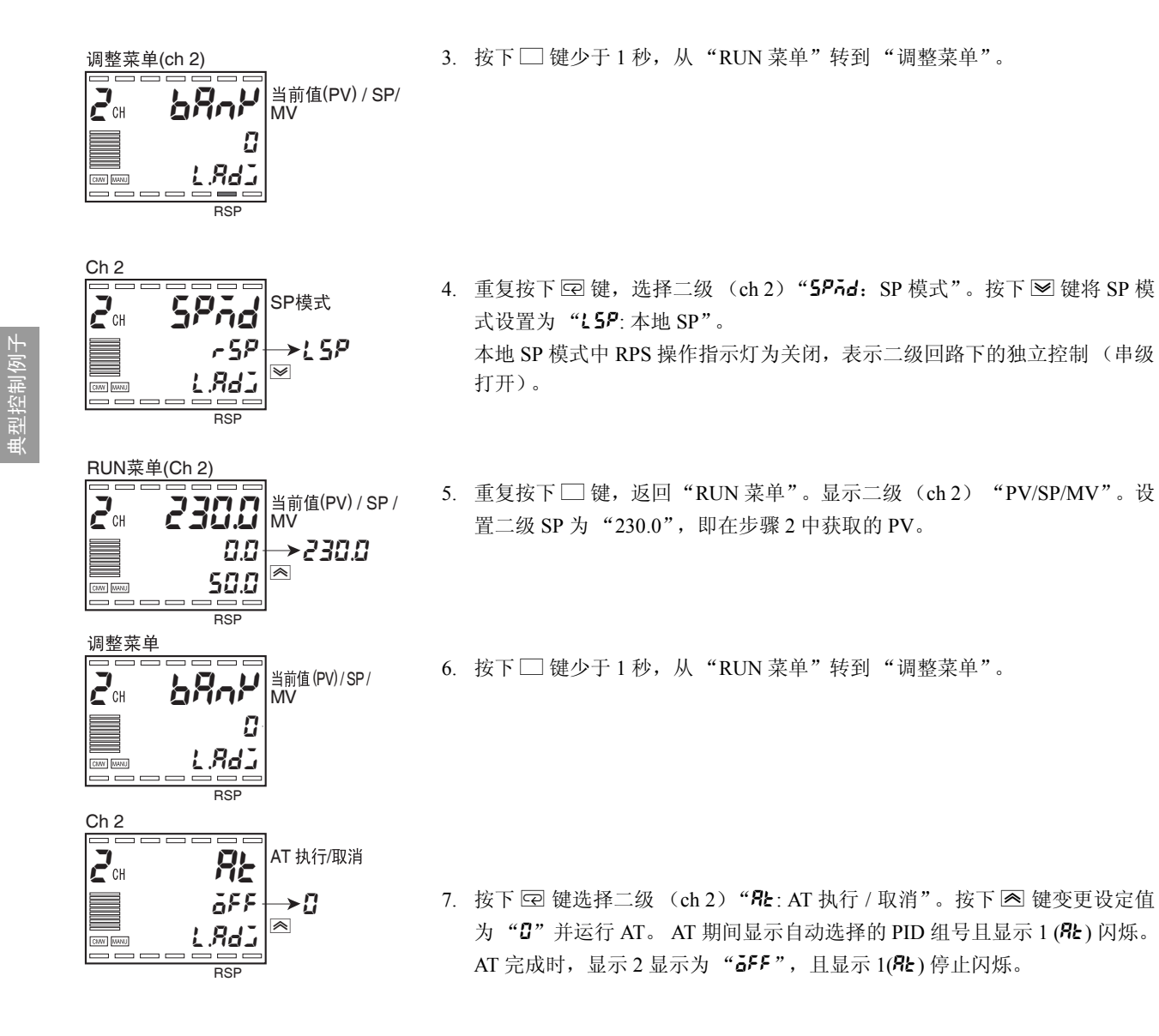

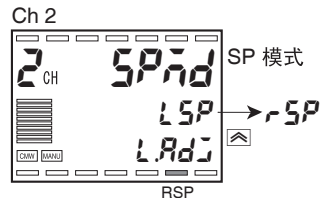

8. 按下 回 键选择二级 (ch 2) "5Prd: SP 模式"。按下 图 键选择 "r 5P: 远 程 SP"。 RSP 操作指示灯在远程 SP 模式中将点亮, 指示串级控制 (串级关闭)。

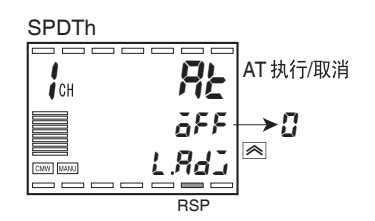

9. 按下 [cm] 键,然后重复按下 [cx] 键,选择主回路 (ch 1) 的"��: AT 执行 / 取 消"。按下 2 键变更设定值为"0"并运行主 AT。AT 期间显示自动选择的  $PID$  组号且显示  $1$ ( $R$ ) 闪烁。 完成 AT 后, 显示 2 变更为 " $\tilde{o}$ FF"且显示 1 (Rt) 停止闪烁。

以此完成用于主要和二级回路的 PID 调整

#### 发生主要回路输入错误时的操作

在主回路中发生输入错误时,输出错误时的 MV 用于主(ch 1) MV, 且 通过相当于主回路错误时 MV 的远程 SP,二级回路继续控制。

因此,请确认设置用于主回路的错误时 MV。

# 3.5 染色机的比率控制

比率控制用于维持两个或多个变量间的恒定比例关系。

■应用

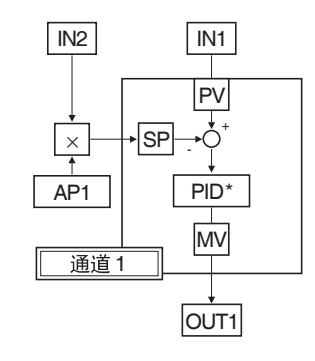

此设备按恒定的流量比例混合沙子和染料,以使沙子染出统一的颜色。

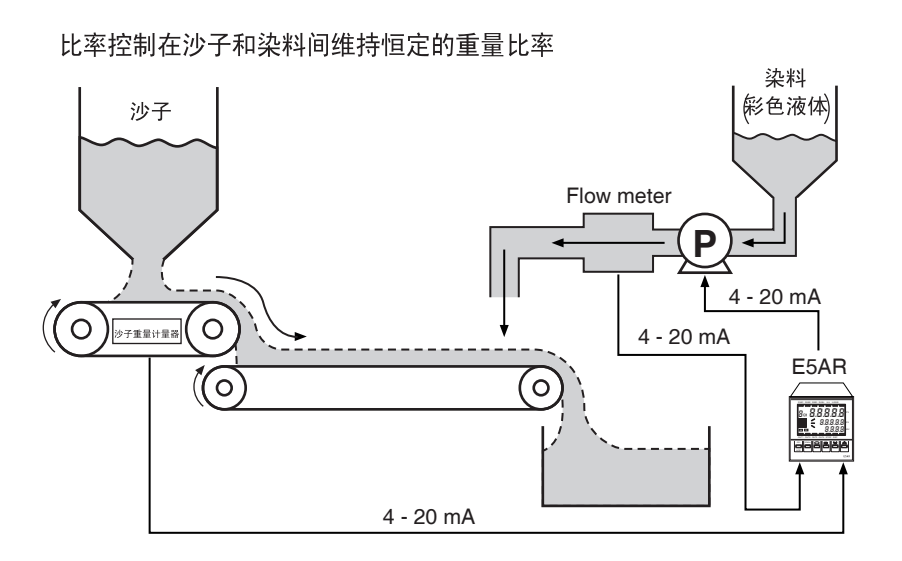

来自染料流量传感器的输入中使用 4~20 mA, 来自沙子重量测量传感 器的输入中使用  $4 \sim 20$  mA 时显示设置, 并在执行机构中使用  $4 \sim 20$ mA 输入的变频器驱动的泵。

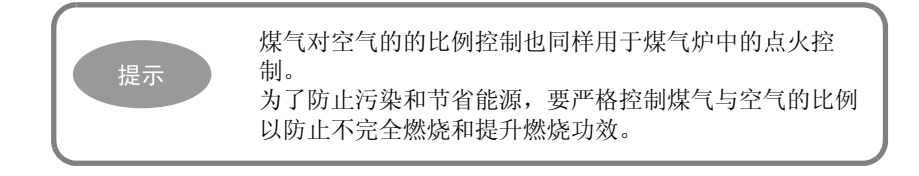

## ■接线

在参考系统中,连接 IN1 到调整系统,连接 IN2 到传感器。(流量计连 接到 IN1, 沙子重量刻度连接到 IN2, 以及连接泵 (驱动变频器)到 OUT1)。

### 使用 E5AR-QQ43W-FLK 时,接线如下。

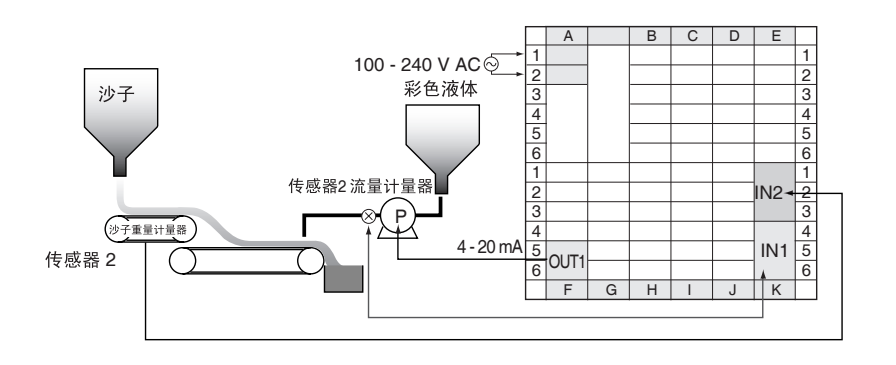

■设置

传感器 1 的刻度,用于测量染料流量, 为  $0.0 \sim 25.0$  kg/s, 传感器 2 的刻 度,用于测量沙子的重量,为  $0.0 \sim 500.0$  kg/s。比率值设置为  $0.05$ , 则 沙子对染料的比例为 110 : 5。

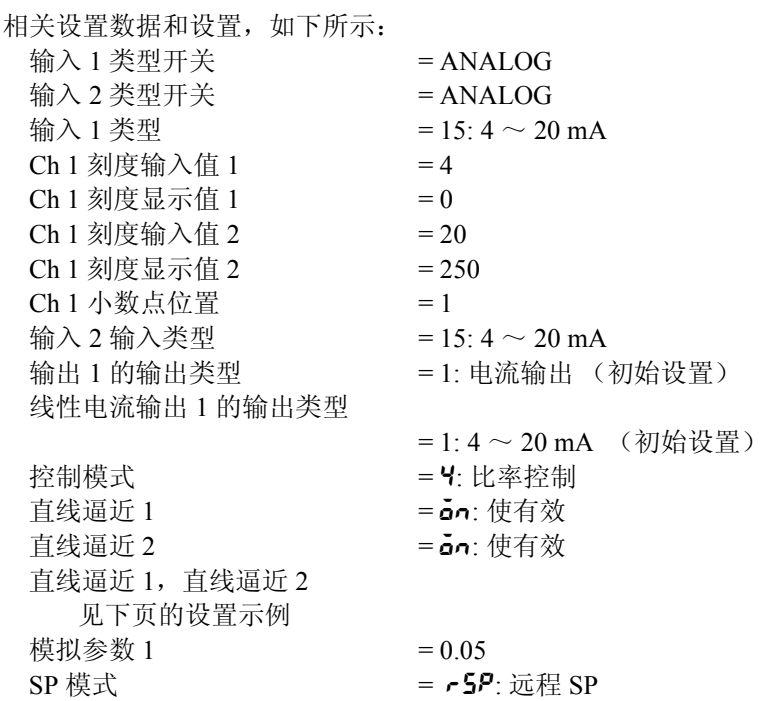

 $\overline{IN1}$ 

PV +

Ò

PID\*

MV

OUT1

→

 $\overline{IN2}$ 

1 × AP1

0.0

首线福近值 2

通道1

下述内容阐述了如何配置控制模式, 直线逼近 1 和 2 设置, 以及比率设 置。示例中假设已经配置了输入 1 和输入 2 类型设置及刻度设置。

通过用比例乘以输入 2 (用作参考)实现比率控制,并将结果用作远程 SP。

设置 SP 模式为远程 SP。

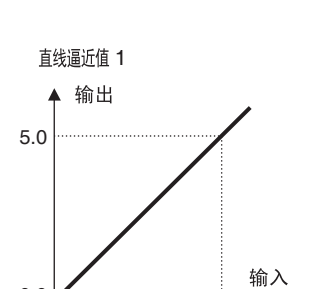

 $\overline{0.0}$  1.0

 $RSP$ <sub>Q</sub> 本地SP ተ¤©" |<br>(LSP) |

**本地SP** 

 $\overline{\circ}$ 

远程SP

 $\circ$  SP

直线逼近 1

首先,将输入 2 单元匹配于输入 1 单元。通过直线逼近 1 将输入 2 从常 规数据转换为工业量。

转换 0.000 - 1.000 为 0 - 5.000。 直线逼近 1 输入 1 = 0.000 直线逼近 1 输入 2 = 1.000 直线逼近 1 输出 1 = 0.000 直线逼近 1 输出 2 = 5.000

结果乘以比例。 比率设置 (AP1) = 0.05

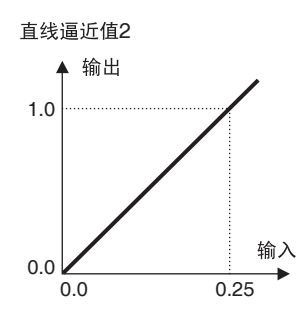

接着使用直线逼近 2 将此结果从工业量转换为常规数据。 直线逼近 2 输入 1 = 0.000 直线逼近 2 输入 1 = 0.250 直线逼近 2 输入 1 = 0.000 直线逼近 2 输入 1 = 1.000

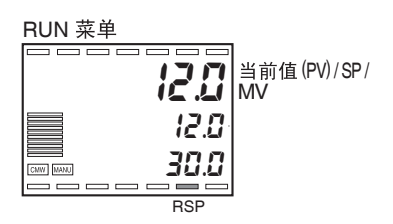

当比率设置 (AP1) 为 0.05 且输入 2 的测量值为 240.0 kg/s, 使用 12.0 kg/s 的 SP 进行染色控制。

# ■调整

为调整 PID 常数, 运行 AT。

更多信息请参阅 "4.10 决定 PID 常数 (AT,手动设置)"(P.4-20)。

为变更比例,变更 "比例设置 (AP1)"。

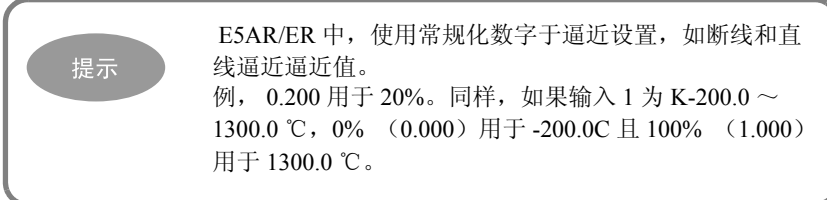

# 第4章基本控制所要求的设置

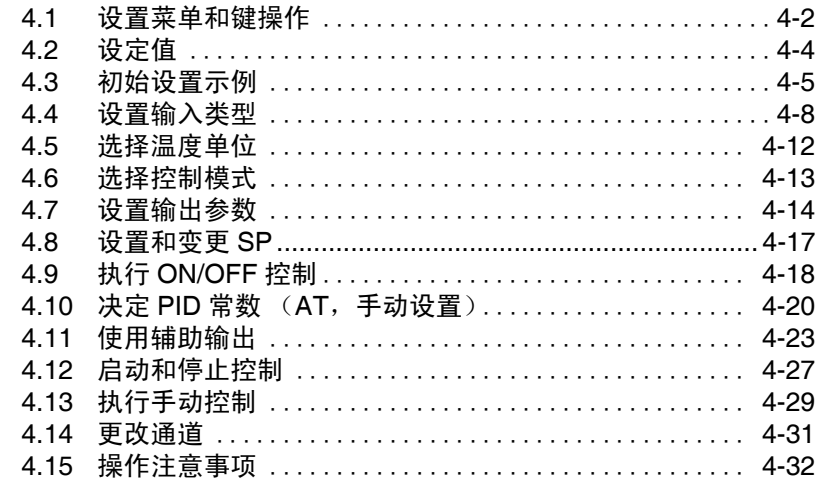

# <span id="page-70-0"></span>4.1 设置菜单和键操作

设置分在不同菜单中,且设置值称为设定数据。 E5AR/ER 上的设置分在了 17 条菜单中, 如下所述。 上电后,所有指示灯会点亮 1 秒。 电源打开后的初始菜单为"RUN 菜单"。

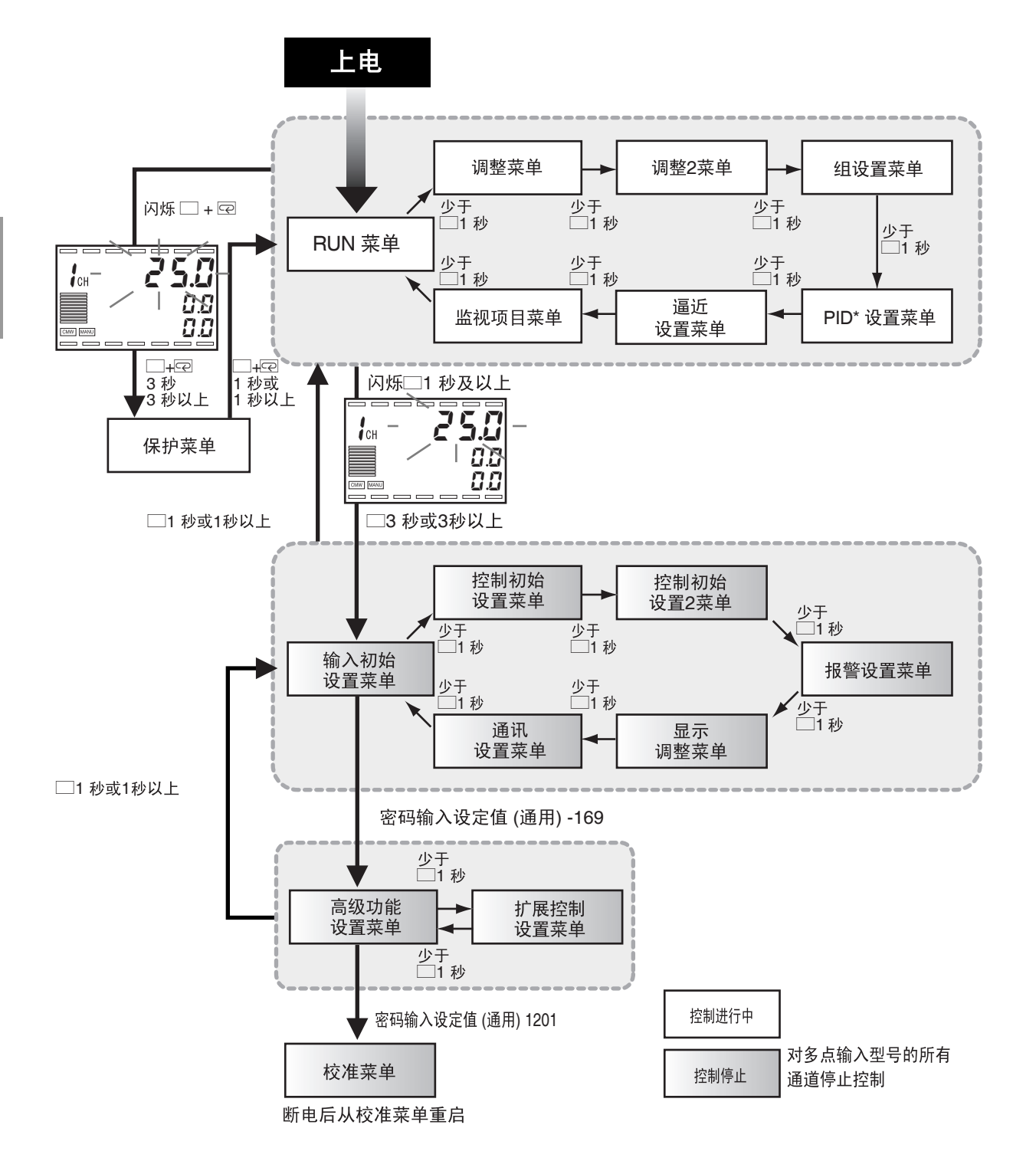

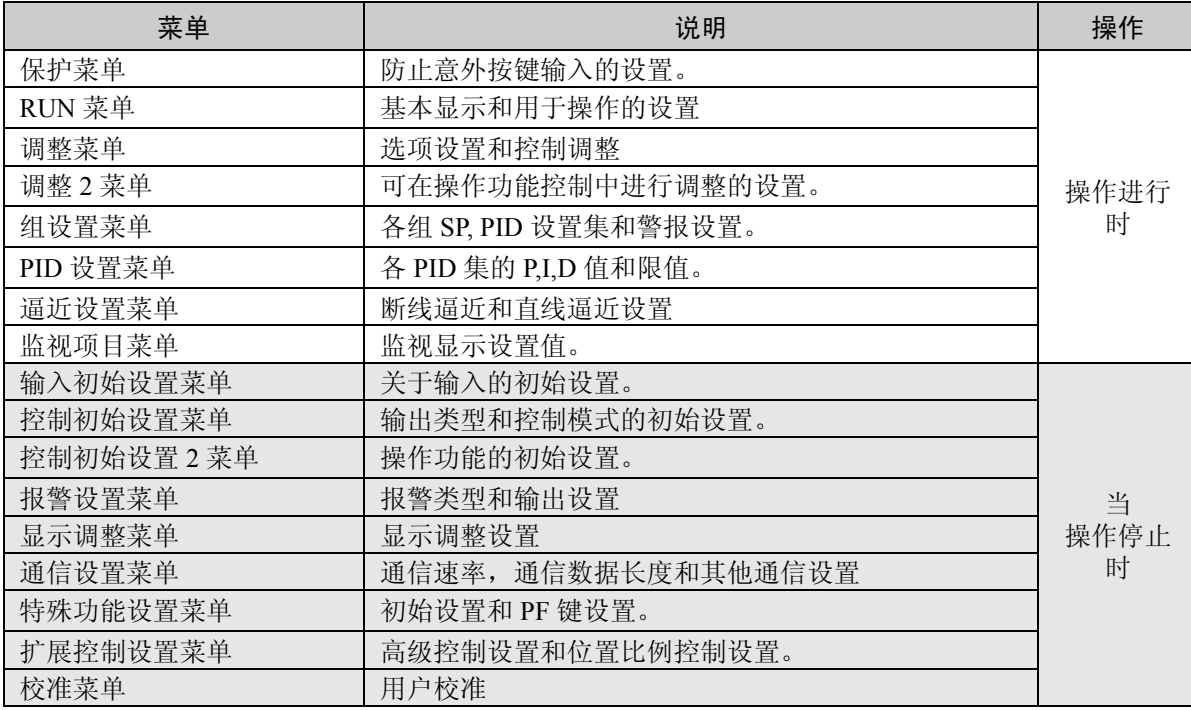

\* 为了转换到特殊功能设置菜单, 在"保护菜单"中设置"初始设置保护"为"0"。

在下述各菜单,控制停止:输入初始设置,控制初始设置,控制初始设 置 2, 报警设置, 显示调整, 通信设置, 高级功能设置, 扩展控制设置 和校准。

如果转换到上述的任一菜单中所有通道的控制将停止。

显示 3 显示了当前菜单。字符和相应的菜单如下所示:

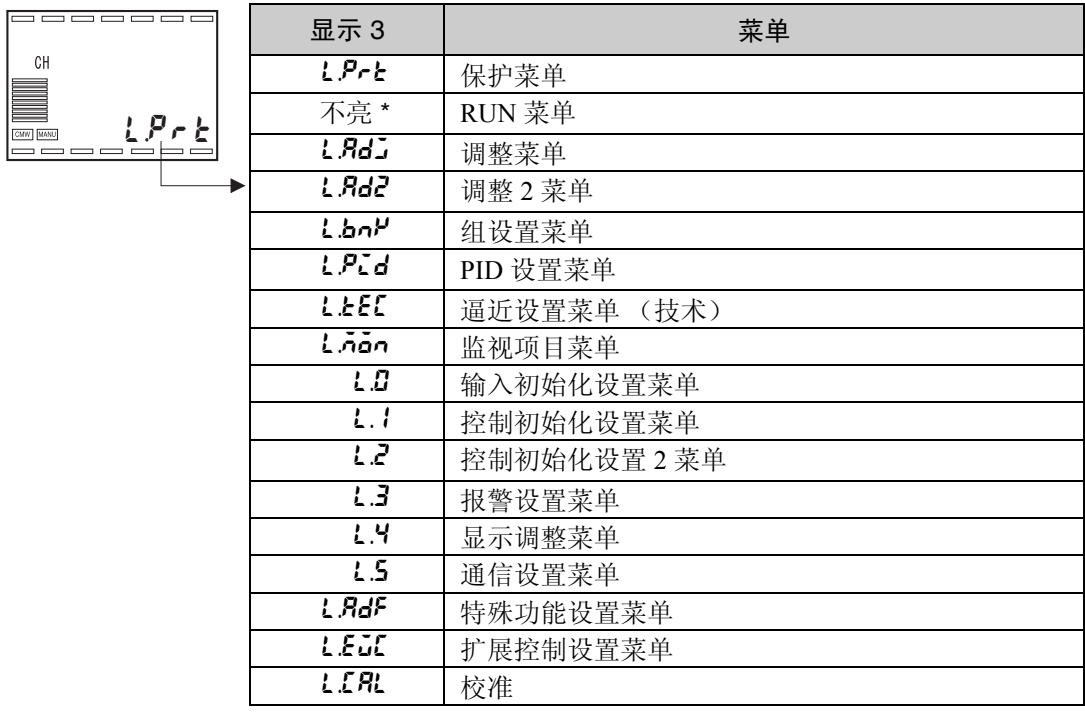

\* 根据选择的设置数据进行显示。
## 4.2 设定值

为每个设置选定的值称为"设定值"。设定值有 2 种类型: 数字和字符。 以下说明了显示和更改设定值:

## 更改数字式设定值

- 1. 连续按 2 键来增大设定值。 当达到设定值的上限值时,设定值会闪烁并且不能再增大。
- 2. 连续按 ≥ 键来减小设定值。 当达到设定值的下限值时,设定值会闪烁并且不能再减少。
- 3. 按步骤 1 和步骤 2 更改设定值达到目标值。 当设定值变化后 2 秒保存更改, 或按除 △ ⊠ 键外其他键保存更改。 当设置手动 MV 默认值时, 每 50ms 输出一个设定值。设定值的保存如上述 所述。

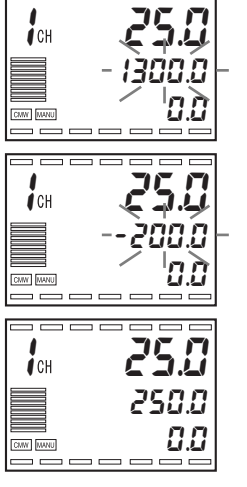

## 4.3 初始设置示例

这部分描述如何为传感器输入类型、报警类型、控制周期和其他参数设置进行初始设置。 使用□ 键和 回 键移动显示。 屏幕的描述可根据每次按键的时间进行变化。

#### ●典型例子

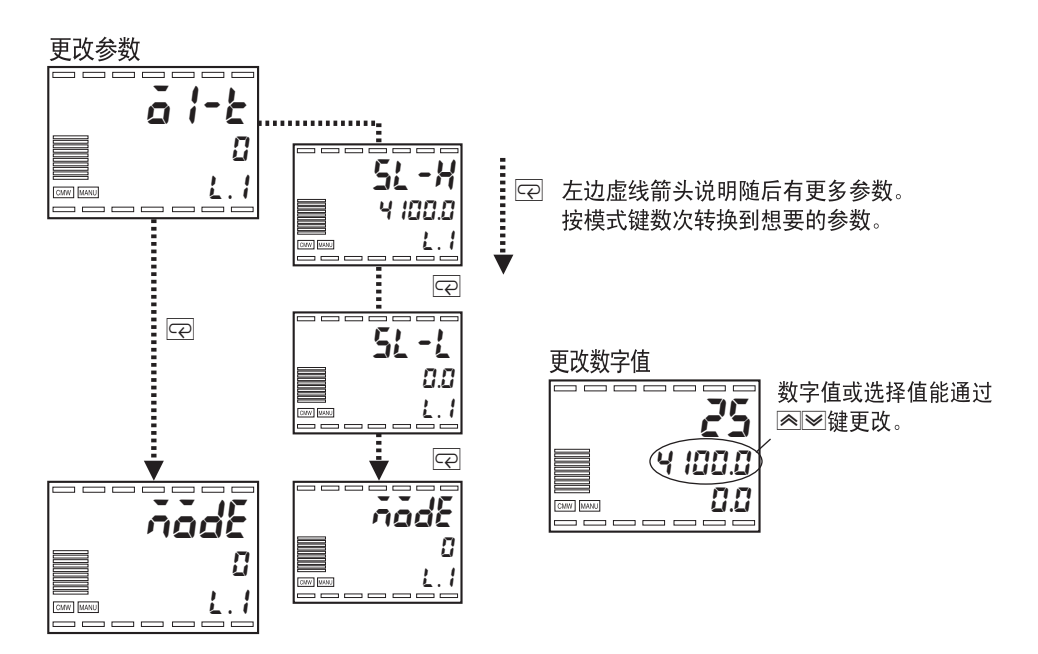

#### ●典型例子

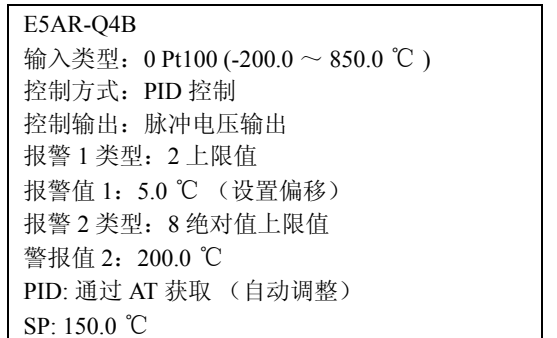

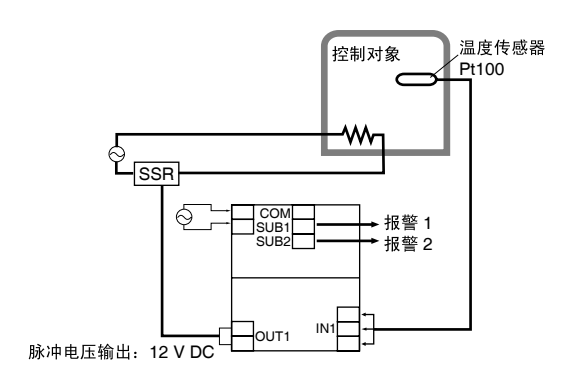

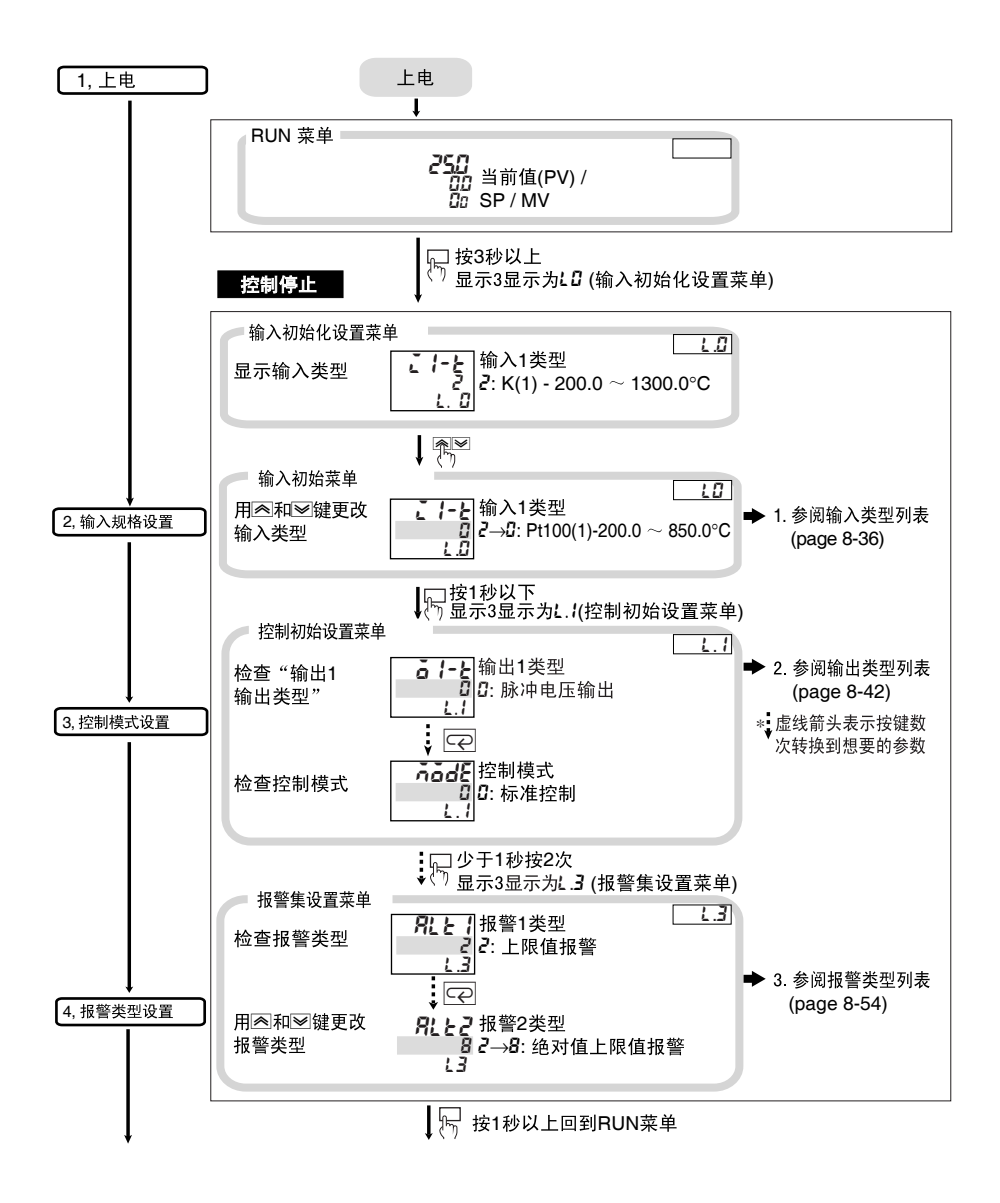

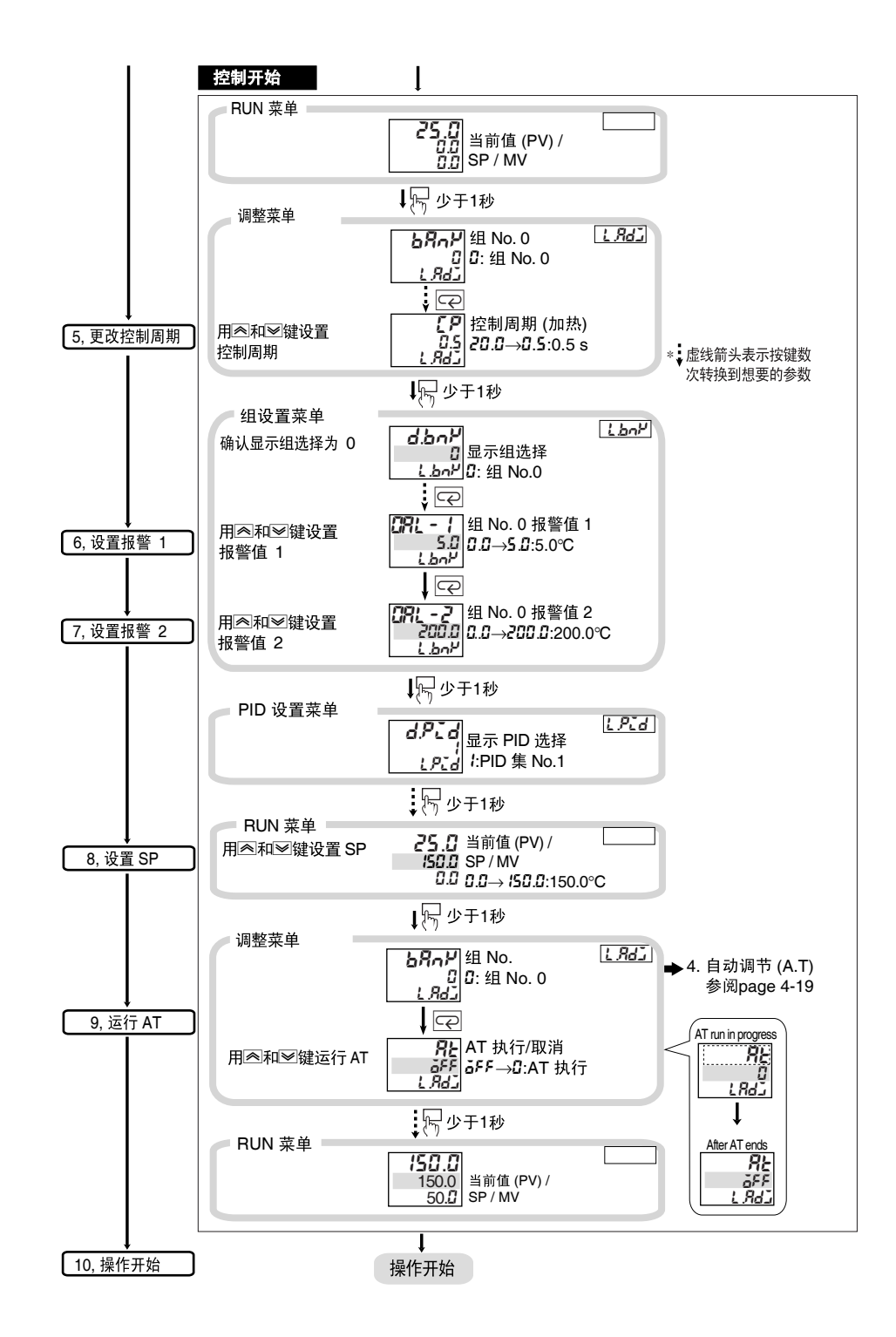

## 4.4 设置输入类型

TC.PT

IN1<br>T<u>Y</u>PE

ʻi)

输入类型开关

根据传感器的使用设置输入类型开关和配置输入类型设置。核对下表并为传感器设置温度使用范围内正确 的值。

使用多点输入类型时,设置输入类型开关 2 ~ 4 和配置输入类型 2 ~ 4 以适应输入点数。

## ■输入类型

设置输入 1 为 "铂电阻温度输入传感器, Pt100, -150.0 ~ 150.0 ℃"

- 1. 确认输入类型 1 开关为 TC.PT 然后打开电源。
- 2. 按 □ 键 3 秒以上从 "RUN 菜单"转换为 "输入初始设置菜单"。显示为 "i1-t: 输入 1 类型"。
- 3. 按下 ≥ 键进入目标传感器的设定值。 使用铂电阻温度输入传感器 Pt100 (-150.00 ~ 150.00 ℃ ) 时, 设置值为"1"。

输入类型

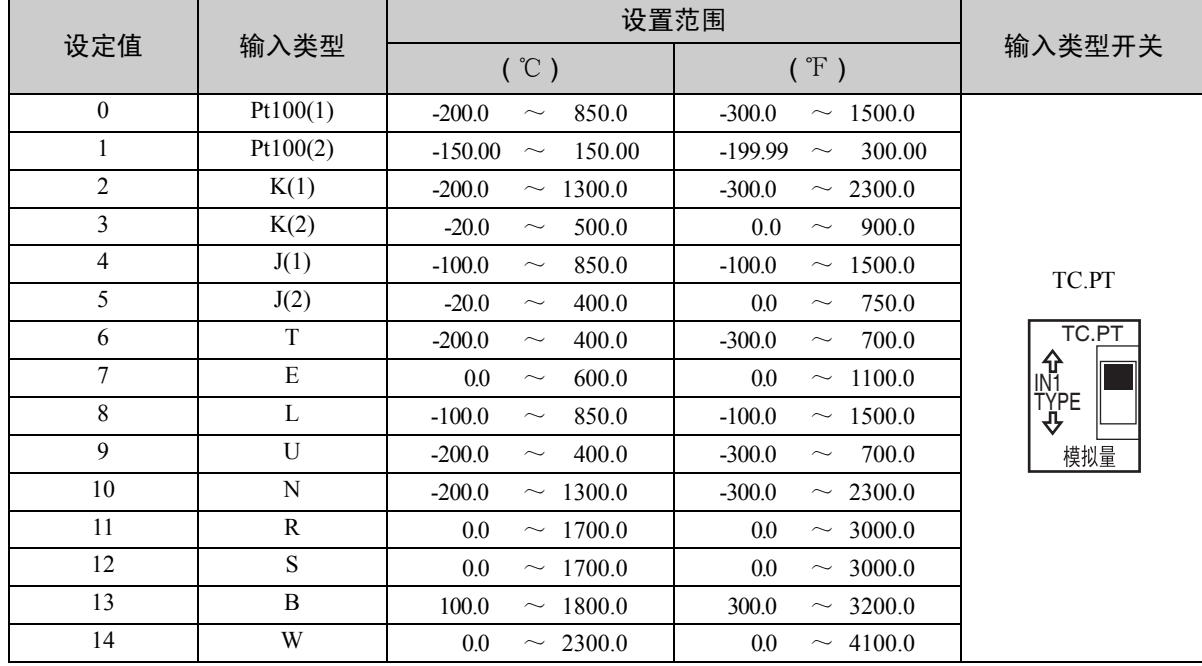

基本控制所要 求的设置

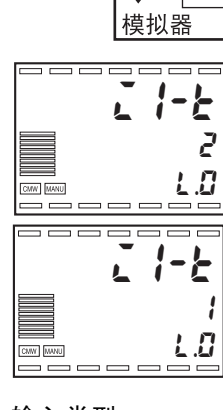

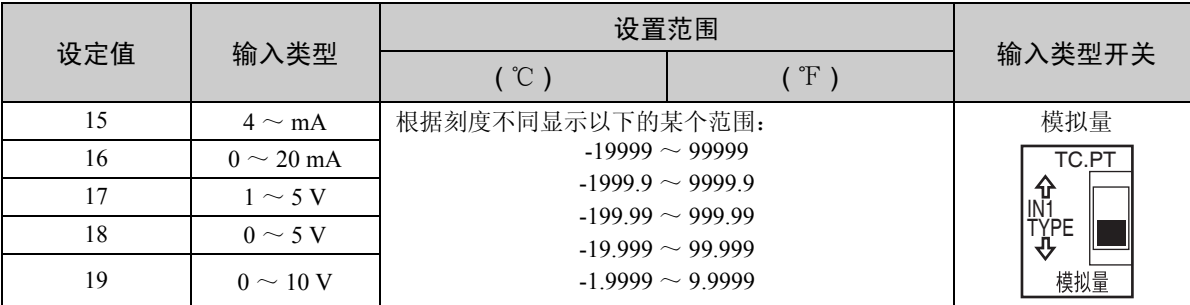

根据 "输入类型" 设置来选择输入开关。 初始设置为 "2"和"TC.PT"。

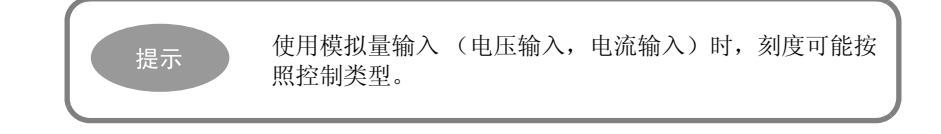

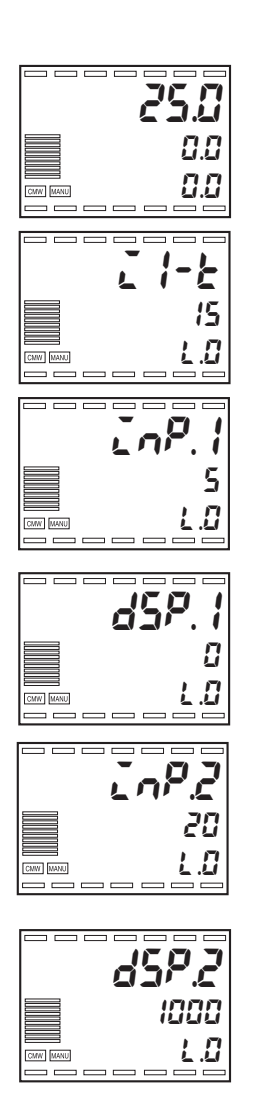

- 刻度 <br>■ 多划度 キーナー 当输入 1 类型设置为 "4 ~ 20mA"时, 设置显示 5mA 的输入值为 0.0 和 20mA 的输入值为 100.0。
	- 1. 按□键 3 秒以上从 "RUN 菜单"转换为 "输入初始设置菜单"。
	- 2. 确认 "【 - -: 输入 1 输入类型"为 "15: 4 ~ 20 mA"。
	- 3. 重复按 [2] 键选择 "in<sup>p</sup>. 1: 量程输入值 1"。 使用 图 键设置为"5"。
	- 4. 按 回 键 选择 " d5P. 1: 量程显示值 1"。 使用 图 键设置为"0"。
	- 5. 按 回 键选择 "LoP. 2: 量程输入值 2"。 使用 $\overline{\text{M}}$  键设置为"20"。
	- 6. 按 回 键选择 "d5P. 2: 量程显示值 2"。 使用 图 望键设置为"1000"。

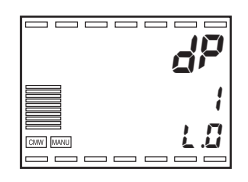

7. 按 回 键选择 "dP: 小数点位置"。 使用 UD 键设置为 "1"。 .

8. 按住□键 1 秒以上,返回"RUN 菜单"。

配置量程设置用于各通道。多点输入类型输入 1 ~ 4 的量程对应通道 1 ~ 4。以 CH 键选择通道并配置设置。

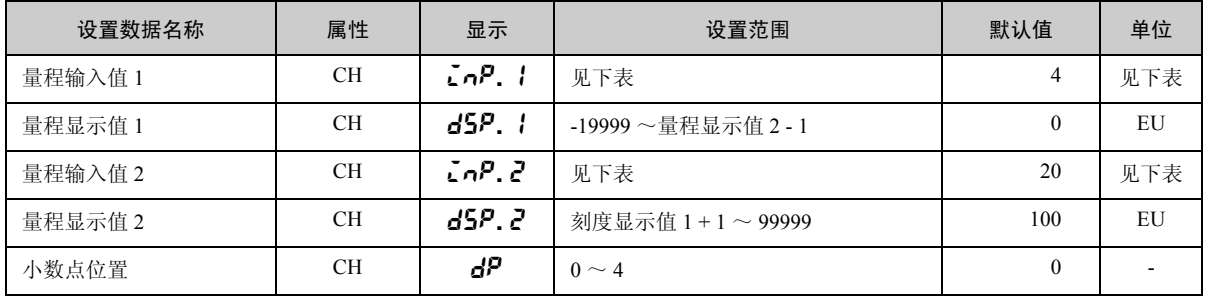

#### 为每个输入类型设置范围和单位

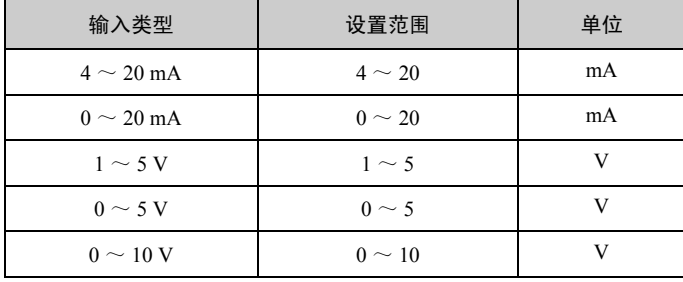

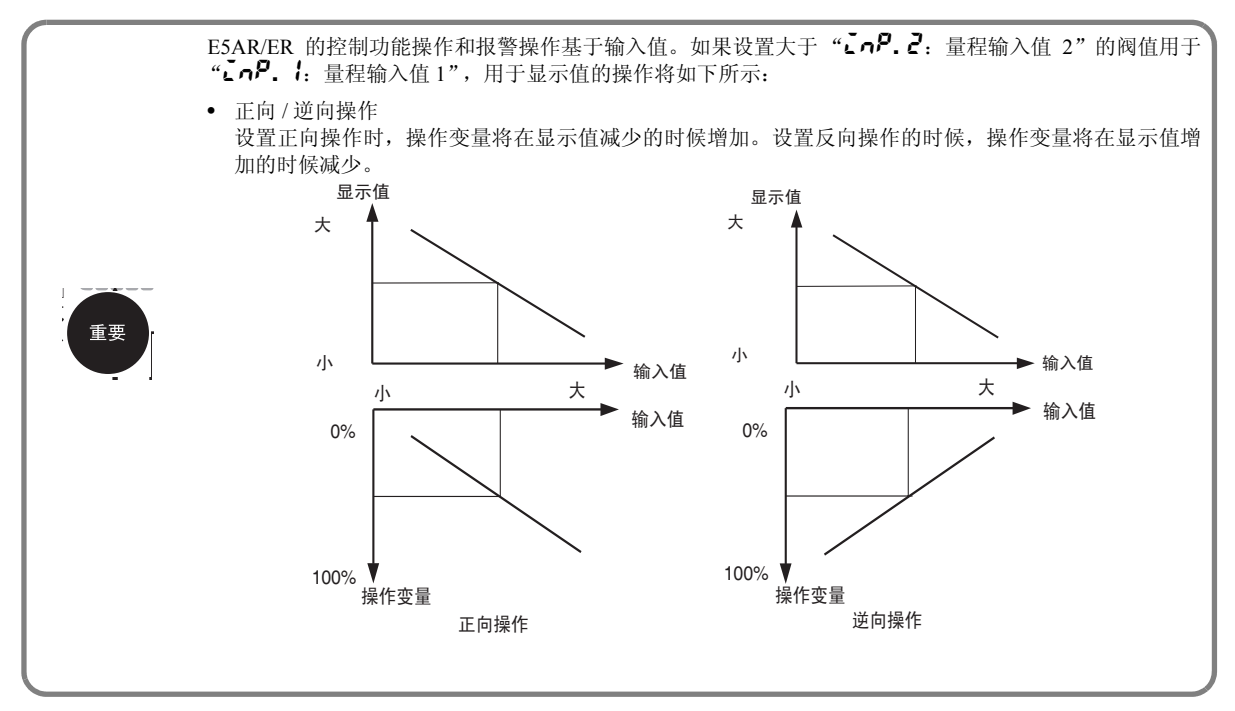

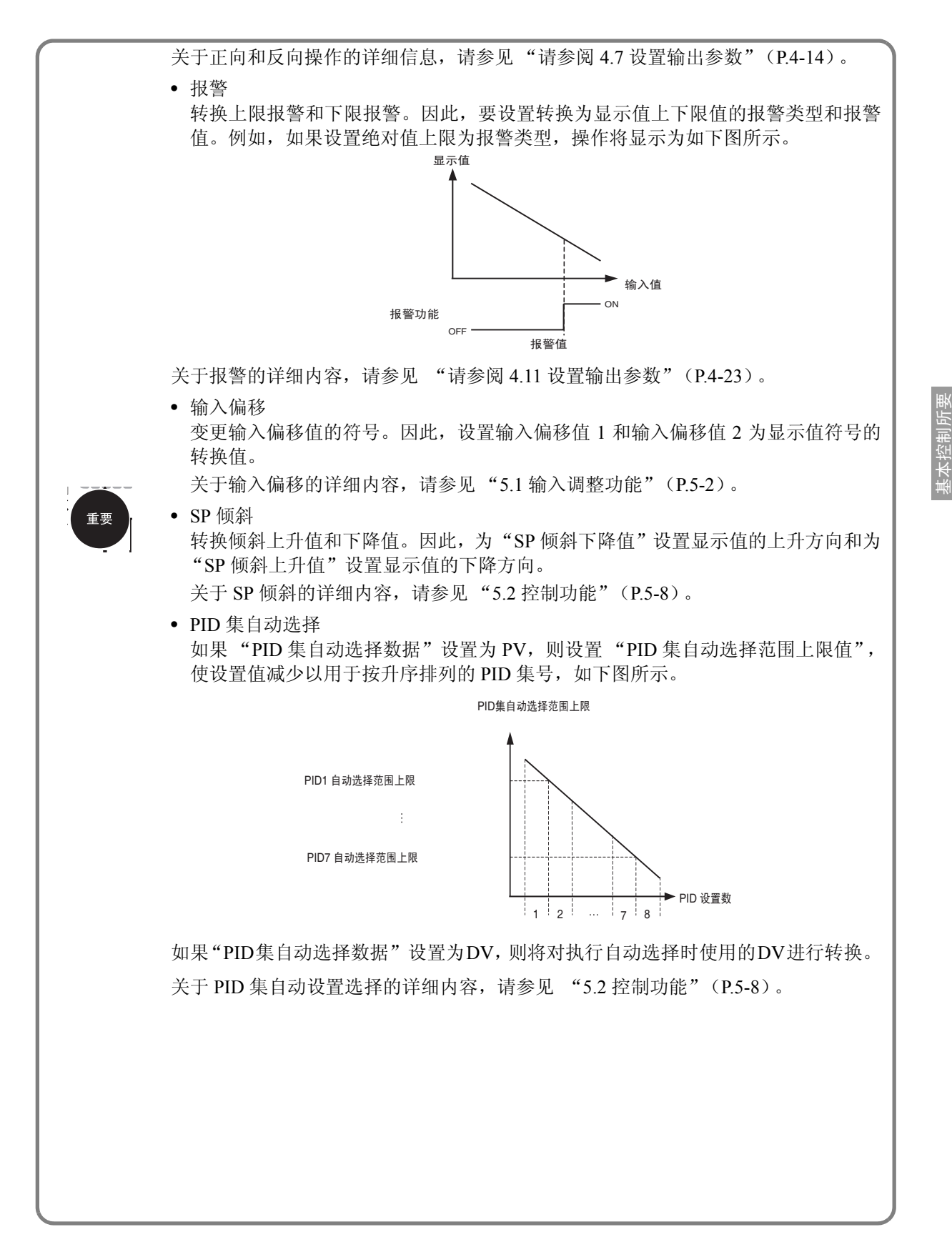

求的设置

## 4.5 选择温度单位

当输入类型设置为温度单位(来自热电偶或铂电阻温度计的输入),温度单位能选择"℃"或"下"。 使用多点输入类型时,为每个输入(2~4)分别设置温度单位以适应输入数量。

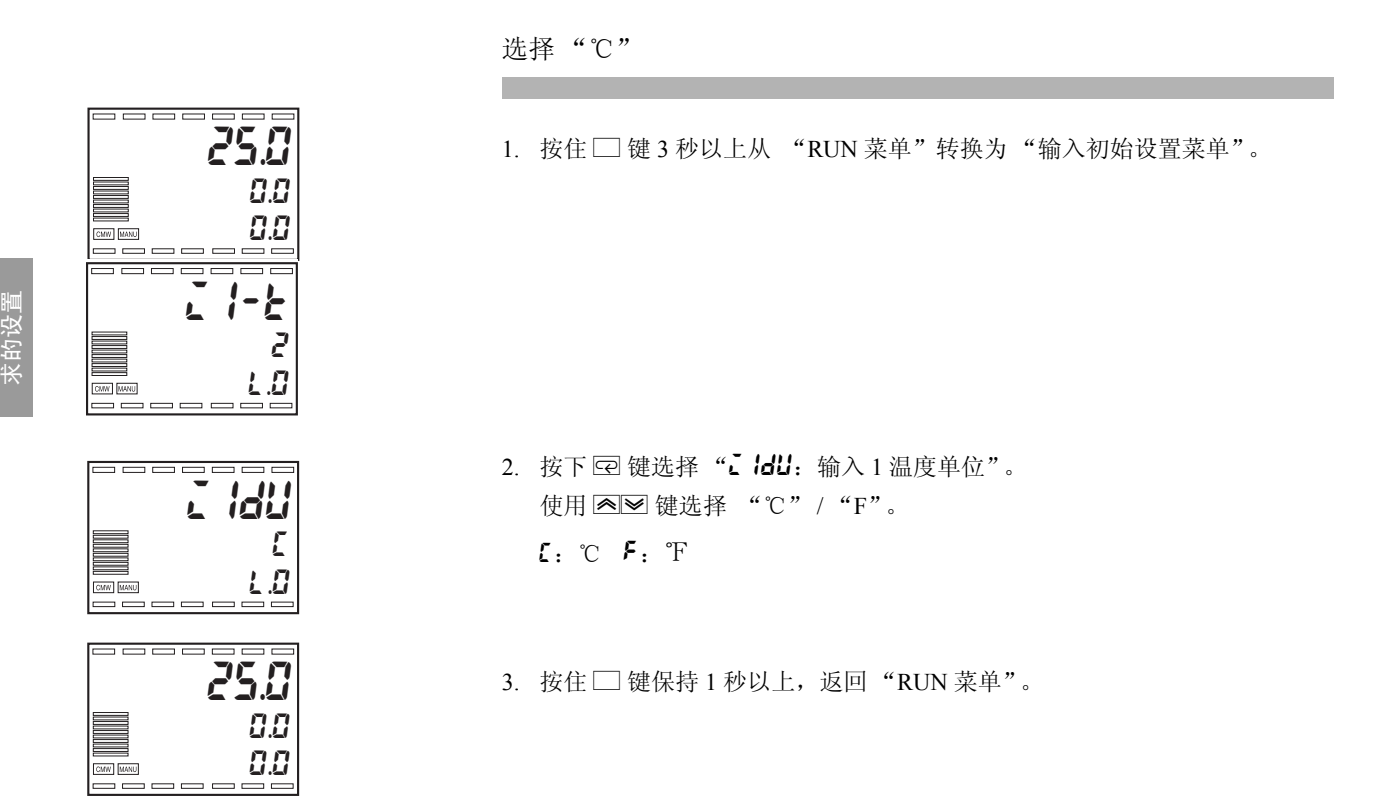

基本控制所要

## 4.6 选择控制模式

控制模式允许执行多种控制类型。

起始时就将控制模式设置为标准控制。

- ●标准控制 执行标准加热或冷却控制。使用"正向/反向操作"设置选择加热(反 向动作)或冷却 (正向动作)。 • 使用 PID 控制时, 必须配置"比例带(P)", "积分时间(I)"以及 "微分时间 (D)"设置。 使用 AT (自动调整)或手动设置对 PID 常数进行设置。 • 当比例带 (P) 设置为 0.00%, 则成为 ON/OFF 控制。 ●加热 / 冷却控制 • 执行加热和冷却控制 • 当使用 PID 控制时,除了"比例带(P)"、"积分时间(I)"和"微 分时间 (D)"设置外,必须设置 "冷却系数"和 "死区"参数。 通过 AT (自动调整)或手动调整对 PID 常数进行设置, 而"冷却系 数"和 "死区"则必须通过手动设置。
	- 当比例带 (P) 设置为 0.00%, 则可能成为 ON/OFF 控制和 3- 位置控制。

以下控制模式只能选择在 2 输入类型上使用。

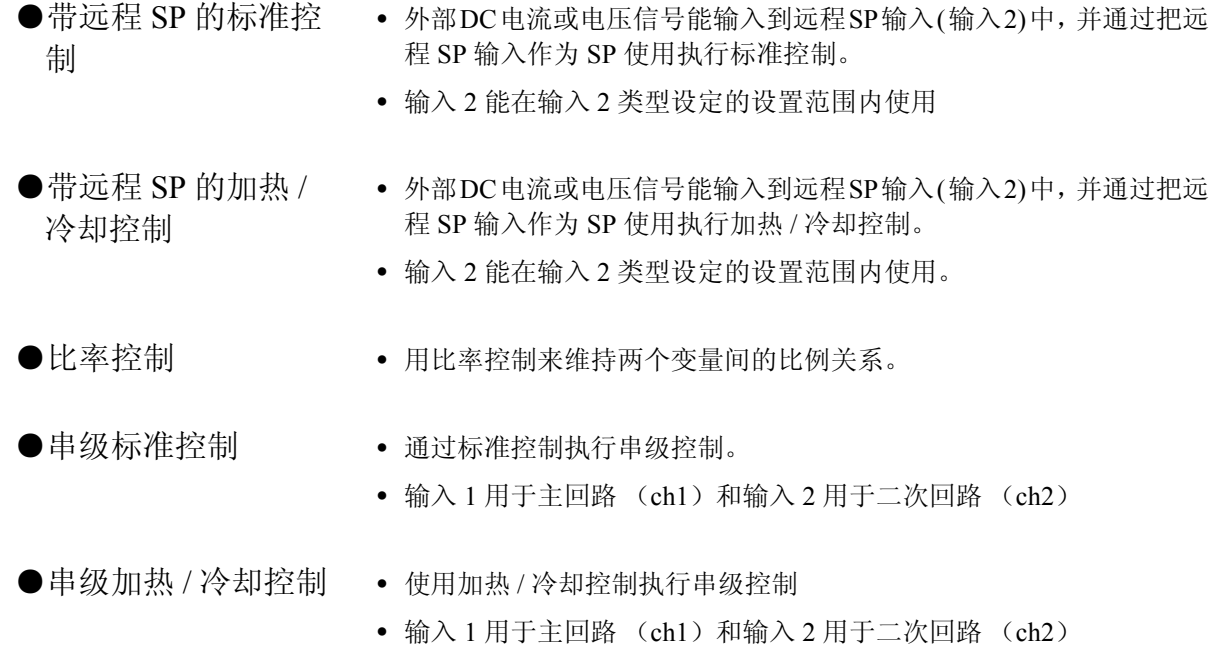

## 4.7 设置输出参数

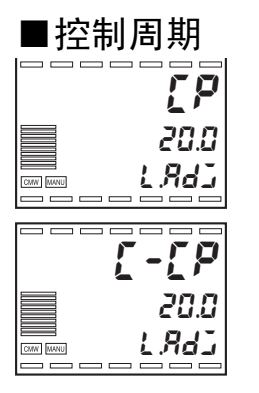

- 必须设置输出周期 (控制周期) 。较短的控制周期能提高可控制性, 然而,当使用继电器控制加热器时,建议使用少于 20 秒的控制周期来 保护产品寿命。在初始设置中设置控制周期后,如有必要可在试运行 中再调整。
- 设置在 "LP: 控制周期 (加热)"和 "L-LP: 控制周期 (冷却)" 中的值。默认值为 "20.0 秒"。
- "控制周期 (冷却)"参数只能在加热 / 冷却控制中使用。
- 如果每个通道独立使用进行控制,则分开为每个通道设置控制周期。

## ■正向操作 ( 冷却 )/ 逆向操作 ( 加热 )

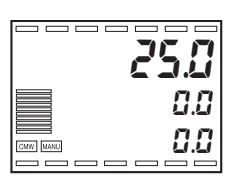

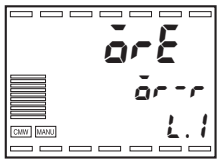

• 当 PV 增加时 MV 亦增加的控制称为正向操作 ( 冷却 ), 当 PV 减少时 MV 增加的控制称为逆向操作 ( 加热 )

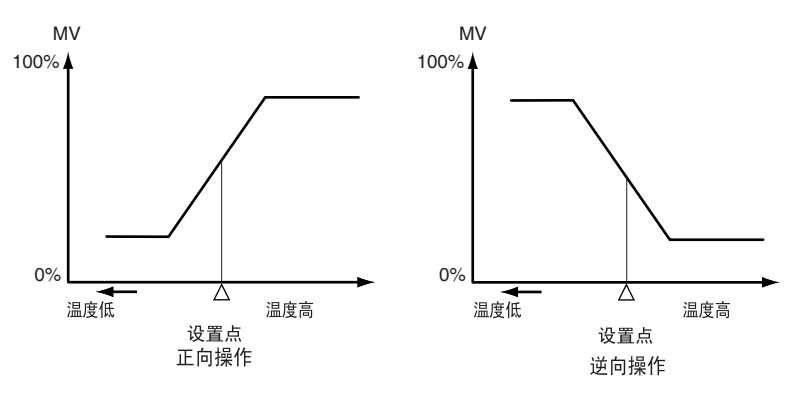

- 比如,在加热控制期间,当前值 (PV) 小于设定值 (SP) 时,操作变量 (MV) 的增加与 PV 和 SP 的差异成比例。因此, 加热控制为"反向操 作"。冷却控制于之相反为 "正向操作"。
- 设置"正 / 反向操作"为"ār-r: 反向操作"或"ār-d: 正向操 作"。初始设置为"反向操作 (加热)"。
- 当每个通道独立使用控制,为每个通道独立设置正向 / 逆向操作。

#### ■输出类型

输出类型

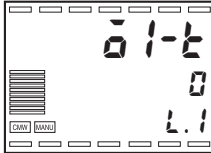

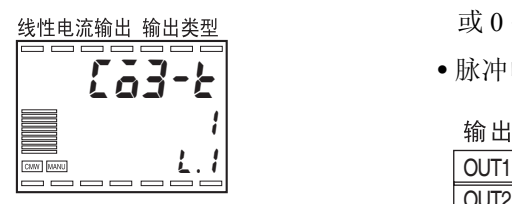

 • E5AR/ER 上可使用多输出,并可选择脉冲电压输出或线性电流输出。 在"输出\*:输出类型"中选择输出类型。 E5AR-O □□□□, E5ER-O □□□的输出 1, 及 E5AR-OO □□的输

出 1 和输出 3 为多输出。

- 线性电流输出可在 "线性电流输出 \*:输出类型"设置为 4 ~ 20 mA 或 0  $\sim$  20 mA.
- 脉冲电压输出为 12 V DC, 40 mA。

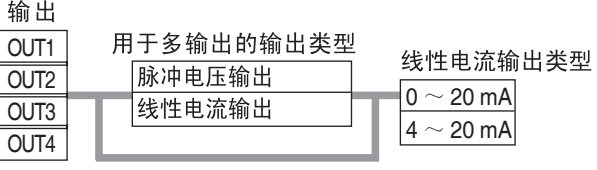

■输出分配

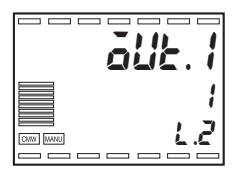

- 以此用来指定从各输出输出的数据类型。
- 使用多点输入类型时,可设置数据分配用于通道 2 及更高以适应通道 数。

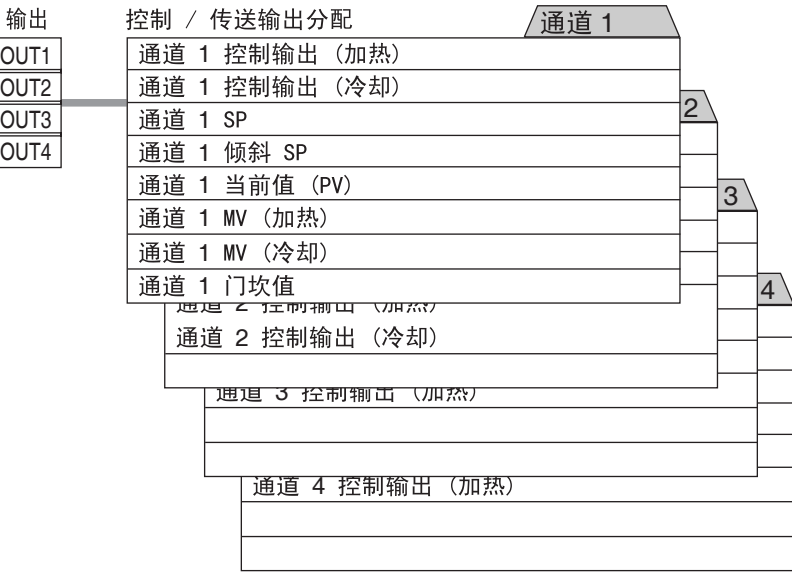

- 作为控制输出使用时,基于控制模式设置进行自动分配,请参见下页。 没有必要更改分配。
- 使用输出用于传送输出时,分配想要传送的数据为不使用的输出 如果传送输出分配为脉冲电压输出时,输出将转为 OFF。

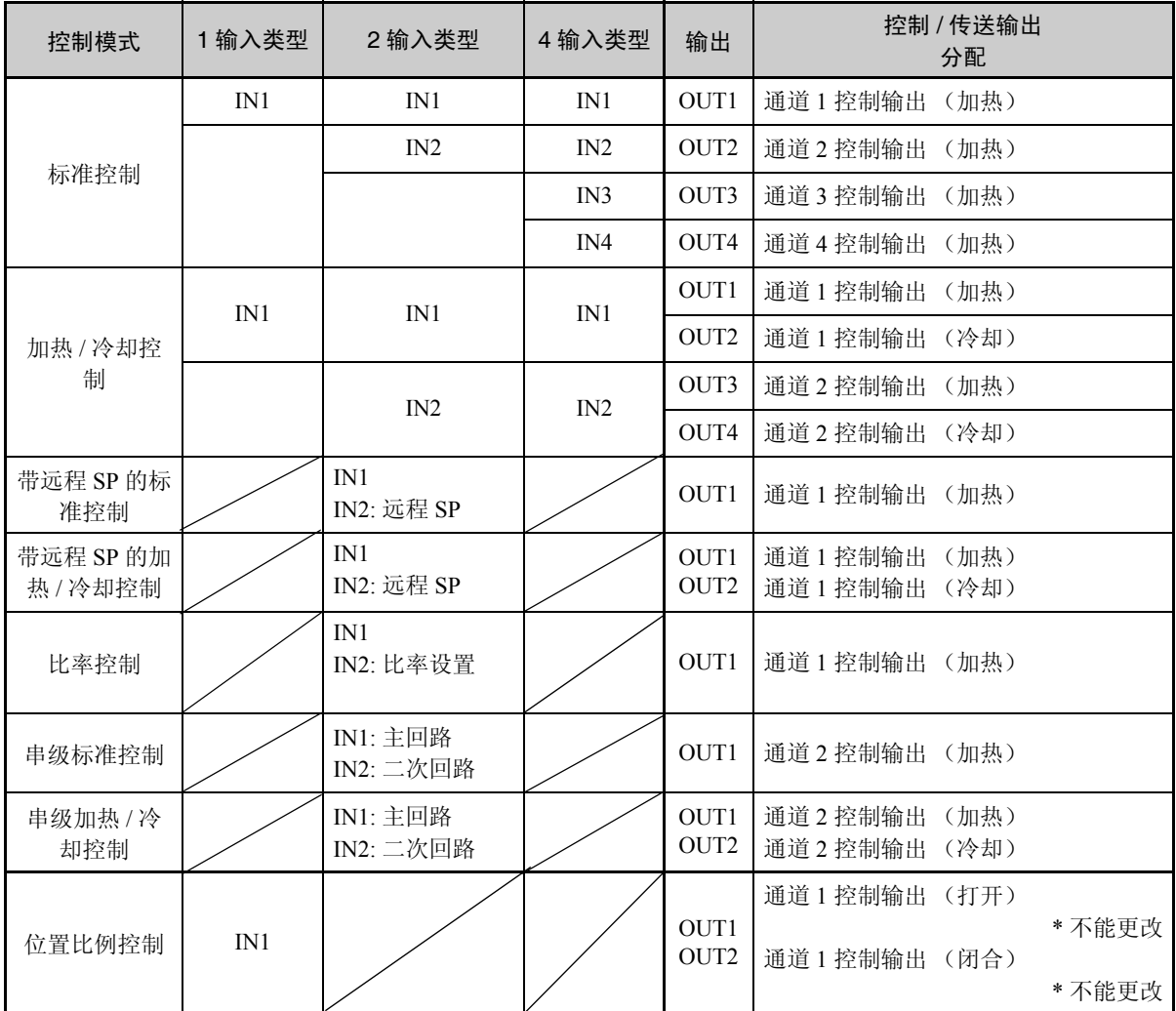

基本控制所要 求的设置

## 4.8 设置和变更 SP

#### ■设置和变更 SP

- "操作调整保护"设置为 "4"且 "设置修改保护"设置为 "ON" 时,不可变更 SP。详细内容,请参见 "5.5 保护设置" (P.5-24)。
- 要变更 SP, 在"PV/SP"(RUN 菜单)中按下 2 图 键, 选择目标值。 变更设置 2 秒以后新设置才开始生效。
- 可使用组功能对八个 SP 进行切换。详细内容,请参见 "5.2 控制功能 ■组"(P.5-9)。

可从温度 0.0 ℃~ 150.0 ℃变更 SP。

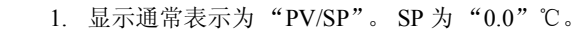

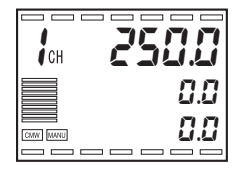

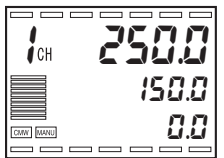

2. 使用 △ 3 键设置 SP 为 "150.0"。

## 4.9 执行 ON/OFF 控制

ON/OFF 控制是指设置 1 个 SP, 在控制期间温度达到此 SP, 控制输出转为 OFF。 当控制输出转为 OFF, 温 度开始下降,一旦降到某点,控制输出再转为ON 。这个动作在某一位置反复执行。 ON/OFF控制需要为在 控制输出转为 ON 的温度下降点设置"滞后(加热)"参数。"正 / 逆操作"设置是用来决定当 PV 上升或 下降时 MV 是否上升或下降。

#### ■ON/OFF 控制

基本控制所要 求的设置 • 对于 E5AR/ER, 高级 PID 控制和 ON/OFF 控制间的切换是通过比例带 设置完成的。当比例带设置为"0.00", 则执行 ON/OFF 控制, 当设 置为除 "0.00"外的任何值时,则执行高级 PID 控制。初始设置为 " $10.00$ ".

- 
- ●滞后 • 在 ON/OFF 控制中, 当在 ON 和 OFF 间切换时增加滞后来稳定操作。 滞后宽度称为 "滞后"。使用 "滞后 (加热)和滞后 (冷却)"设置 为加热和冷却控制输出设置滞后。
	- 对于标准控制 (加热或冷却控制) ,不管是执行加热还是冷却控制, 只使用 "滞后 (加热)"设置。

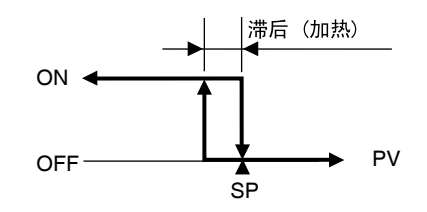

- 
- ●3 位置控制 • 对于加热 / 冷却控制,能设置对于加热和冷却 MV 都是 0 的区域 (死 区)。这意味着可执行 3- 位置控制。

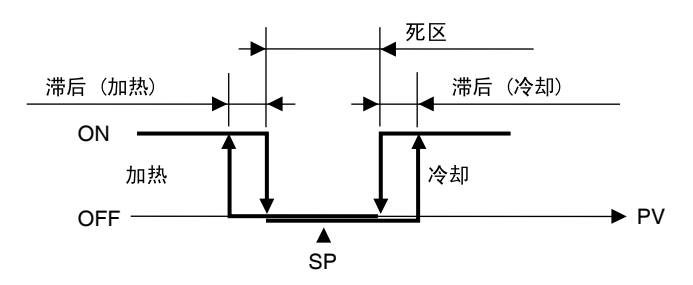

基本控制所要 求的设置

#### ■设置

为了执行 ON/OFF 控制, 必须设置 "SP"、"比例带"和"滞后 (加 热)"设置。

设置 ON/OFF 控制和 2.00%FS 的滞后 (加热)。

在 PID 设置菜单中设置比例带为 "0.00"以选择 ON/OFF 控制。

1. 重复按下□键(每次少于1秒),从"RUN 菜单"转换到"PID 设置菜单"。

- 2. 显示在"PID 设置菜单"中的"显示 PID 选择"。如果 PID 集号不使用, 则 使用初始设置"1"。如果使用 PID 集号,则选择用于期望控制的 PID 集号。
- 3. 按下 回键,显示用于控制的"比例带"。使用显示中的 图》键,设置值为 " $0.00"$ .
- 4. 重复按下□键 (每次少于1秒), 返回到"RUN 菜单"。
- 设置滞后 在"调整菜单"中设置"滞后(加热)"为"2.00"。
	- $1.$  按下 $\square$  键少于 1 秒, 从 "RUN 菜单"转换到 "调整菜单"。
	- 2. "组号"显示在 "调整菜单"中。
	- 3. 重复按 回 键以选择 "滞后 (加热)"。
	- 4. 使用 △ 图 键, 设置值为 2.00。

5. 重复按□键 (每次少于1秒), 返回到"RUN 菜单"。

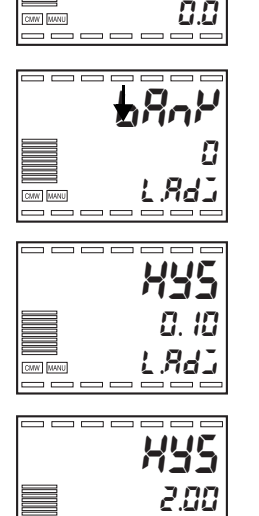

l.adj

CMW MANU  $\qquad \qquad \overline{\qquad \qquad }=\qquad \qquad \overline{\qquad \qquad }=\qquad \qquad \overline{\qquad \qquad }=\qquad \qquad \overline{\qquad \qquad }=\qquad \overline{\qquad \qquad }=\qquad \overline{\qquad \qquad }=\qquad \overline{\qquad \qquad }=\qquad \overline{\qquad \qquad }=\qquad \overline{\qquad \qquad }=\qquad \overline{\qquad \qquad }=\qquad \overline{\qquad \qquad }=\qquad \overline{\qquad \qquad }=\qquad \overline{\qquad \qquad }=\qquad \overline{\qquad \qquad }=\qquad \overline{\qquad \qquad }=\qquad \overline{\qquad \qquad }$ 

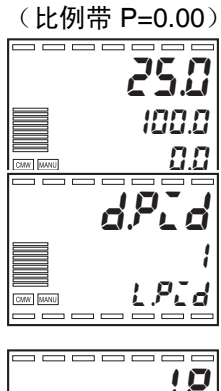

ON/OFF 控制设置

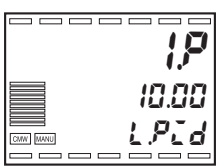

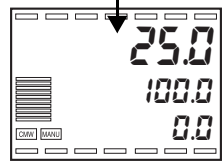

## 4.10 决定 PID 常数 (AT,手动设置)

#### ■AT (自动调整)

- 当执行 AT 时,自动设置对于当前 SP 来讲最合适的 PID 常数。通过变 化 MV 来获得控制对象的特性 (限制周期的方式)。
- 在 STOP 或手动模式下不可执行 AT。
- 当执行 AT 时, 对于用于控制的 PID 集选择 "0"来执行 AT, 或对于 特定 PID 集选择 "1"到 "8"来执行 AT。
- AT 的结果将在 "PID 设置菜单"中, AT 执行的时间内指定 PID 集号 的"比例带 (P)", "积分时间 (I)"和"微分时间 (D)"。

**●AT 操作说明** 

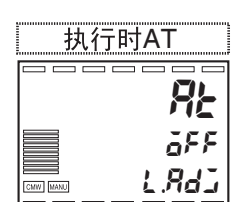

当 "AT 执行 / 取消"从 "OFF"更改为 "0"时, AT 启动。

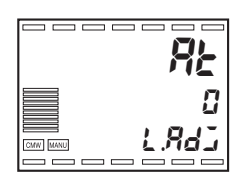

AT 执行时, 显示 1 和 2 中的 "AT 执行 / 取消"闪烁表示当前用于控制 的PID集号。当AT结束时,"AT执行/取消"变为OFF并且显示停止闪烁。

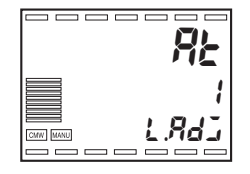

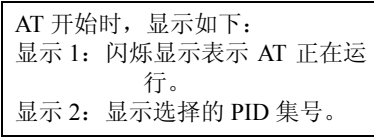

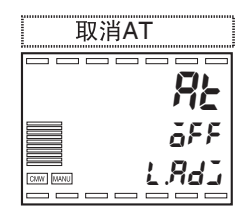

要停止 AT, 选择 "**āFF**: AT 停止"。

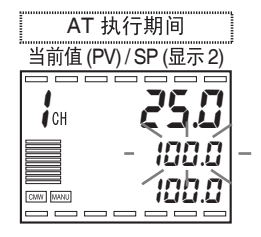

如果尝试在 AT 运行时移动 "RUN 菜单"并显示 "PV/SP", 则显示 2 将闪烁表示 AT 正在运行。

- 当 AT 运行时, 只能变更"通过通信写入", "运行 / 停止", "AT 执 行 / 取消"和"自动 / 手动"。其他设置不能更改。
- 如果在 AT 运行时将"运行 / 停止"设置为"停止", 则 AT 停止且操 作也停止。如果之后设置为 "运行", AT 不会重新启动。
- 如果当 AT 执行时发生输入错误,则 AT 停止。当错误恢复后 AT 将再 次运行。
- 如果在 SP 倾斜时启动 AT, 则 AT 将执行用于倾斜 SP。

●极限周期 用于产生极限周期的定时依赖于当 AT 开始时是否有偏移 (DV), 它小 于临时 AT 执行判断偏移参数 (初始设置 10.0% FS)。

AT 期间 PV 的变化见下图:

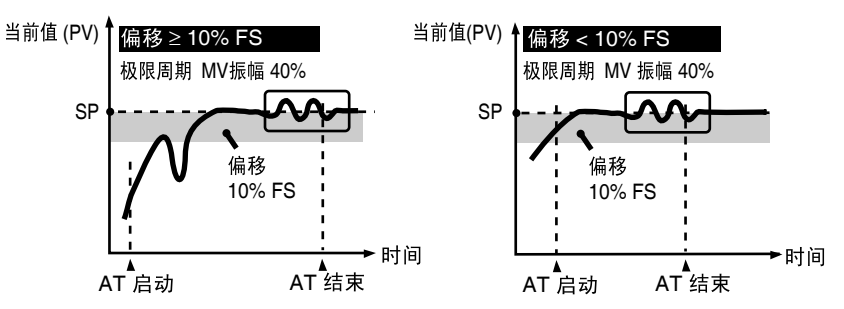

极限周期 MV 变更的振幅可在 "极限周期 MV 振幅"中进行变更。 对于加热 / 冷却和位置比例开环控制,不考虑偏移,极限周期如下所示。

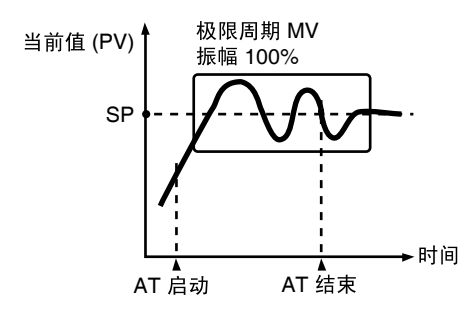

基本控制所要 求的设置

#### ■手动设置

为了手动设置 PID 常数, 要为"比例带 (P)"、"积分时间 (I)"和 "微分时间 (D)"参数设定值。

**A** 补充 D

- 如果你已知道控制特性,直接设置 PID 常数和调整控制。 PID 常数在 "比例 带 (P)"、"积分时间 (I)"和"微分时间 (D)"参数中设置。
- 积分时间 (I)和微分时间 (D)可设置为 "0"来选择比例动作。在 默认设置中,手动重启值 "参数设置"为 50.0%,这样比例带集中在 SP 附近

更改 P(比例带)

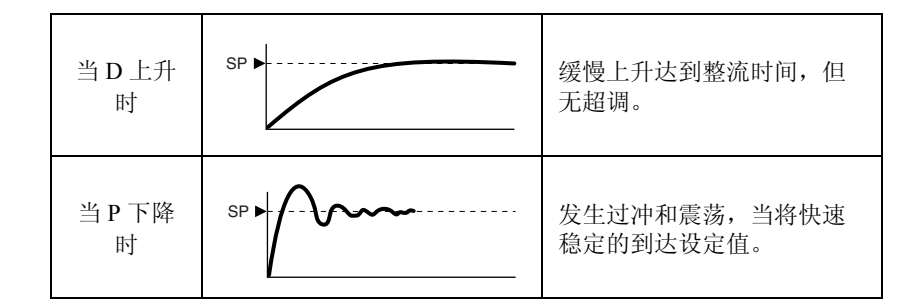

更改 I (积分时间)

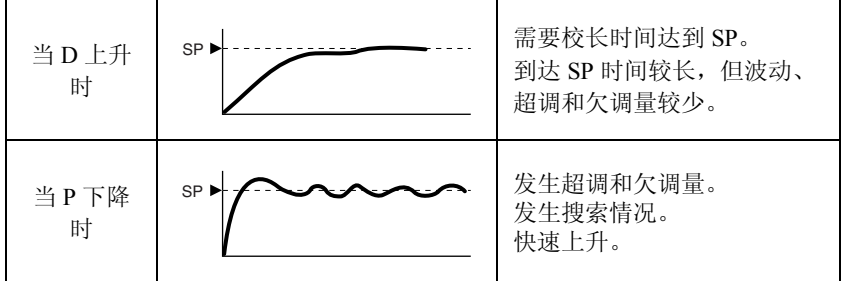

更改 D (微分时间)

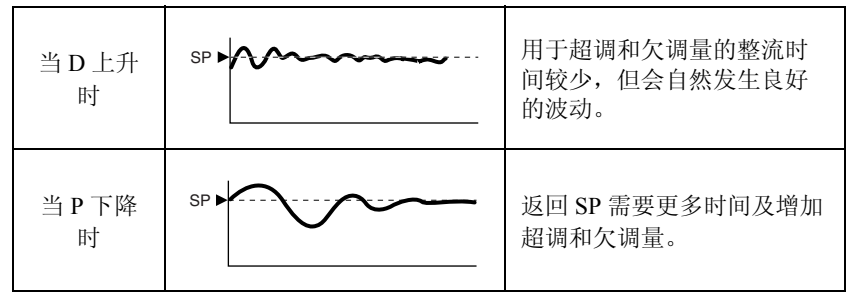

## 4.11 使用辅助输出

本章将阐述关于"辅助输出 \* 分配", "报警类型", "报警值", "报警上限"以及"报警下限"的内 容。

#### ■辅助输出分配

此设置对从每个辅助输出中输出的数据类型进行指定。

对于多点输出类型,可为通道 2 或所支持的更高通道号设置数据分配。

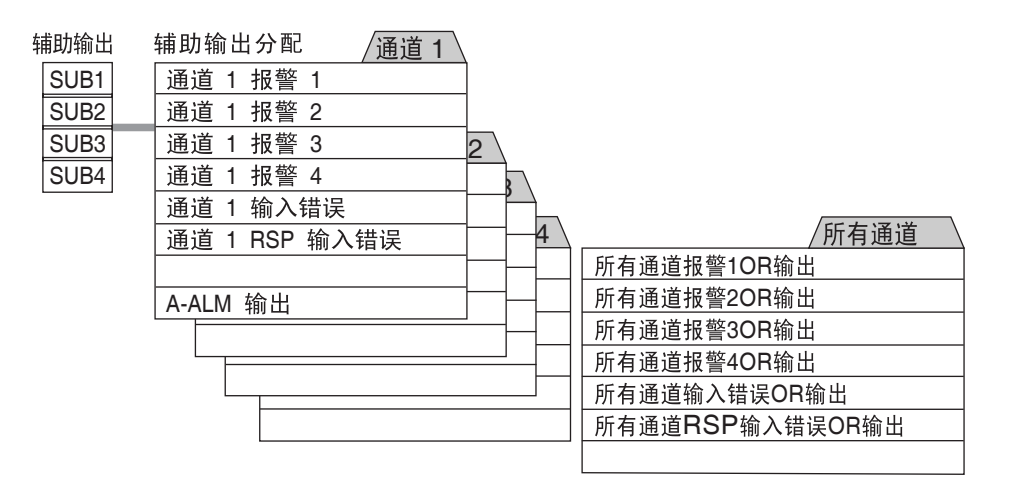

U-ALM 输出是所有通道的报警 1 ~ 4 的 OR 输出 (全部报警)。 初始设置如下:

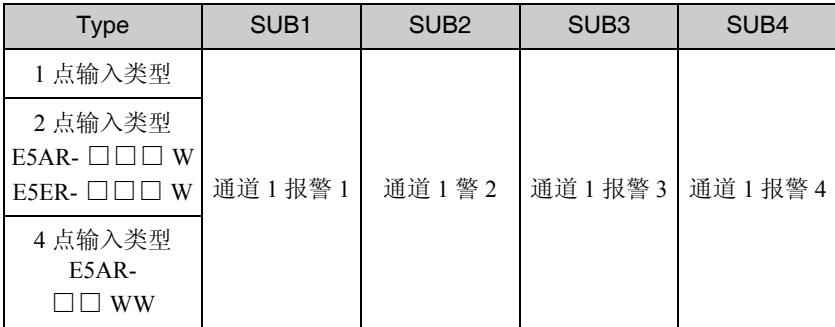

E5ER- □ 2 □□和 E5ER- □ T □□辅助输出 2 点类型不具有 SUB3 及 SUB4。

## ■报警类型

 $SP = 02E$ 点

|         | 设定值            | 报警类型             | 报警输出功能                                                                     |                                                                     |
|---------|----------------|------------------|----------------------------------------------------------------------------|---------------------------------------------------------------------|
|         | (通用)           |                  | 报警值 (X) 是正值                                                                | 报警值 (X) 是负值                                                         |
|         | $\Omega$       | 报警功能 OFF         | 输出 OFF                                                                     |                                                                     |
| $*1$    | 1              | 上下限报警 (偏差)       | $+$ L $+$<br>ON<br>OFF<br>$\overline{\text{SP}}$                           | $*2$                                                                |
|         | $\overline{2}$ | 上限报警 (偏差)        | $\rightarrow$ X $\rightarrow$<br>ON<br>OFF<br>SP                           | $\rightarrow$ X $\leftarrow$<br>ON<br>OFF<br>$\overline{\text{SP}}$ |
|         | 3              | 下限报警 (偏差)        | $\rightarrow$ X $\leftarrow$<br>ON<br>OFF<br>$\overline{\text{SP}}$        | $\rightarrow$ X $\leftarrow$<br>ON<br>OFF<br>$\overline{\text{SP}}$ |
| $*1$    | $\overline{4}$ | 上下限范围报警 (偏差)     | →L H—<br>ON<br>OFF<br>$\overline{\text{SP}}$                               | $*3$                                                                |
| $*1.*6$ | 5              | 附待机顺序的上下限报警 (偏差) | ⊳L,H≺<br>ON<br>OFF<br>$*5$<br><b>SP</b>                                    | $*4$                                                                |
| $*6$    | 6              | 附待机顺序的上限报警 (偏差)  | $\rightarrow$ $\times$ $\leftarrow$<br>ON<br>OFF<br>$\overline{\text{SP}}$ | ×× —<br>ON<br>OFF<br>$\overline{\text{SP}}$                         |
|         | $\overline{7}$ | 附待机顺序的下限报警(偏差)   | × × —<br>ON<br>OFF<br>$\overline{\text{SP}}$                               | $\rightarrow$ X $\leftarrow$<br>ON<br>OFF<br>$\overline{\text{SP}}$ |
|         | 8              | 绝对值上限报警          | $+X+$<br>ON<br><b>OFF</b><br>$\Omega$                                      | $\rightarrow \rightarrow$<br>ON<br>OFF <sup>®</sup><br>$\Omega$     |
|         | 9              | 绝对值下限报警          | $\rightarrow$<br>ON<br>OFF<br>$\Omega$                                     | ⊶×⊶<br>ON<br>OFF<br>$\Omega$                                        |
| $*6$    | 10             | 附待机顺序的绝对值上限报警    | $\rightarrow$<br>ON<br>OFF.<br>$\Omega$                                    | ⊶x→<br>ON<br>OFF <sup>®</sup><br>$\Omega$                           |
| $*6$    | 11             | 附待机顺序的绝对值下限报警    | '—х→'<br>ON<br>OFF<br>$\Omega$                                             | ⊶x→<br>ON<br><b>OFF</b><br>$\Omega$                                 |

∗1: 对于设定值 (通用) 1, 4 和 5 ,可对每个报警类型分别设置上限和下限,表示为" L H

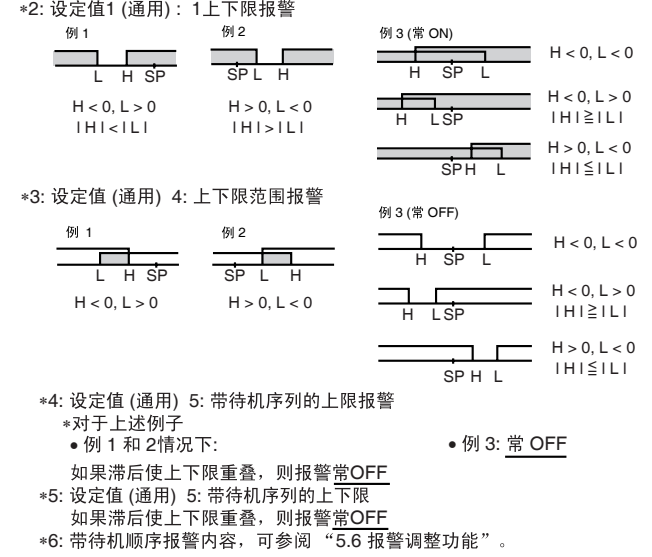

\* 使用SP倾斜时,倾斜后SP为RUN时将激活报警并且在STOP时停止。

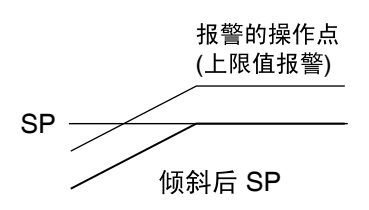

■报警值

在报警类型表中,报警值用 "X"显示。当为某个报警独立设置上限和 下限时,上限值用 "H"表示、下限值用 "L"表示。

当设置了上下限报警、上下限报警范围或带待机顺序的下限报警,则必 须设置"报警上限值"和"报警下限值"。

选择任一警报时则必须设置 "报警值"。

基本控制所要 求的设置

■设置

为了输出报警到辅助输出,必须设置"辅助输出分配"、"报警类型"和 "报警值"参数。

通过通道 1 报警 1 将下限报警输出到辅助输出 2 且报警值为 10.0 ℃

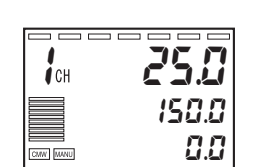

 $1$  in  $\sum$   $1-E$ 2  $L, D$ CMW MANU l— —

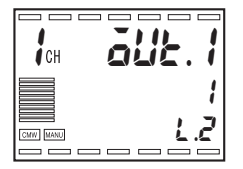

辅助输出 2 分配 不对于 本文学的容为如何在"控制初始设置菜单 2"中设置"辅助输出分配"为 "通道 1 报警 1"。

 $1.$  按 $\square$ 键 3 秒以上, 从 "RUN 菜单"转换为 "输入初始设置菜单"。

- 2. 在 "输入初始设置菜单"中,显示 3 显示为 "l**.** 0"。 按□键 2 次 (每次少于 1 秒), 转换到"控制初始设置 2 菜单"。.
- 3. 在 "控制初始设置 2 菜单"中,显示 3 显示为 "l**.** 2"。 重复按 回 键 (每次少于1秒)来选择"辅助输出 2 分配"。

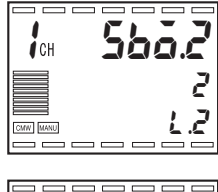

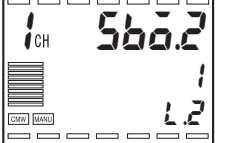

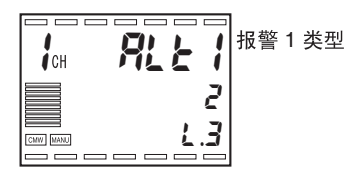

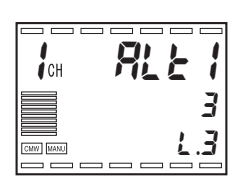

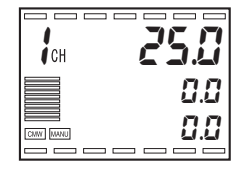

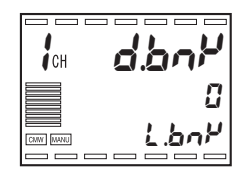

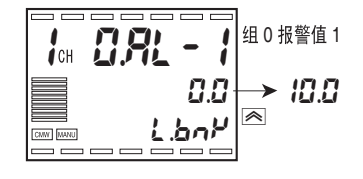

4. 按⊠ 设置辅助输出 2 分配为 "1: 通道 1 报警 1".

报警1类型 不对于 在"报警设置菜单"中设置"报警1类型"为"下限报警"。

 $5.$  按 $\square$  键少于 1 秒, 转换到"报警设置菜单"。 将显示 "报警 1 类型"。

6. 按 2 键选择 "3: 下限报警"。

报警值设置 インディング 在 "组设置菜单"中设置"组 \* 报警 1 值"为 "10.0 ℃"。

- $7.$  按住 $\square$ 键 1 秒以上,转换到"RUN 菜单"。
- 8. 按□键三次 (每次少于1秒), 转换到"组设置菜单"。
- 9. 重复按  $\text{O}$  键, 选择 "组 0 报警 1 值"。 按 2 键,变更值为"10.0"。

## 4.12 启动和停止控制

#### ■控制运行 / 控制停止

要启用控制,设置"运行 / 停止"为"运行"。要停止控制,设置"运 行 / 停止"为"停止"。

- ●停止时的 MV 如果想要在标准控制中停止时输出, 在"停止时的 MV"中设置 -5.0  $\sim$  105.0% 的 MV。初始设置为 "0.0%"。 (加热 / 冷却控制中,设置为 -105.0 ~ 105.0%)
	- 在位置比例控制中,可在"停止时的 MV"中选择"打开","关闭" 或"保持"状态。在"打开"状态,只有打开的输出为 ON ; 在"关 闭"状态,只有关闭的输出为 ON: 在"保持"状态中打开或关闭的 输出都为 OFF。初始设置为 "保持"。
- 

●电源 ON 时的操作 • 以此选择在 E5AR/ER 电源打开时的操作状态。 下述 3 个选择都有效。

| 设置值  | 操作           |
|------|--------------|
| 继续   | 断电后系统重新启动。   |
| 停止   | 电源打开时控制停止。   |
| 手动模式 | 电源打开后进入手动模式。 |

• 电源为 ON 时为操作设定值且附加了下述项目。

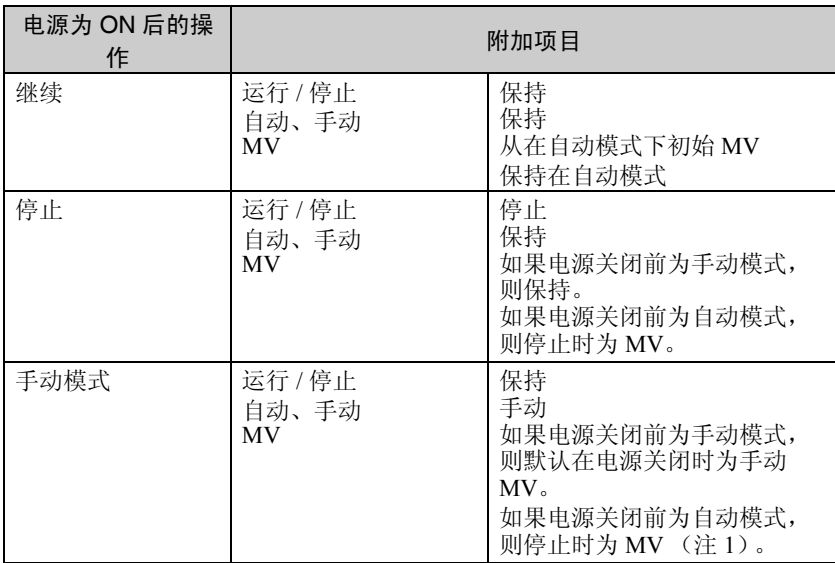

• 初始设置为 "继续"。

- 分别为各条通道设置 "电源关闭时的操作"。
- 如果控制模式设置为串级控制,则为通道2设置"电源ON时的操作"。
- Note 1: 如果手动输出模式为默认值输出,手动 MV 默认的默认值为输 出。

#### ■设置

停止控制的步骤如下:

**Tale** 

1. 重复按 回 键, 选择"r-5: 运行 / 停止"。

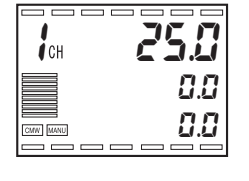

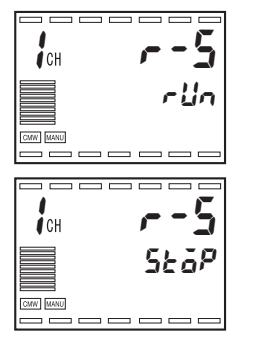

2. 按 2 键, 切换为"5ko<sup>p</sup>: 停止"。 STOP 指示键闪烁且控制停止。

为了恢复控制, 按同样的步骤切换到 "rln: 运行"。 STOP 指示灯关闭且控 制恢复。

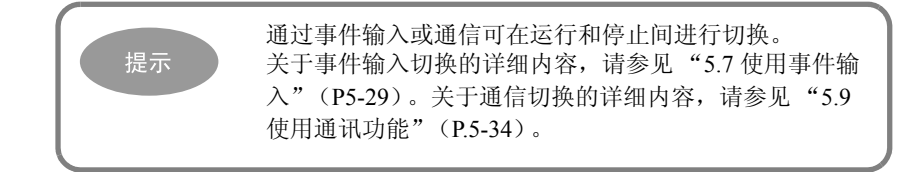

# 4.13 执行手动控制

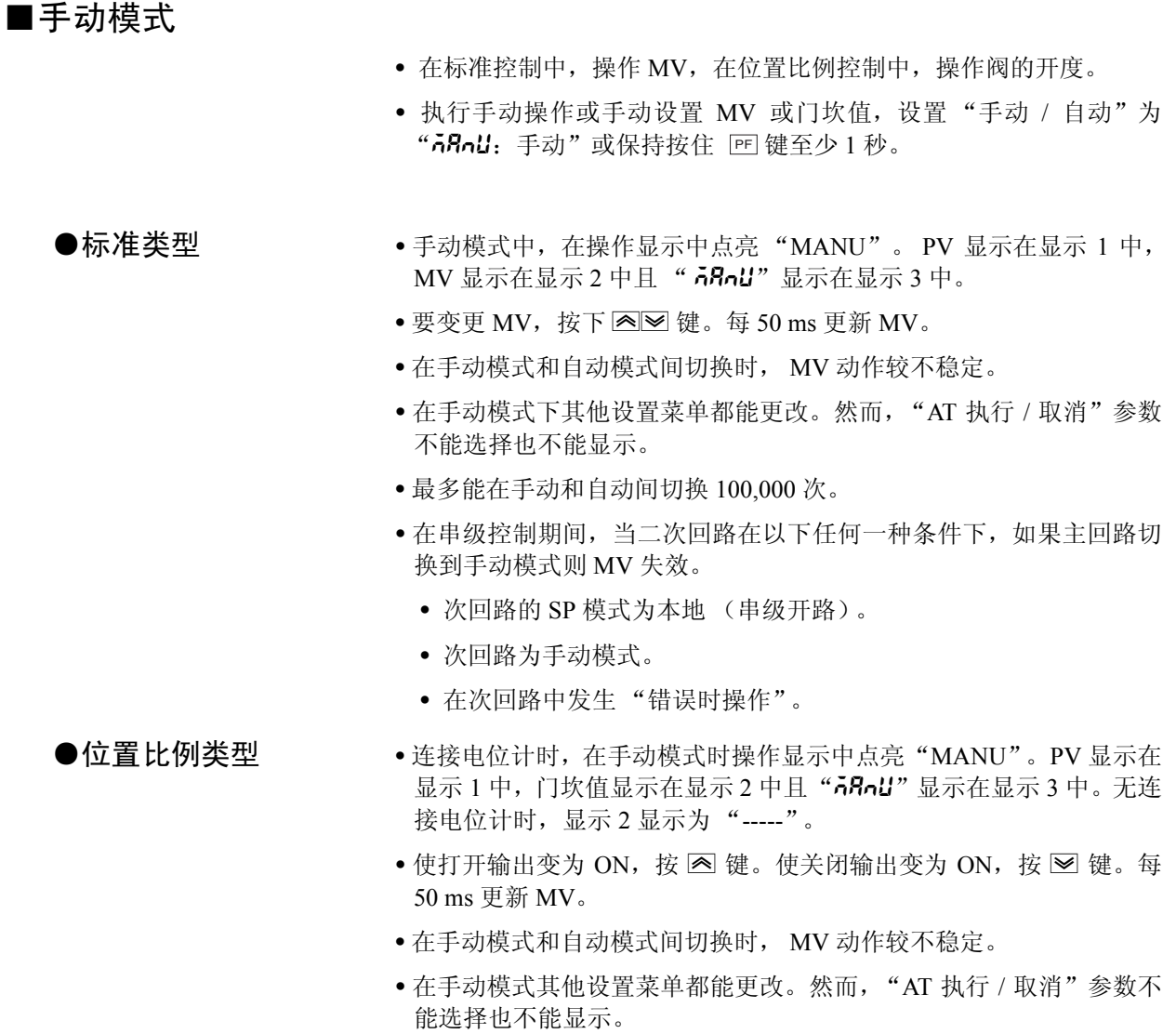

• 最多能在手动和自动间切换 100,000 次。

基本控制所要 制所要<br>设置 下面说明了在控制期间切换到手动模式和更改 MV 的步骤。

◆ 为 PF1 设定或 PF2 设定选择自动 / 手动时 (初始 PF1 设置为自动 / 手动)。

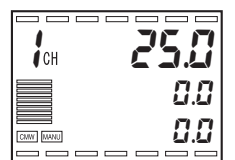

1. 按 匣 键 1 秒以上选择到自动 / 手动。点亮 MANU 指示灯并变更为手动 模式。

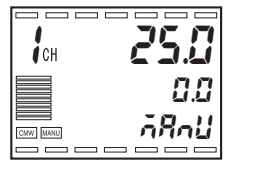

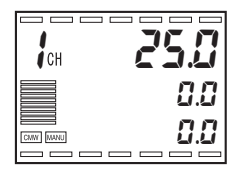

 $\overline{1}$   $\overline{1}$   $\overline{2}$   $\overline{2}$   $\overline{2}$   $\overline{2}$   $\overline{2}$ 

 $\overline{\phantom{a}}$ 

CANY MANU

0.0 0.0

回到自动模式,按住 回 键 1 秒以上。关闭 MANU 指示灯并变更为自动 模式。

◆不为 PF1 设定或 PF2 设定选择自动 / 手动时

1. 重复按下 回 键,选择 "R-n: 自动 / 手动"。

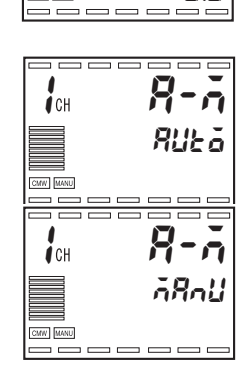

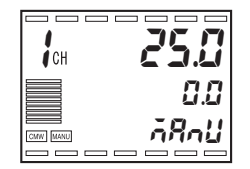

2. 按图键,切换为"nRnLI: Manual"。点亮MANU指示灯并变更为手动模式。

为了恢复控制, 按同样的步骤切换回到"RUŁo: Auto"。关闭 MANU 指示 灯并变更为自动模式。

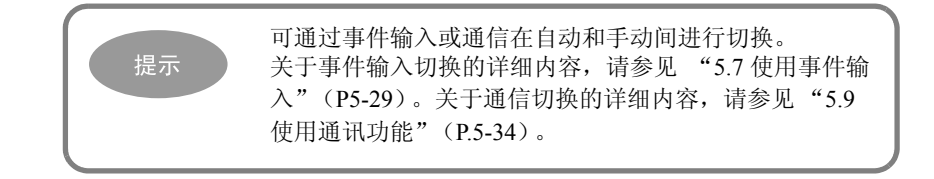

基本控制所要 求的设置

## 4.14 更改通道

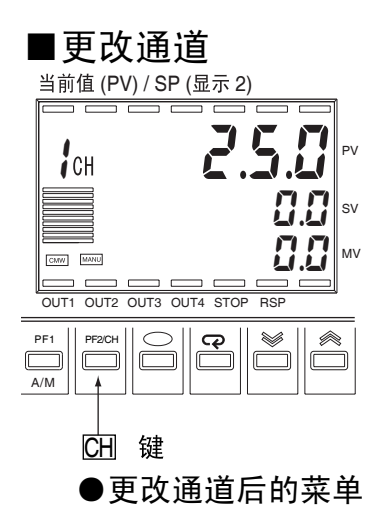

- 
- 
- 对于多点输入类型, 每次按 键通道号增加 1, 显示的通道相应更 改。
- 只能显示以 "启用通道数"设置的启用通道。
- 如果在 4 点输入类型中的"启用通道数"设置为"2", 则通过每次按 键切换显示通道: CH 通道→ 1 通道→ 2 通道 → 1 通道 1...
- ●更改通道后的菜单 更改通道后, 菜单将为最近显示的通道。
	- 当选择手动模式通道时,显示 "RUN 菜单"的手动操作屏幕。
- ●更改通道后显示设置 更改通道后所显示的数据见下: 变更为其他通道后,如果显示通道的设置数据仍持续有效的话,则 继续显示。
	- 如果当前显示的参数由于控制方式不同或其他原因在新的通道中不 启用,则显示下个起用的参数。
	- 以下是在 "RUN 菜单"中更改通道的示例 .

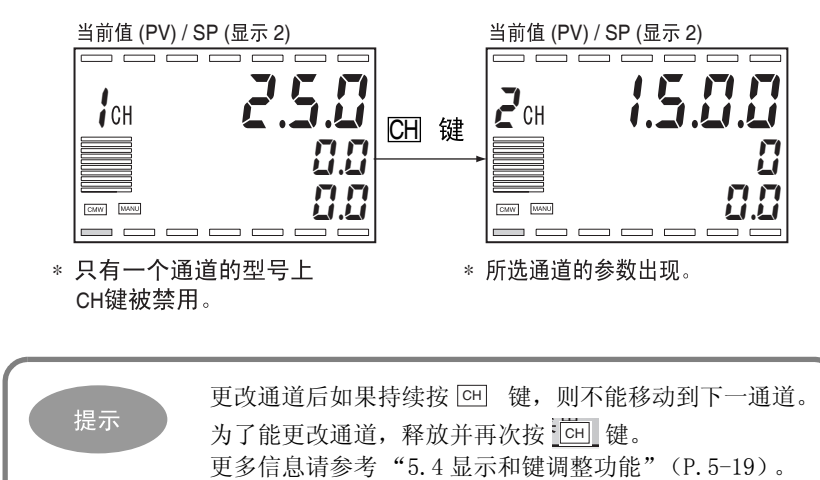

## 4.15 操作注意事项

(1) 上电后大约需要 4 秒时间将输出转为 ON。 当把温控器合并到顺序回路中,请注意此内容。 (2) 避免在靠近收音机、电视机或其他无线设备处使用温控器,否则可能造成接收干扰。

# 第5章 功能和操作

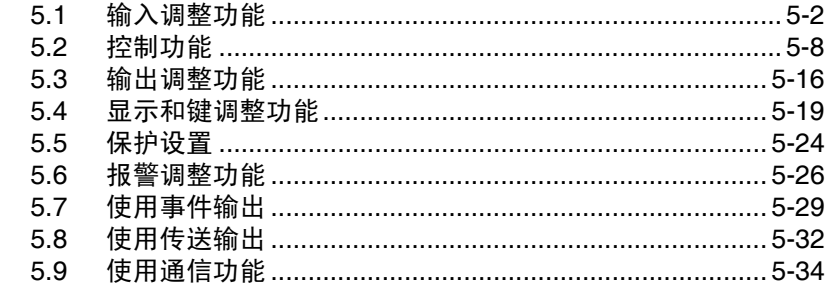

## <span id="page-102-0"></span>5.1 输入调整功能

■输入修正

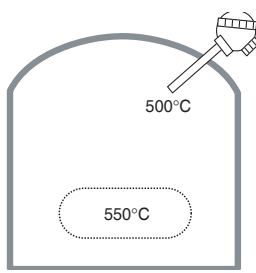

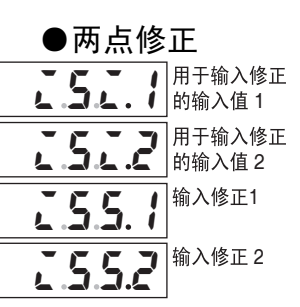

- · 可使用 2 点修正功能修正输入值。
- · 在传感器位置的温度和在需温度读取位置的温度间存在很大差异 时,难以满足控制的要求,可使用输入修正值修正。

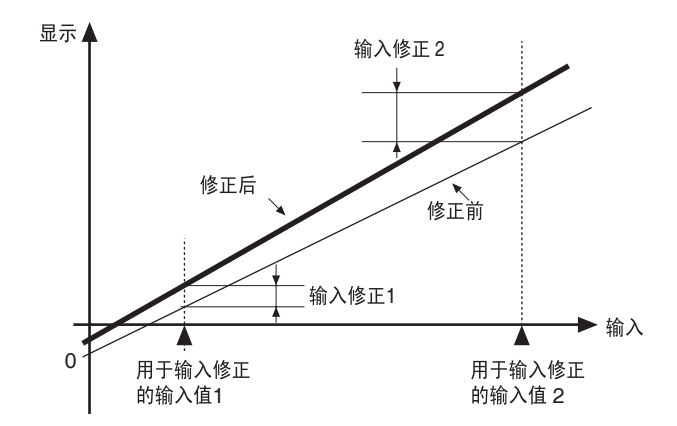

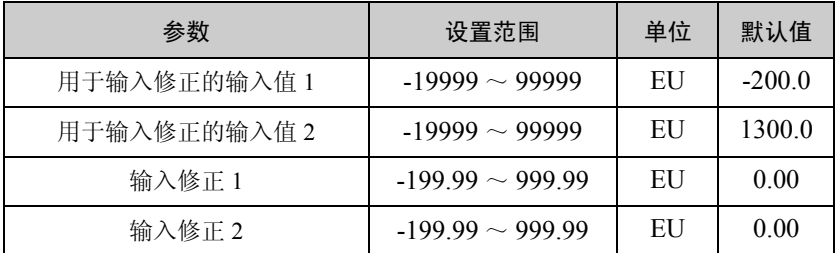

- · 通过设置在 "输入修正 1"中用于修正 "用于输入修正的输入值 1" 所需的值及在"输入修正 2"中用于修正"用于输入修正的输入值 2" 所需的值来完成直线修正。用于"输入修正 1"和"输入修正 2"所 需的修正值不同,因此 2 点间线的斜率修正前和修正后可能不同
- · 为每个通道独立设置输入修正。用于多点输入类型的输入 1 ~ 4 的输 入修正设置对应于通道 1 ~ 4。首先用 键选择一个通道,然后设 置相应输入修正值。

#### ●获得输入修正值 (2 点修正)

使用 E5AR/ER 能读取在任何 2 点的温度,且可在相同的2点测得需要位 置 (对象)的实际温度。

- [ 准备工作 ] 1. 设置基于传感器的输入类型。
	- 2. 如下图 1 所示获得能测量目标温度的温度传感器。

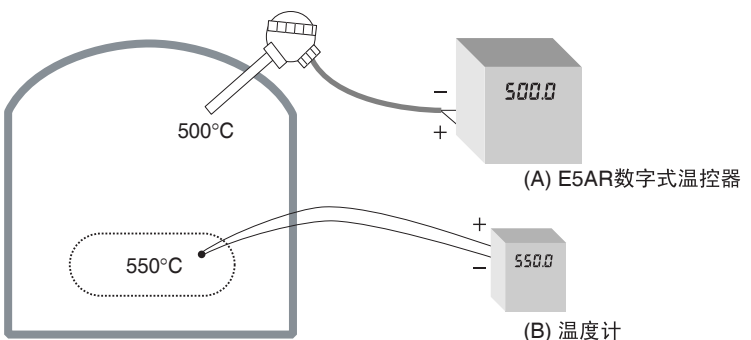

#### (图1用于输入修正的配置)

- 
- ●使用 2 点修正的步骤 1. 基于此 2 点温度读取将执行修正: 1 个接近在室内温度, 1 个接近期望的 SP。 当它接近室内温度和接近 SP(B) 时测量对象的温度,并确认温控器 (A) 在相 同温度进行相应读取。
	- 2. 设置 "输入修正 1"在对象温度 (B) 和在接近室内温度时温控器读取值 (A) 之间的差异。

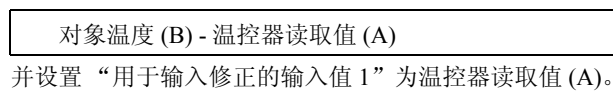

3. 设置"输入修正 2"在对象温度 (B) 和在接近 SP 时温控器相应读取值 (A) 之 间的差异。

对象温度 (B) - 温控器读取值 (A)

并设置"用于输入修正的输入值 2"为温控器读取值 (A)。

- 4. 设置之后,检查温控器读取值 (A) 和对象温度 (B)。
- 5. 现在在接近室内温度和接近 SP 这 2 点执行修正。如果希望提高接近 SP 的精 度, 则在 SP 的上下建立 2 个或更多修正点。图 2 举例说明修正。

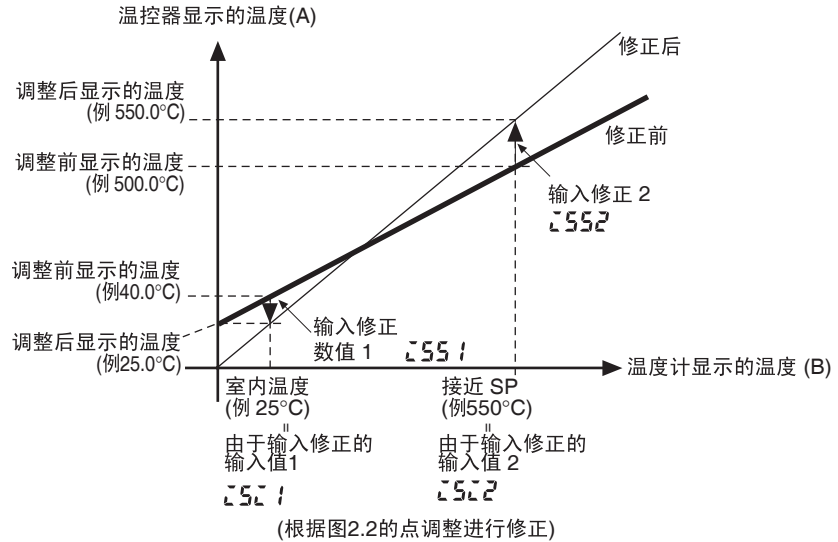

● 2 点修正例子 以下例子用于输入类型为 K (-1) 200 ~ 1300 ℃时。 将获得对象的温度。

> 室内温度:  $\exists$  (B) = 25 ℃ 温控器读取为 (A) = 40 ℃

接近 SP 温度: <br>
→ 当 (B) = 550 ℃ 温控器读取为 (A) = 500 ℃ 此示例中,获取的输入修正值如下:

用于输入修正的输入值 1 = 温控器读取值 (A) = 40 ( ℃ ) 输入修正 1 = 目标的温度 (B) - 温控器读取值 (A)

 $= 25 - 40 = -15.00$  ( °C)

用于输入修正的输入值 2 = 温控器读取值 (A) = 500 ( ℃ ) 输入修正 2 = 目标的温度 (B) - 温控器读取值 (A)  $= 550 - 500 = 50.00$  ( °C )

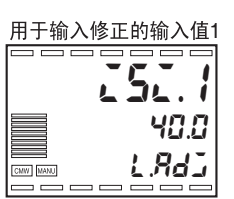

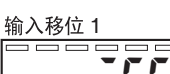

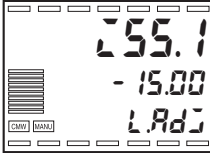

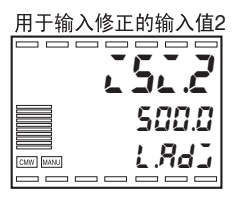

输入移位 2

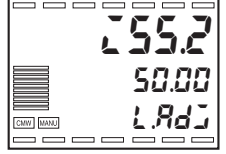

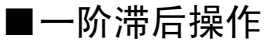

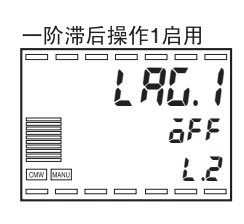

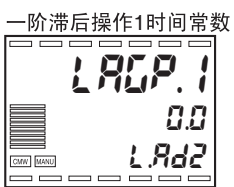

- · 一阶滞后操作起输入滤波器作用。带多个输入类型,在 "一阶滞后操 作 1 ~ 4"中为输入 1 ~4各设置此操作。
- ·为了使用一阶滞后操作,设置 "一阶滞后操作启用"参数为 "ON" (默认设置是 OFF)。必须设置一阶滞后操作时间常数参数,这样操作 结果是输入数据的 0.63 倍。

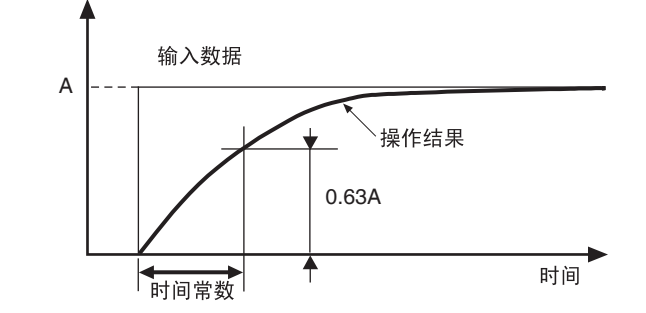

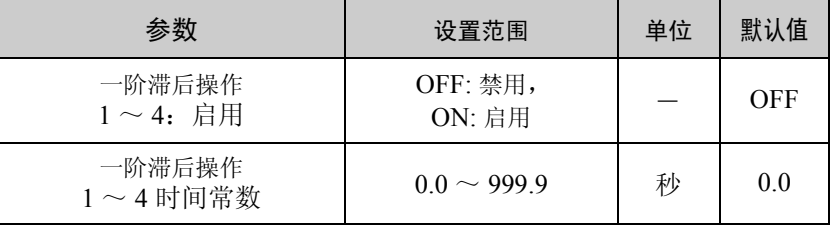

#### ■移动平均值

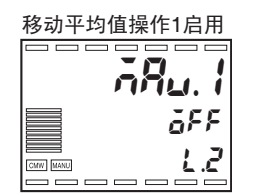

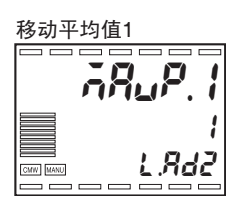

- ·移动平均值操作能减少由于噪音或其他因素引起的输入突然变化,并 使每个输入独立启用。
- 为了使用移动平均值操作, 设置"移动平均值启用"为 "ON"(默 认设置是 OFF)。
- ·必须在 "移动平均值"设置中选择计数。可选择的为 1, 2, 4, 8, 16 和 32 次。

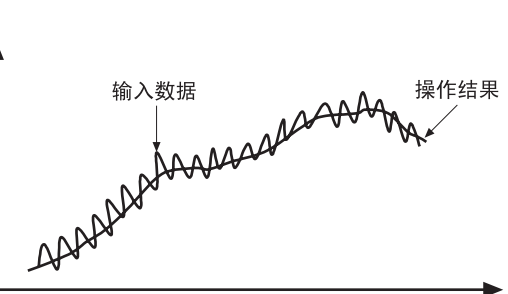

Time

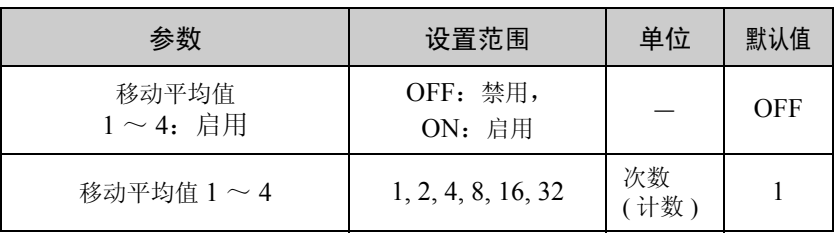

#### ■断线逼近

本功能用于修正非线性输入。输入 1 能设置 20 个断线逼近操作点。 .

为了使用断线逼近,设置断线逼近启用参数为 "ON"(默认设置是 OFF)。

断线逼近包括"断线逼近 1 输入 1 ~ 20"和"断线逼近 1 输出 1 ~ 20"。 通常设置为标准化数据,这样输入 1 的输入设置范围下限为 0.000 上限 为 1.000。

断线逼近1启用 50  $\equiv$  $Fn$ .1 on  $12$ CMW MANU 122.

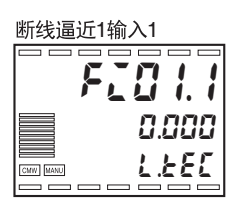

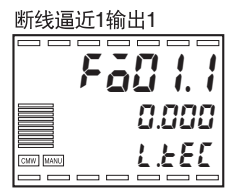

●与输入类型的关系 ·通常使用标准化数据设置断线逼近,这样输入 1 的输入设置范围下限 为 0.000 上限为 1.000。比如, 如果输入 1 的输入类型是 J (2)(-20.0 ~ 400.0 ℃)而且断线逼近用于某个点 190.0 ℃,则按下述方法设 置此值:

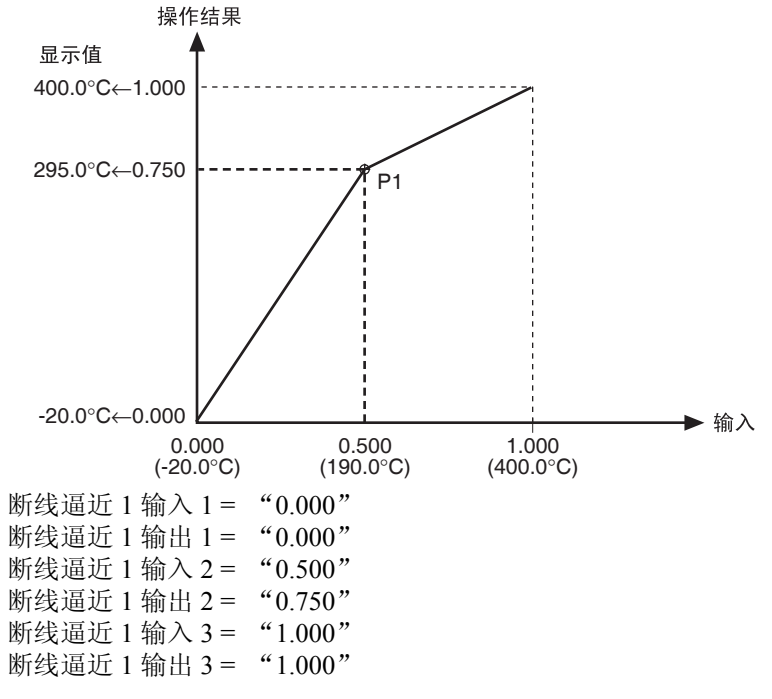

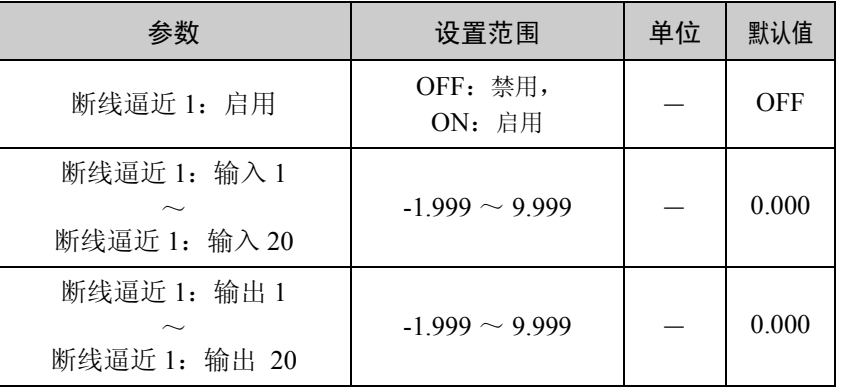

#### ■开平方根操作

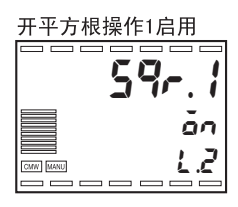

#### 开平方根操作 6666666 sqrp.1 0.000 l.ad2CMW MANU 18888

- · 开平方根操作支持每个输入,它允许来自流量计的信号作为直接输 入。
- · 为了使用开平方根操作,设置 "开平方根启用"参数为 "ON"(默 认值是 OFF)。
- · 开平方根功能包括 "开平方根下切点"设置,当操作结果低于下切点 时它将把结果设置为"0"。使用标准化数据设置每个输入的下切点参 数,输入设置范围下限为 0.000 上限为 1.000。

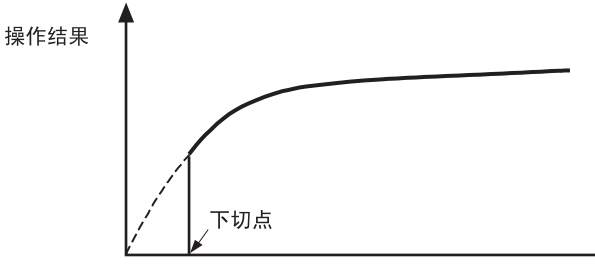

输入数据

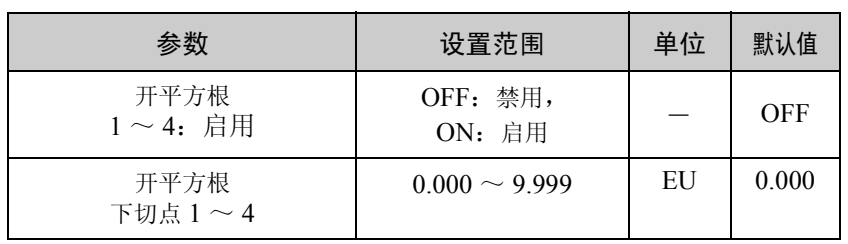

■其他输入调整功能

也可使用以下输入调整功能。关于这些功能的详细内容,请参见 "第八 章 参数 (P.8-1)"。

- ·线路噪音减少:输入初始化设置菜单
- ·PV 小数点后显示位:输入初始化设置菜单
# 5.2 控制功能

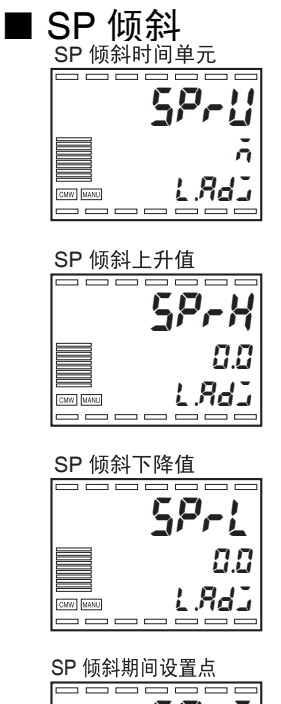

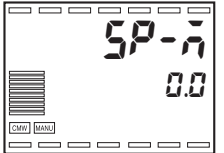

SP 倾斜功能限制 SP 的变更总量为某一设定率。当此功能启用且变更量 超过设定率时,则将创建一限制 SP 的空间,如下图所示。

SP 倾斜期间,不通过变更 SP 进行控制,而通过使用变更设定率的限值 进行 (称为倾斜 SP)。

E5AR/ER 中,可分别设置 "SP 倾斜上升值"和 "SP 倾斜下降值"。

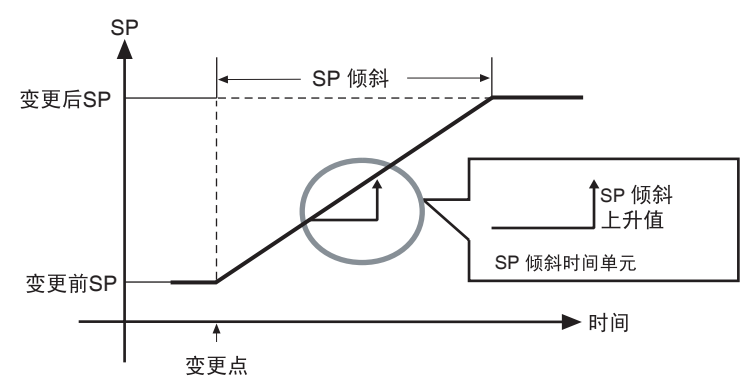

在"SP 倾斜上升值", "SP 倾斜下降率", "SP 倾斜时间单元"中设置 SP 倾斜期间的变更率。

"SP 倾斜上升值"和"SP 倾斜下降值"的初始设置为"0", 即表示 SP 倾斜为禁用。

可在 "SP 倾斜时间单元"中选择 "EU/ 秒", "EU/ 分"或 "EU/ 小 时"。初始设置为 "EU/ 分"。

通过 "SP 倾斜期间的设置点"可显示倾斜 SP。

●启动时操作 (SP 倾 斜)

PV 和 SP 之间的关系决定了启动时的 SP 倾斜操作, 如下所示:

电源打开时 (包括操作启动), PV 将作为预变更 SP。

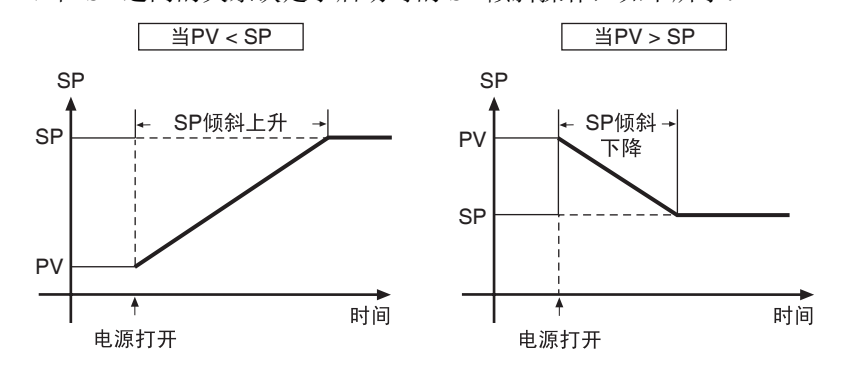

#### ● SP 倾斜期间的限制 · SP 倾斜期间, 启动 AT。

- 
- ·AT 期间,保持 AT 启动时的倾斜 SP 。
- ·操作停止时禁用 SP 倾斜。
- ·从传感器错误恢复后,SP 倾斜控制随 SP 启动开始。(从传感器错误恢 复后控制开始 1 秒左右)。
- ·传感器错误发生时,目标 SP 生效且随目标 SP 操作报警功能。

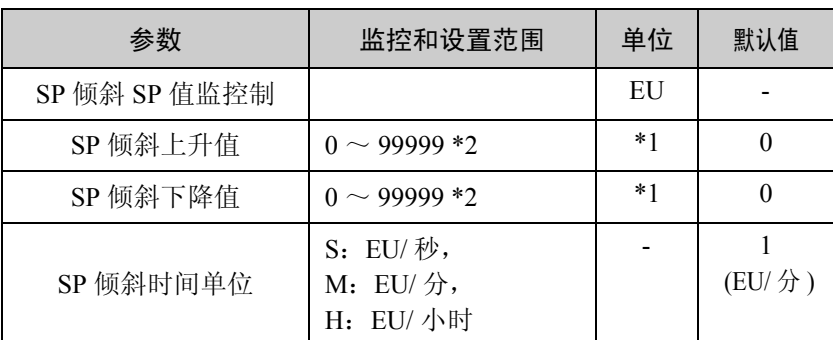

\*1 EU/ 秒, EU/ 分, 或 EU/ 小时由"SP 倾斜时间单元"设置决定。 \*2 根据输入类型决定小数点位置。

■组

·最多可创建8组,每组可用作存储一个 SP (本地 SP),报警值和 PID 集号。

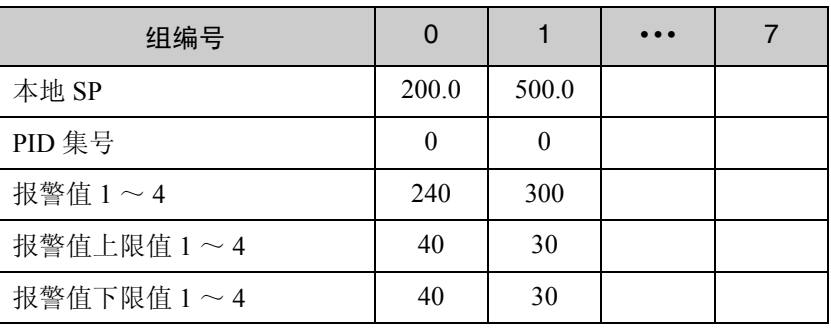

●本地 SP · "本地 SP"为在操作期间使用的 SP。显示的并可在"RUN 菜单"的 PV/SP 设置屏幕中设置的 SP 值为当前执行组编号的本地 SP 值。

·组编号作为设置数据的前导数位显示。

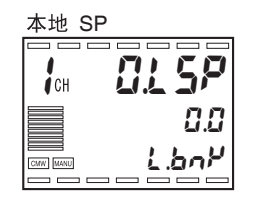

功能和操作

功能和操作

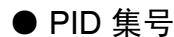

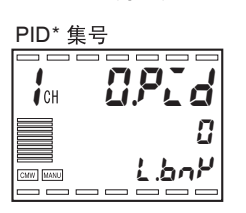

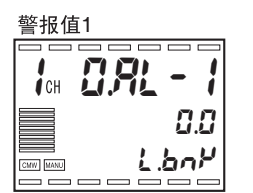

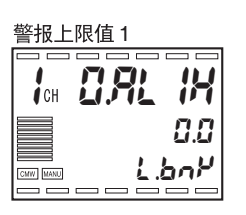

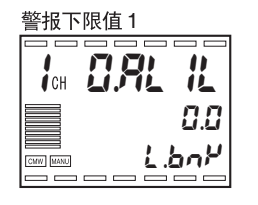

操作步骤

- PID 集号 · · 选择和使用 PID 集号, 选择 1 ~ 8 并指定 PID 集号 1 ~ 8 用于各组。
	- ·通常使用初始设置"0:自动选择"。使用此参数,请参见"■ PID 集  $(P.5-12)$ "
	- ·检查组编号,查看设置数据的前导数位。
- ●报警值 · 本据报警类型设置用于报警 1 ~ 4 的报警值。不显示"报警类型"设 置为"0:报警功能 OFF"的报警。
	- ·关于设置步骤,请参见 "4.11 使用辅助输出 (P。 4-23)"。
	- ·检查组编号,查看设置数据的前导数位。

用于设置组编号2中的本地SP和PID集号及运行组编号2的步骤,如下所 述。

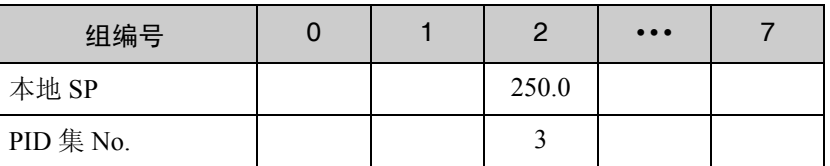

RUN 菜单 (PV/SP/MV)

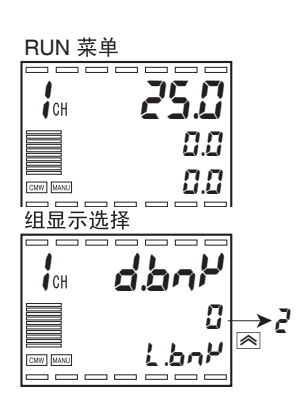

- 1. 重按下□键,打开"组设置菜单"(显示 3 显示 L.bnk)。
- 2. 使用 图 ≥ 键, 设置 "显示组选择"为 "2"。

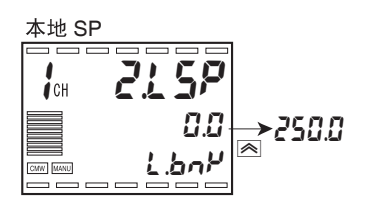

3. 按下 回 键,选择"本地 SP"。

4. 使用 图 望键,设定值为"250.0"。

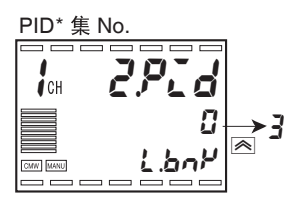

- 5. 按下 回 键, 选择"PID 集号"。
- 6. 使用 图 题键, 设定值为"3"。

为使用某一组,要通过事件输入,键操作或通信指定。

#### ●通过键输入的组规格

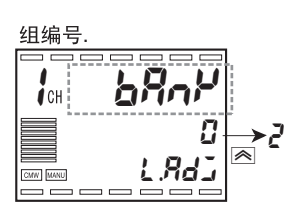

- 7. 重复按下□键,转到"调整菜单"(显示 3 显示 LRdJ)。
- $8.$  使用 $\overline{\infty}$ 键,选择"2"以执行组编号 2。

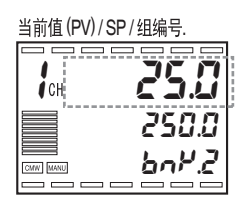

 $9.$  重复按下 $\Box$ 键,转到 RUN 菜单,接着按下 $\Xi$ 键转到"PV/SP/组编号"。

功能和操作

功能和操作

#### ■ SP 限值

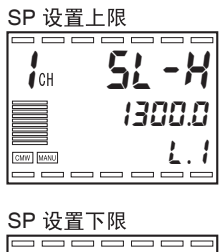

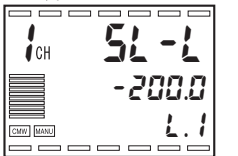

可在输入设置范围设置 SP 上下限值。

如果设置 SP 限值且 SP (本地 SP) 下降超出限值, 则 SP 将变更为 SP 限值的上限或下限值。

示例: 最初, SP 是 200 ℃, SP 上限是 300 ℃, SP 下限是 100 ℃。 如果上限更改为 150 ℃,则 SP 在 SP 上下限范围 100 ~ 150 ℃外,因而, SP 更改为 150 ℃。

如果 "输入类型"、"温度单位"或刻度参数更改, SP 的上限和下限将 重新设置为输入设置范围的上限和下限。

分别设置每个通道的 SP 限值。

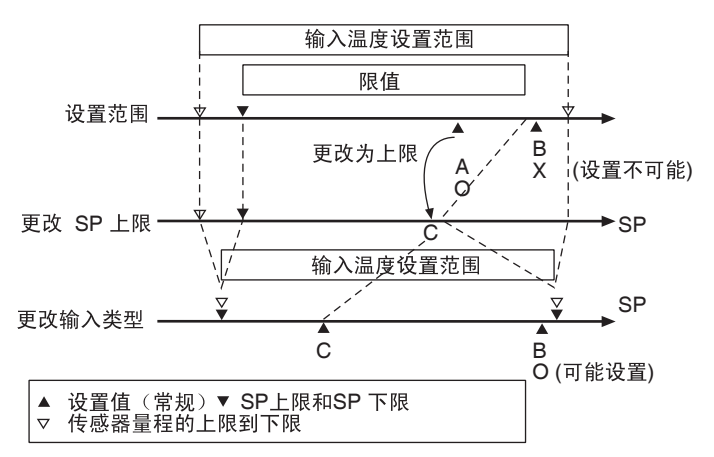

■ PID 集

·E5AR/ER 允许参数在 PID 控制中成组使用。参数组称为 PID 集。一个 PID 集由以下参数组成。

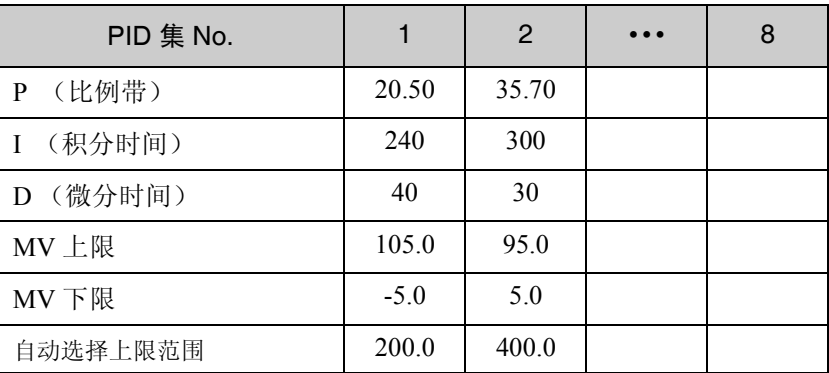

• 在"PID 设置菜单"的"显示 PID 选择"参数中选择 PID 集号, 并设 置每个 PID 的值。

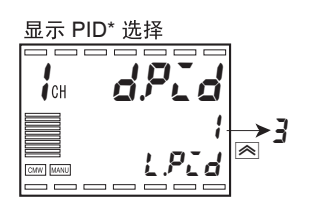

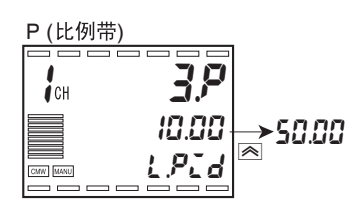

设置 PID 的"P"(比例带)参数为 3 ~ 50.00% FS。

- 1. 重复按下 $\square$ 键,转到"PID 设置菜单"(显示 3 显示 L.PLd)。
- 2. 使用 UD 键设置 "显示 PID 选择"参数为 3。
- 3. 按 回 键选择"P(比例带)"参数。要检查 PID 设置号,查看设置数据的前 导数位。
- 4. 使用 △ 图 键设定值为 "50.00"。
- ·在 "组设置菜单"中的 "PID 集号"设置 PID 集号 (1 ~8)。因此, PID 控制参数与选择的可在操作中使用的组不同。
- 如果"PID 集号"设置为"0", 则 PID 集将根据之前的设置条件自动 选择 (PID 自动选择)。

● PID 集自动选择 在组中当"PID 集号"设置为"0", 则 PID 集将根据之前的设置条件 进行自动选择。

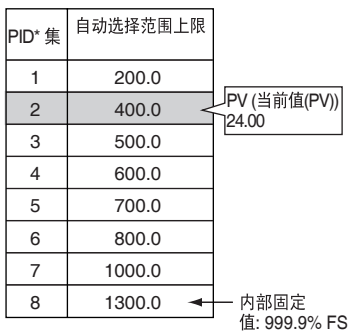

在左边示例中, "PID 集选择数据"参数设置为 "PV"。 当 PV ≤ 200.0 ℃时 , 使用 PID 集 1 当 200.0<PV ≤ 400.0 ℃时, 使用 PID 集 2

设置"PID 自动选择范围上限"参数, 则当 PID 集号增加时值也增加。

需要注意的是, 在"自动选择范围上限"=999.9% FS 时用于 PID 集 8 的 值为内部固定。

为了防止当 PID 集更改时发生振荡,可在 "PID 集选择滞后"中设置滞 后。

能选择 PV 或 DV (偏移)用于 "PID 集选择数据"。

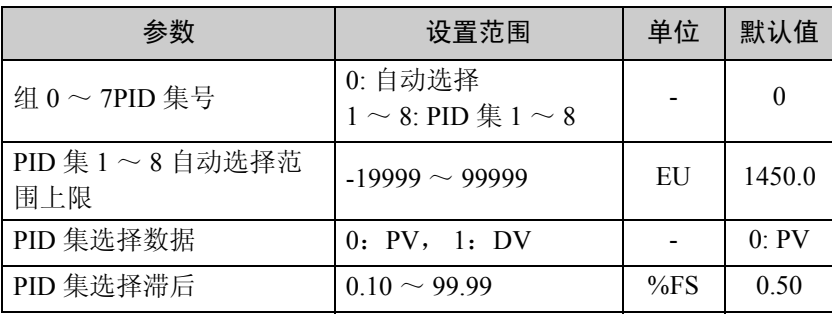

#### ■振荡超调调整

### 振荡超调<br>调整功能  $1$  dost on l.exc  $\begin{tabular}{|c|c|} \hline \quad \quad & \quad \quad & \quad \quad \\ \hline \quad \quad & \quad \quad & \quad \quad \\ \hline \quad \quad & \quad \quad & \quad \quad \\ \hline \quad \quad & \quad \quad & \quad \quad \\ \hline \quad \quad & \quad \quad & \quad \quad \\ \hline \quad \quad & \quad \quad & \quad \quad \\ \hline \end{tabular}$

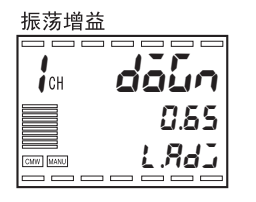

- ·当发生振荡时,振荡超调调整功能调整控制波形。
- ·为了使用此功能,设置 "振荡超调调整功能"参数为 "ON"(默认 设置是 "OFF")。
- ·使用 "振荡增益"和 "振荡时间常数"设置,调整振荡响应波形。
- **●振荡增益 · · 当振荡发生时,增加"振荡增益"参数能减少超调。** 
	- ·当振荡发生时,减少 "振荡增益"参数能增加超调。
	- ·当 "振荡增益"参数设置为 0,则振荡超调调整功能不进行操作。

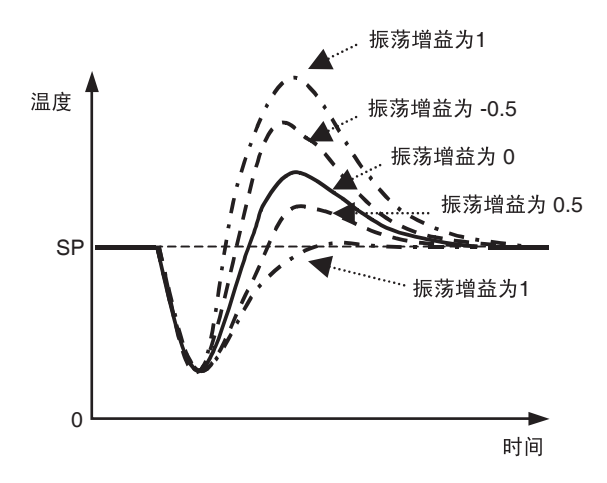

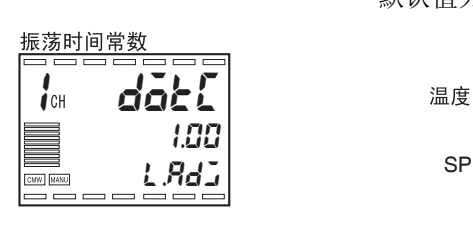

●振荡时间常数 ·通过增加振荡时间常数能延长振荡后的重启时间。(通常振荡时间常数 默认值为 1。如果单独振荡增益调整不充分,则此值被用于微调)。

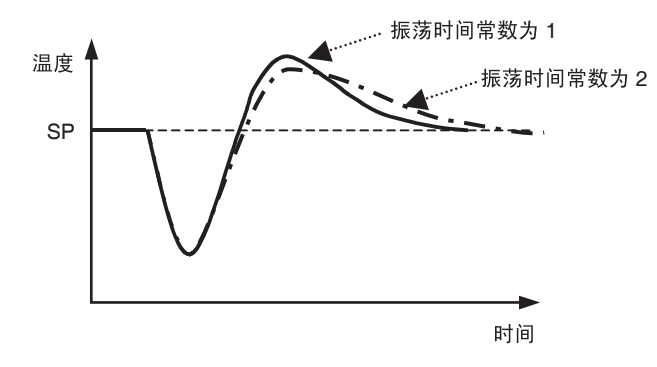

·由于控制对象和 PID 值的不同,图中的波形也会不同。

#### ●振荡超调调整有效的条件

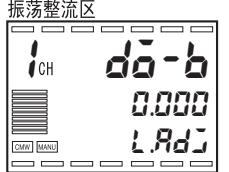

- ·PV 调整到 "振荡整流区"参数设置的值后,如果偏移比 "振荡判断 带宽"参数大,则振荡超调调整功能有效。
- ·若 "振荡判断带宽"是正值,当振荡的发生使 PV 下降,则振荡超调 有效。若 "振荡判断带宽"是负值,当振荡的发生使 PV 上升,则振 荡超调有效。
- ·以下情况振荡超调调整失效:
	- 当 "振荡整流区"或 "振荡判断带宽"参数设置为 0。
	- 变更 SP 时 (当 SP 变化带宽超过 "振荡整流区")
	- AT 期间
	- ON/OFF 控制期间 (P =  $0.00$ )
	- PD 控制期间 (I=0.00)

振荡判断带宽

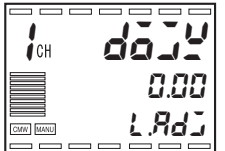

·"振荡整流区"和 "振荡判断带宽"参数设置为 FS 的百分比。比如, 如果输入类型为 K (1)(-200.0 ~ 1300.0 ℃)并且想设置 "振荡判 断带宽"为 15.0 ℃,

 $15.0^{\circ}$ C/1500.0°C  $\times$  100 = 1.00 %FS 因此,振荡判断带宽设置为 "1.00"。

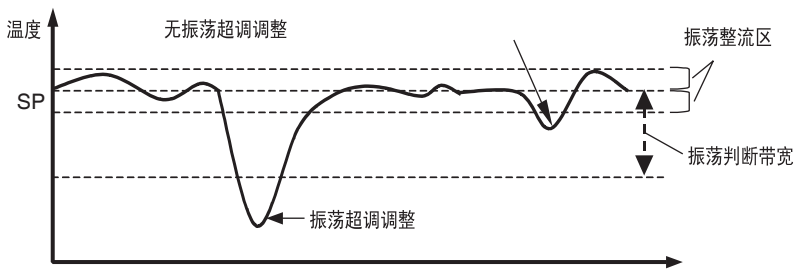

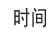

功能和操作

功能和操作

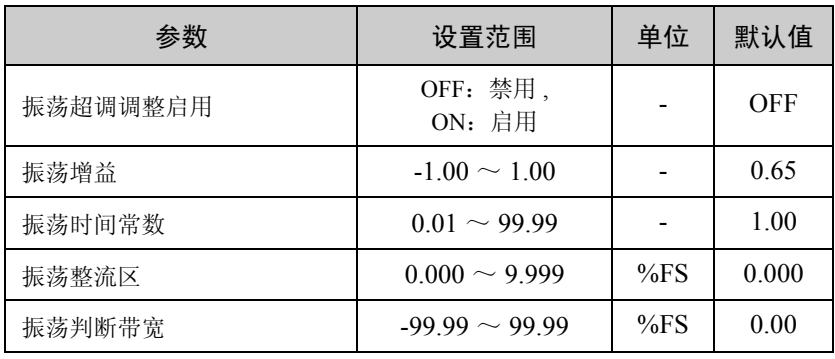

# 5.3 输出调整功能

■ MV 限值

- ·上限和下限能应用于合适 MV 的输出。
- ·使用 ON/OFF 控制时,当输出为 ON 则 MV 成为 MV 上限参数设置的 值,当输出为 OFF 则 MV 成为 MV 下限参数设置的值。
- ·当在位置比例控制模式中选择开环控制,则 MV 限值功能不起作用。
- ·以下的 MV 值优先于 MV 限值功能。 手动 MV 默认 停止时的 MV PV 错误时的 MV
- ·能在 PID 集中设置 "MV 上限"和 "MV 下限"参数。

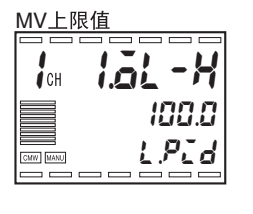

MV

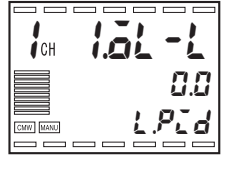

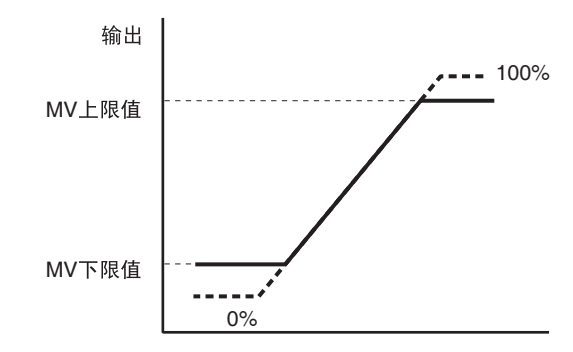

·对于加热 / 冷却控制,所有的上限和下限值都用于加热和冷却控制(不 能设置个别限值)。

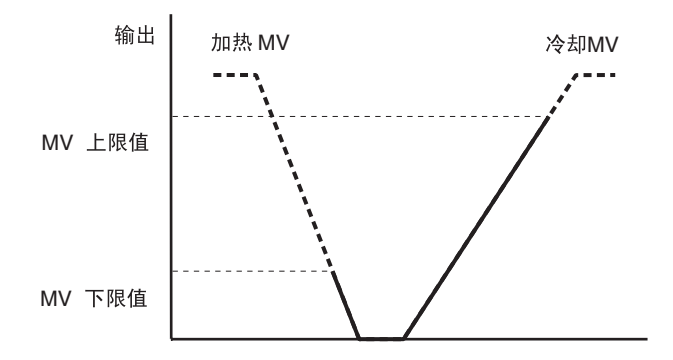

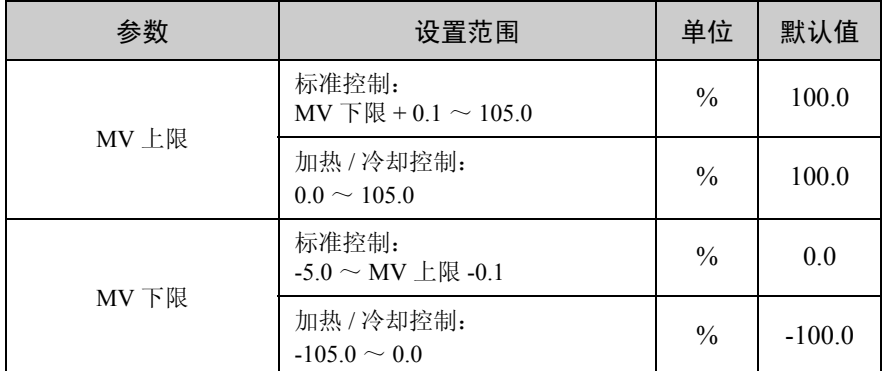

### ■MV 变化率限制

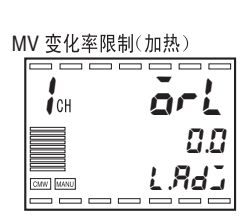

MV 变化率限制(冷却)

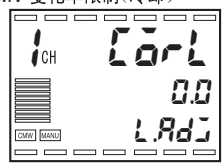

MV 变化率限制模式 --------

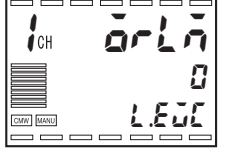

- ·变化率限制参数用来约束每秒 MV 变化的最大值 ( 或用于位置比例温 控器型号的门坎值 )。如果 MV 的变化超过设置值,由设置的限值每 秒变化 MV 直到获得所需的值。当限制设置为 "0",则此功能失效。
- ·对于标准控制,使用 "MV 变化率限制 (加热) "参数。不能使用 "MV 变化率限制 (冷却)"参数。
- ·对于加热 / 冷却控制,不能设置用于加热或冷却的个别限值。"MV 变 化率限制(加热)"参数用于加热, "MV 变化率限制(冷却)"参数 用于冷却。
- · MV 变化率限制参数不能在以下情况中使用:
	- ·手动模式
	- ·AT 期间
	- ON/OFF 控制期间 (P=0.00)
	- ·当控制停止时 (停止时的 MV 输出)
	- ·PV 错误时 MV 输出期间
- ·如果只想限制 MV 的上升率,则设置 "MV 变化率限制模式"参数值 为 1。

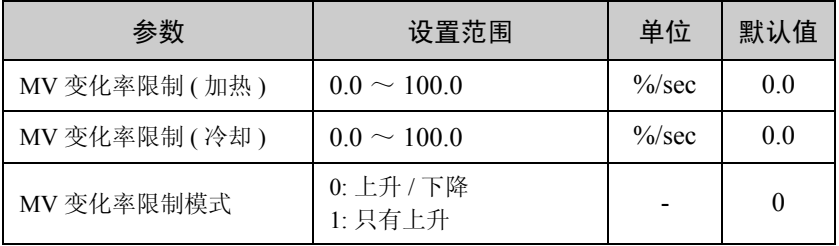

### ■停止时的 MV

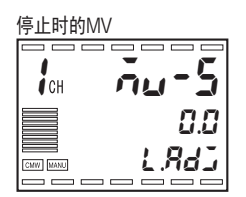

·此参数用来指定控制停止时的 MV 值。

在加热 / 冷却控制中,负值用于冷却时的 MV 。因此当 "停止时的 MV"为正值时, MV 将发送到加热输出, 当为负值时 MV 将发送到冷 却输出。

初始设置是 "0.0",它表示标准或加热 / 冷却控制在停止时都没有输 出。

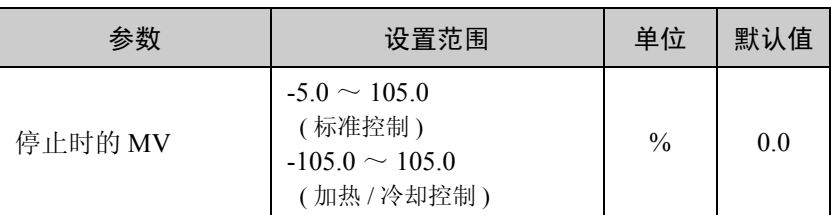

注: MV 参数设置的优先级顺序是 : 手动 MV > 重启时 MV > 错误时的 MV

# ■PV 错误时的 MV

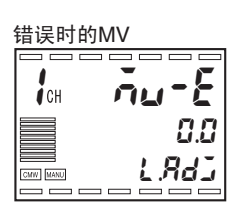

当输入错误PV错误或远程SP输入错误发生时,此参数用来输出一个固定 MV。

选择了位置比例控制,当电位计输入发生错误时"在 PV 错误时的 MV" 参数起作用("电位计输入错误时的操作"参数设置为"停止"或"关 闭")。

当控制停止时, "停止时"参数具有优先权。在手动模式中, 手动 MV 具有优先权。

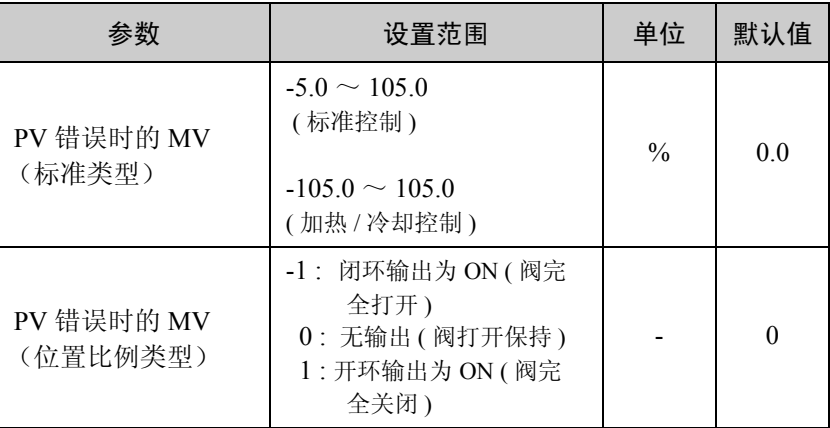

注: MV 参数设置的优先级顺序是: 手动 MV 默认 > 停止时 >PV 错误时的 MV

# 5.4 显示和键调整功能

### ■显示扫描

显示扫描功能用于多点输入类型中,自动更改显示通道。 此功能只应用于在 "使有效通道数"设置中使有效的通道。 如果"使有效通道数"参数设置为 3, 则显示通道 1、通道 2 和通道 3。

●启动 / 停止显示扫描 上电后, 自动或通过按 键启动显示扫描。 停止显示扫描,按 键 1 秒以上。

> 通过"上电后使用启动显示扫描"和"显示扫描周期"参数来指定如何 操作显示扫描。

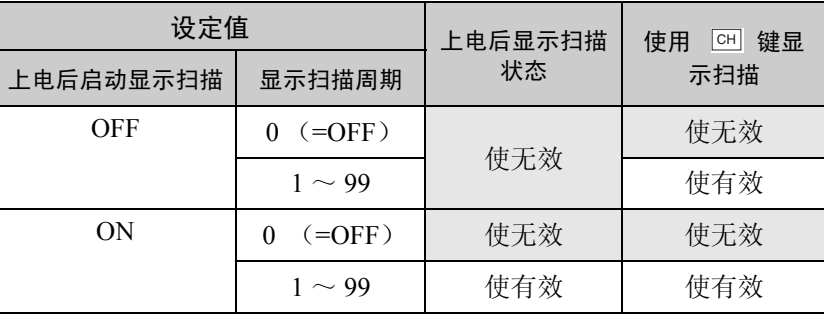

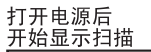

sc-m off l.4 CMW MANU 122.33

显示扫描周期

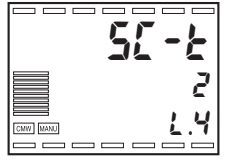

- •当使显示扫描有效时, 使用 键启动或停止显示扫描。
- ·为启动显示扫描,在操作、调整、调整2、组设置、PID 设置、逼近设 置或监控项菜单中按 键。按键 1 秒后显示 1 号将开始闪烁,按键 保持按 2 秒后显示将停止闪烁并开始显示扫描。
- •在显示扫描期间如果按 键 1 秒以上,显示扫描将停止。
- •在显示扫描期间,只有 键有效。要使用其他键,先要按 键停 止显示扫描。
- ·在手动模式中通道显示,显示了手动操作屏。

#### ● 显示扫描操作示例

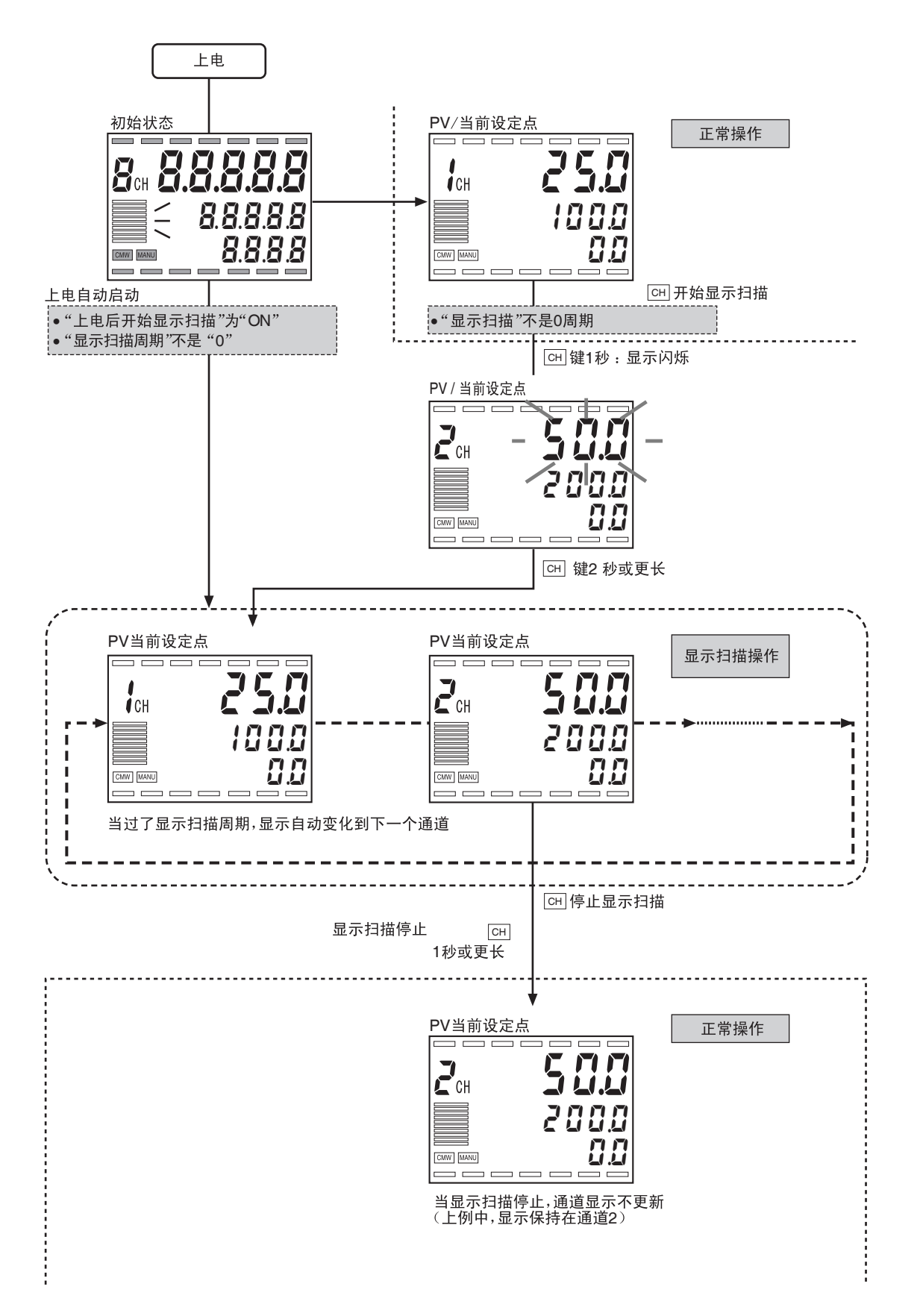

### ■PF 设置 (功能键)

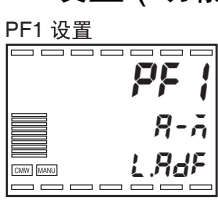

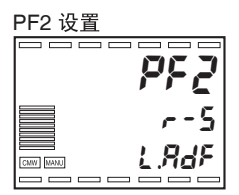

- E 键和 E 锂作为功能键使用, 并能选择这些键的功能。
- •请注意,在多点输入类型时, re 键功能作为 键,因此不可将其作 为功能键使用 (不显示 "PF2 设置")。但如果使有效通道数设置为 1 则可将此键作为功能键使用。

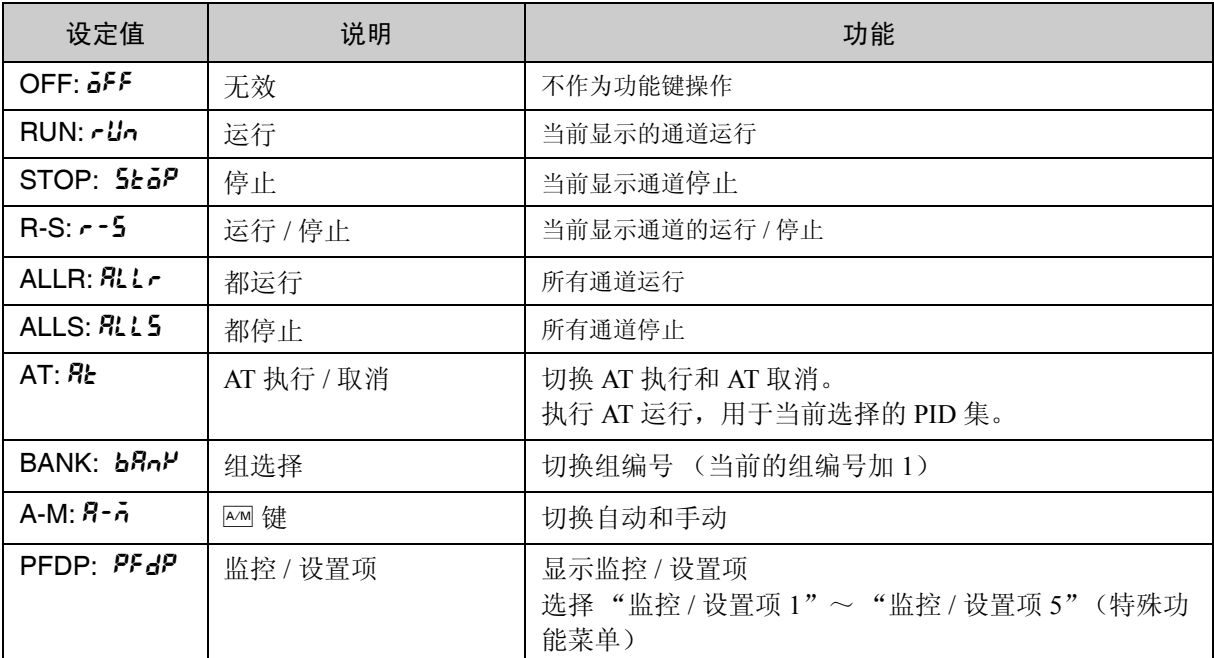

• 按下 PF1 或 PF2 至少 1 秒以上, 执行在"PF1 设置"或"PF2 设置" 中选择的功能。

如果选择"监控 / 设置项", 则每次你按下键时, 显示将滚动显示监 控 / 设置项 $1 \sim 5$ 。

\* 功能键的默认设置见下:

 $PF1 \ \mathfrak{H}$   $\mathfrak{F}$ : "A-M"  $(\mathbb{A} \mathfrak{M} \times \mathfrak{F})$ 

PF2 设置: "R-S"(运行 / 停止触发器)

- \* 功能键只在以下菜单中有效:操作、调整、调整 2、组设置、PID 设 置、逼近设置、监控项设置和保护菜单。
	- 此些键仅在"PF 键保护"为"OFF"时有效。
- \*"操作调整保护"和 "设置变更保护"不可应用于功能键。
	- 如果功能键设置为相应功能,可使用其变更并保存"运行 / 停止"和 "组编号"参数设置。

 $PF1 \underline{k}$ 控/设置项1

CMW MANU

CMW MANU

pf1.5  $\boldsymbol{\mathcal{Q}}$ 

pf2.5

 $\overline{\mathcal{L}}$ l.adf

**letter de la partie de la partie de la partie de la partie de la partie de la partie de la partie de la partie**<br>El partie de la partie de la partie de la partie de la partie de la partie de la partie de la partie de la pa

**PF2.1 3 FMS** 1

 $=$  $=$ 

 $L$ . $R$ d $F$ 

l.adf

 $\frac{1}{\sqrt{2}}$   $\frac{1}{\sqrt{2}}$   $\frac{1}{\sqrt{2}}$   $\frac{1}{\sqrt{2}}$   $\frac{1}{\sqrt{2}}$ l==

PF2监控/ 设置项1

 $CMV$   $\overline{[GAV]}$ 

**PF 1.1 圆面** 1

●监控 / 设置项 "PF1 设置"或 "PF2 设置"参数能设置为 "监视 / 设置 (pfdp)", 以通过使用功能键来显示监控 / 设置项。

> 为每个通道设置在相应功能键的"监控 / 设置项 1"~ "监控 / 设置项 5"参数中所显示的内容。

选择如下表所示(关于设置(或监控)范围),可参阅参数的各自阐述。

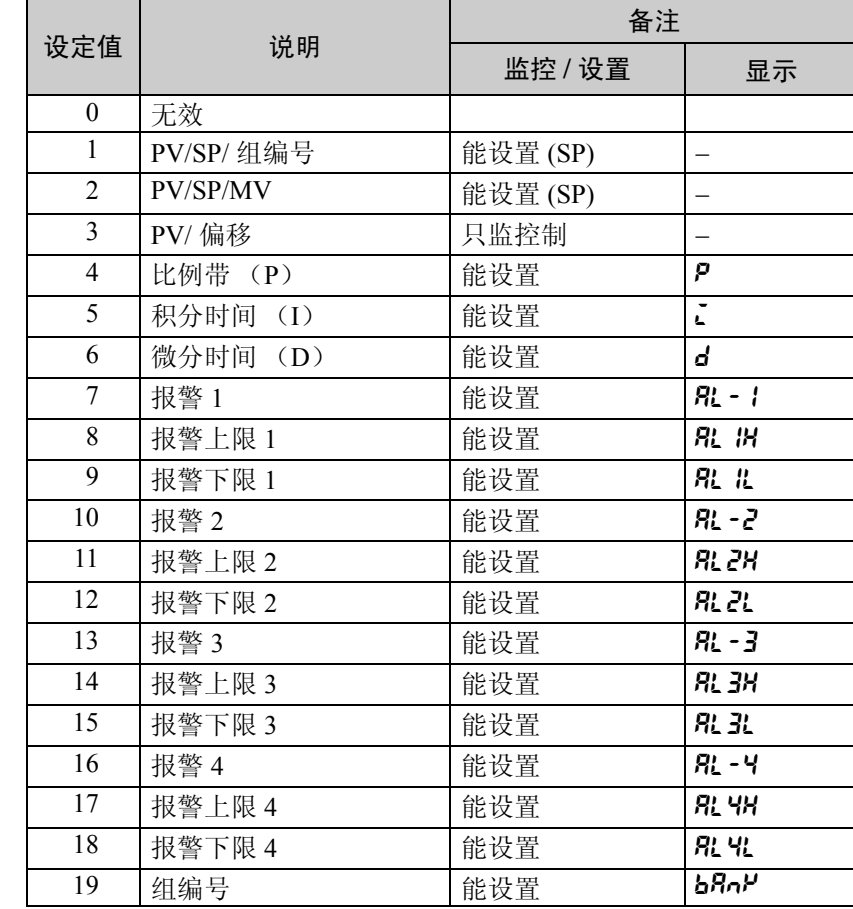

◆显示"监控 / 设置项"

在操作、调整、调整 2、组设置、PID 设置、逼近设置或监控项菜单中 按功能键,显示"监控 / 设置项"。

重复按键,从"监控 / 设置项 1"滚动到"监控 / 设置项 5"。"监控 / 设置项 5"后, 显示变更为 RUN 菜单中的第一个参数。

\* 如果 "监视 / 设置项 1"参数到 "监视 / 设置项 5"中有任一设置无 效,则将不显示这些设置并显示下个有效设置。

- \* 如果在"监控 / 设置项"显示期间按了其他键, 则将发生以下情况:
	- 如果按了模式或菜单键,则显示 RUN 菜单中的第一个参数。
	- 如果按了作为通道键设置的功能键,则将变更通道并显示新通道 中 RUN 菜单的第一个参数。
	- 如果按了其他功能键,且此键也设置为"监控 / 设置项", 则将 显示此键的"监控 / 设置项"。
	- 如果按了其他功能键,且此键设置为上述之外的功能 (如作为 A 键),则设置功能有效。
- \* 监控 / 设置项时,显示 3 操作如下:
	- 如果显示 PV/SP/ 组编号, 显示 3 显示组号。
	- 如果显示 PV/SP/MV,显示 3 成为显示 MV 的监控器。
	- 除上述以外的事例时,则显示为关闭。

#### ■其他显示和键调整功能

也可用到其他显示和键调整功能。这些功能在 "第八章 参数"中说明。

- ·"PV/SP"显示屏选择: 显示调整菜单
- 条形图显示项 (仅 E5AR) : 显示调整菜单
- •显示自动复位 · · · · · · 显示调整菜单
- ·显示更新周期 : 显示调整菜单
- •监控项菜单设置 · · · · · · 显示调整菜单
	-
- ·PV 小数点后显示位 : 初始设置菜单

# 5.5 保护设置

#### ■保护

保护功能用来约束设置的有权使用,以防止对设置的以外更改。

保护功能包括: "操作调整保护", "初始设置保护"、"设置变更保护" 和 "PF 键保护"。

RUN调整菜单

CMW MANU ==

oapt

 $\overline{D}$ l.prt

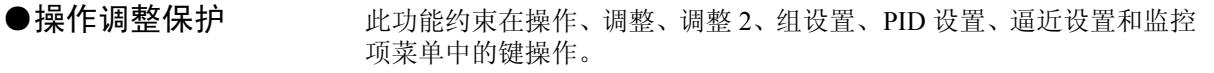

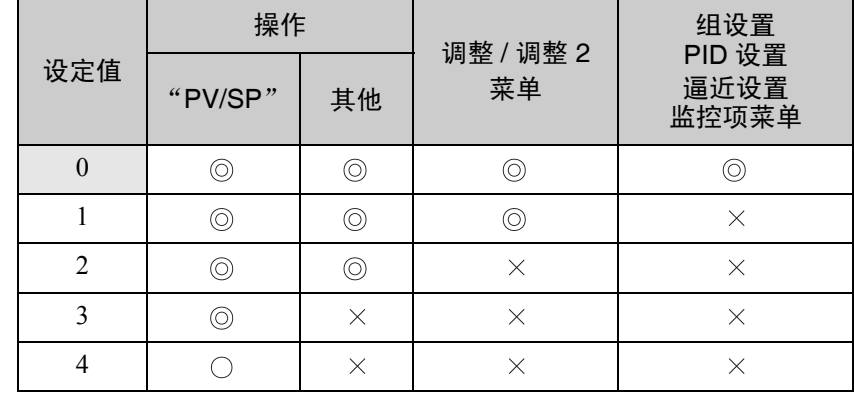

• ©: 可显示及变更

- $\bigcirc$ : 可显示
- · : 不可显示或转到菜单
- · 默认值为 "0"。

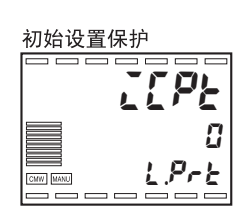

● 初始设置保护 地设置限制输入初始设置、控制初始设置、控制初始设置 2、报警设置、 显示调整和通信设置菜单的有权使用。

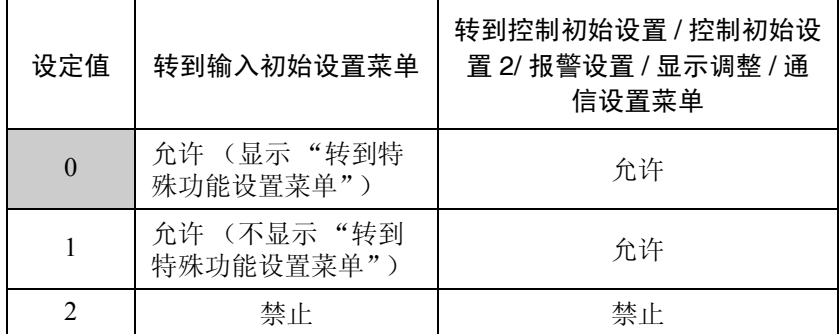

·当 "初始设置菜单保护"设置为 2,当按住菜单键从操作、调整、调 整 2、组功能设置、PID 设置、逼近设置或监控项菜单转到输入初始设 置菜单时,不发生任何情况。(闪烁显示说明没有发生转换到其他菜 单的情况)。

·"初始设置菜单保护"的初始设置为 0。

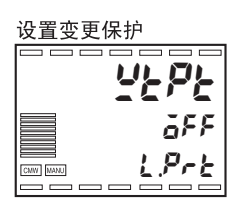

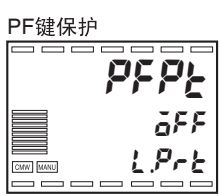

### ●设置变更保护 此功能防止 图》键的使用。

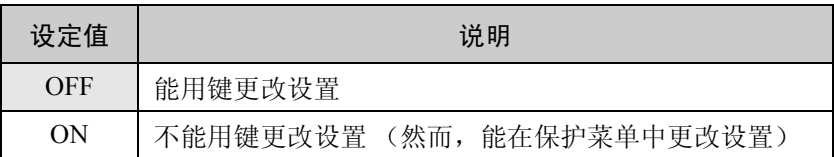

·初始设置为 OFF。

### ●PF 键保护 出功能防止 PF1/PF2 键的使用。

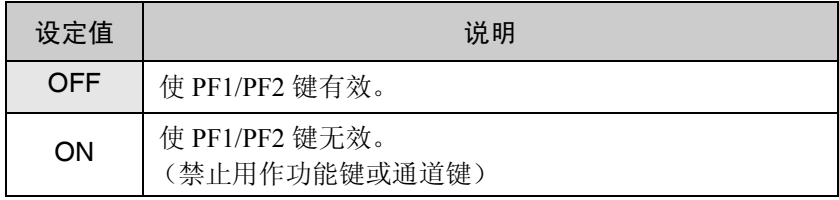

·"PF 键保护"的初始设置为 "OFF"。

# 5.6 报警调整功能

■报警滞后

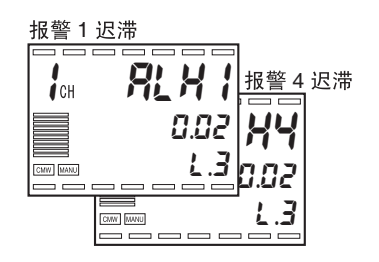

·报警输出开关打开和关闭时,可应用滞后,如下所示。

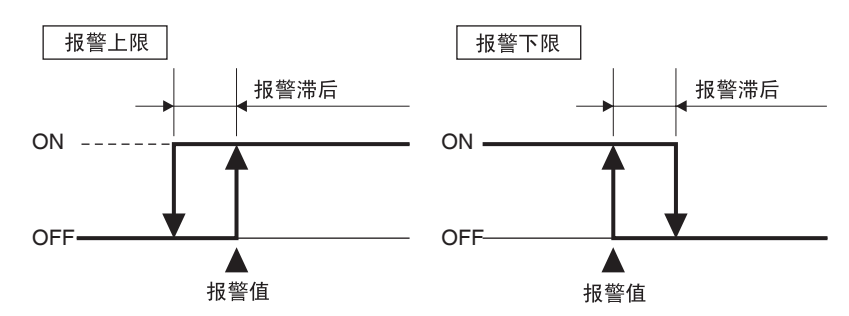

- ·可分别设置报警滞后用于 "报警 1 ~ 4 滞后"中的各报警。
- ·所有设置的默认值为 "0.02"(%FS)。

#### ■待机序列

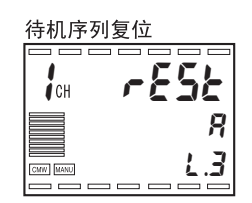

- ·"待机序列"用于延长报警输出,直到 PV 离开报警范围一次并随后再 次进入。
- 例如, 对于下限报警, 上电后通常 PV 比 SP 小, 因此 PV 在报警范围 内,这会使报警输出为 ON。然而,如果选择 "带待机序列的下限报 警",直到 PV 上升超过报警设置值或在报警范围外然后下降到报警值 下,报警输出才为ON。
- ●待机序列重启 · 李发生报警输出时, 待机序列取消, 然后基于在"待机序列重启"中 指定的条件重启。
	- ·条件 A:
	- ·操作开始 (包括上电),或当报警值 (报警上限和下限值) 或输入修正(用于输入修正的输入值 1、输入修正 1、用于输入修正 2 的输入值、输入修正 2)变更时,或当 SP 变更时。
	- ·条件 B: 电源打开时
	- ·"待机序列复位"设置可共用于报警 1 ~ 4。
	- ·初始设置为 "0:条件 A"。

### ■警报保持

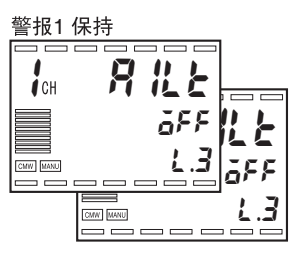

- ·报警保持功能用于保持已经打开的报警输出,直到电源关闭,不考虑 温度。
- ·通过关闭电源或通信指令可取消报警保持状态。
- ·分别设置报警保持用于 "报警 1 ~ 4 保持"中的各报警。
- ·初始设置为 "0:OFF"。

### ■在报警中关闭 / 在报警中打开

 $\begin{bmatrix} 1 & 5 \\ 1 & 3 \end{bmatrix}$ 

ELLE

n-o l.3

 $l_{\text{cm}}$  55  $l_{\Omega}$ 

CMV MANU 188

警报中辅助输出1打开

n-o

警报中辅助输出1

- ·当选择 "报警中关闭"时,则报警输出状态保持原样。当设置为 "在 报警中打开"时,则在输出前转化报警输出状态。
- •分别设置"在报警中关闭"/"在报警中打开"用于"辅助输出 1 ~ 4 打开打开"中各辅助输出。
- · 初始设置为"n-a: 在报警中关闭"。

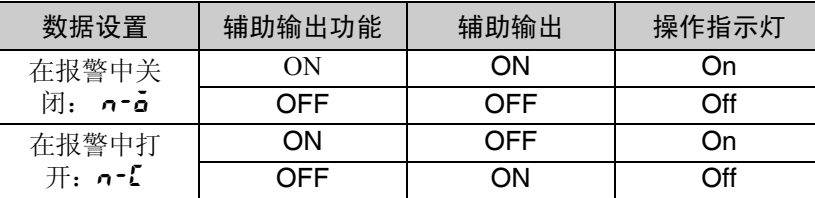

·断电时及上电后大约 2 秒,辅助输出为 OFF (打开)。

●总结报警操作 · 下述示例总结了报警操作(选择了"带待机序列的下限报警"和"在 报警中关闭")。

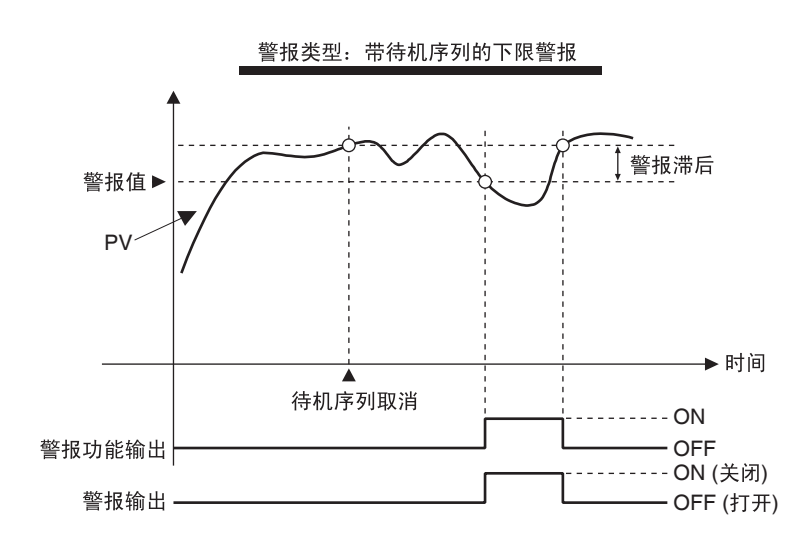

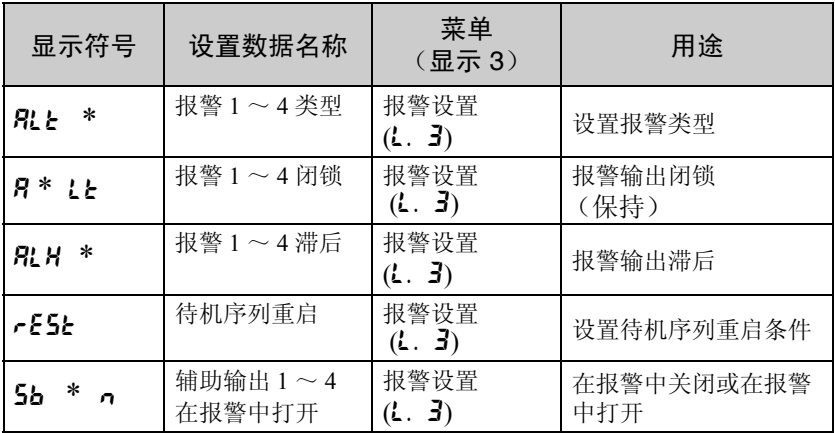

\*:  $1 \sim 4$ 

# 5.7 使用事件输入

- 可在 E5AR- □□ B (2 点), E5ER- □□ B (2 点), E5AR- □□ D (4 点),E5ER- □□ D (4 点)和 E5AR- □□ DB(6 点)上使用事 件输入。
- ·事件输入、键操作和通信设置存在优先级顺序:最后设置优先级最高。
- ·事件输入切换 "OFF → ON"和 "ON → OFF"时,发生操作切换。

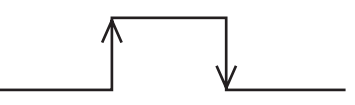

## ■事件输入分配

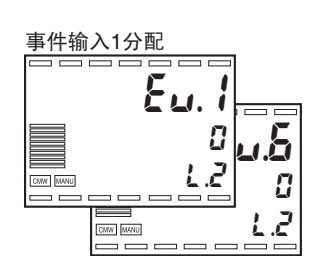

- 使用"事件输入分配 1 ~ 6", 为使用外部触点输入的事件输入分配功 能设置。
- ·多点输入类型中,可为通道 2 或所支持的更高通道号的通道设置分配 数据。

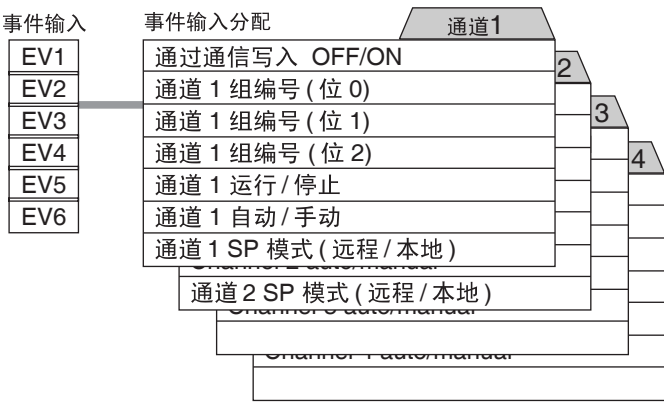

- ●通信写入 OFF/ON · 当事件输入为 ON 时,可以通信功能写入设置数据且"CMW"指示灯 点亮。事件输入的内容反映在 "通信 OFF/ON"(调整菜单)。
	- ·此设置数据为共用于所有通道的操作指令。
	- ·根据下述事件输入 ON/OFF 状态进行操作。

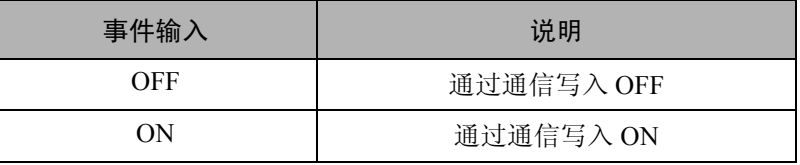

#### ●组编号

 $($ 位 0 ~ 2)

- ·通过事件输入 ON/OFF 状态指定组编号。事件输入的的内容反映在"组 编号"(调整菜单)中。
- ·此设置数据为特定用于单一通道的操作指令。
- ·根据如下事件输入 ON/OFF 状态进行操作。

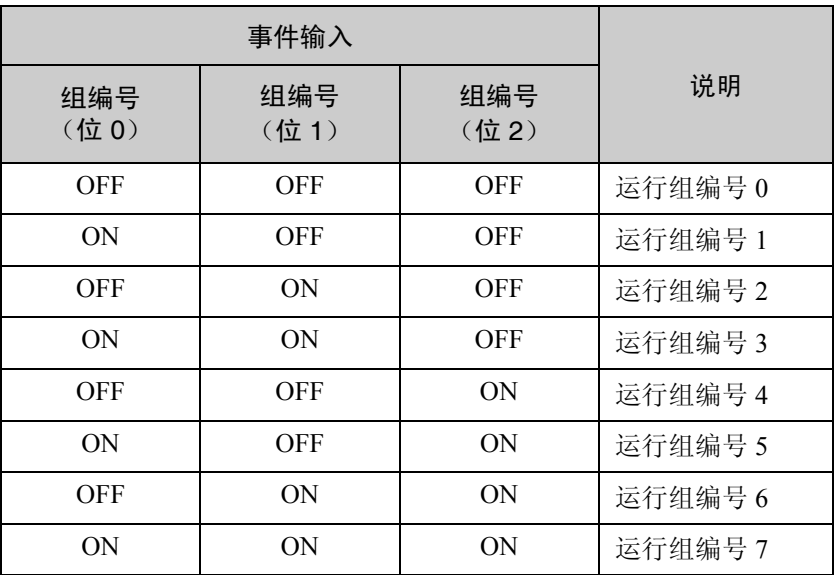

·要使用 8 组 (组 0 ~ 7),需要 3 个事件输入点。

- ●运行 / 停止 · · 事件输入为 ON 时, 操作停止且"STOP"指示灯点亮。事件输入的内 容反映在"运行/停止"(运行菜单)中。
	- ·此设置数据为特定用于单一通道的操作指令。
	- ·根据如下事件输入 ON/OFF 状态进行操作。

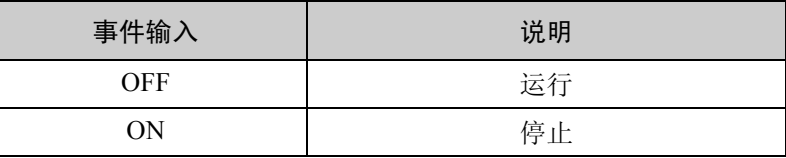

- ●自动 / 手动 · 事件输入为 ON 时,模式切换为手动且"MANU"操作指示灯点亮。 事件输入的内容反映在"自动 / 手动"(运行菜单)中。
	- ·此设置数据为特定用于单一通道的操作指令。
	- ·根据如下事件输入 ON/OFF 状态进行操作。

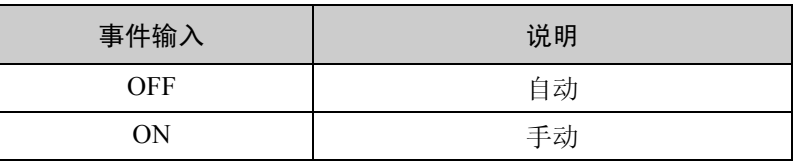

- SP 模式 · · 此功能仅当控制模式为带远程 SP 的控制模式时有效。
	- ·当事件输入为 ON,则远程 SP (RSP)用作 SP 且 "RSP"操作指示灯 点亮。当事件输入为 OFF 时, 则本地 SP (LSP) 用作 SP。事件输入 的内容反映在 "SP 模式"(调整菜单)。
	- ·此设置数据为特定用于单一通道的操作指令。
	- ·根据如下事件输入 ON/OFF 状态进行操作。

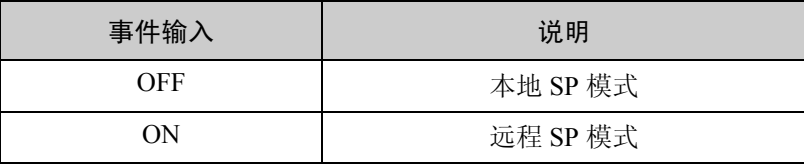

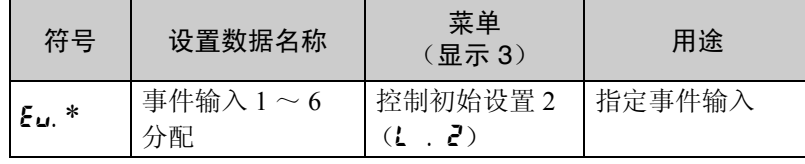

\*:  $1 \sim 6$ 

# 5.8 使用传送输出

### ■传送输出设置

- 
- ·对于传送输出,使用未用的输出作为控制输出。
- ●控制 / 传送输出分配 · 根据"控制 / 传送输出分配"中的选择,可使用传送输出对以下 6 种 类型的数据进行输出。更多信息,请参阅 "8.11 控制初始设置 2 菜单 (l . 2)控制 / 传送输出 1 ~ 4 分配 (P.8-46)"。

SP、倾斜 SP、 PV、 MV (加热)、 MV (冷却)、门坎值。 请注意,只能从标准类型中输出加热和冷却 MV,且只能从连接电位 计的位置比例类型中输出门坎值。

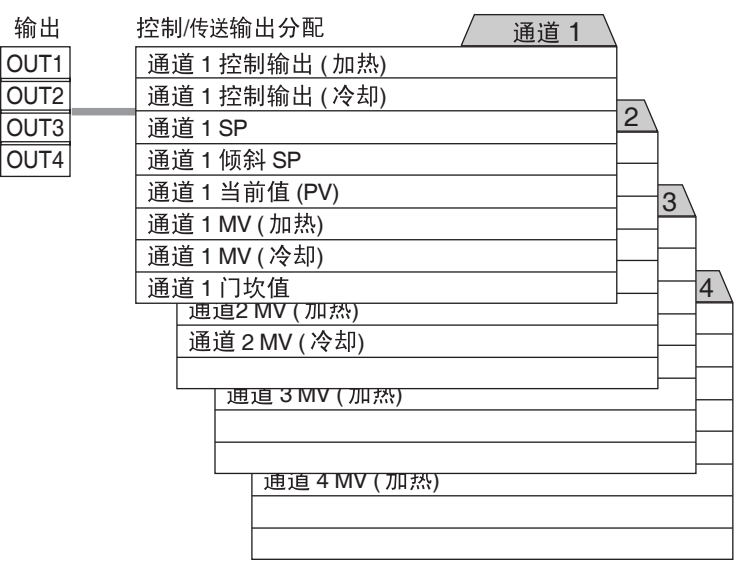

●传送输出刻度 · 可使用"传送输出上限"和"传送输出下限"执行输出值的刻度。设 置上限的数值小于下限的数值来执行相反刻度。可使用参数中设置的 上限和下限间的宽度放大刻度。下图为了加热 MV 刻度的示例。

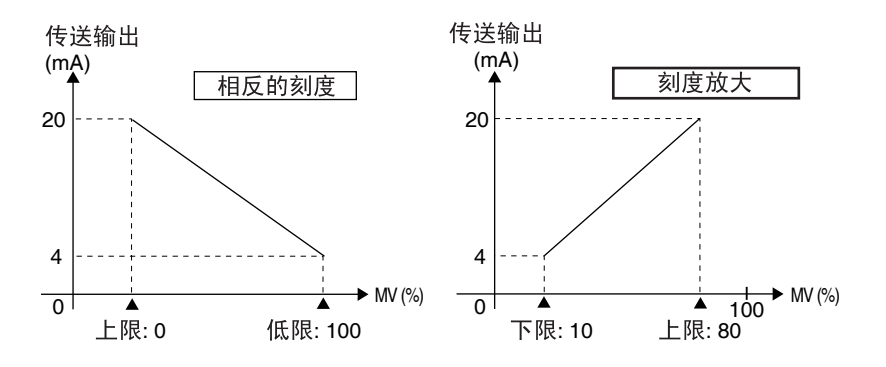

- ·当选择 "SP"或 "倾斜 SP"时,若 "输入类型"、"刻度显示值 1, 2"、"SP 上限和下限"、或"温度单位"发生变更,则"传送输出上 限"和 "传送输出下限"参数将回到设置范围的上限和下限。
- ·当传送输出分配设置为 "PV"时,若输入发生错误,则传送输出更改 为上限并更改为用于相反刻度的下限。

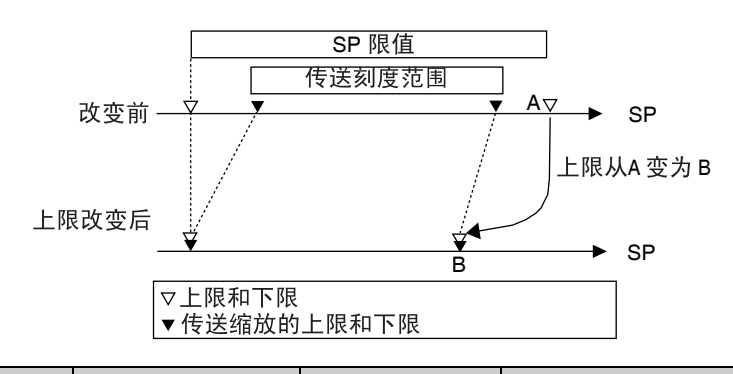

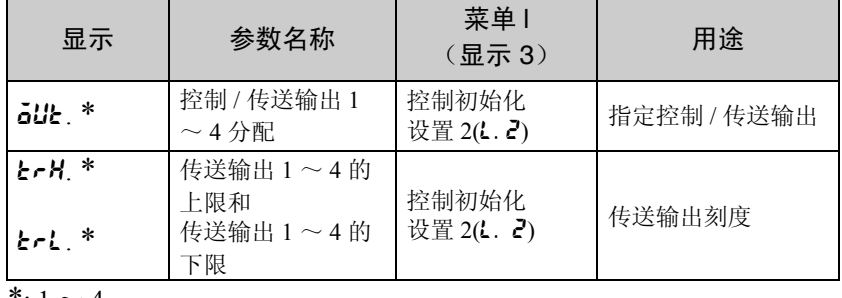

\*:  $1 \sim 4$ 

# 5.9 使用通信功能

### ■设置通信参数

在通信设置菜单中设置通信参数。 下表中列出的为参数和设置。 初始设置为高光

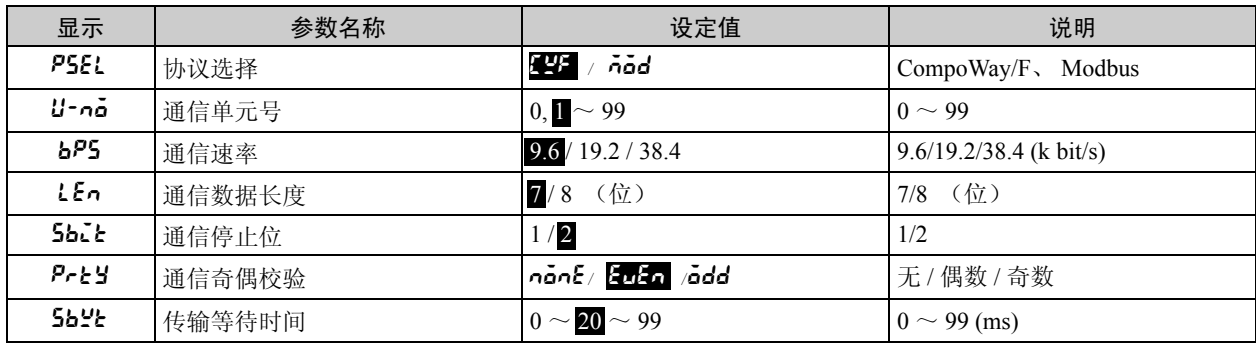

协议选择(PSEL)

通信协议能设置为 CompoWay/F (为 OMRON 用于通用串行通信的标 准通信格式)、或 Modbus(Modicon 公司基于 Modbus 协议的 RTU 模 式(规格: PI-MBUS-300 Rev.I))。

#### 通信单元号(U-no)

当与主机通信时,必须为每个温控器设置单元号使主机能识别他们。 能设置从 0 ~ 99 的任何数字。默认单元号设置是 1。使用多个温控器 时,确保每个温控器设置的单元号不重复,否则通信不正确。设置单 元号后,断电和上电,再上电使新的单元号有效。

#### 通信速率(bP5)

设置与主机通信的波特率。可设置以下速率: 9.6 (9.600 bit/s), 19.2 (19.200 bit/s), 38.4 (38.400 bit/s)

设置完速率后,断电再上电使新的波特率有效。

#### 通信数据长度(LEn)

通信数据长度能设置为 7 位或 8 位。

#### 通信停止位 (5bL )

通信停止位的个数能设置为 1 或 2 位。

#### 诵信奇偶校验 (Prky)

通信奇偶校验能设置为无 (nonE), 偶数 (EvEn), 或奇数 (odd)

#### 传输等待时间(5byt)

更改传输等待时间后,重启软件或断电再上电使新的设置有效。

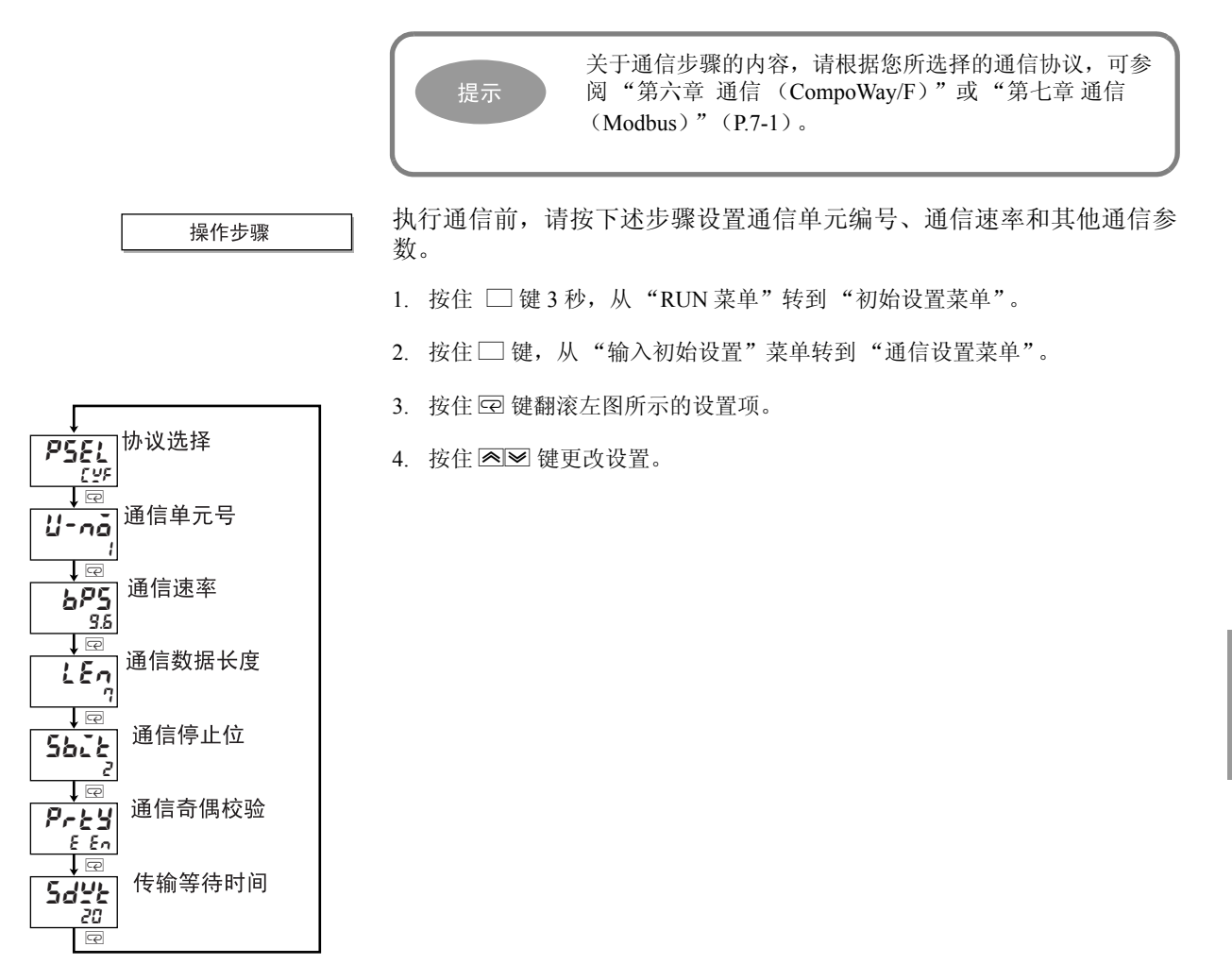

依照其他计算器配置通信设置数据

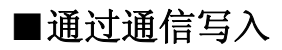

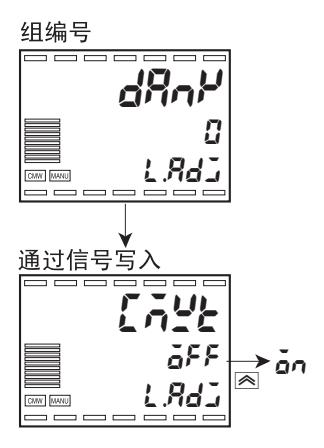

为了允许主机写参数到温控器,设置 "通过通信写入"参数 (调整菜 单)为 "on:有效"。

 $1.$  按住 $\square$ 键 1 秒以上, 从 "RUN 菜单"转到 "调整菜单"。

2. 按住 回 键设置"通过通信写入"参数为"ān"。

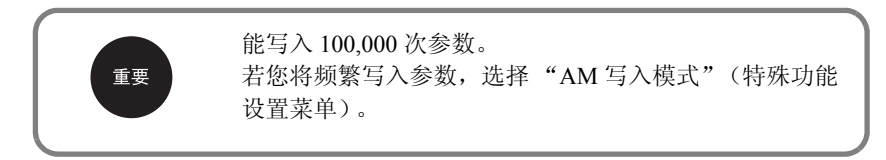

# CompoWay/F

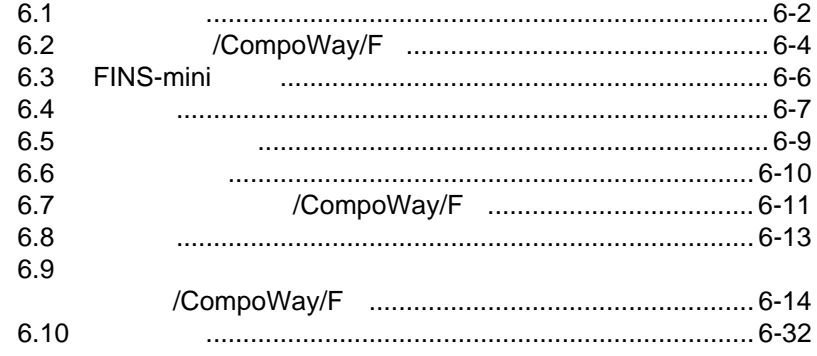

6

# $6.1$

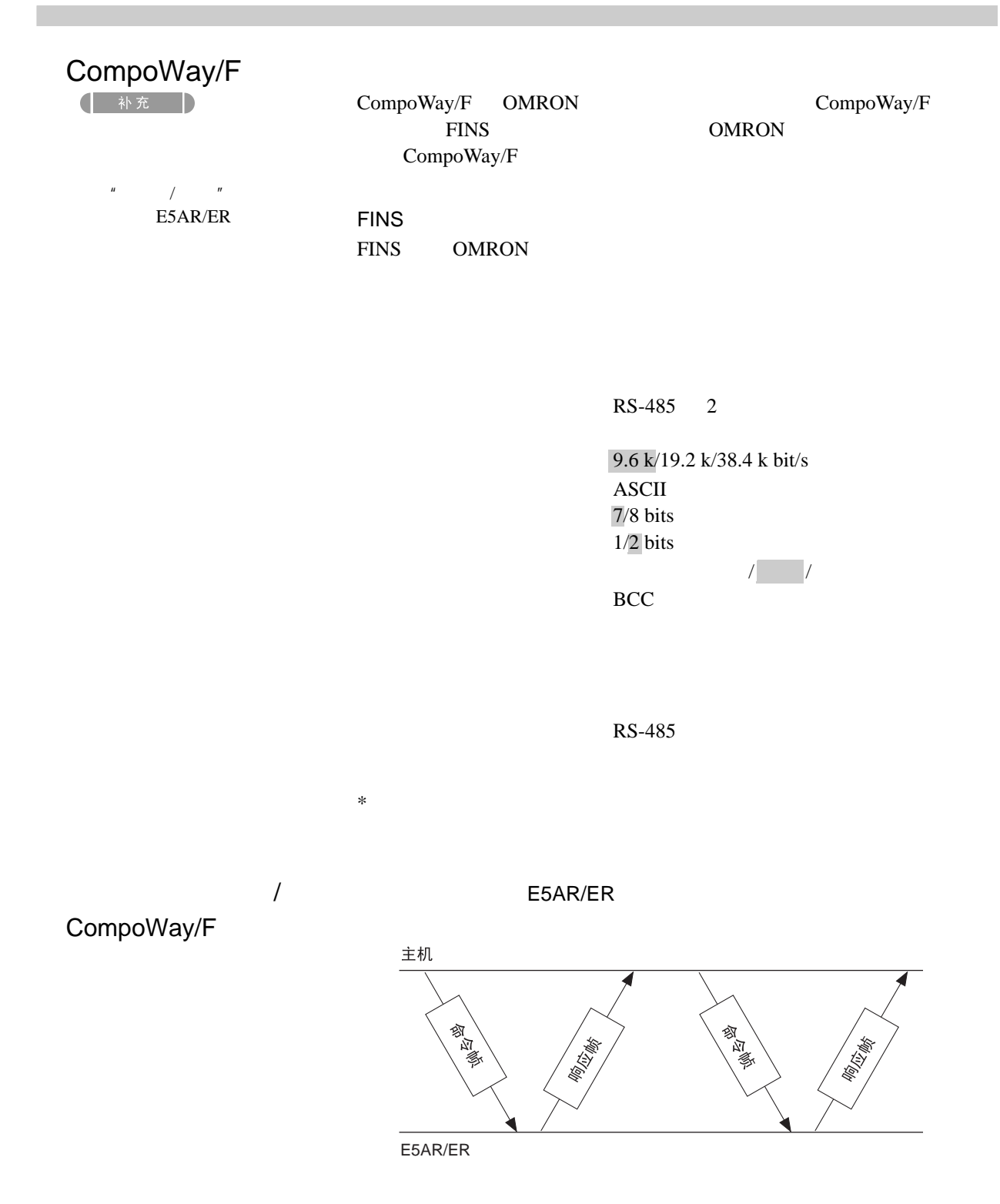

 $5\text{ms}$ 

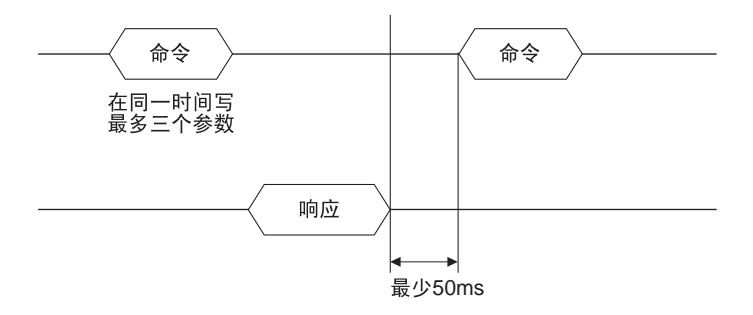

# <span id="page-140-0"></span>6.2 /CompoWay/F

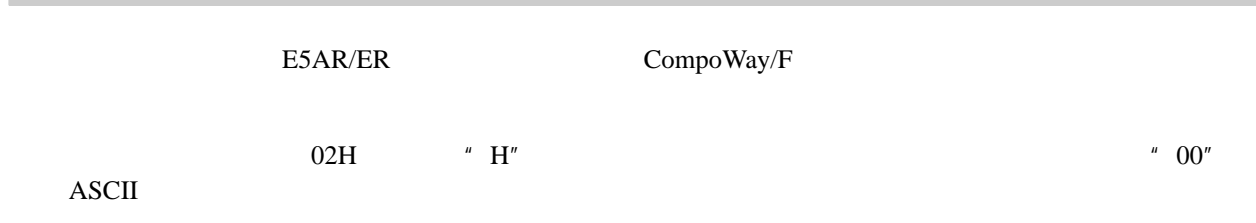

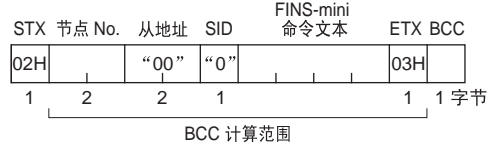

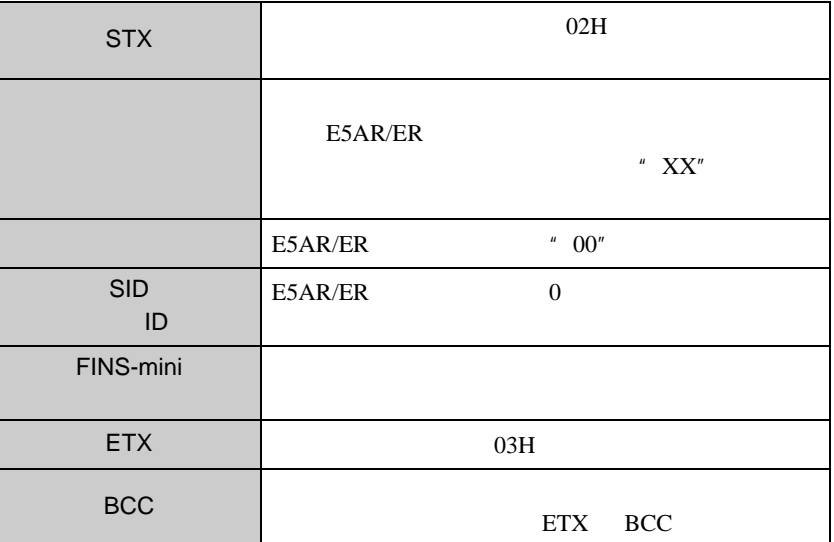

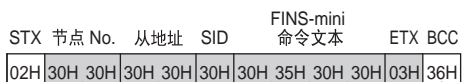

BCC = 30H⊕30H⊕30H⊕30H⊕30H⊕30H⊕30H⊕35H⊕30H⊕30H⊕03H = 36H<br>⊕: XOR (异或) 运算

#### ETX.BCC FINS-mini<br>响应文本 STX 节点 No. 从地址 结束码 ETX BCC  $\begin{array}{|c|c|c|}\n\hline\n02H & & & & 00 \\
\hline\n1 & 2 & 2\n\end{array}$  $\overline{\big|}$ 03H 1 1 222 1

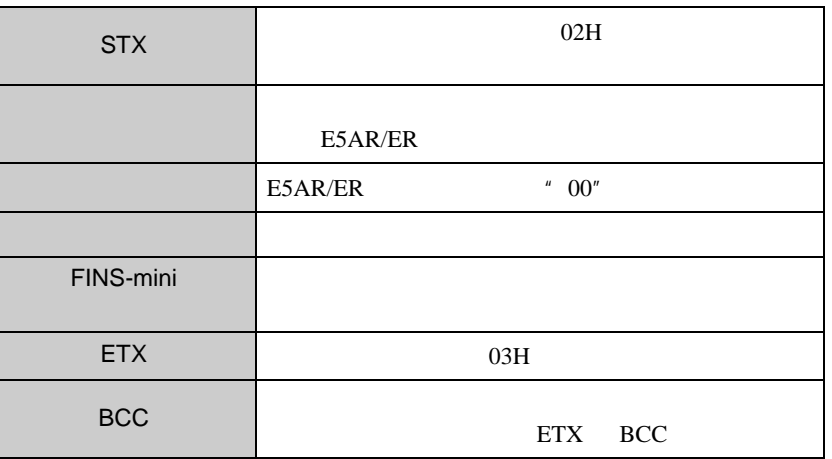

### /CompoWay/F

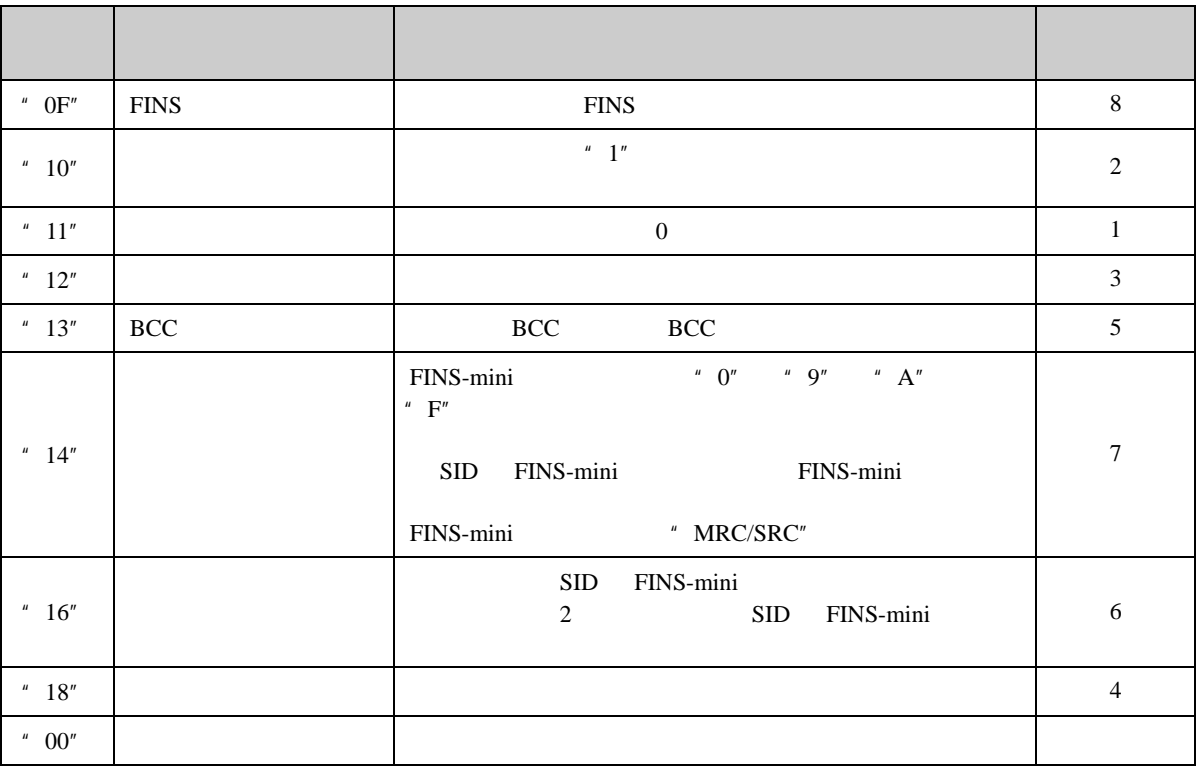

# <span id="page-142-0"></span>6.3 FINS-mini

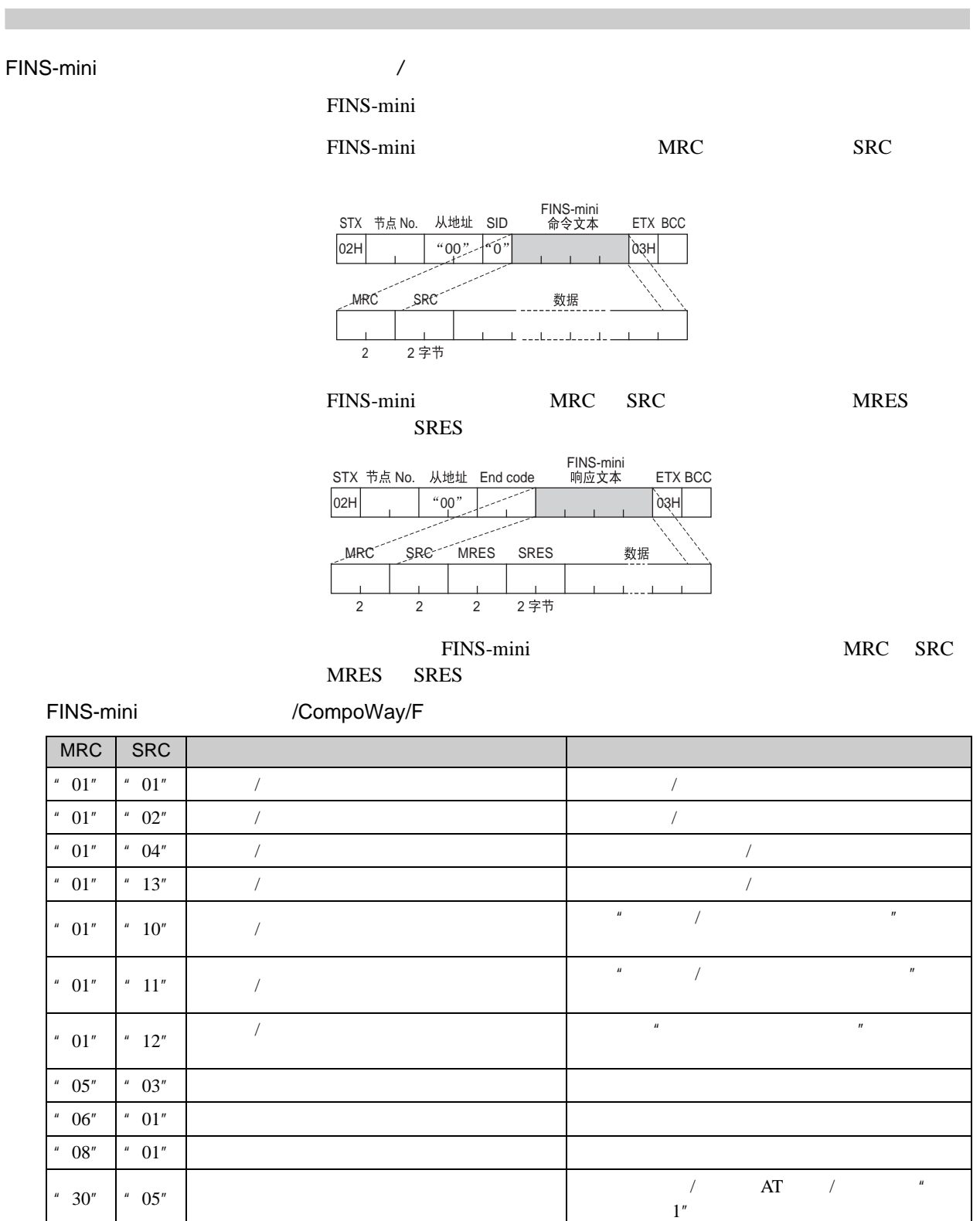

# $6.4$

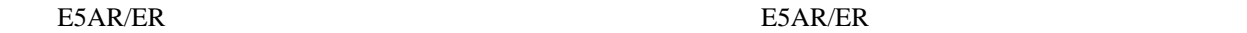

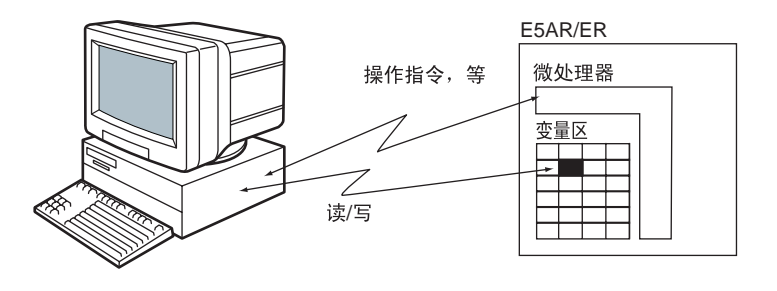

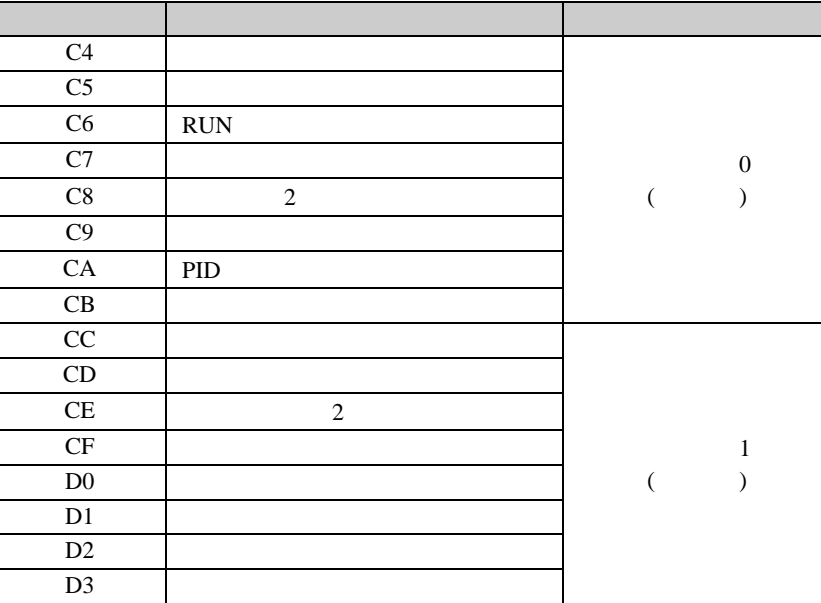

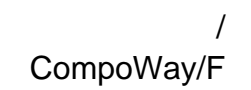

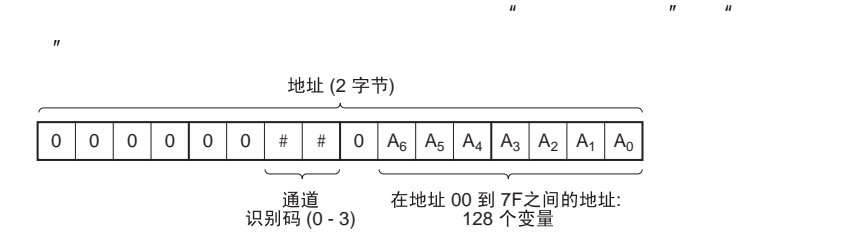
$2 \quad 4 \quad 1 \quad 3$ 

 $"0$   $1"$ 

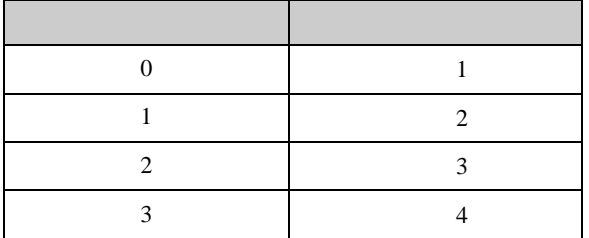

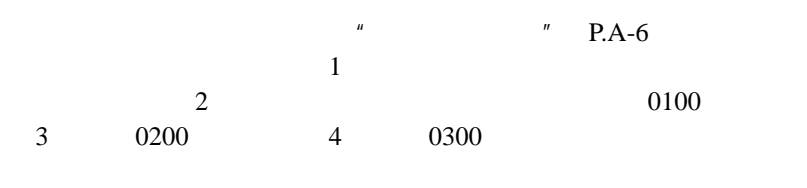

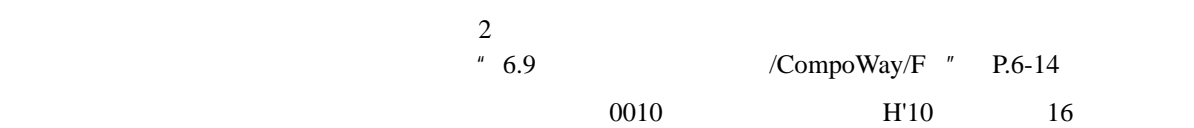

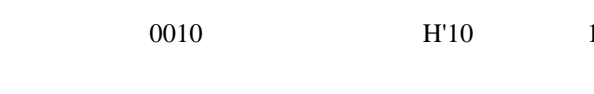

D'105.0 H'0000041A  $8$ 

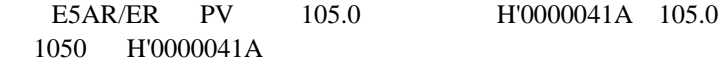

# $6.5$

FINS-mini

$$
\begin{array}{|c|} \hline \\[-1mm] \hat{\pi} \hat{\varphi} \end{array}
$$

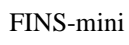

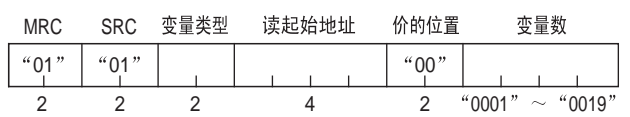

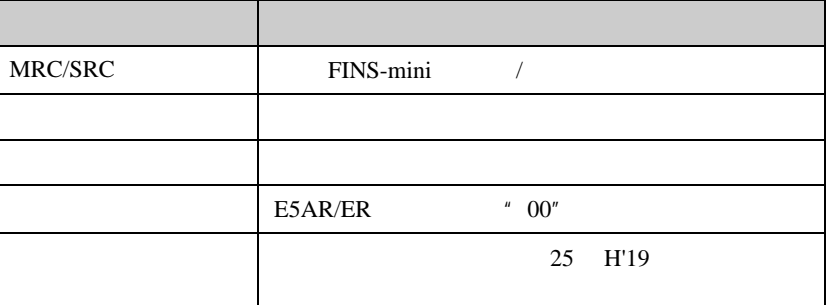

响应

FINS-mini

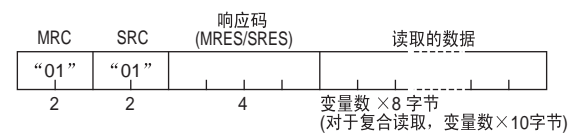

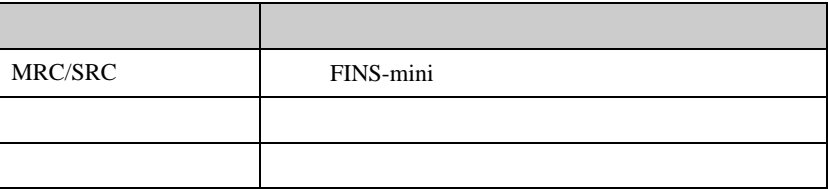

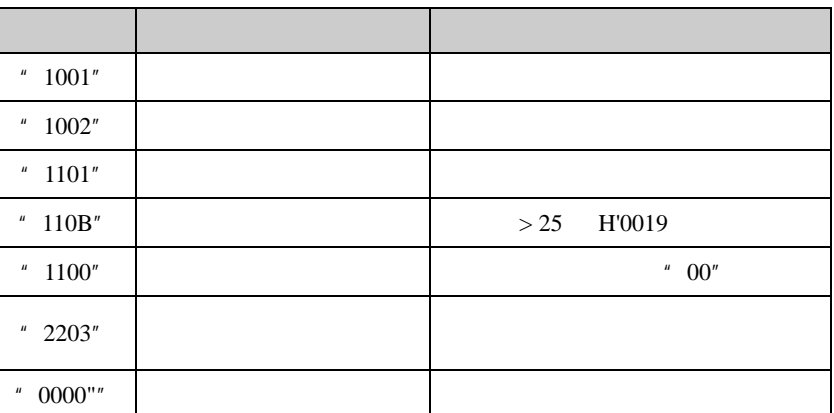

## 6.6

FINS-mini

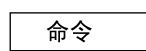

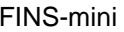

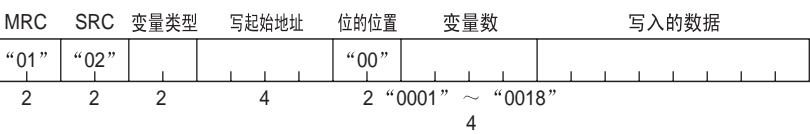

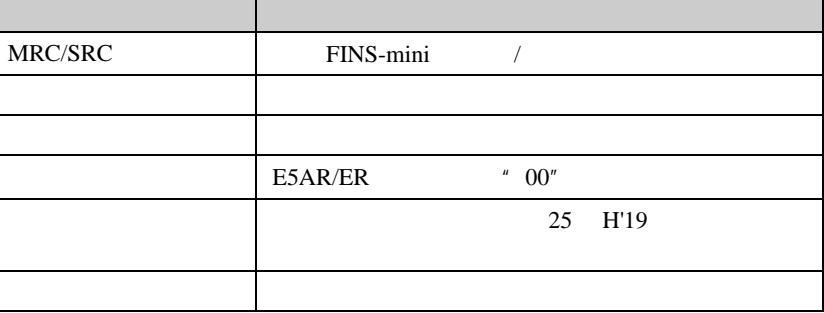

响应

#### FINS-mini

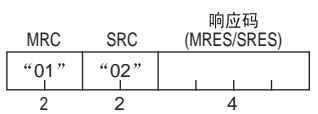

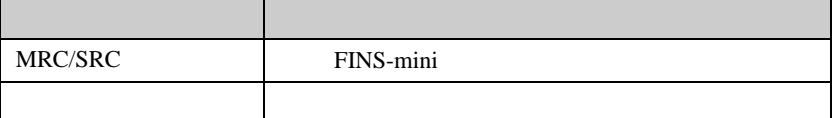

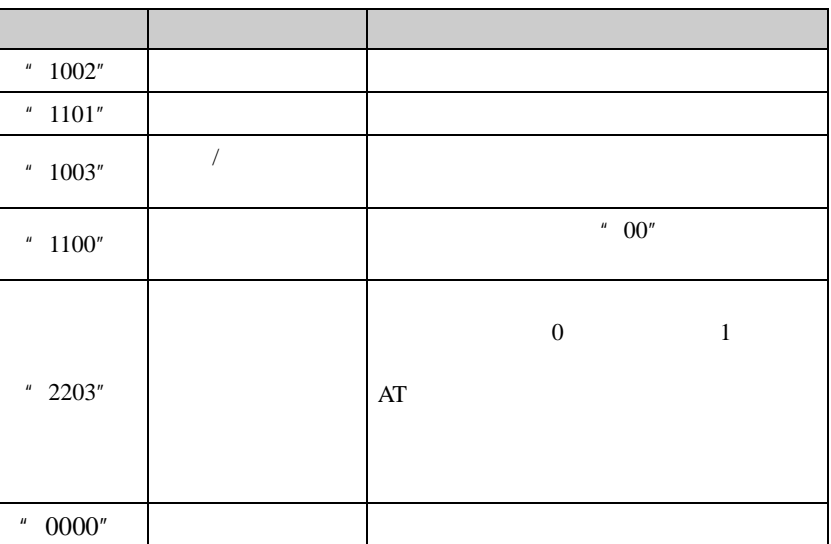

#### 6.7 /CompoWay/F

## 6.7 /CompoWay/F

#### FINS-mini

#### 命令

FINS-mini

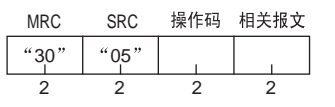

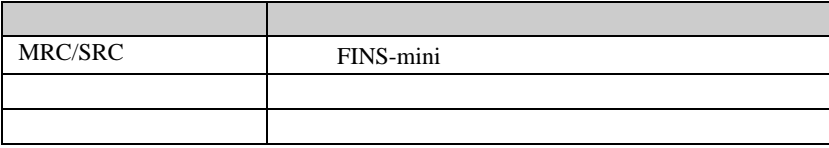

E5AR/ER

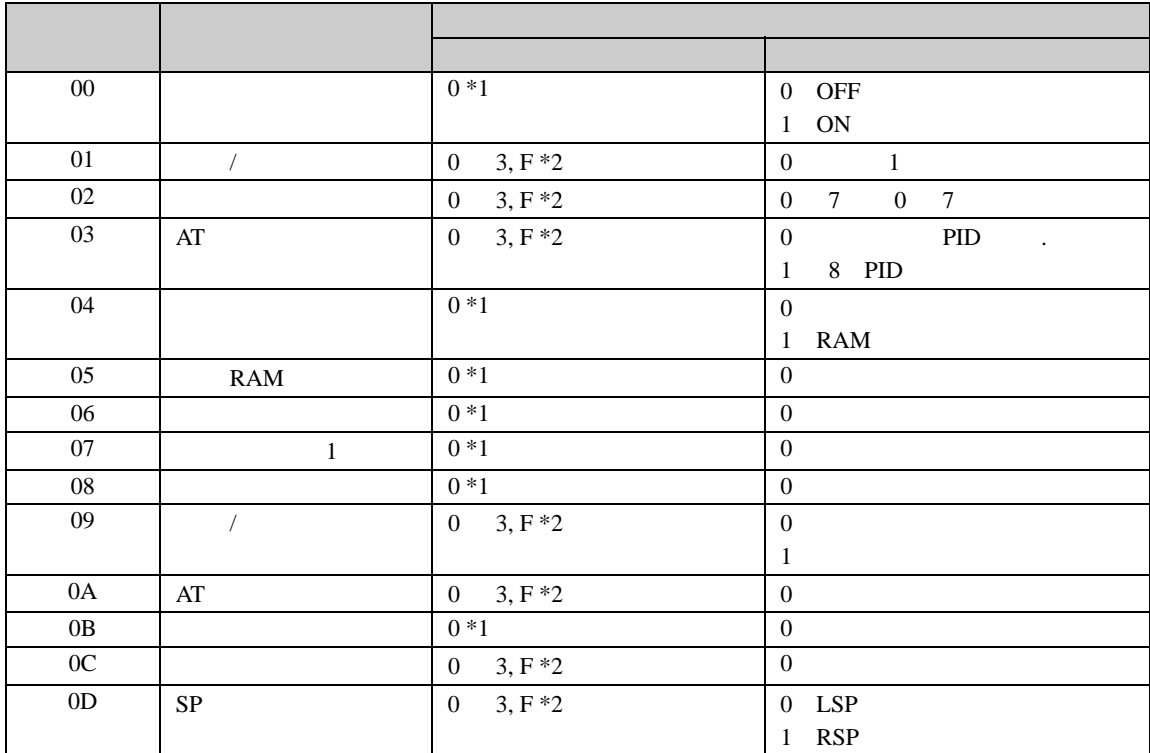

 $*1$  $*2$ 

0 CH1, 1 CH2, 2 CH3, 3 CH4, F

 $*$  PDU  $*$ 

 $*$  and the form and the form and the form and  $1$ 

 $\frac{2}{\pi}$  $\bullet$ 重要 • 自动/手动 •  $SP$  $\overline{1}$ 

 $\mu$  ,  $\mu$  ,  $\mu$  ,  $\mu$  ,  $\mu$  ,  $\mu$  ,  $\mu$ 

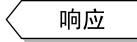

#### FINS-mini

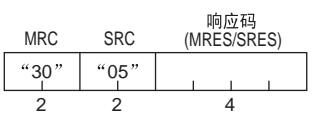

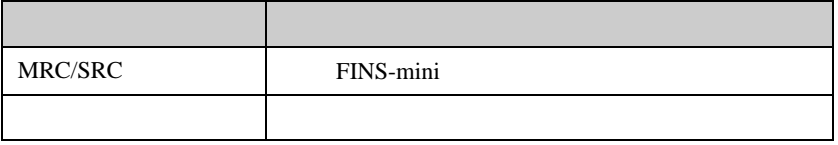

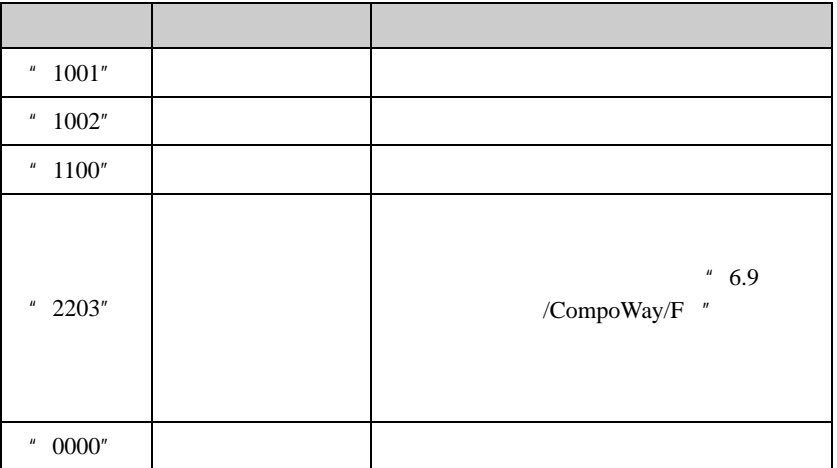

## 6.8

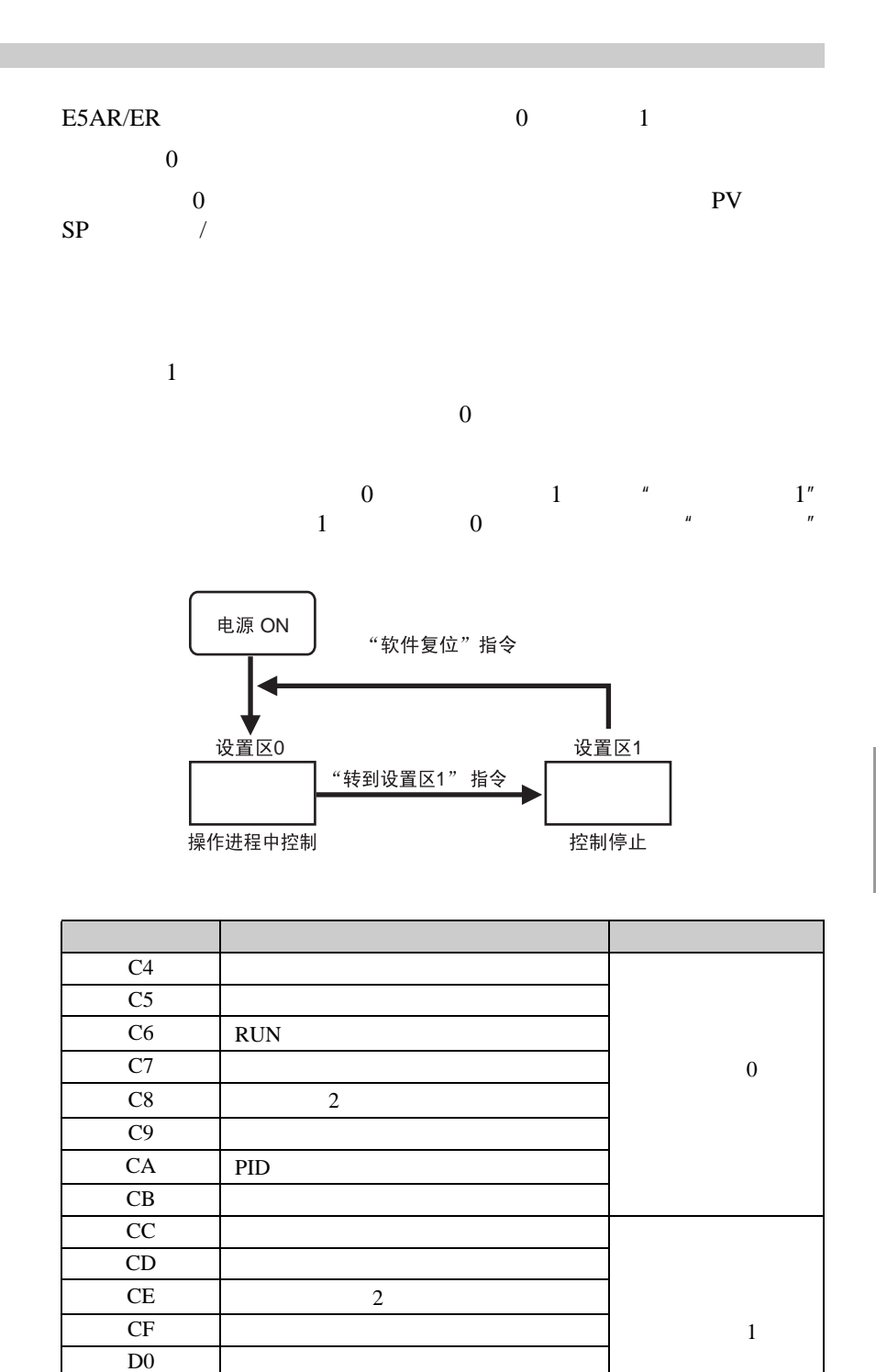

 $\overline{D1}$ D<sub>2</sub>

 $D3 \qquad \qquad$ 

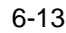

## 6.9 / CompoWay/F

E5AR/ER / CompoWay/F

E5AR/ER

## /CompoWay/F

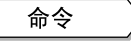

MRC SRC 变量类型

地址 位的位置 变量数 "01"  $\begin{bmatrix} 0 & 0 \\ 0 & 1 \end{bmatrix}$  "001"

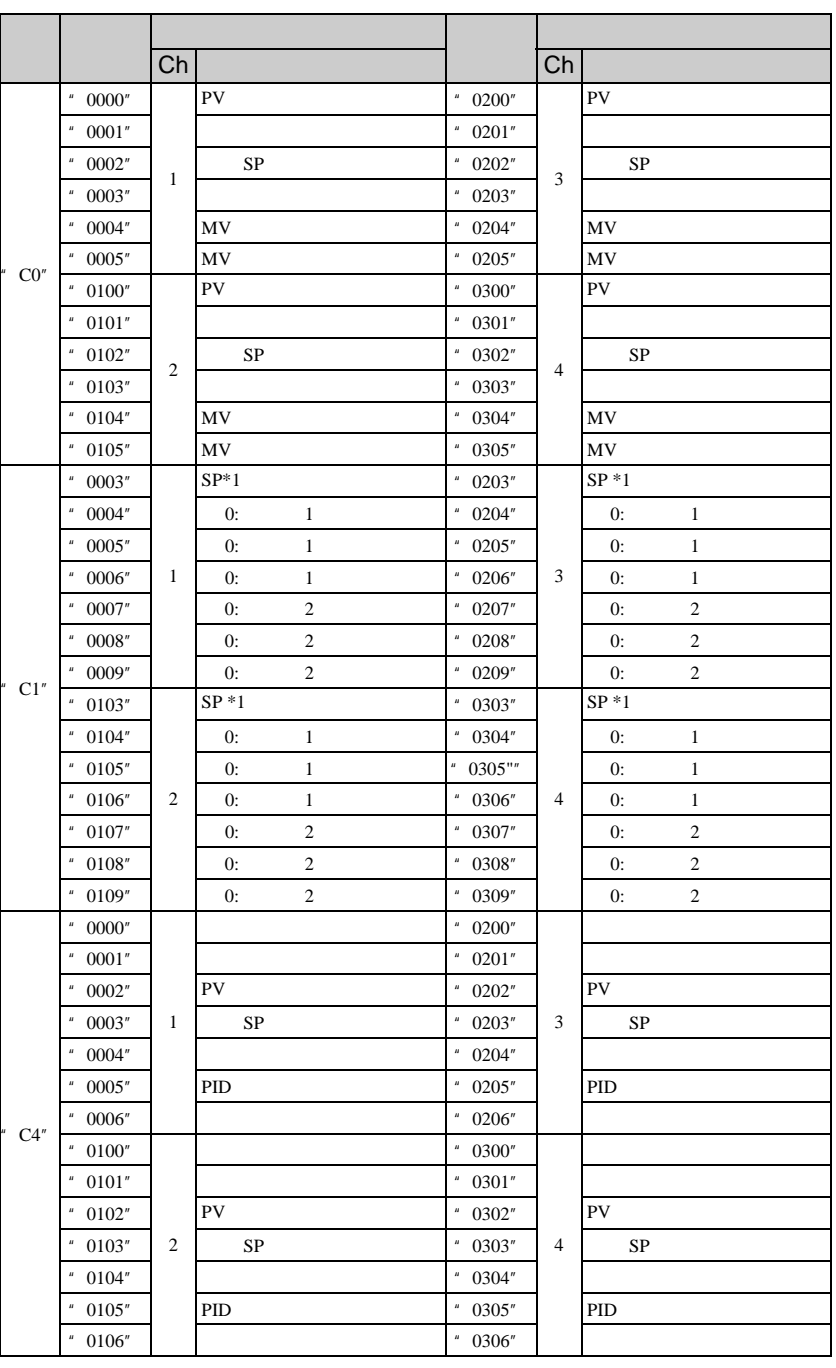

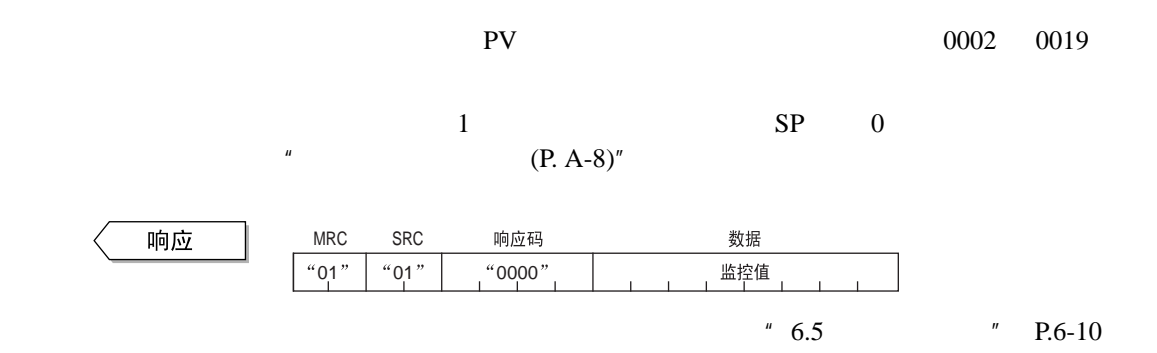

## /CompoWay/F

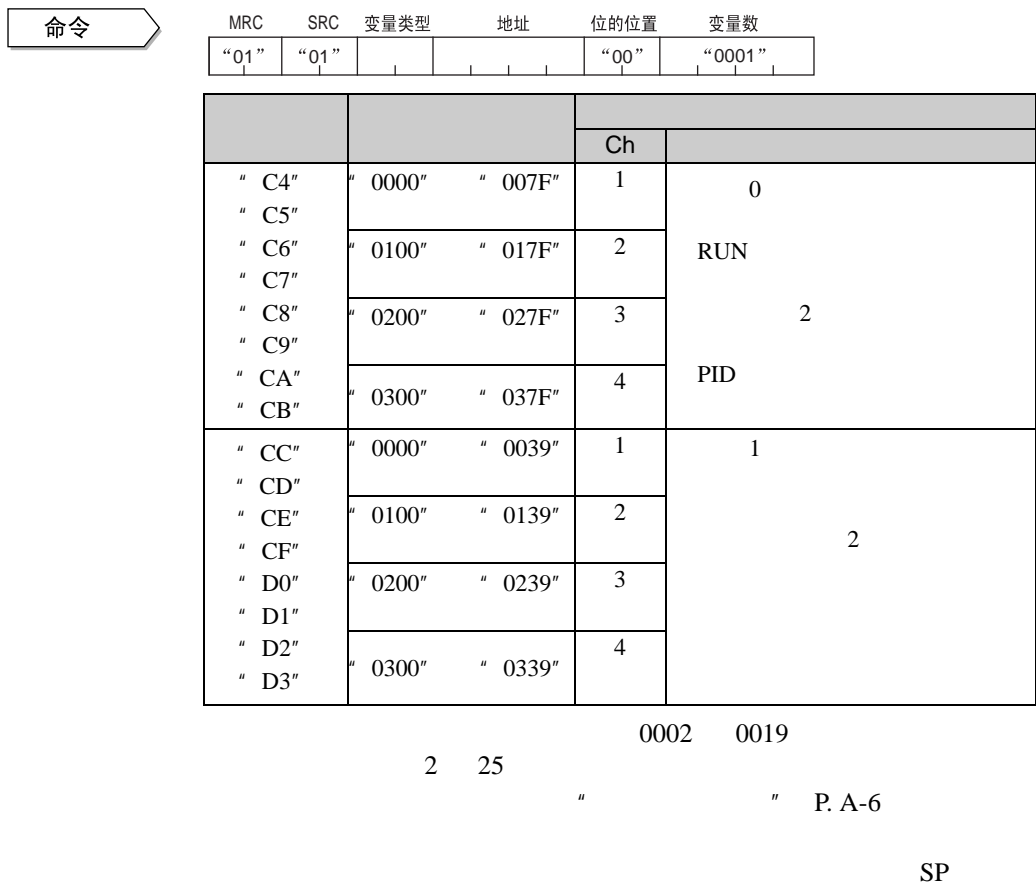

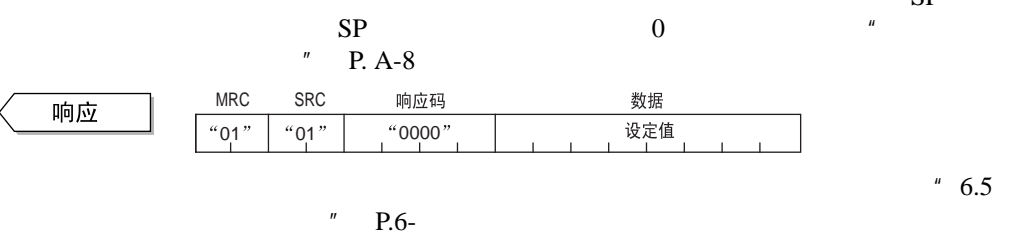

## /CompoWay/F

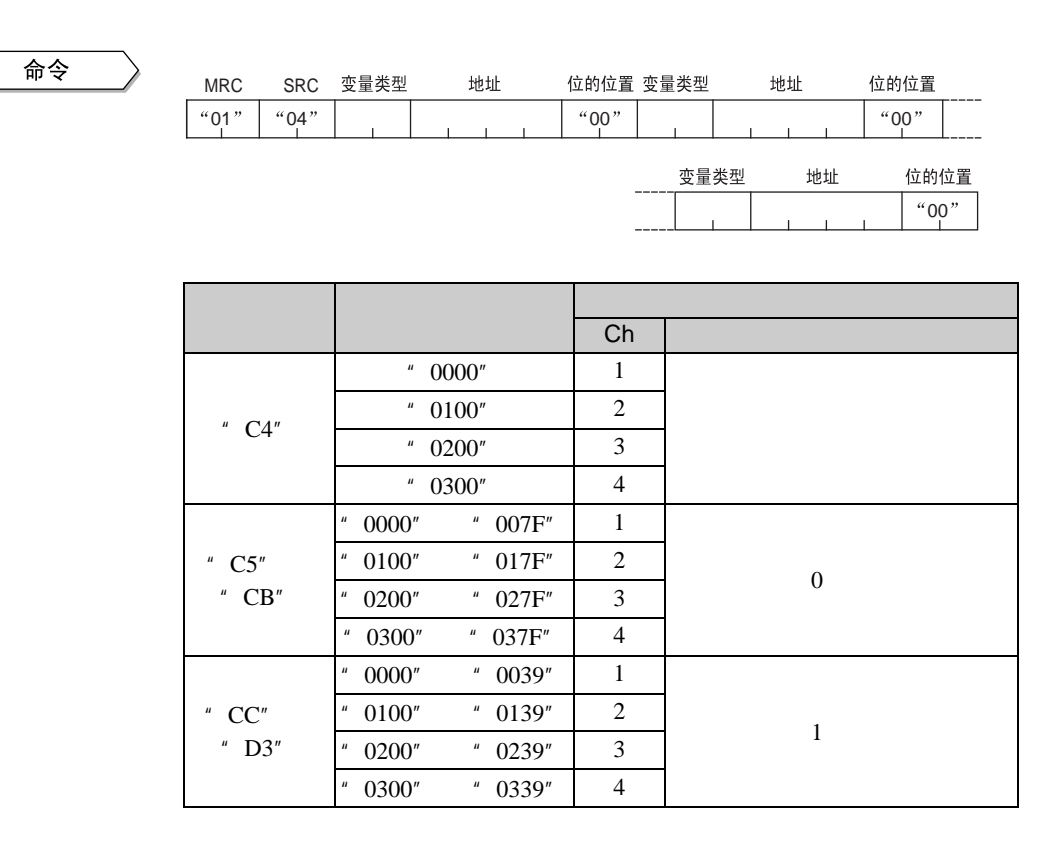

以读取多达 20 个项。

 $\mu$   $\mu$   $\theta$ .A-6

 $0$  and 1

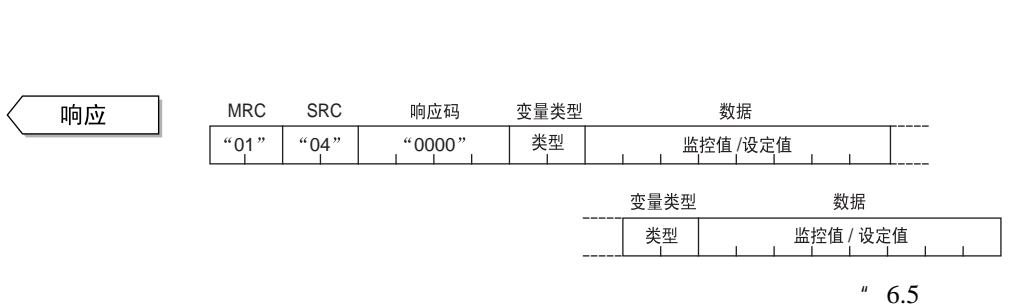

 $" P.6-9$ 

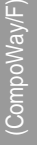

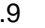

#### 6.9 / CompoWay/F

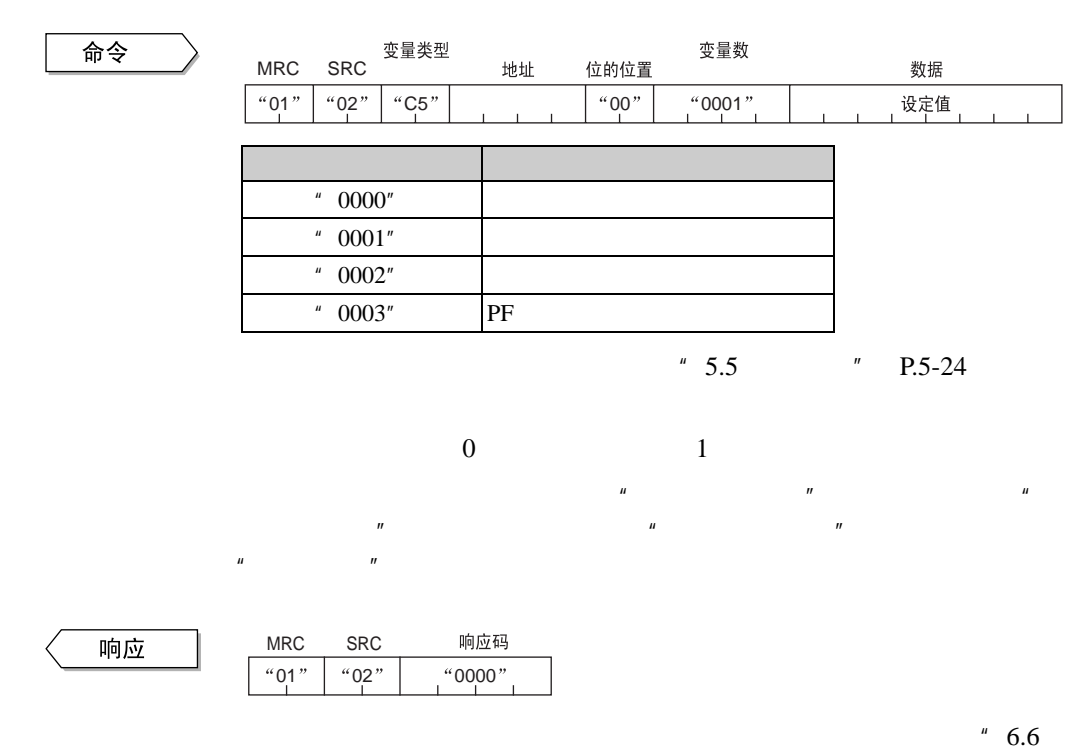

## /CompoWay/F

 $MRC$ 

 $" P.6-10$ 

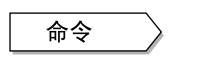

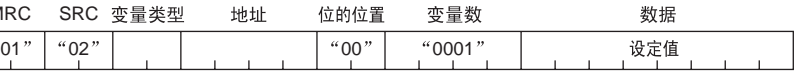

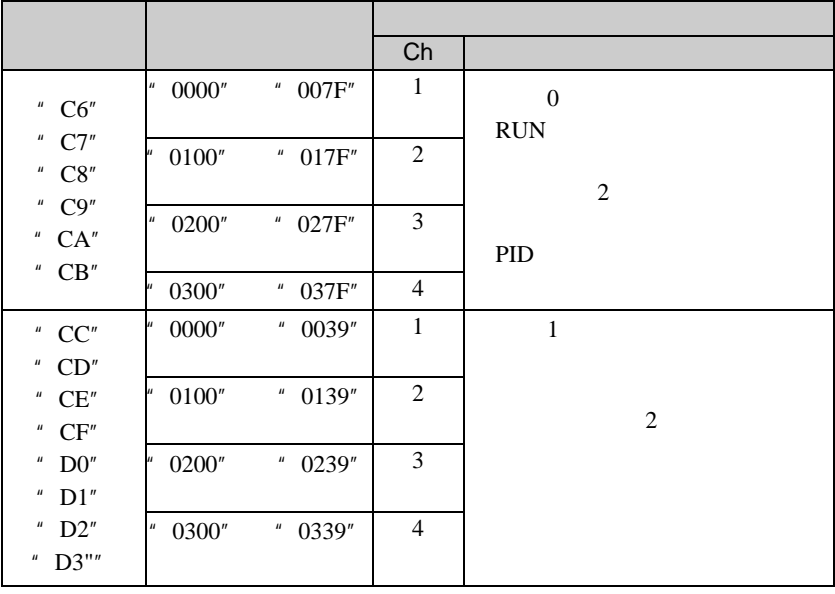

 $2\quad 24$ 

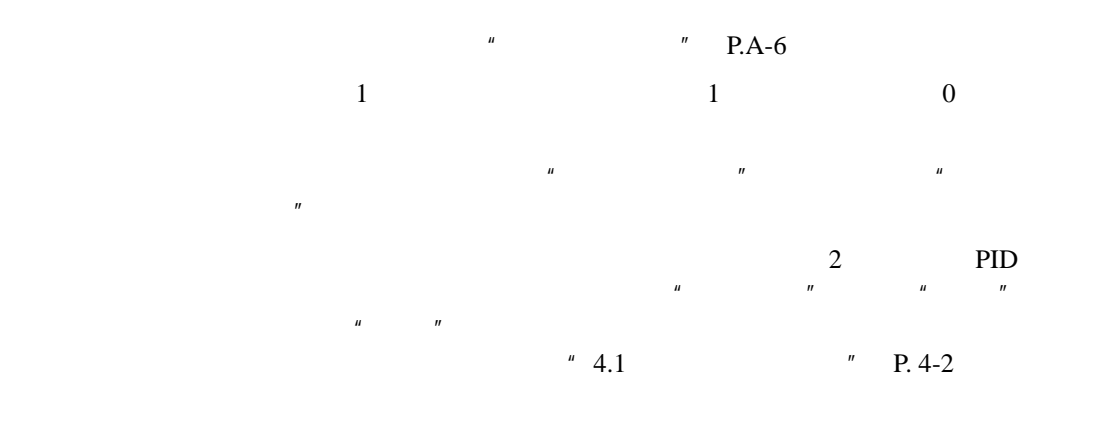

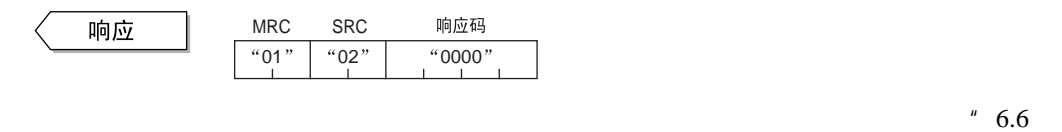

 $P.6-10$ 

## /CompoWay/F

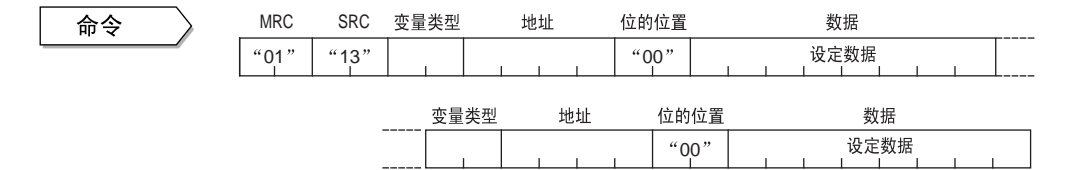

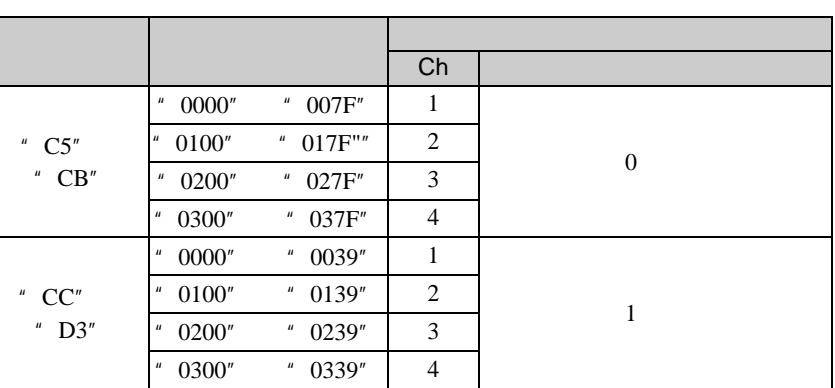

12

信写入"功能。

 $\blacksquare$  " P.A-6  $\frac{1}{1}$  and  $\frac{1}{1}$  and  $\frac{1}{1}$  a

 $\mu$  and  $\mu$  and  $\mu$ 

(CompoWay/F) (CompoWay/F)

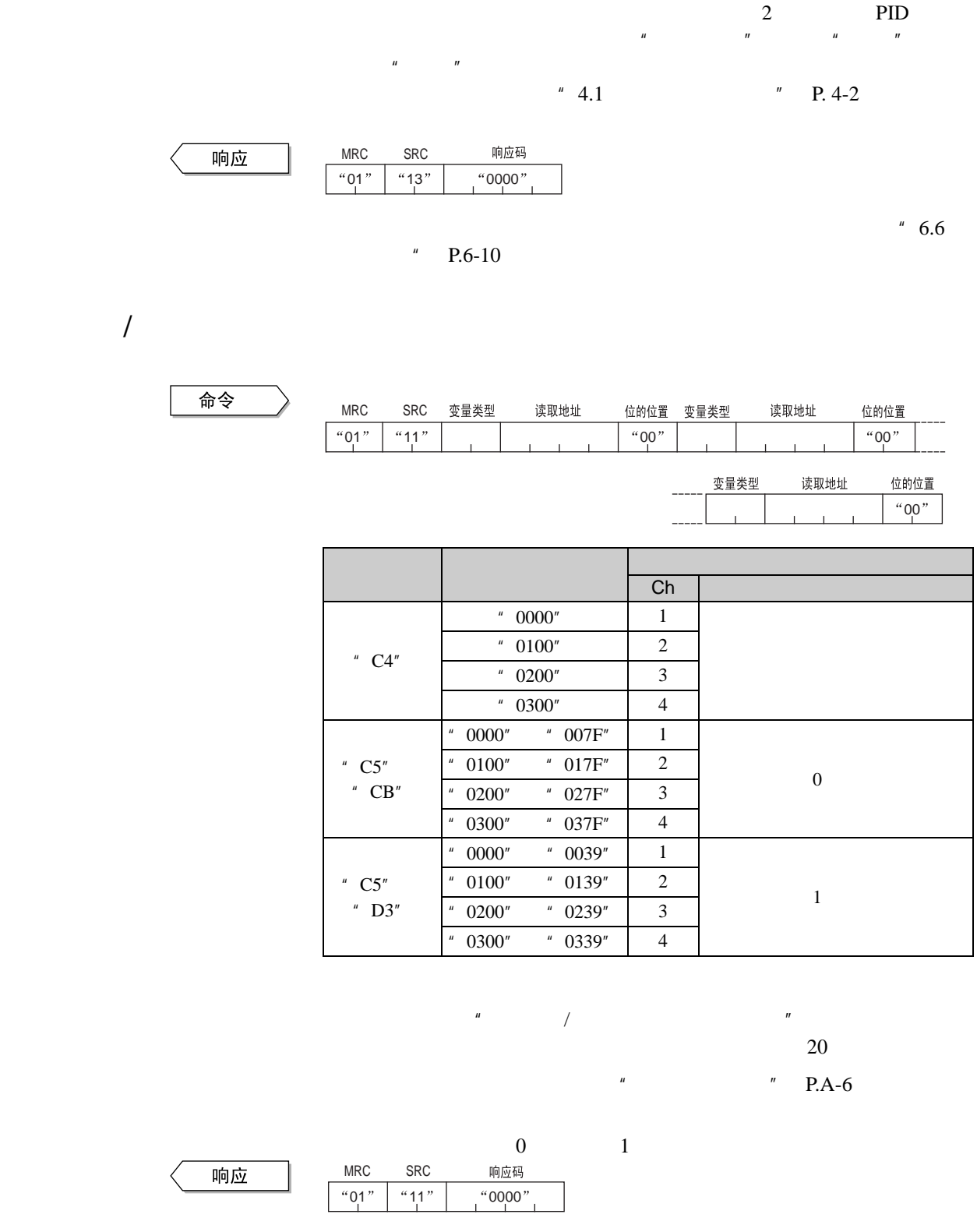

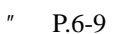

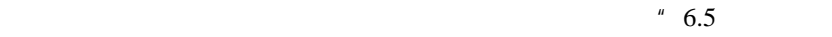

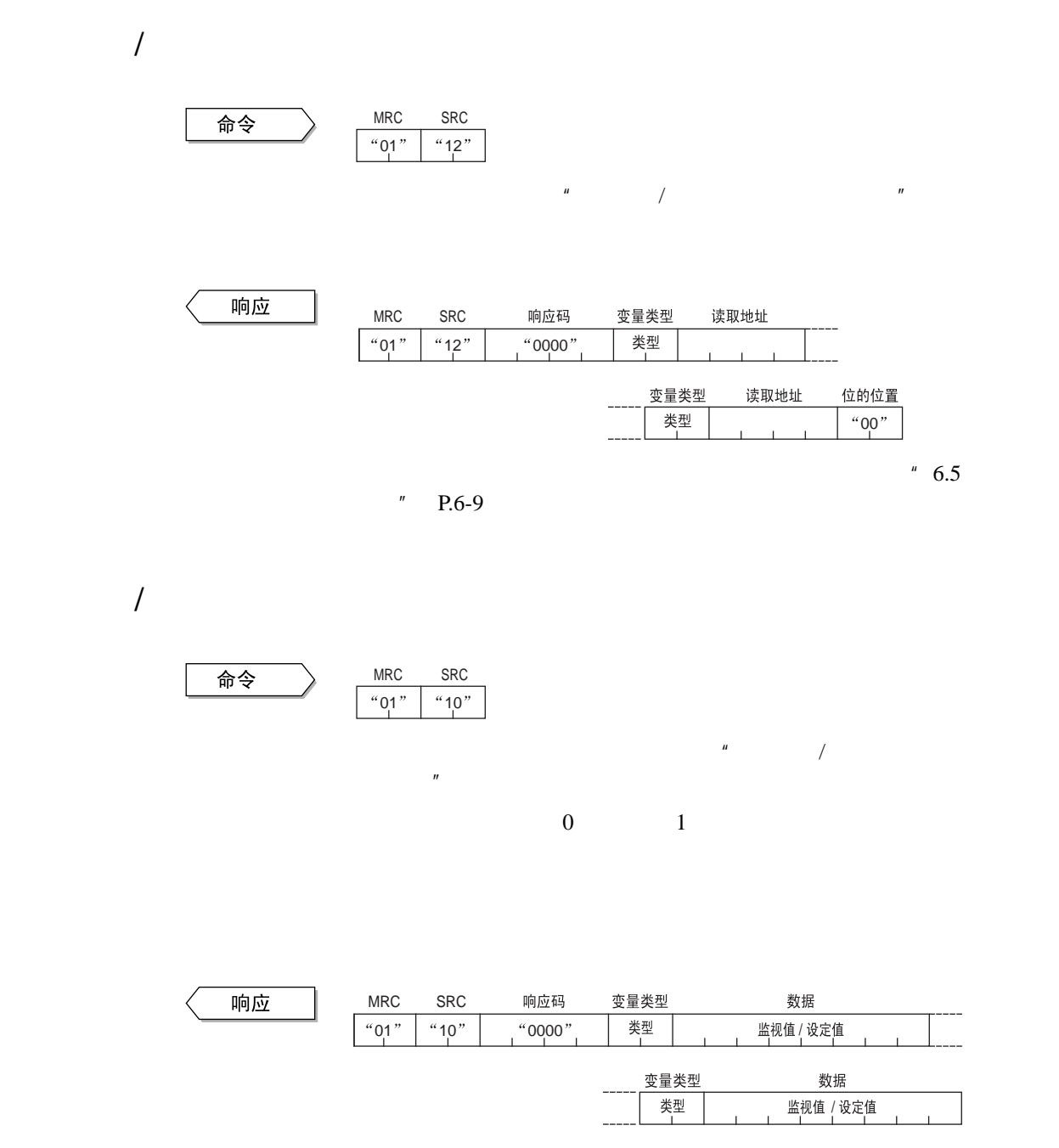

 $" P.6-9$ 

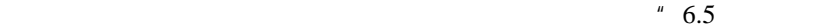

(CompoWay/F) (CompoWay/F)

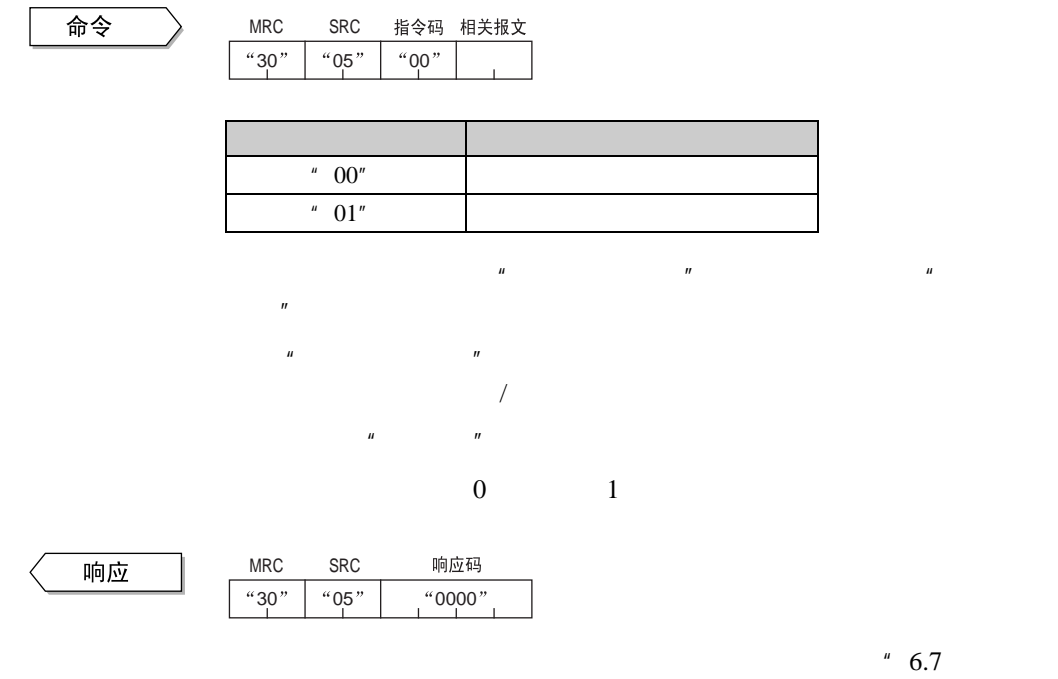

 $/CompoWay/F$  "P.6-11

 $\overline{V}$ 

命令

MRC指令码 相关报文 SRC  $"30"$   $"05"$  $"01"$ 

入"功能。

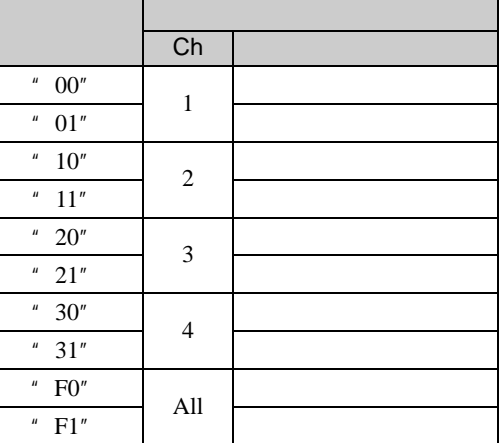

 $\begin{array}{ccc} 0 & \hspace{1.5cm} & 1 \end{array}$ 

 $\mu$  ",  $\mu$ ",  $\mu$ 

 $\mu$  and  $\mu$  and  $\mu$  and  $\mu$  and  $\mu$ 

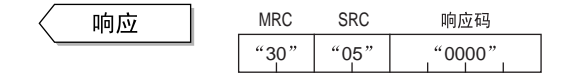

 $4^{n}$  6.7

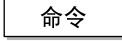

指令码 相关报文 MRC SRC " $30"$  " $05"$  $^{4}$  02"

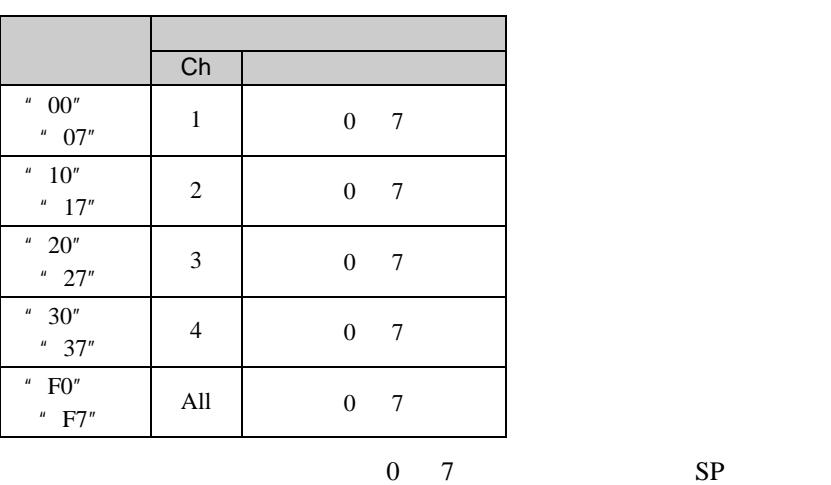

 $/CompoWay/F$  "P.6-11

PID

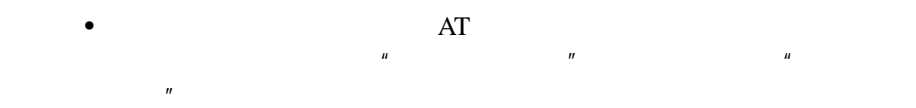

 $\begin{array}{ccc} 0 & \hspace{1.5cm} & 1 \end{array}$ 

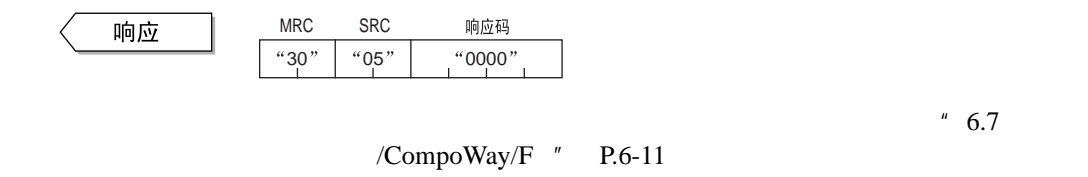

## AT 执行

命令

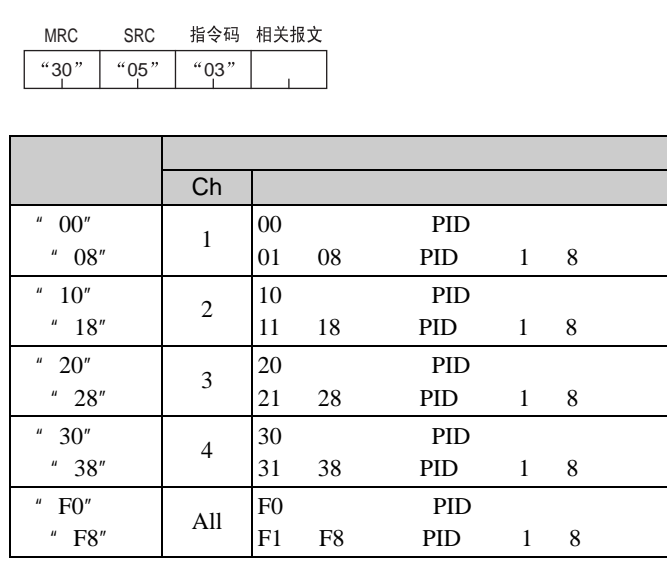

SRC

MRC

AT E5AR/ER AT PID

PID PID PID  $\overline{0}$ 

 $\bullet$  and  $\bullet$  in the following  $\bullet$  in the following  $\bullet$  in the following  $\bullet$  in the following  $\bullet$  in the following  $\bullet$  in the following  $\bullet$  in the following  $\bullet$  in the following  $\bullet$  in the following  $\bullet$  in the fo  $\bullet$   $\qquad \qquad$   $\qquad \qquad$   $\mu$  and  $\mu$  and  $\mu$  and  $\mu$  and  $\mu$ 入"功能。

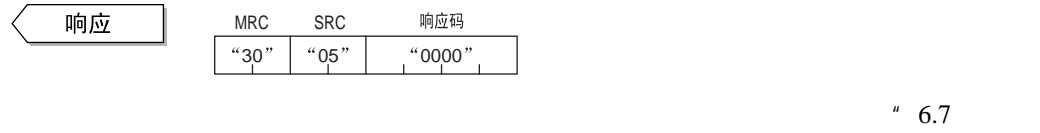

/CompoWay/F  $"$  P.6-11

AT

$$
\begin{array}{|c|c|c|c|c|}\n\hline\n\text{m} & \text{MRC} & \text{SRC} & \text{m} & \text{m} & \text{m} \\
\hline\n\text{m} & \text{m} & \text{m} & \text{m} & \text{m} \\
\hline\n\text{m} & \text{m} & \text{m} & \text{m} & \text{m} \\
\hline\n\text{m} & \text{m} & \text{m} & \text{m} & \text{m} \\
\hline\n\text{m} & \text{m} & \text{m} & \text{m} & \text{m} \\
\hline\n\text{m} & \text{m} & \text{m} & \text{m} & \text{m} \\
\hline\n\text{m} & \text{m} & \text{m} & \text{m} & \text{m} \\
\hline\n\text{m} & \text{m} & \text{m} & \text{m} & \text{m} \\
\hline\n\text{m} & \text{m} & \text{m} & \text{m} & \text{m} \\
\hline\n\text{m} & \text{m} & \text{m} & \text{m} & \text{m} \\
\hline\n\text{m} & \text{m} & \text{m} & \text{m} & \text{m} \\
\hline\n\text{m} & \text{m} & \text{m} & \text{m} & \text{m} \\
\hline\n\text{m} & \text{m} & \text{m} & \text{m} & \text{m} \\
\hline\n\text{m} & \text{m} & \text{m} & \text{m} & \text{m} \\
\hline\n\text{m} & \text{m} & \text{m} & \text{m} & \text{m} \\
\hline\n\text{m} & \text{m} & \text{m} & \text{m} & \text{m} \\
\hline\n\text{m} & \text{m} & \text{m} & \text{m} & \text{m} \\
\hline\n\text{m} & \text{m} &
$$

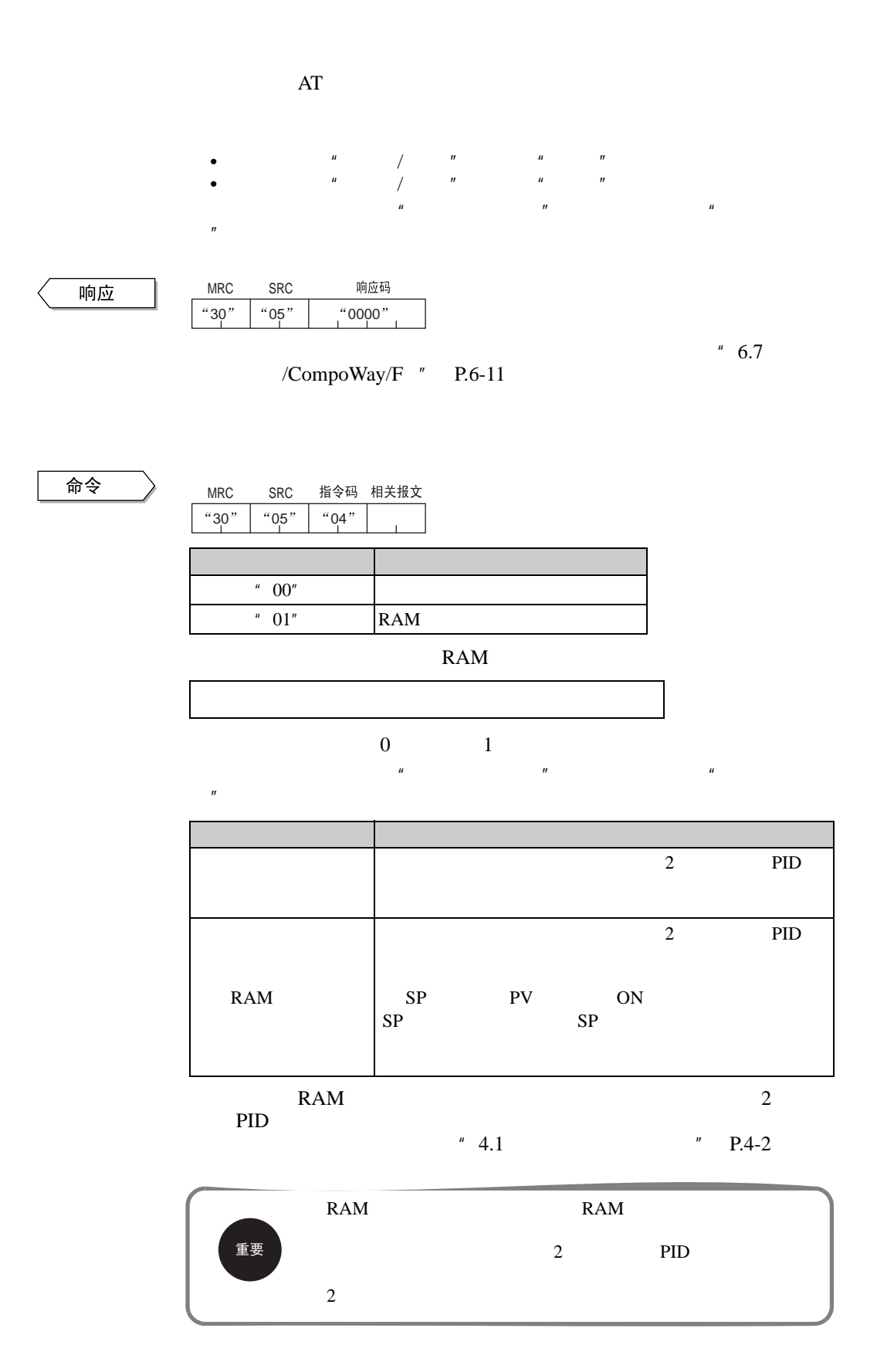

#### 6.9 / CompoWay/F

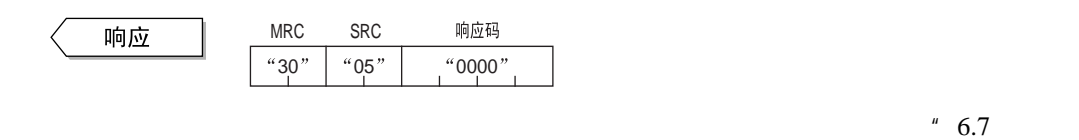

 $/Compoway/F$  "P.6-11

RAM

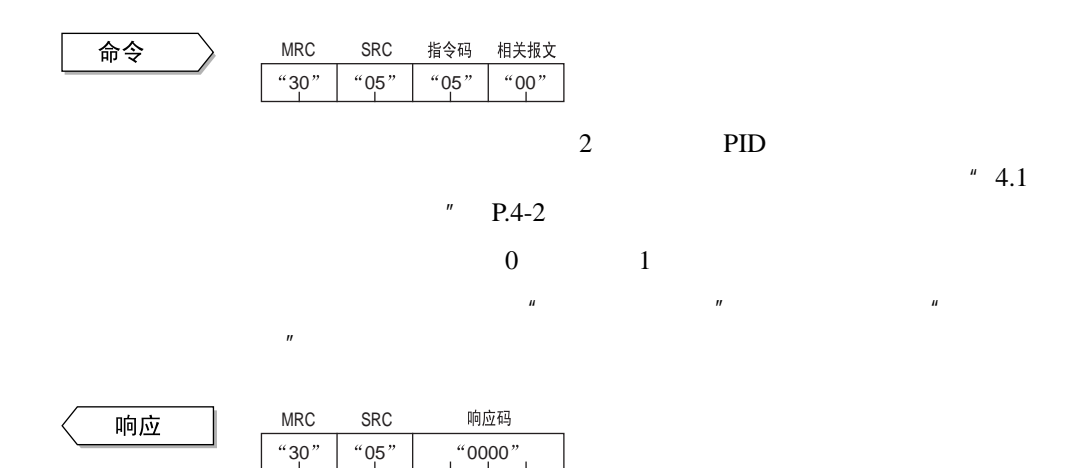

/CompoWay/F  $"$  P.6-11

 $4^{n}$  6.7

 $(CompowayF)$ (CompoWay/F)

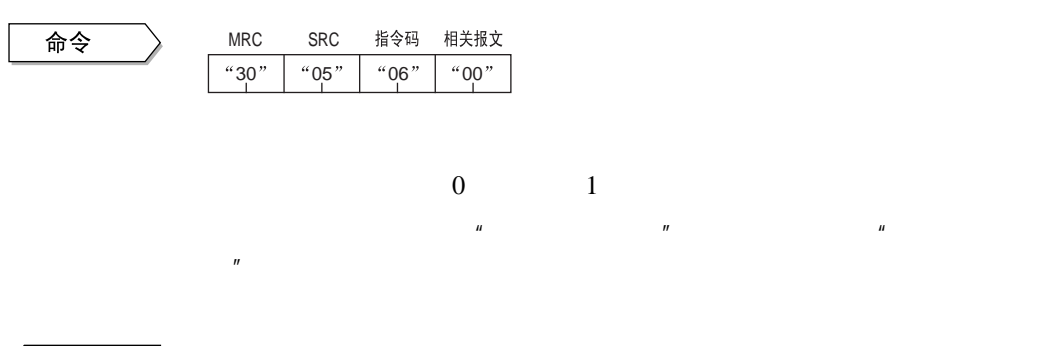

响应

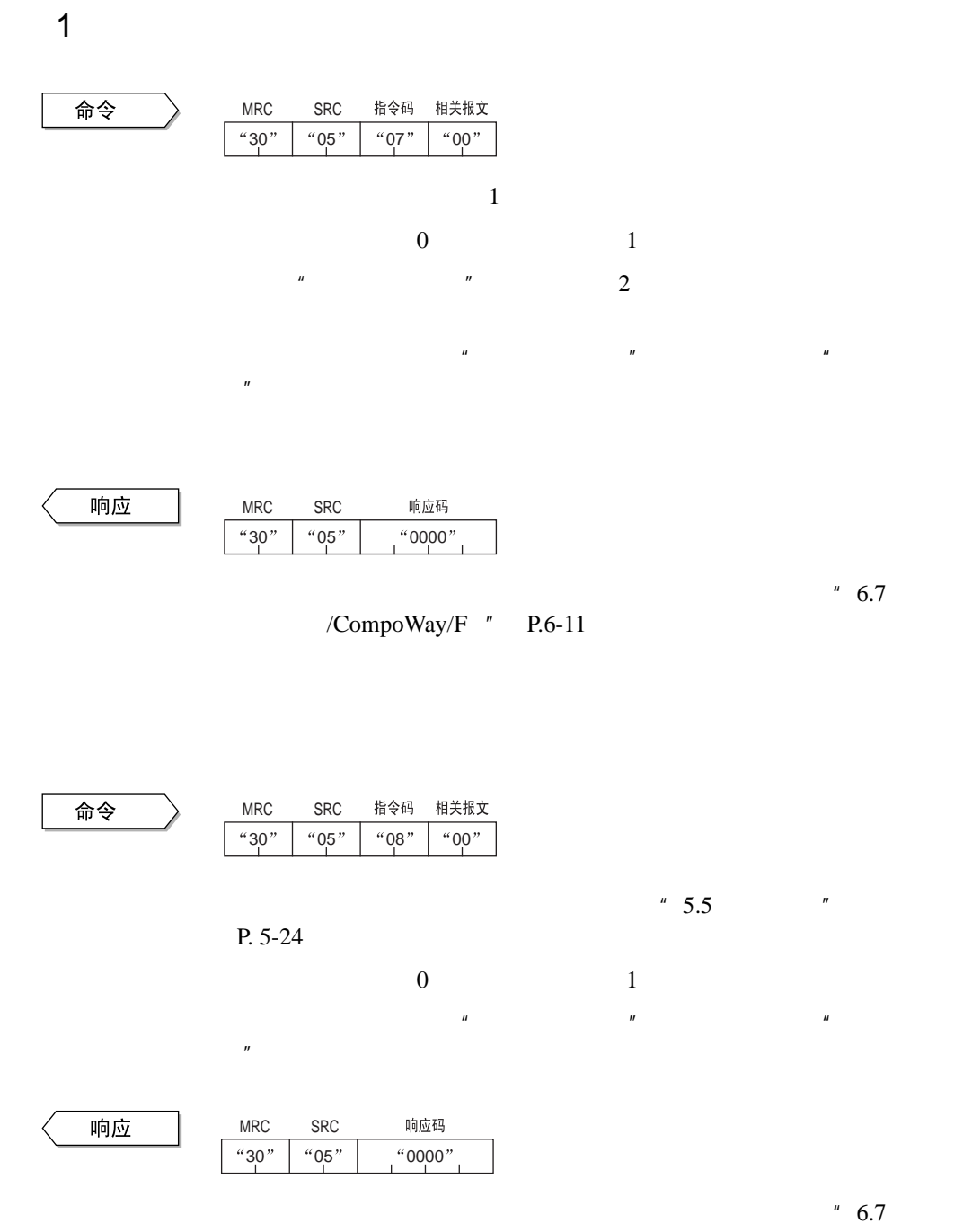

/CompoWay/F  $"$  P.6-11

 $\overline{1}$ 

$$
\begin{array}{|c|} \hline \\[-1mm] \widehat{\hspace{1mm}\textbf{m}}\,\hat{\hspace{1mm}\textbf{c}}\end{array}
$$

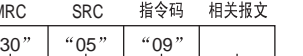

MRC

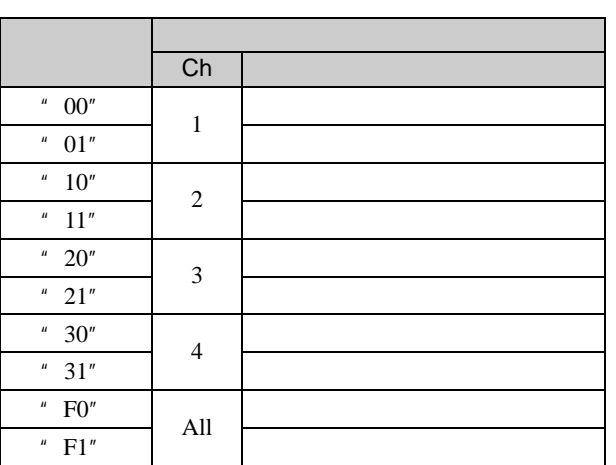

 $\mu$  and  $\mu$  and  $\mu$  and  $\mu$  and  $\mu$ 

 $\overline{0}$ 

/CompoWay/F  $"$  P.6-11

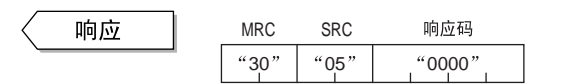

入"功能。

 $4^{n}$  6.7

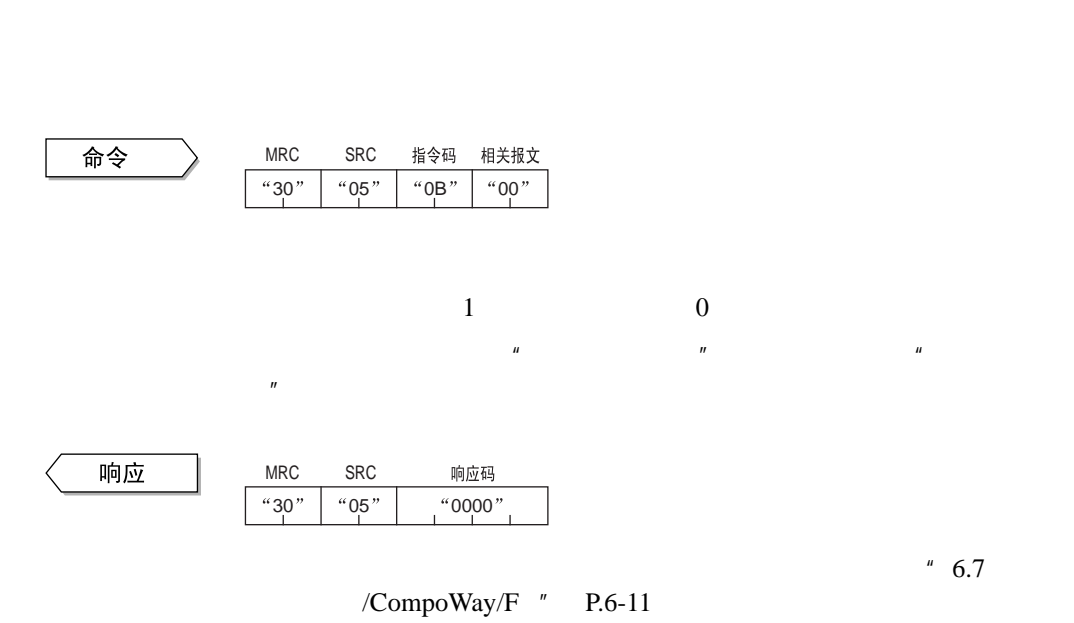

命令

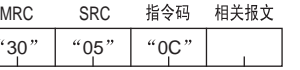

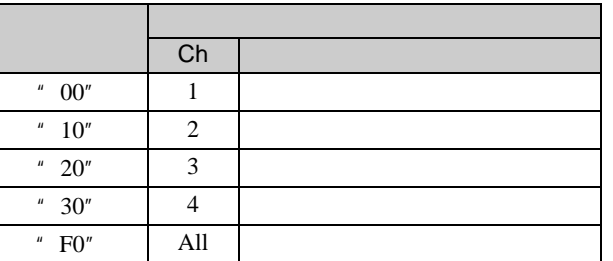

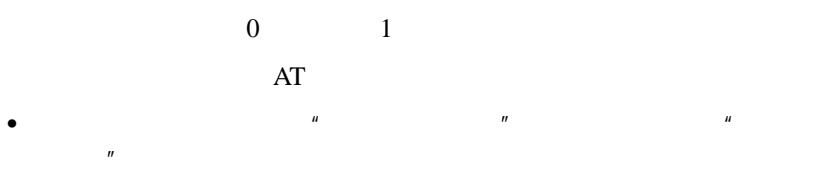

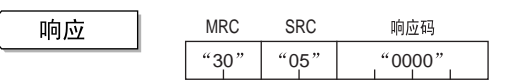

 $4^{n}$  6.7 /CompoWay/F  $"$  P.6-11

SP

命令

MRCSRC 指令码 相关报文  $\sqrt{x^{30}}$   $\sqrt{x^{10}}$ " $0$ D"

写入"功能。

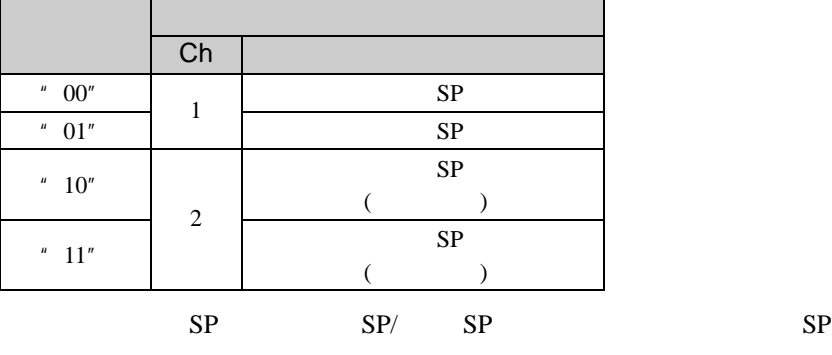

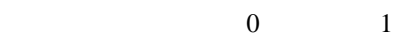

 $\bullet$  and  $\overline{\mathbf{A}}$  and  $\overline{\mathbf{A}}$  $\mu$  and  $\mu$  and  $\mu$  and  $\mu$  and  $\mu$  and  $\mu$ 

(CompoWay/F)

(CompoWay/F)

#### 6.9 / CompoWay/F

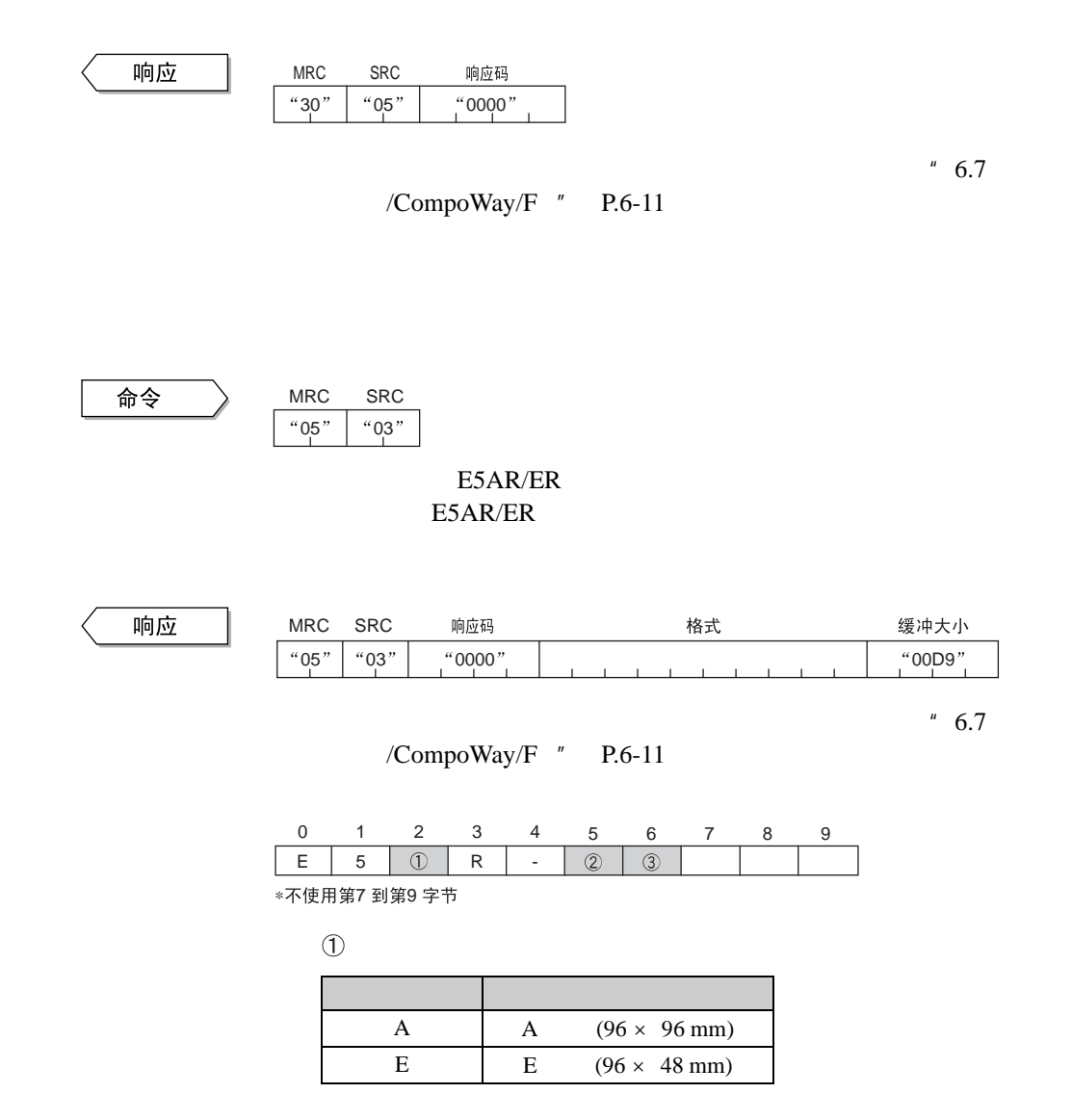

 $\circledZ$ 

 $\overline{\phantom{a}}$ 

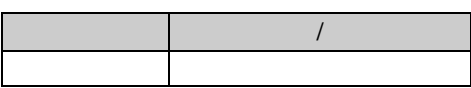

 $\circled{3}$  /

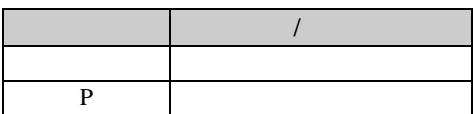

## /CompoWay/F

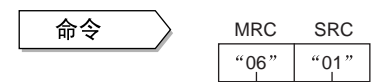

E5AR/ER

E5AR/ER

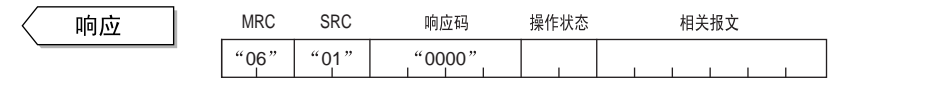

/CompoWay/F $"$  P.6-11

 $^{\prime\prime}$  6.7

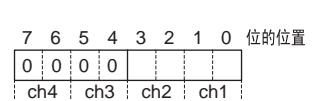

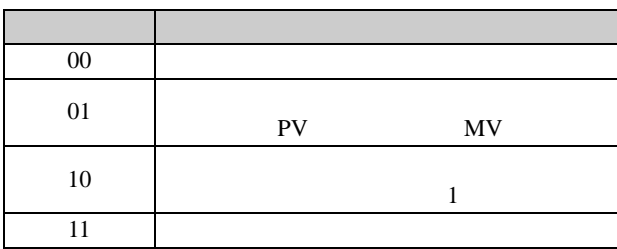

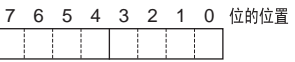

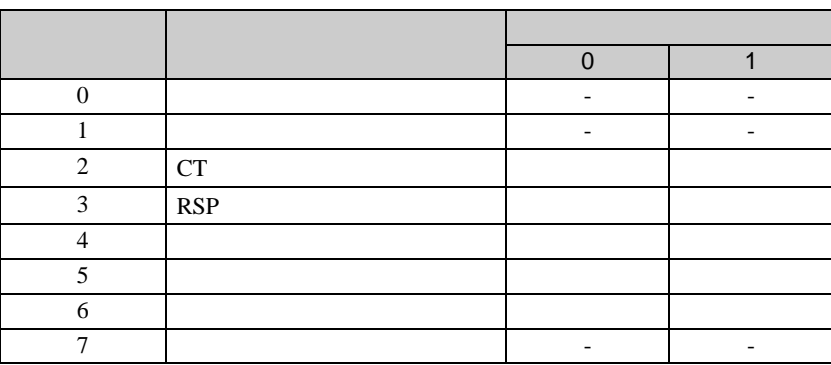

- $*$  "  $"$  OR
- $*$   $0"$
- $*$  1,

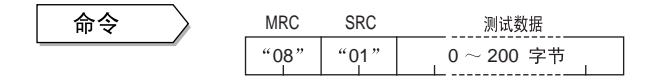

#### E5AR/ER

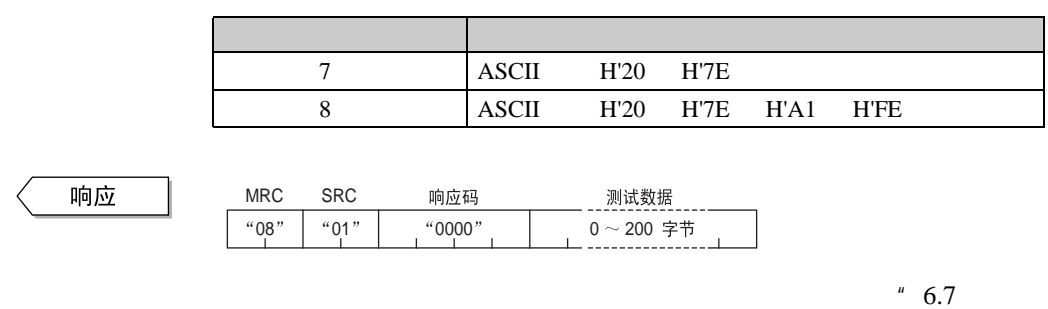

 $/Compoway/F$  "P.6-11

## $6.10$

**College** 

**N88** 

#### E5AR/ER

#### N88BASIC

 $\cdot$ .

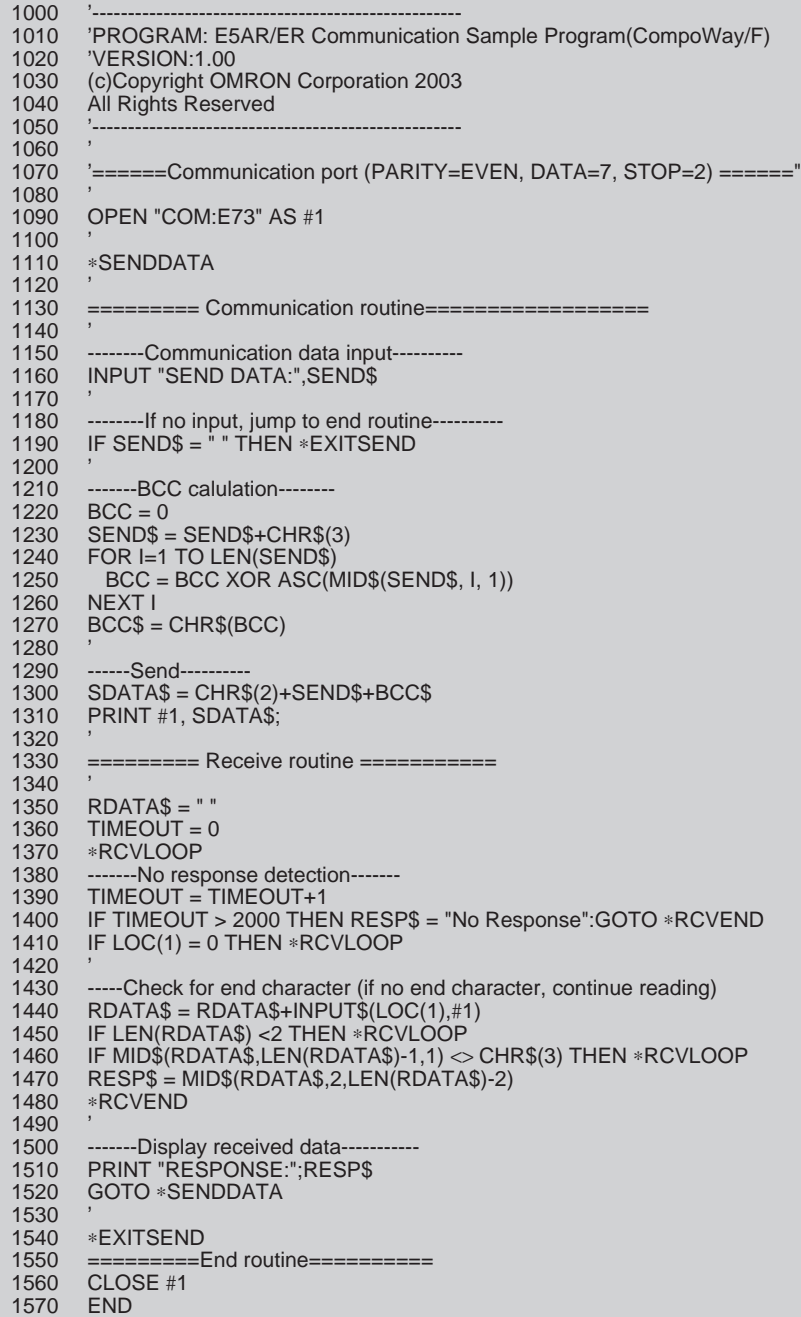

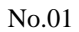

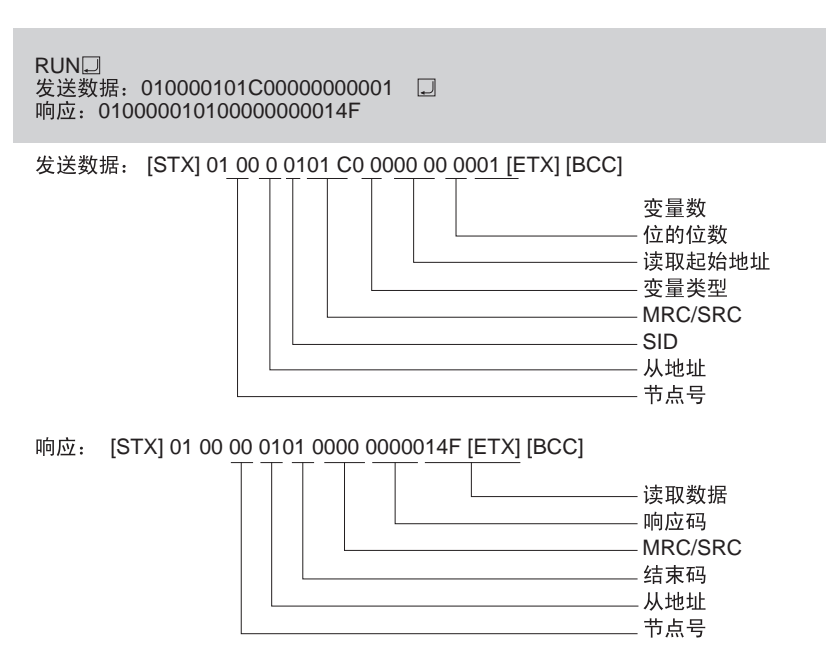

# 第7章 通信 (Modbus)

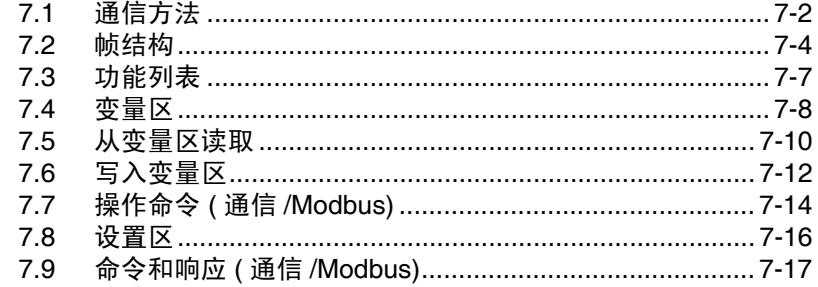

## <span id="page-172-0"></span>7.1 通信方法

#### ■Modbus 通信协议

**A** 补充 D 通过在主计算机上创建程序 来实现通信。因此本章节是 从主机方面开始叙述的。 比如, "读取 / 写入"指主 机从 E5AR/ER 读取和写入 E5AR/ER。

Modbus 通信方法是基于 Modicon 公司的 Modbus 协议的 RTU 模式 (特 性:PI-MBUS-300 J 修订版)。下面提供详细的 Modbus 协议特性。

## ■通信性能

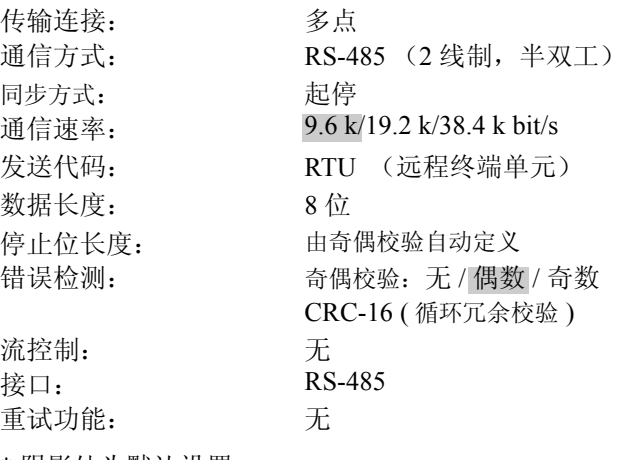

\* 阴影处为默认设置。

## ■传输协议 (通信/Modbus)

主机发送命令帧, E5AR/ER 根据命令帧的内容返回响应帧。一个响应帧 对应发送一个命令帧。

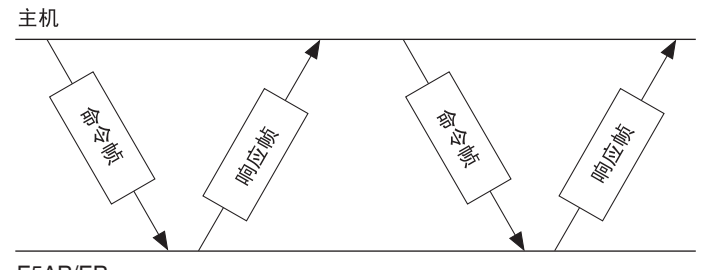

E5AR/ER

命令帧和响应帧的交换传输如下所述。

主机收到温控器的响应后,在发送下一个命令之前至少等待 5ms。

当在一排写入多个设置数据时,比如写入变量区或执行复合写入操作 时,控制特性可能受影响。观察下列几点:

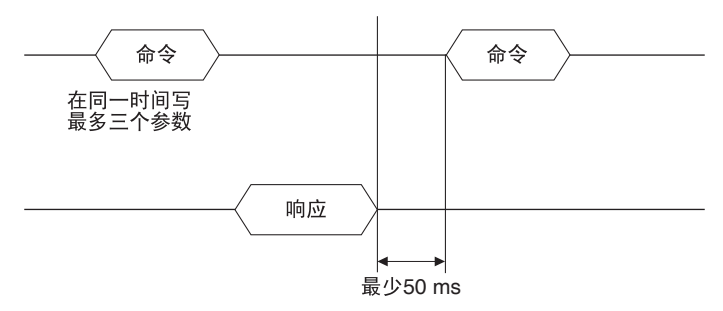

## <span id="page-174-0"></span>7.2 帧结构

基于 Modbus (RTU) 通信 协议, 从主机发出的命令和从 E5AR/ER 收到的响应都符合帧结构。 本节中将阐述构成命令帧和响应帧内的数据。

以下叙述中, 数字(比如 02H)之后的"H"是指十六进制数。数字或字母用双引号括起来 ( 比如 "00") 表 示 ASCII 字符。

■ 命令帧 **the condust of the ATU 模式中,每帧以至少 3.5 个字符长度的时间间隔来开始和结束。** 

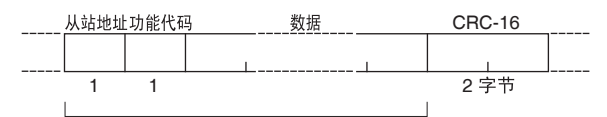

CRC-16 计算范围

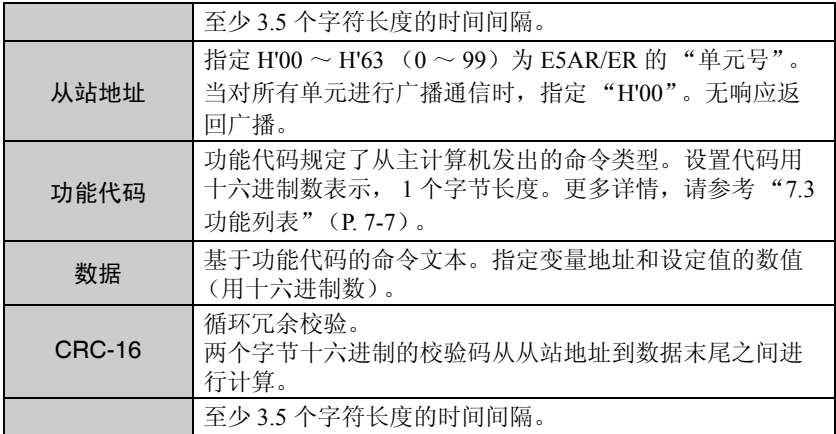

#### **●CRC-16 计算示例**

补充  $\blacksquare$ CRC-16 计算方式: 如右所述,从从站地址到数 据结尾之间的数值进行计算 然后其结果作为 CRC-16。

下述说明了报文如何在进程寄存器中每次以 1 字节进行处理(16 位进制 寄存器称为 "CRC 寄存器")。

- (1) 在 CRC 寄存器中设置 H'FFFF 的初始值。
- (2) CRC 寄存器的内容和报文的第一个字节进行逻辑异或运算,结果存于 CRC 寄存器中。
- (3) CRC 的内容向右移一位,然后在 MSB 处补零。
- (4) 如果从 LSB 移出的位是 0, 则重复第 3 步。 如果从 LSB 移出的位是 1, H'A001 和 CRC 寄存器的内容做逻辑异或运算, 然后返回结果存到 CRC 寄存器中。 .
- (5) 重复第 3 步和第 4 步直到寄存器的内容已经移动到了右边 8 位。
- (6) 如果报文末尾还没到,CRC 寄存器的下一字节和报文做逻辑异或运算,结果 存于 CRC 寄存器中,从第 3 步重复做。
- (7) 结果 (CRC 寄存器的数值)放在报文的最低字节中。 添加结果举例

如果计算的 CRC 值为 H'1234, 如下添加到命令帧中:.

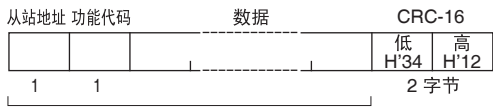

CRC-16 计算范围

## ■响应帧

●正常响应帧

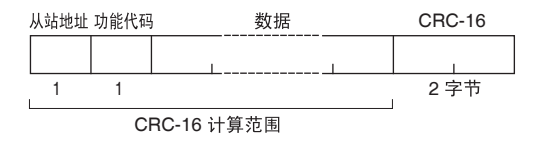

●错误响应帧

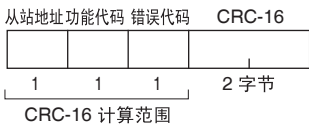

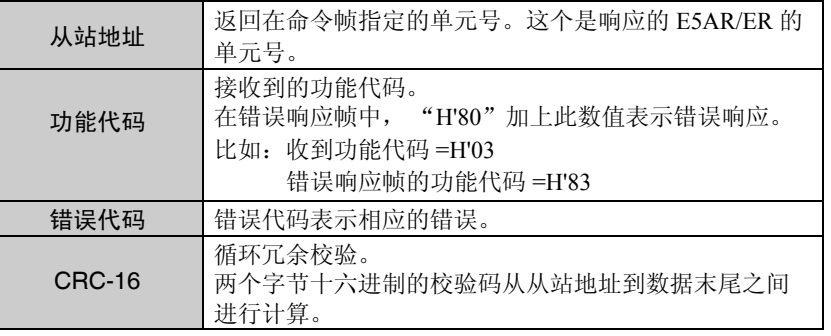

#### 错误代码(通信/Modbus)

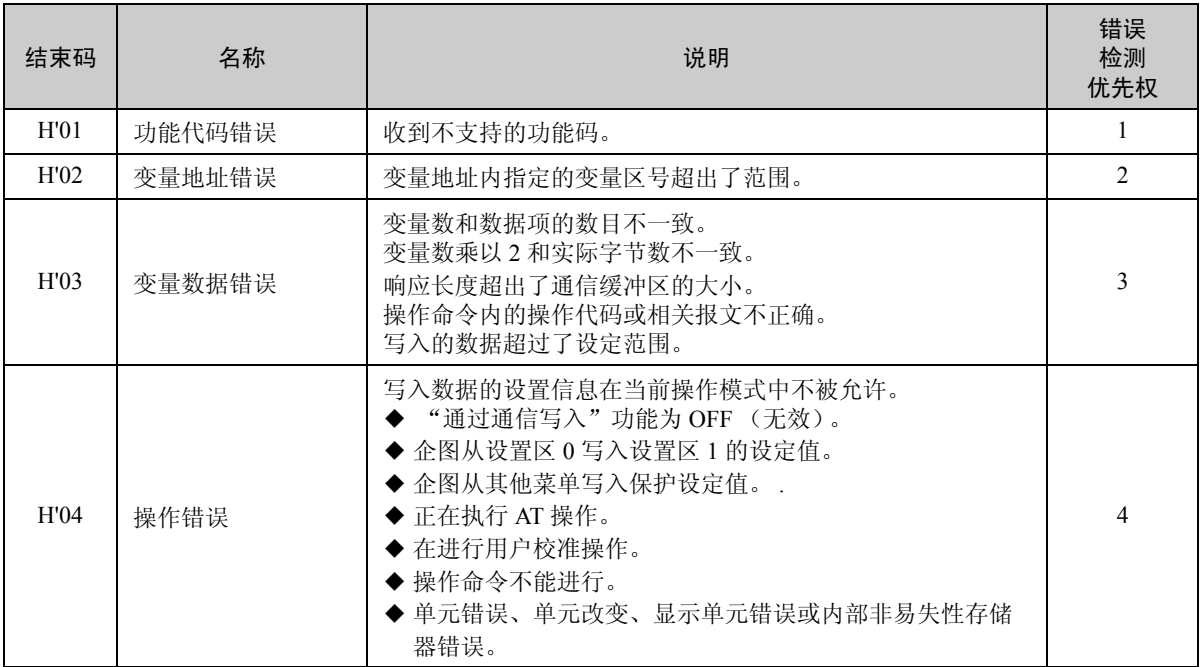

●无响应 有一下面情况下,收到的命令不能执行并且无响应返回。因此,主机设备 中出现超时。

- 收到的命令中的从站地址不同于在 E5AR/ER 设置的通信单元号。
- 由于传输错误或其它错误,发生校验错误、帧结构错误或超限错误。
- 在收到的命令帧中 CRC-16 码发生错误。
- 当接收命令帧时,数据设置间的时间间隔大于 3.5 个字符。

## <span id="page-177-0"></span>7.3 功能列表

E5AR/ER 支持的功能代码如下列所示。

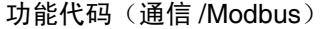

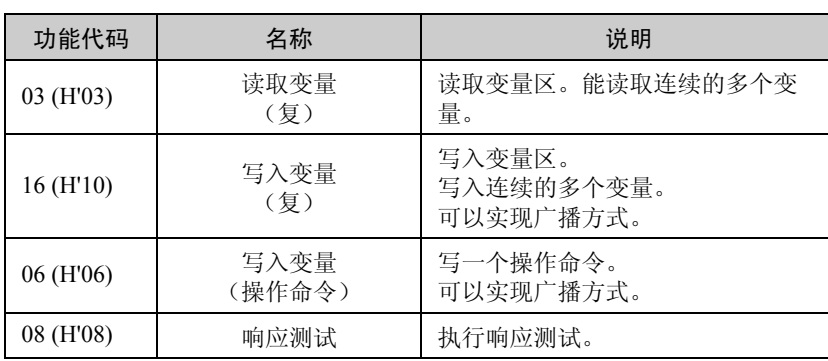

## <span id="page-178-0"></span>7.4 变量区

当和 E5AR/ER 进行通信时数据交换所用的区域称为"变量区"。读取当前值并通过使用 E5AR/ER 的变量区 读写各项设定值。 操作命令不需要使用变量区。

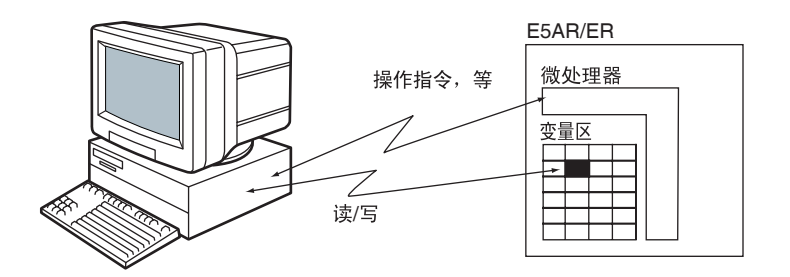

通过使用通道识别码、区域号和区域内地址来指定变量区内变量的位 置,用来访问变量区。

每个变量类都有一地址。地址是两个字节长的十六进制数。根据访问的 大小来进行地址分配。每个地址包括通道识别码、区域号和区域内地 址。

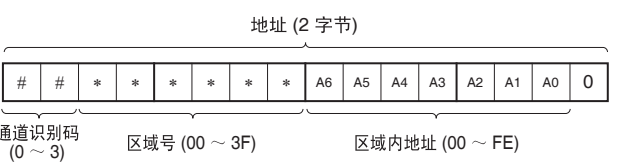

#### 区域号

变量区的区域号如下表所列。

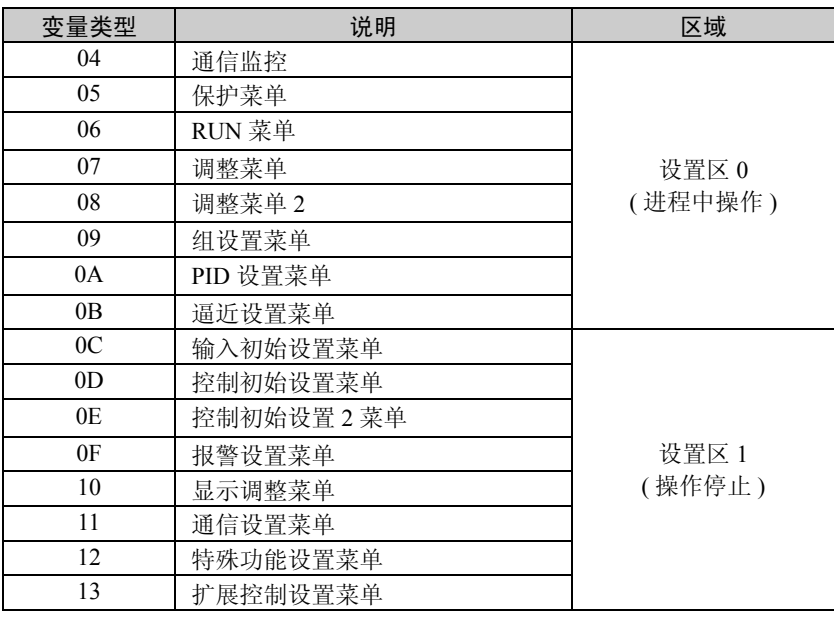

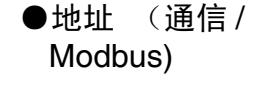

#### 通道识别码

为了需进行通道 2 ~ 4 设置的多点输入类型,要指定 1 ~ 3 以用以识别 通道。

单输入类型,仅可指定 "0:通道 1"。

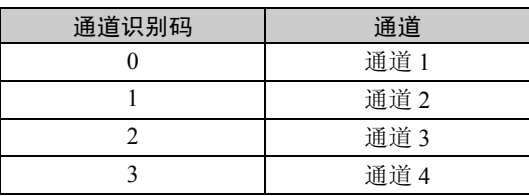

#### 区域内地址

变量区的每个数据设置对应一个数字。地址分配按照从第一个参数开 始。

要了解更多地址方面信息,请参看 "附录设置列表"(P. A-6)中的 Modbus 章节。注意在变量区图中指出的地址为通道 1 的地址。

例如,要指定多点输入类型中通道 2 的地址,要在变量区域图上增加 H'4000。对于通道 3,增加 H'8000。对于通道 4,增加 H'C000。

●变量数 变量数是 2 个字节十六进制数值。依据命令来指定变量数的范围。参看 "7.9 命令和响应 (通信 /Modbus)"(P. 7-17)的内容。

例如,如果变量数是 0010,指定地址数据的 8 个起始变量 (H'10)。

在 Modbus 协议中一个变量是 2 个字节数据, 然而在 E5AR/ER 的设定值 为四个字节。

● 设定值 またのは すいことの要素区的数值都表示为十六进制数并且忽略小数点位置(负 数表示为二进制补码)。

例如: D'105.0 → H'0000041A

变量为十六进制的 8 位数。负数表示成二进制补码。小数点忽 略。 如果 E5AR/ER 的 PV 值为 105.0,

它将读成 H'0000041A (105.0 → 1050 → H'0000041A)。

E5AR/ER 的变量区使用,将在下一章节进行阐述。
## 7.5 从变量区读取

通过设置下列命令帧所要求的数据来读取变量区。

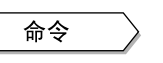

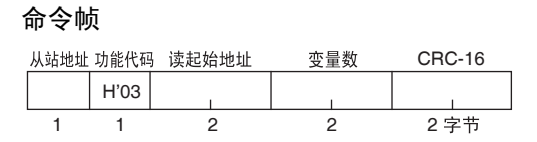

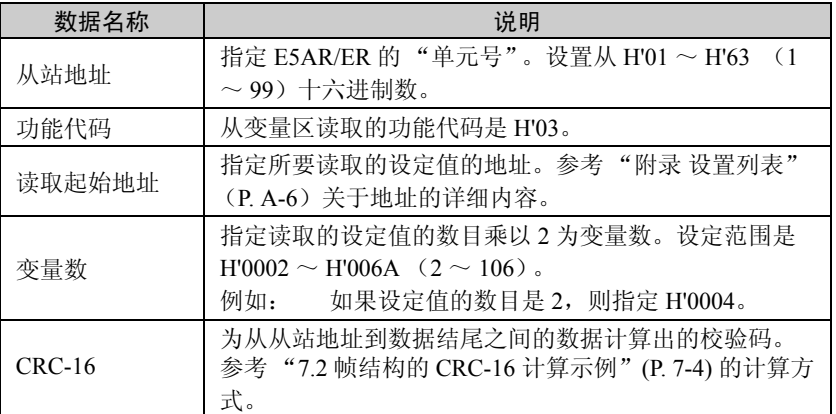

响应

#### 响应帧

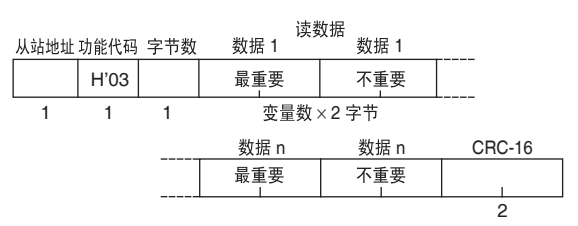

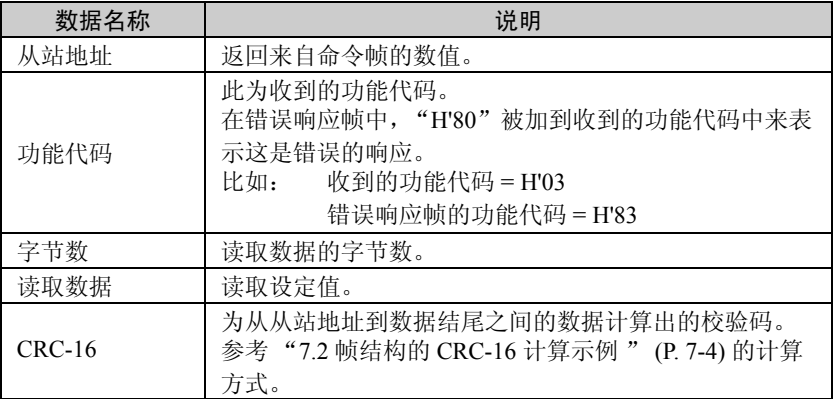

#### 响应码

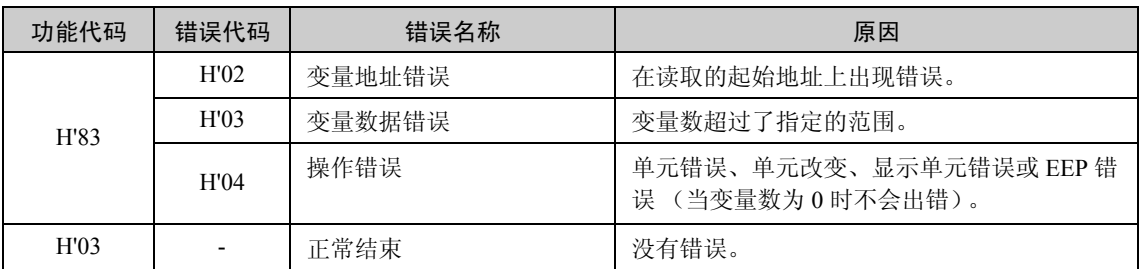

◆读取无显示数据

无论是设置为无显示或因型号而不具有显示功能,仍可读取设置数据。

#### 命令/响应示例

读取通道 1 的 PV 值 (从站地址: H'01) 通道 1 的 PV 值 (设为只读数据) 地址 : H'0404 读取的数据: H'000003E8 (100.0 ℃) 01 | 03 | 04 | 00 00 03 E8 | | (CRC-16) 01 03 0404 00 02 (CRC-16)

## 7.6 写入变量区

通过设置下列命令帧所要求的数据写入变量区中。

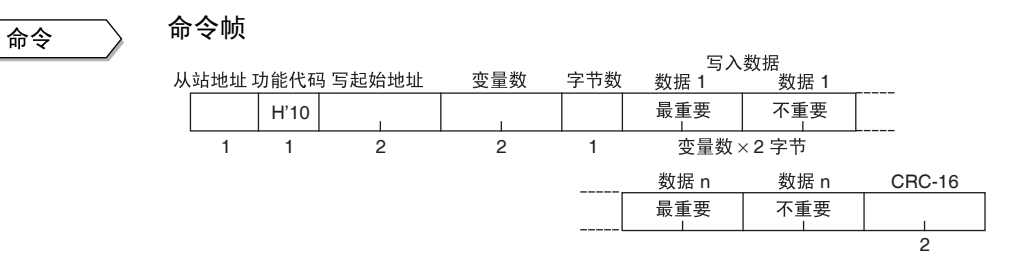

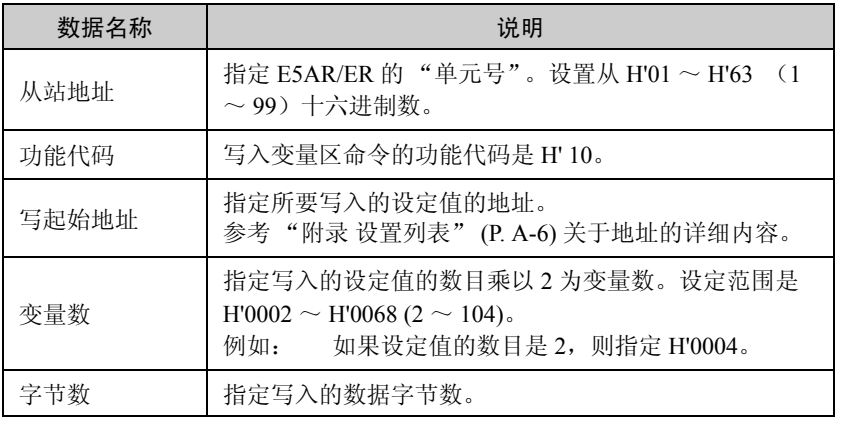

响应

#### FINS-mini 响应文本

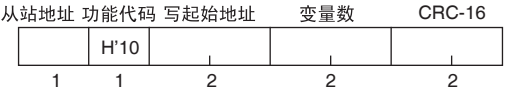

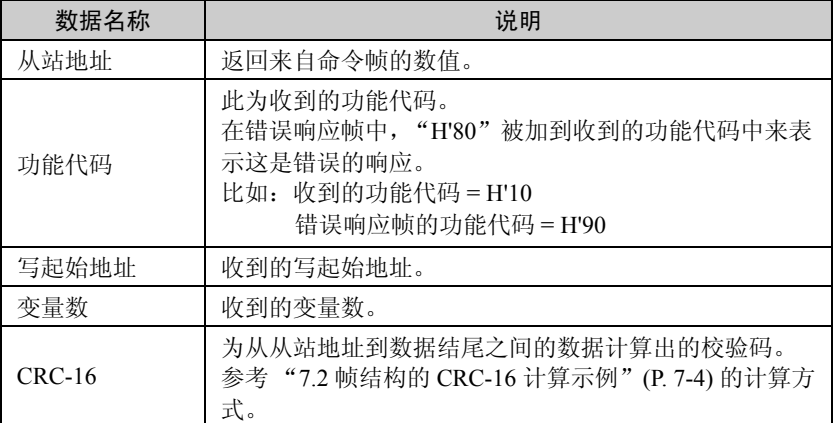

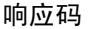

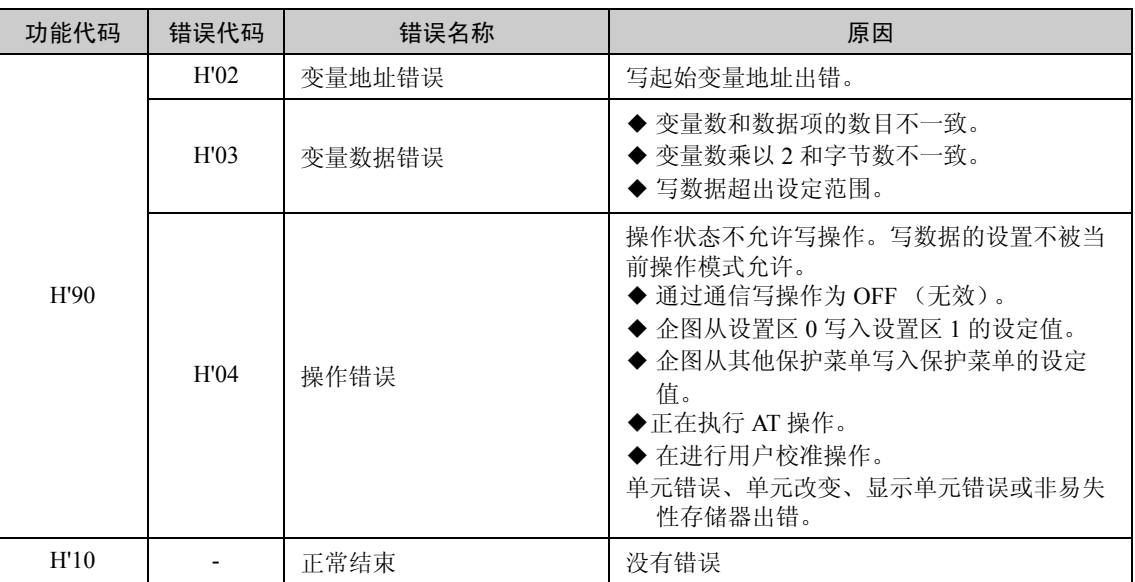

◆ 写入无显示数据

无论是设置为无显示或因型号而不具有显示功能,仍可对设置数据进行写入。连续写入时请务必 小心注意。

#### 命令/响应示例

写入通道 1 控制初始化设置菜单的 "SP 设定上限值"和 "SP 设定下限 值"。(从站地址:H'01)。

通道 1 的 SP 设定上限值 地址 : H'0D1E 写入的数据 : H'00002710 (1000.0 ℃)

通道 1 的 SP 设定下限值 地址 : H'0D20 写入的数据 : H'FFFFFC18 (-100.0 ℃)

01||10||0D 1E|| 00 04 ||08|| 00 00 27 10 || FF FF FC 18||(CRC-16)

01| |10| |0D 1E|| 00 04 | |(CRC-16)

## 7.7 操作命令 (通信 /Modbus)

使用下列命令帧来发送操作命令。

命令

命令帧

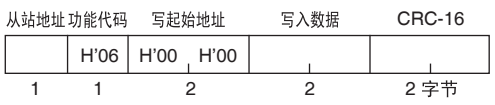

| 数据名称     | 说明                                                                 |  |  |  |  |
|----------|--------------------------------------------------------------------|--|--|--|--|
| 从站地址     | 指定 E5AR/ER 的"单元号"。设置从 H'01 ~ H'63                                  |  |  |  |  |
|          | (1~99) 十六进制数。                                                      |  |  |  |  |
| 功能代码     | 操作命令的功能代码是 H'06。                                                   |  |  |  |  |
| 写起始地址    | 操作命令地址指定为 H'0000。                                                  |  |  |  |  |
| 写数据      | 输入操作命令的操作代码和相关报文 (见下表)。                                            |  |  |  |  |
| $CRC-16$ | 为从从站地址到数据结尾之间的数据计算出的校验码。<br>参考 "7.2 帧结构的 CRC-16 计算示例" (P. 7-4) 的计算 |  |  |  |  |
|          | 方式。                                                                |  |  |  |  |

E5AR/ER 操作命令如下表所列。

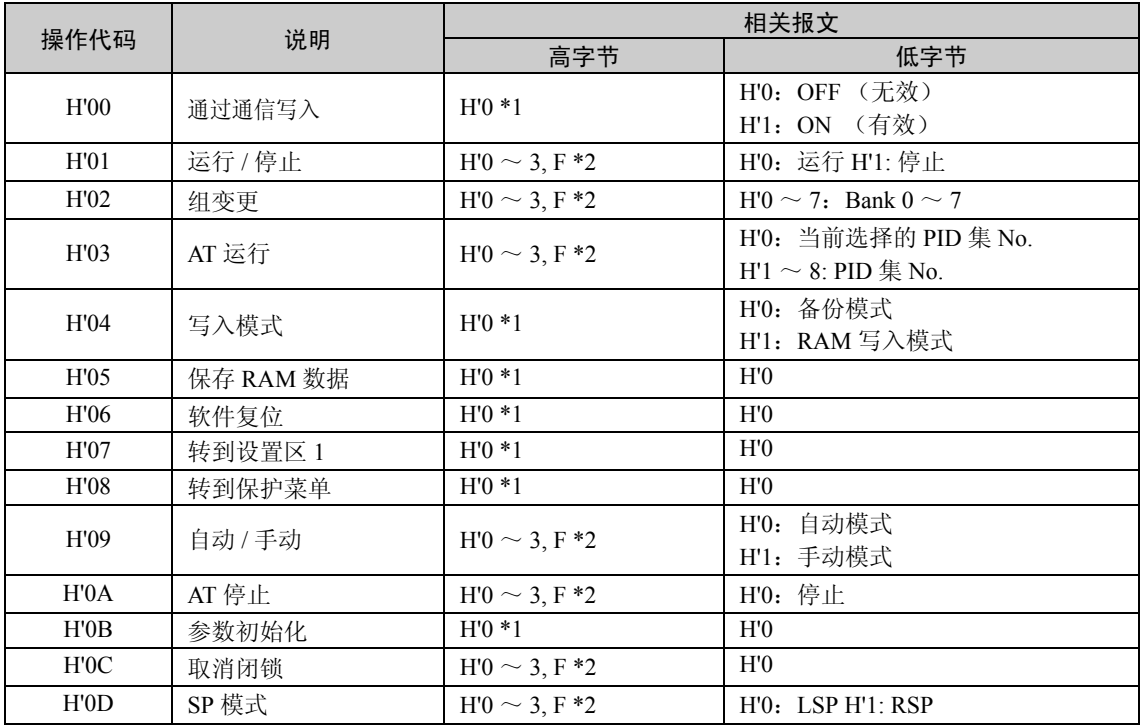

\*1:所有通道执行。

\*2:指定用于各通道

0:CH1, 1:CH2, 2:CH3, 3:CH4, F:所有通道

\*:对软件复位无响应。

\*:当指定所有通道时,只有有效的通道才会响应并且从通道 1 开始执行。如果在任意通道内检测 到错误时,"操作错误"将产生。如果所有通道正常结束,"正常结束"将产生。

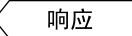

响应帧

从站地址 功能代码 写起始地址 写入数据 CRC-16 H'06 H'00 H'00  $\mathbf{I}$  $\mathbf{L}$ 1 1 2 2 2字节

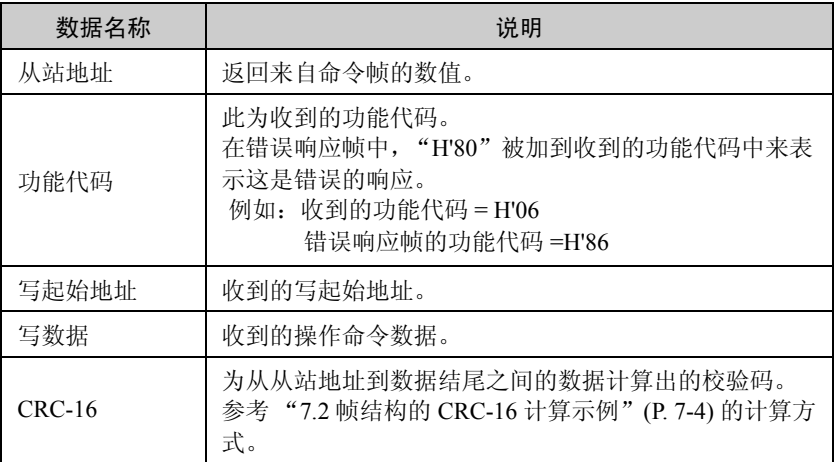

#### 响应码

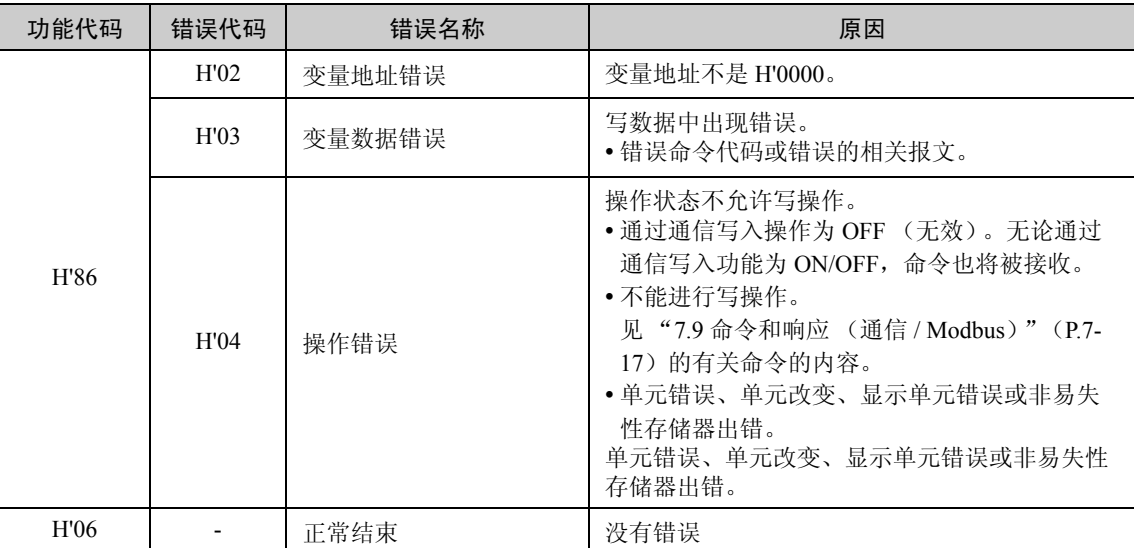

命令 / 响应示例

通道 2 操作命令 (从站地址: H'01)

通道 2 操作命令

地址 : H'0000 写入的数据 : H'0111 (至通道 2 停止命令)

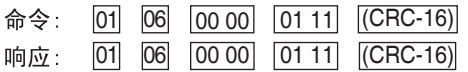

## 7.8 设置区

E5AR/ER 有两个设置区用于通信:设置区 0 和设置区 1。

在设置区 0,控制继续。

因此,设置区 0 使在进程中需要控制的操作继续进行,比如读取 PV 值, 写 SP 值和运行 / 停止操作, 及那些不受控制干涉的操作。另一方面, 可 能改变控制的操作,比如写入初始设定值等不能执行。(注,不能写入 的设定值仍然能读取)。

在设置 1 区, 控制停止。

能执行诸如写入不能在设置区 0 设置的初始设定值的操作。

当打开电源时,选择的是设置区 0。要访问设置区 1,使用 "转到设置 区 1"操作命令。要从设置区 1 返回设置区 0, 关闭电源或使用"软件 复位"操作命令。

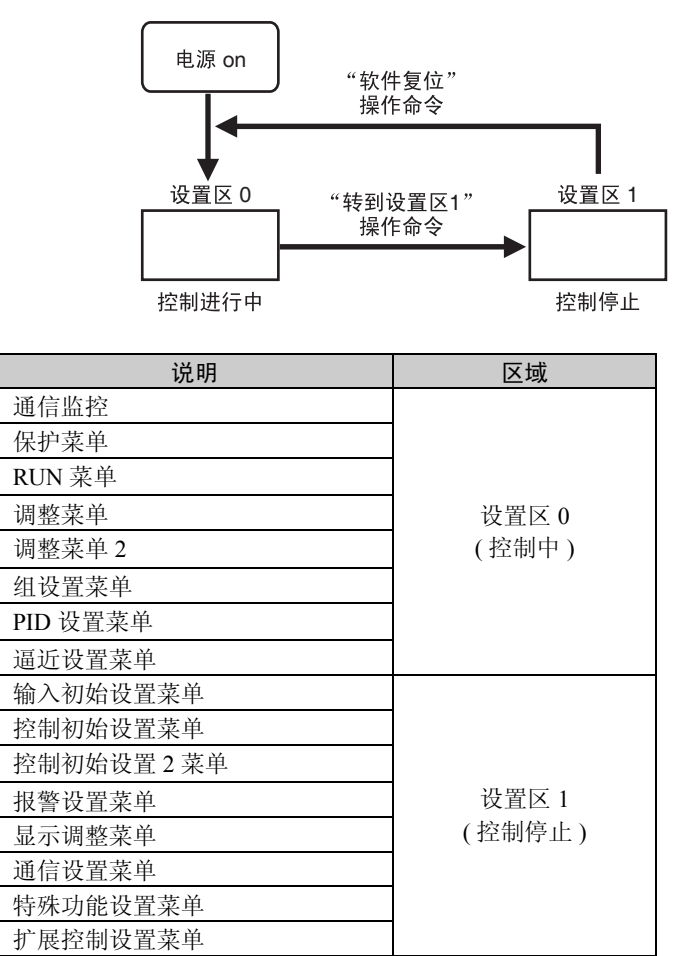

信 (Modbus) 通信 (Modbus)

## 7.9 命令和响应 (通信 /Modbus)

E5AR/ER 提供一整套命令帧通过 Modbus 通信协议使用从变量区读取 / 写入变量区, 执行操作命令和执行其 他服务的命令。

E5AR/ER 命令帧说明如下。

### ■读取监控值 (通信 /Modbus)

命令

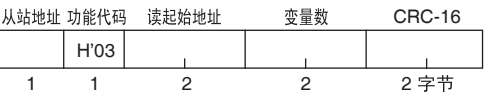

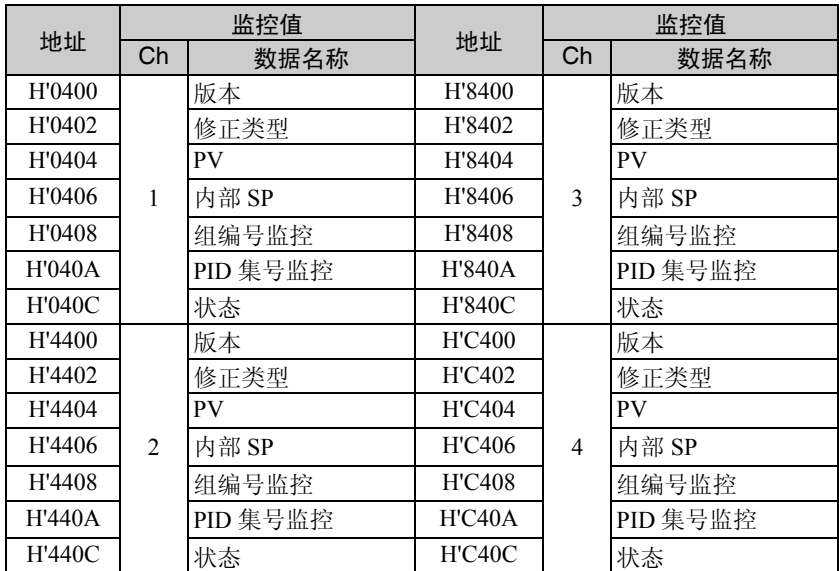

此命令用于读取当前值、状态和其他监控值。变量数能从H'0004 ~ 006A  $(4 \sim 106)$  设置, 用来读取连续的地址内的监控值。.

当使用设置区1时,当前值的响应和内部 SP 将为 0,并且状态的响应如 "附录设置列表状态"(P.A-8)章节中指出的。

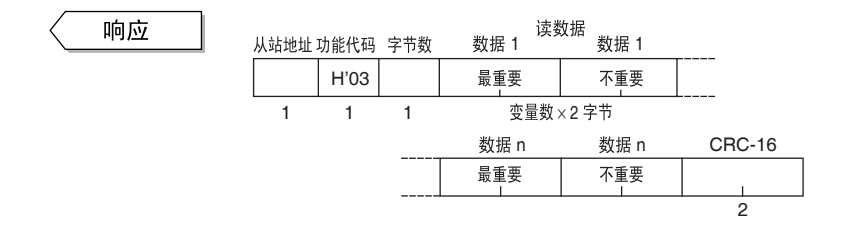

正常结束响应如上所示。关于错误响应,请参考 "7.5 从变量区读取" (P.7-10)的内容。

## ■读取设定值 (通信 /Modbus)

命令

响

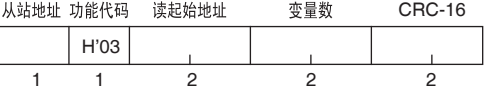

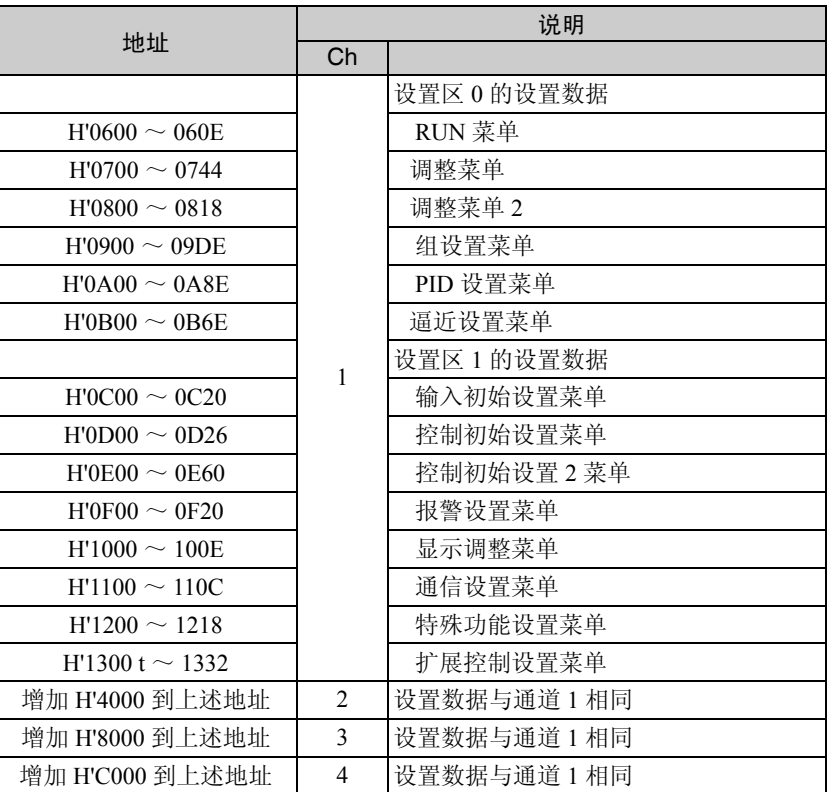

此命令用于读取设定值。变量数能从 H'0004 ~ 006A (4 ~ 106)进行 设置,用来读取连续地址内的 2 ~ 53 个设定值项。

要指定变量类型或地址,参考 "附录设置列表"(P.A-6)的内容。地址 上限值依据变量类型。

此命令能用在设置区 0 和设置区 1。

当使用设置区 1 时,远程 SP 监控、斜坡 SP 监控和门坎值监控为 0 并且 状态的响应如 "附录设置列表状态"(P.A-8)章节中的注意事项。

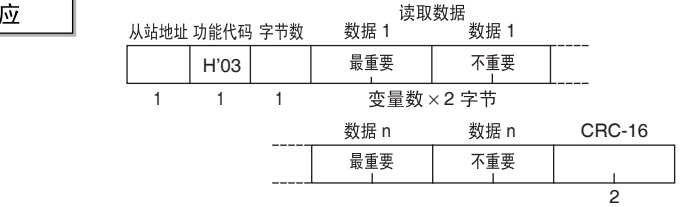

正常结束响应如上所示。关于错误响应,请参考 "7.5 从变量区读取"。

### ■写入设定值到保护菜单

命令

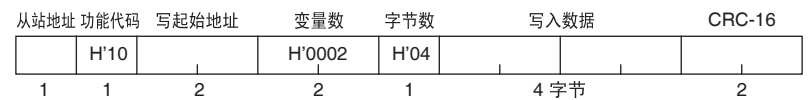

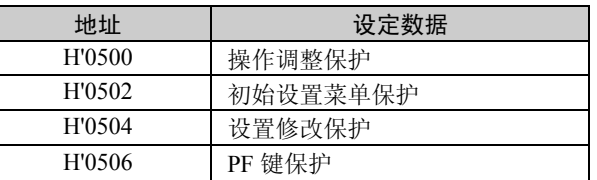

此命令写入设定值到保护菜单。参考 "4.1 设置菜单和按键操作"(P.4- 2)中关于保护菜单的内容。

此命令用在设置区 0。如果用在设置区 1,将导致错误产生。

要使用此命令,首先通过执行"通过通信写入"操作命令使"通过通信 写入"功能有效,然后执行"转到保护菜单"操作命令来切换到"保护 菜单"。

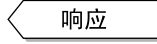

从站地址 功能代码 写起始地址 变量数 CRC-16 H'10 1 1 2 2 2

正常结束响应如上所示。关于错误响应,请参考"7.6 写入变量区"(P.7- 12) 的内容。

■写入设定值 (通信 /Modbus)

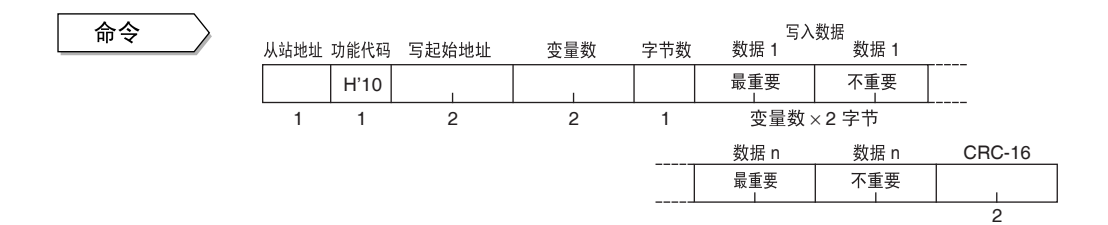

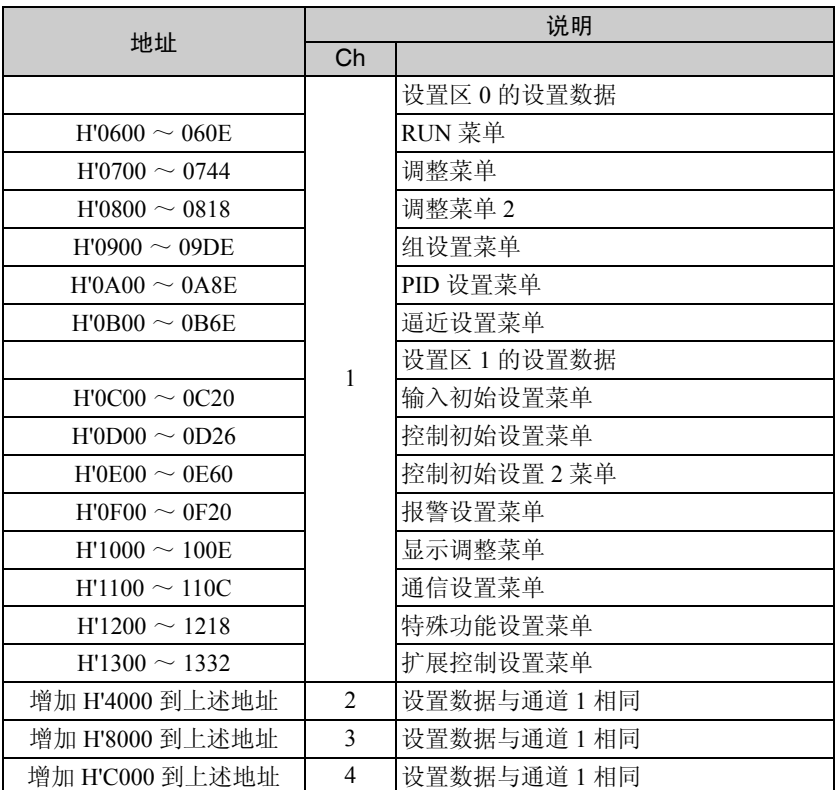

此命令用于写设定值。变量数能从 H'0004 ~ 0068 (4 ~ 104)设置, 用 来写入连续地址内的 2 ~ 52 个设定值项。

要规定变量类型或地址,参考 "附录设置列表"(P.A-6)的内容。

从设置区1写入设定值到设置区1。如果从设置区 0 写入, 将导致操作 错误。

要使用该指令,必须用"通过通信写入"操作指令来启用"通过通信写 入"功能。

要在非易失性存储器中保存操作或调整菜单的设定值,以 "写入模式" 命令的选择 "备份",如果没有设置为 "备份",则当电源切断时,设 置数据将不会保存在存储器中。关于操作和调整菜单的详细内容,请参 见 "4.1 设置菜单和按键操作"(P.4-2)。

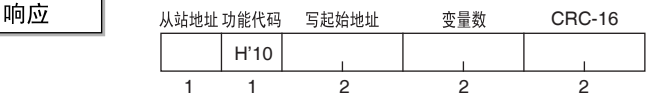

正常结束响应如上所示。关于错误响应,请参考"7.6 写入变量区"(P.7- 12)的内容。

## ■通过通信写入

命令

#### 从站地址 功能代码 写起始地址 指令代码 相关报文 CRC-16

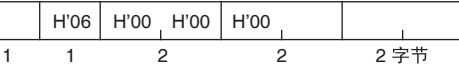

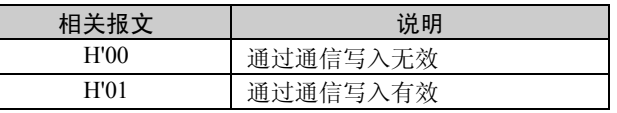

此命令用于让"通过通信写入"功能有效或无效。它能更改"通过通信 写入"参数的设置值。

当取消通过通信信写入时,通信不能用于写入设定值或发送诸如运行/停 止等的操作命令。

#### 初始设置为 "无效"。

此指令用在设置区0和设置区1。

响应

H'06 H'00 H'00 H'00 从站地址 功能代码 写起始地址 指令代码 相关报文 CRC-16 1 1 2 2 2

正常结束响应如上所示。关于错误响应,请参考 "7.7 操作命令 (通信 / Modbus)" (P.7-14) 的内容。

■控制运行 / 控制停止

命令

H'06 H'00 H'00 H'01 从站地址 功能代码 写起始地址 指令代码 相关报文 CRC-16 1 1 2 2 2

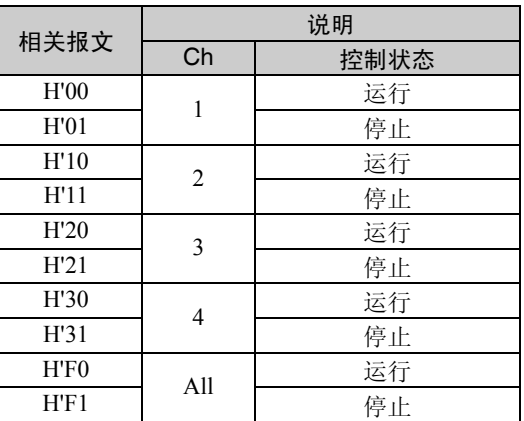

此命令用于运行或停止控制。

此命令可用在设置区 0 和设置区 1。

当控制模式设置为串级控制时,执行通道 2 的运行 / 停止操作命令。 如果通道选择 "全部",则通过此命令只能影响那些被激活的通道。 要使用此命令,必须用"通过通信写入"操作命令来激活"通过通信写 入"功能。

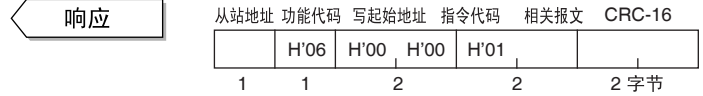

正常结束响应如上所示。关于错误响应,请参考 "7.7 操作命令 (通信 / Modbus)" (P.7-14) 的内容。

### ■组变更

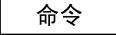

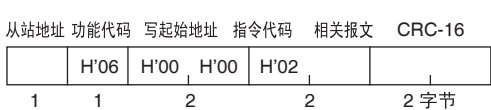

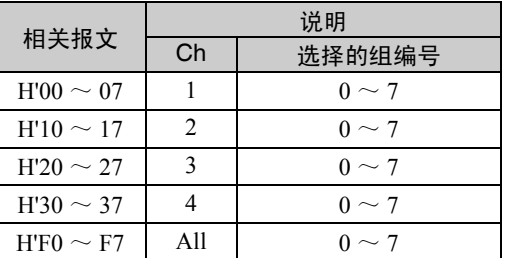

此命令用于变更组 (共有 8 组编号 0 ~ 7)。每组中分别存储一个 SP、 报警值和 PID 集号。

此命令可使用于设置区 0 和设置区 1。 如果在选择的通道中运行 AT,将导致操作错误。

要使用此命令,必须用"通过通信写入"操作命令来激活"通过通信写 入"功能。

响应

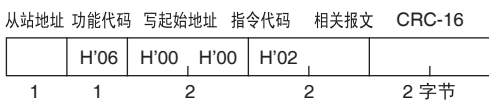

正常结束响应如上所示。关于错误响应,请参考 "7.7 操作命令 (通信 / Modbus)"(P.7-14)的内容。

■AT 执行

命令

 $\left|$  H'06  $\right|$  H'00  $\left|$  H'03 从站地址 功能代码 写起始地址 指令代码 相关报文 CRC-16

|  | $1100 + 1100 + 1100 + 1100$ |       |  |     |  |  |
|--|-----------------------------|-------|--|-----|--|--|
|  |                             |       |  | 2字节 |  |  |
|  |                             | 52.07 |  |     |  |  |

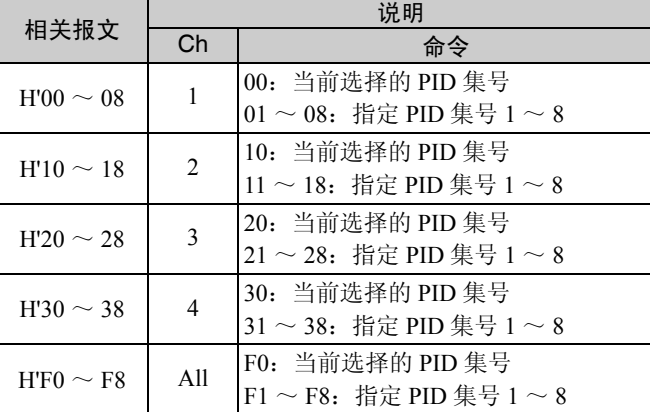

此命令执行 AT 操作。在 E5AR/ER 中,当执行 AT 操作时必须指定 PID 集号。

要指定当前 PID 集号 (用于操作的当前 PID 集), 相关报文的低字节设 置为 0。

此命令用于设置区 0。如果使用于设置区 1 则产生操作错误。在下列情 况下也将出现操作错误:

- 指定通道的 "运行 / 停止"设置为 "停止"。
- 指定通道的 "自动 / 手动"设置为 "手动"。

要使用此命令,必须用"通过通信写入"操作命令来激活"通过通信写 入"功能。

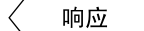

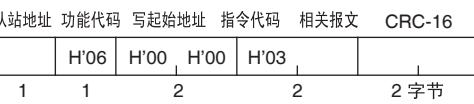

正常结束响应如上所示。关于错误响应,请参考 "7.7 操作命令 (通信 / Modbus)" (P.7-14) 的内容。

■AT 取消

命令

从站地址 功能代码 写起始地址 指令代码 相关报文 CRC-16 H'06 H'00 H'0A  $\mathbf{L}$ 1 1 2 2 2

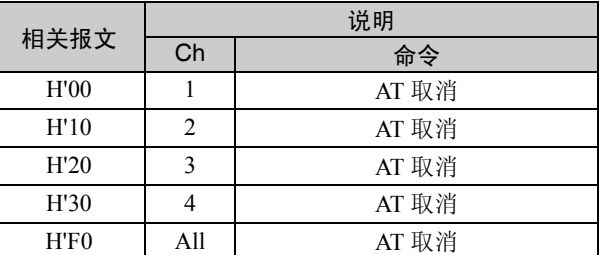

此命令取消 AT 操作。

此命令用于设置区 0。如果用于设置区 1 则产生操作错误。在下列情况 下也将出现操作错误:

• 指定通道的 "运行 / 停止"设置为 "停止"。

• 指定道道的 "自动 / 手动"设置为 "手动"。

要使用此命令,必须用"通过通信写入"操作命令来激活"通过通信写 入"功能。

响应

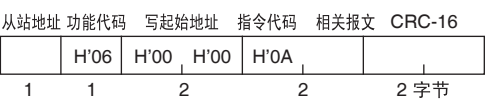

正常结束响应如上所示。关于错误响应,请参考 "7.7 操作命令 (通信 / Modbus)"(P.7-14)的内容。

#### ■写模式

命令

从站地址 功能代码 写起始地址 操作代码 相关报文 CRC-16

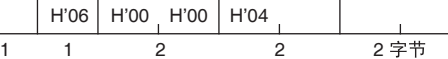

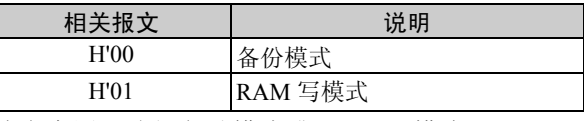

此命令用于选择备份模式或 RAM 写模式。

#### 默认设置是"备份模式"。

此命令能用于设置区 0 和设置区 1。

要使用此命令,必须用"通过通信写入"操作命令来激活"通过通信写 入"功能。

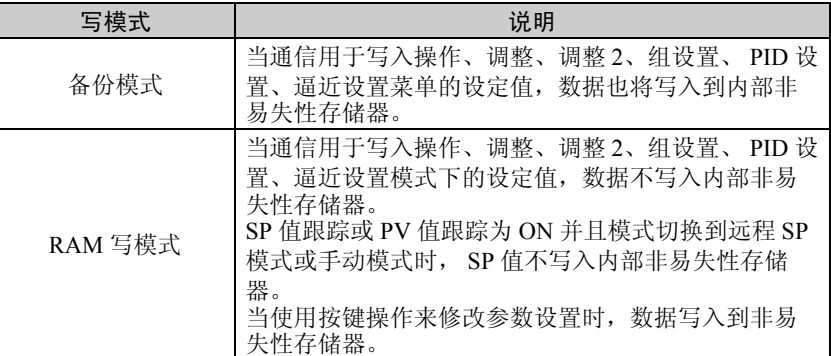

当写模式从 RAM 写模式切换到备份模式时,操作、调整、调整 2、组设 置、 PID 设置和逼近设置菜单的设定值被写入内部非易失性存储器。请 参见 "4.1 设置菜单和按键操作"(P.4-2)中关于各菜单的阐述。

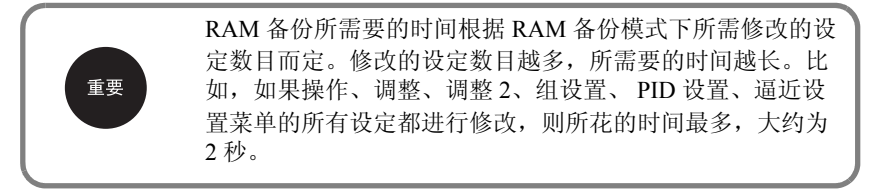

响应

H'06 H'00 H'00 H'04 从站地址 功能代码 写起始地址 指令代码 相关报文 CRC-16 1 1 2 2 2

正常结束响应如上所示。关于错误响应,请参考 "7.7 操作命令 (通信 / Modbus)"(P.7-14)的内容。

#### ■保存 RAM 数据

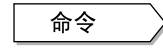

H'06 H'00 H'00 H'05 H'00 从站地址 功能代码 写起始地址 指令代码 相关报文 CRC-16 1 1 2 2 2

此命令把操作、调整菜单的设定值写到内部非易失性存储器。关于操作 和调整菜单的阐述,请参见 "4.1 设置模式和按键操作 (P.4-2)"。

此命令能用于设置区 0 和设置区 1。

要使用此命令,必须用"通过通信写入"操作命令来激活"通过通信写 入"功能。

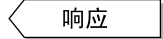

H'06 H'00 H'00 H'05 H'00 从站地址 功能代码 写起始地址 指令代码 相关报文 CRC-16 1 1 2 2 2

正常结束响应如上所示。关于错误响应,请参考 "7.7 操作命令 (通信 / Modbus)" (P.7-14) 的内容。

## ■软件复位

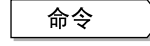

H'06 H'00 H'00 H'06 H'00 从站地址 功能代码 写起始地址 指令代码 相关报文 CRC-16

软复位操作与电源打开与关闭操作相同。 1 1 2 2 2

此命令能用于设置区 0 和设置区 1。

要使用此命令,必须用"通过通信写入"操作命令来激活"通过通信写 入"功能。

响应

(无响应)

无响应返回到此操作命令。

### ■转到设置区 1

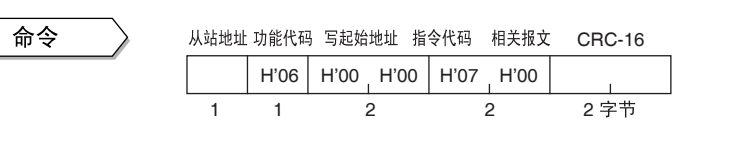

使用此命令切换到设置区 1。

此命令用于设置区 0。如果用于设置区 1 将无任何情况发生。

如果当 "初始设置菜单保护"参数设置为 "2 (使切换到输入初始设置 菜单无效)"时使用此命令,将导致操作错误发生。

要使用此命令,必须用"通过通信写入"操作命令来激活"通过通信写 入"功能。

响应

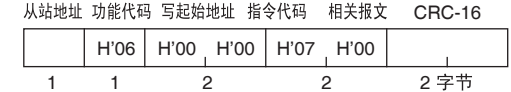

正常结束响应如上所示。关于错误响应,请参考 "7.7 操作命令 (通信 / Modbus)" (P.7-14) 的内容。

### ■转到保护菜单

命令

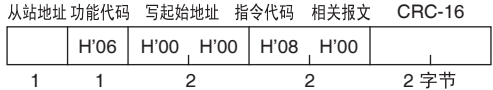

使用此命令切换到保护菜单。请参见"4.1 设置菜单和按键操作"(P. 4-2)章节中关于保护菜单的阐述。

此命令用在设置区 0。如果用在设置区 1, 则将导致操作错误的产生。 要使用此命令,必须用"通过通信写入"操作命令来激活"通过通信写 入"功能。

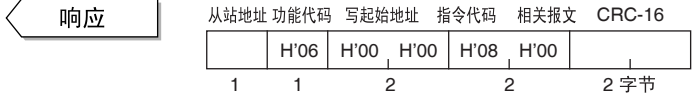

正常结束响应如上所示。关于错误响应,请参考 "7.7 操作命令 (通信 / Modbus)" (P.7-14) 的内容。

■自动 / 手动

命令

从站地址 功能代码 写起始地址 指令代码 相关报文 CRC-16  $\top$ ┱ ┱ ┯

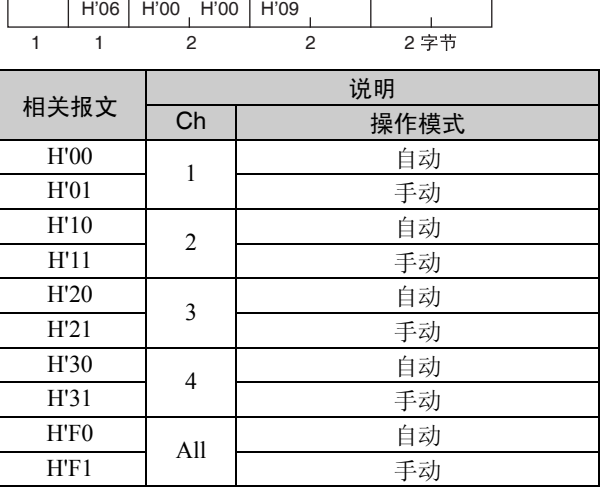

此命令用于选择自动或手动操作。

此命令用在设置区 0。如果用在设置区 1, 则将导致操作错误产生。 要使用此命令,必须用"通过通信写入"操作命令来激活"通过通信写 入"功能。

当控制模式设置为串级控制时,执行通道 2 的自动 / 手动操作命令。

响应

H'06 H'00 H'00 H'09 从站地址 功能代码 写起始地址 指令代码 相关报文 CRC-16 1 1 2 2 2

正常结束响应如上所示。关于错误响应,请参考 "7.7 操作命令 (通信 / Modbus)" (P.7-14) 的内容。

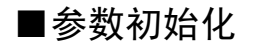

命令

H'06 H'00 H'00 H'0B H'00 从站地址 功能代码 写起始地址 指令代码 相关报文 CRC-16 1 1 2 2 2

此命令把所有设置返回到初始设置。

此命令用在设置区 1。如果用在设置区 0,则将导致操作错误的产生。 要使用此命令,必须用"通过通信写入"操作命令来激活"通过通信写 入"功能。

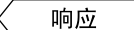

从站地址 功能代码 写起始地址 指令代码 相关报文 CRC-16

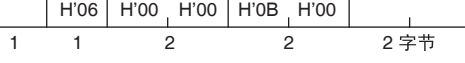

正常结束响应如上所示。关于错误响应,请参考 "7.7 操作命令 (通信 / Modbus)" (P.7-14) 的内容。

### ■取消闭锁

命令

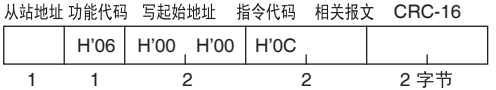

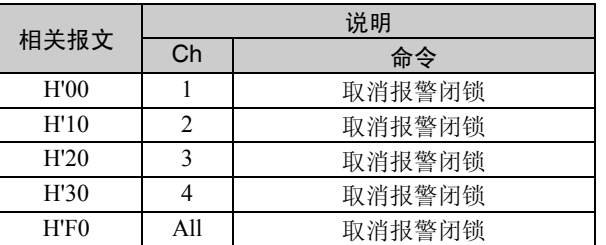

此命令用于取消报警闭锁。当报警闭锁功能使用时使用此命令。

此命令能用于设置区 0 和设置区 1。

如果在指定通道执行 AT 操作, 则将导致操作错误产生。

要使用此命令,必须用"通过通信写入"操作命令来激活"通过通信写 入"功能。

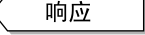

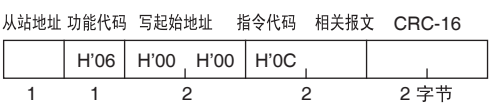

正常结束响应如上所示。关于错误响应,请参考 "7.7 操作命令 (通信 / Modbus)" (P.7-14) 的内容。

## ■SP 模式

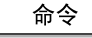

H'06 H'00 H'00 H'0D 从站地址 功能代码 写起始地址 指令代码 相关报文 CRC-16 1 1 2 2 2

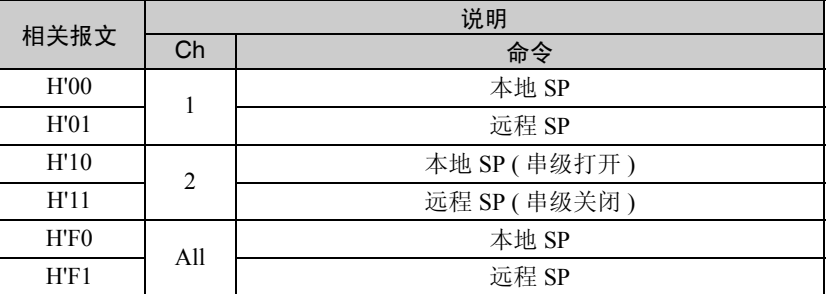

此命令用于选择 SP 模式 (本地 SP/ 远程 SP)。使用串级控制或远程 SP 时,使用此命令。

此命令能用在设置区 0 和设置区 1。

如果在指定通道运行 AT 操作,则将导致操作错误的产生。

要使用此命令,必须用"通过通信写入"操作命令来激活"通过通信写 入"功能。

控制模式设定为串级控制时,执行通道 2 的本地 SP/ 远程 SP 操作命令。

响应

H'06 H'00 H'00 H'0D 从站地址 功能代码 写起始地址 指令代码 相关报文 CRC-16 1 1 2 2 2

正常结束响应如上所示。关于错误响应,请参考 "7.7 操作命令 (通信 / Modbus)" (P.7-14) 的内容。

### ■响应测试

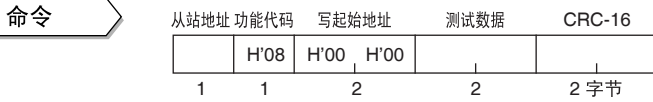

此命令用于执行响应测试。 此命令可用在 E5AR/ER 的任何状态。 测试数据是任意两个字节十六进制数。

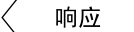

Г

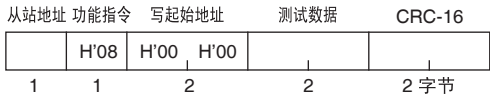

正常结束响应如上所示。关于错误响应,请参考 "7.7 操作命令 (通信 / Modbus)" (P.7-14) 的内容。

8 章 参数

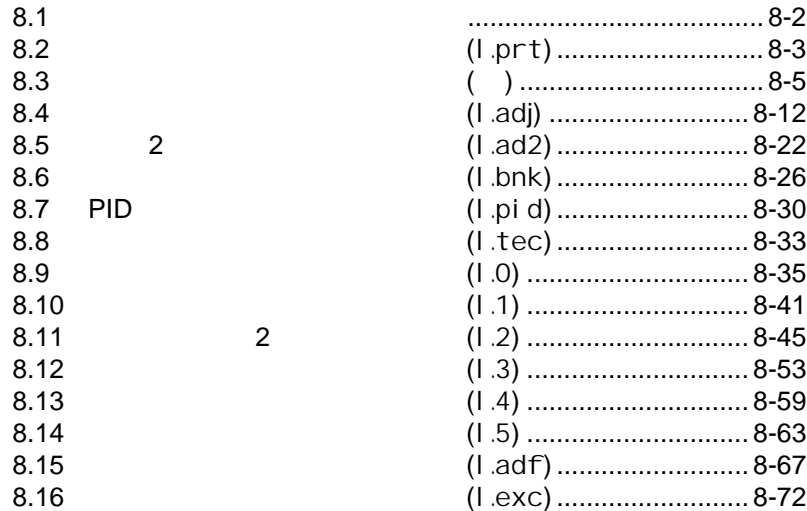

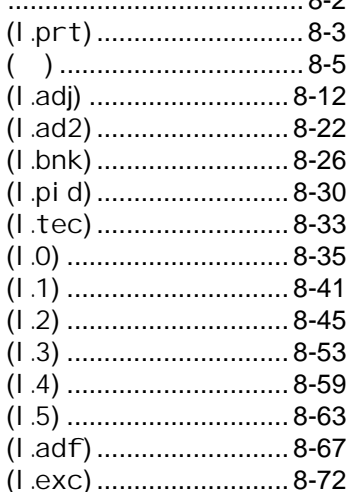

## <span id="page-202-0"></span> $8.1$

Г

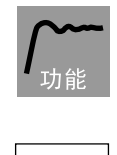

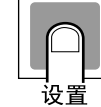

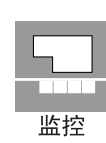

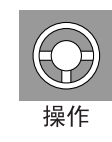

参考

E5AR/ER

置的左上角有 出现。 CH

E5AR/ER

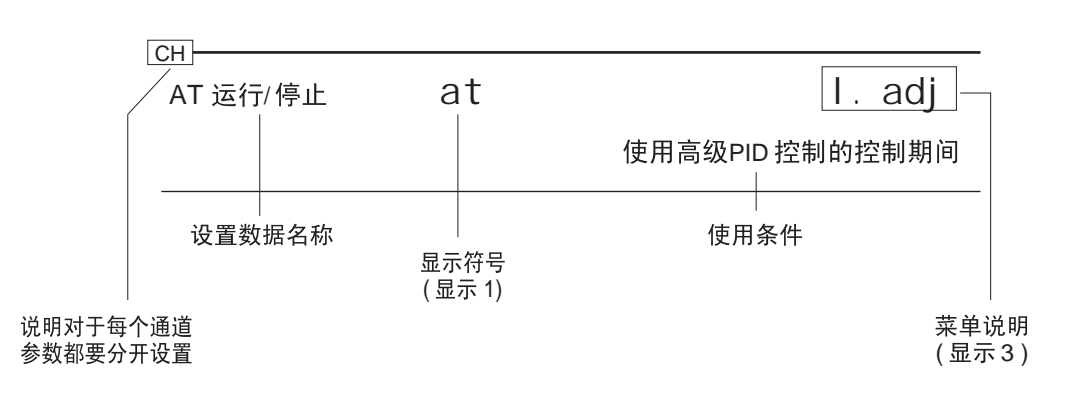

8.2 I.prt

# <span id="page-203-0"></span>8.2 I.prt

 $\begin{array}{ccc} \textbf{w} & \textbf{w} & \textbf{w} & \textbf{w} & \textbf{w} & \textbf{w} & \textbf{w} & \textbf{w} & \textbf{w} & \textbf{p} \\ \textbf{w} & \textbf{w} & \textbf{w} & \textbf{w} & \textbf{w} & \textbf{w} & \textbf{w} & \textbf{w} & \textbf{p} \\ \end{array}$ 

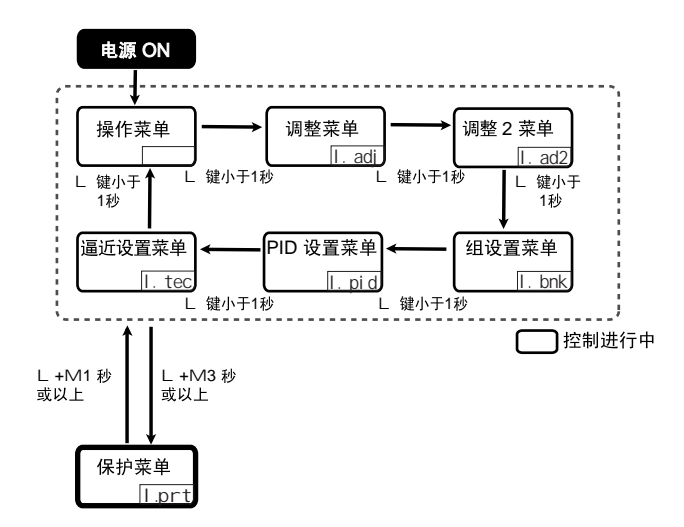

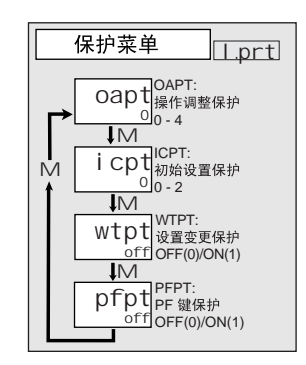

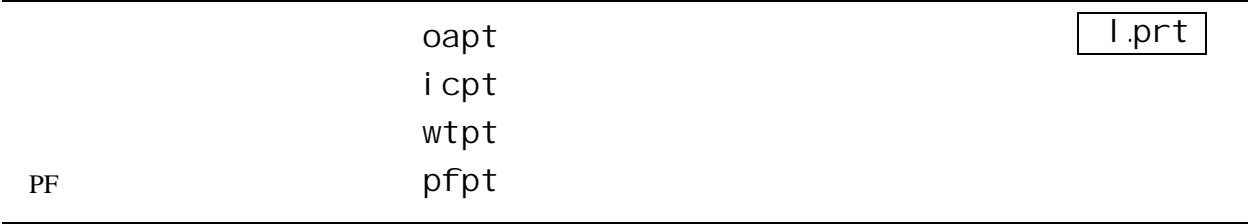

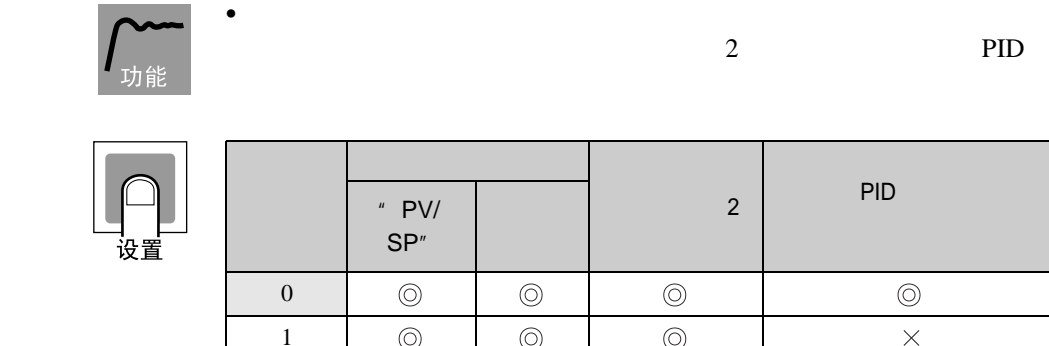

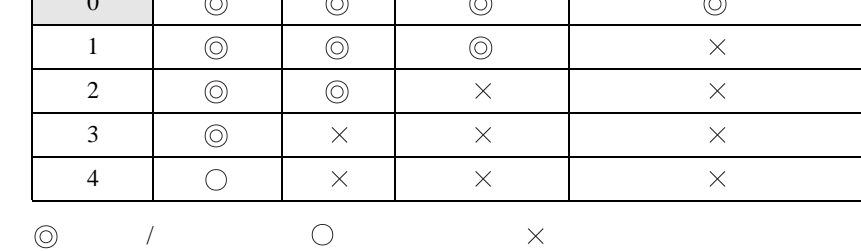

"  $0$ "

8-3

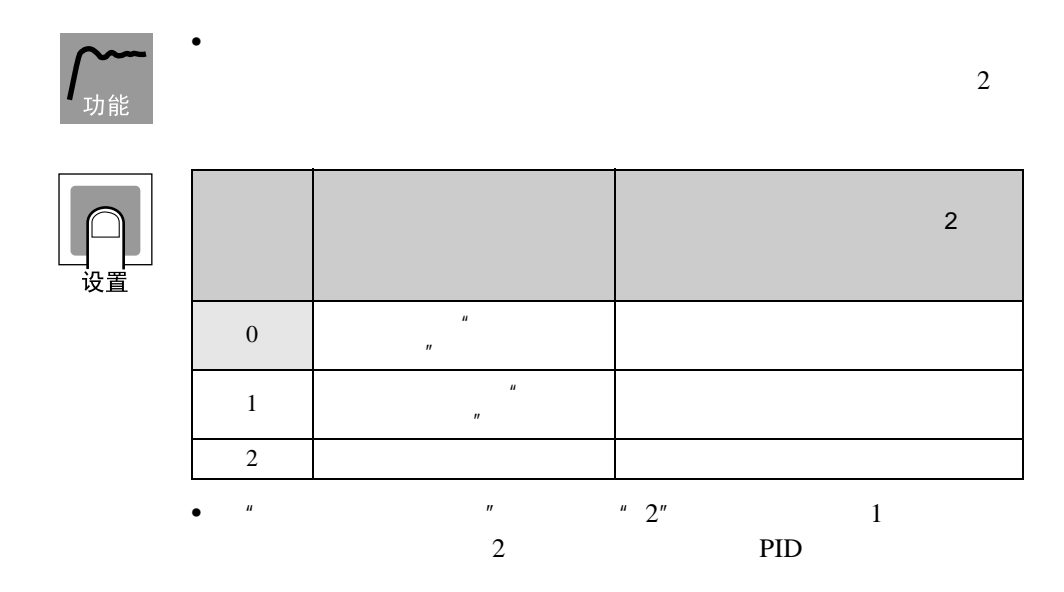

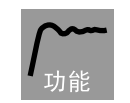

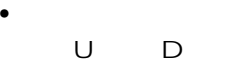

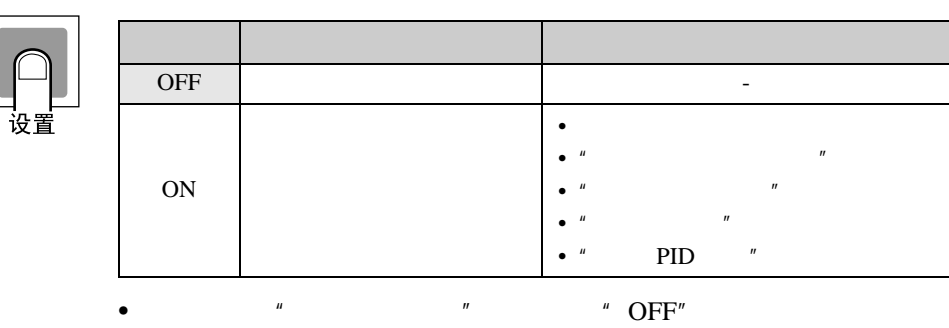

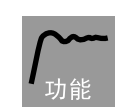

 $\bullet$  PF

PF1 PF2

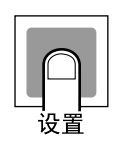

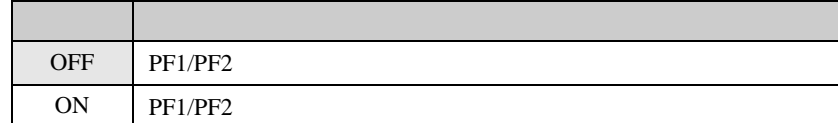

•  $P$  "PF " "OFF"

 $8.3$ 

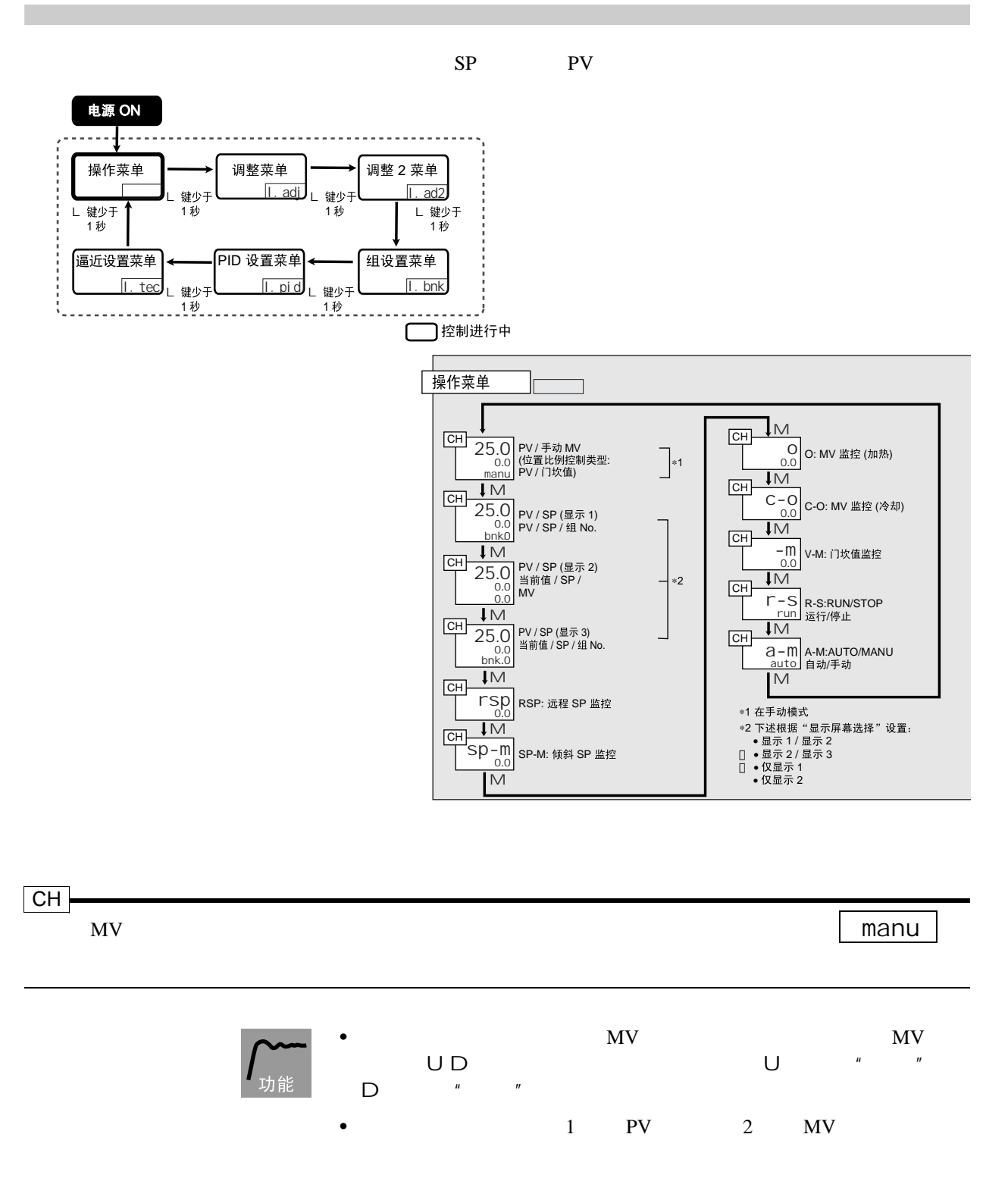

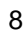

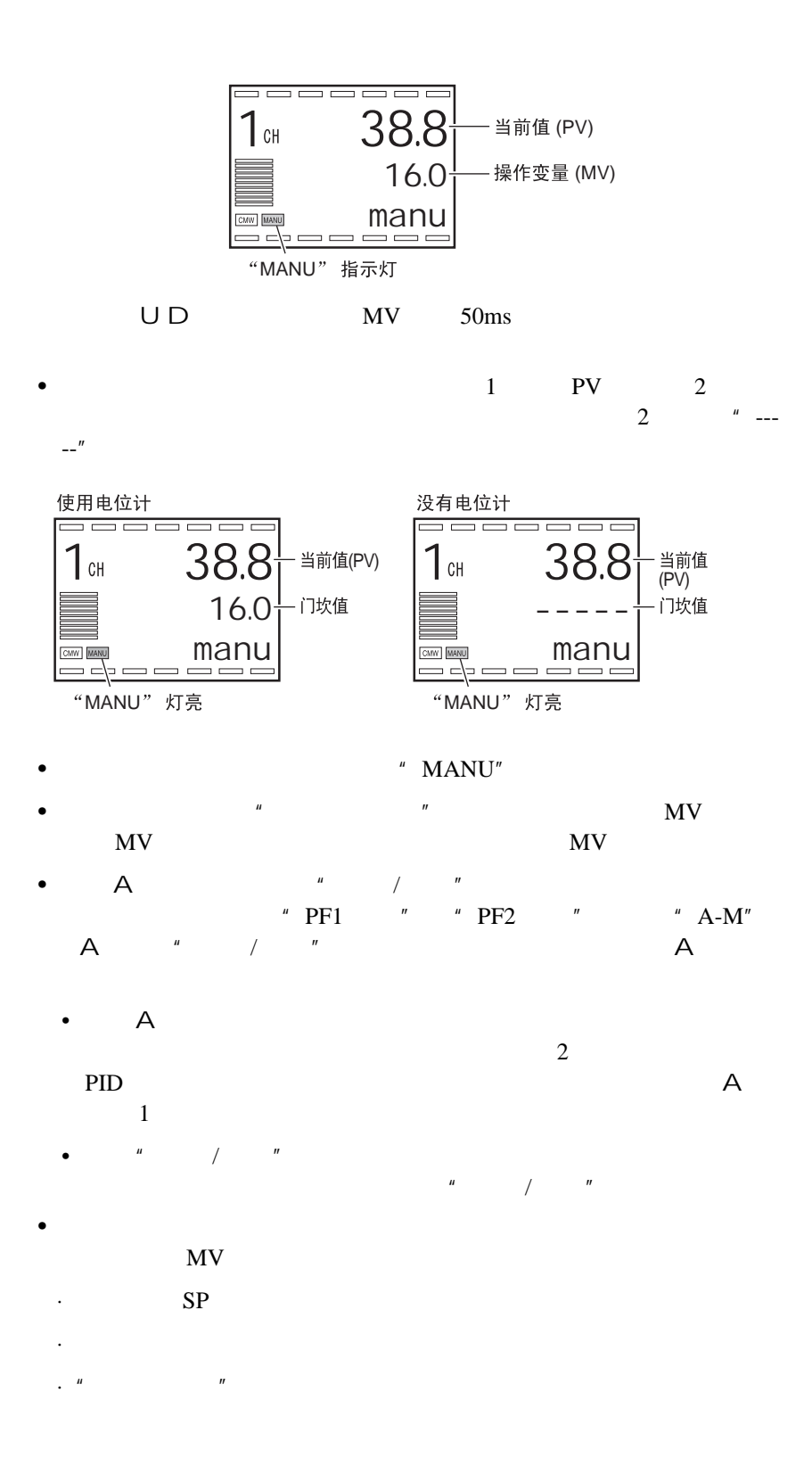

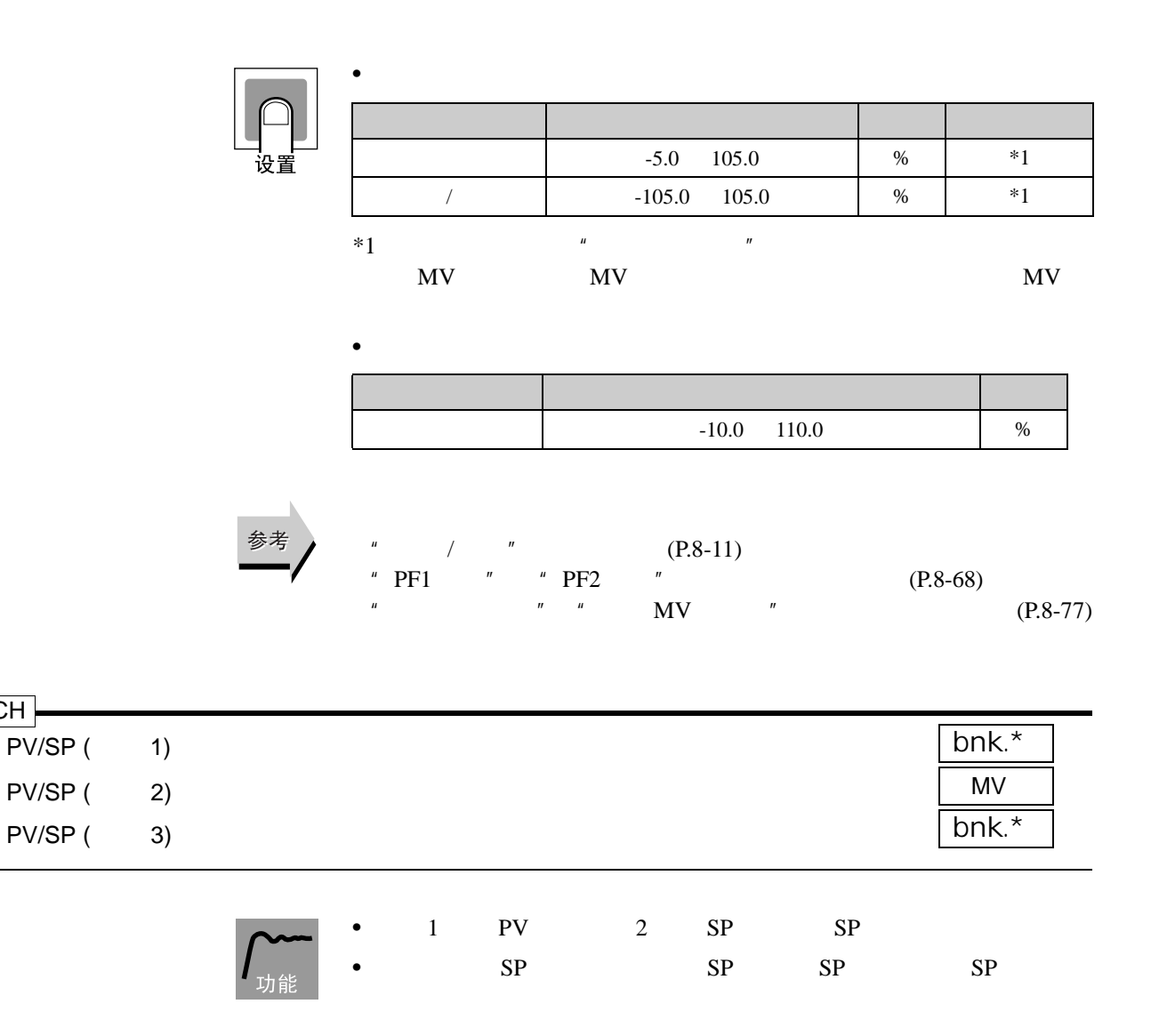

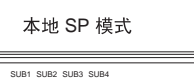

8.8

 $\left|\mathbb{D}\right|$ 

1.5.6.0

Iô

<span id="page-207-0"></span> $CH -$ 

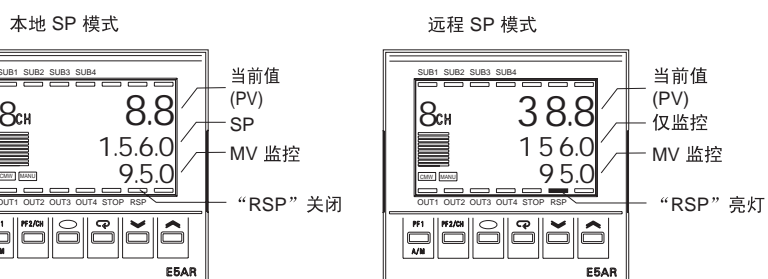

•  $\bullet$  SP  $\bullet$  SP  $3$  and  $2$  and  $3$  SP  $*$  3  $SP''$ 

#### $\bullet$  $" \quad \text{PV} \quad \text{''} \quad \text{''} \quad \text{OFF''}$

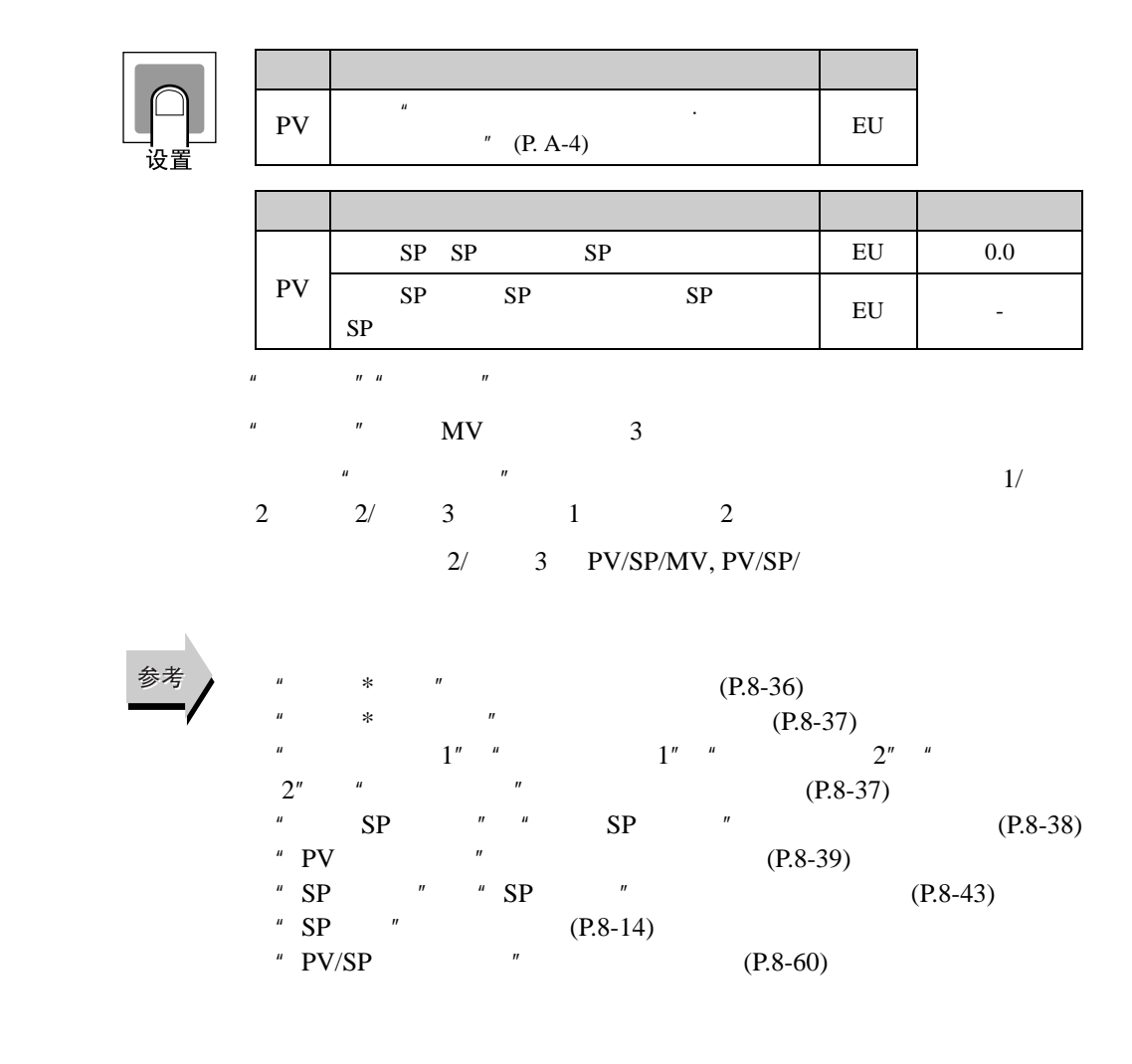

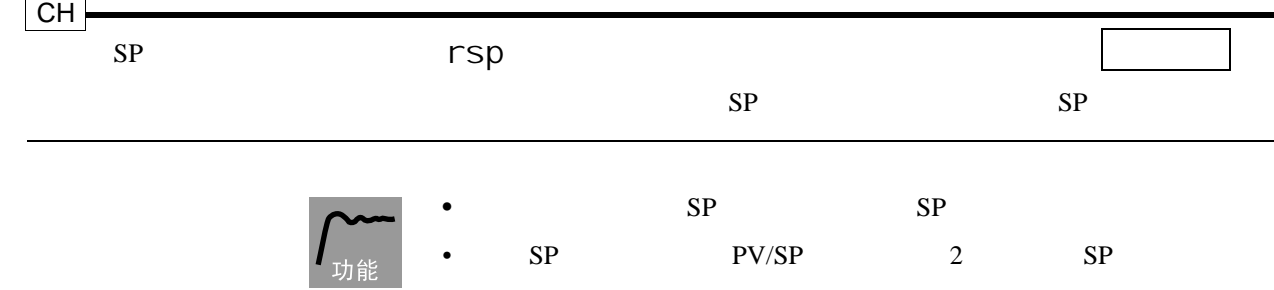

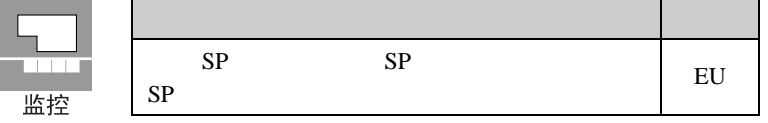

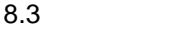

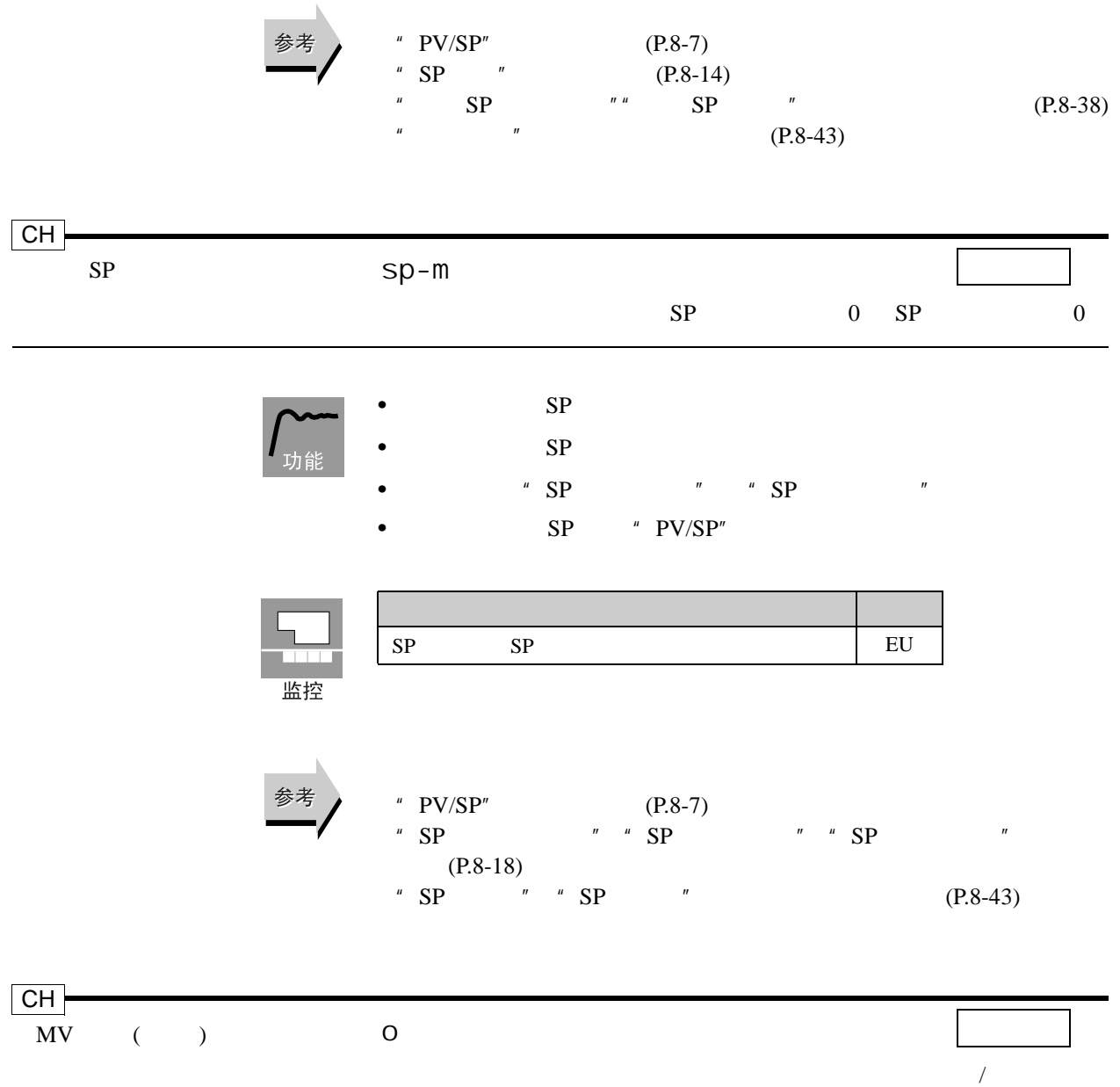

 $MV$ 

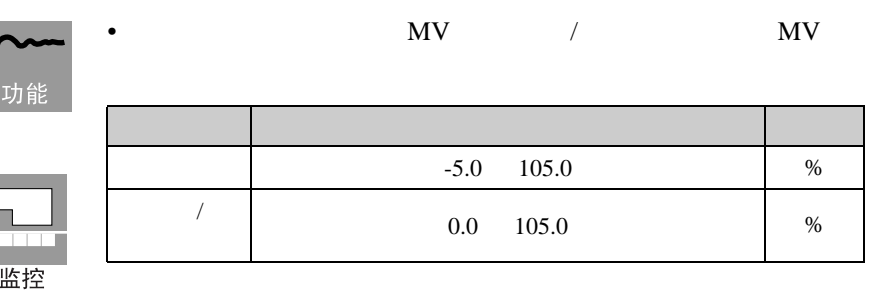

ı

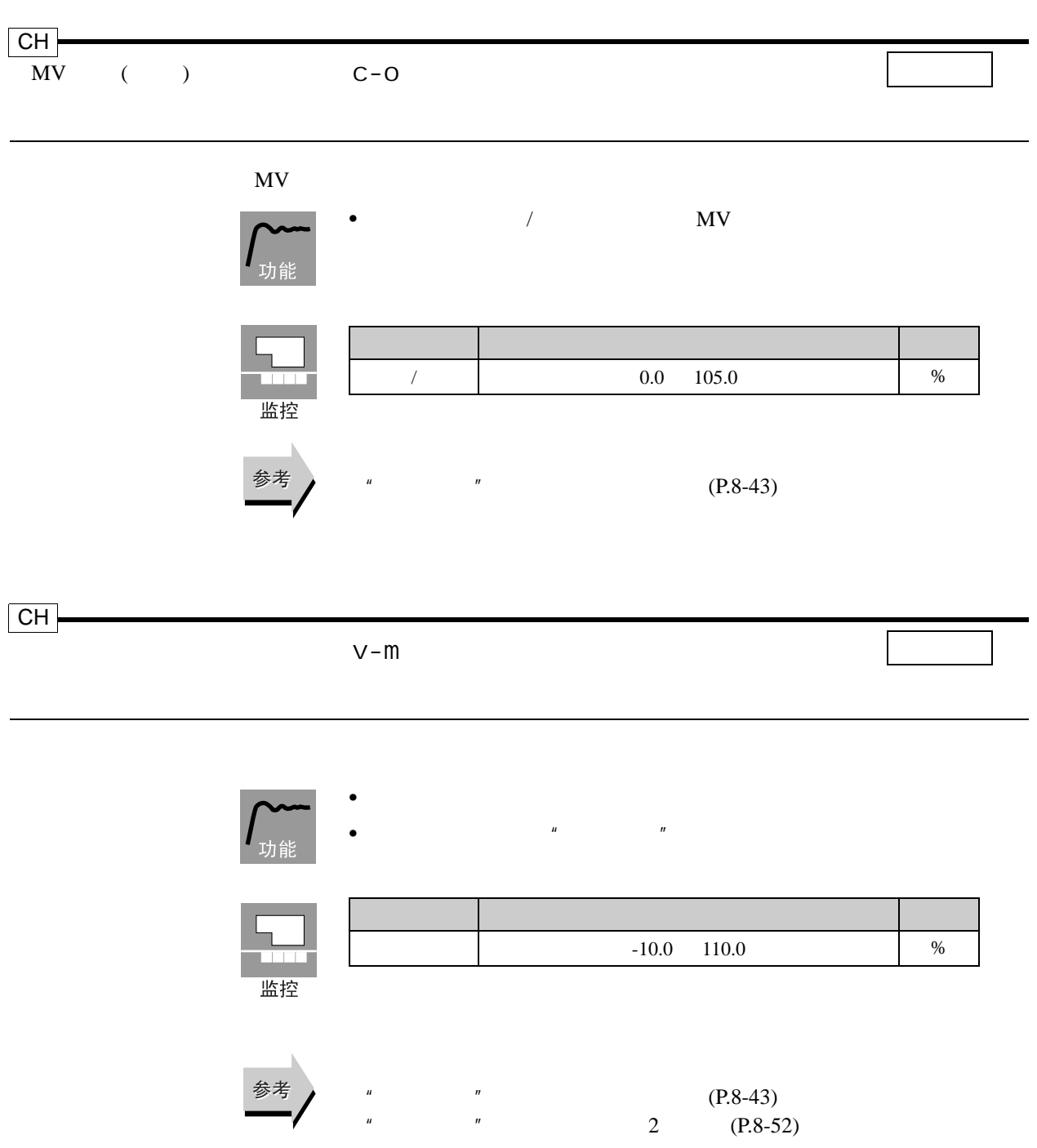

<span id="page-211-0"></span>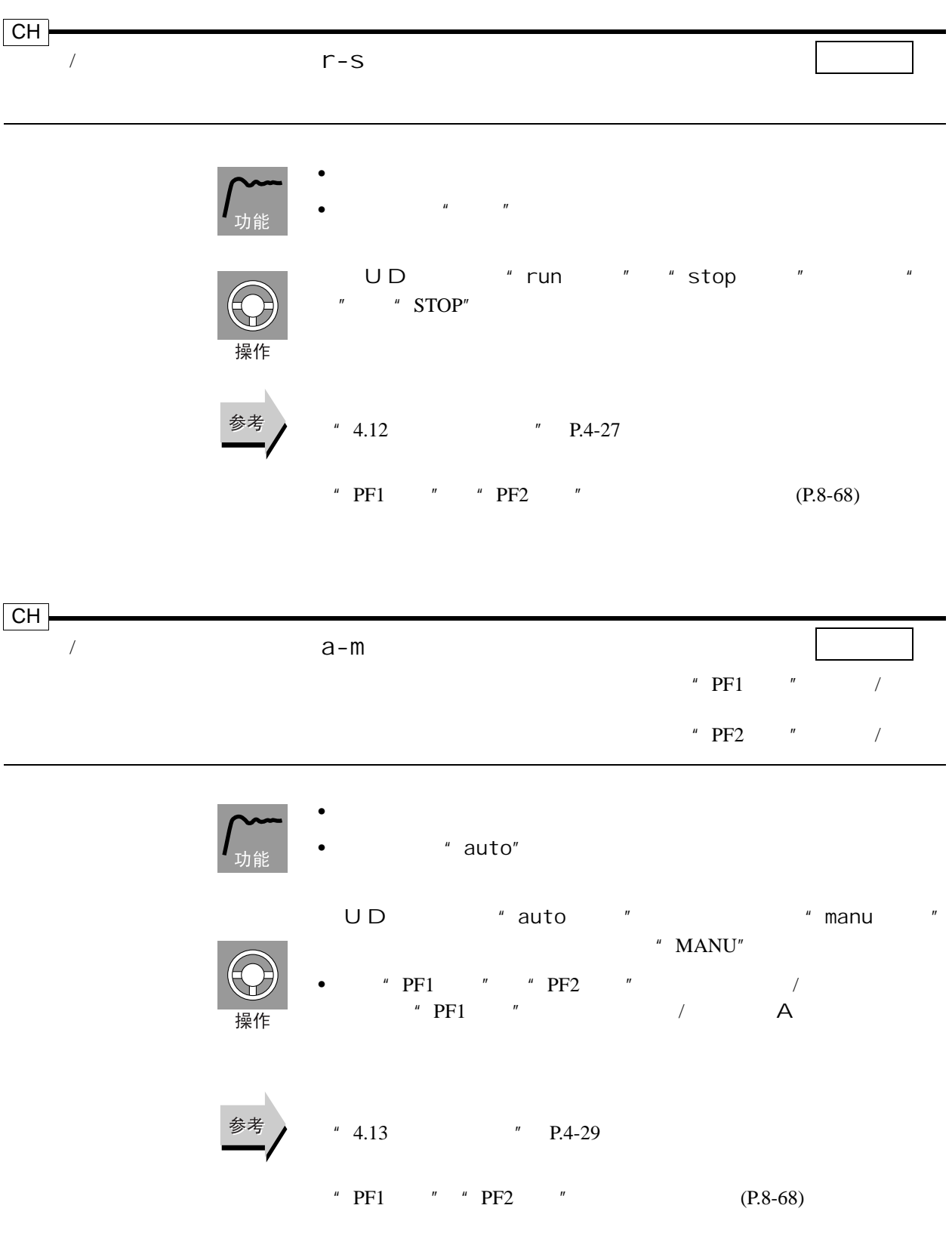

## <span id="page-212-0"></span>8.4 (l.adj)

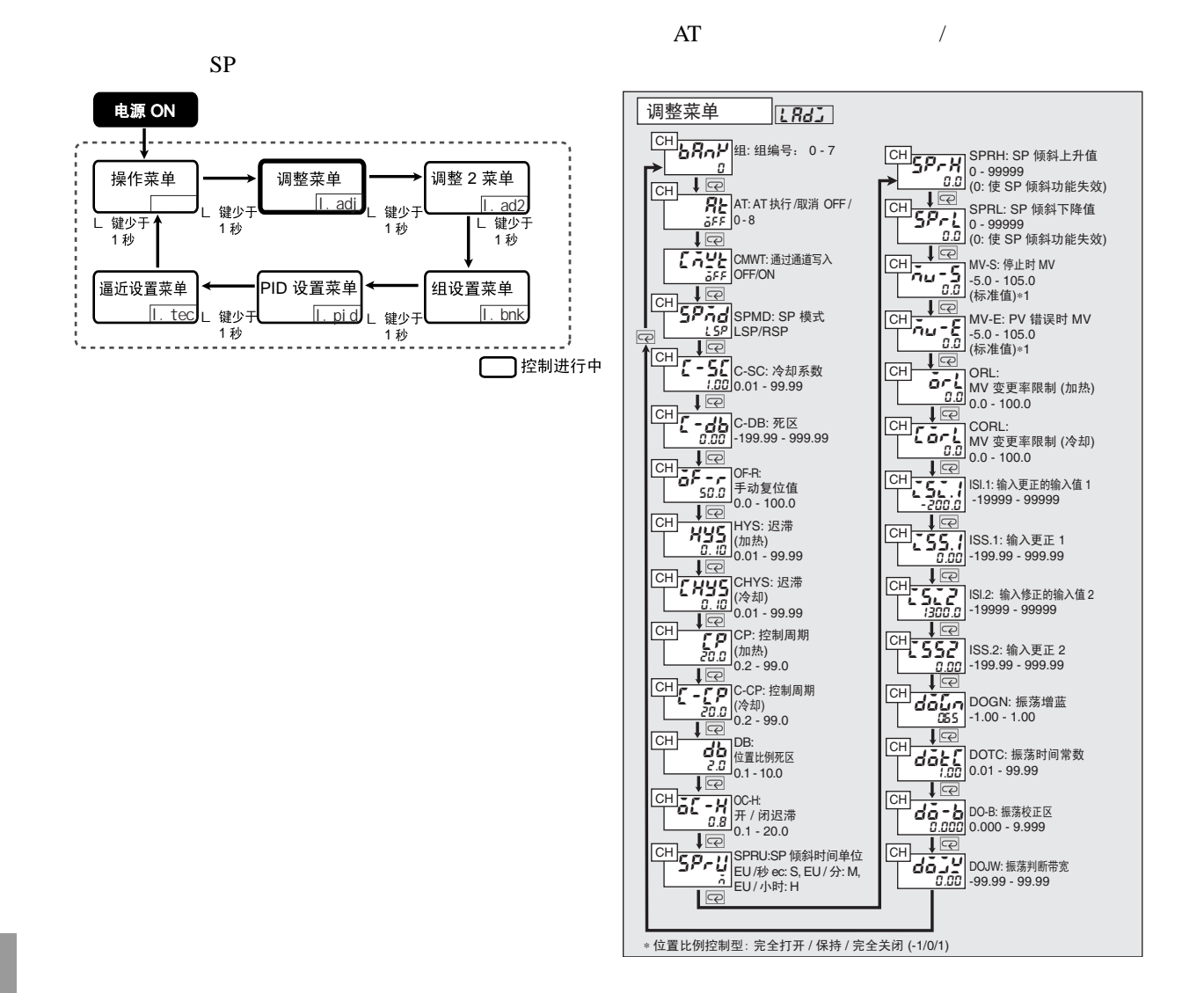

8.4 (l.adj)

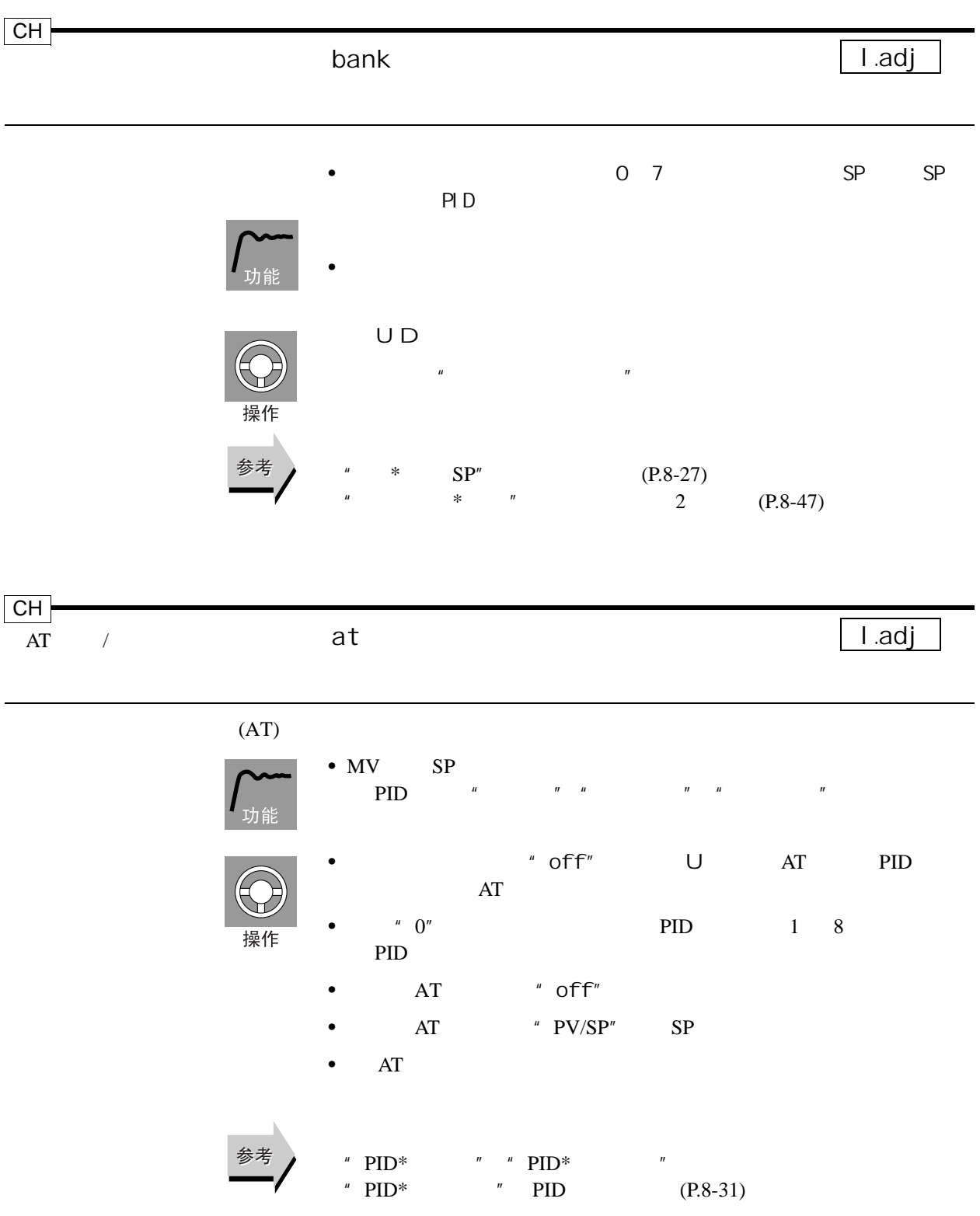

<span id="page-214-0"></span>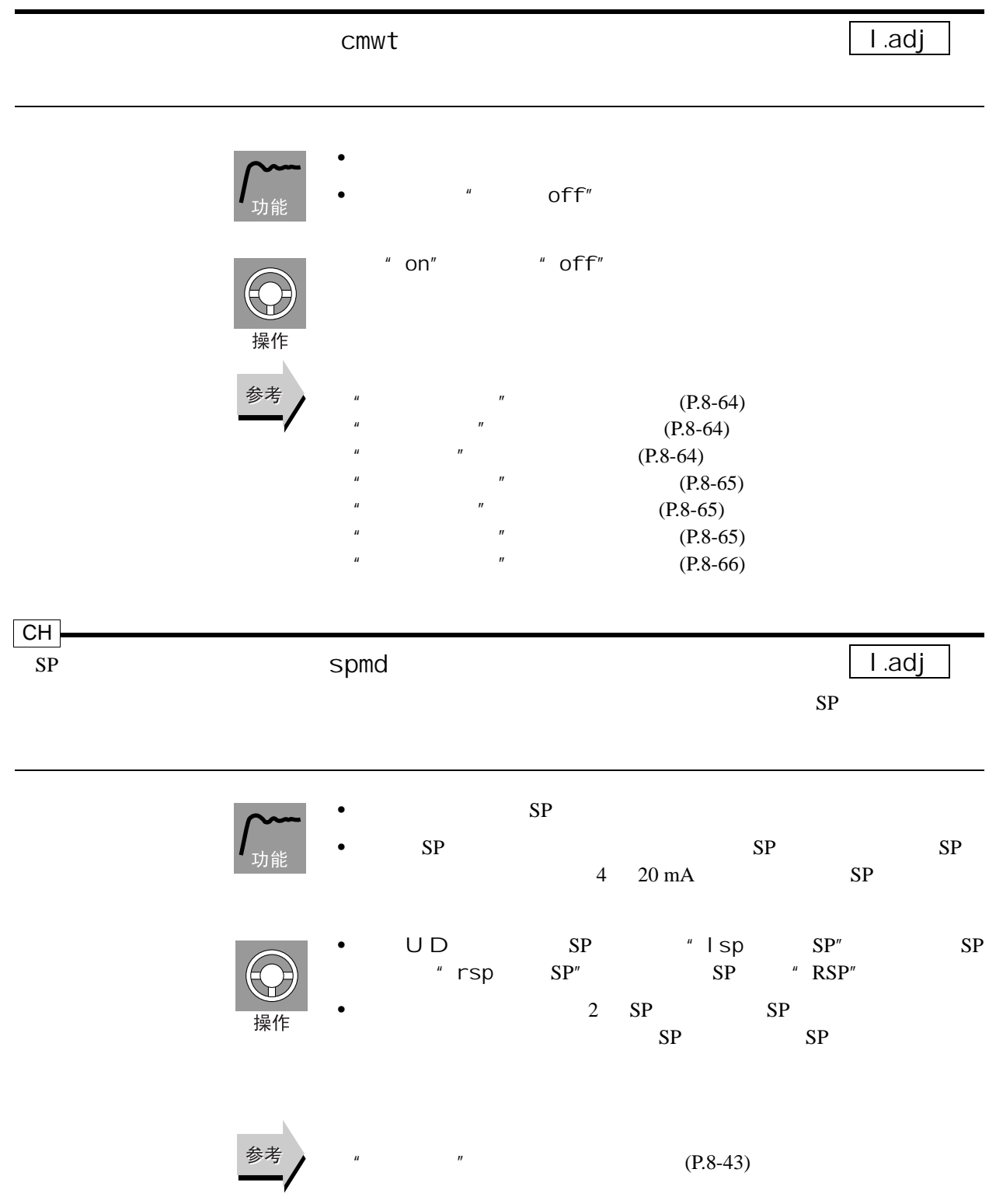

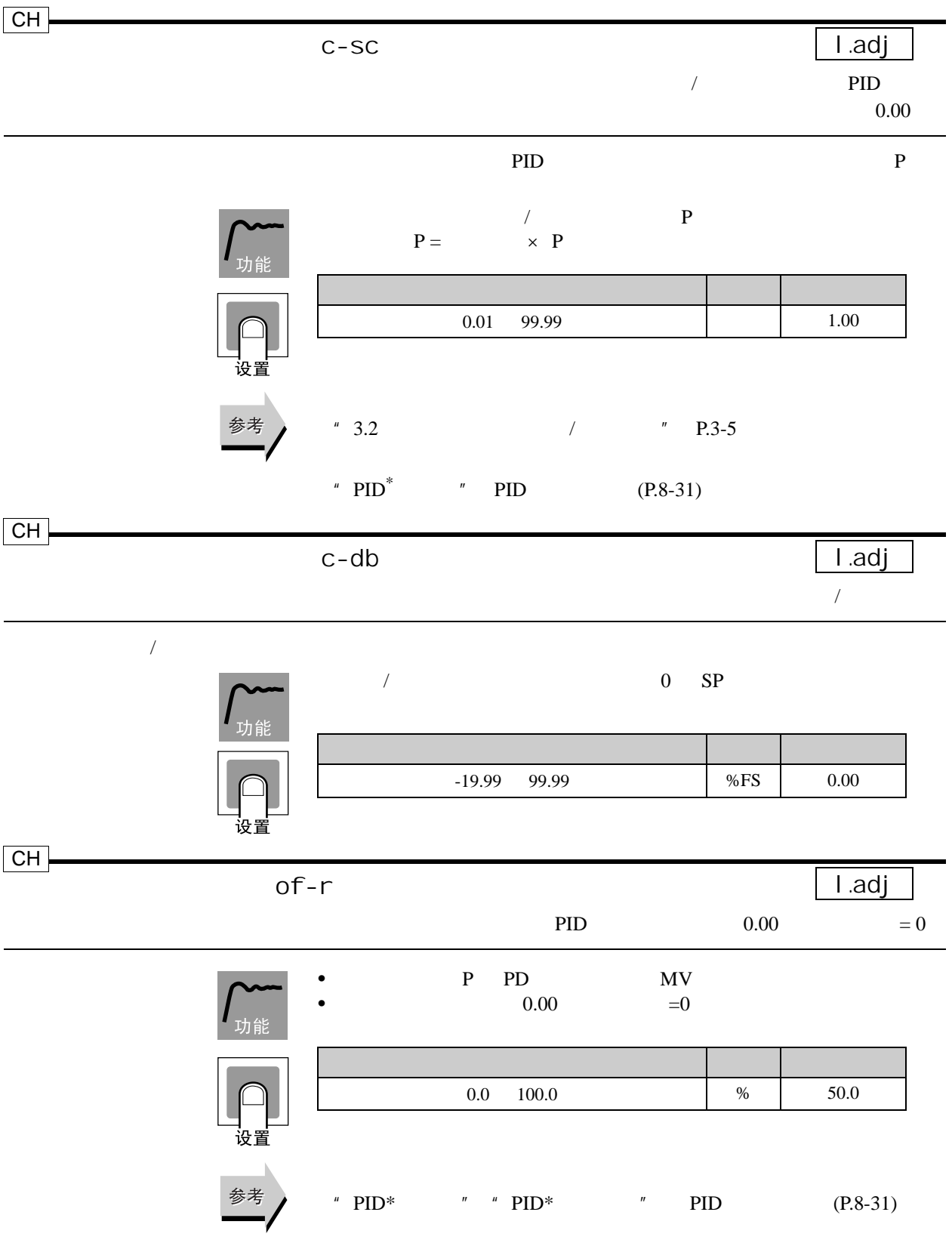
<span id="page-216-0"></span>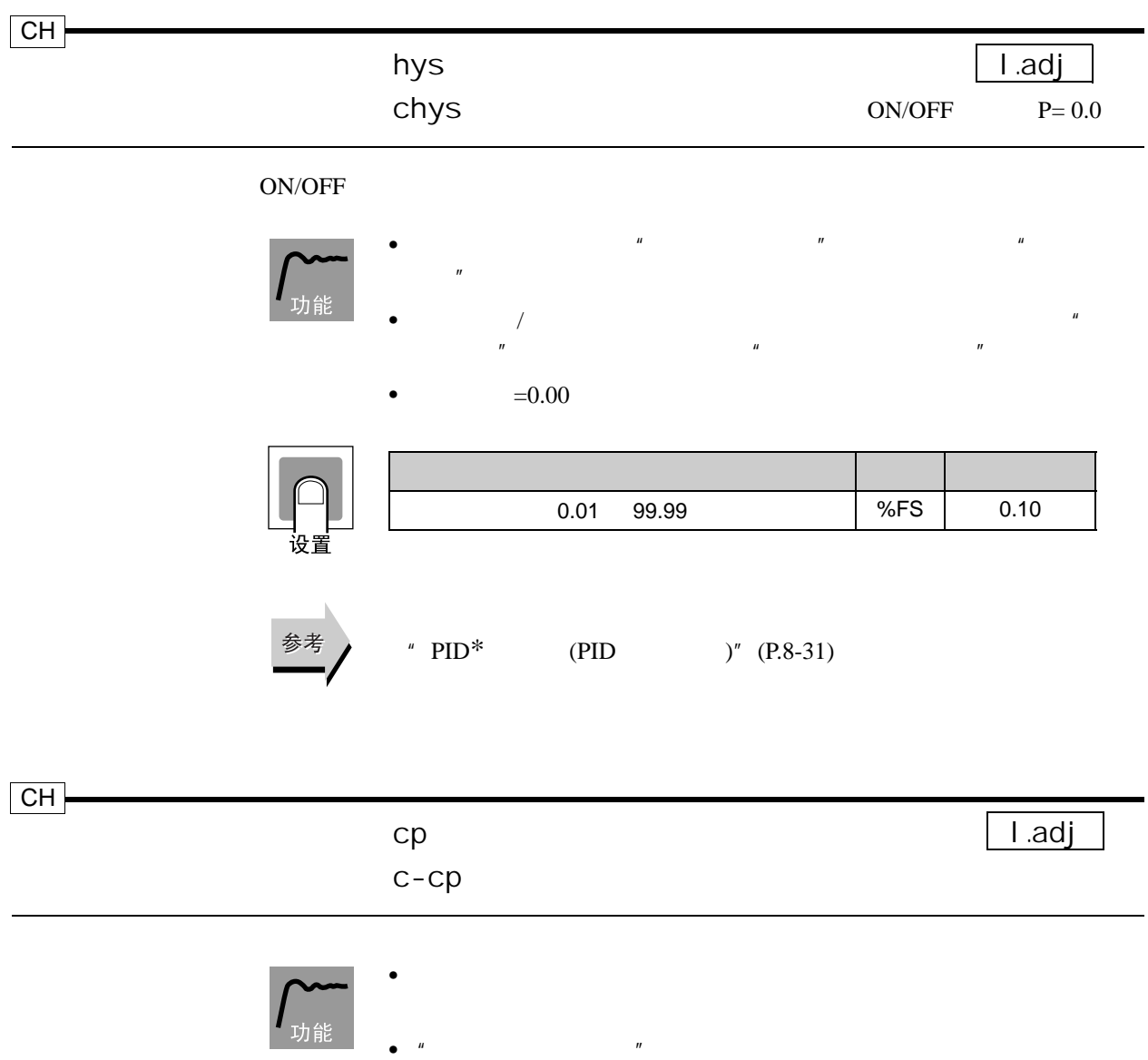

"  $PID^*$   $PID^*$  [\(P.8-31\)](#page-231-0)

文章 文章 文章 文章 文章 文章 文章 文章 文章

 $0.2$  99.0 s 20.0  $0.2$  99.0 s 20.0

•  $\blacksquare$ 

设置

参考

<span id="page-217-1"></span><span id="page-217-0"></span>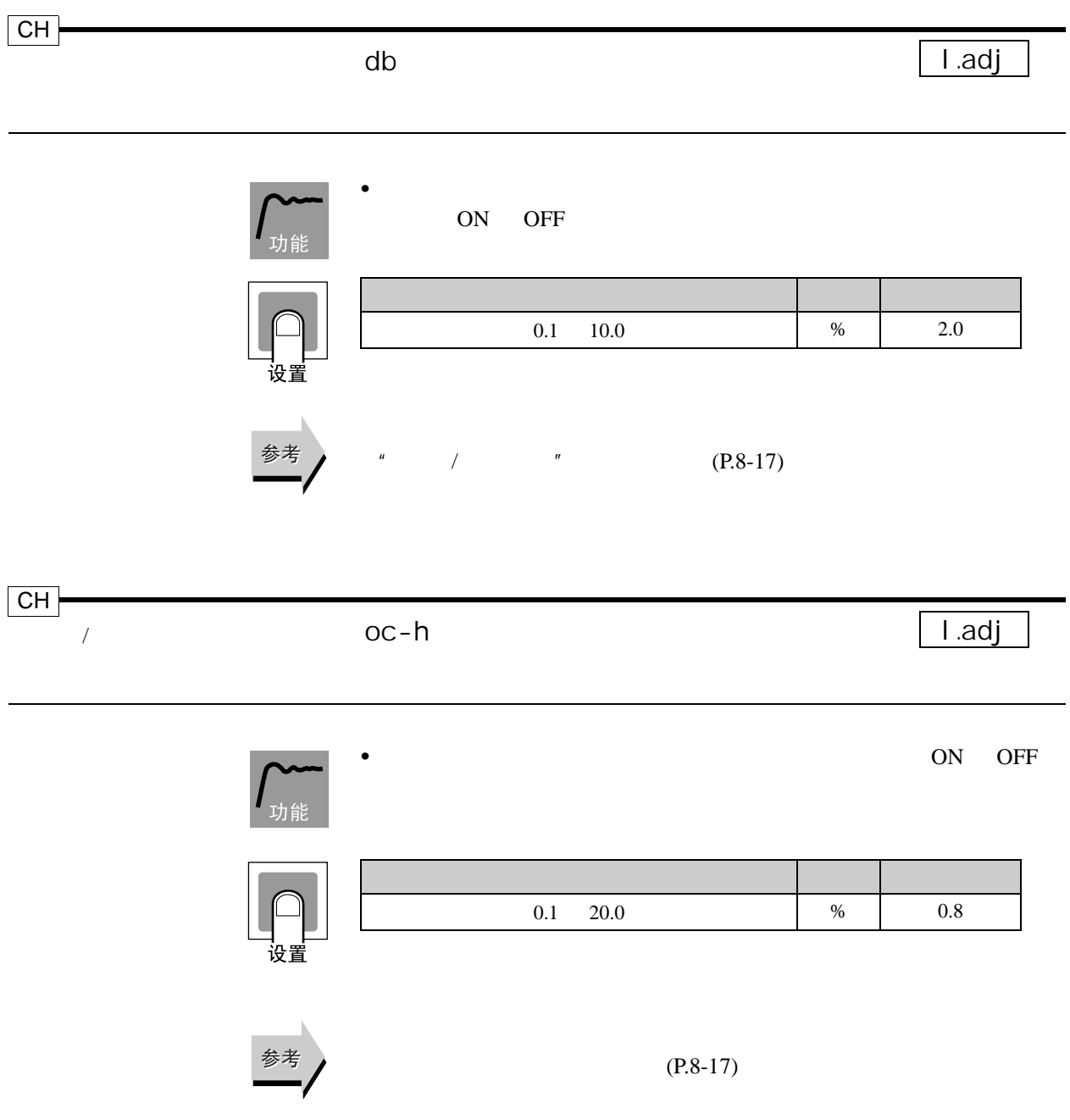

ı

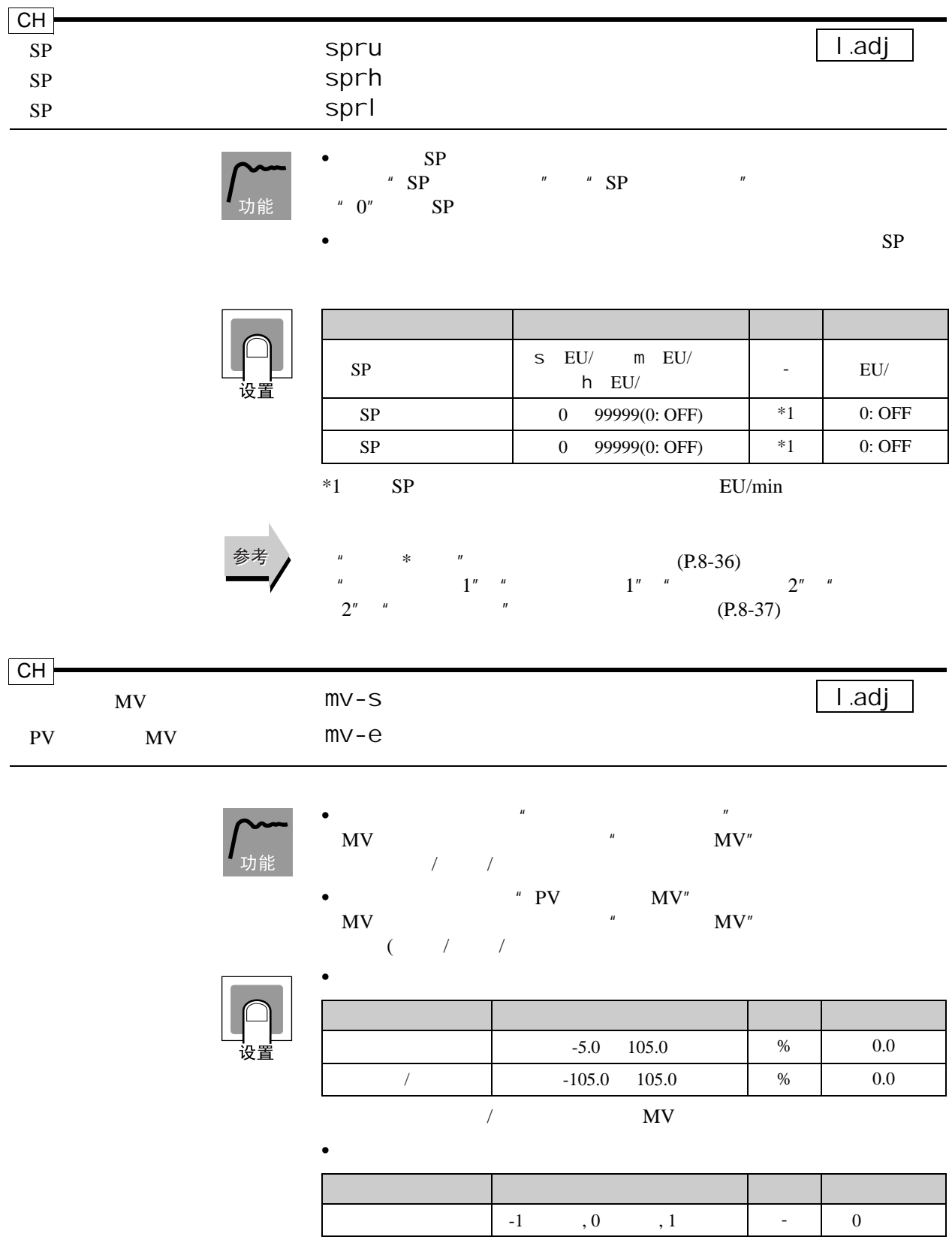

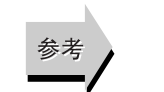

 $" 4.12$   $" P.4-27$ 

## $MV$  $MV$ orl  $\text{corr}$  PID  $\text{Q}$  0.00 CH<sub>.</sub> l.adj

## • MV  $MV$ 许的最大变化。如果 MV 变化超过此限定值, MV 将按设置率限定值

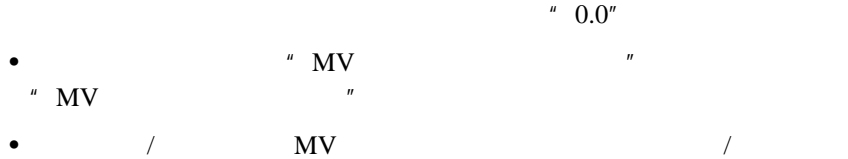

- " MV " "MV "  $\overline{u}$
- $MV$ 
	- $\mathcal{L}$
	- $AT$
	- $ON/OFF$   $P=0.00$
	- $\bullet$  and  $\bullet$  and  $\bullet$
	- "  $PV$   $\hspace{1cm}$   $\text{MV}$  "

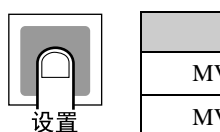

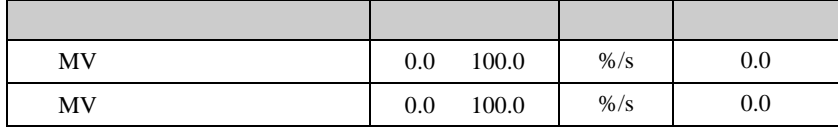

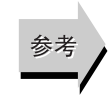

"  $PID^*$  "  $PID$  [\(P.8-31\)](#page-231-0)<br>"  $MV$  "  $(P.8-78)$ 

8-19

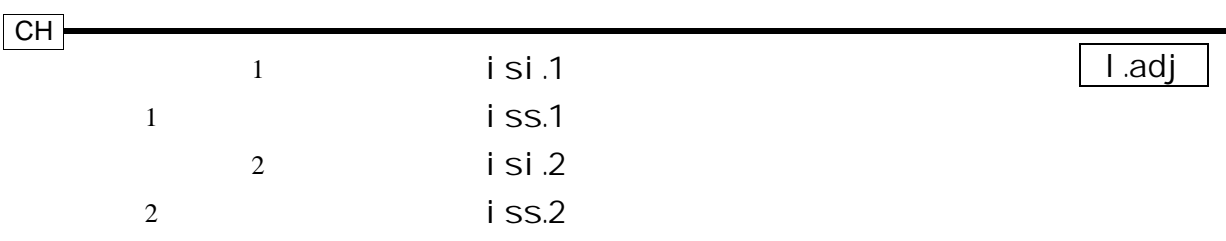

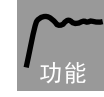

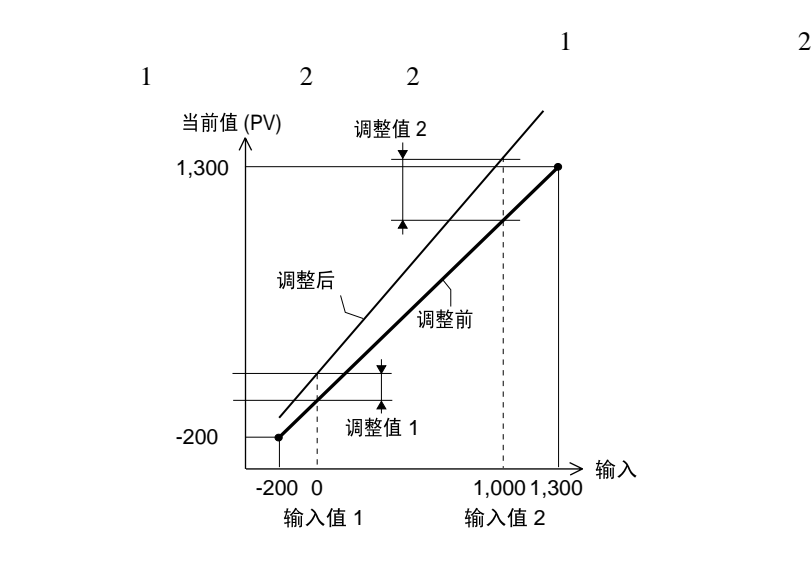

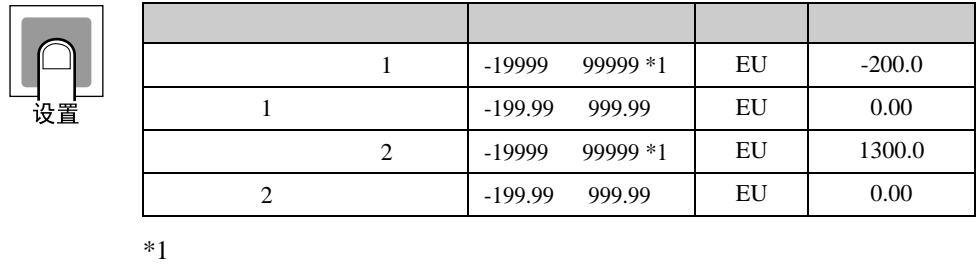

$$
^{1}_{2}
$$

参考

 $*$  "[\(P.8-36\)](#page-236-0)

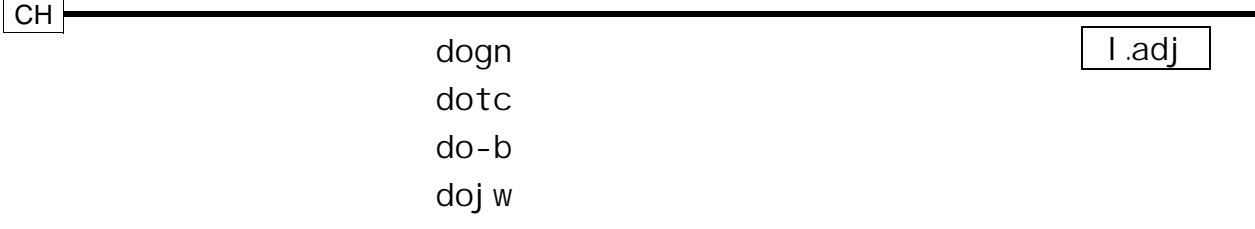

• 振荡增益用于调整由于振荡引起的过调数。

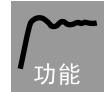

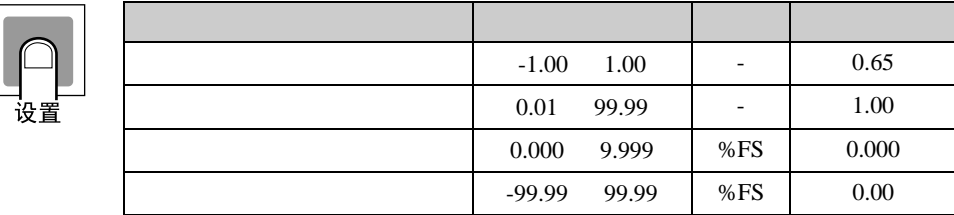

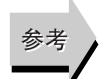

 $"$  [\(P.8-80\)](#page-280-0)  $"$  (P.8-80)

## 8.5 2 l.ad2

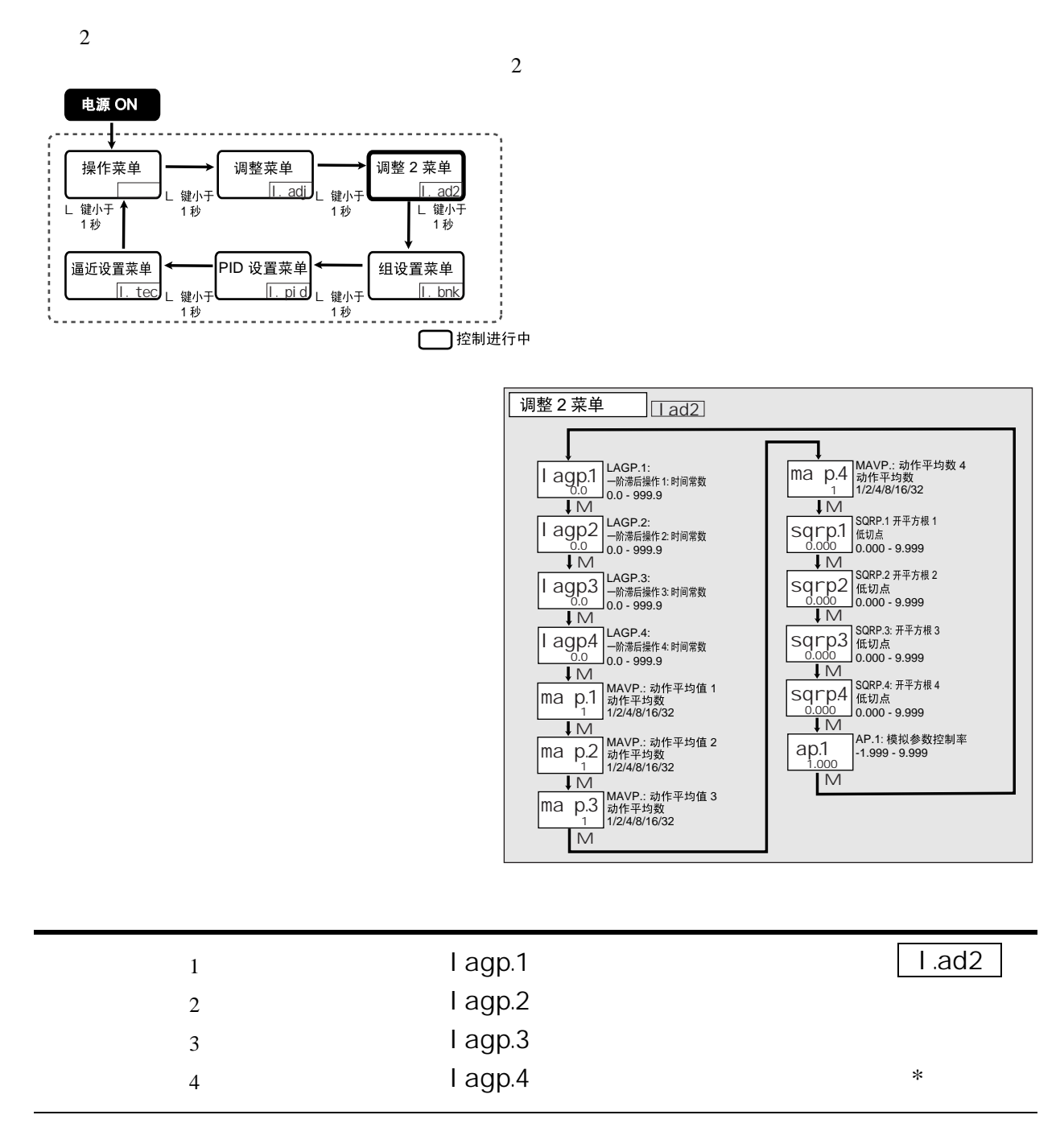

<span id="page-222-0"></span>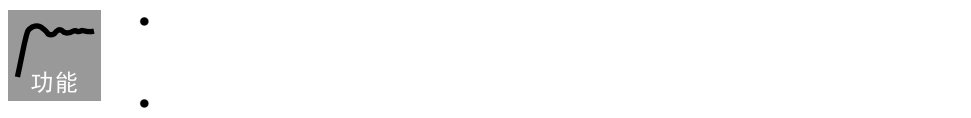

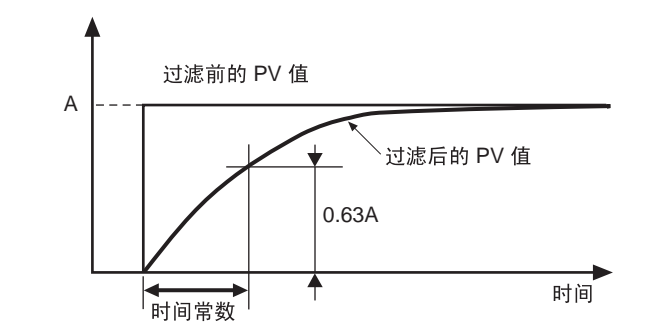

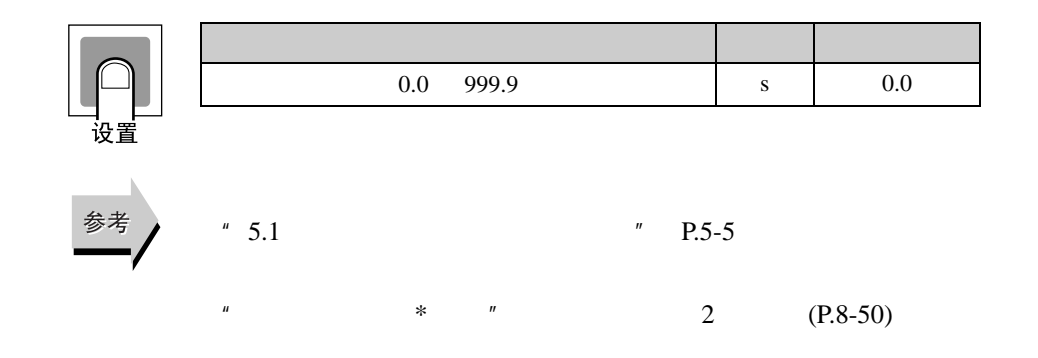

<span id="page-223-0"></span>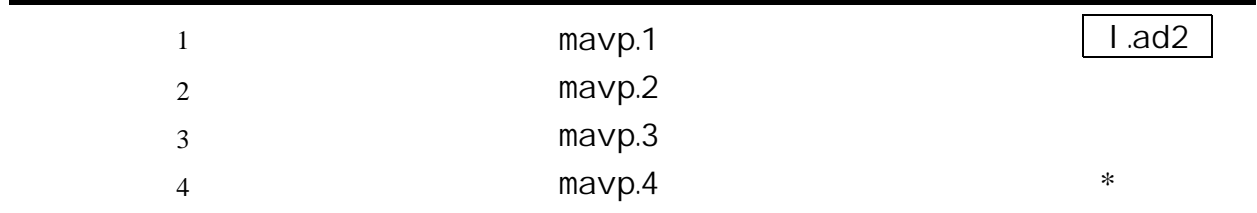

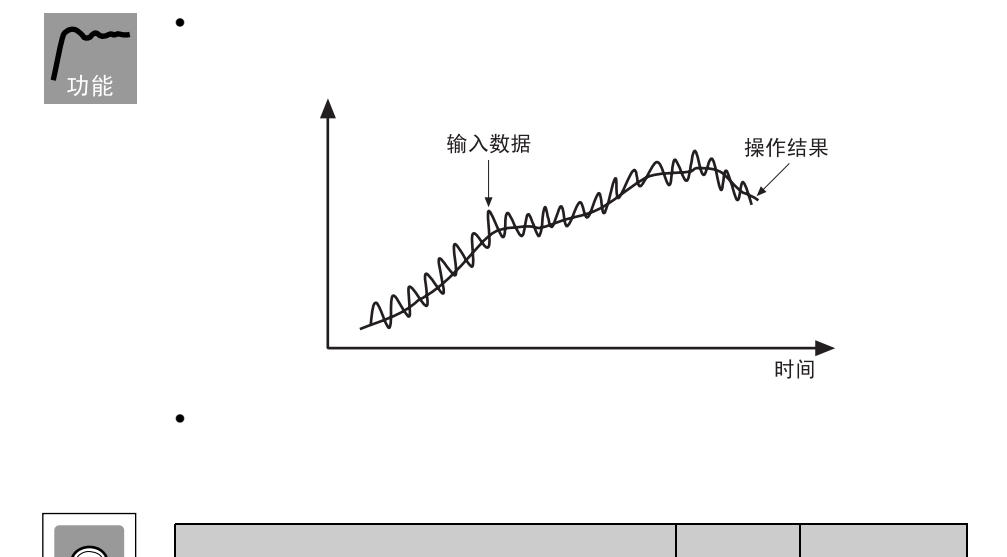

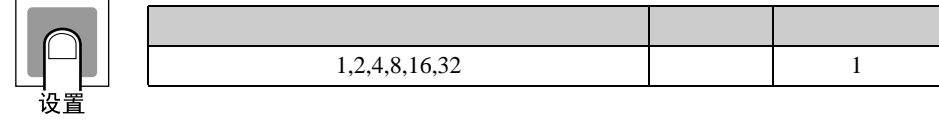

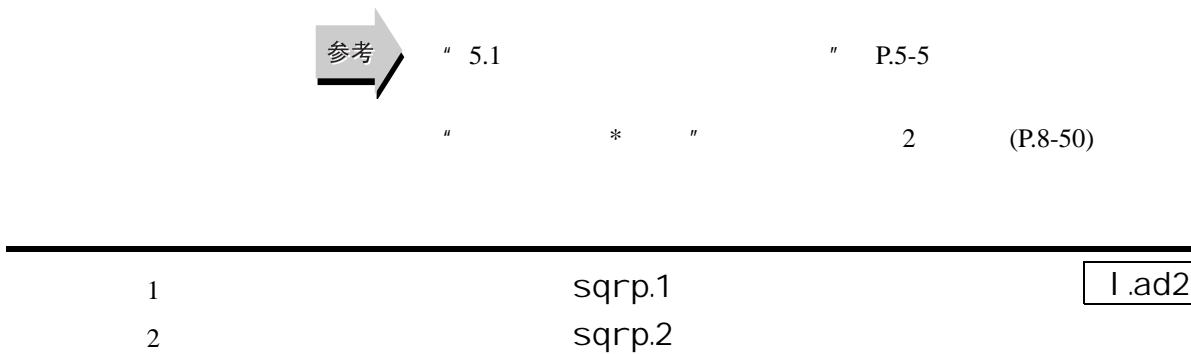

sqrp.3 sqrp.4

开平方根 \* 功能有效

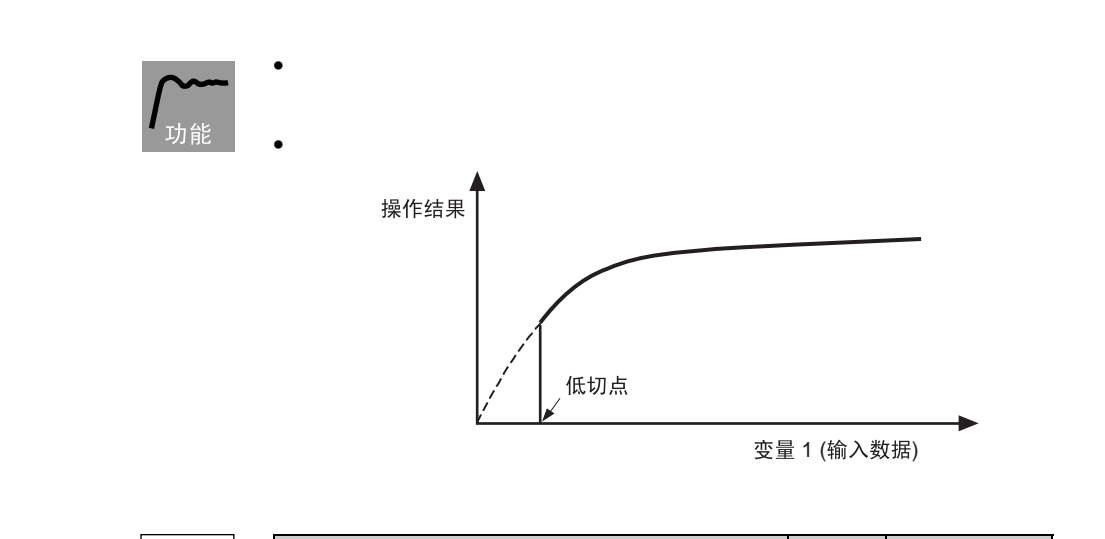

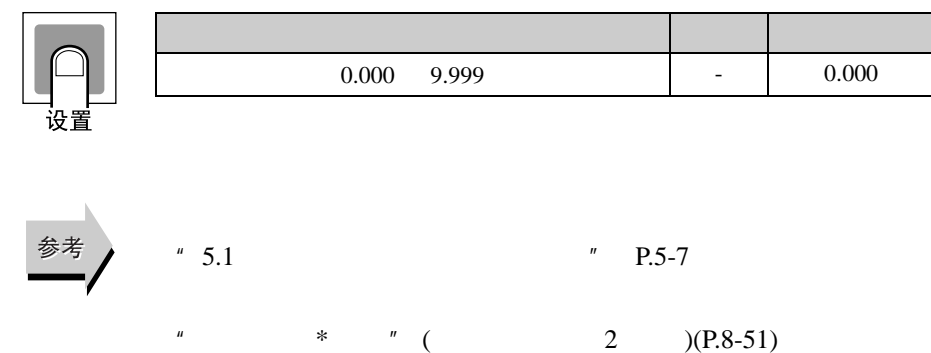

<span id="page-224-0"></span>开平方根 3 低切点 开平方根 4 低切点

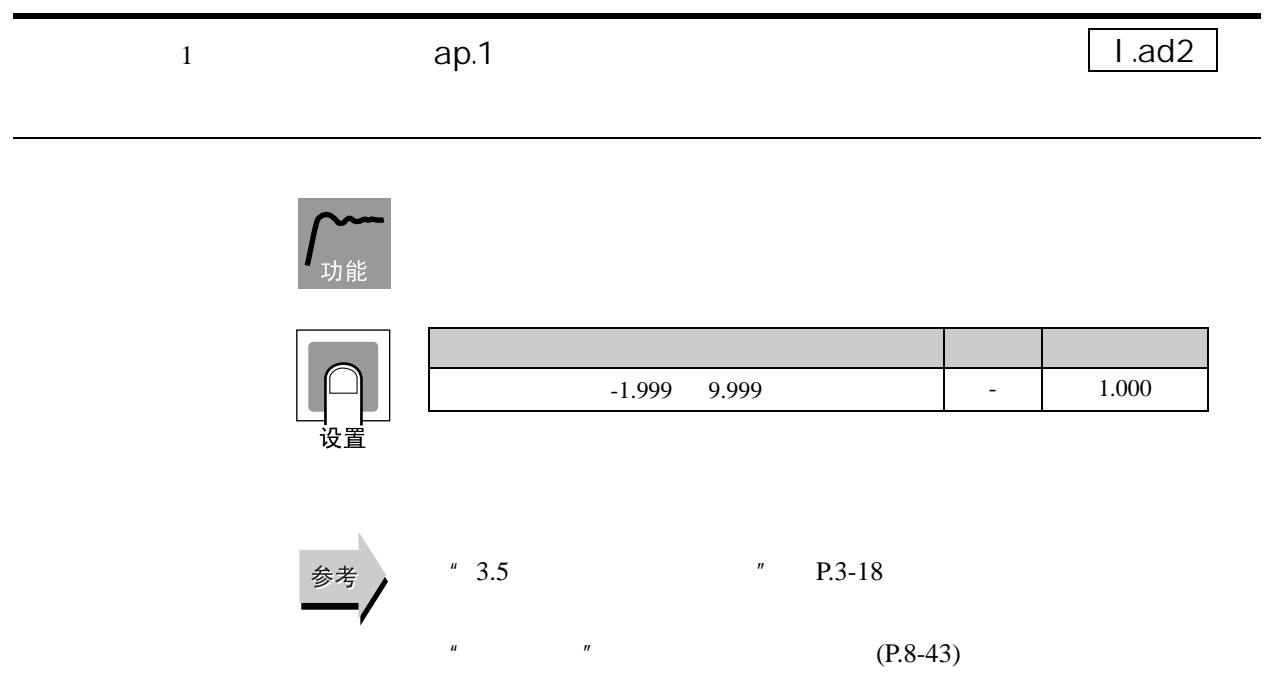

8 参数

# 8.6 l.bnk

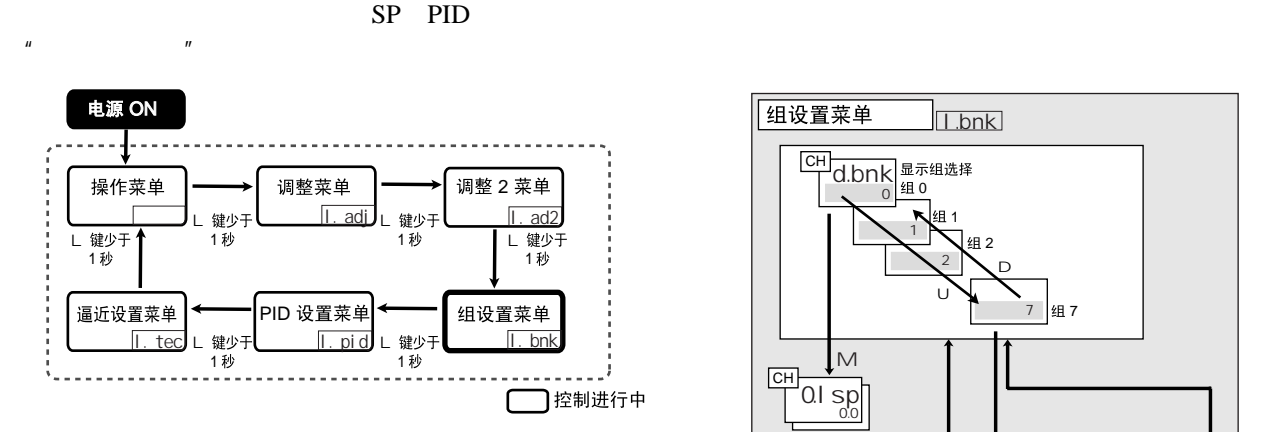

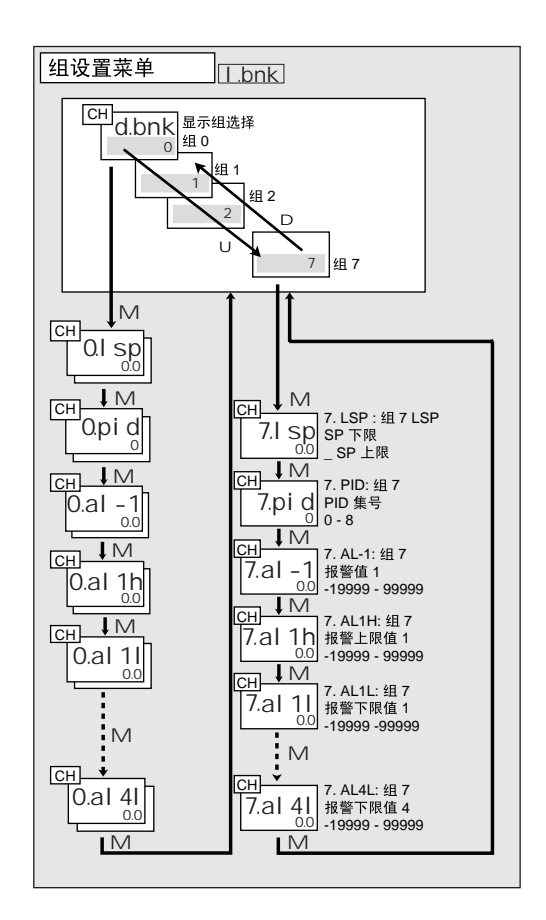

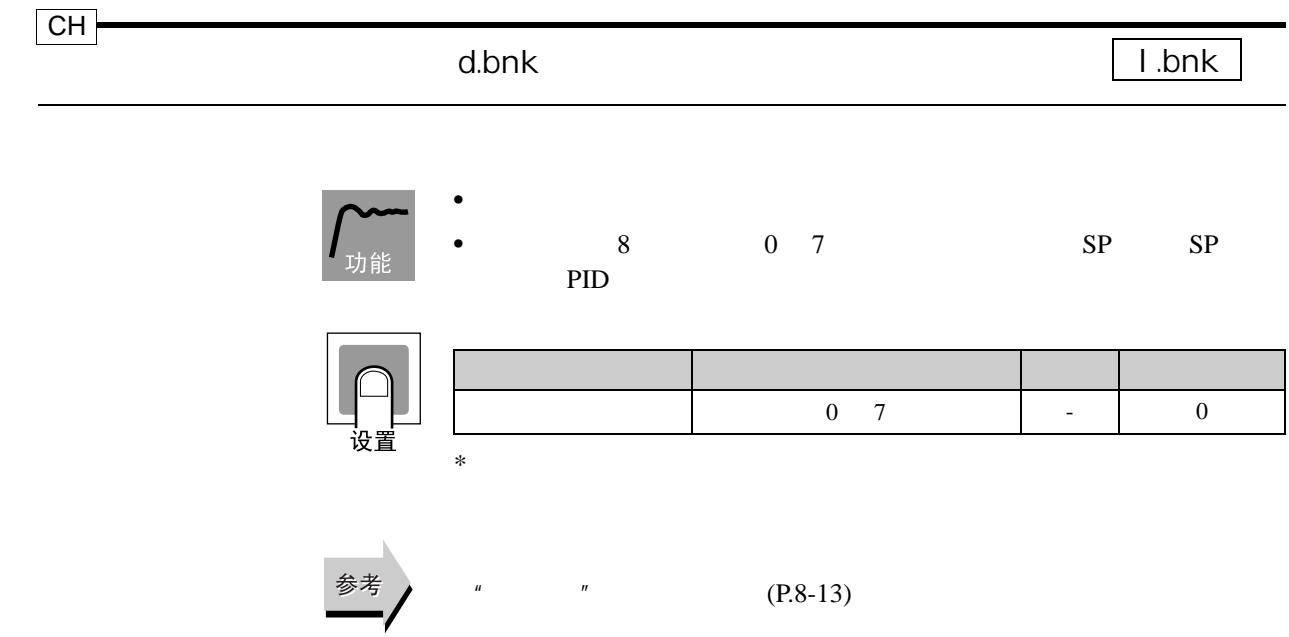

8-26

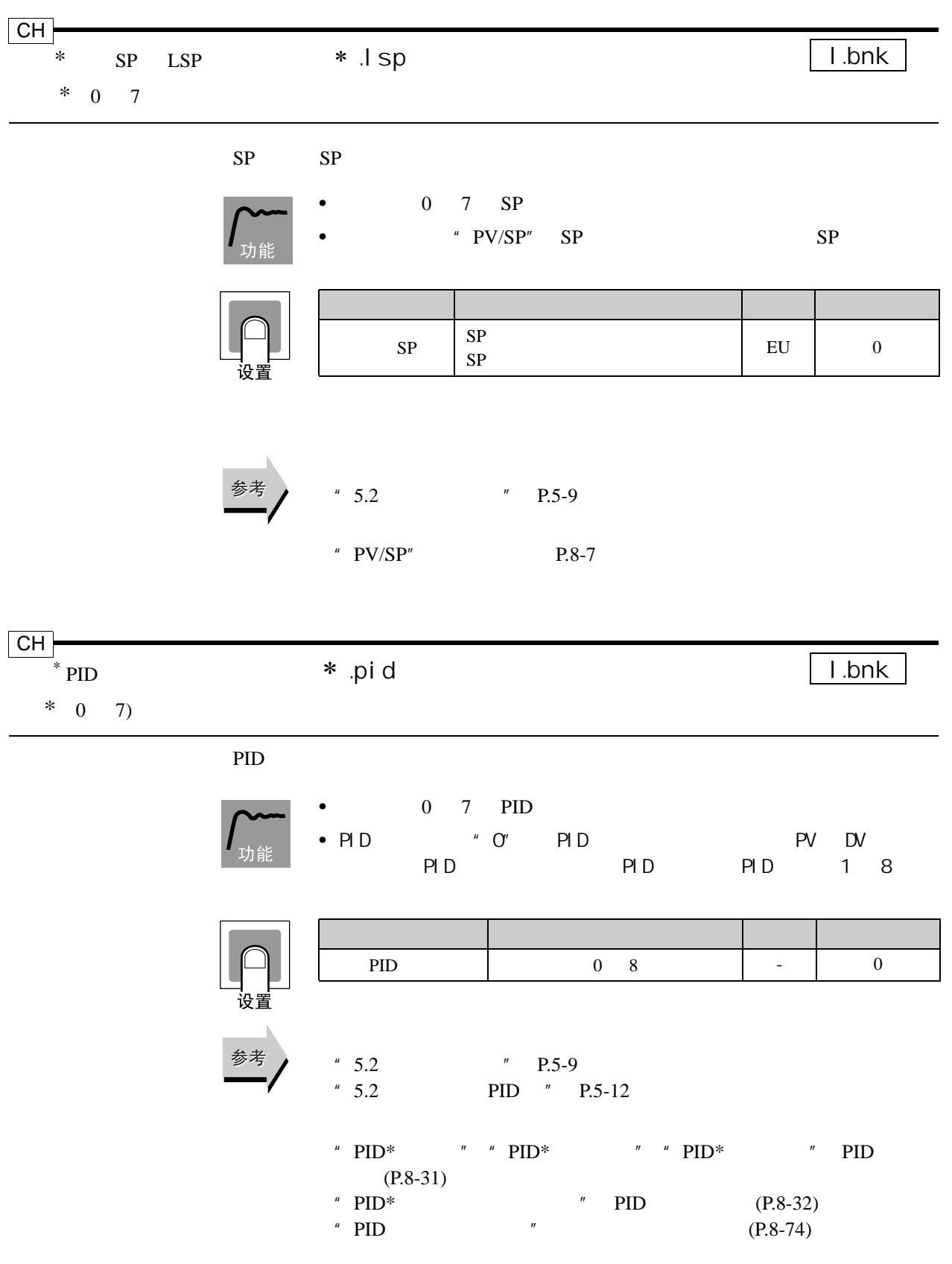

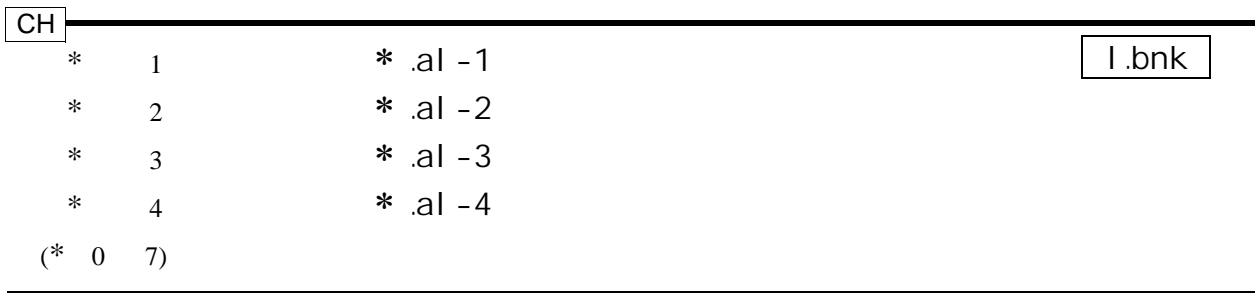

使用此参数存储各组中用于报警 1 4 的报警值。

 $\mathsf{I}$ 

参考

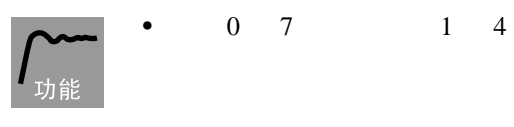

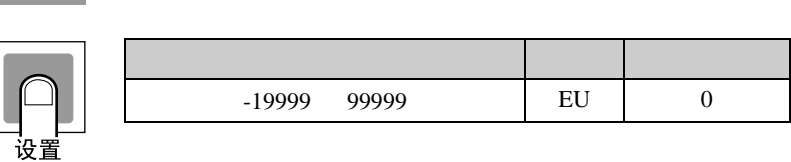

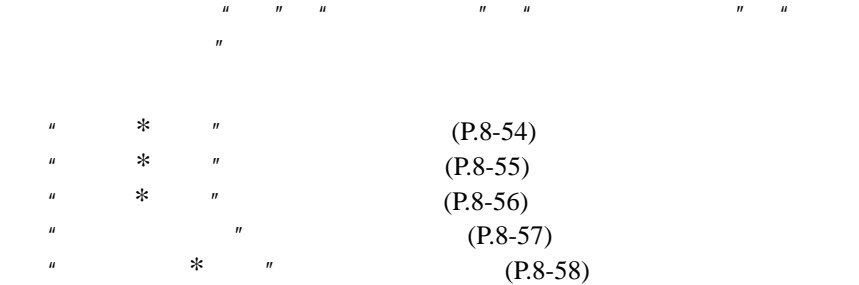

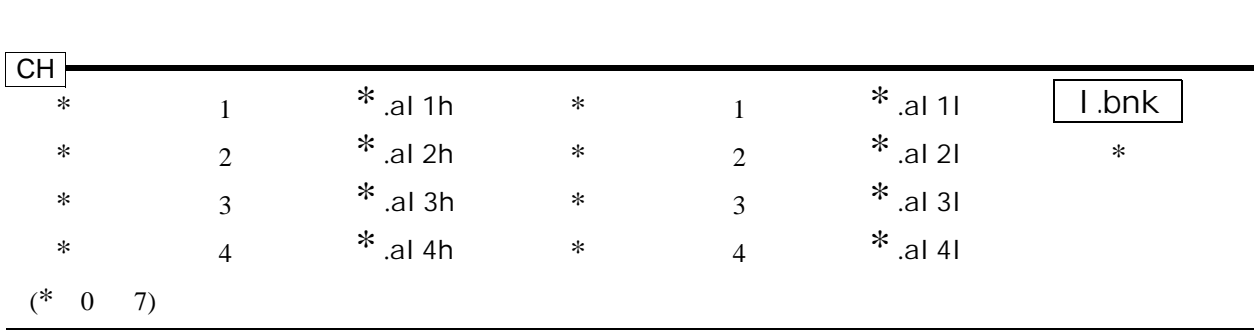

8.6 l.bnk

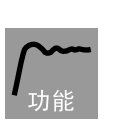

 $\overline{\Gamma}$ 

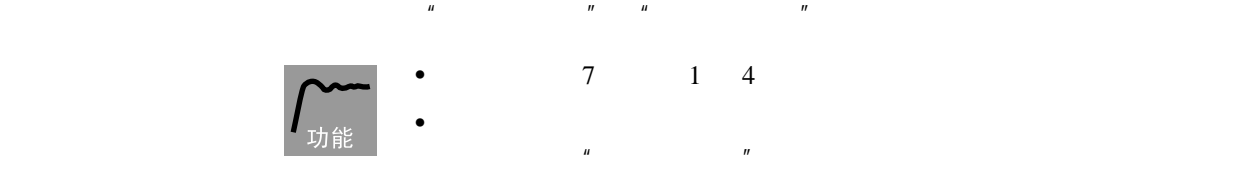

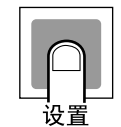

参考

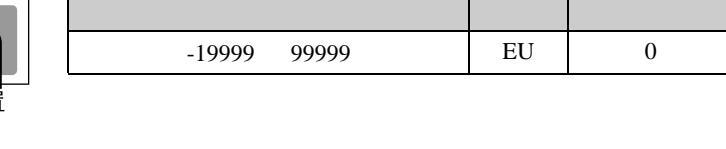

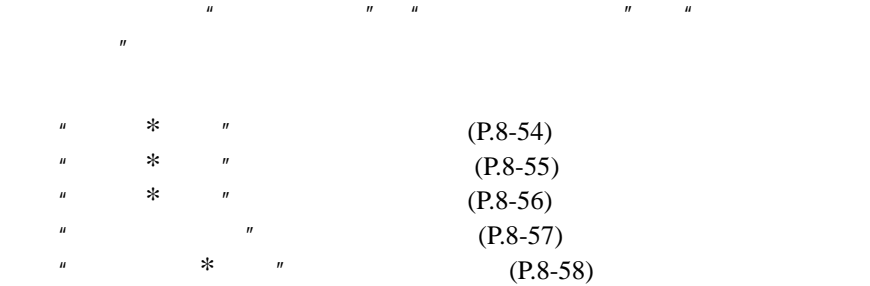

8 参数

# 8.7 PID I.pid

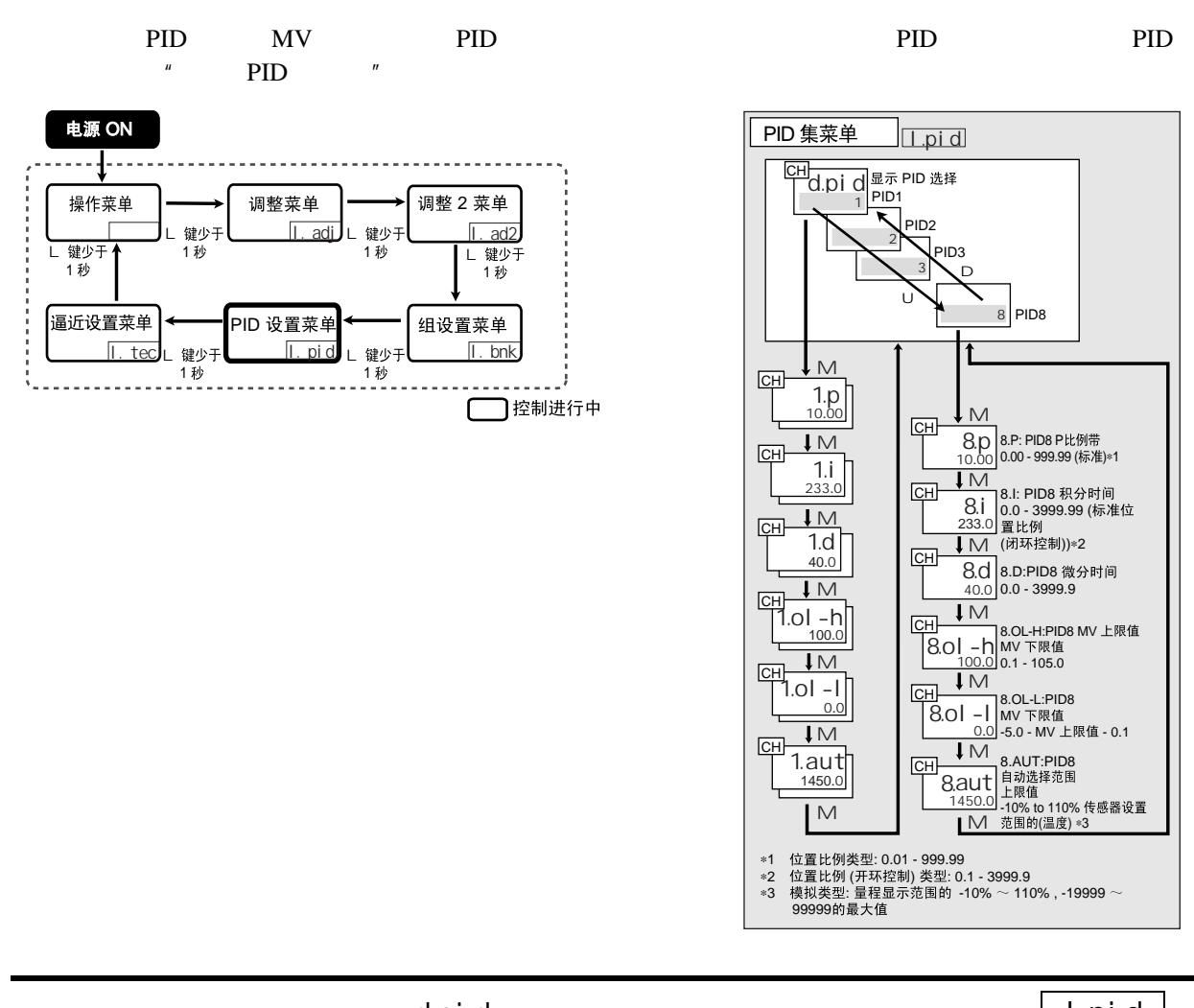

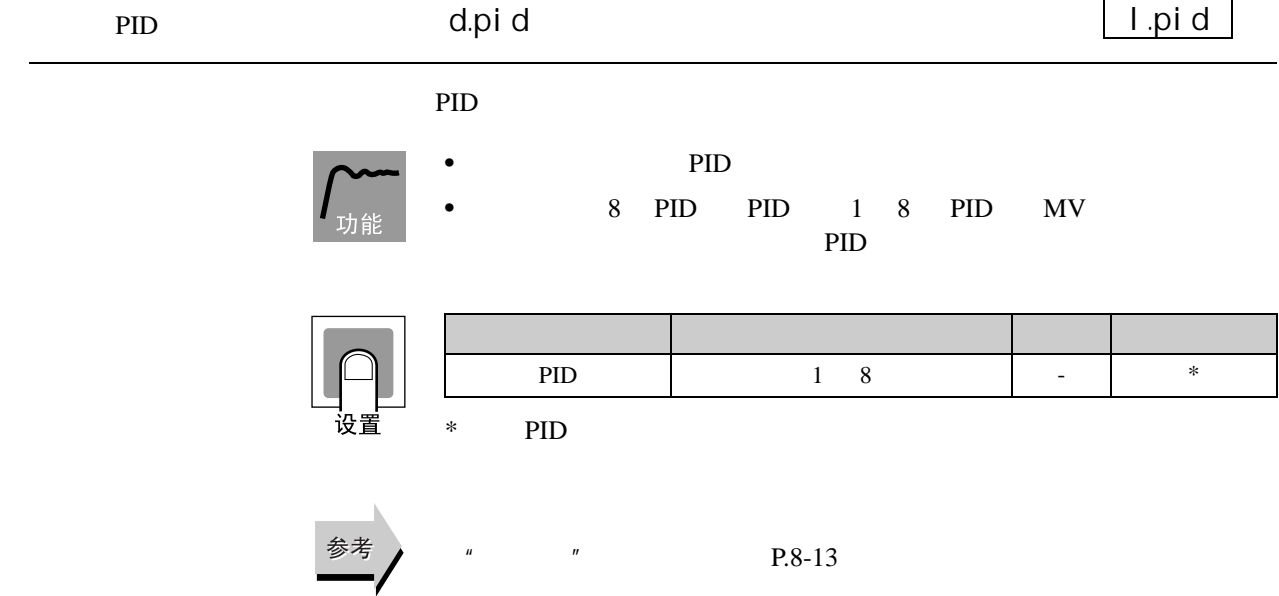

<span id="page-231-0"></span>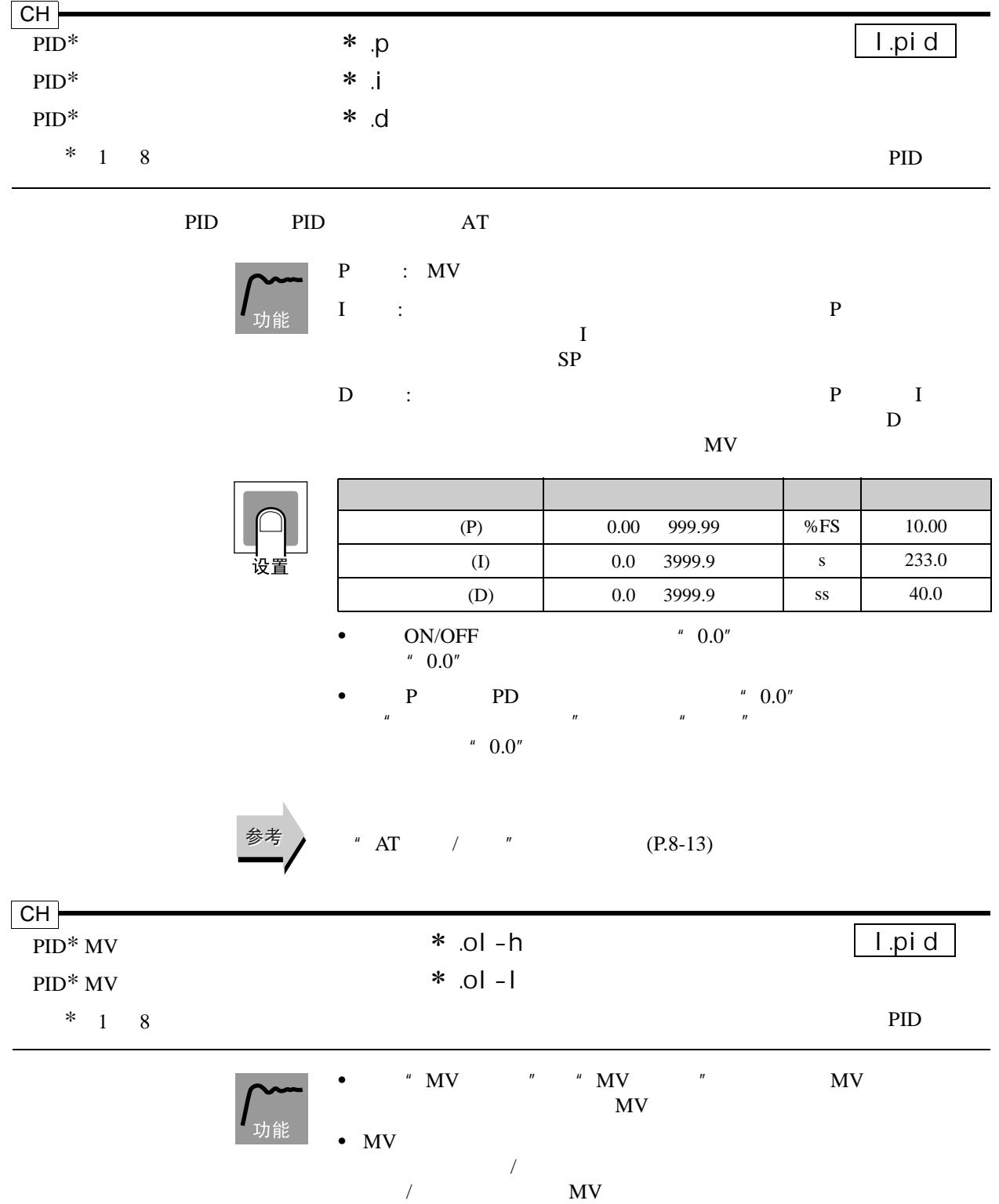

8 参数

<span id="page-232-0"></span>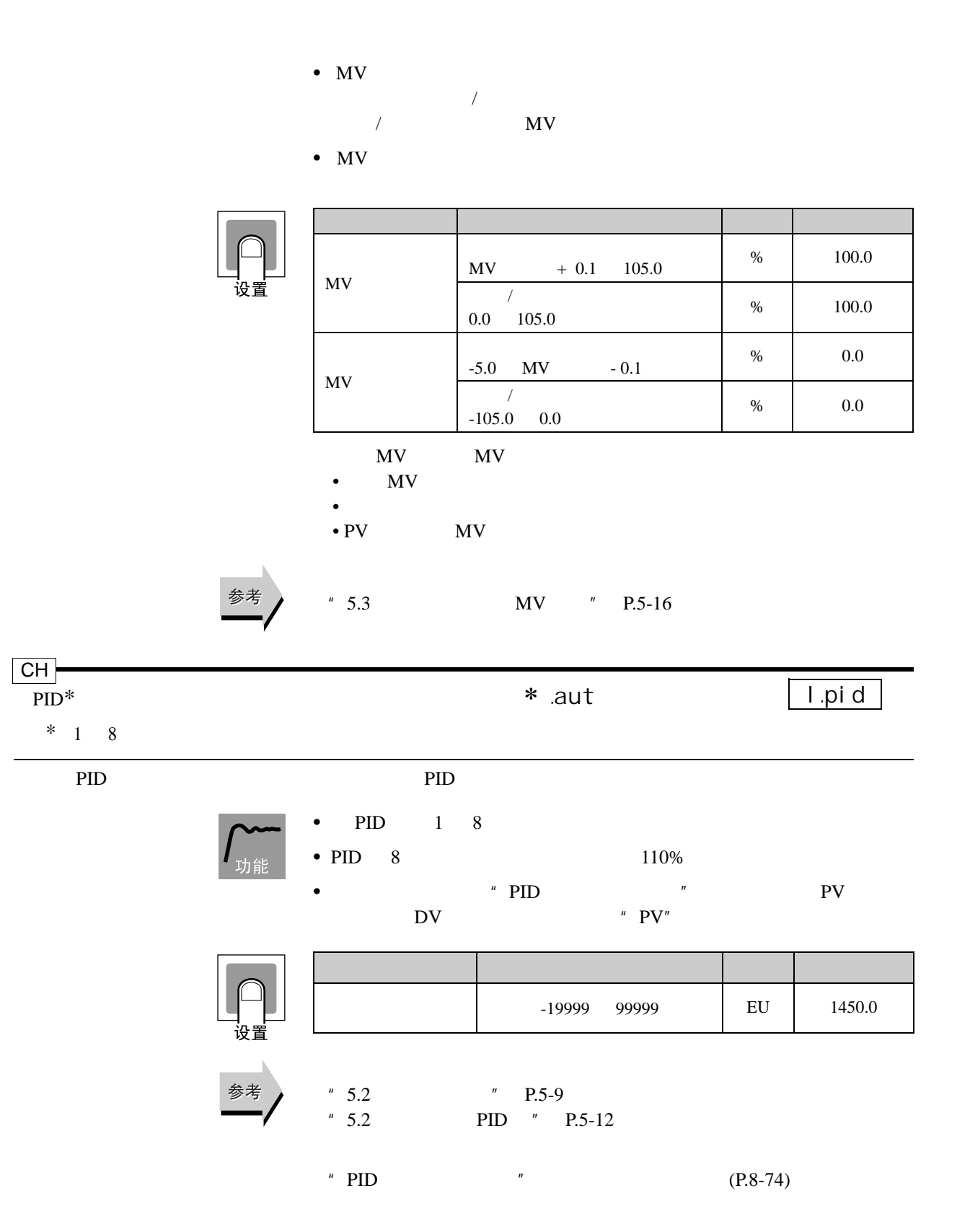

8.8 l.tec

<span id="page-233-0"></span>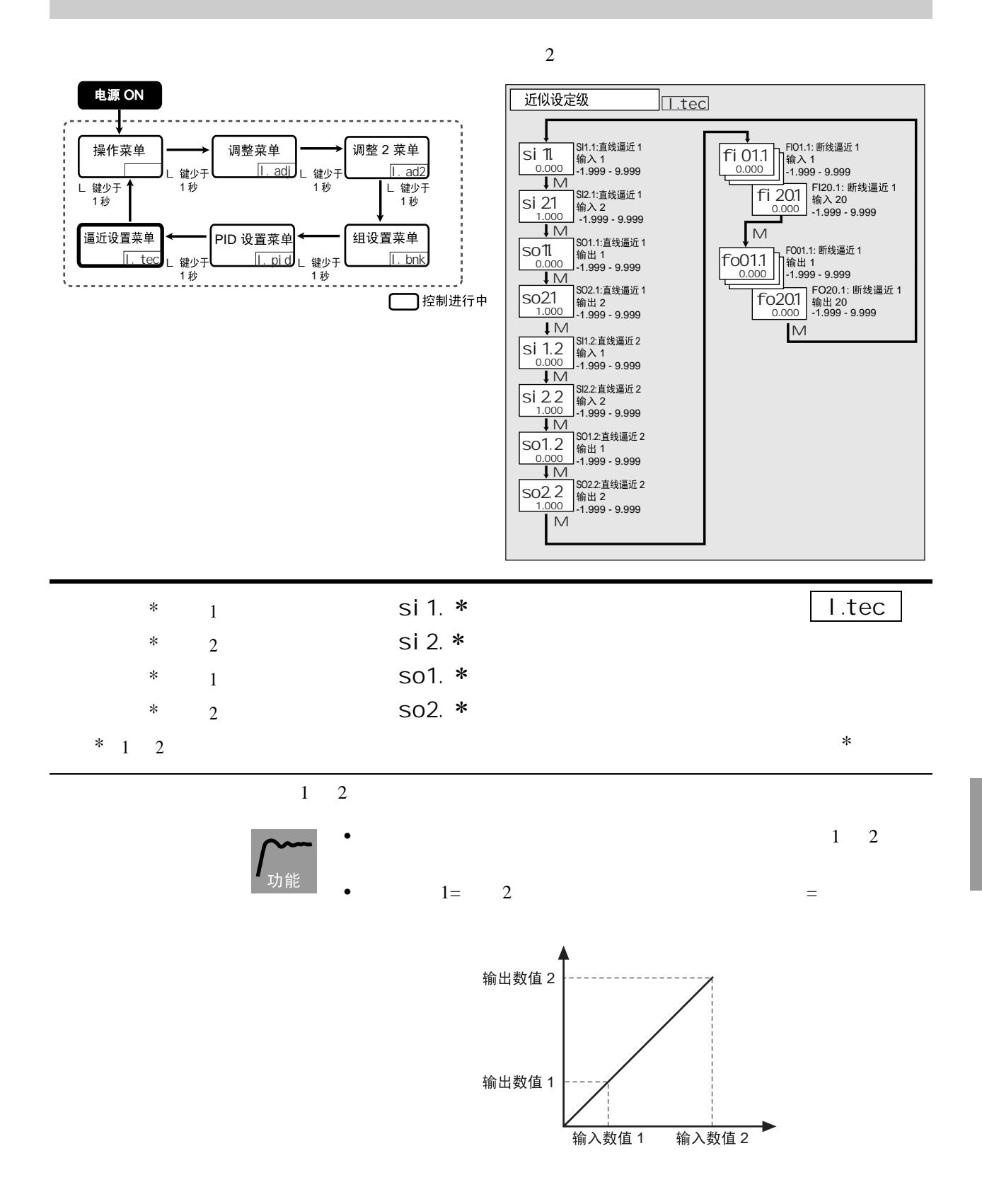

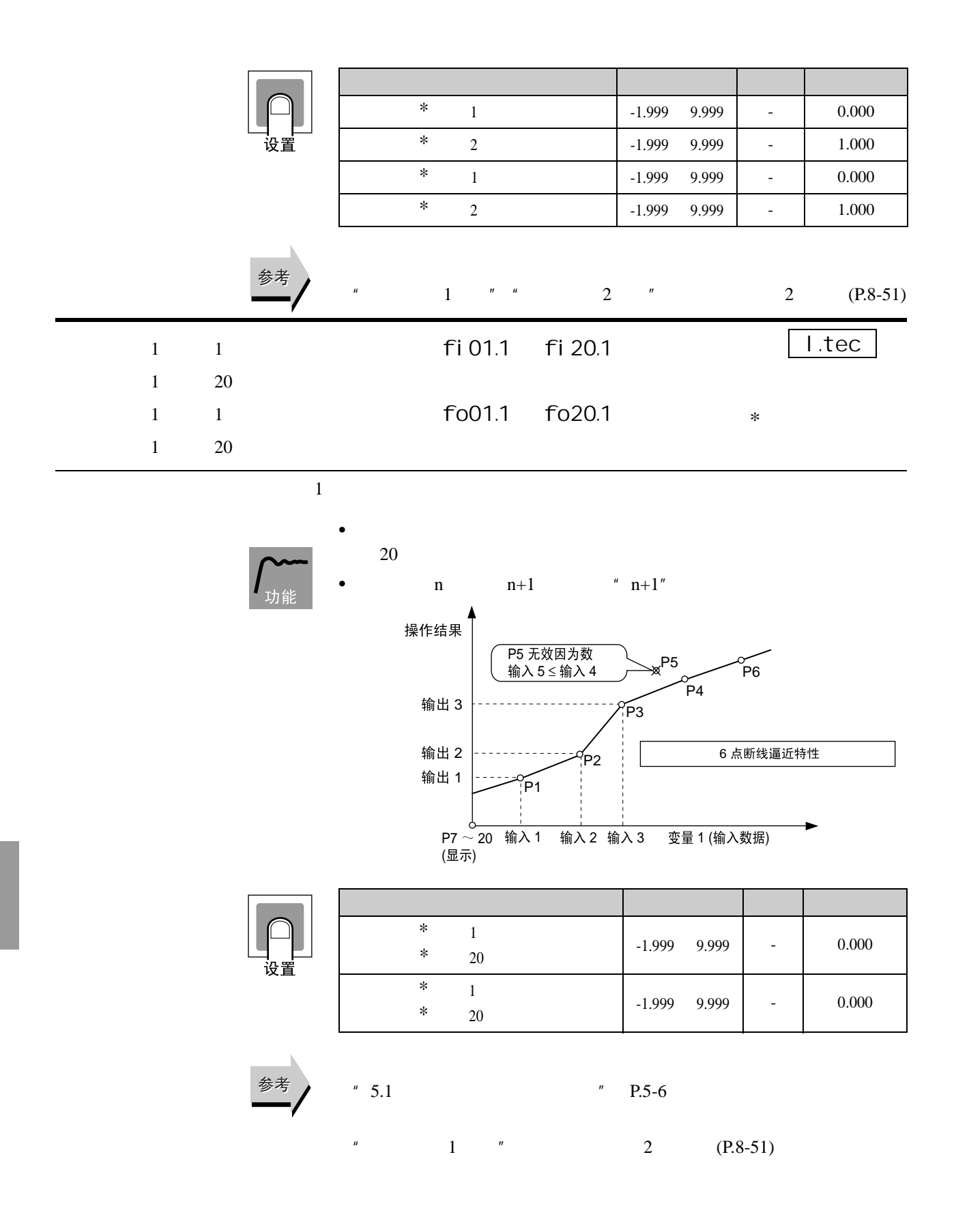

8.9 and 0.0

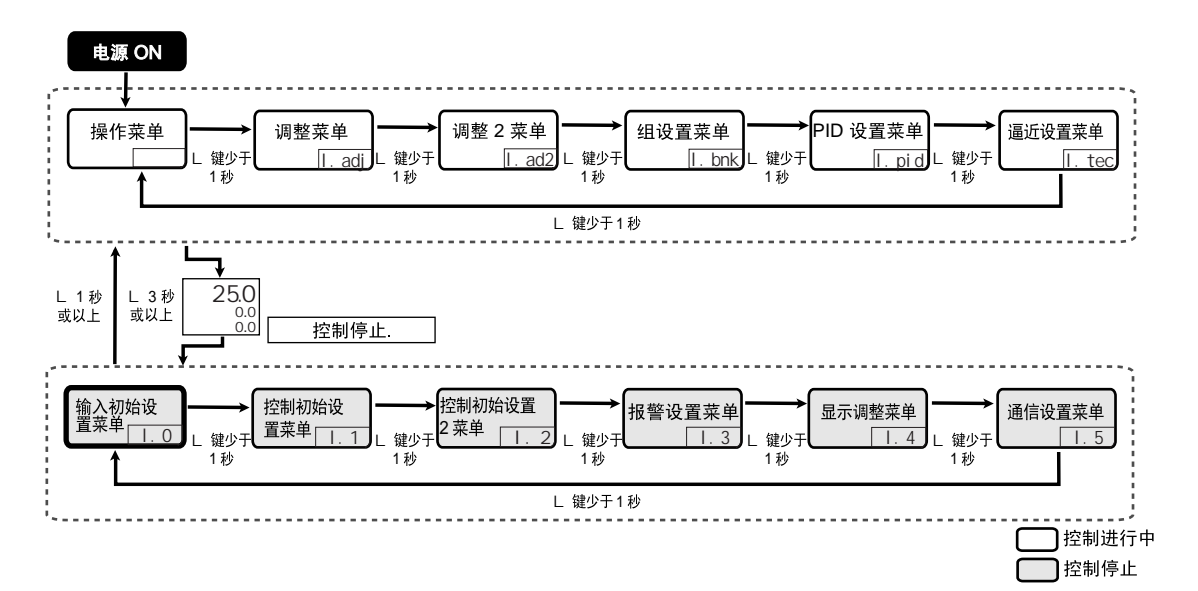

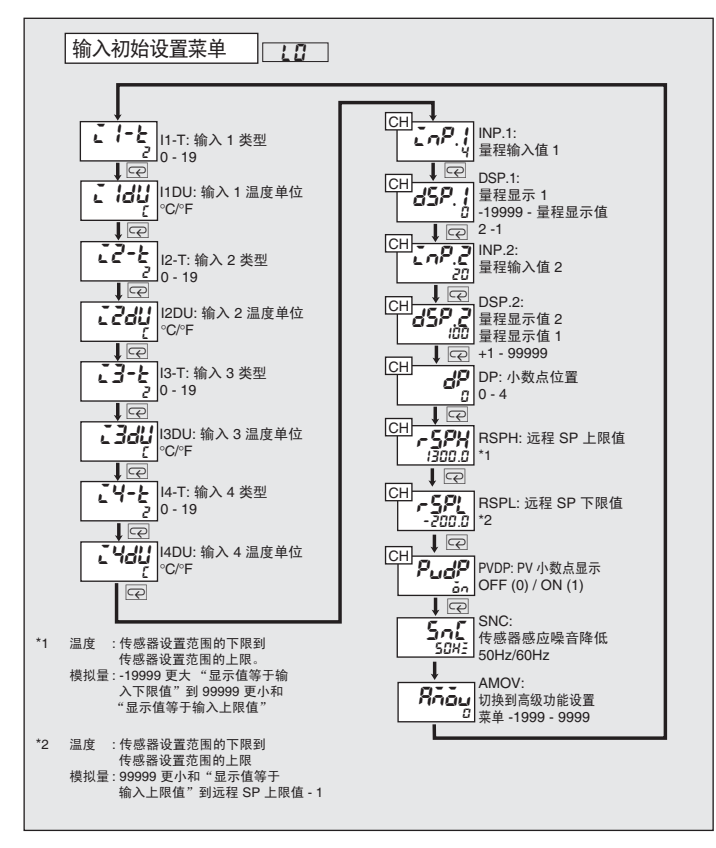

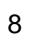

<span id="page-236-0"></span>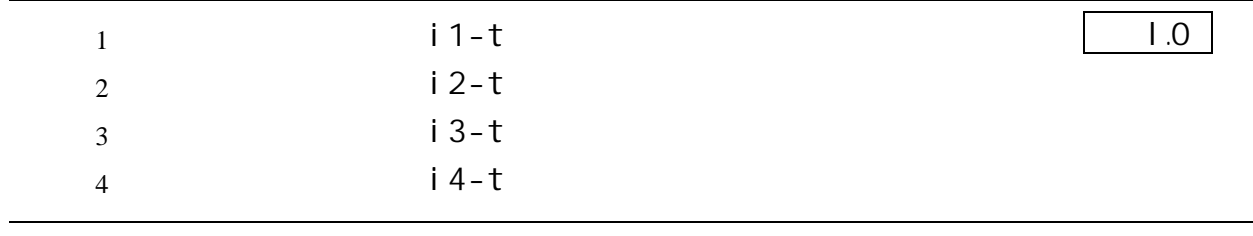

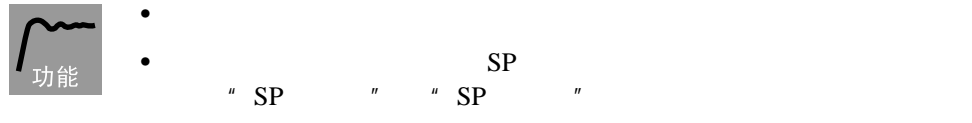

 $\bullet$ 

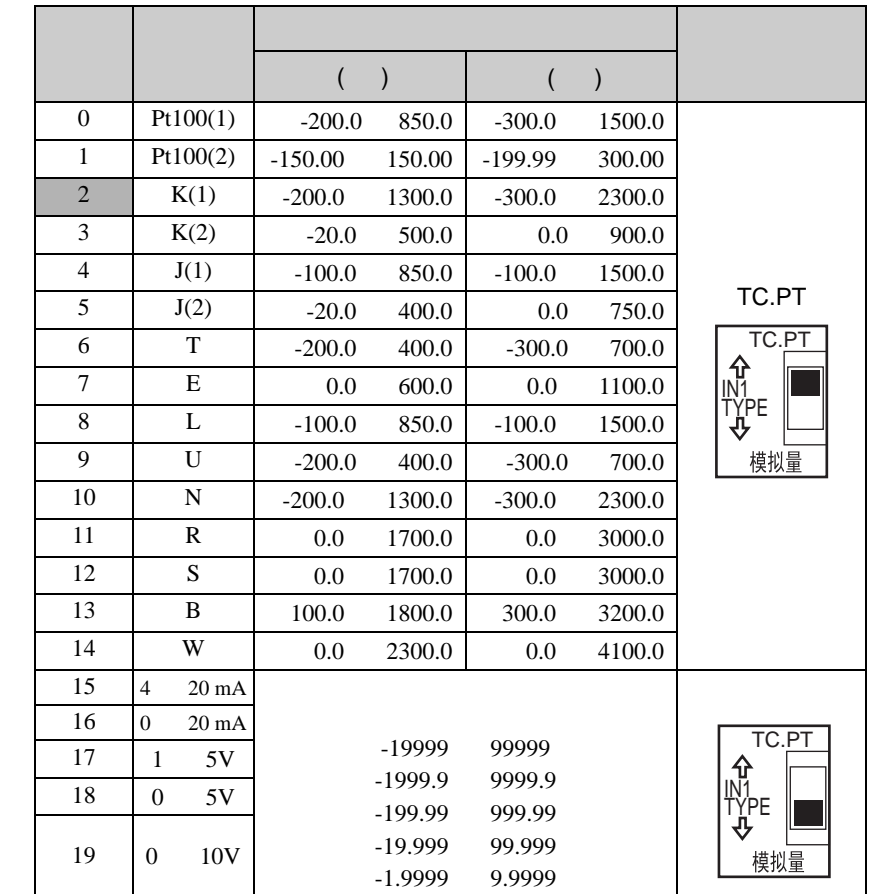

 $\tilde{u}$  "manufactor"  $\tilde{u}$ 

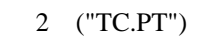

 $"$  \*  $"$  [\(P.8-37\)](#page-237-0) "  $SP$  "  $P$  "  $P$  "  $(P.8-43)$ 

<span id="page-237-0"></span>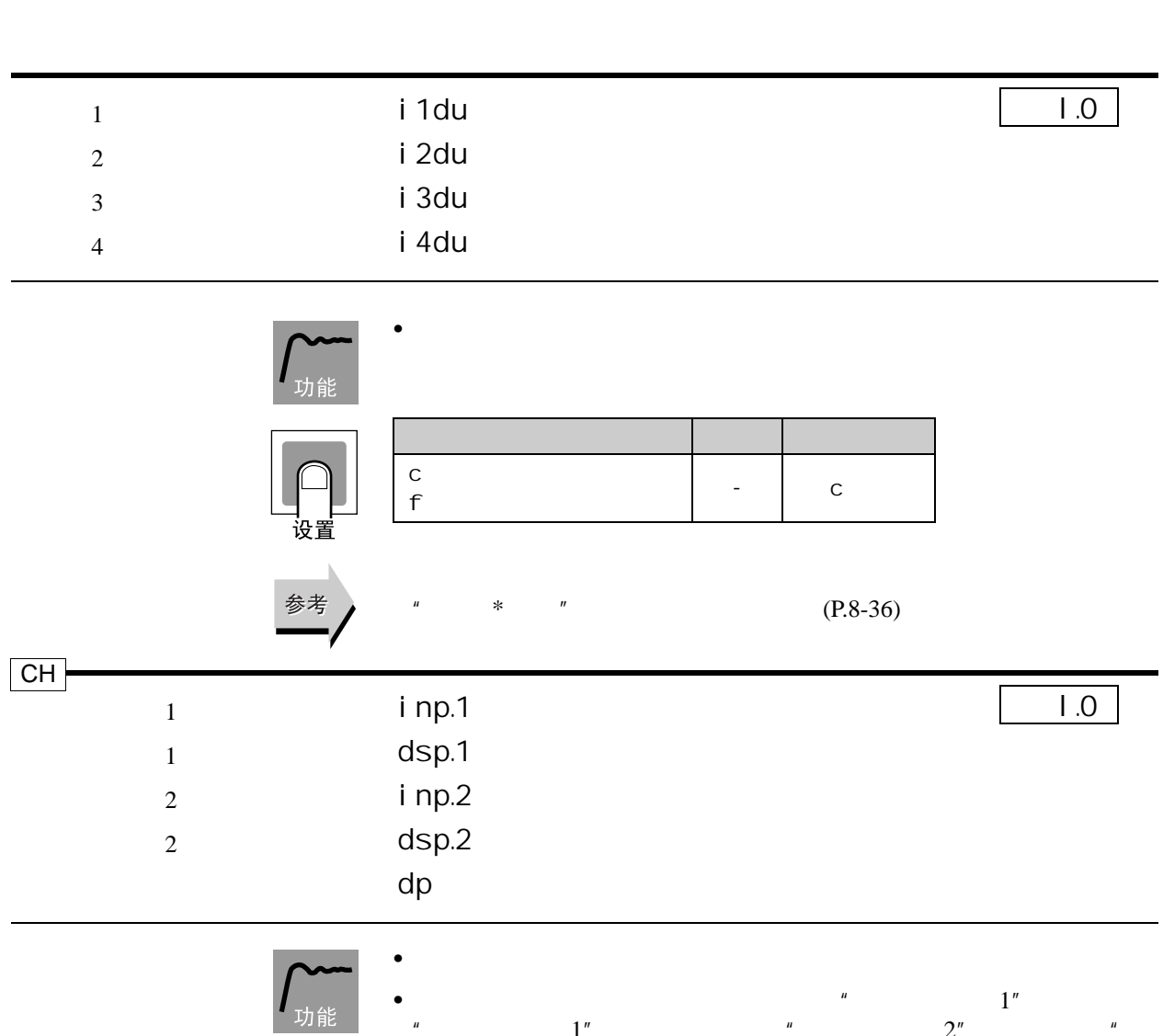

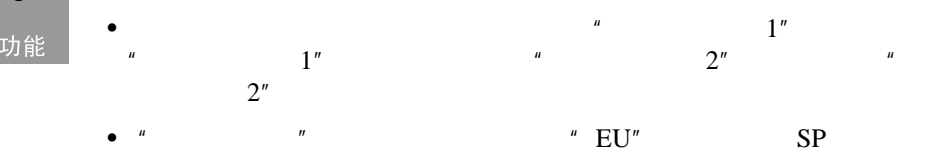

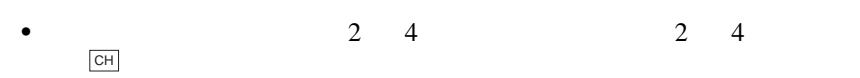

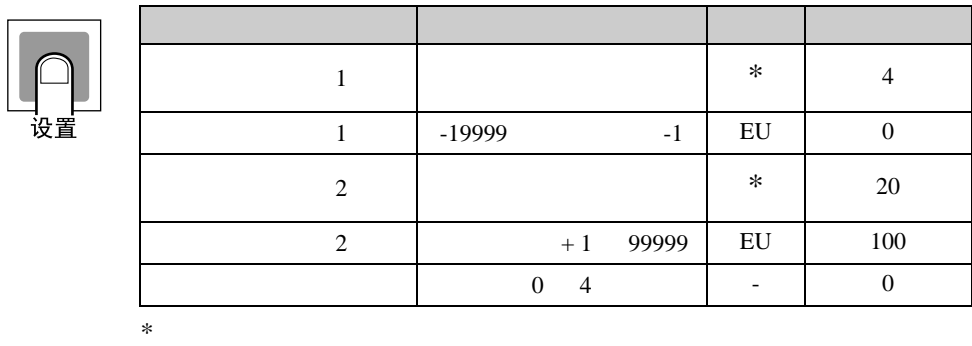

参考

 $" * "$  [\(P.8-36\)](#page-236-0)

8.9 输入初始设置菜单 (l.0

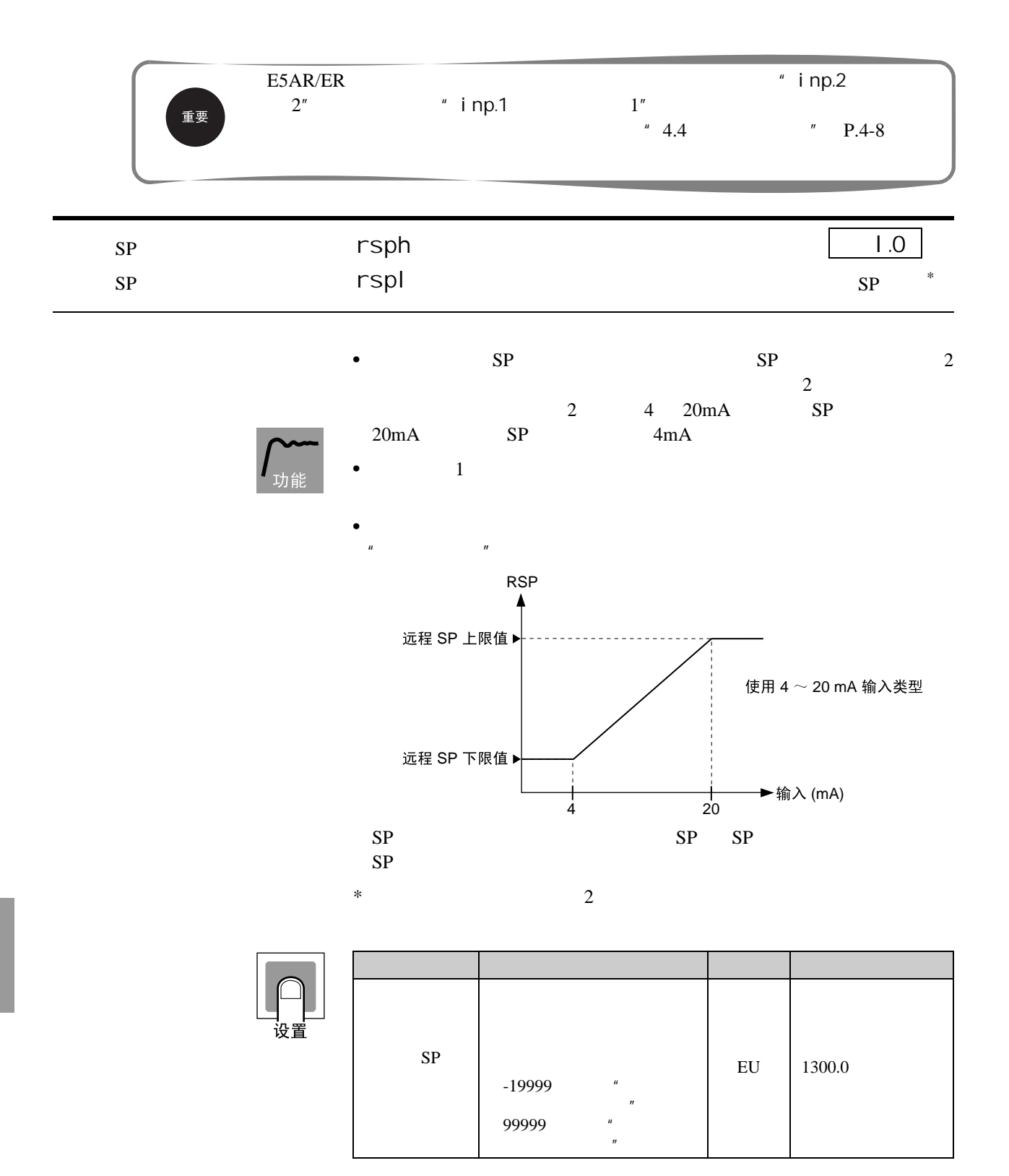

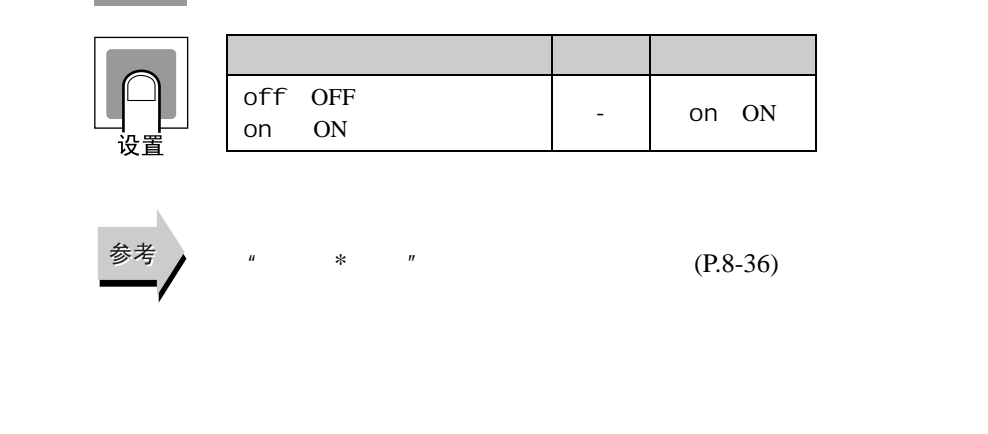

• **\*** PV \* OFF PV

 $ON$ 

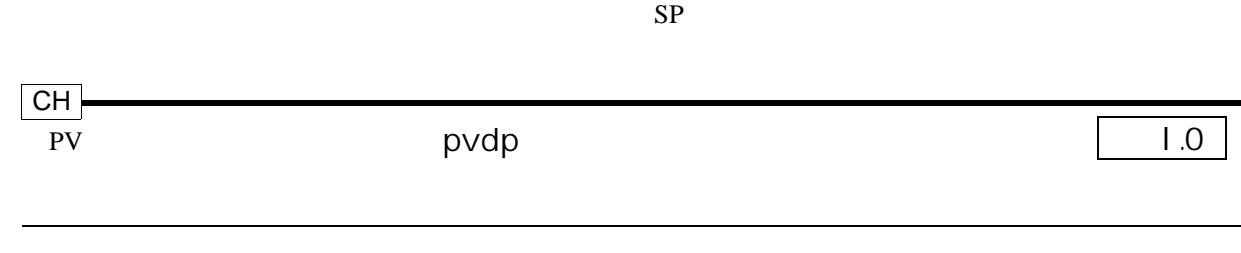

此参数能用于不显示 PV 小数点后面的位。

功

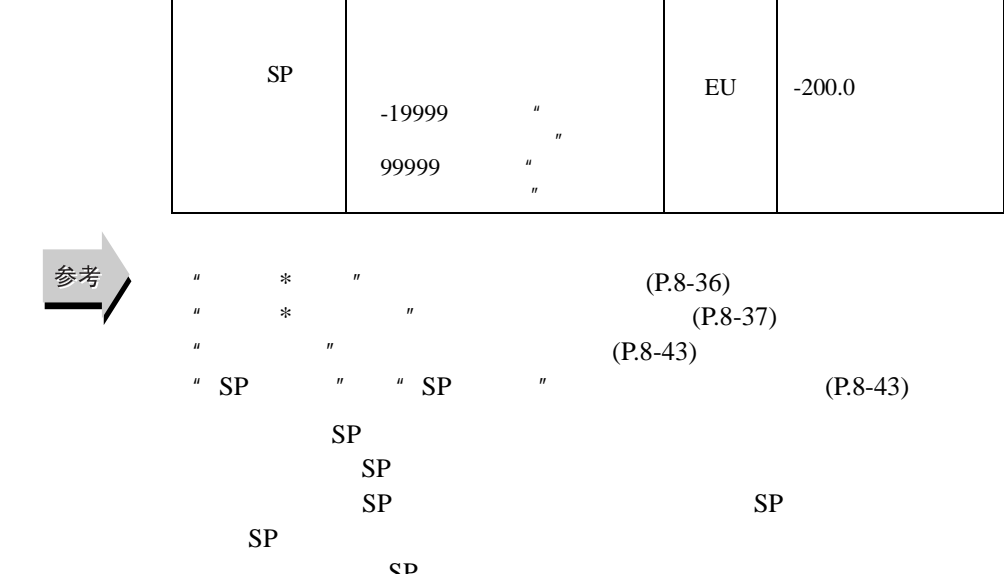

**文化 文化 文化 文化 文化 文化 文化 文化 文化** 

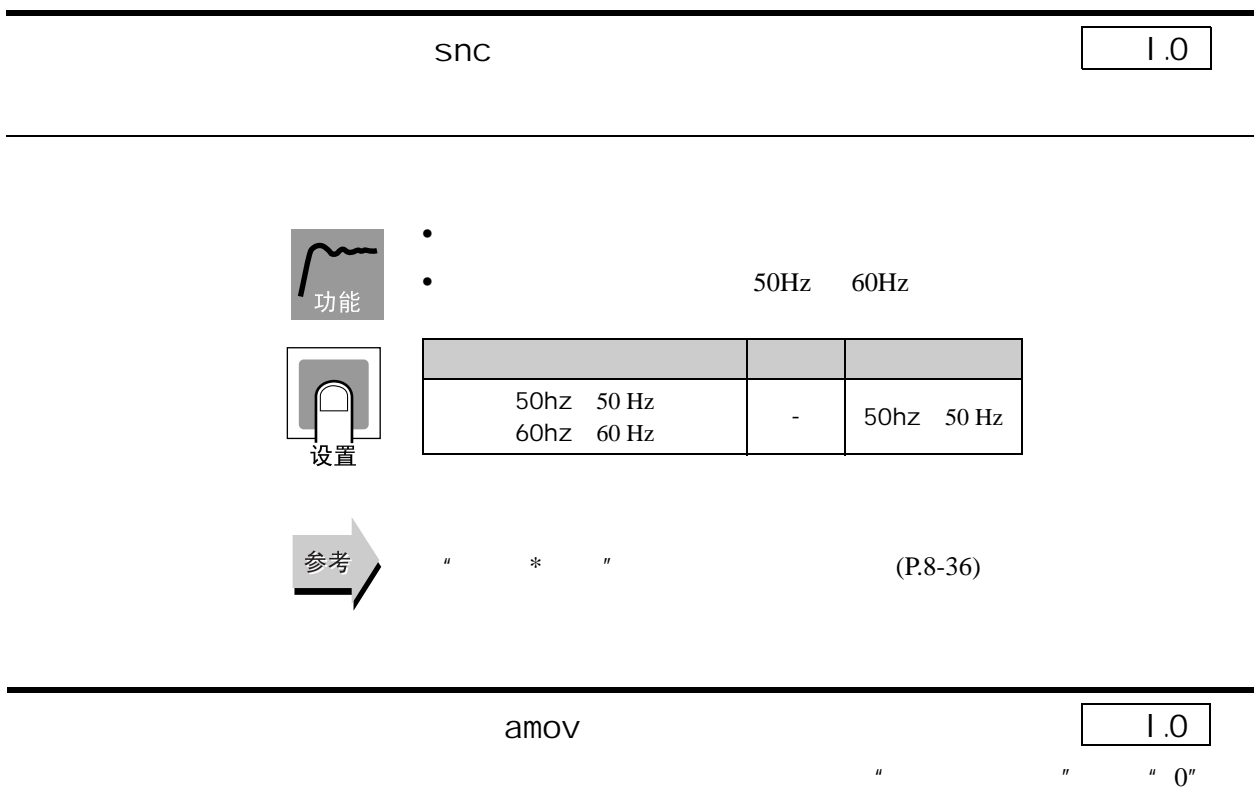

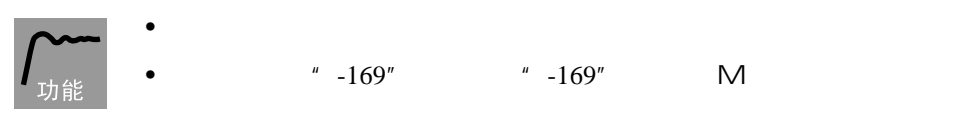

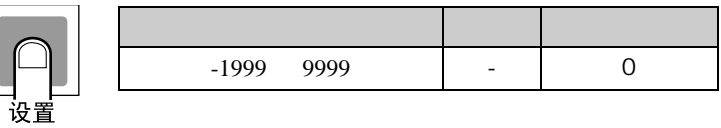

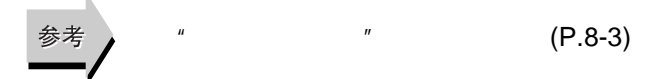

П

8.10 控制初始设置菜单 (l.1

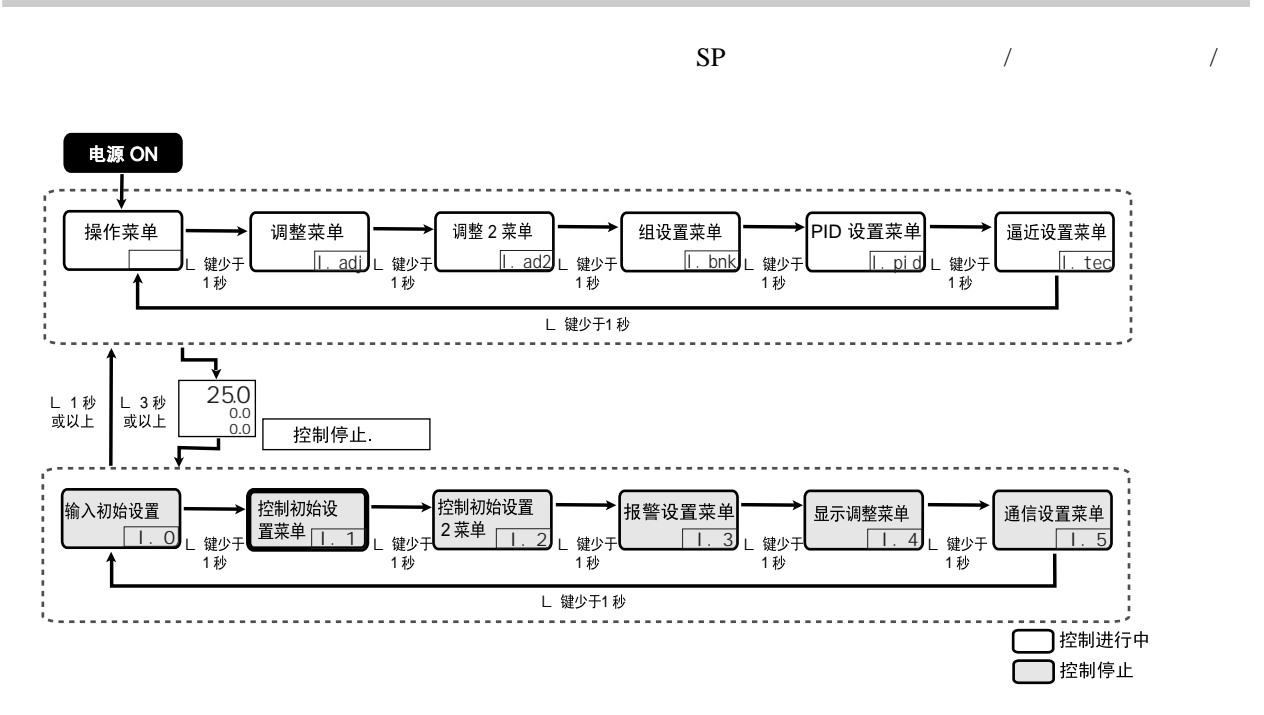

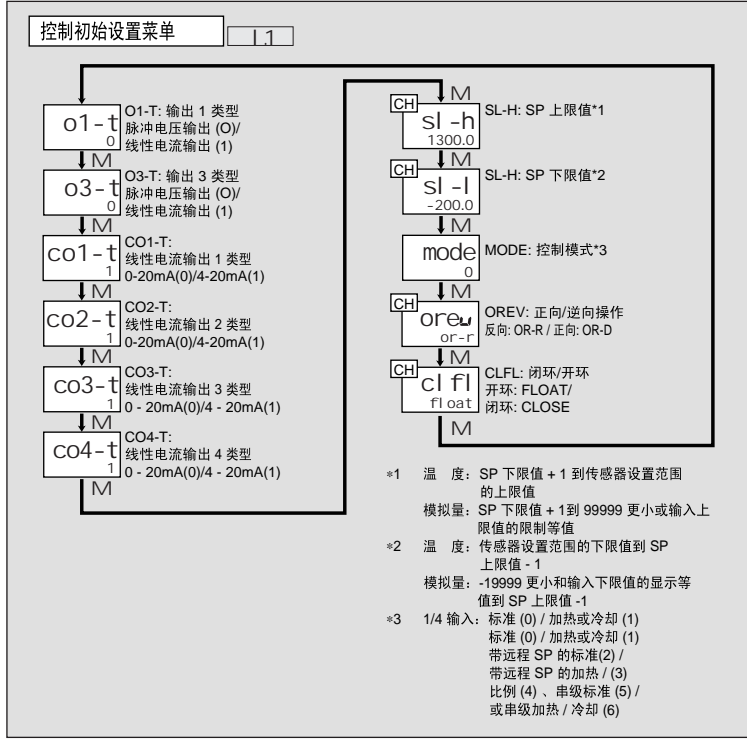

<span id="page-242-1"></span>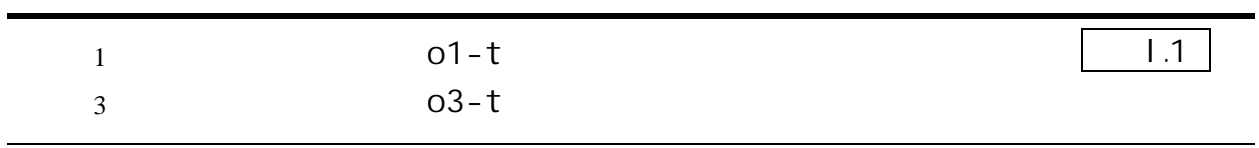

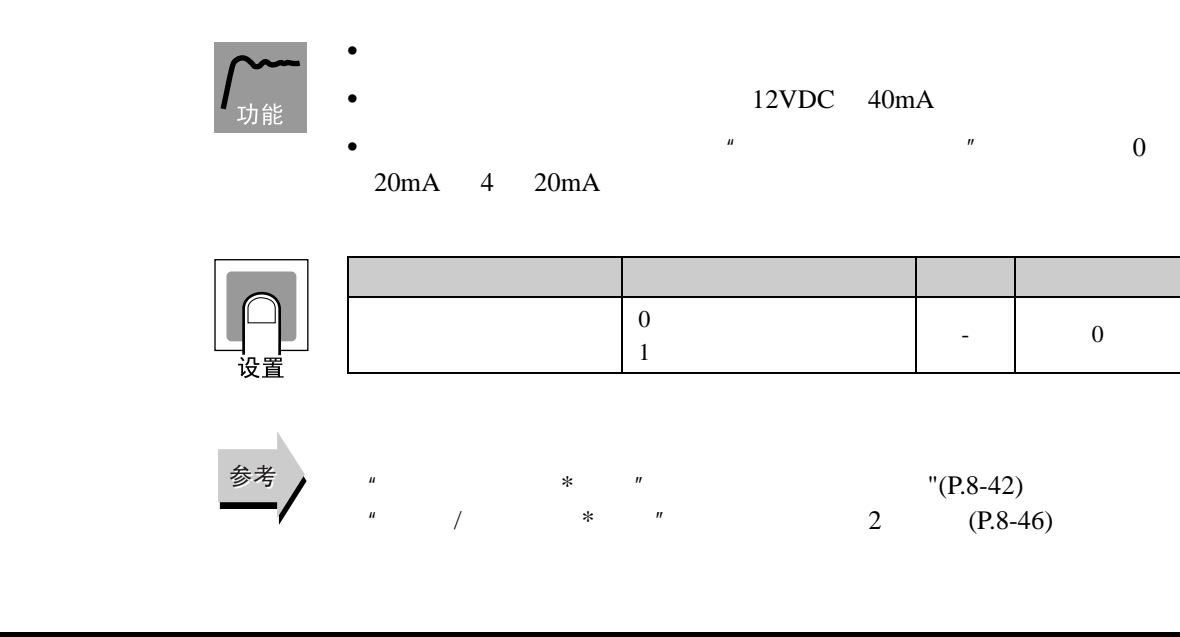

<span id="page-242-0"></span>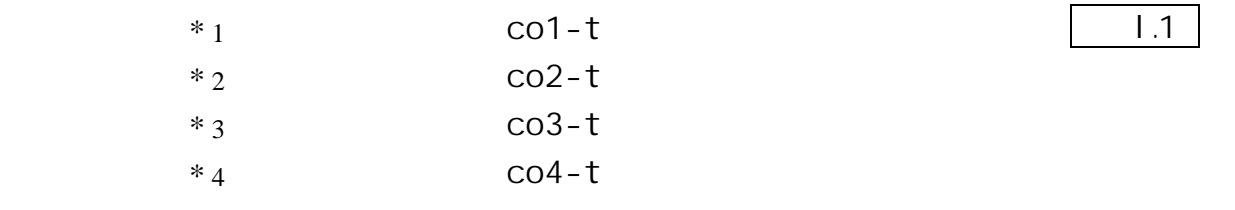

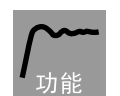

•  $0$  20mA  $4$  20mA

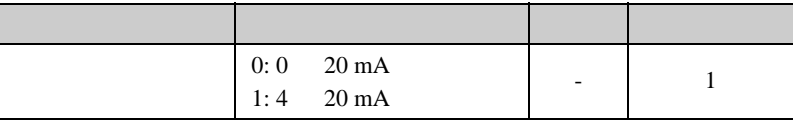

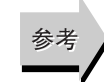

 $"$  / \*  $"$  2  $(P.8-46)$ 

<span id="page-243-1"></span><span id="page-243-0"></span>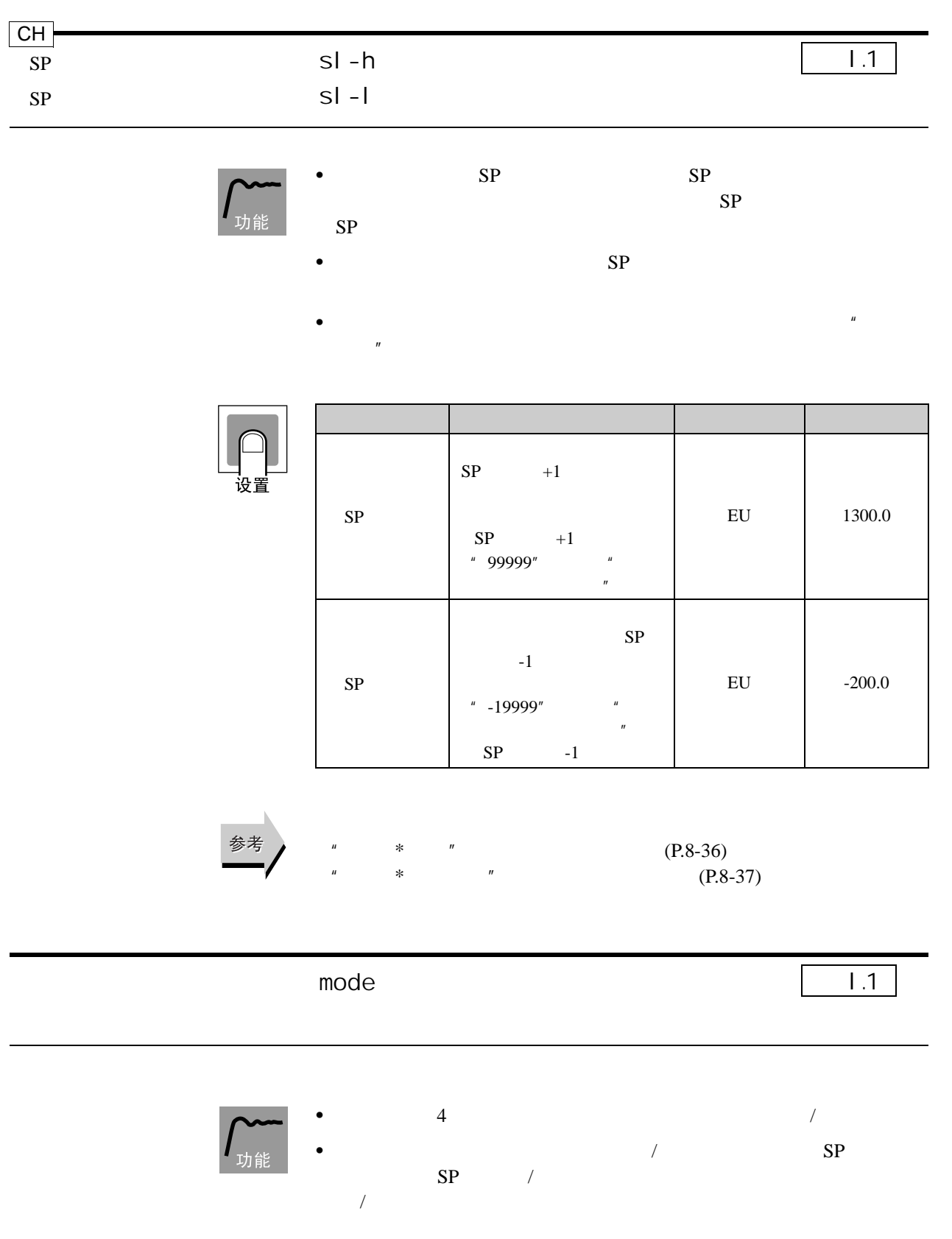

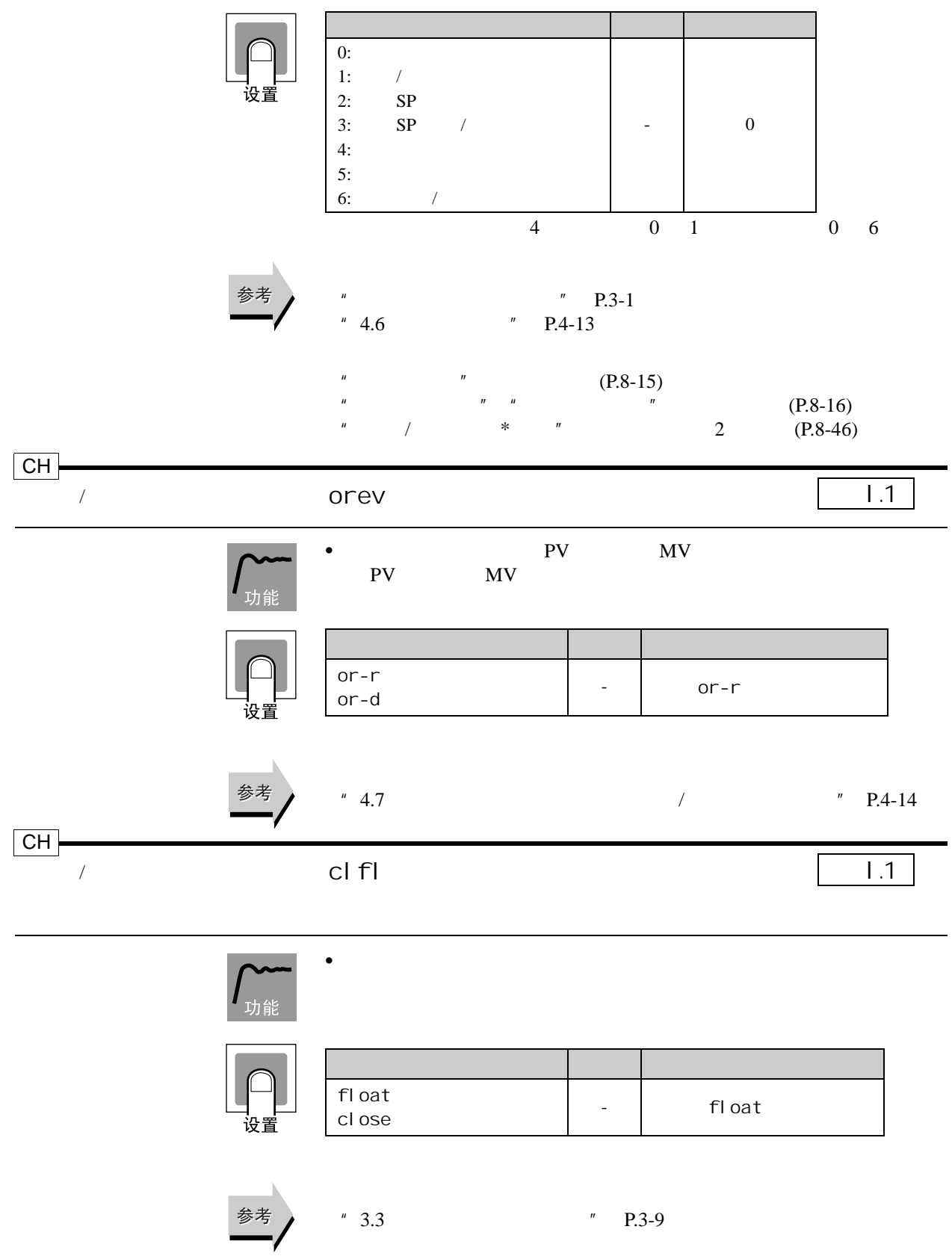

# 8.11  $\overline{2}$  | .2

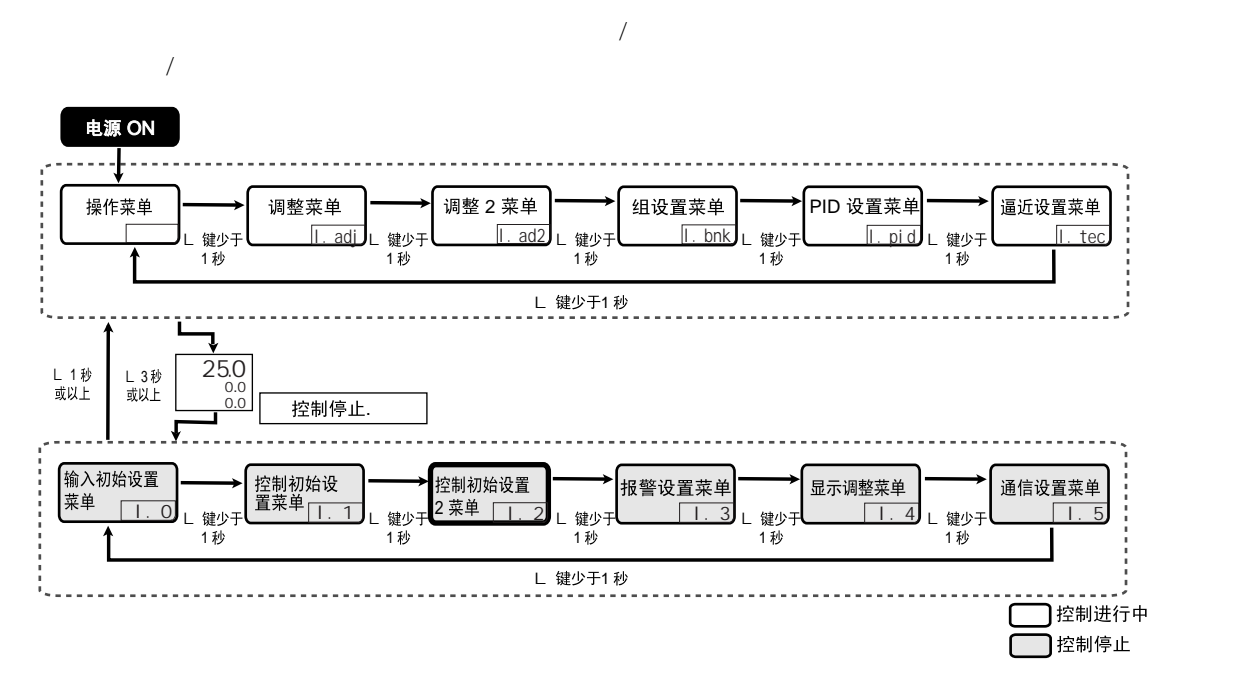

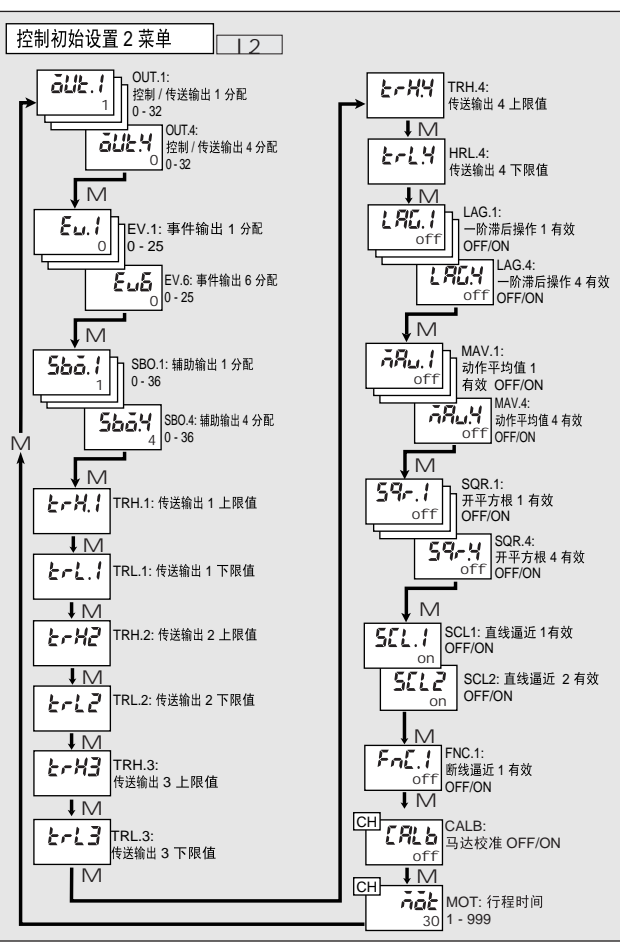

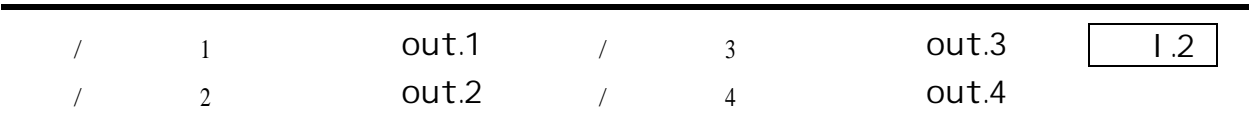

• 此参数用于把输出内容分配到输出点。

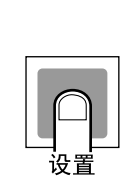

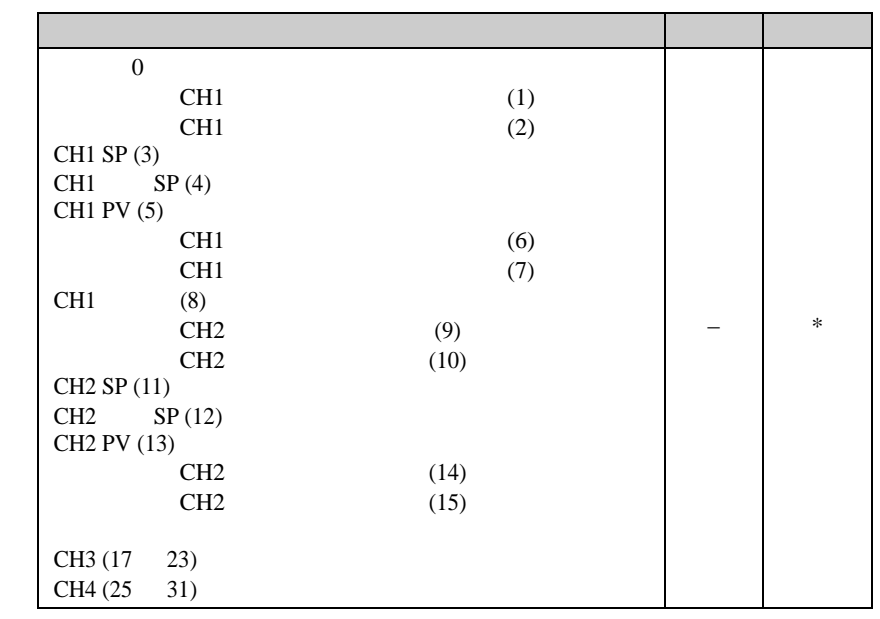

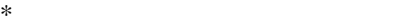

## $CH1$  3 8 , OFF

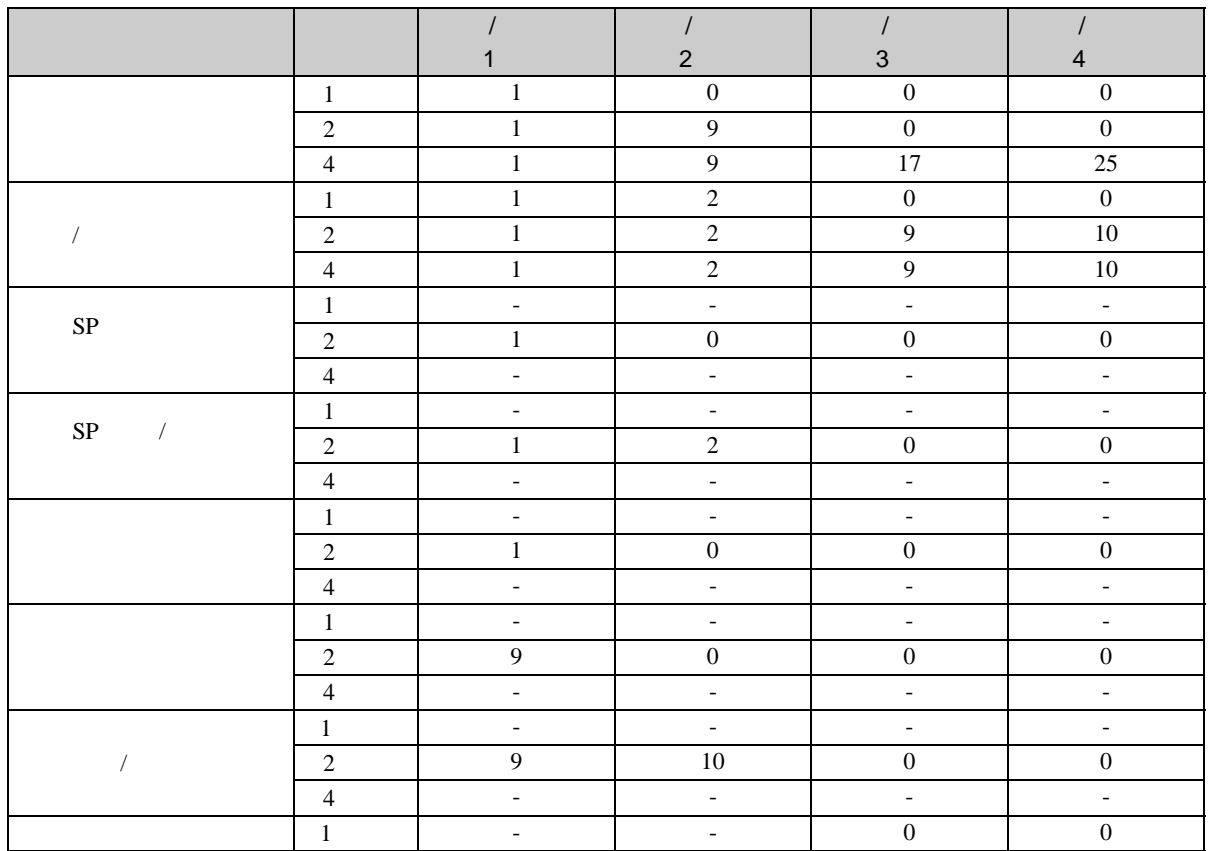

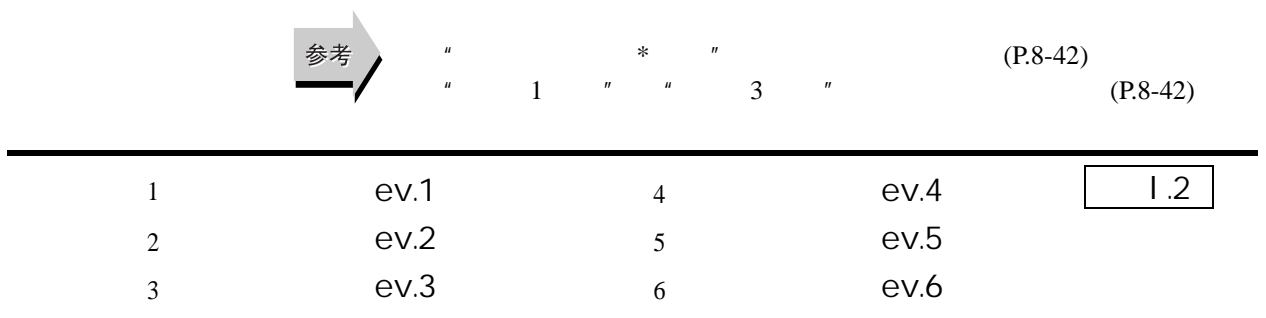

• 使用这些参数用于分配事件输入功能。

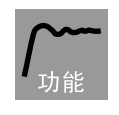

设置

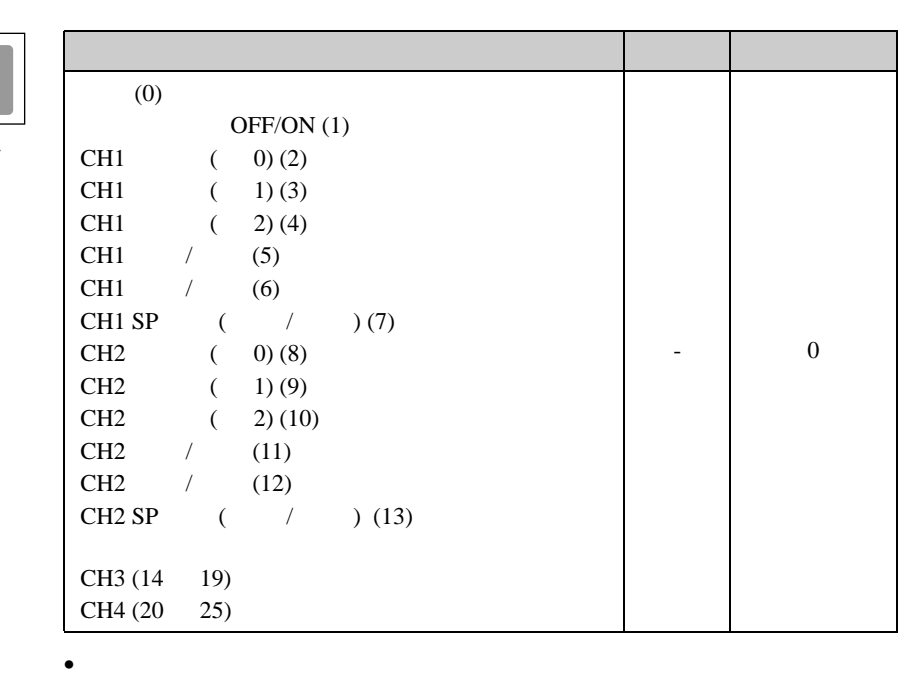

- ON/OFF
- 
- CH2 CH4 SP  $/$

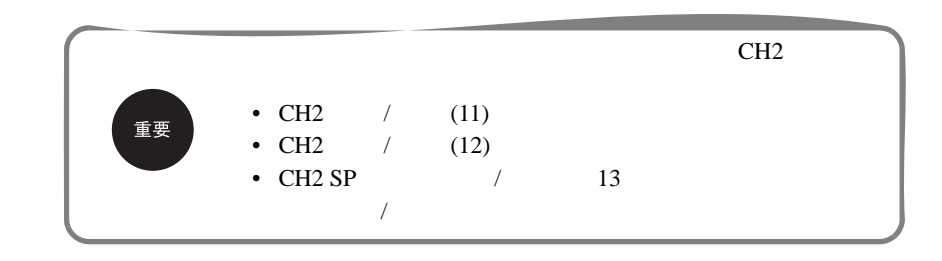

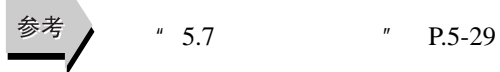

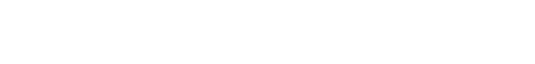

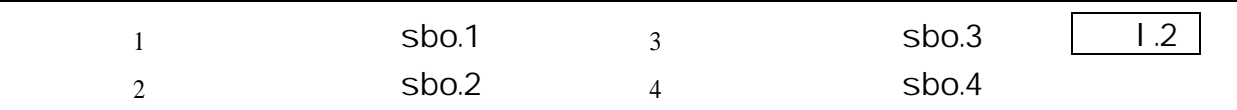

 $\bullet$ 

$$
\sum_{\text{min}}
$$

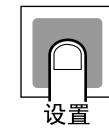

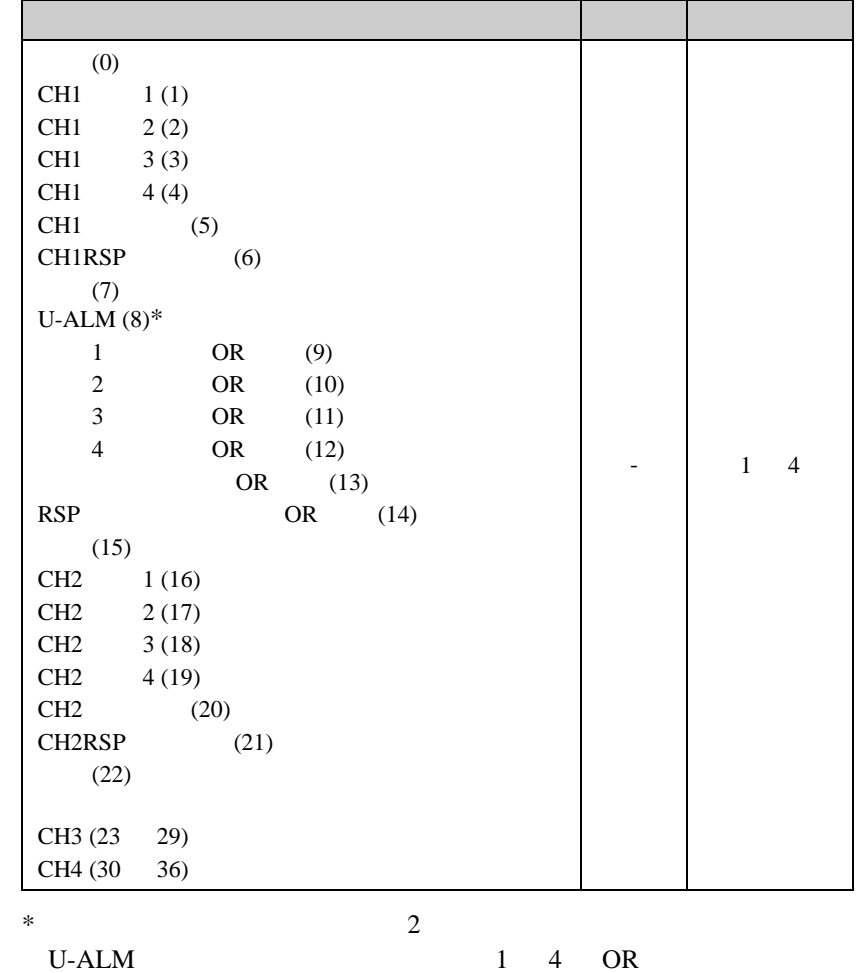

参考

 $" 4.11$   $" P.4-23$ 

8.11 2 1.2

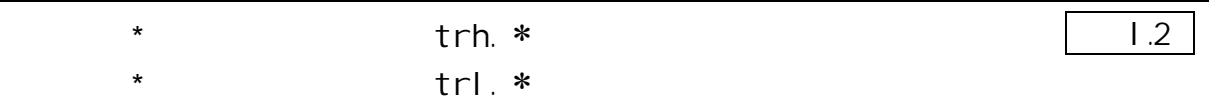

 $(* 1 4)$ 

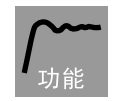

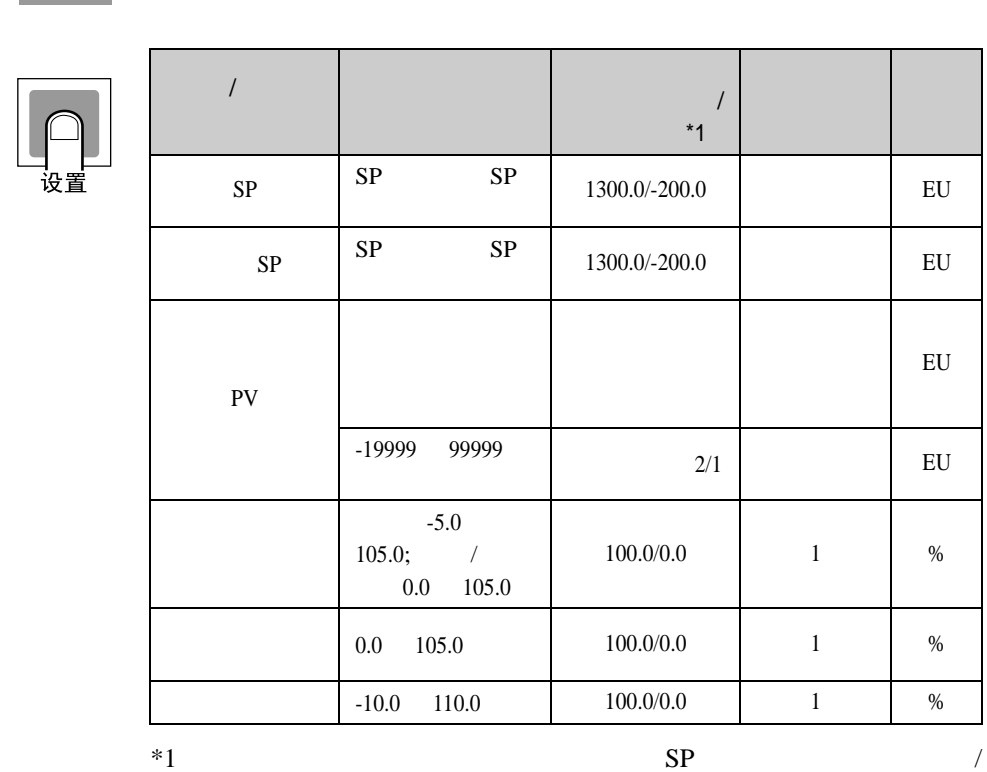

 $\bullet$ 

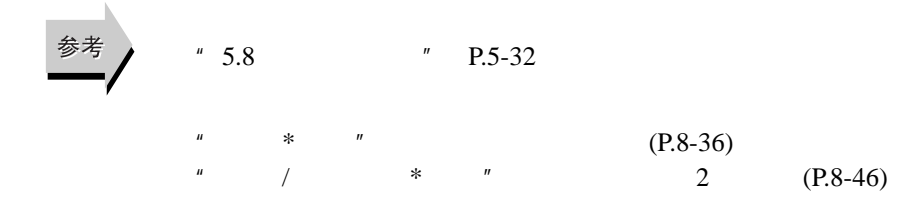

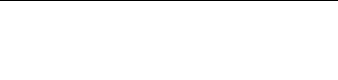

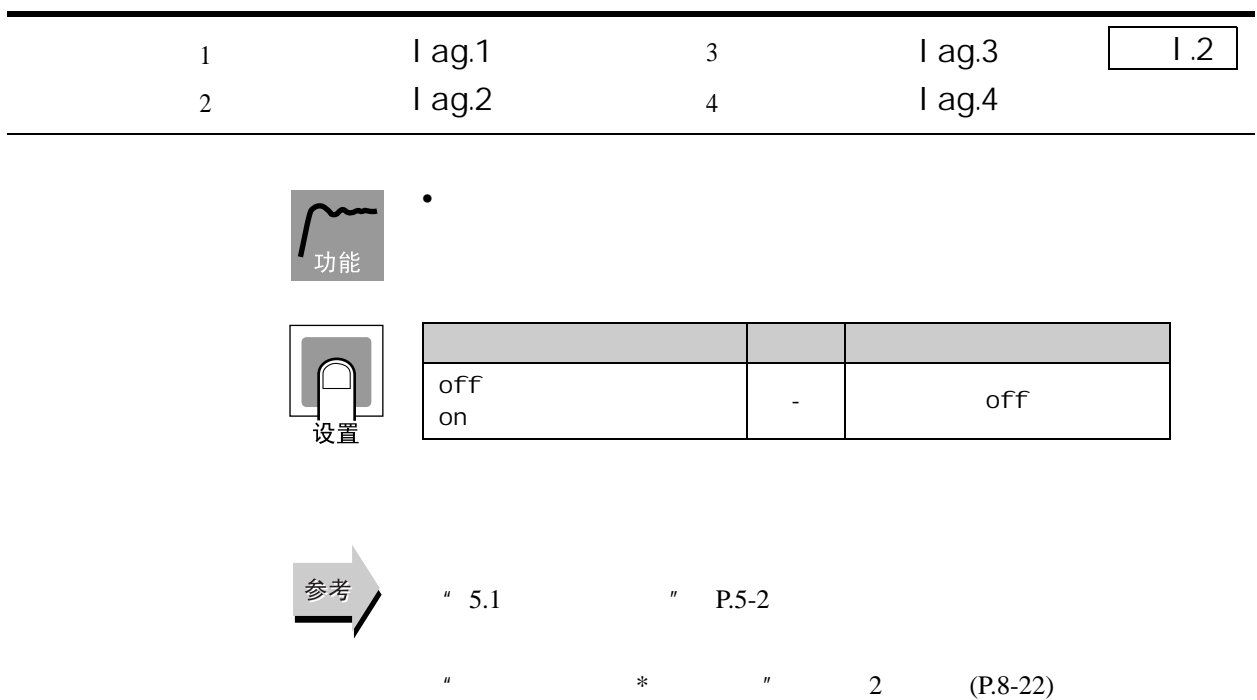

<span id="page-250-0"></span>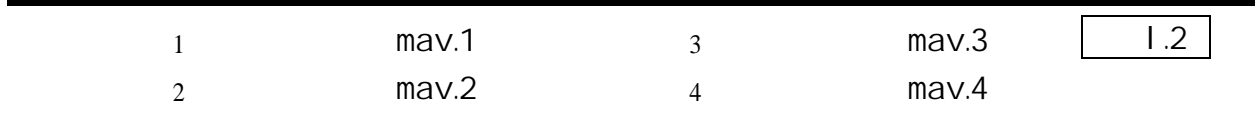

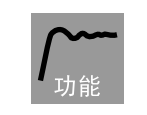

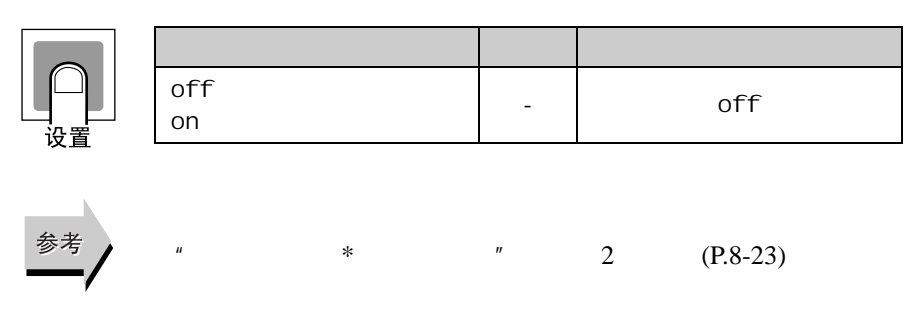

 $\bullet$ 

<span id="page-251-0"></span>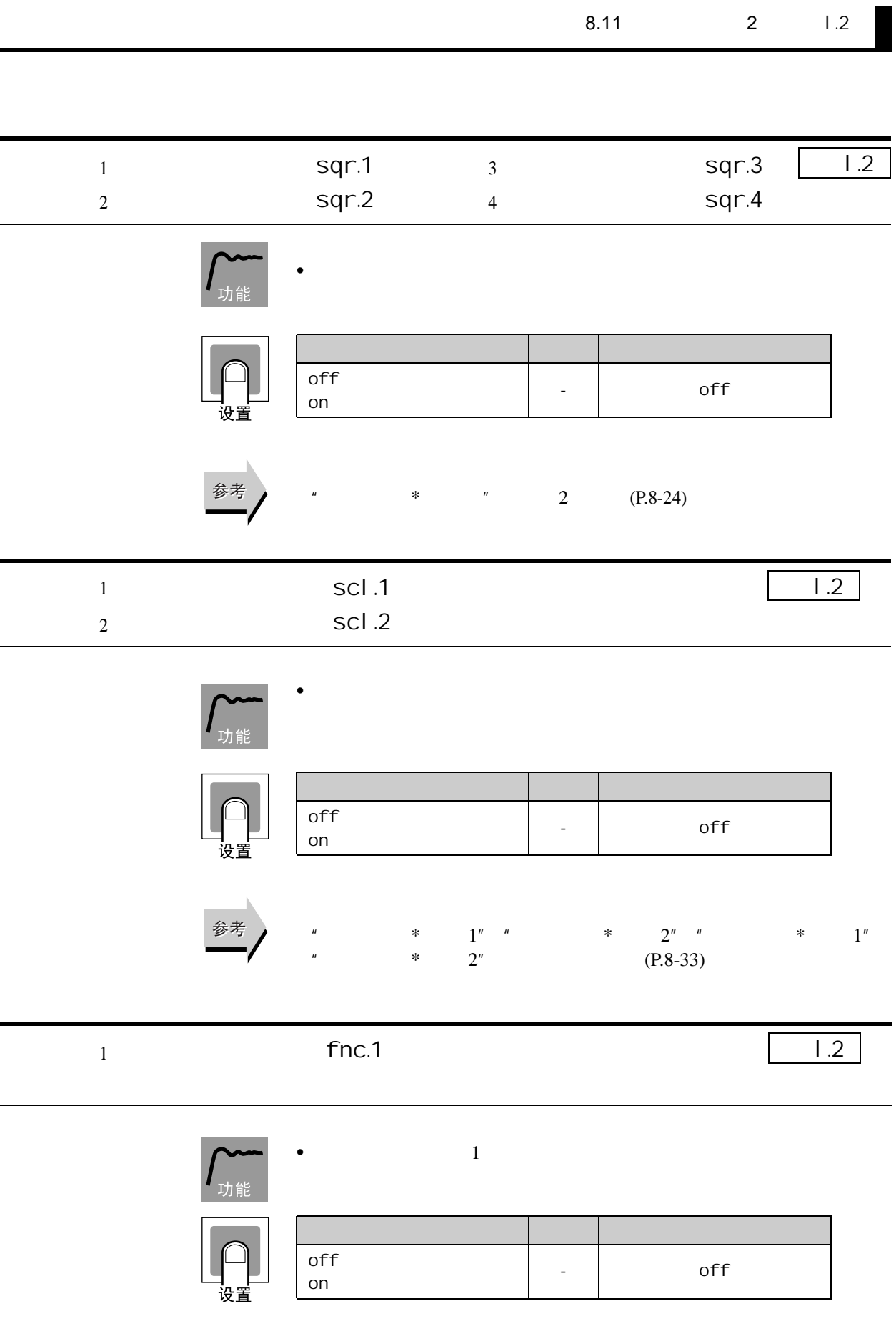
<span id="page-252-1"></span><span id="page-252-0"></span>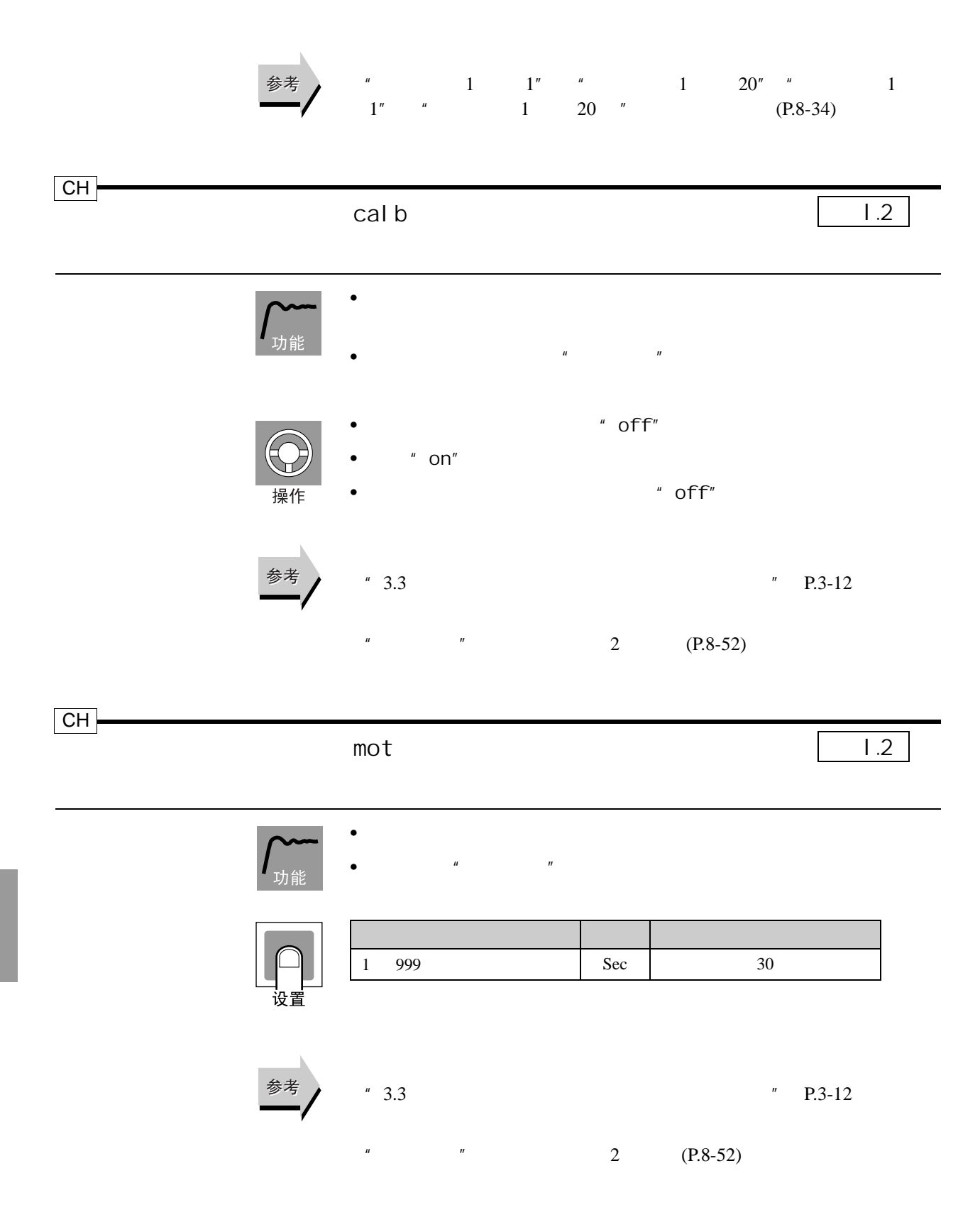

8.12 and 1.3

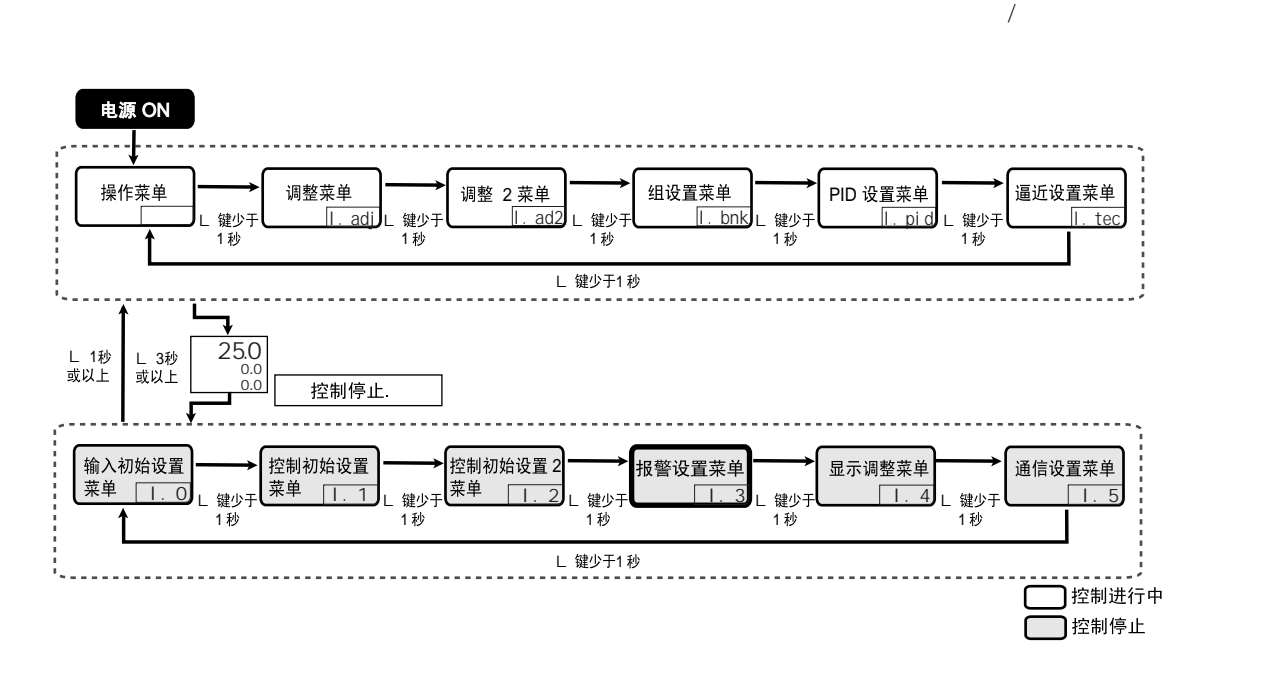

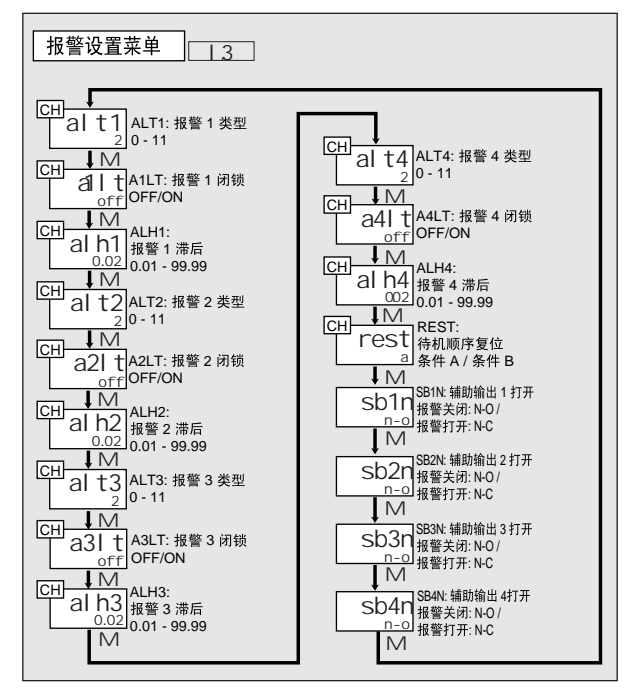

<span id="page-254-0"></span>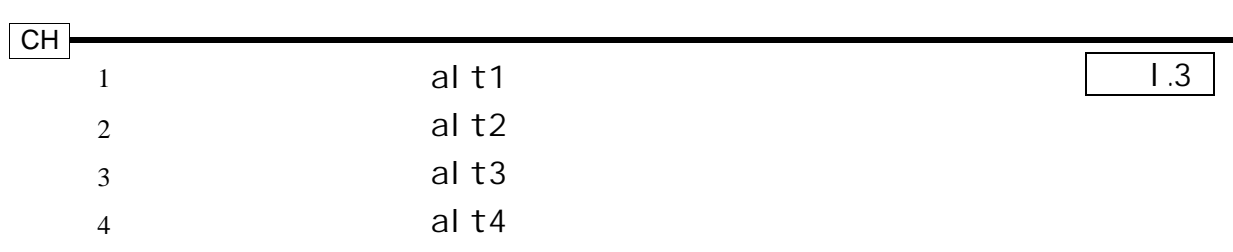

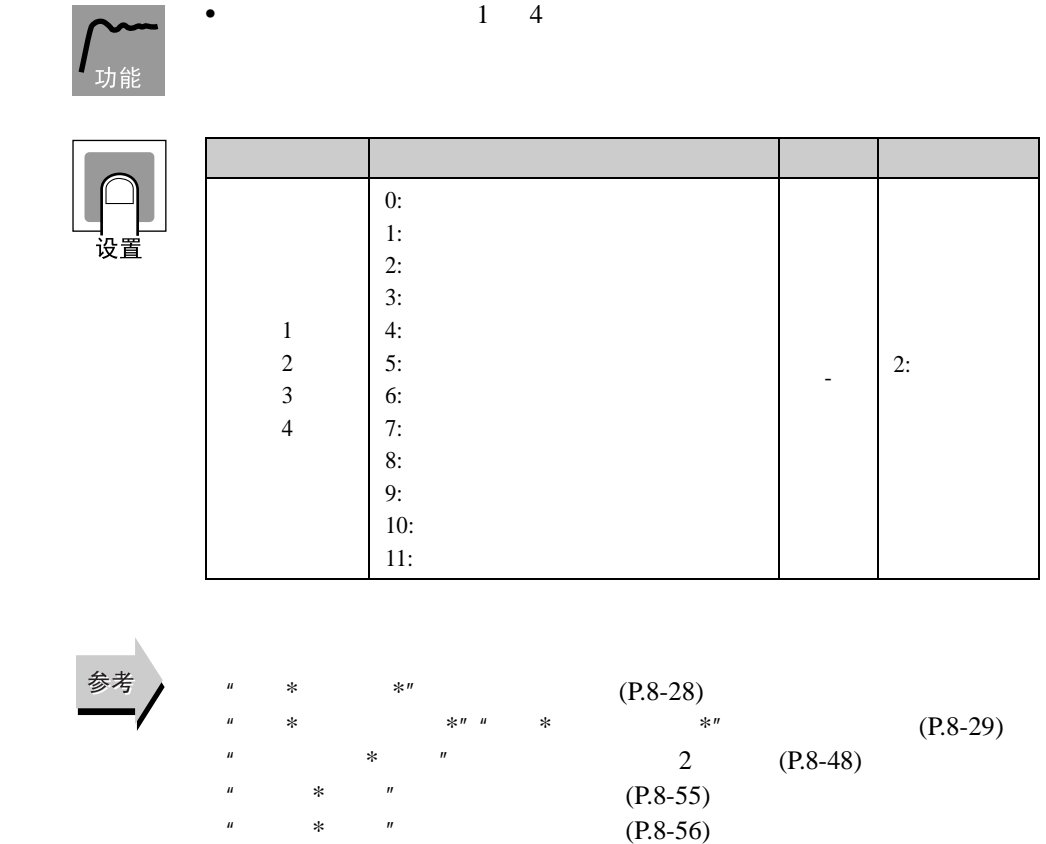

 $"$  [\(P.8-57\)](#page-257-0)

### <span id="page-255-0"></span> $1$  $\overline{2}$  $3<sup>3</sup>$  $\overline{4}$ a1lt a2lt a3lt a4lt  $n = \frac{1}{\sqrt{1 + \frac{1}{\sqrt{1 + \frac{1}{\sqrt{$  $CH$ l.3

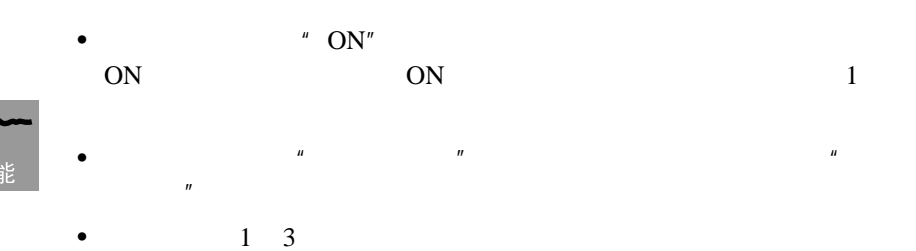

OFF ON

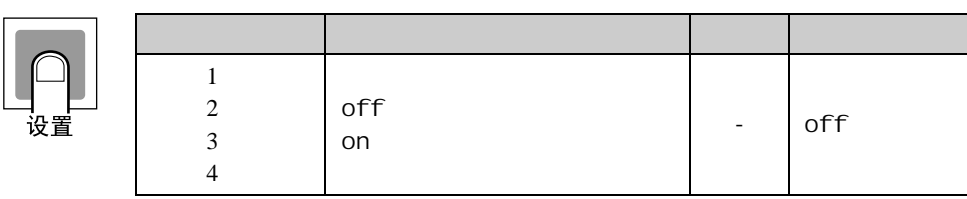

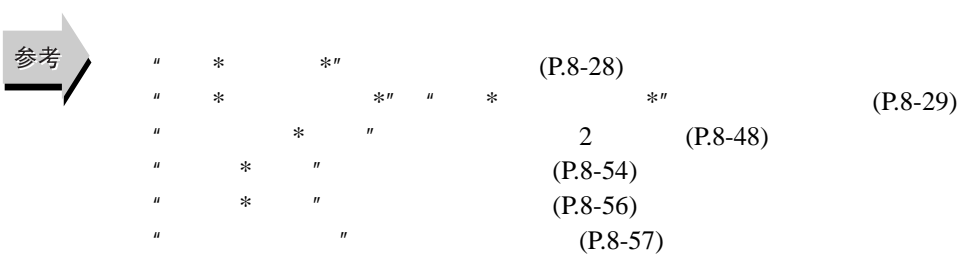

<span id="page-256-0"></span>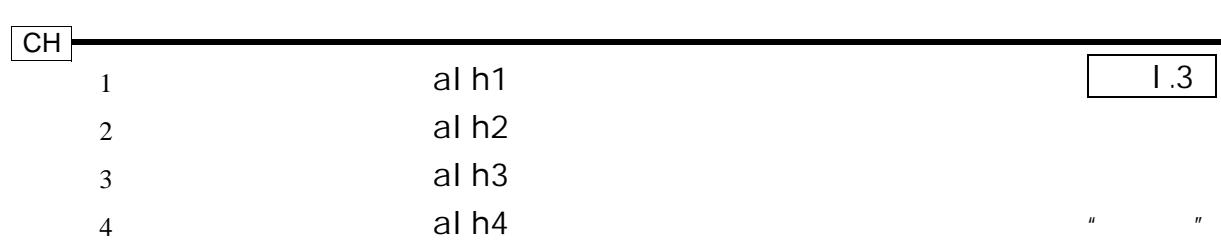

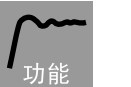

## •  $1 \t 2 \t 3 \t 4$

文章 教育学家 计数据数据 医心包 计数据数据 医心包的 医心包的  $1$  $\overline{2}$ 0.01 99.99 %FS 0.02报警 3 滞后  $\overline{4}$ 参考  $*$   $*$   $*$  [\(P.8-28\)](#page-228-0)  $\begin{array}{ccc}\n\text{M} & * & * & * \\
\text{M} & * & * & * \\
\text{M} & * & * & * \\
\end{array}$  [\(P.8-29\)](#page-229-0)  $\frac{1}{4}$  \*  $\frac{1}{4}$  (P.8-48)  $\frac{1}{4}$  (P.8-48)  $" * "$ <br>  $" * "$  [\(P.8-54\)](#page-254-0)<br>  $"$  (P.8-55)  $(P.8-55)$  $"$  [\(P.8-57\)](#page-257-0)

<span id="page-257-0"></span>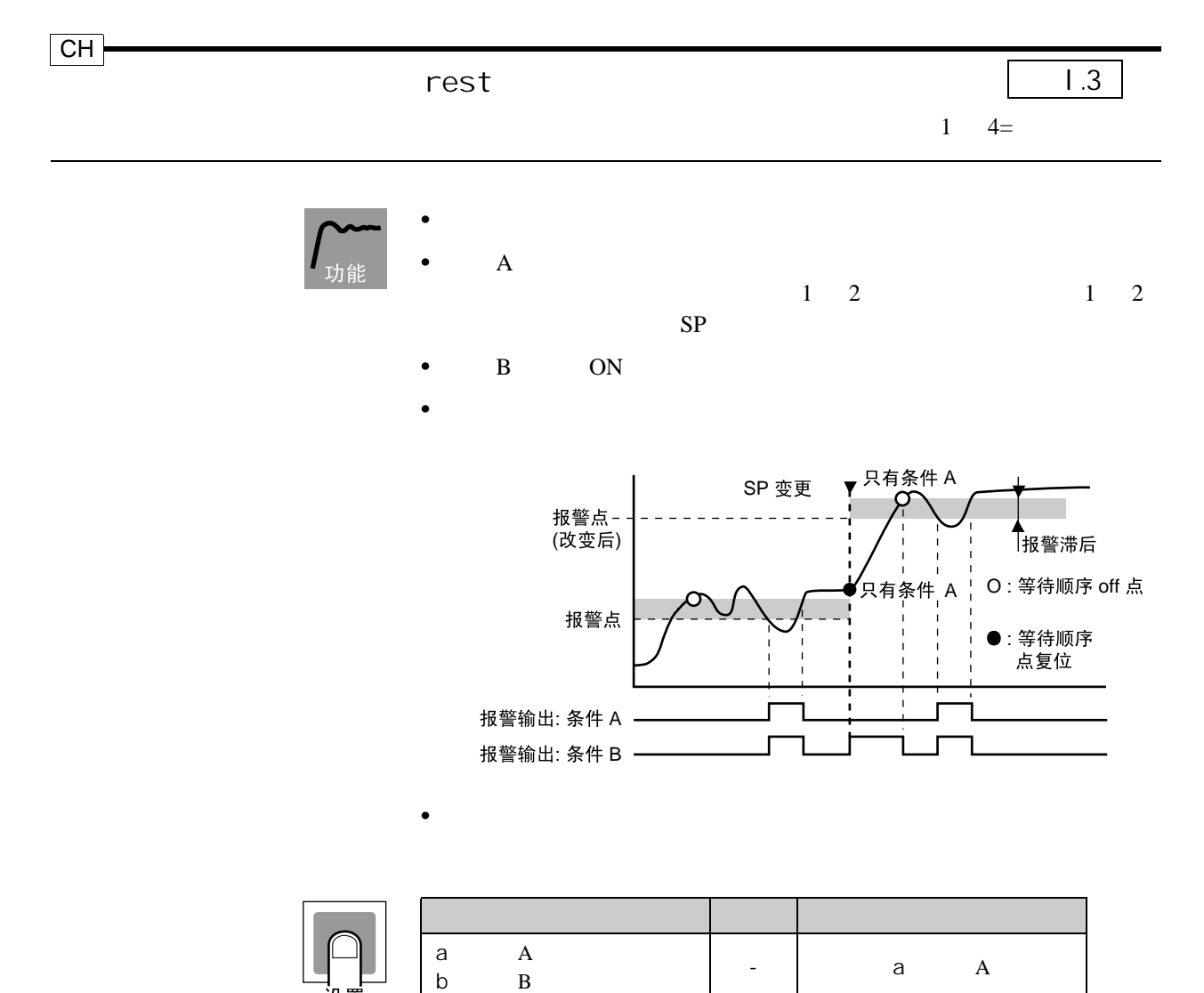

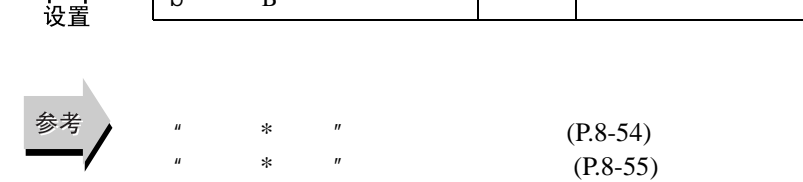

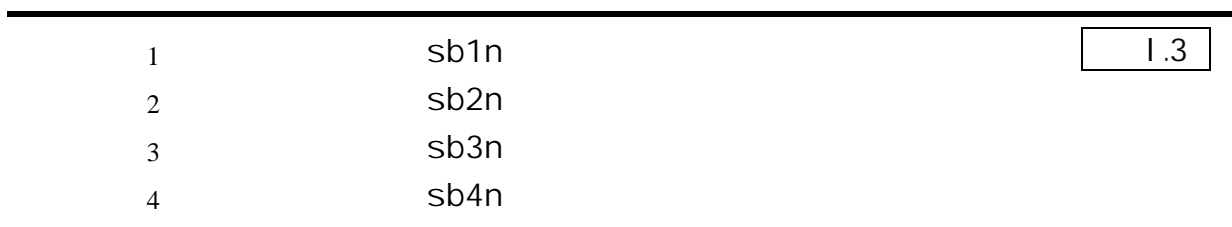

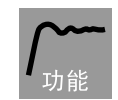

8 参数

•  $1 \t2 \t3 \t4$  $\bullet$  and  $\bullet$  and  $\bullet$ 

 $R$  "

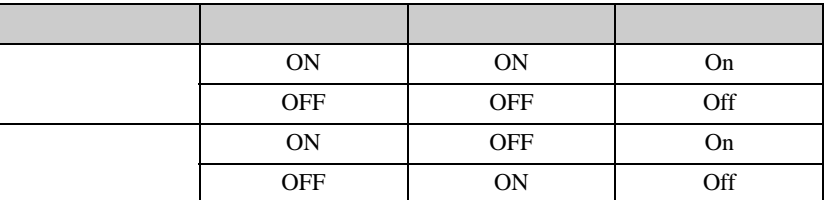

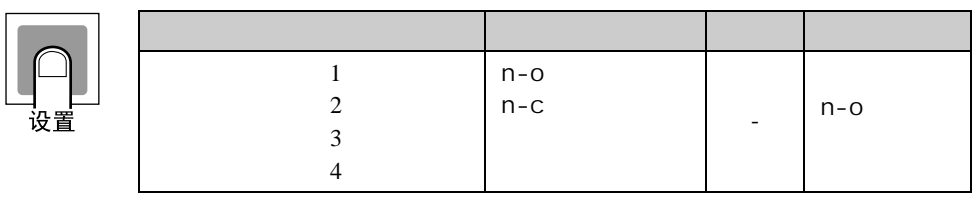

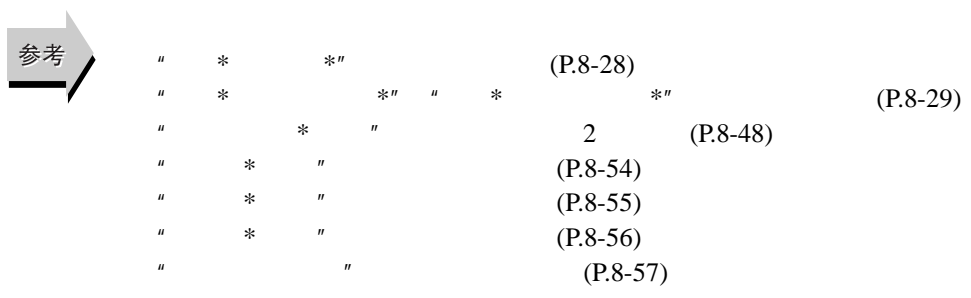

8.13 显示调整菜单 (l.4

 $\mu$  PV/SP"

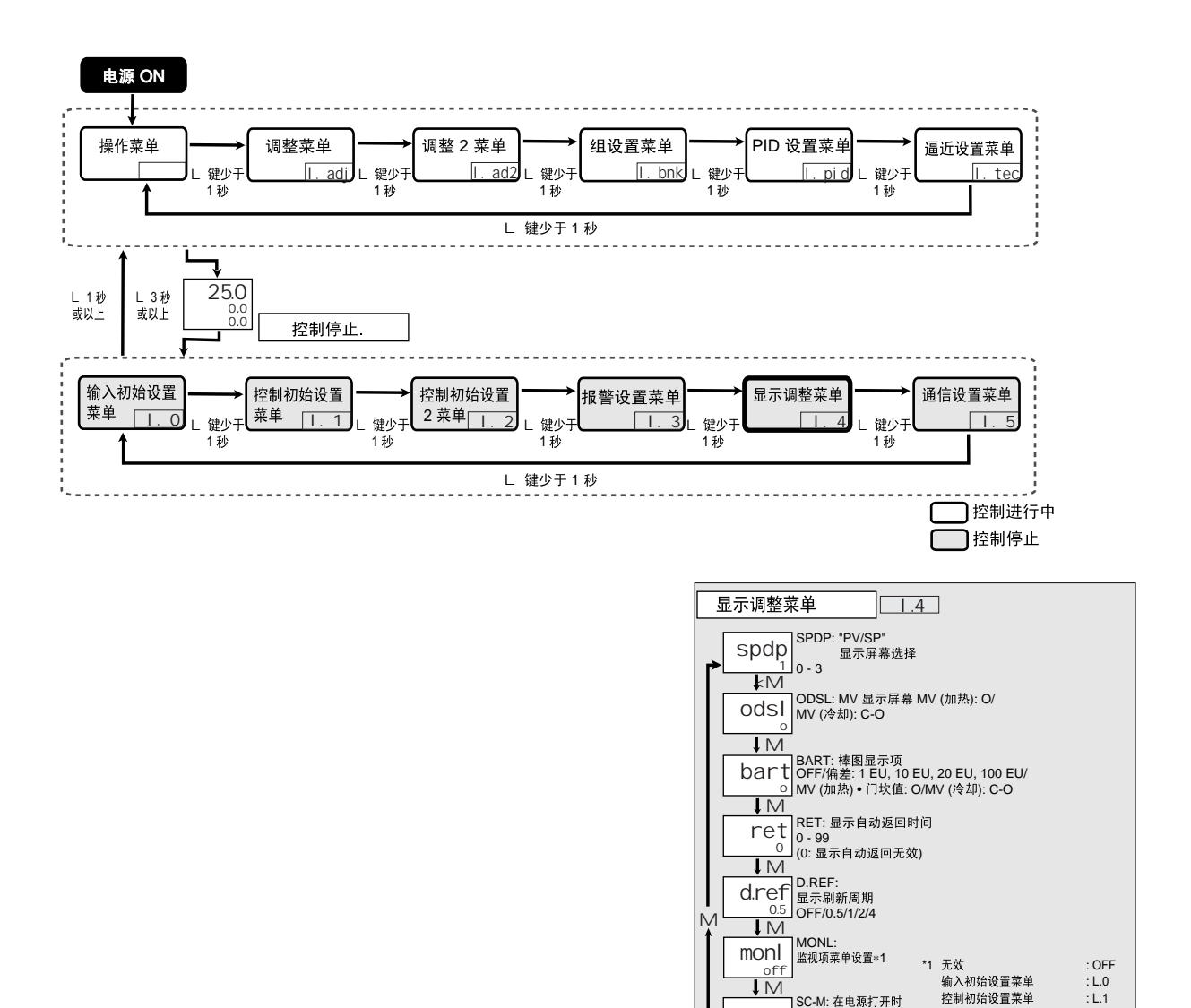

sc-m<br>
off<br>
M

 $\text{SC-1}$   $\begin{array}{c} 30.11 \\ \pm 7.11 \\ 2.99 \end{array}$ 

SC-M: OFF/ON SC-T:

控制初始设置 2 菜单<br>报警设置菜单

:L.3 : L.4 : L.5

: L.EXC

<sub>温伯仪量来++</sub><br>高级功能设置菜单 : L.ADF<br>扩展控制设置菜单 : L.EXC

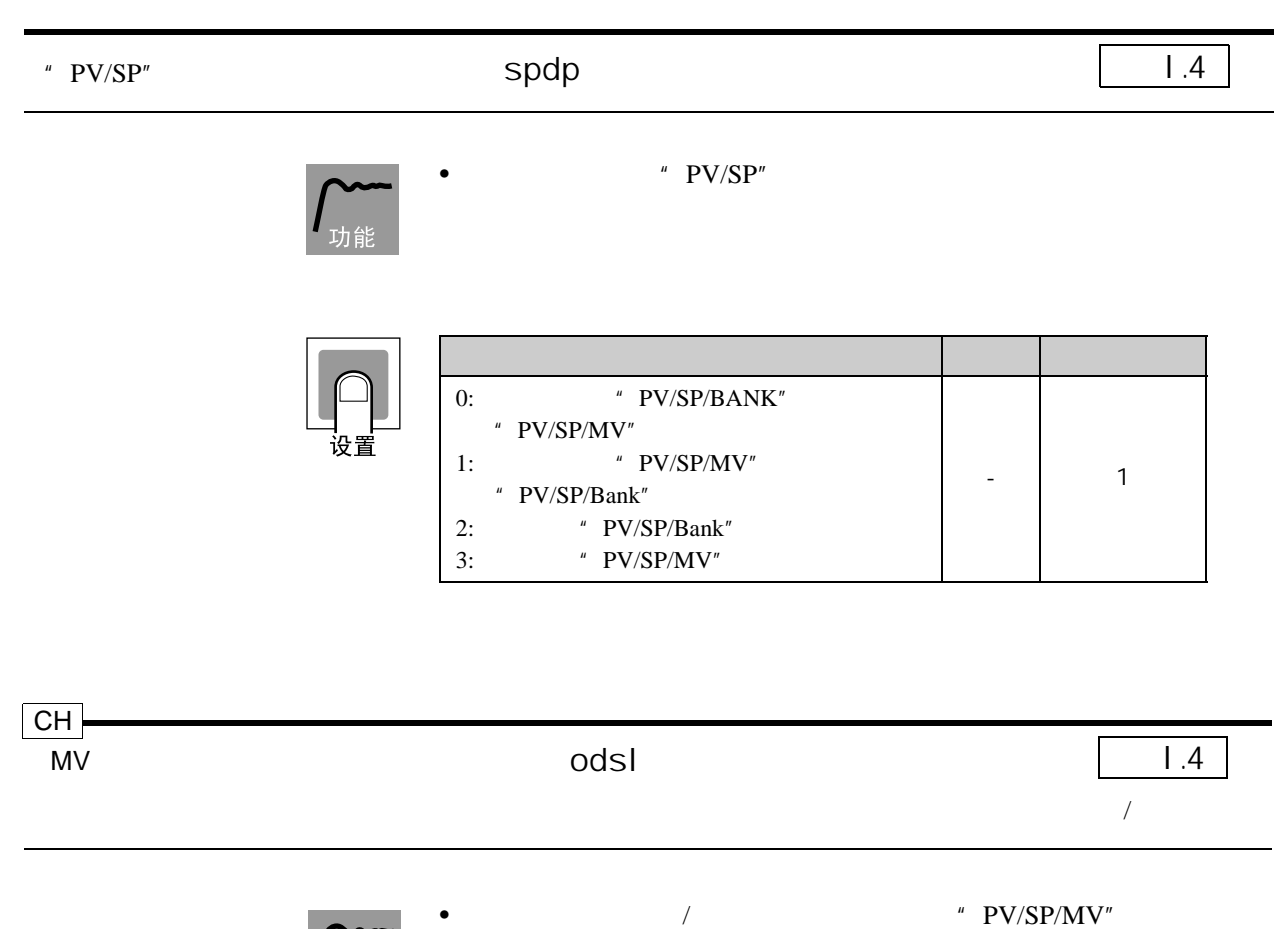

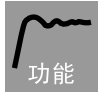

中显示哪个 MV 值。

•  $"$   $M V"$  " $M V"$ 

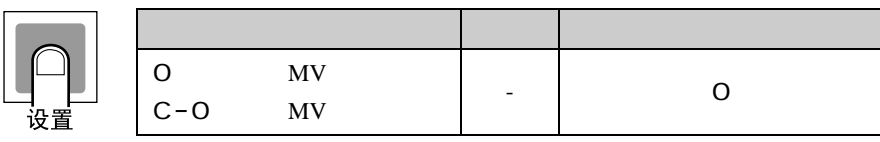

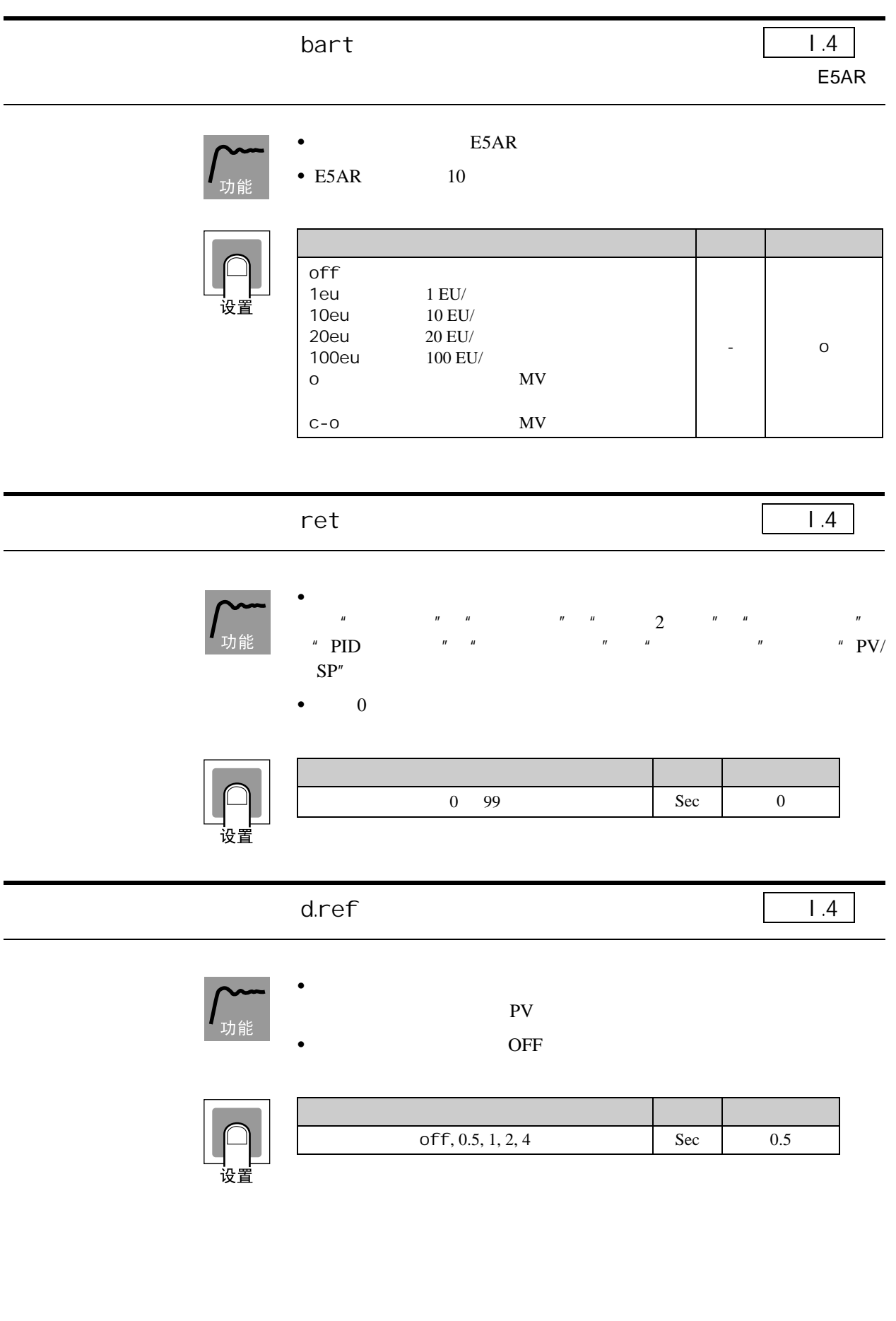

8 参数

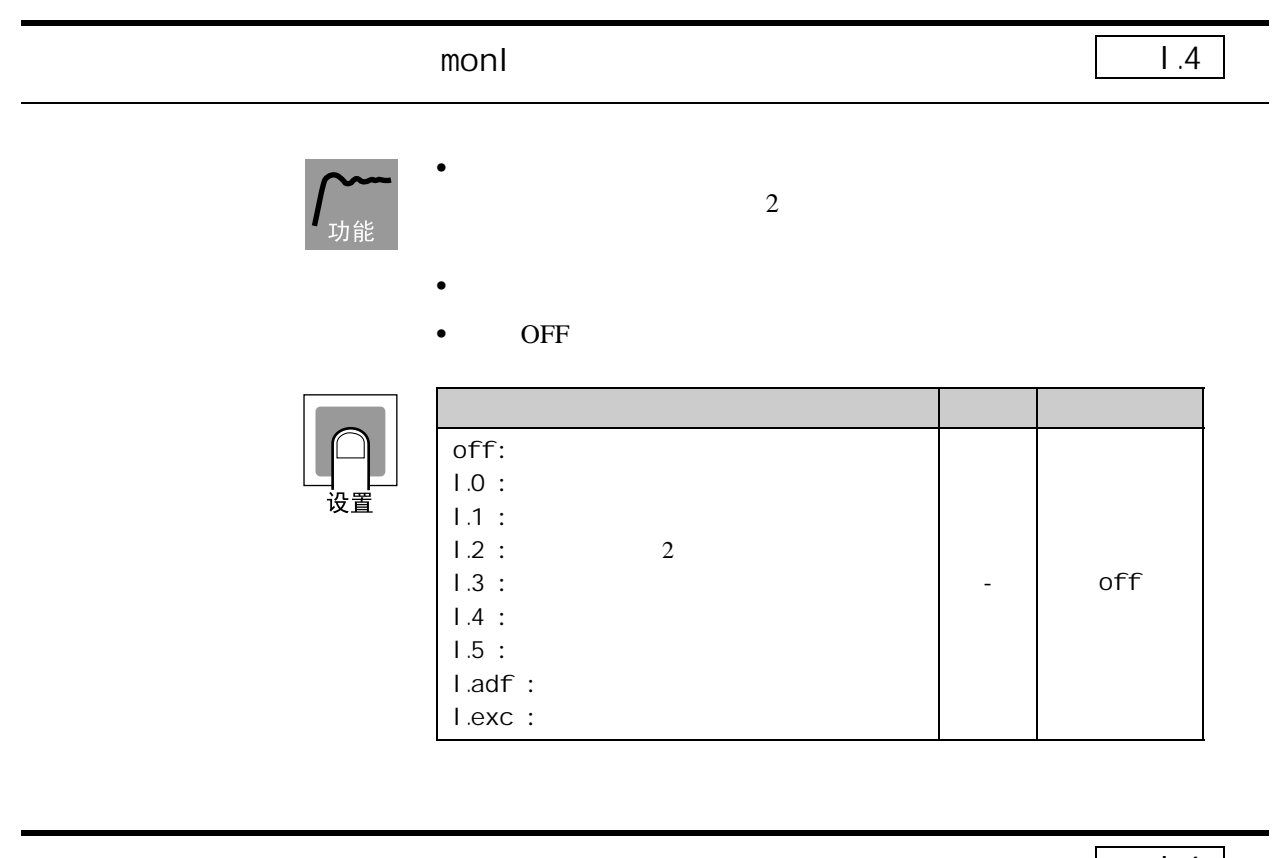

<span id="page-262-0"></span>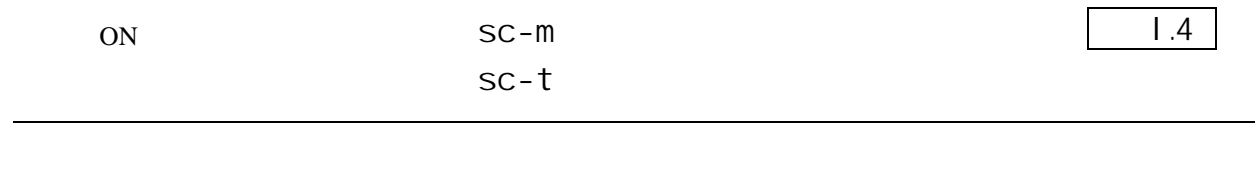

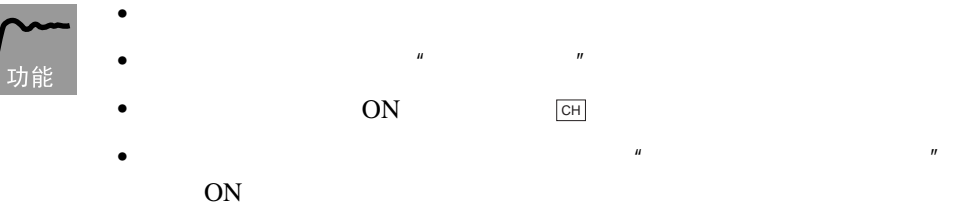

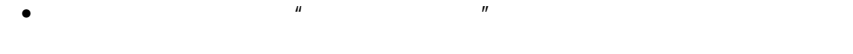

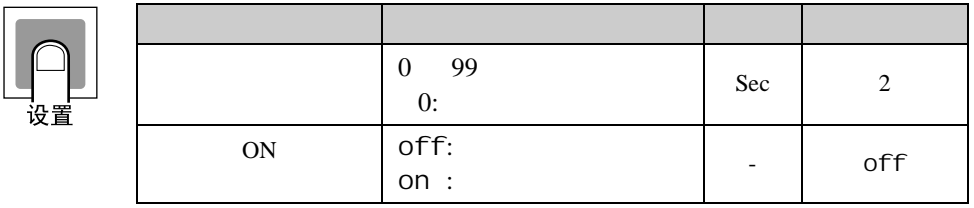

### 8.14  $1.5$

8.14 and 1.5

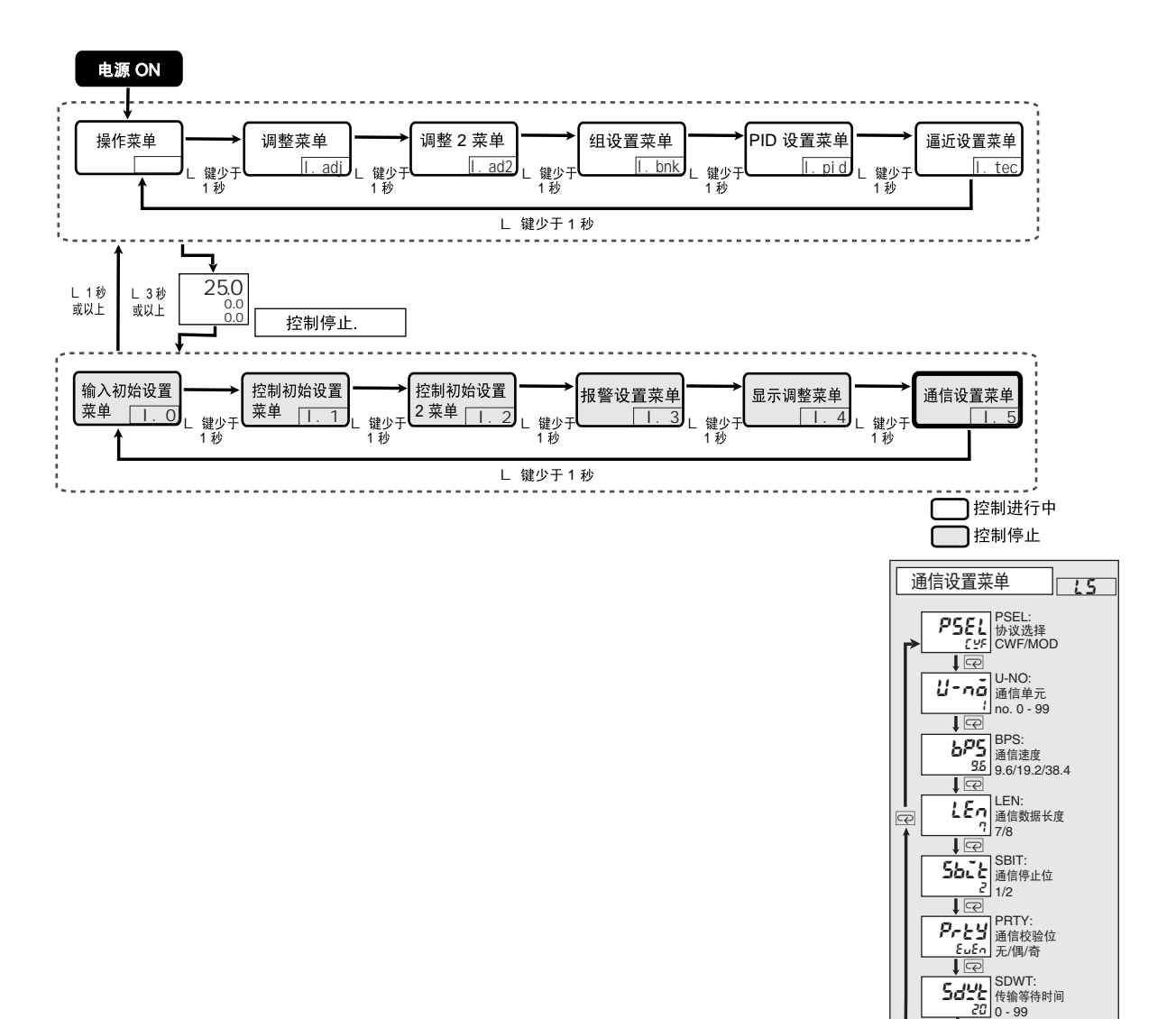

20

ı

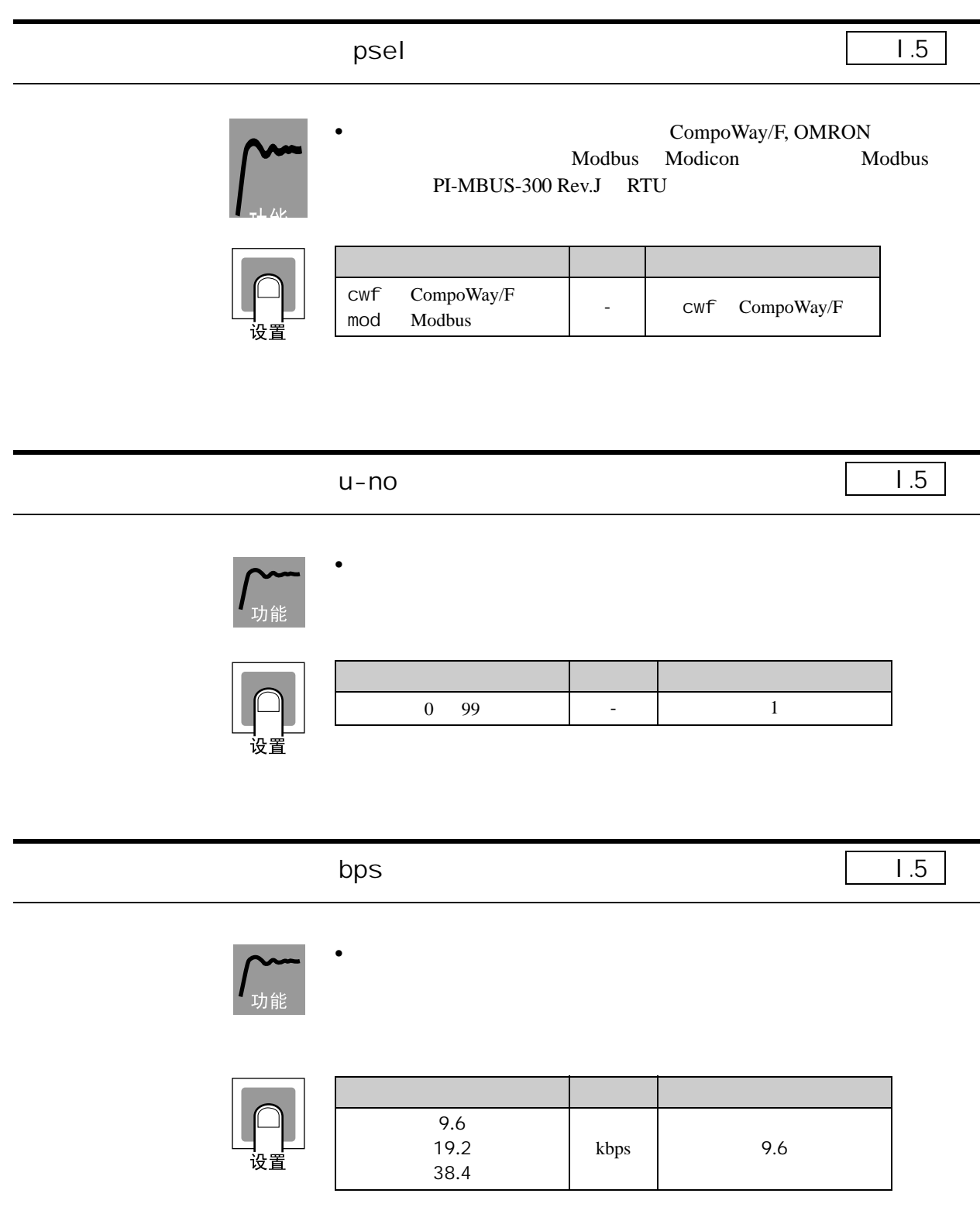

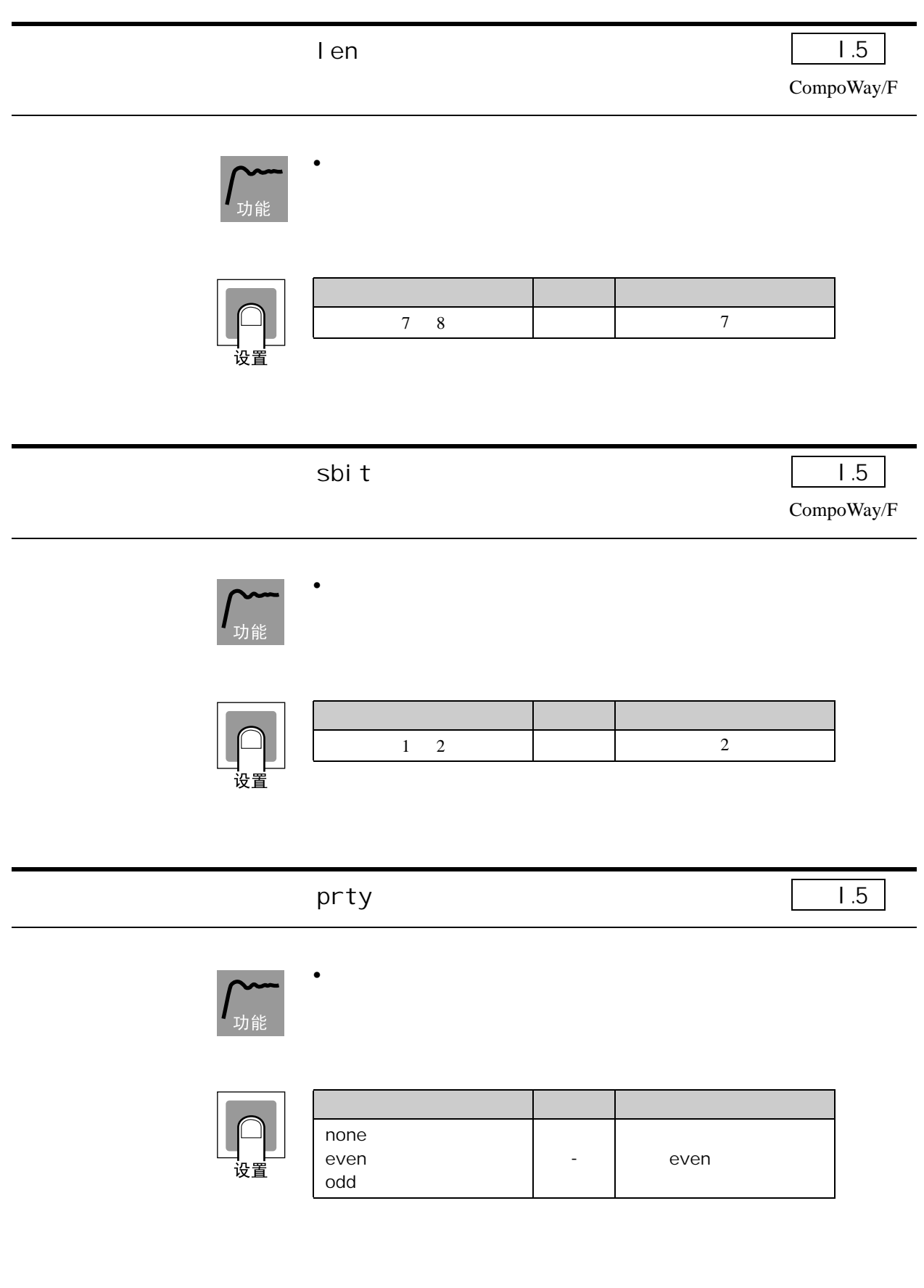

ı

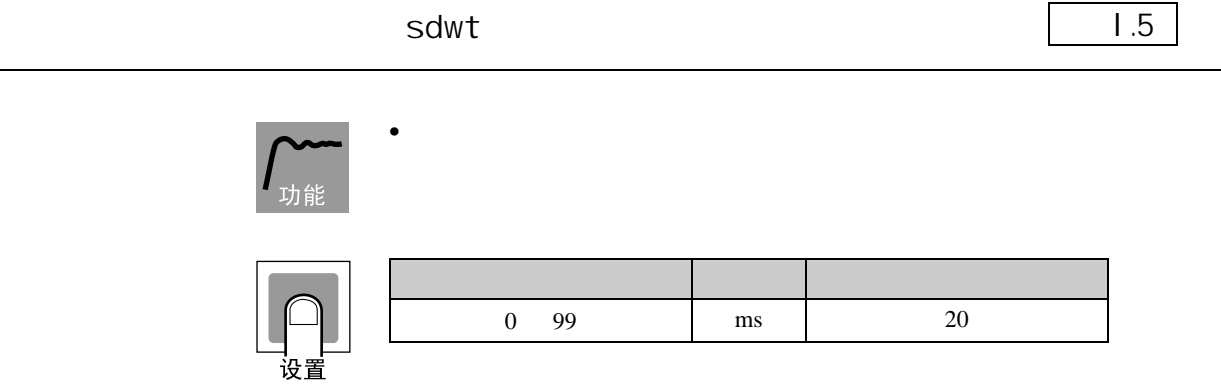

### 8.15 adf

8.15 adf

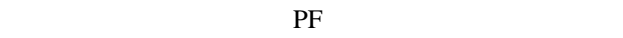

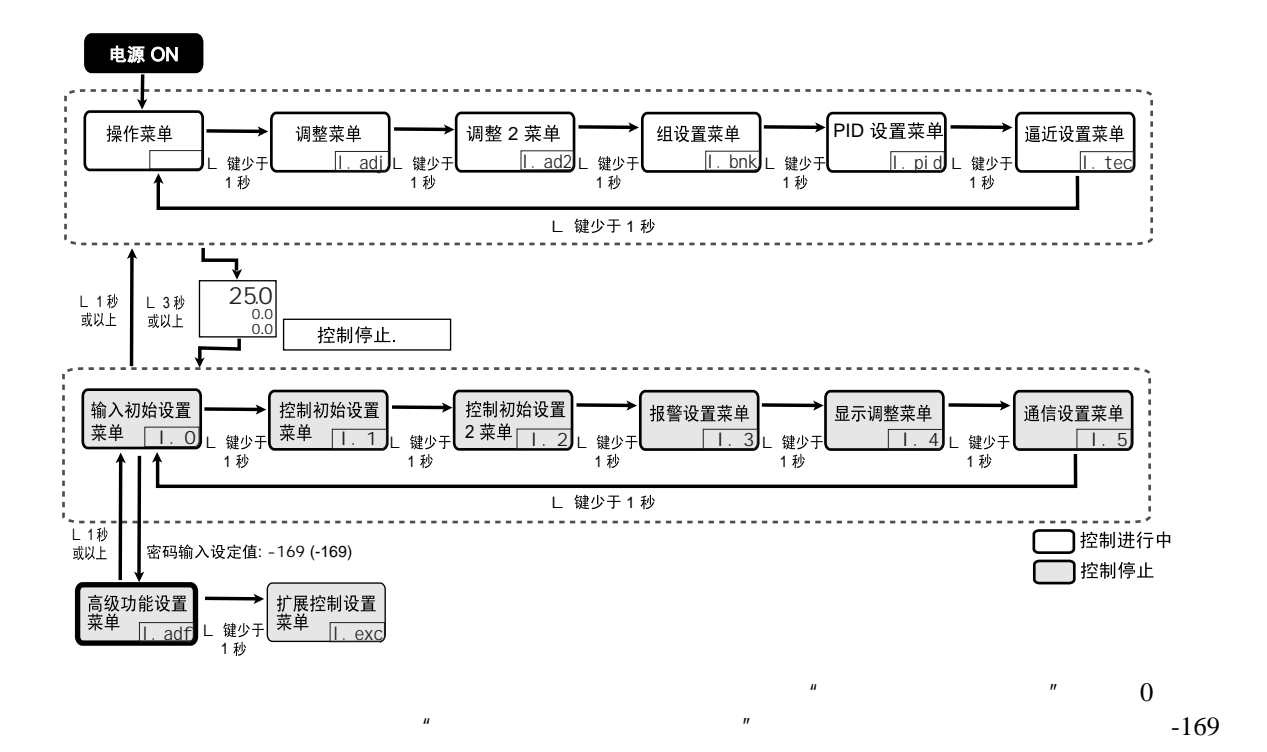

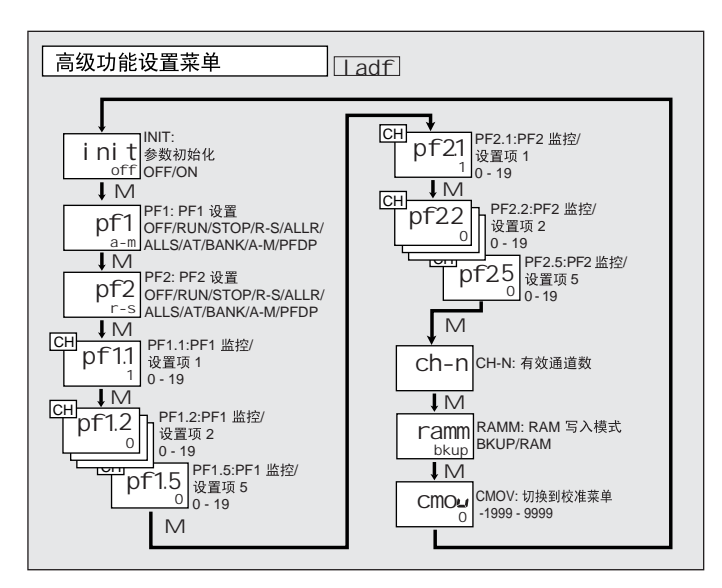

 $\overline{\mathbf{8}}$ 

ı

<span id="page-268-0"></span>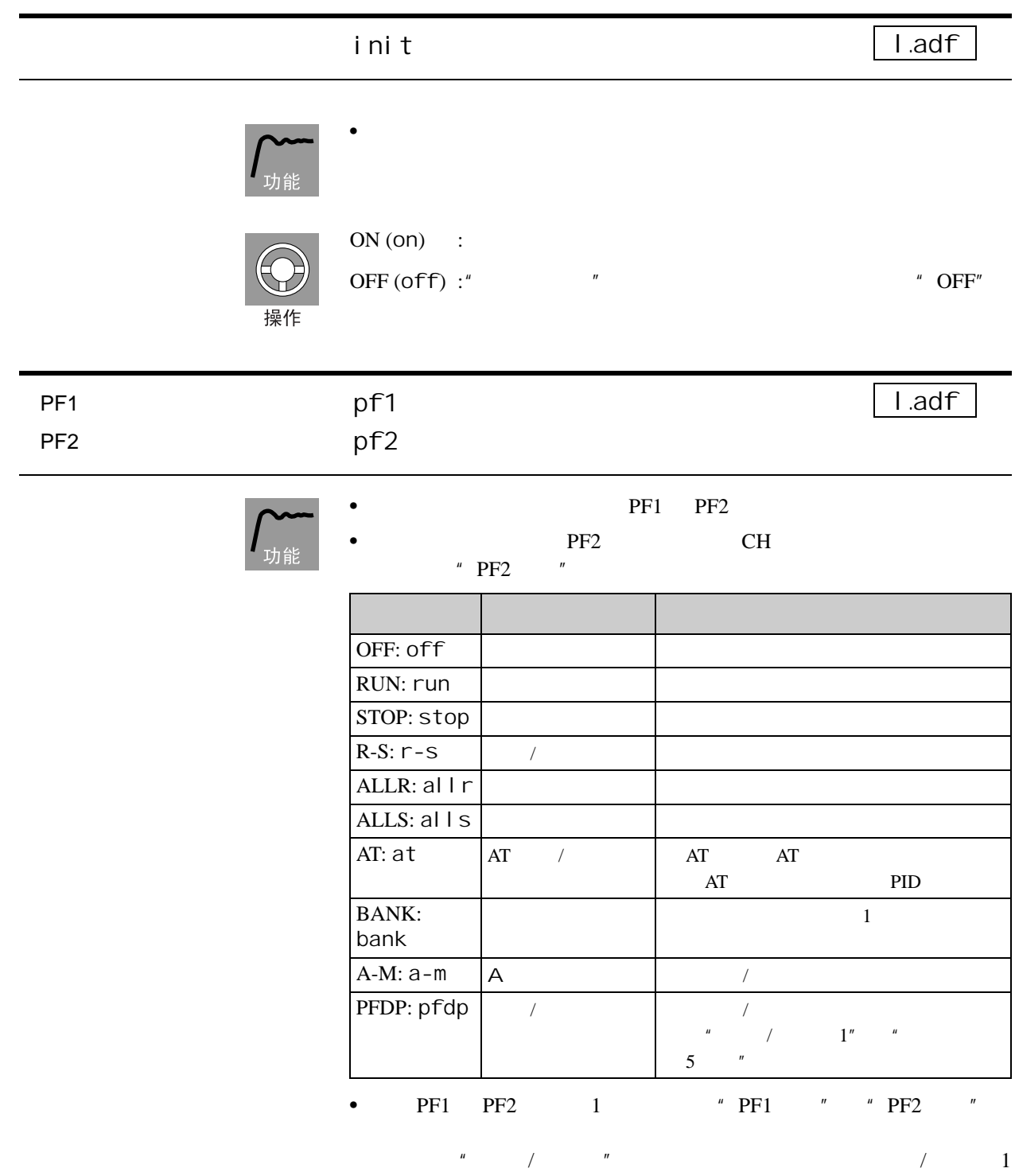

5 间滚动。

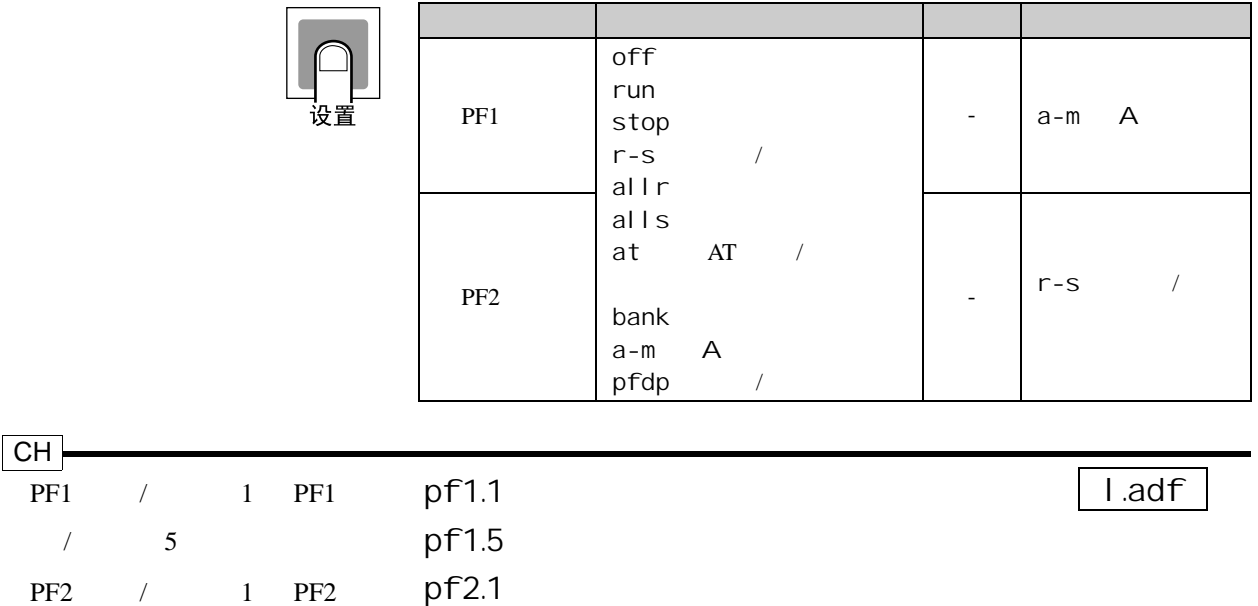

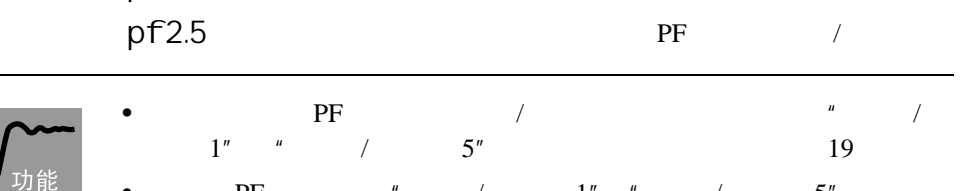

 $/$  5

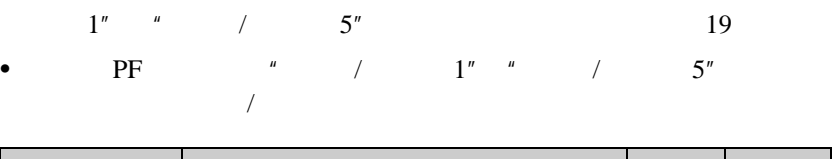

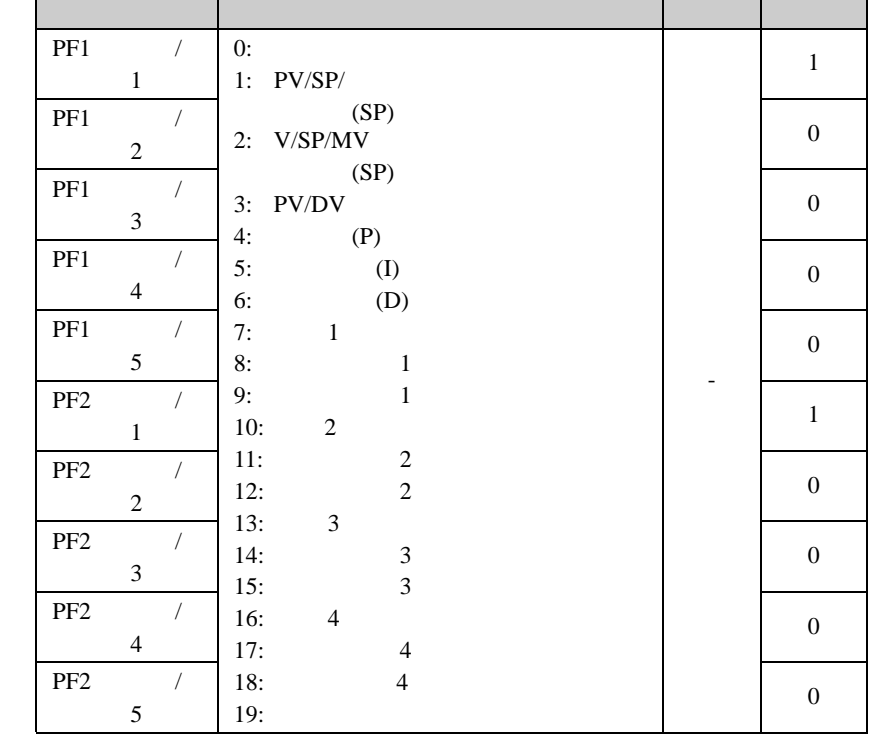

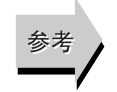

"  $P$ F1 " "  $P$ F2 " [\(P.8-68\)](#page-268-0)

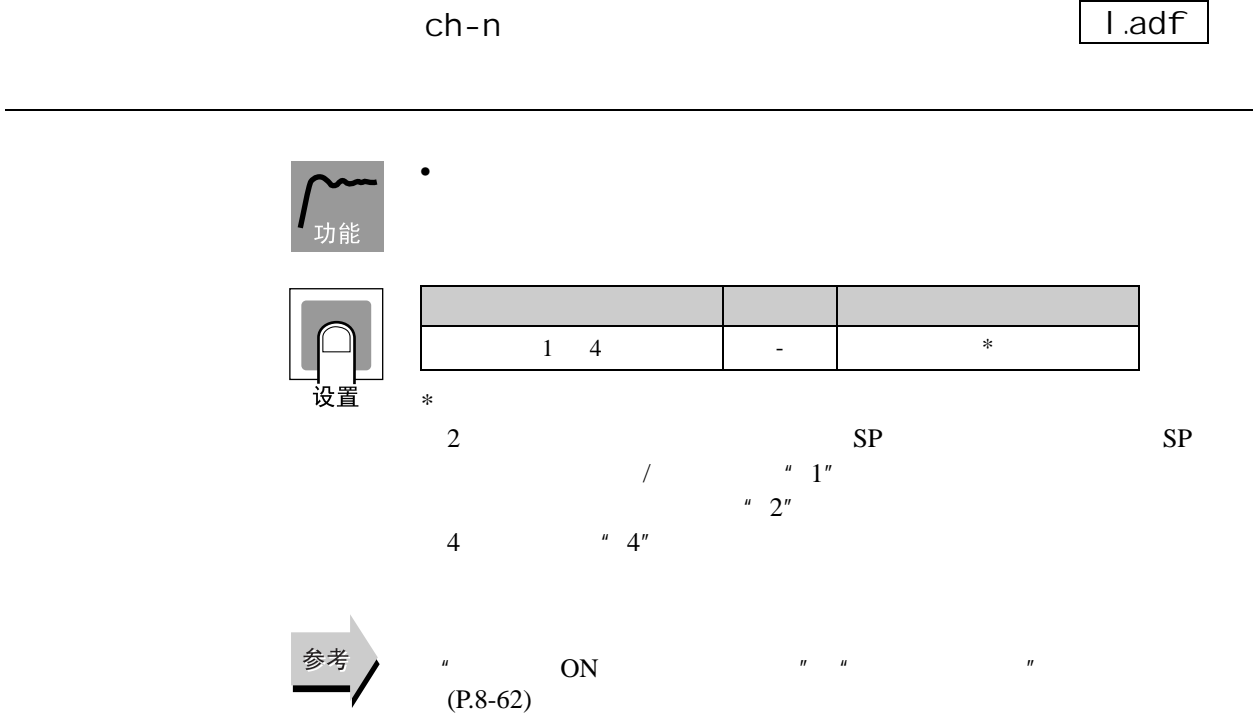

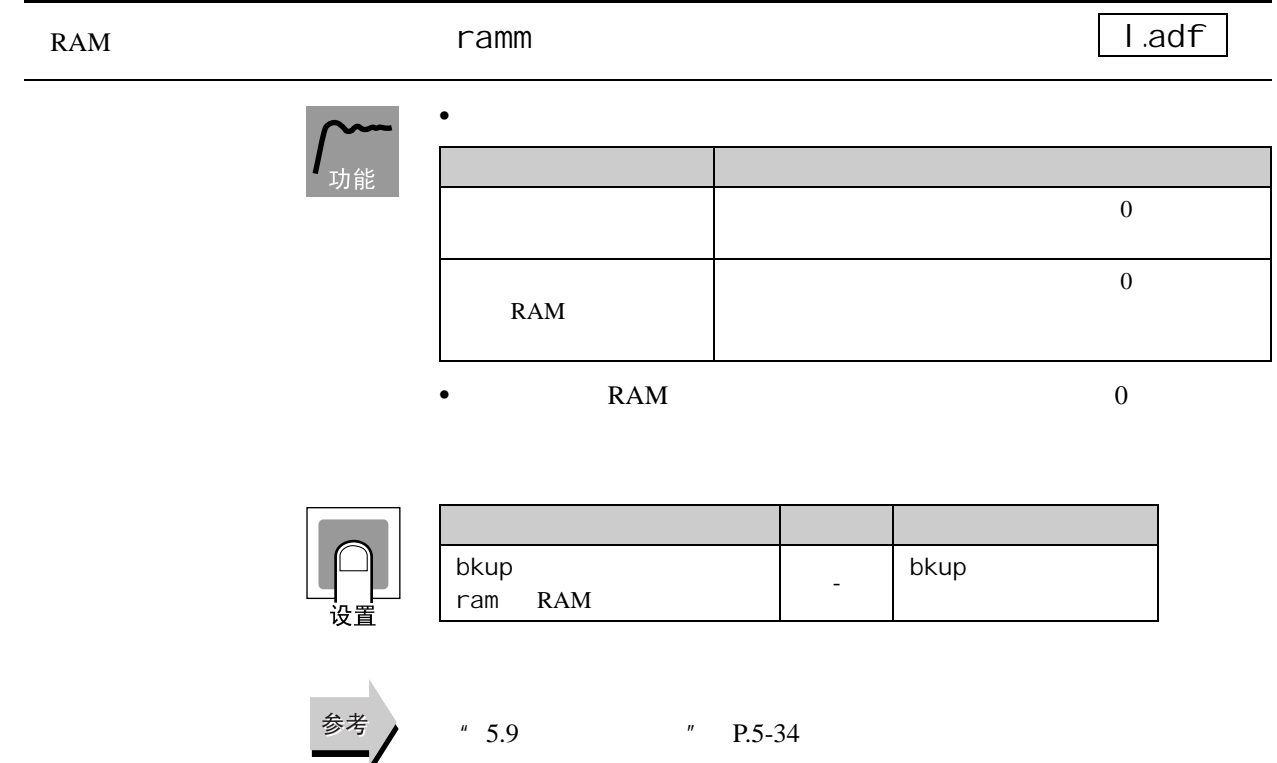

### 8.15 adf

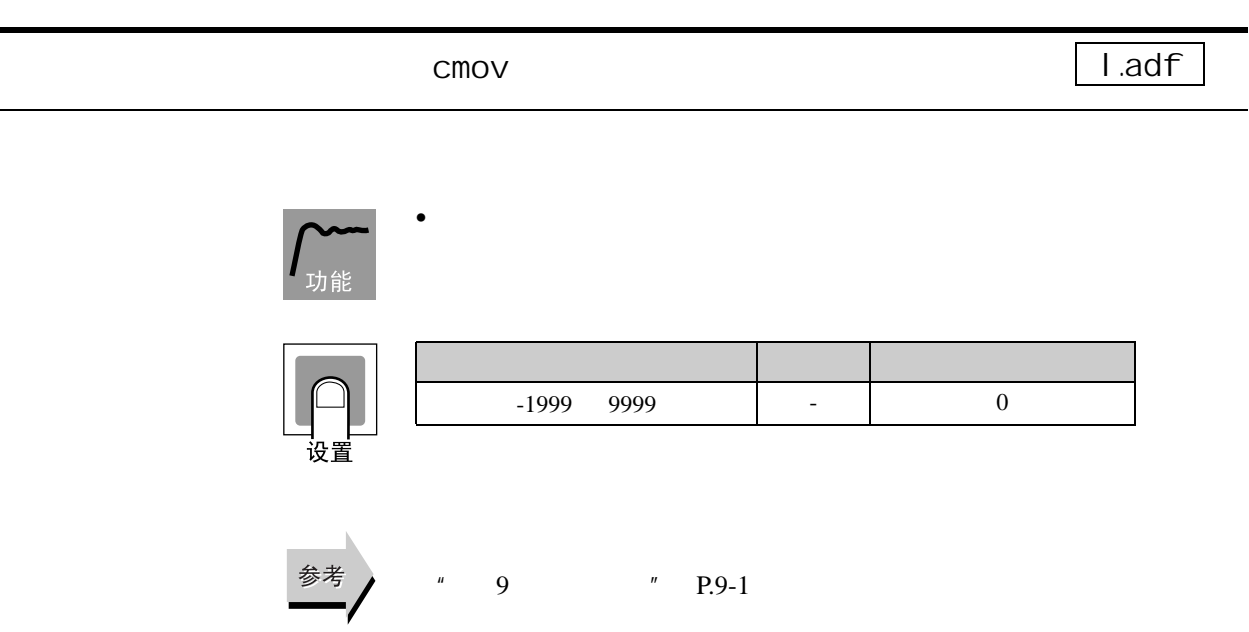

## 8.16 I .exc

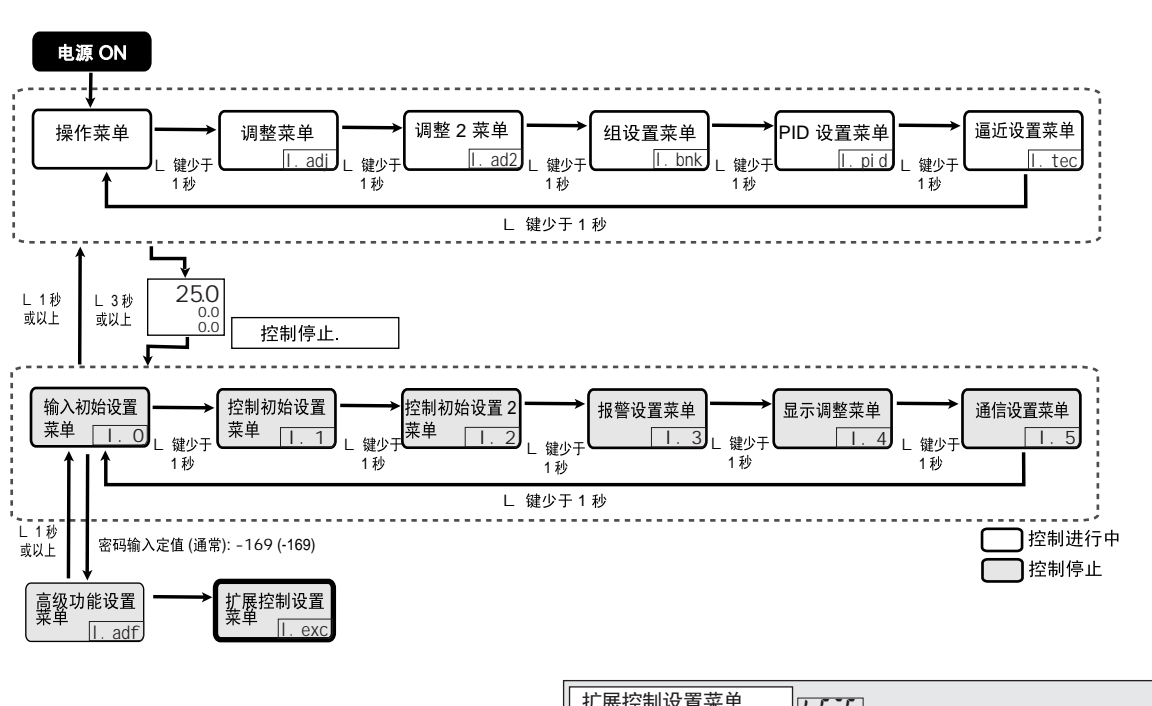

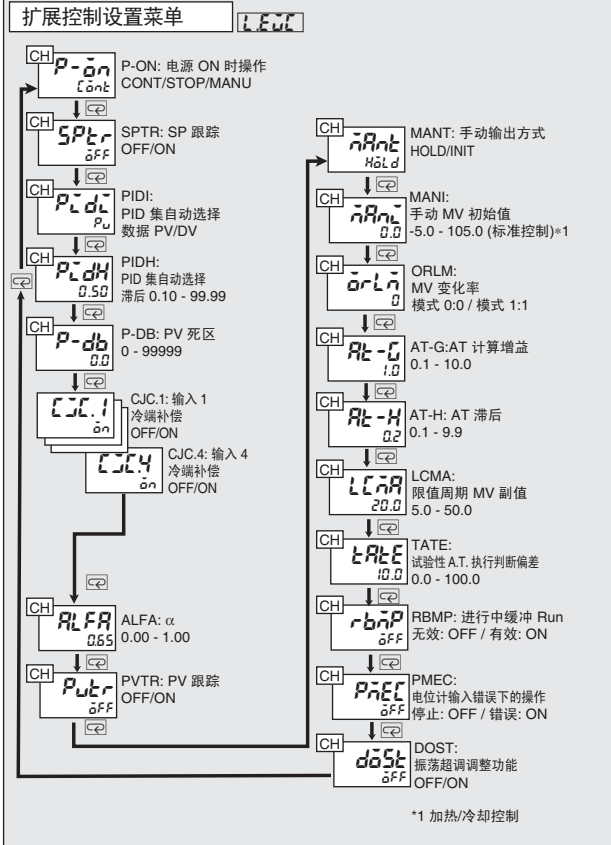

8.16 lexc

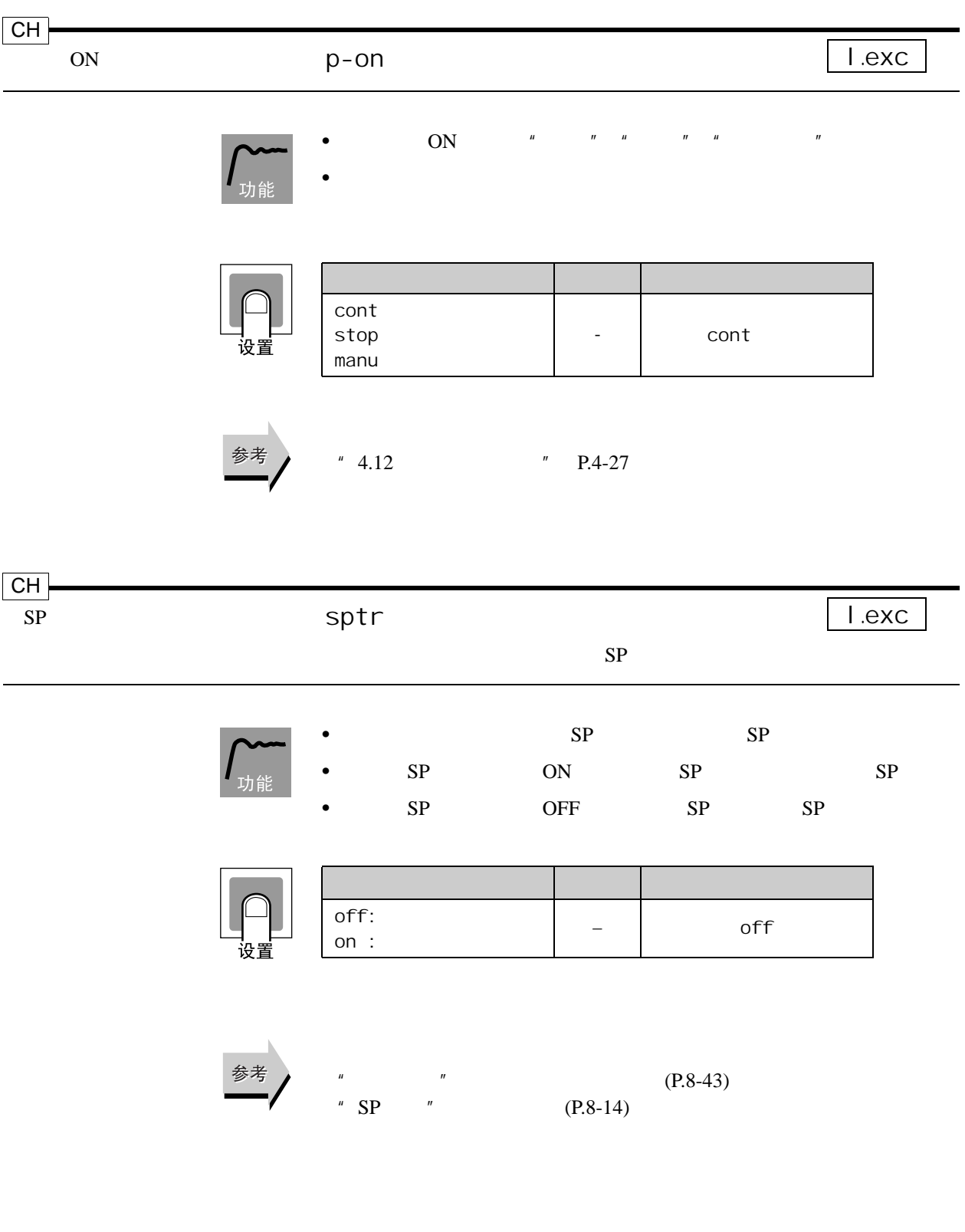

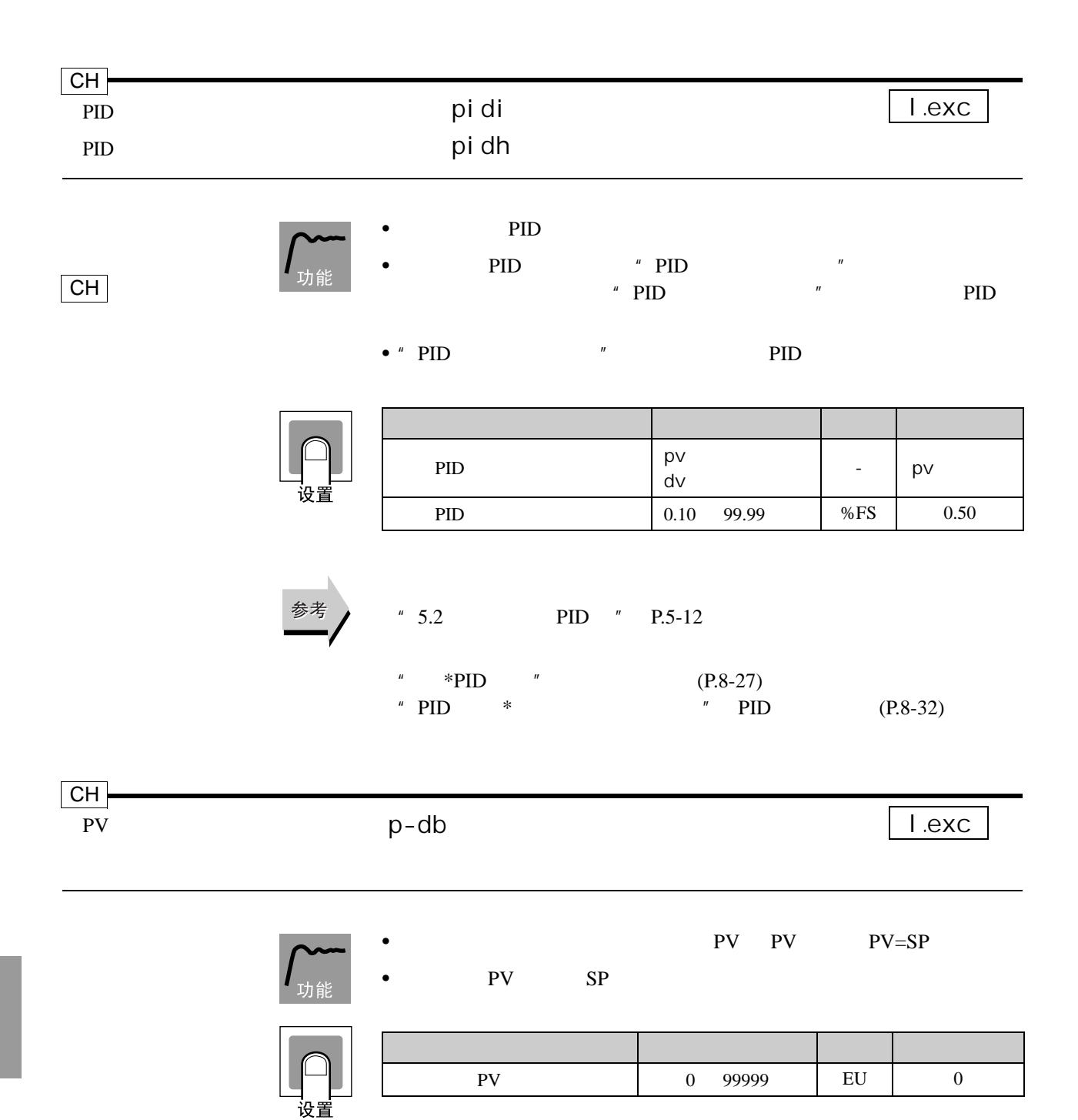

### 8.16 lexc

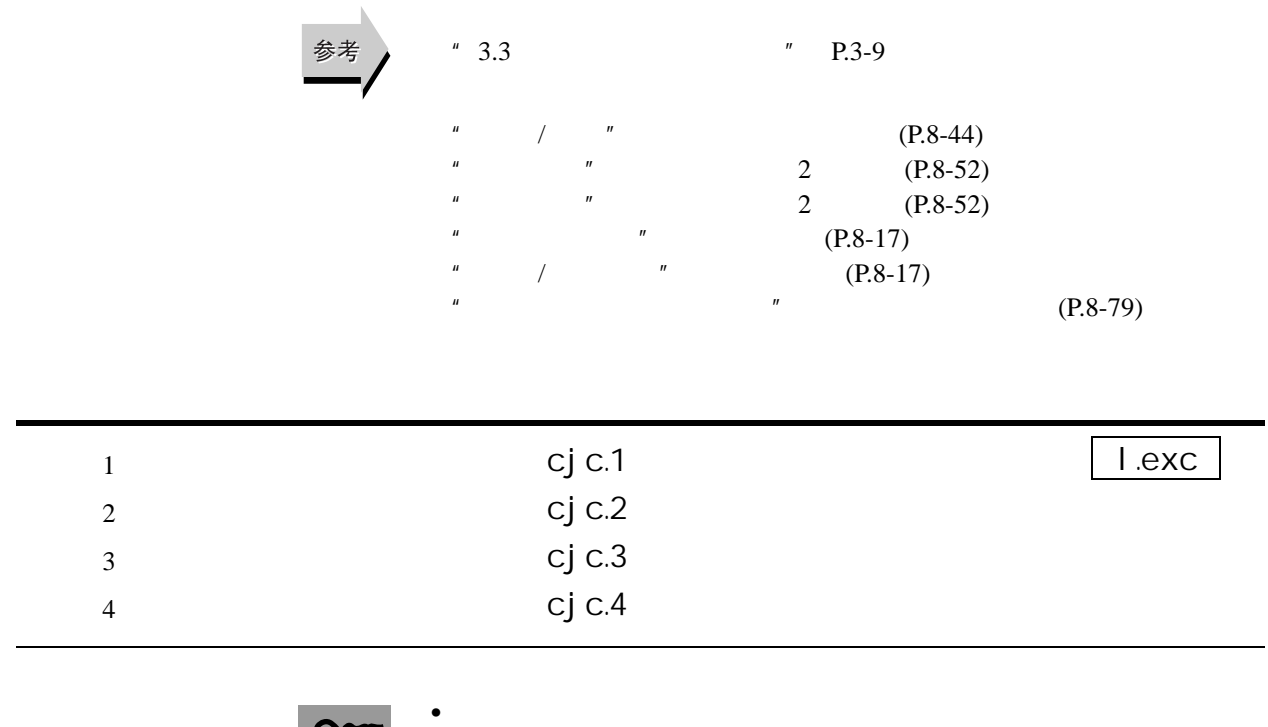

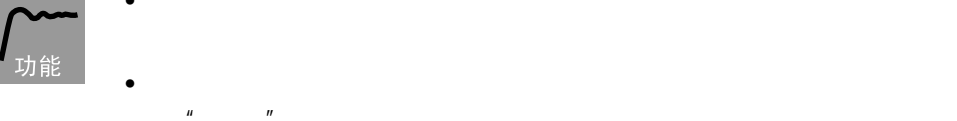

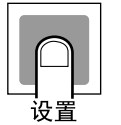

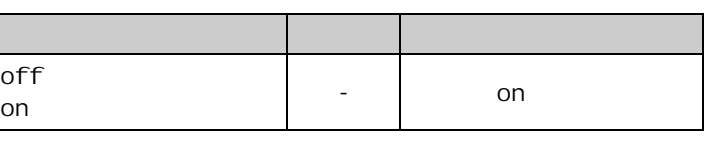

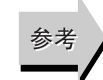

择 "外部"冷端补偿。

 $"$  \*  $"$  [\(P.8-36\)](#page-236-0)

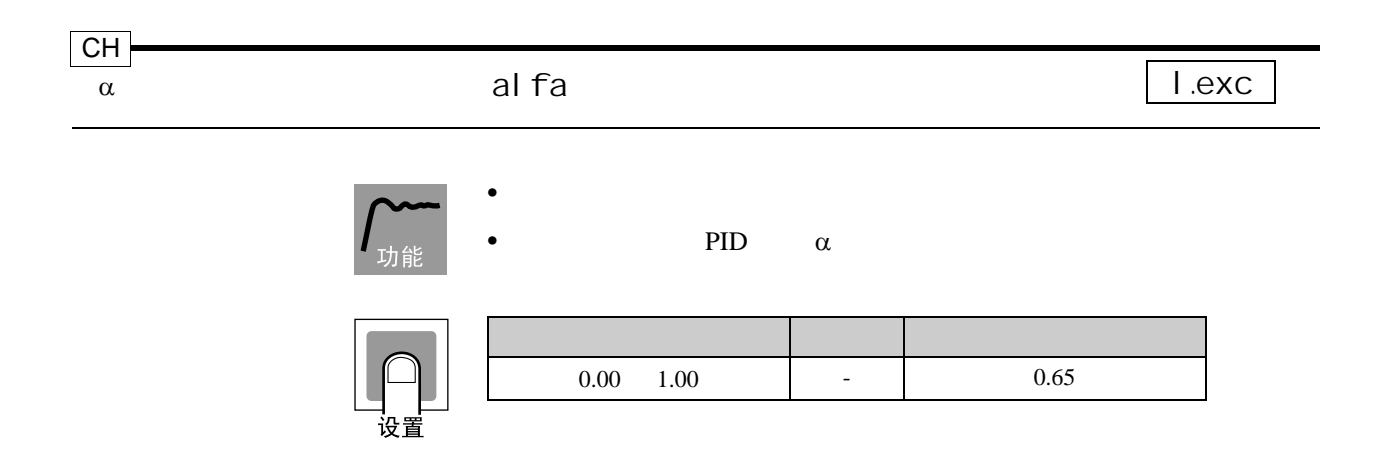

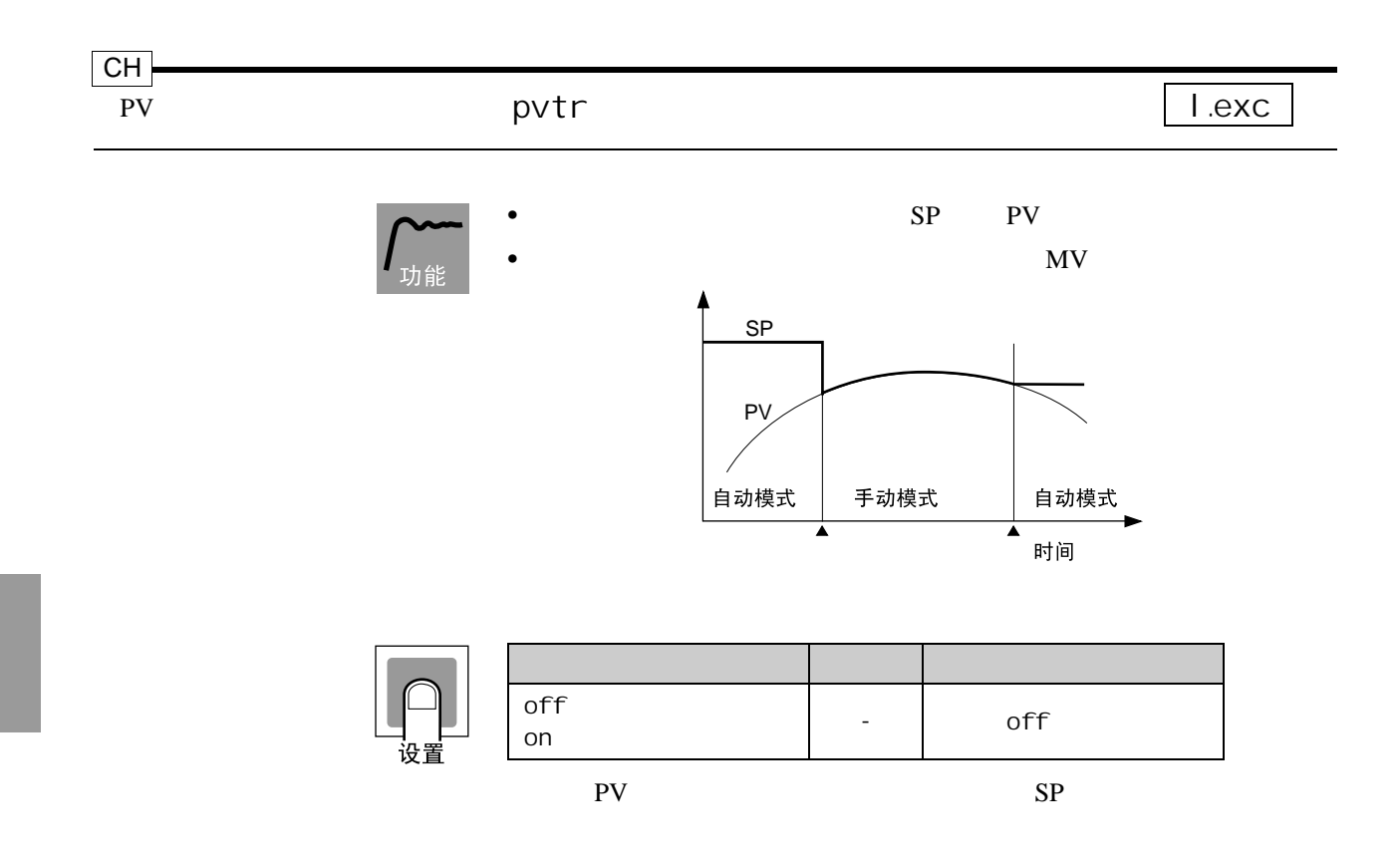

### 8.16 lexc

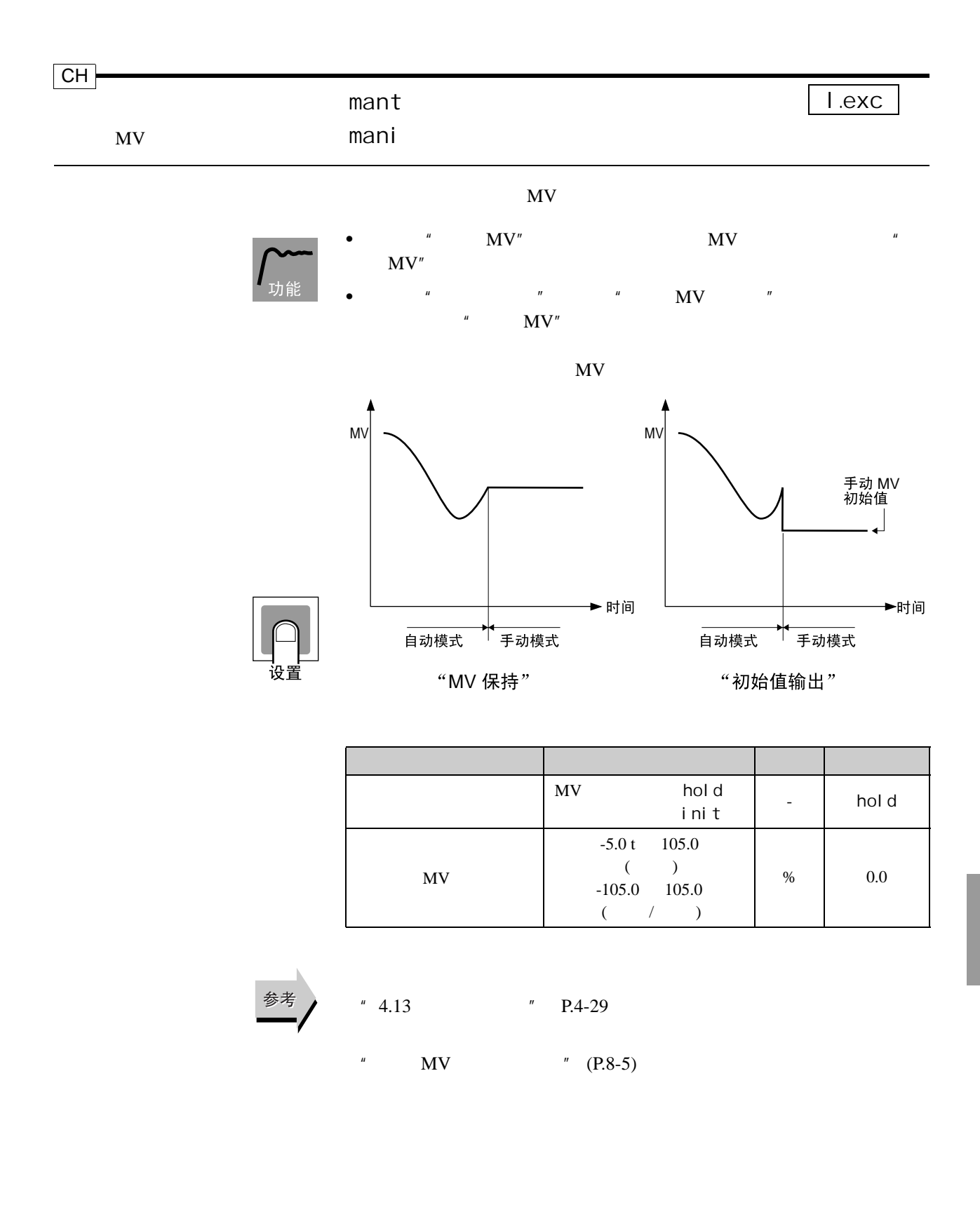

ı

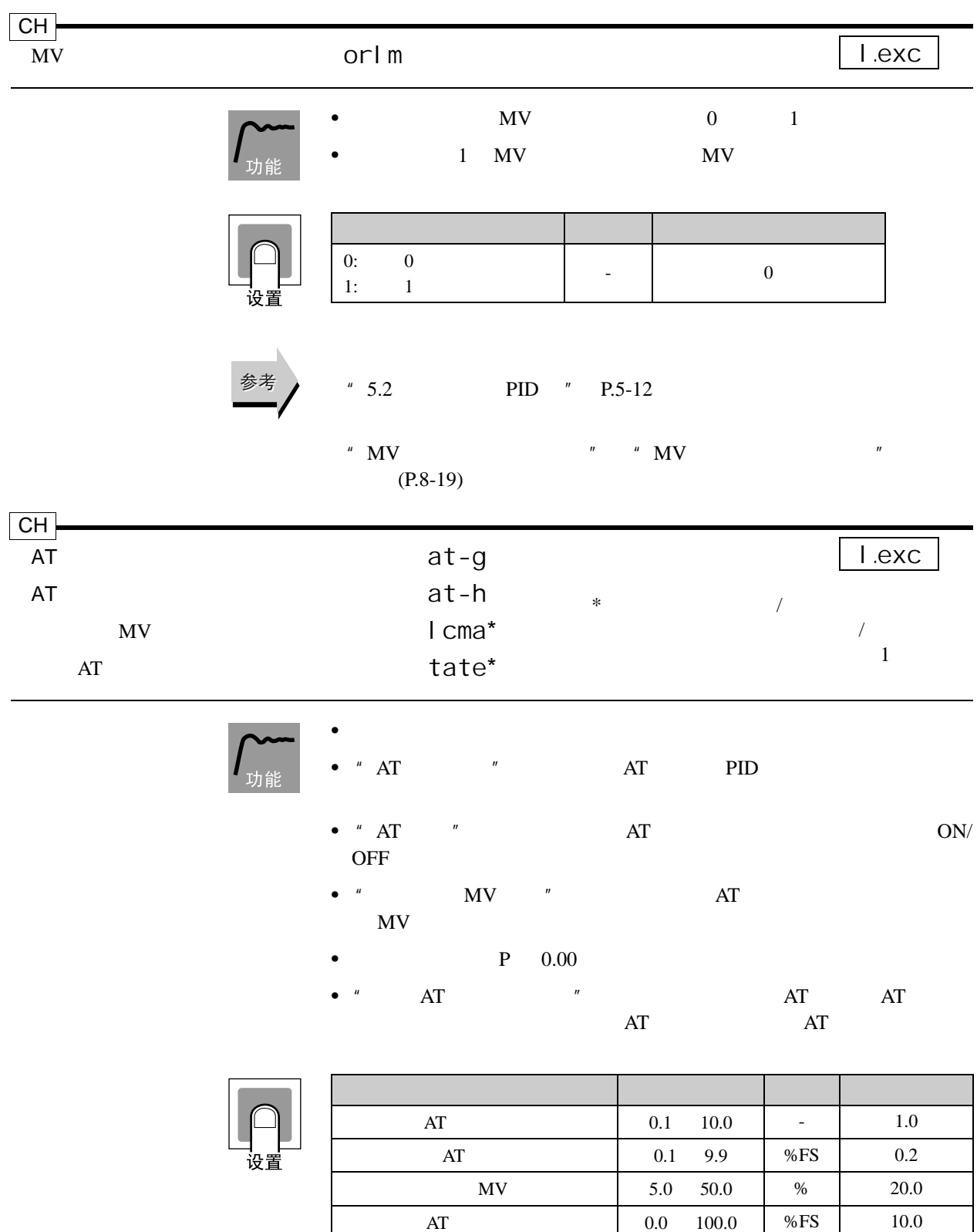

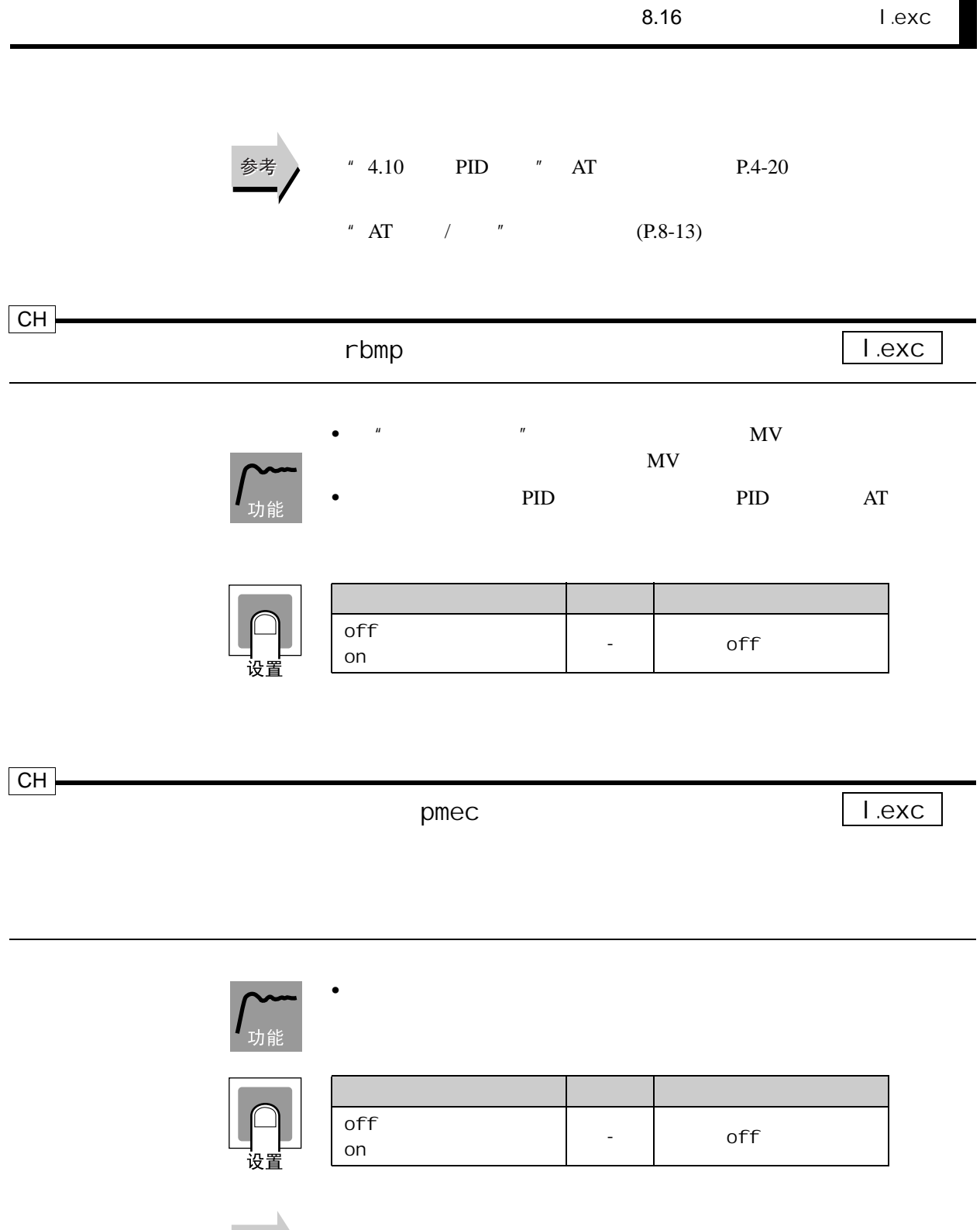

<span id="page-279-0"></span>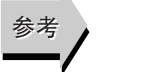

 $"$  /  $"$  (P.8-44)

ı

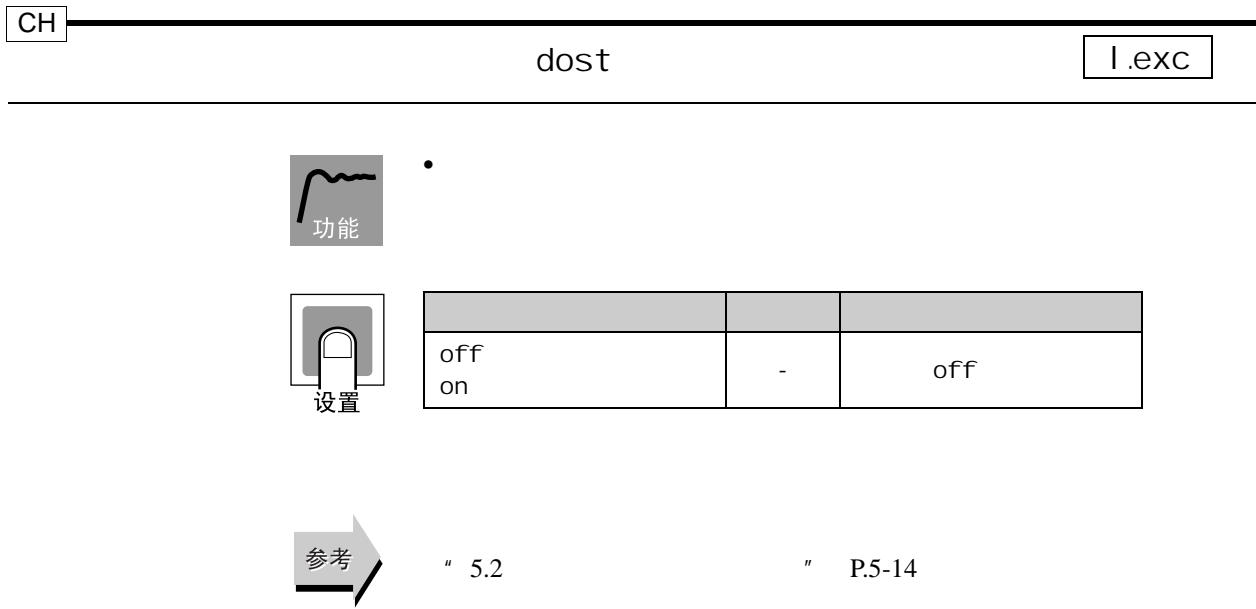

 $\overline{9}$ 

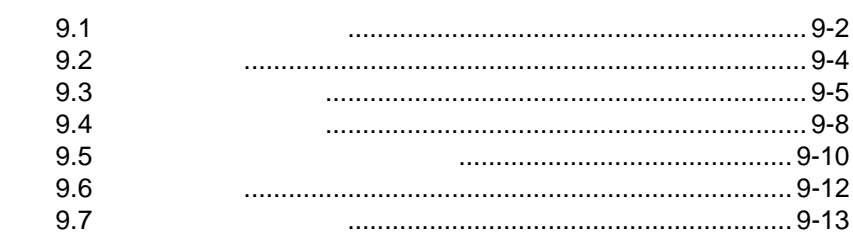

### $9$

<span id="page-282-0"></span> $9.1$ 

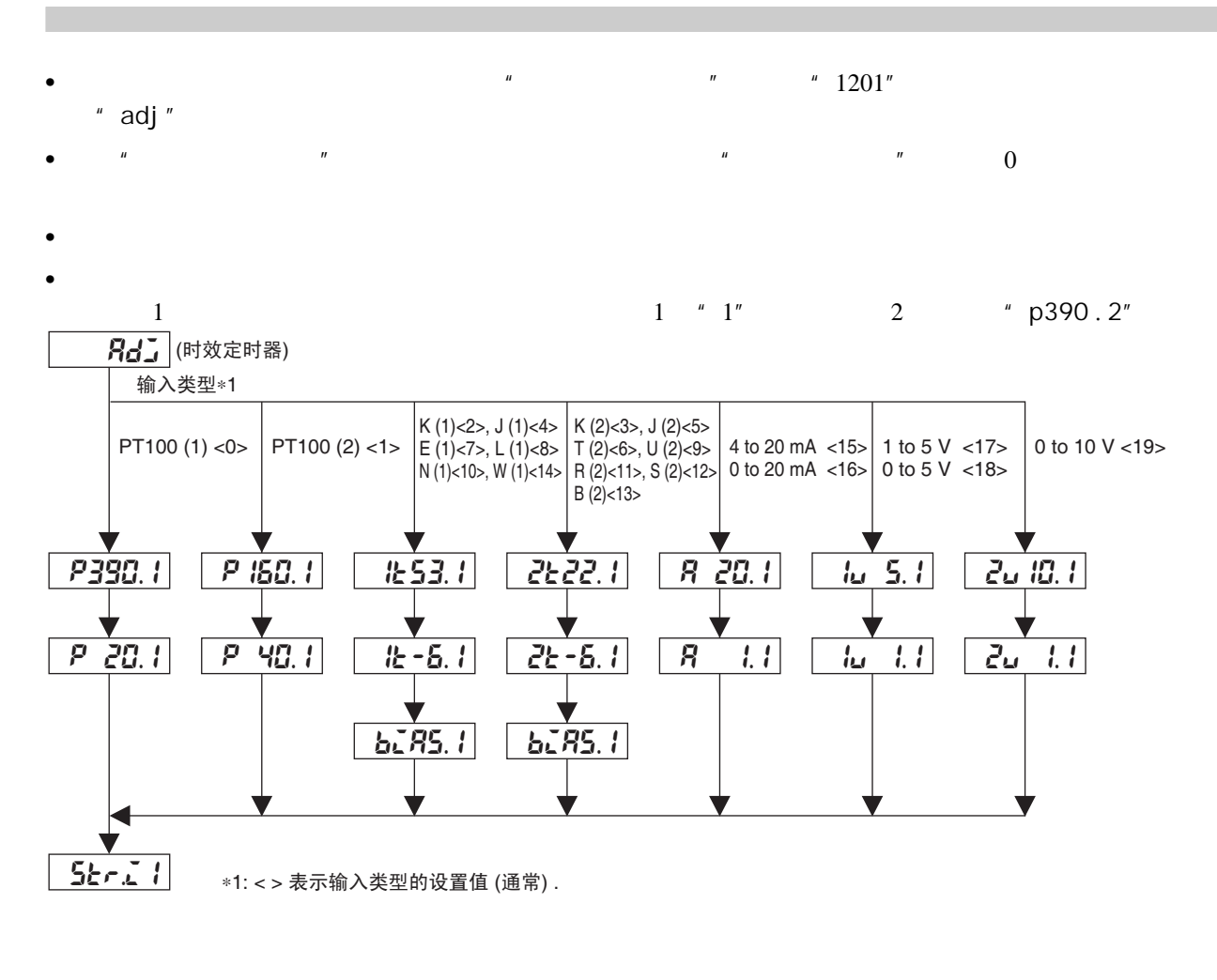

str.o1

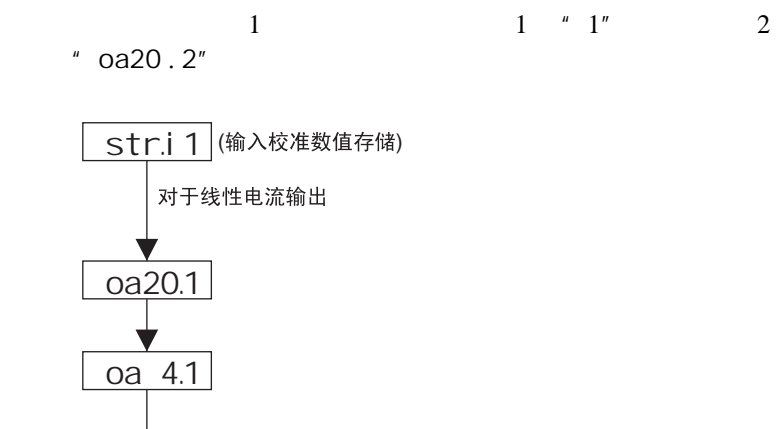

 $1 \quad 4 \quad 1 \quad 6$ 

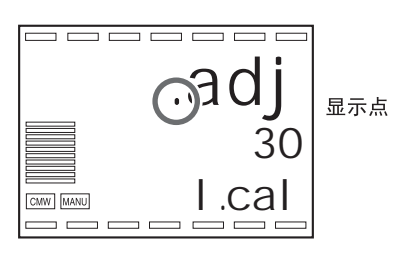

# <span id="page-284-0"></span> $9.2$

E5AR/ER

### OMRON

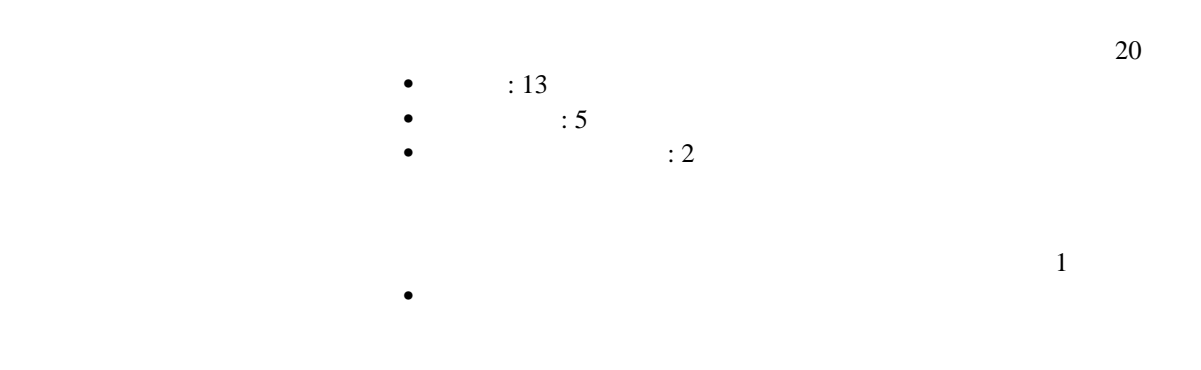

E5AR/ER

E5AR/ER

<span id="page-285-0"></span>9.3

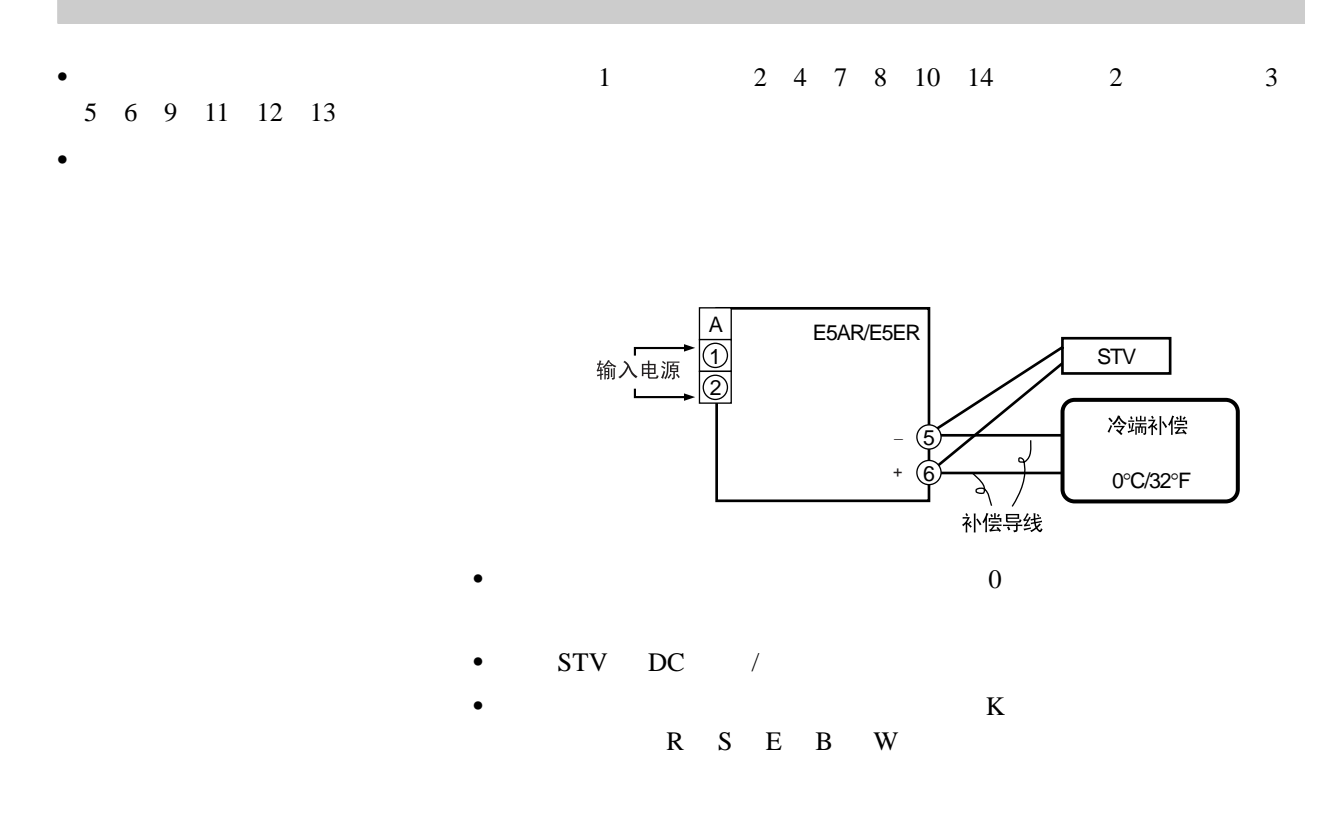

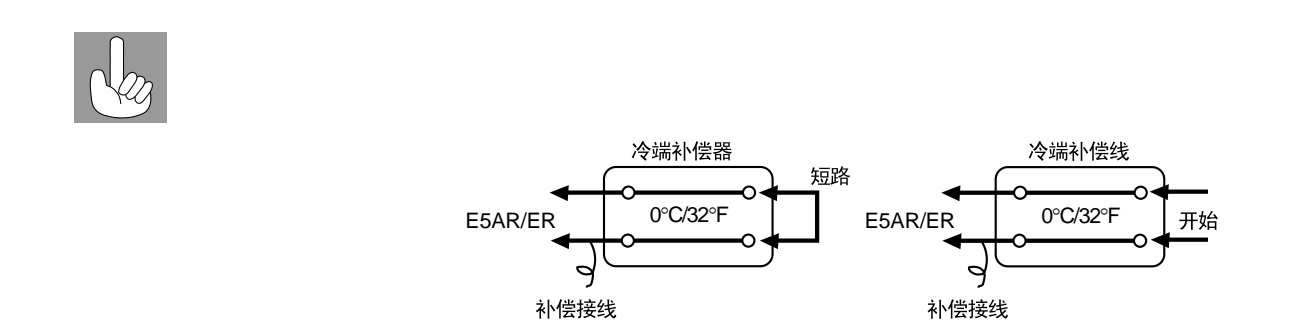

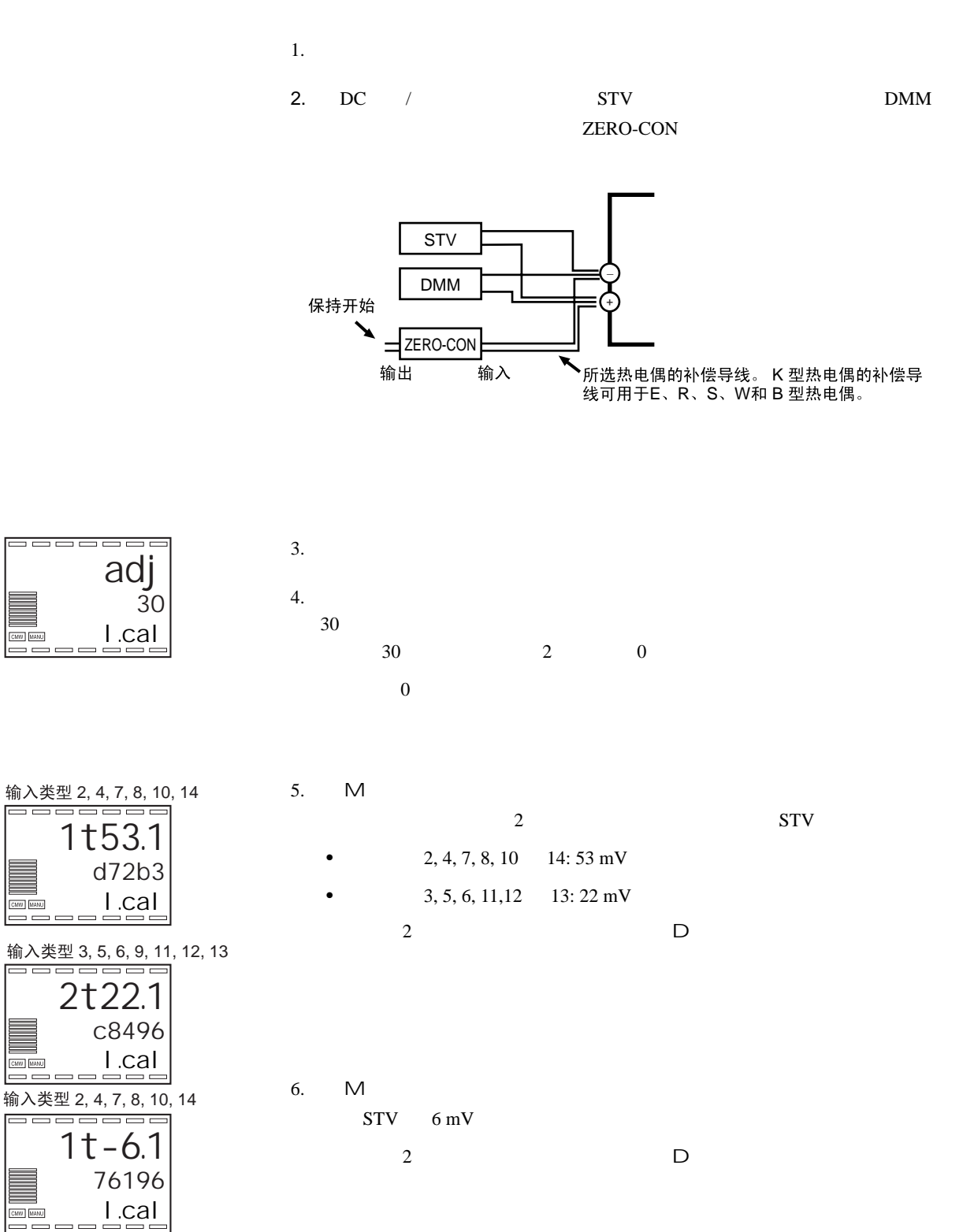

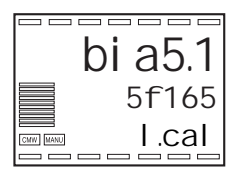

7.  $M$ 

 $8.$ 

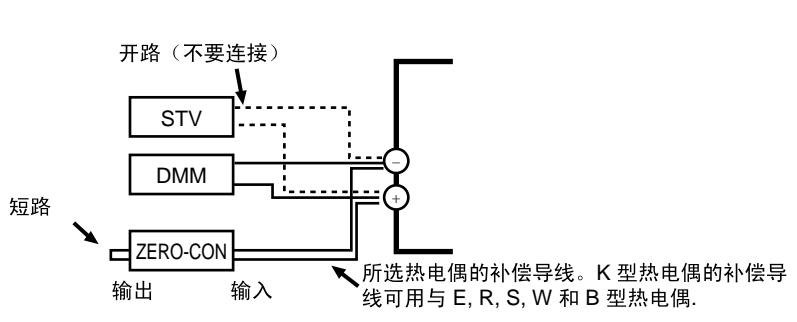

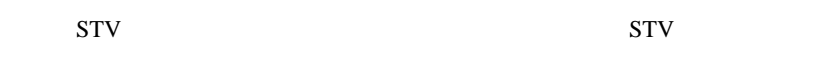

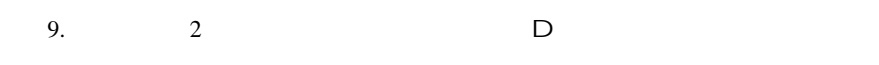

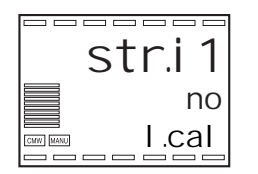

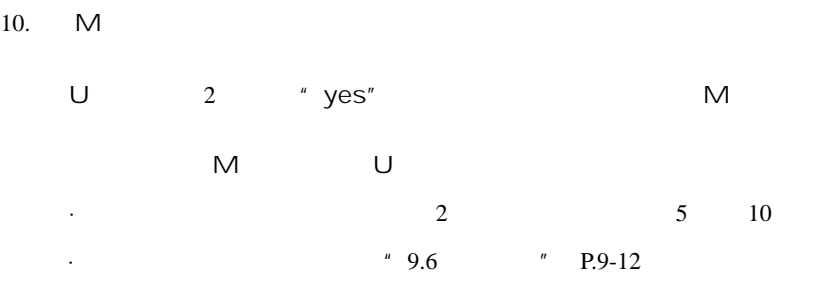

11. 关闭电源退出校准模式。
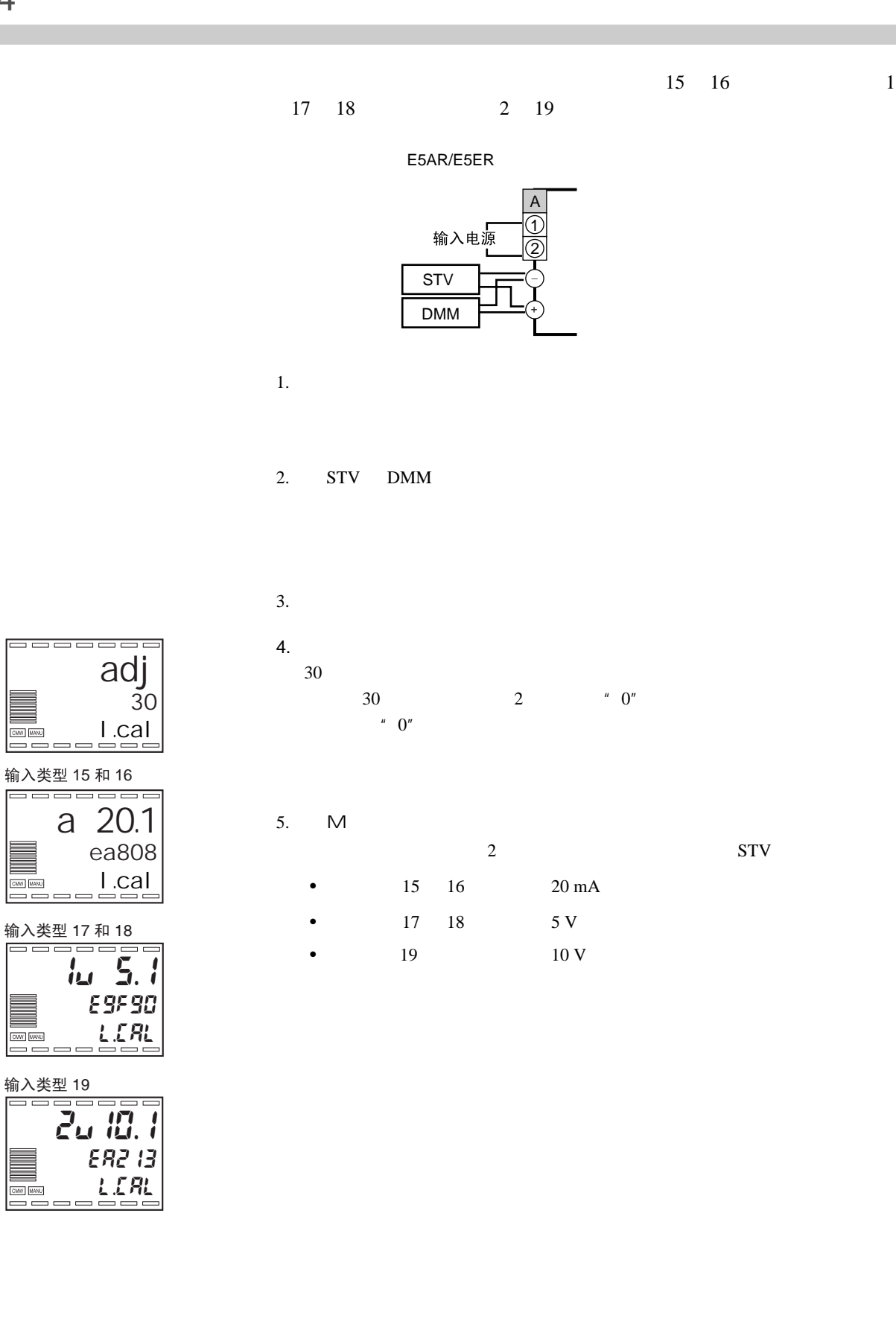

 $\overline{\square}$ 

6.  $\hspace{1cm}$  2  $\hspace{1cm}$  D

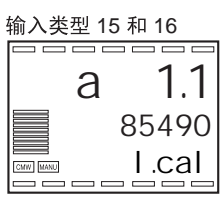

输入类型 17 和 18

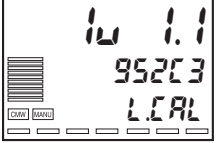

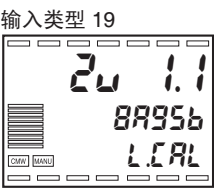

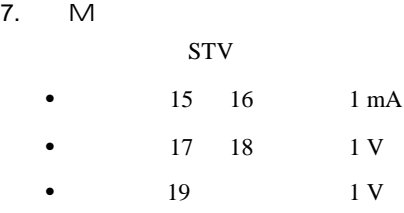

8. 等到显示 2 中的计数值完全稳定后再按 D 键。在这一点校准数据将暂时保

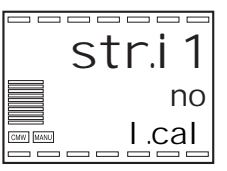

#### 9. M

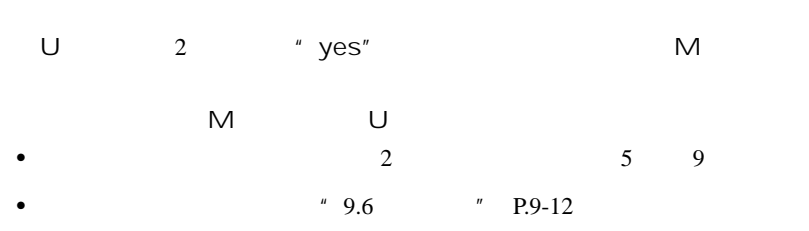

 $10.$ 

9-9

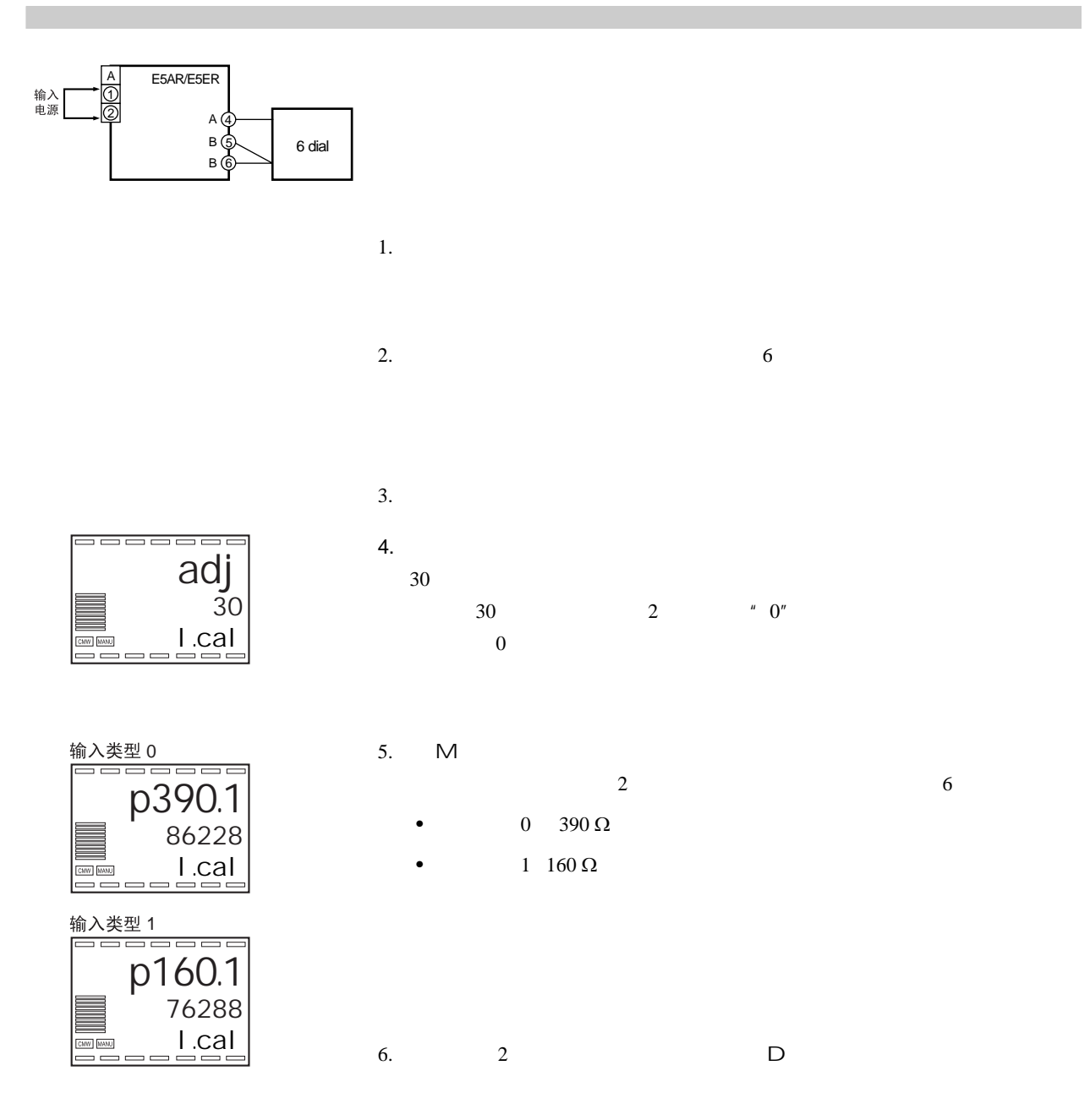

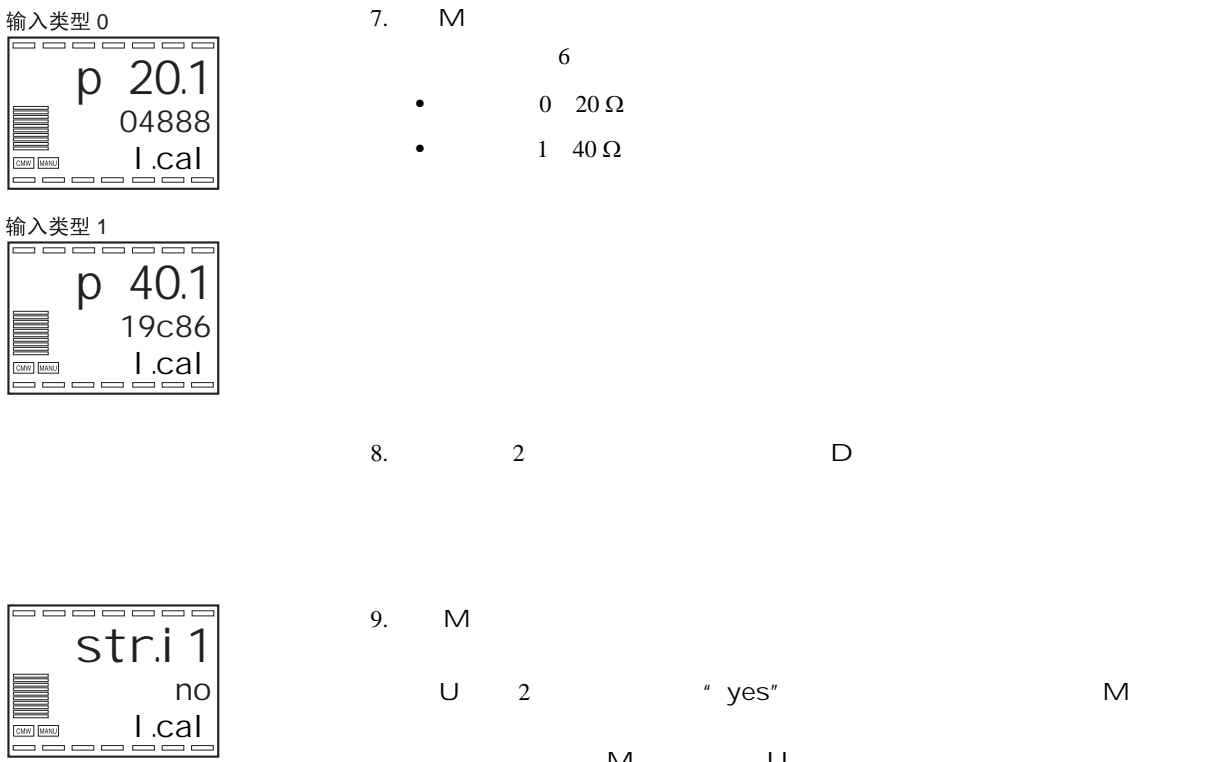

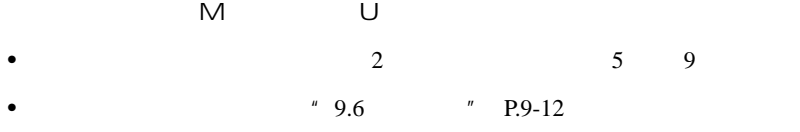

 $\Box$ 

 $\sqrt{\frac{1}{\text{CNN}}}$  $\overline{\phantom{0}}$ 

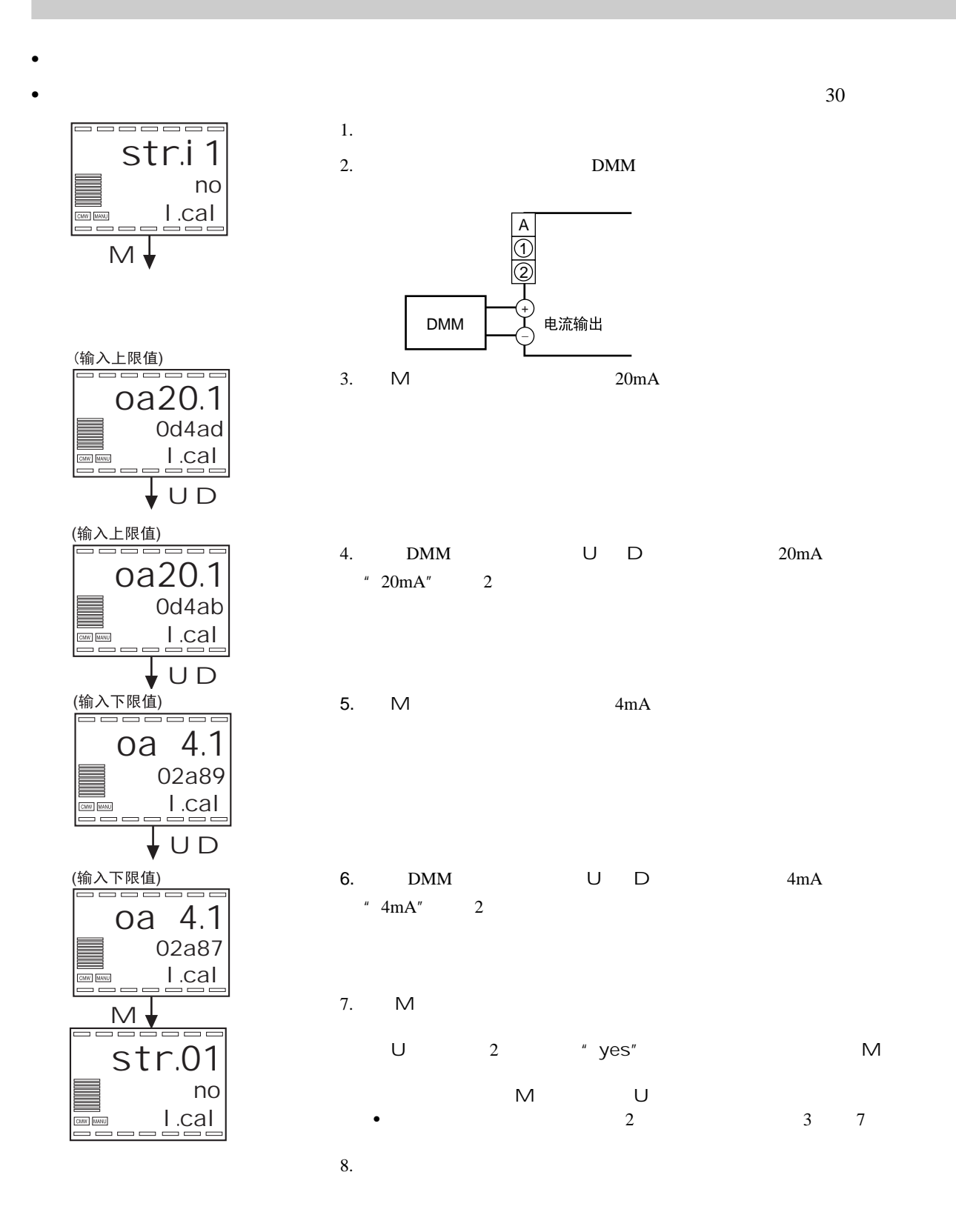

•  $PV/SP$  E5AR/ER

•  $\bullet$ 

 $\bullet$ 

●热电偶 • 准备工作

 $\bullet$  •  $\bullet$  +  $\bullet$  +  $\bullet$ 

•  $\hspace{1.6cm}3$ 

E5AR/ER

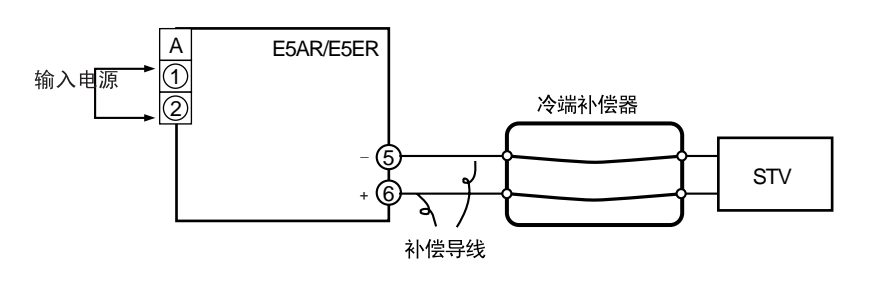

 $0 \qquad \qquad \text{STV}$ 

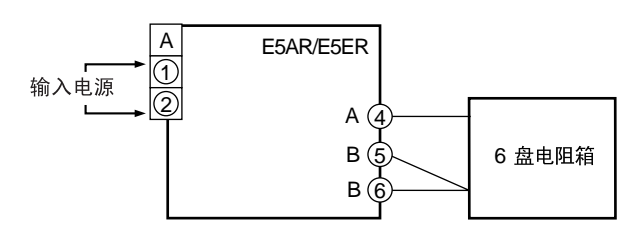

 $6\,$ 

 $\bullet$ 

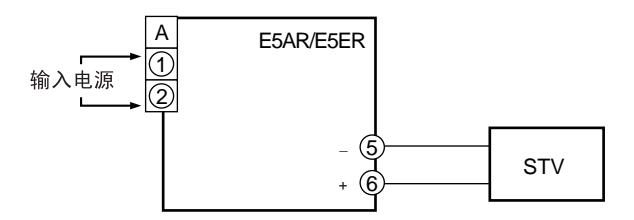

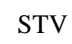

 $\bullet$ 

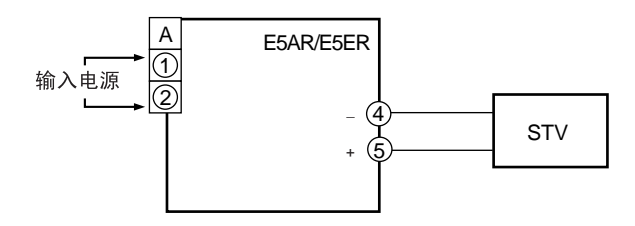

 $\bullet$ 

# 10

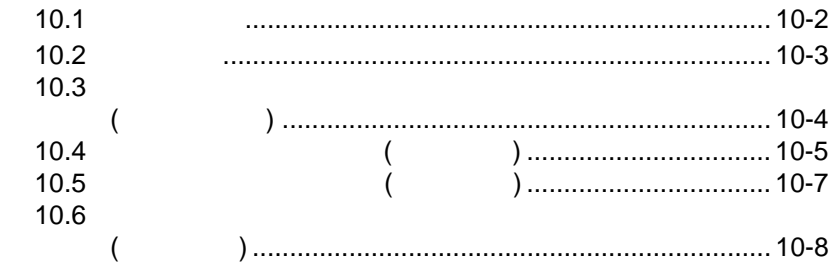

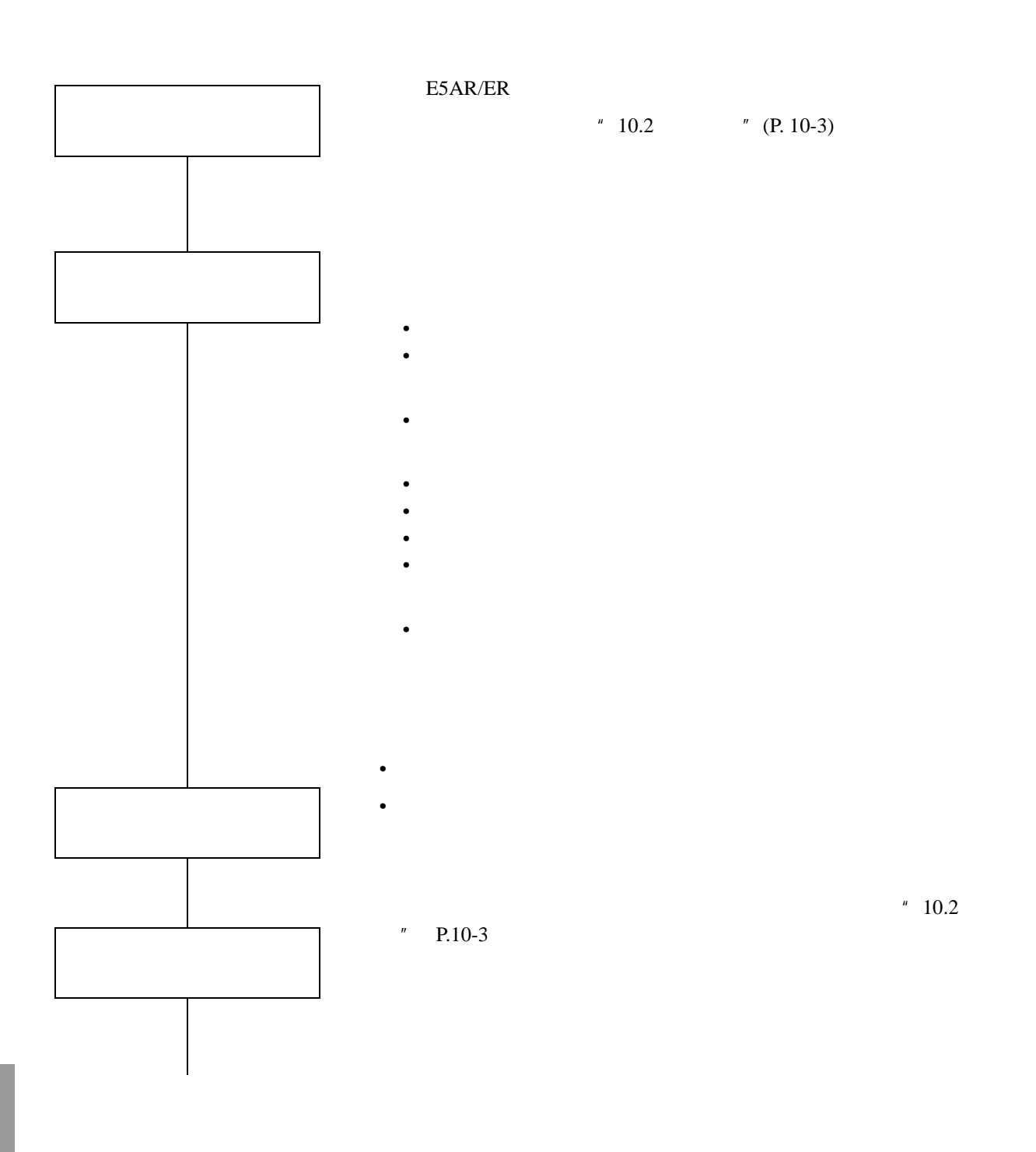

<span id="page-297-0"></span> $\mathbb{R}^n$ 

 $1$  and  $2$ 

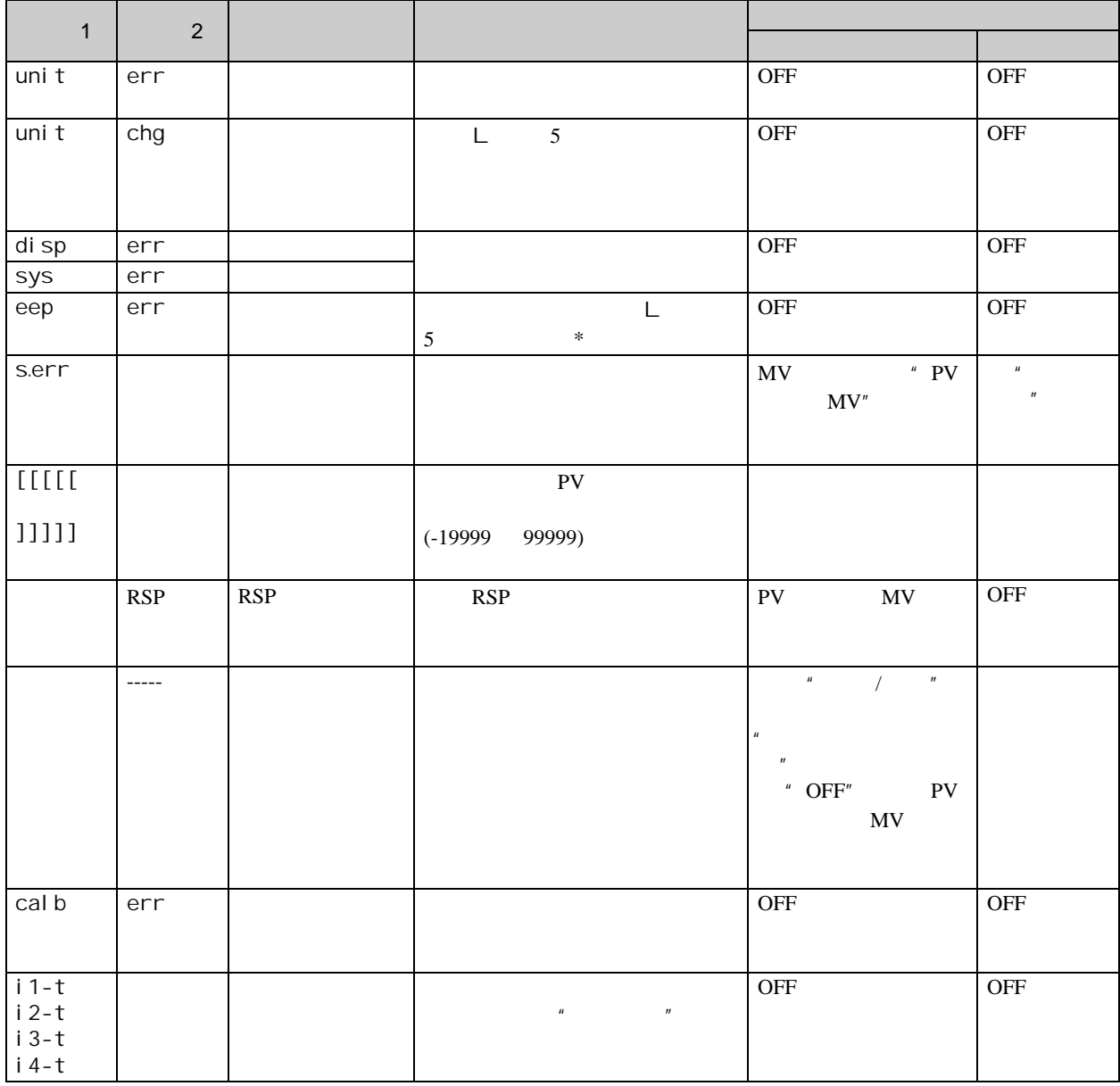

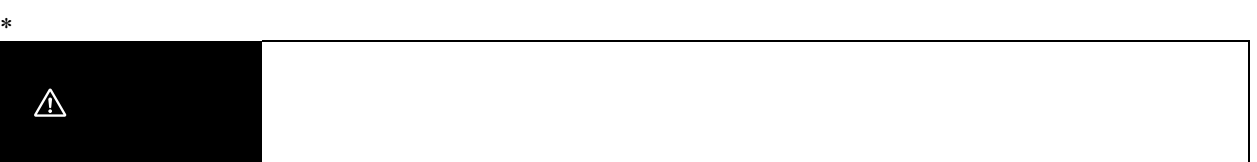

#### <span id="page-298-0"></span> $10.3$ **COL**

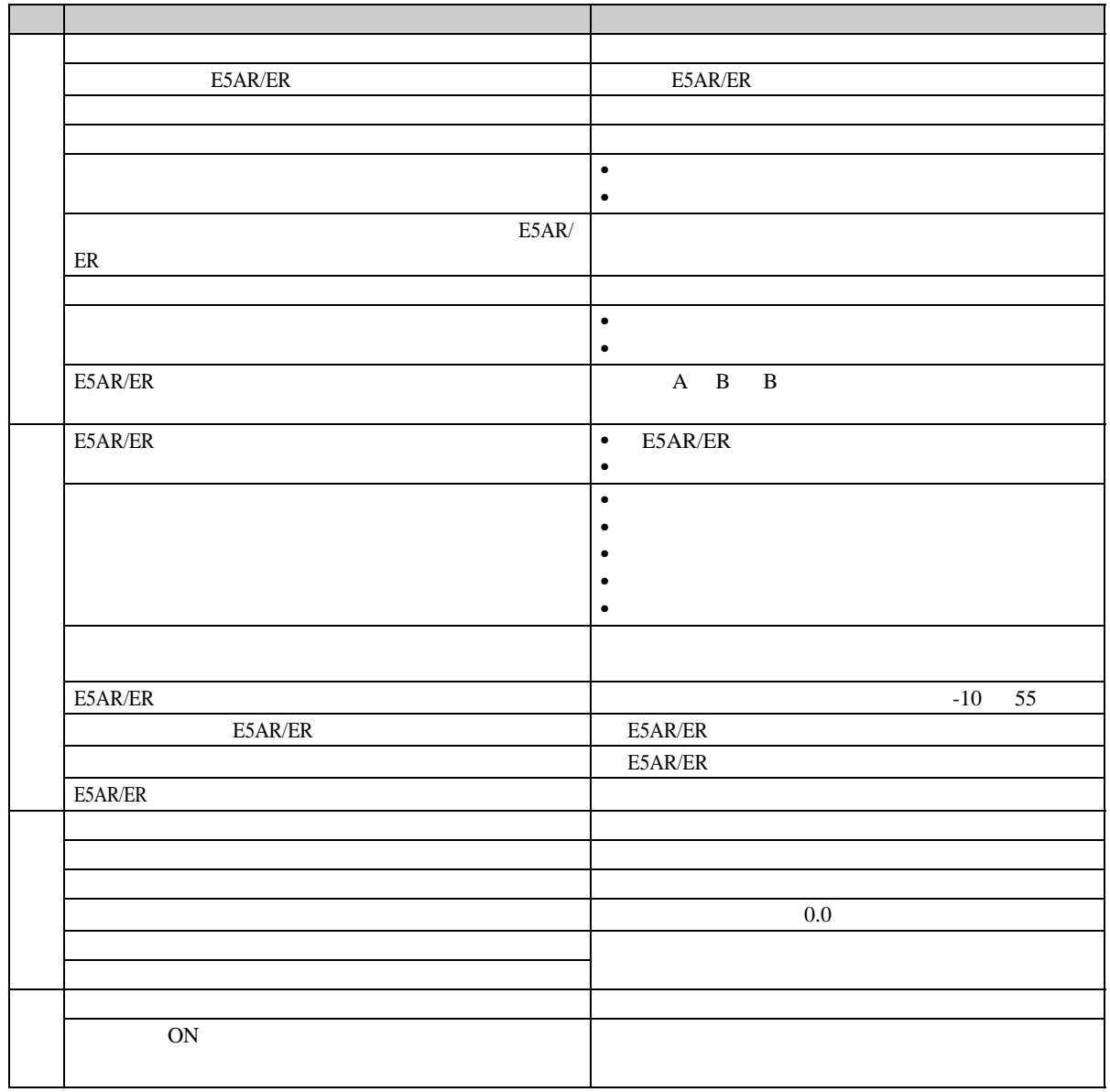

**A** 补充 D

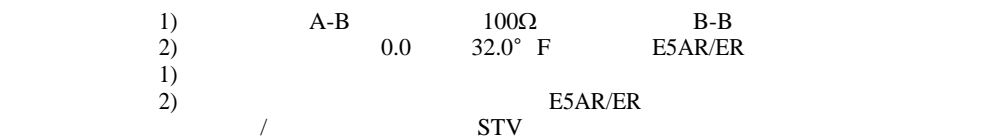

L

<span id="page-299-0"></span>PV

|  |                                 | 10.3<br>$P.10-4$                                        |
|--|---------------------------------|---------------------------------------------------------|
|  |                                 |                                                         |
|  |                                 |                                                         |
|  |                                 |                                                         |
|  |                                 |                                                         |
|  |                                 |                                                         |
|  |                                 | $\bullet$<br>$\bullet$                                  |
|  |                                 | $E5AR/$<br>ER                                           |
|  |                                 |                                                         |
|  | ${\sf PID}$                     | $\mathbf{A}\mathbf{T}$<br>$\bullet$<br>PID<br>$\bullet$ |
|  | $\ensuremath{\text{MV}}\xspace$ |                                                         |
|  |                                 |                                                         |

 $SP$ 

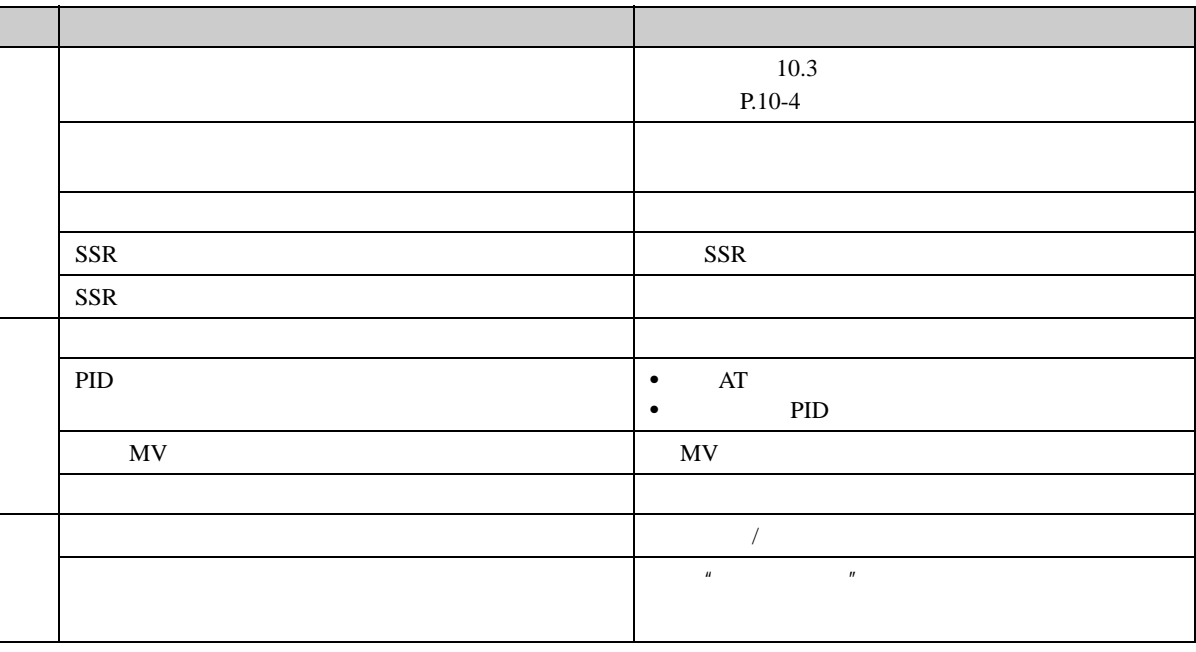

 $10$ 

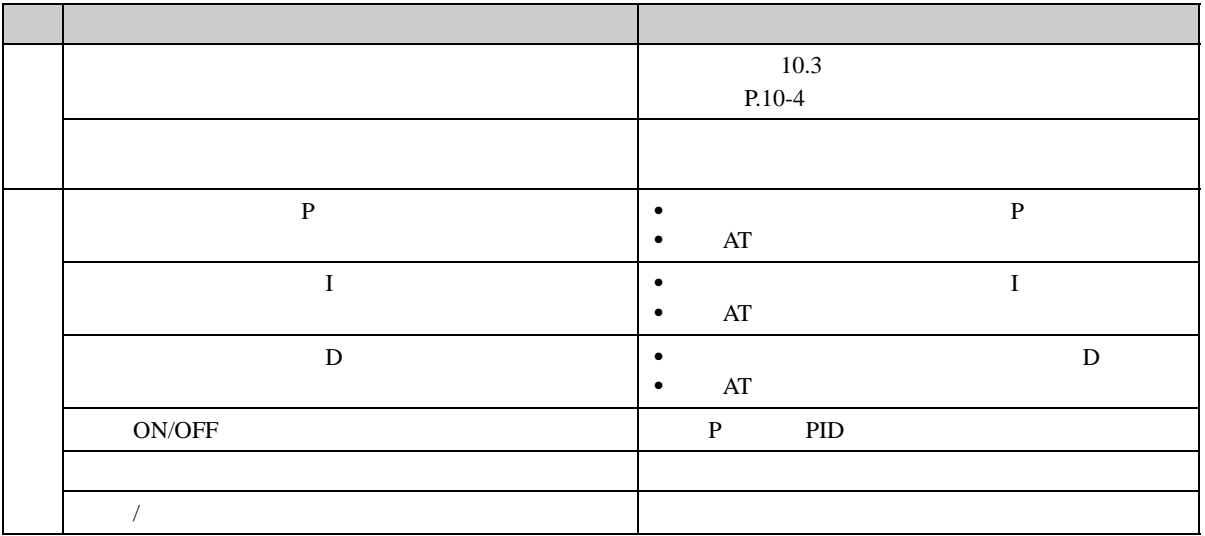

#### $\overline{u}$  and  $\overline{u}$

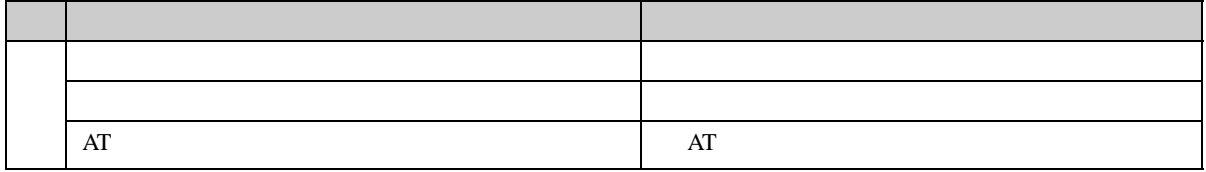

<span id="page-301-0"></span>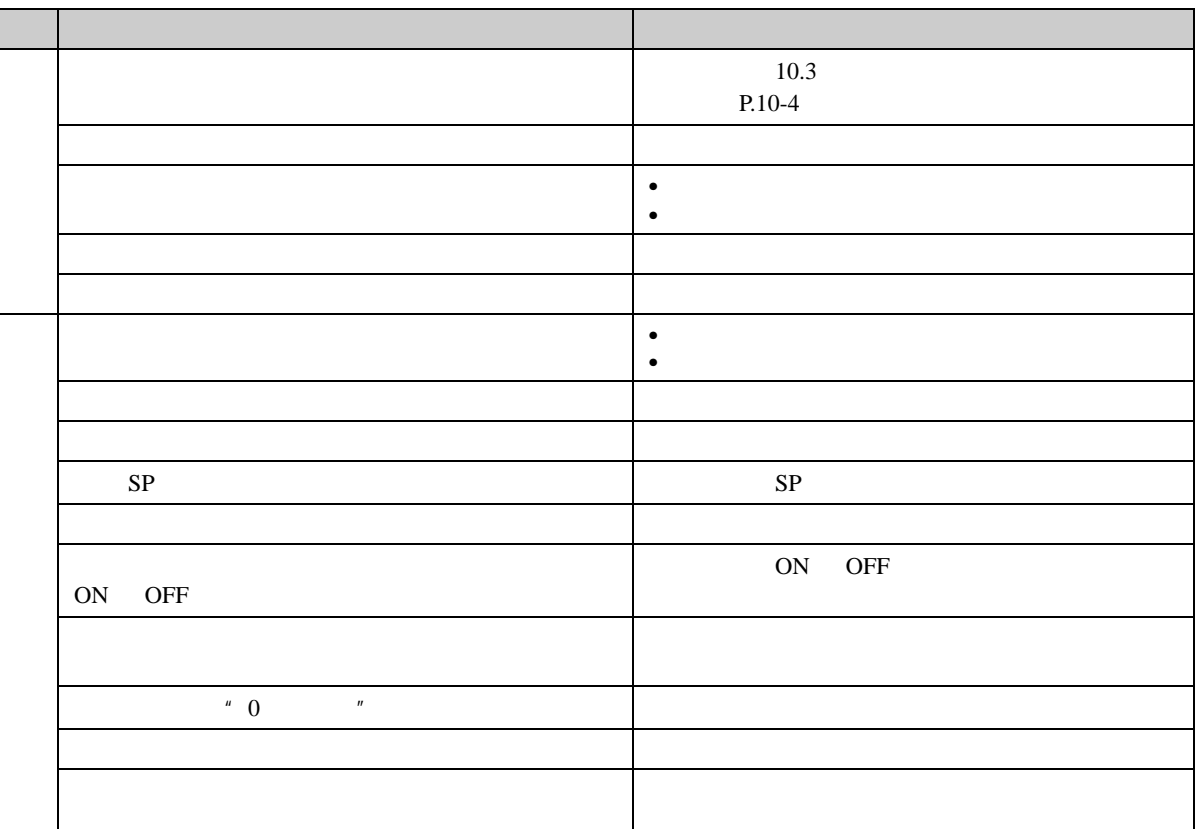

<span id="page-302-0"></span>**The St** 

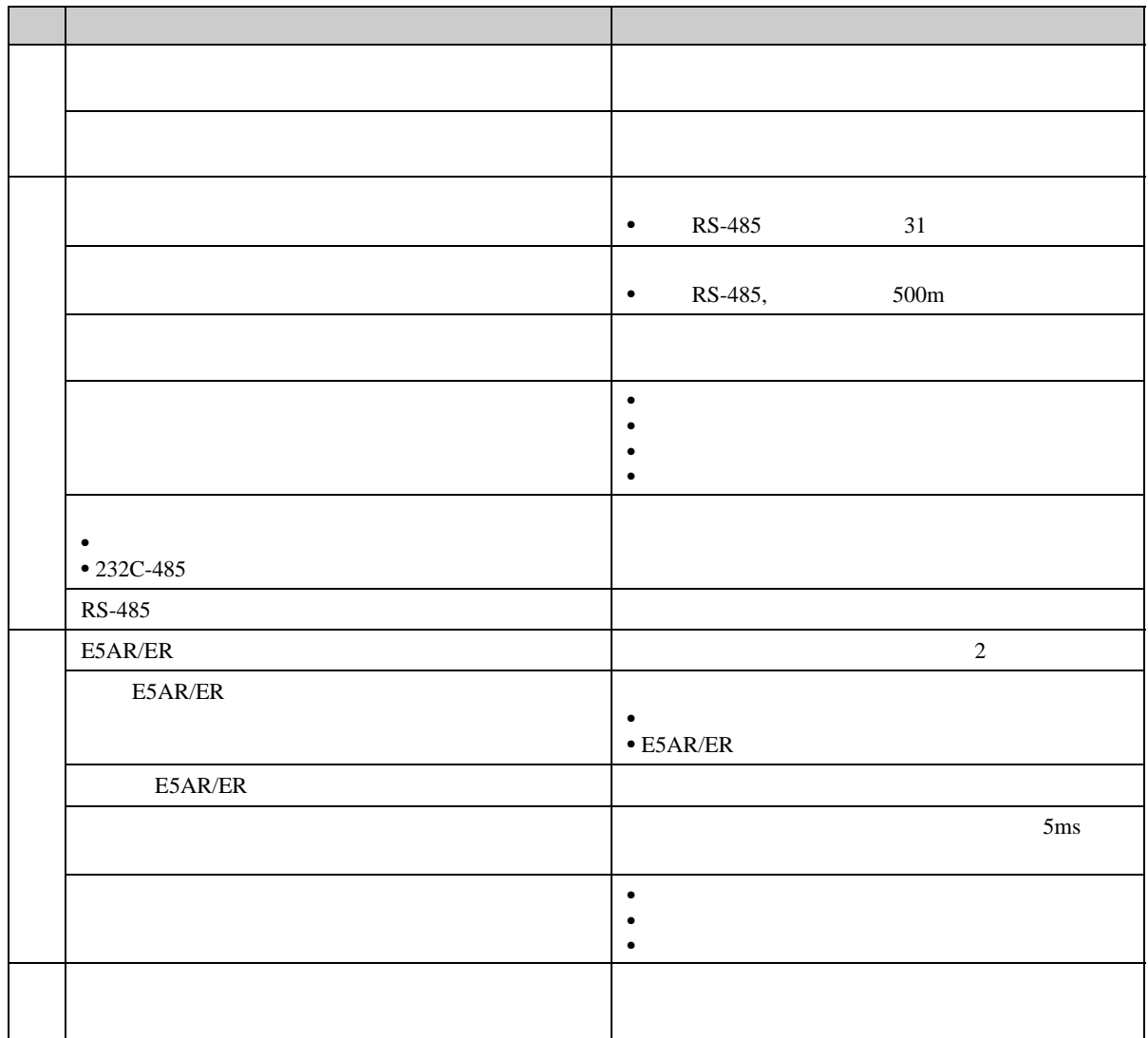

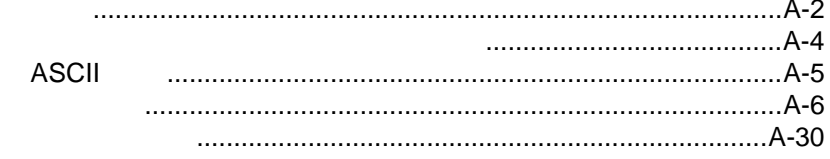

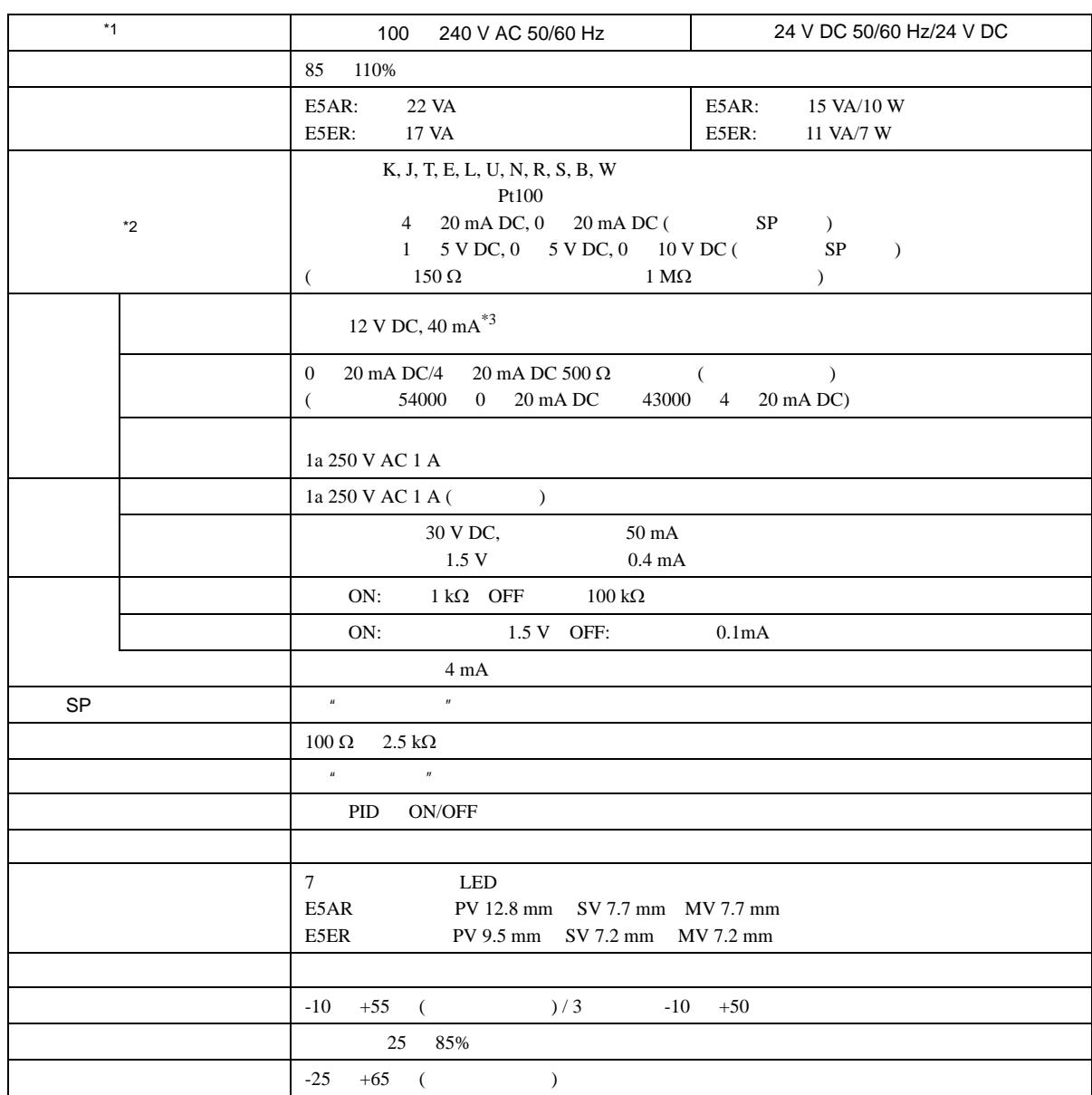

 $*1$  100 240V AC 24 V AC/DC

$$
*2
$$

\*3 E5AR-TQQ

 $WW-$  21 mA

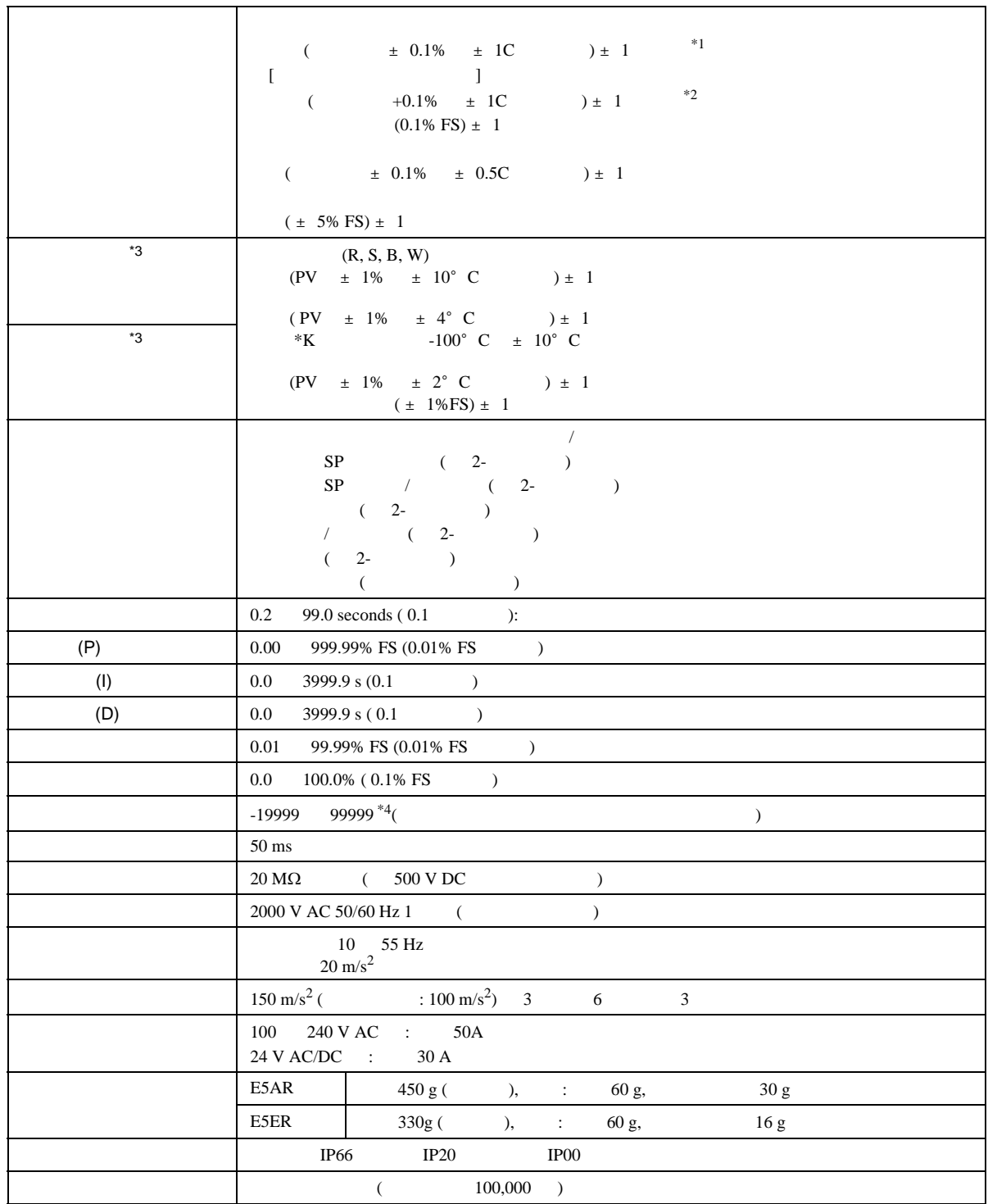

\*1 K, T, N -100  $\pm 2 \pm 1$ <br>U L  $\pm 2 \pm 1$  $R$  S 200  $\pm$  3  $\pm$  1<br>W (  $\pm$  0.3%PV  $\pm$  3  $\pm$  1 \*2 U L  $\pm$  1  $\pm$  1<br>R S 200  $\pm$  1.5  $\pm$  1

- $*3$  -10 23 55
- $-15\%$   $+10\%$
- $*4$  EU  $*$   $*$   $*$

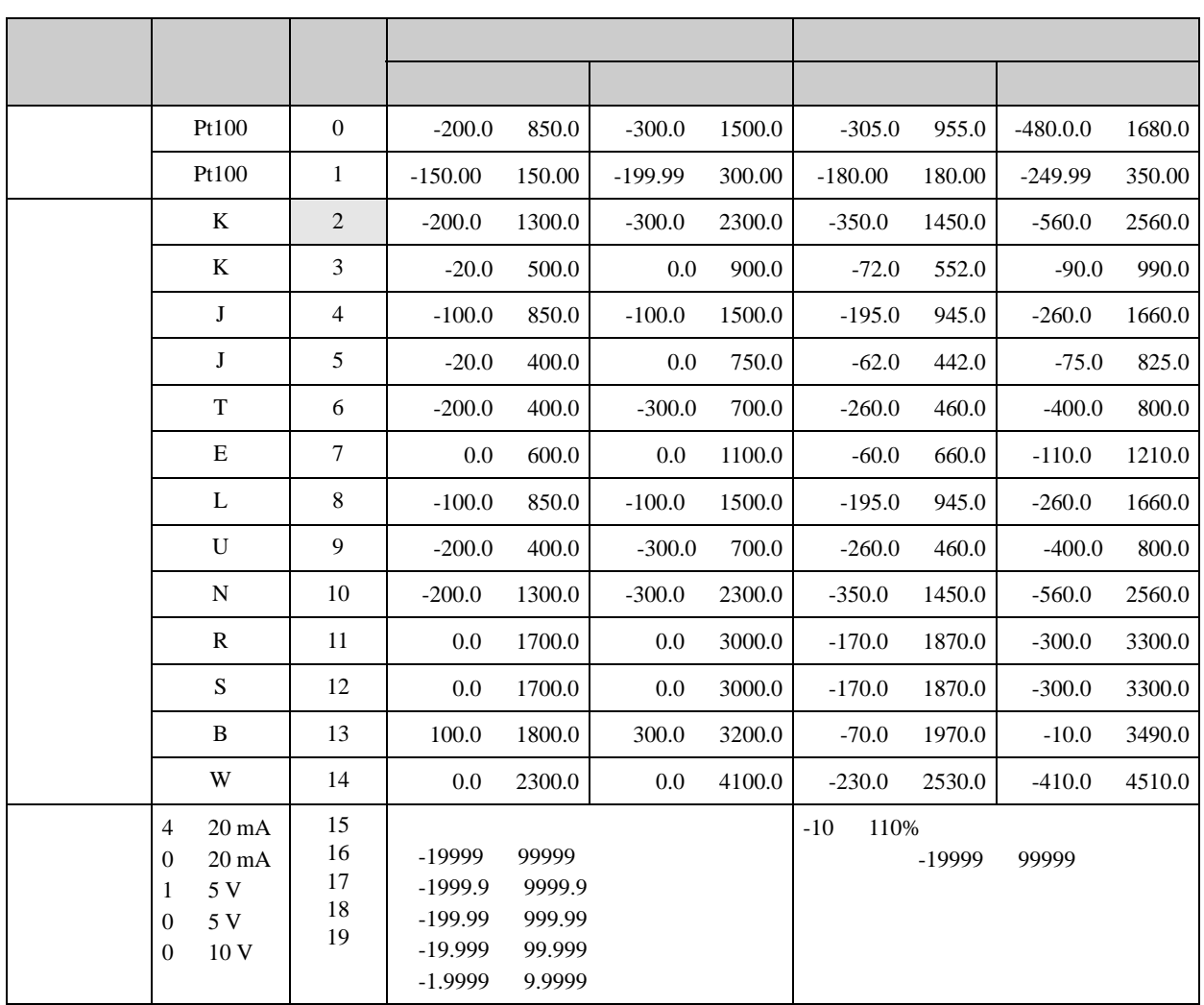

K, J, T, E, N, R, S, B: JIS C1602-1995

·可适用的输入类型标准如下:

- L : Fe-CuNi, DIN43710-1985 U : Cu-CuNi, DIN43710-1985<br>W : W5Re/W26Re, ASTM E98 W : W5Re/W26Re, ASTM E988-1990<br>Pt100 : JIS C1604-1997, ICE751
- : JIS C1604-1997, ICE751

## **ASCII**

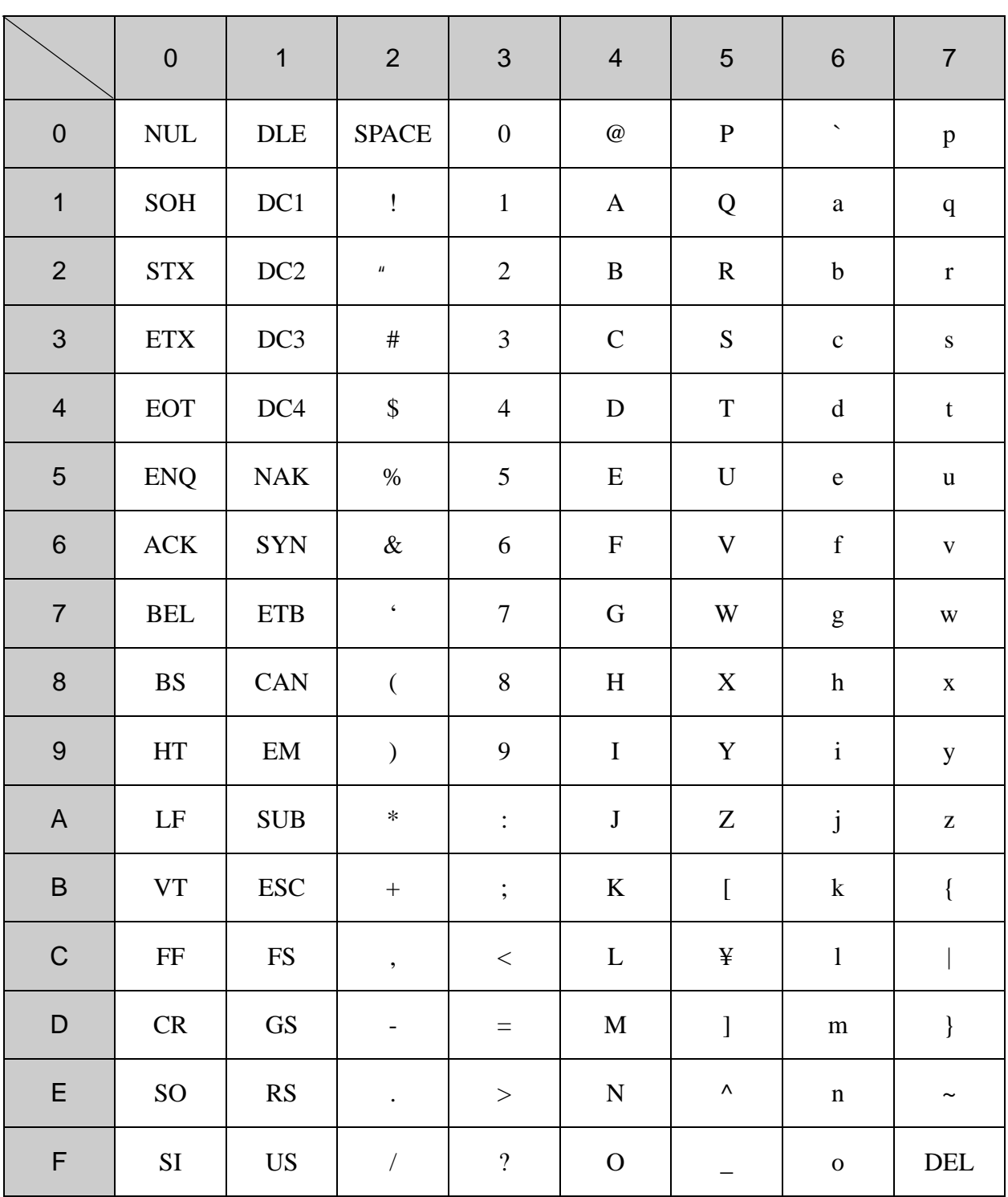

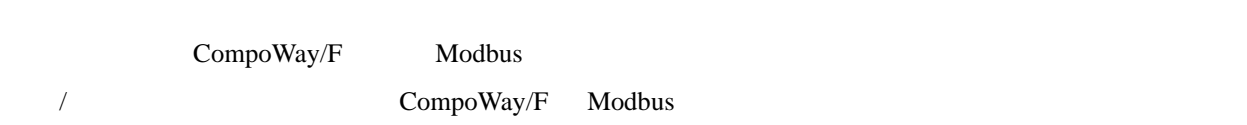

 $\frac{1}{1}$ 

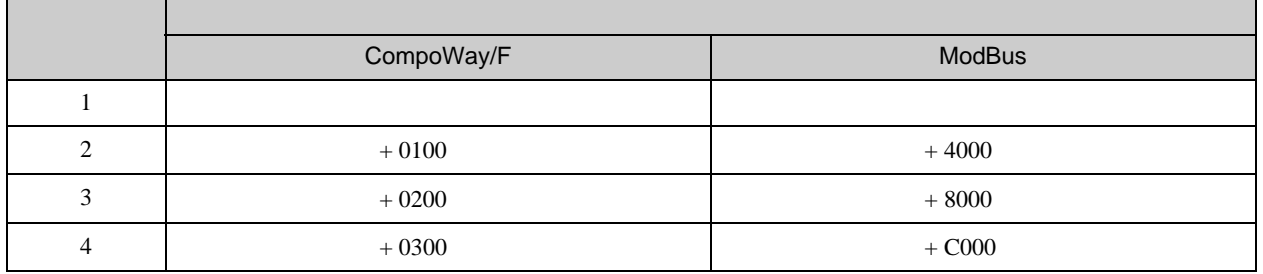

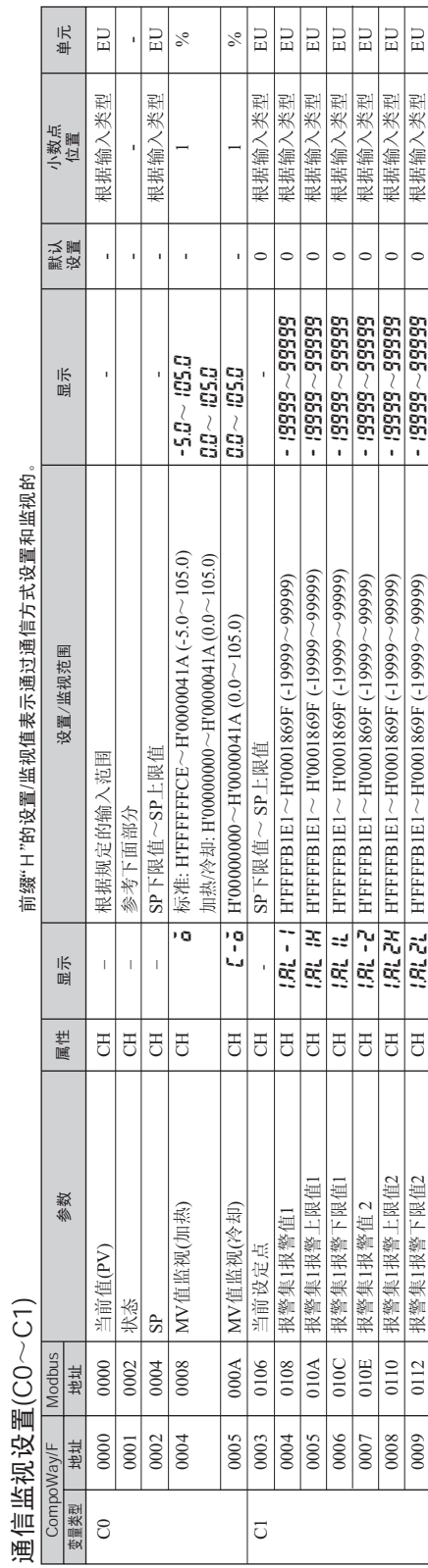

꿈 잡 내 살이 아닌 **指缀"耳"的话** 

> \*1 .... 选择组号的本地SP以用于执行。 \*1.... 选择组号的本地SP以用于执行。

输出 インファイル しんしょう おおおとこ はんしゃ おおおとこ 精误 いっぱん バイス 不用  $-16$  15 14 13 12 11 10 9 8 7 6 5 4 3 2 1 0 位 0 0 0 0 0 0 状态 0 (OFF) 1 (ON) OFF - 不用 不用 OFF - 不用 OFF i\_ \_ 无错 RSP输入错误 错误 电位计错误 无错 错误 显示范围超出 无错 错误 输入错误 无错 错误 不用 OFF - 控制输出(加热) OFF ON 控制输出(冷却) OFF ON <u>! \_ \_ \_ \_ \_ \_</u>  $\mathsf I$ 不用 OFF - 不用 OFF  $\mathbf{L}$ - 报警1 OFF ON 报警2 OFF ON OFF ON 报警3  $\mathbf{I}$ 报警4 OFF ON

 $(E5 \t R)$  ( /CompoWay/F)

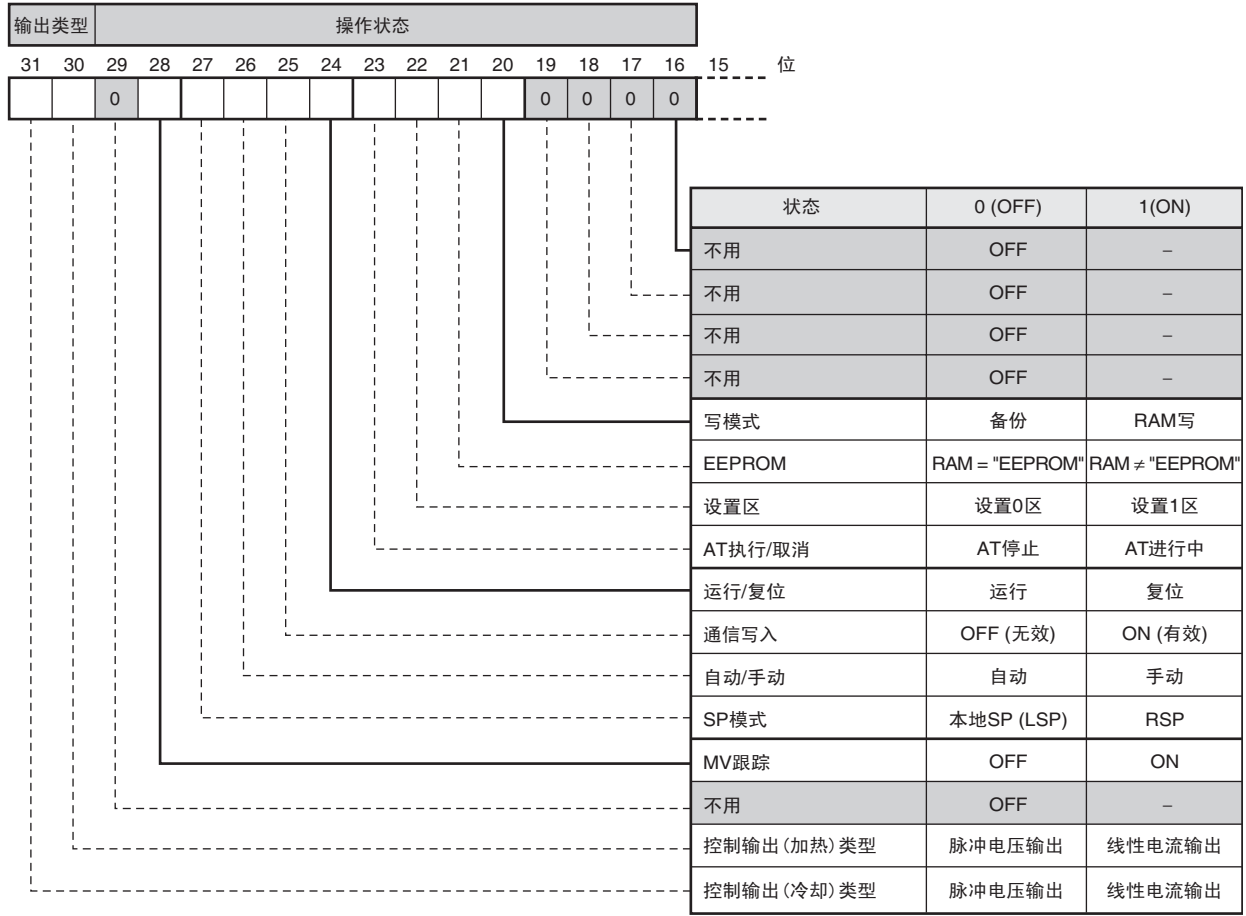

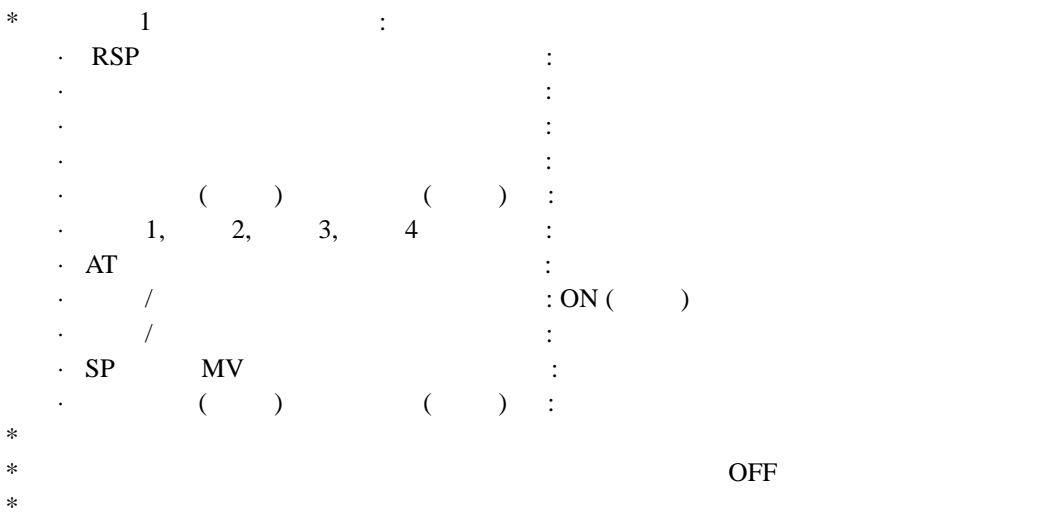

通信监控 (C4)

前缀"H"的设置/监视值表示通过通信方式设置和监视的。 前缀"H"的设置/监视值表示通过通信方式设置和监视的。

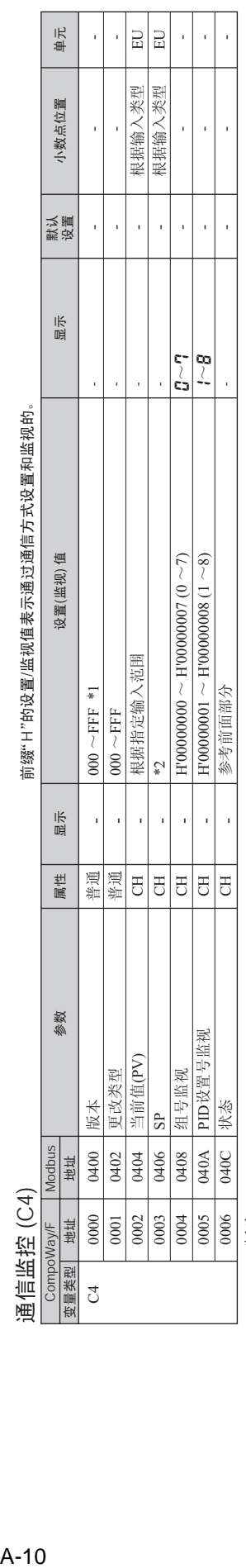

\*1 .... 1.23⠜Ў00000123

\*2 .... 本地SP模式: SP设置下限~SP设置上限

远程SP模式: 远程SP下限值~SP上限值(SP限定值有效)

PV跟踪:由输入类型和小数点位置设置决定。

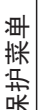

前缀"H"的设置/监视值表示通过通信方式设置和监视的。 前缀"H"的设置监视值表示通过通信方式设置和监视的。

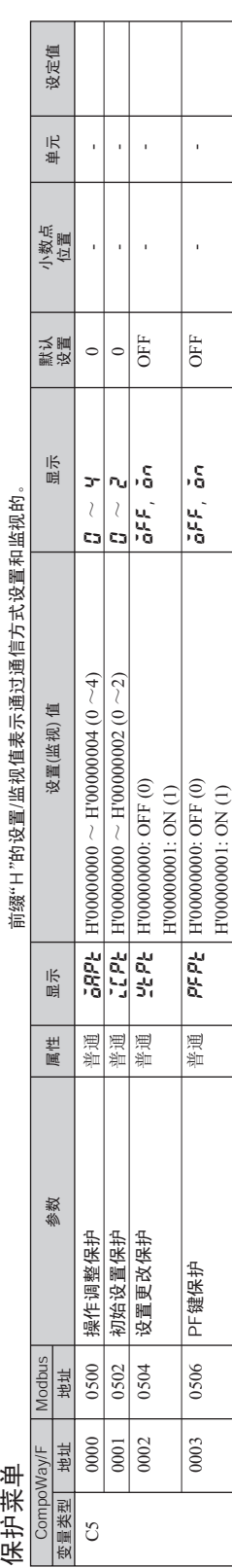

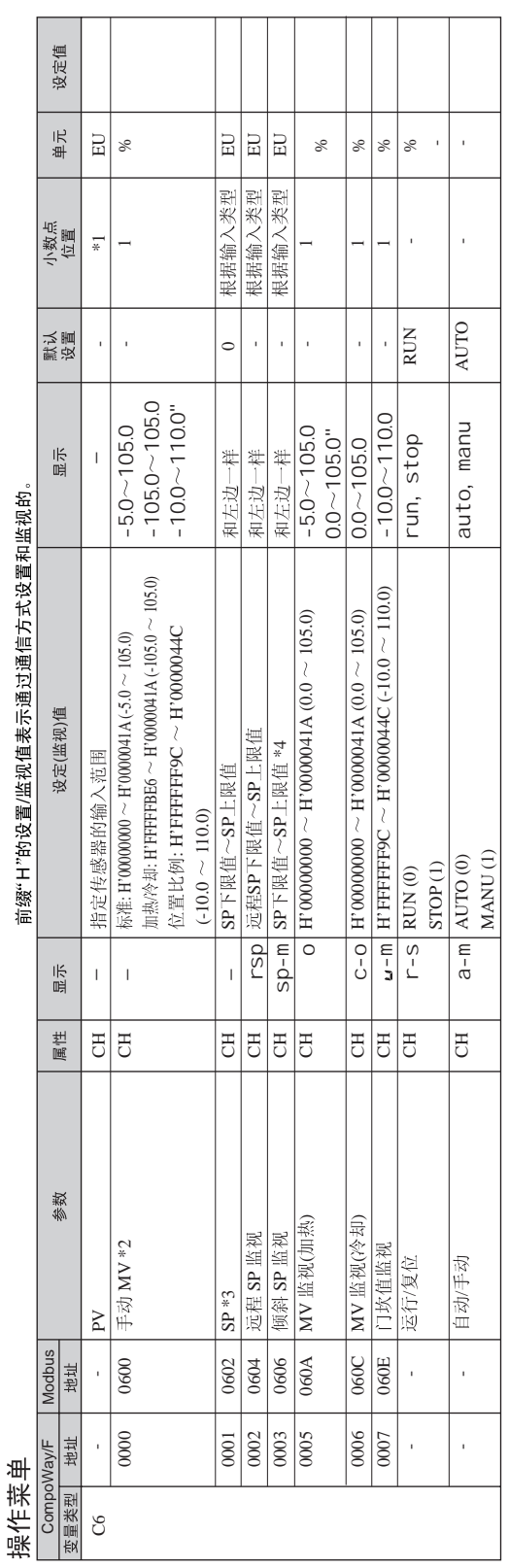

前缀"H"的设置/监视值表示通过通信方式设置和监视的。 H"的设置/

\*1.... 通过输入类型和PV

\*2 .... 当使用位置比例控制时,只能从HMI

\*3 ..... "当前值 (PV) /SP" 有以卜3种显示,且通过选择" 当前值 (PV) /SP" 显示屏幕便HMI \*1…. 通过输入类型和PV小数点显示参数设置决定。<br>\*2…. 当使用位置比例控制时,只能从HMI进行修改。<br>\*3…. "当前值 (PV) /SP" 有以下3种显示,且通过选择"当前值 (PV) /SP" 显示用幕使HM显示有效。<br>显示1: 当前值(PV) /SP/组号<br>显示2: 当前值(PV) /SP/组号<br>显示3: 当前值(PV) /SP/组号<br>设置(监视)值如下:<br>PV: 指定传感器输入范围<br>SP

1: 当前值(PV) / SP/

2: 当前值(PV) /SP/MV (位置比例控制时的门坎值)

3: 当前值(PV) /SP/

(监视)值如下:

 PV: ີ<br>ອ

 $SP$ 榠式 : SP 设置下限 $\sim$  SP 本地SP模式<br>本地SP模式<br>当前值(PV)跟踪

(PV)跟踪  $\overline{\text{MV}}$ MV

标准/加热/冷却<br>位置比例

0:0 11 ∂ 0:0 T . .

组号: 0~7 \*4 .... SP限定值有效

: SP设置下限~SP设定上限<br>: 远程SP设置下限~SP设定上限(SP限定值有效)<br>: 由输入类型和小数点位置设置决定 SP模式 : 远程SP设置卜限~SP设定上限(SP限定值有效)

:-10.0  $\sim$  110.0 : -5.0  $\sim$  105.0 / / : -5.0 105.0

A-11

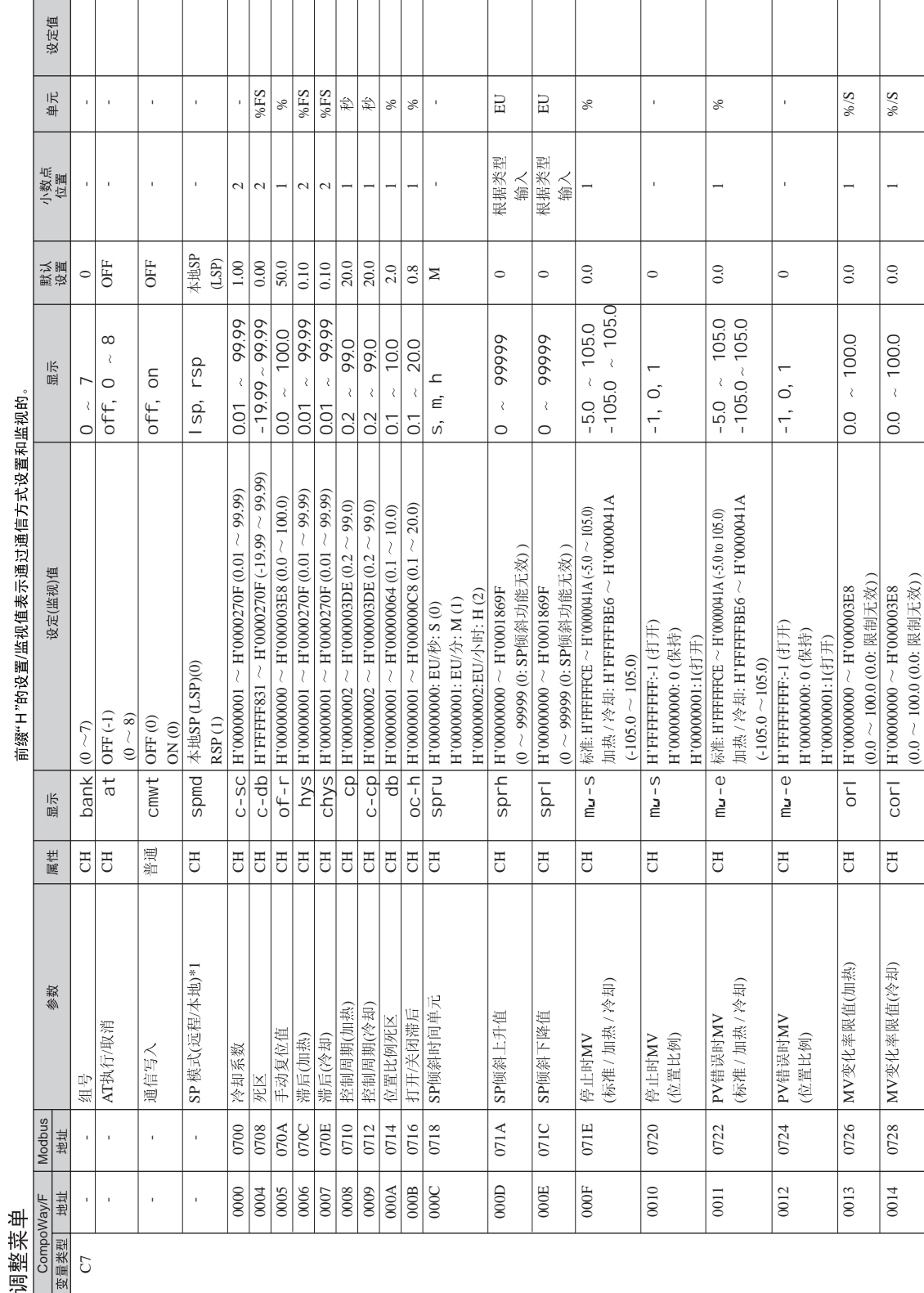

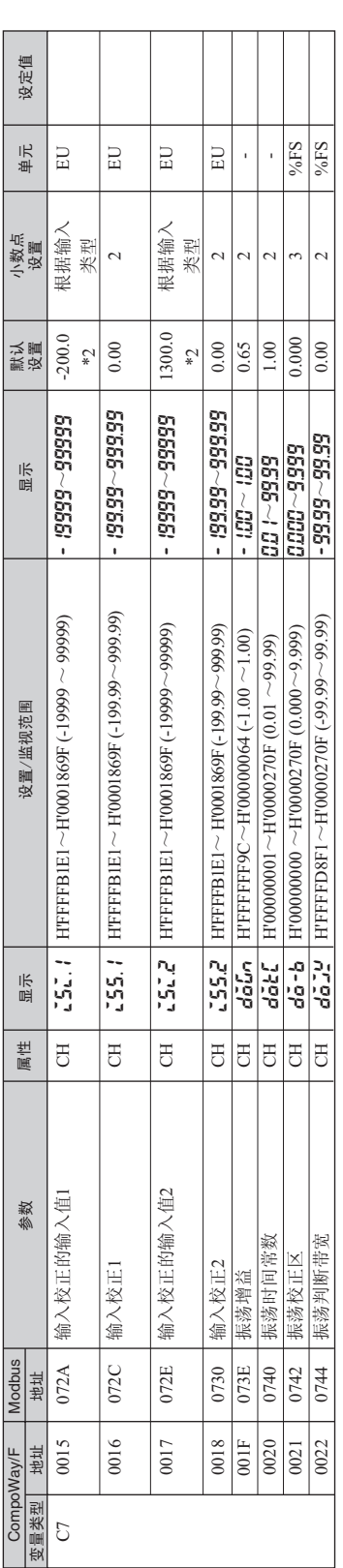

电级控制 .... 1\* 远程SP模式=串级关闭 本地SP模式=串级打开

\*2 .... 当输入类型、温度单位或量程显示值改变时, 设置初始化如下

温度输入· 设置传感器输入的上下限值。 模拟量输入 量程显示值1(下限值)、量程显示值2(上限值)。

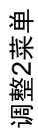

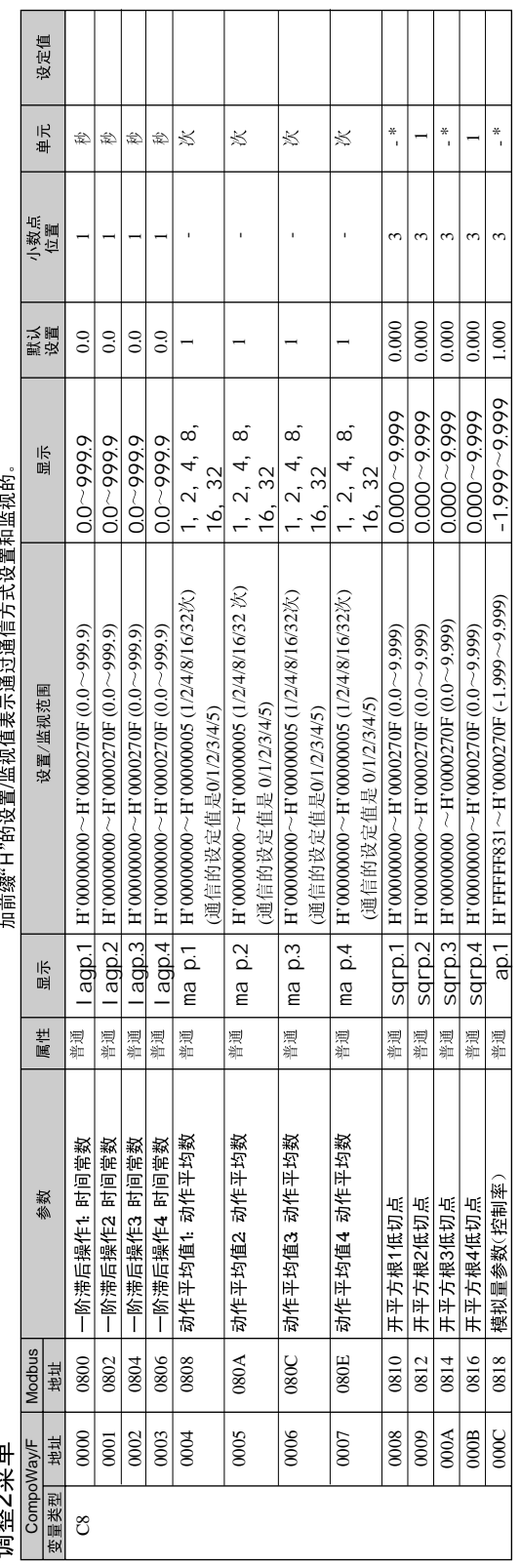

بد<br>1∗<br>1\*

KK型输入-200.0 0.0 1300.0 0 1300.0 1300.0 1300.0 0 1300.0 0 等十标推范围0.000.0 0.000.0 1.00 〜1.00 〜1.000 〜1.00

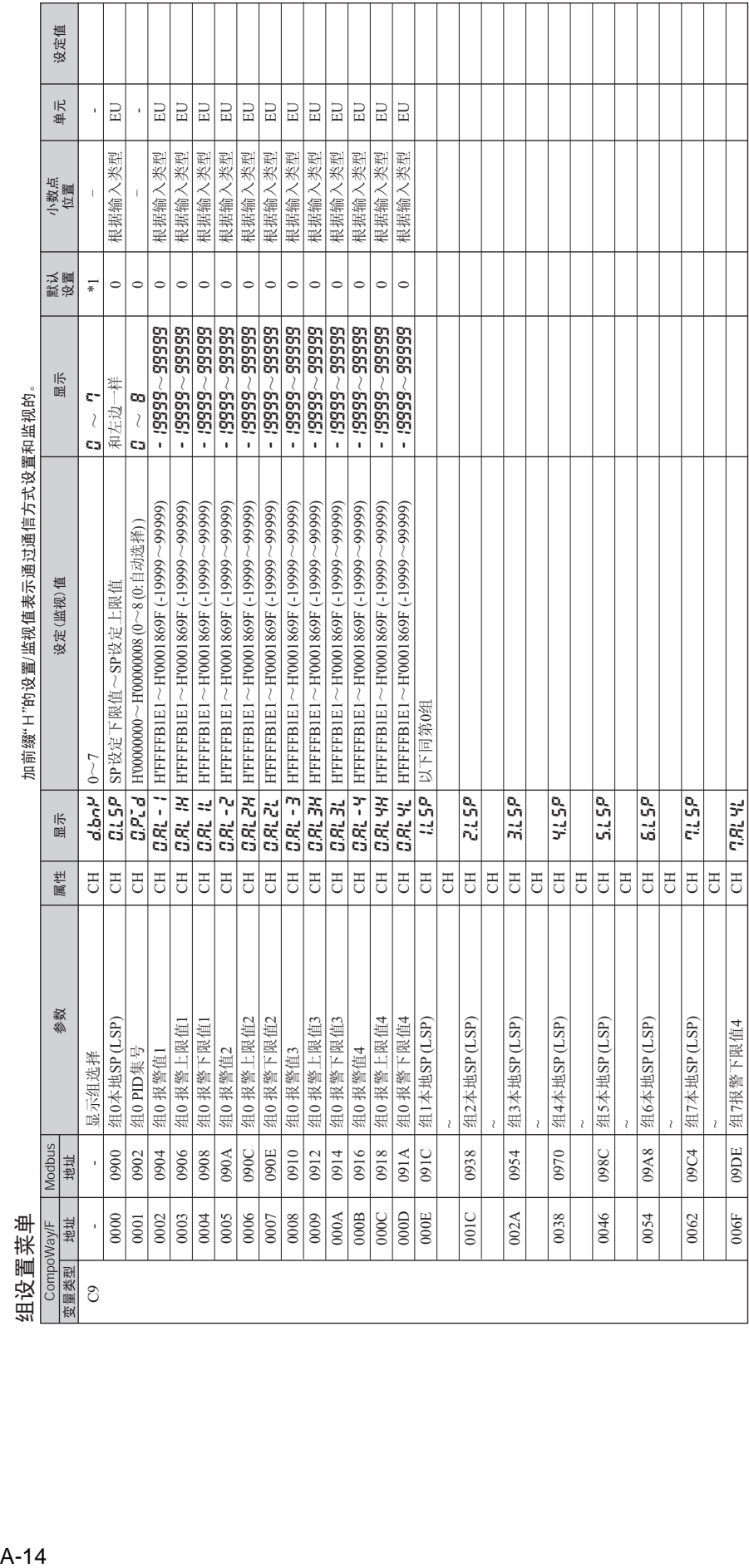

\*1.... 选择的报警集号表示执行。 \*1.... 选择的报警集号表示执行。

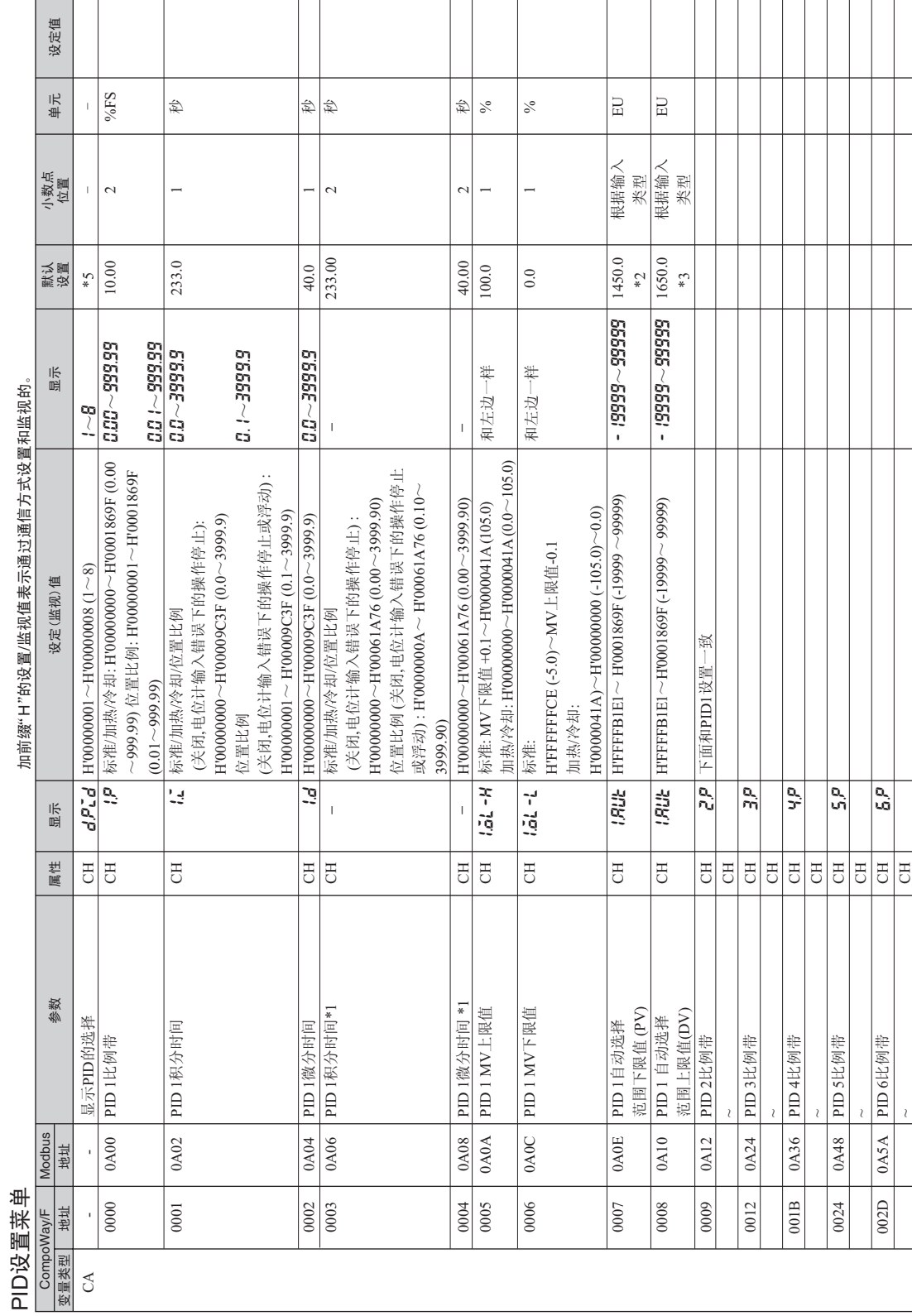

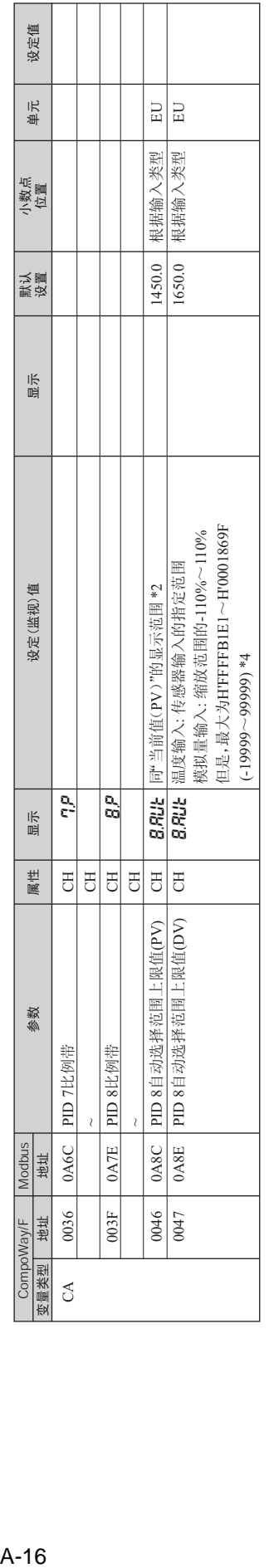

\*1.... 没有在HMI中显示。

\*2 .... 指定输入的上限值

最大值为-19999~99999.

\*3 .... 温度输入传感器输入的规定范围宽度 模拟量输入: -110%~110%的量程范围宽度 最大值为-19999~99999

\*1……没有在HMI中显示。<br>\*2….指定输入的上限值<br>\*3….温度输入:传感器输入的规定范围宽度<br>\*3….温度输入:卡感器输入的规定范围宽度<br>最大值为-19999~99999<br>\*4…. 选择PID集号。<br>\*5…. 选择PID集号。 \*4 .... PID集8的自动选择范围的上限值固定在内部数据中999.999.958 (这能修改但将不影响操作)

\*5… 选择PID集号。

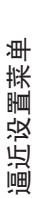

加前缀"H"的设置/监视值表示通过通信方式设置和监视的。 电话器性系统  $\sim$ 吉把指函 H"的许明·司他首他

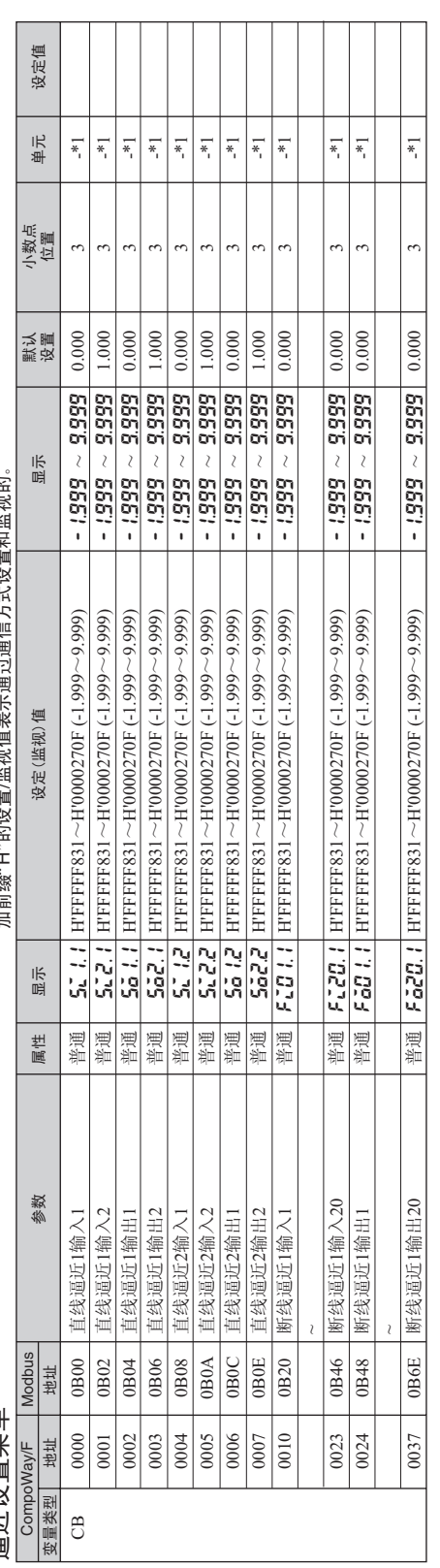

\*1.... 这些设定值代表每个操作功能。设置标准值基于操作功能的输入数据。<br>当直线逼近包含在K型输入-200.0~1300.0℃的输入范围时, -200.0~1300.0℃等于标准范围的0.000~1.000。 ᔧⳈ㒓䘐䖥ࣙKൟ䕧ܹ-200.0̚1300.0ćⱘ䕧ܹ㣗ೈᯊˈ-200.0̚1300.0ćㄝѢᷛޚ㣗ೈⱘ0.000̚1.000DŽ \*1.... 这些设定值代表每个操作功能。设置标准值基于操作功能的输入数据。

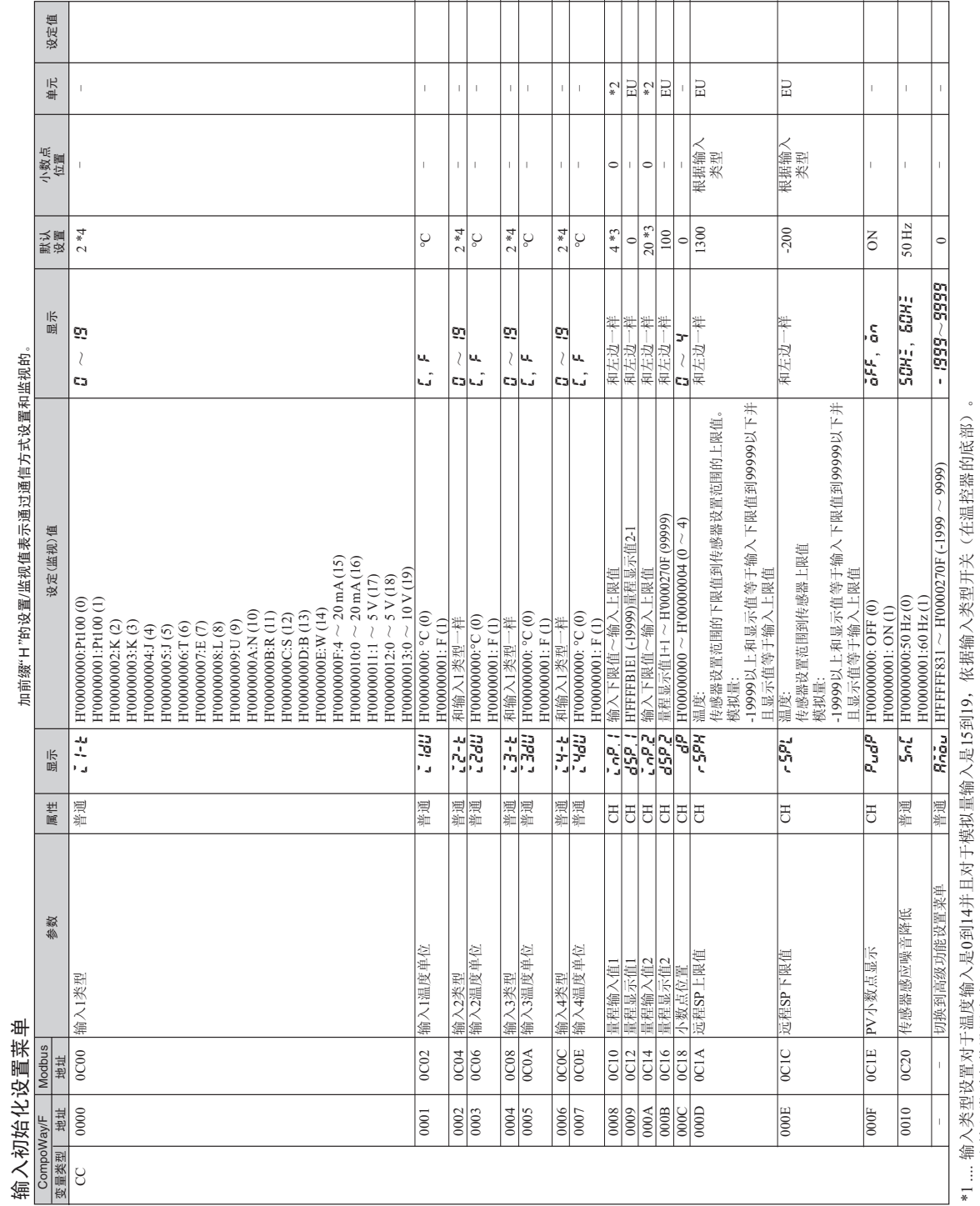

\*2..... 由输入类型参数设置决定。<br>\*3..... 当输入类型改变时初始化输入类型的上下限值。<br>\*4.... 输入类型参数的默认值是"2",与输入类型开关的设置无关。 \*2 .... 由输入类型参数设置决定。

\*3..... 当输入类型改变时初始化输入类型的上下限值。

\*4.... 输入类型参数的默认值是"2",与输入类型开关的设置无关。

衣书与学会之前 腓相 控制初始化设置菜单

加前缀"H"的设置/监视值表示通过通信方式设置和监视的。 卡根 经合同的 计中心 "中国"的"书"的"书"的"字"的字句"字"字句"字"字句

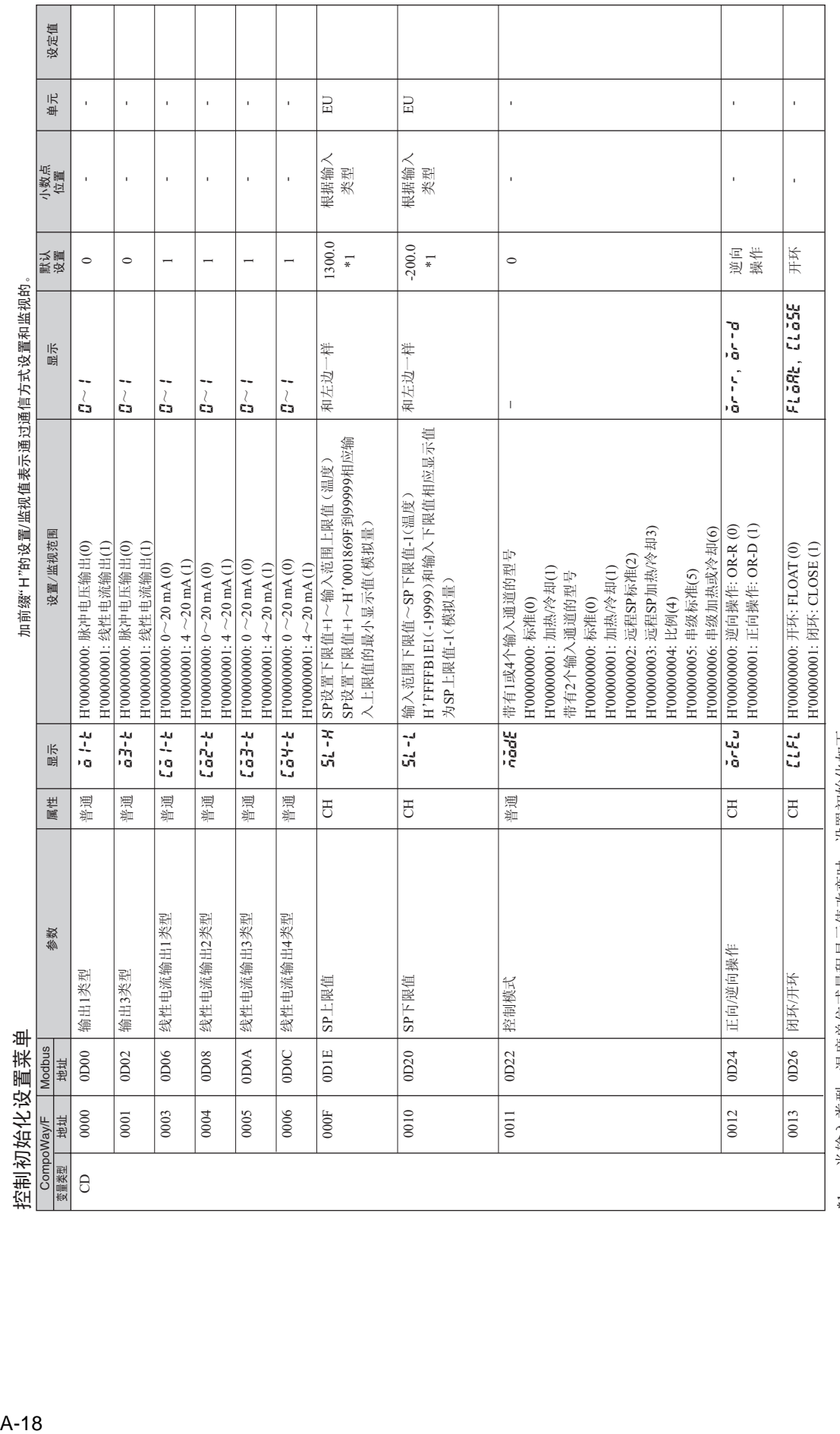

\*1.... 当输入类型、温度单位或量程显示值改变时,设置初始化如下:<br>--温度输入: 设置传感器输入的上下限值。<br>-模拟量输入: 量程显示值1(下限值)、量程显示值2(上限值) \*1.... 当输入类型、温度单位或量程显示值改变时,设置初始化如下:

温度输入:设置传感器输入的上下限值。 模拟量输入: 量程显示值1(下限值)、量程显示值2(上限值)

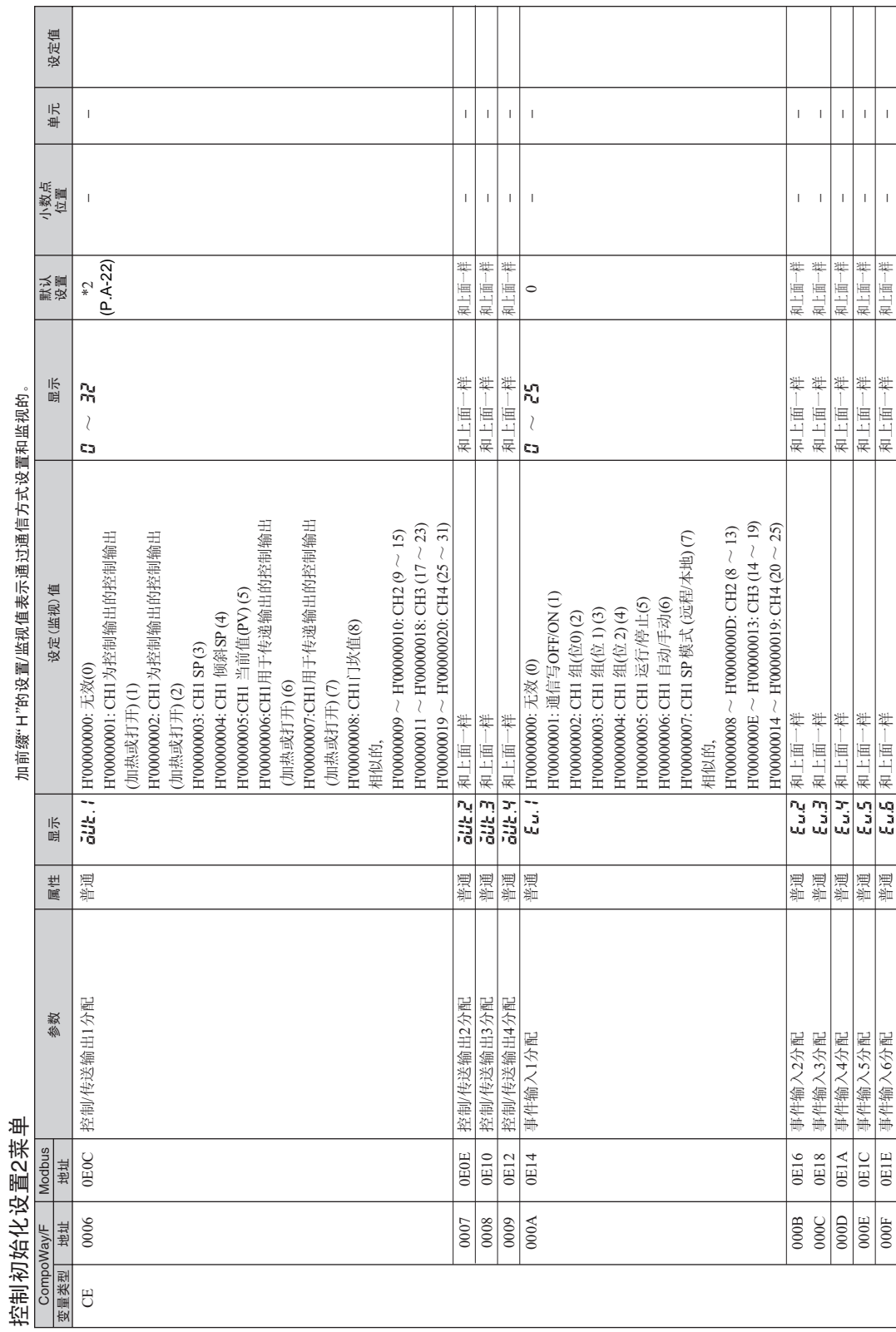

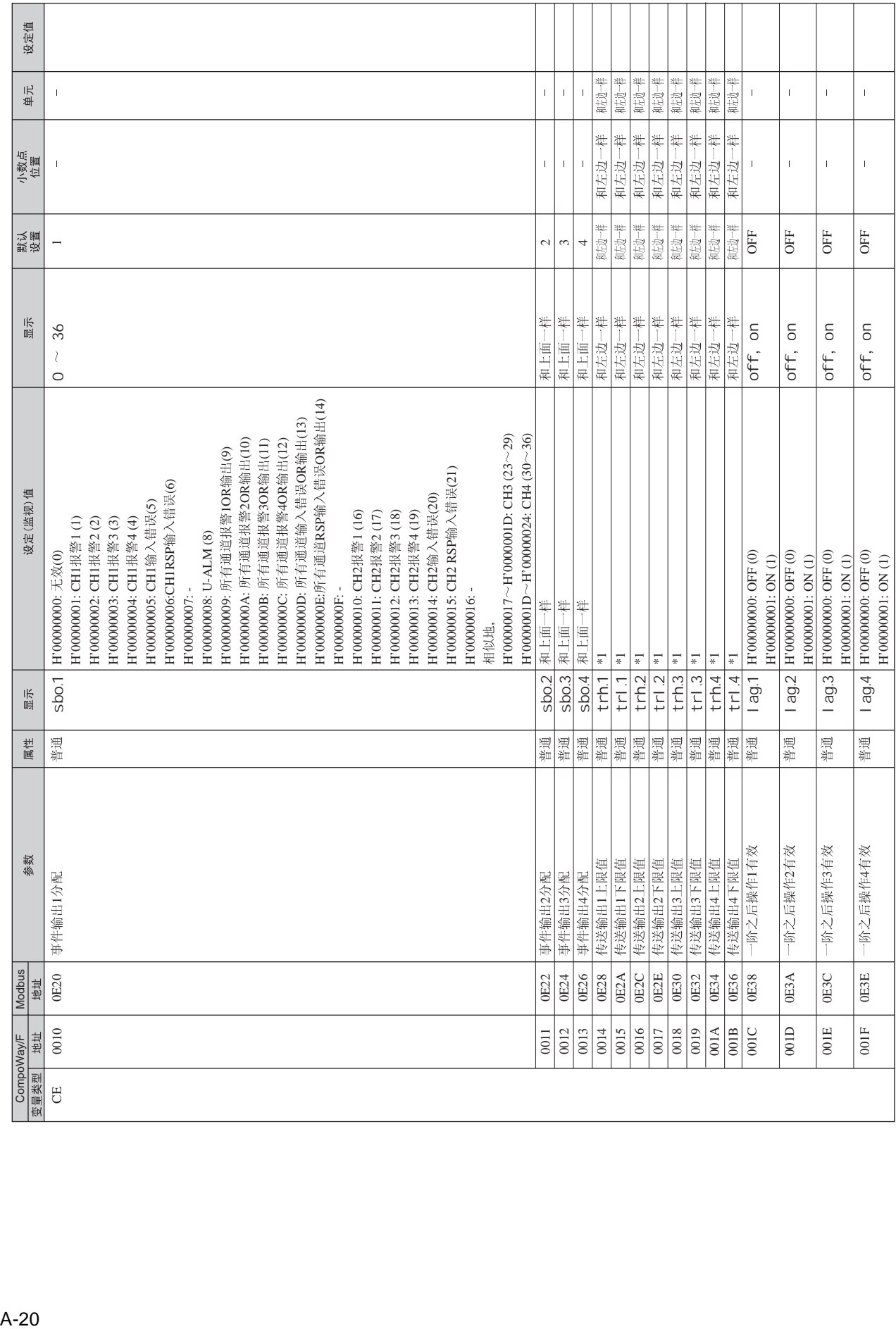

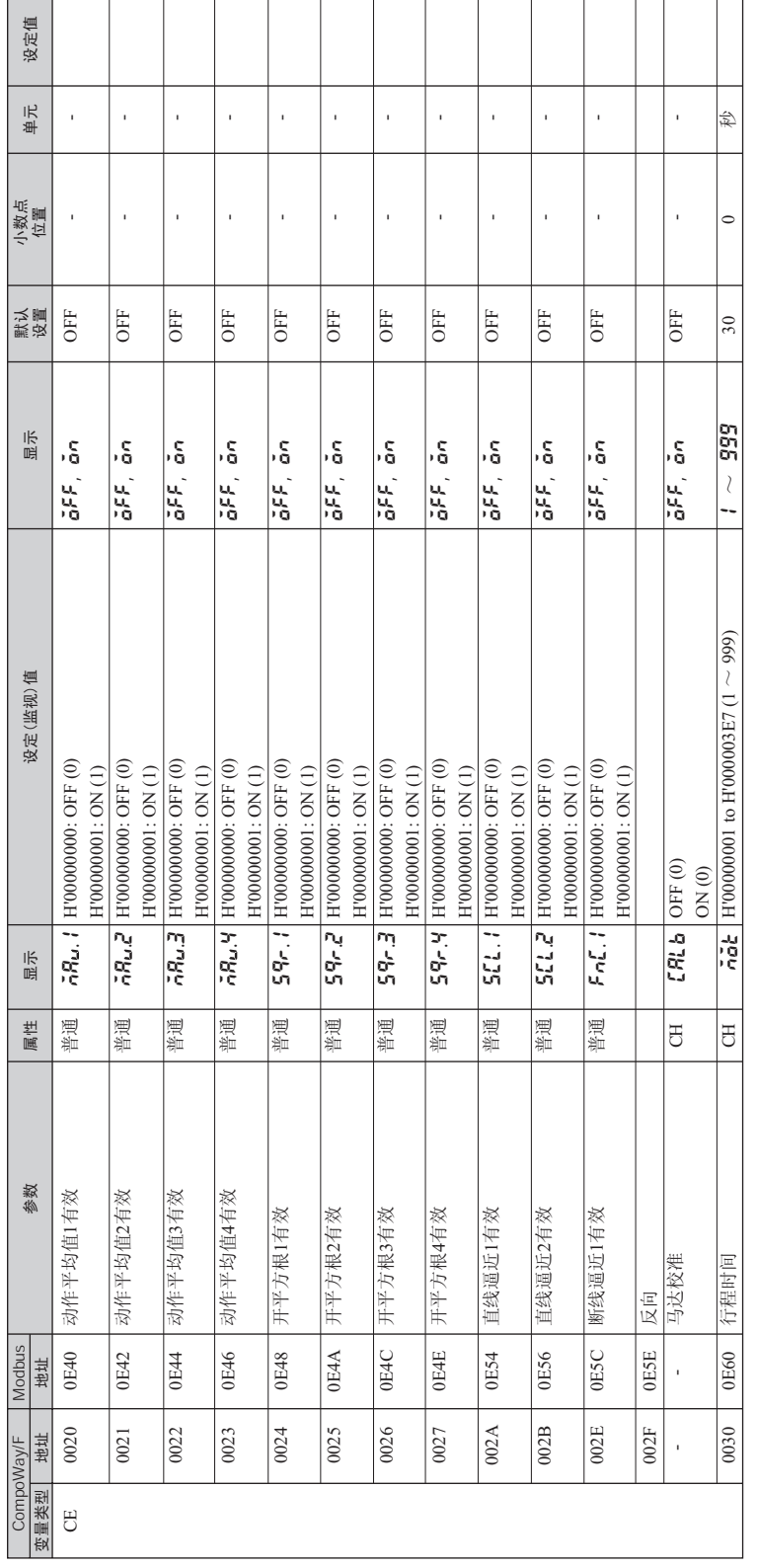

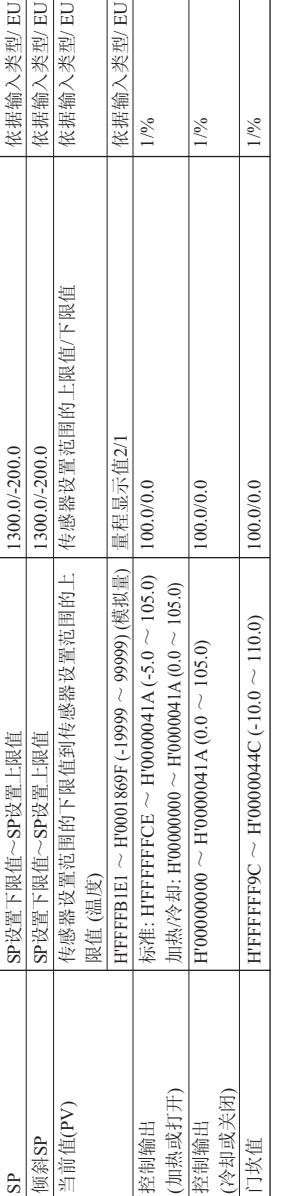

䆒ᅮⲥ㾚ؐ 咬䅸ؐ Ӵ䗕䕧ߎϞ䰤ؐϟ䰤ؐ ᇣ᭄⚍ԡ㕂ऩԡ

设定(监视)值

(传送输出上限值/下限值)<br>(传送输出上限值/下限值)

小数点位置/单位

 $\overline{\phantom{0}}$ 

 $\overline{1}$ 

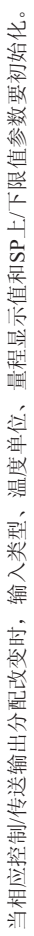
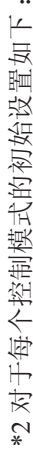

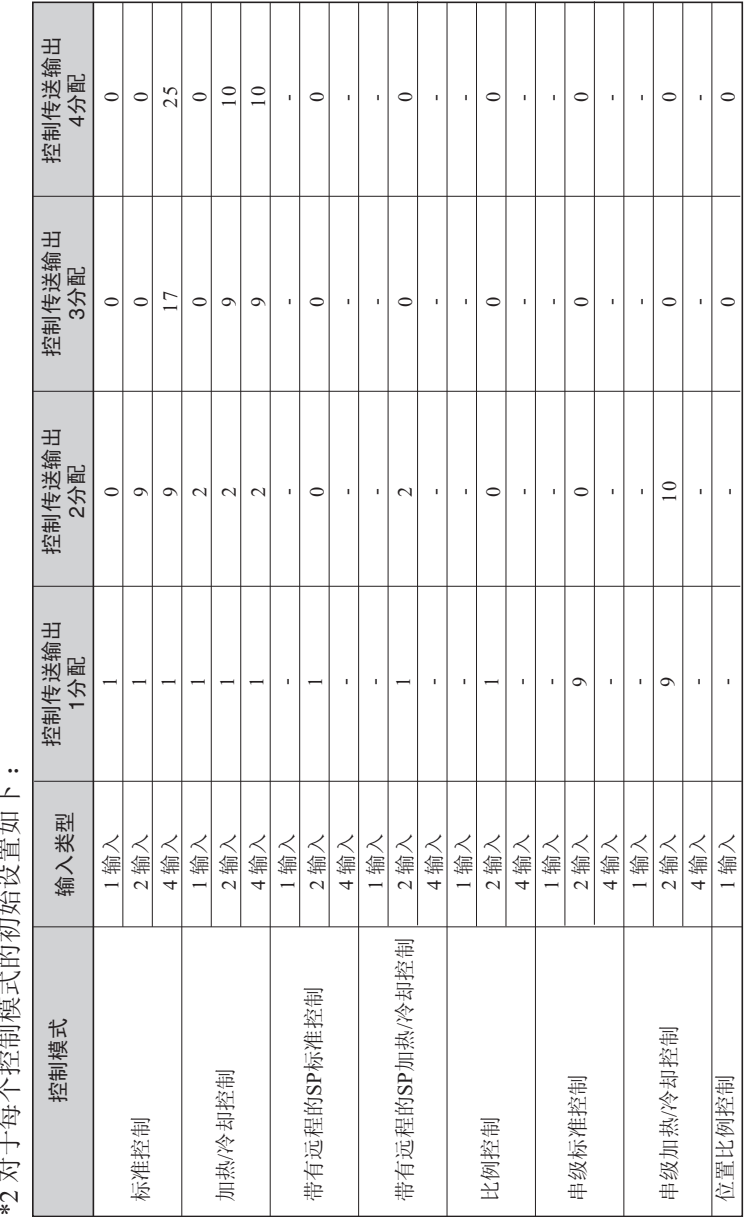

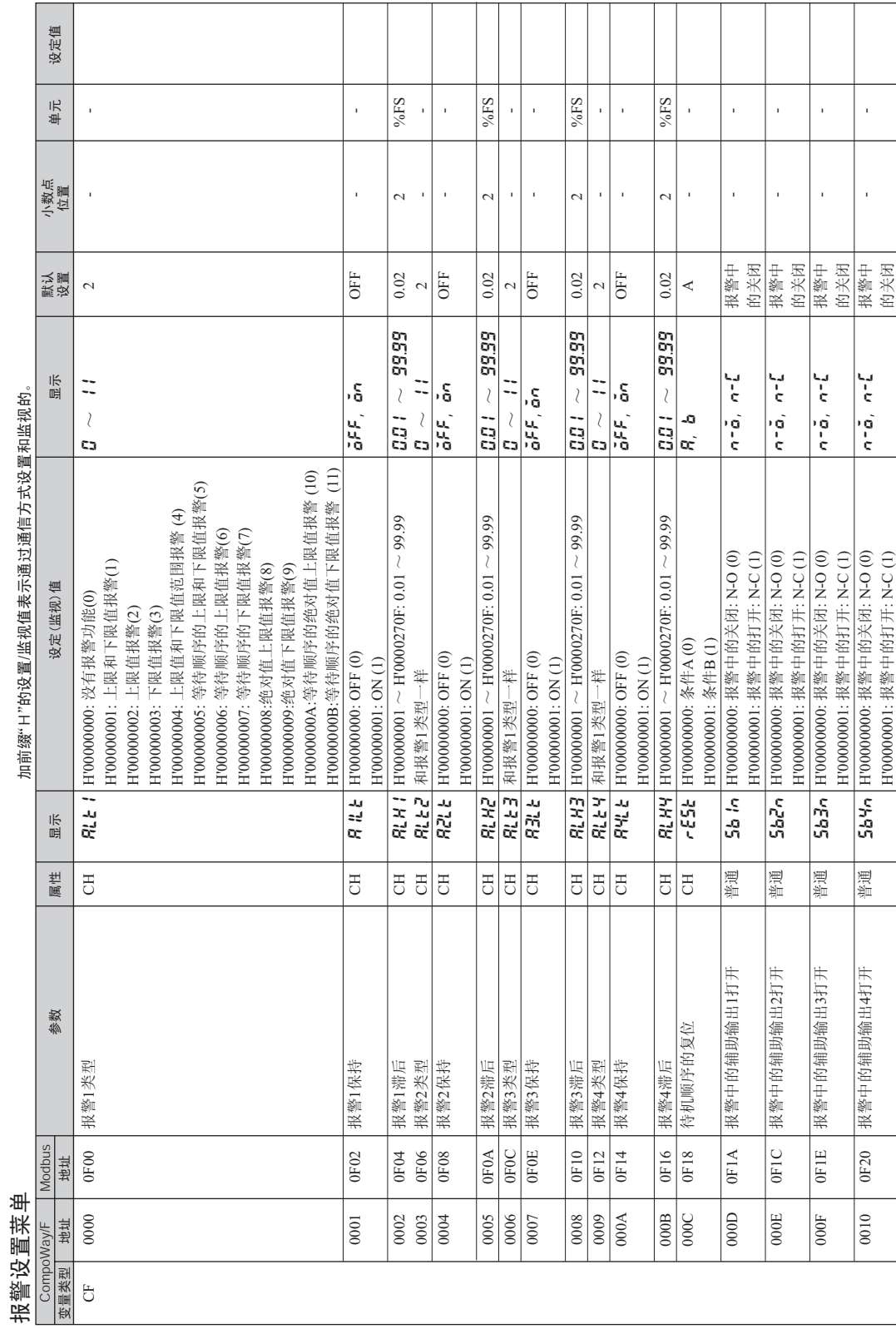

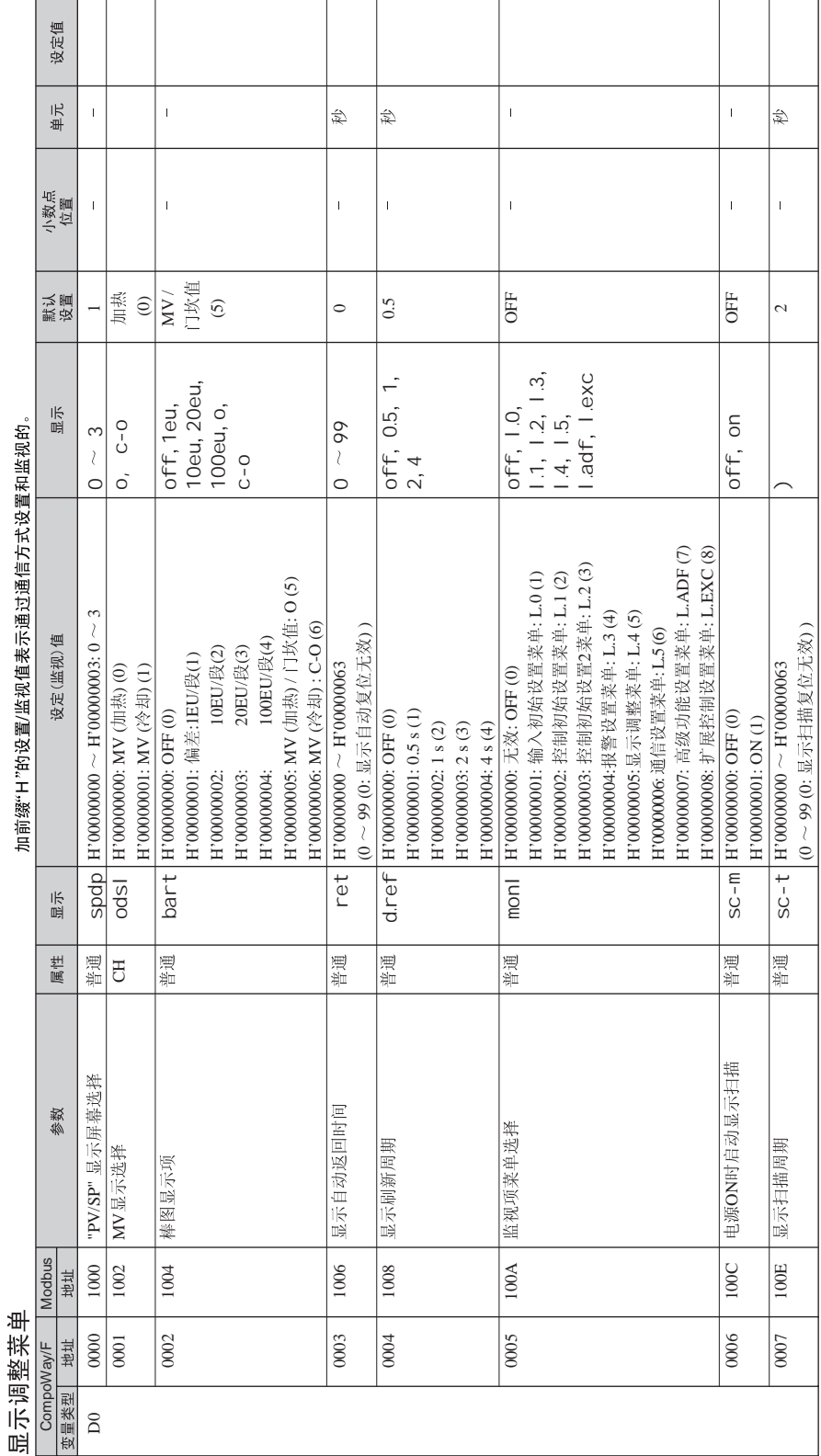

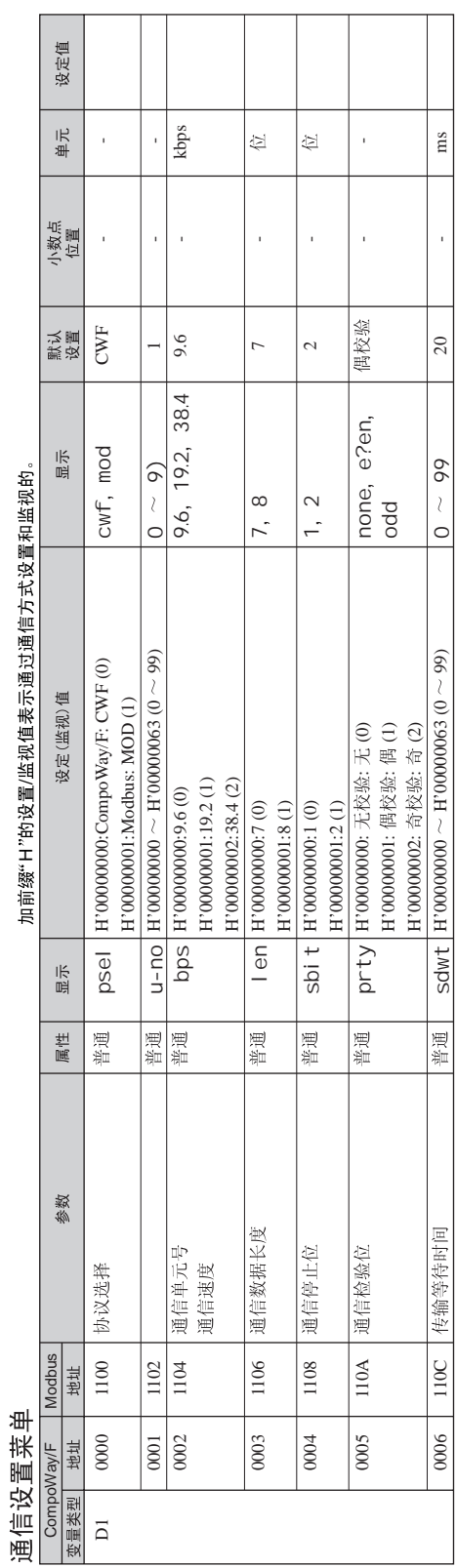

수 가지 모두 따라 나는 쉬고 싶습니다.  $\frac{1}{4}$ j. 日指隊(コ)名前

\*1.... 通信参数设置内的修改在复位后才有效。

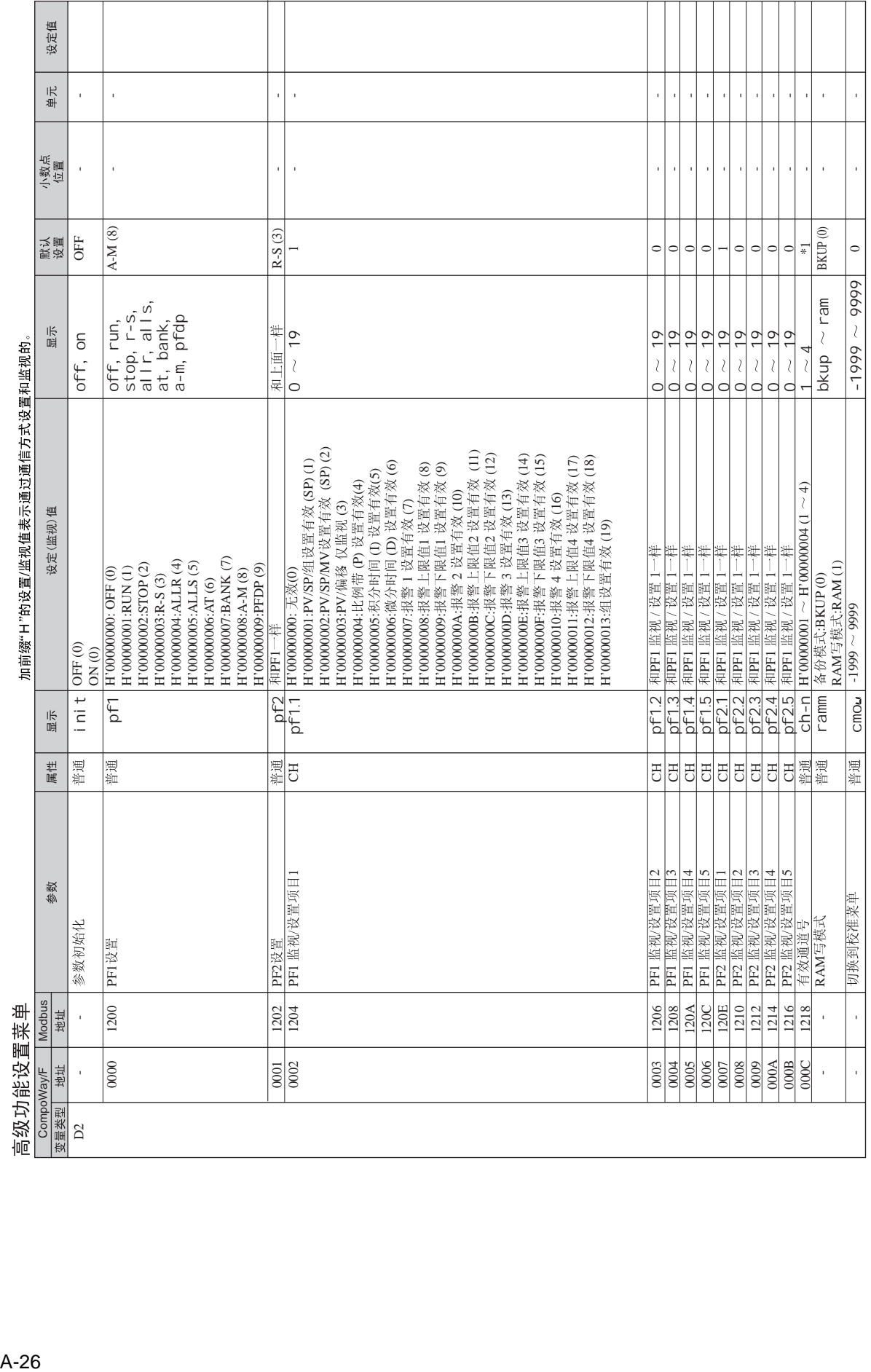

\*1.... 有效通道号的初始化设置依据型号, 并且设定值是组态的最大值。

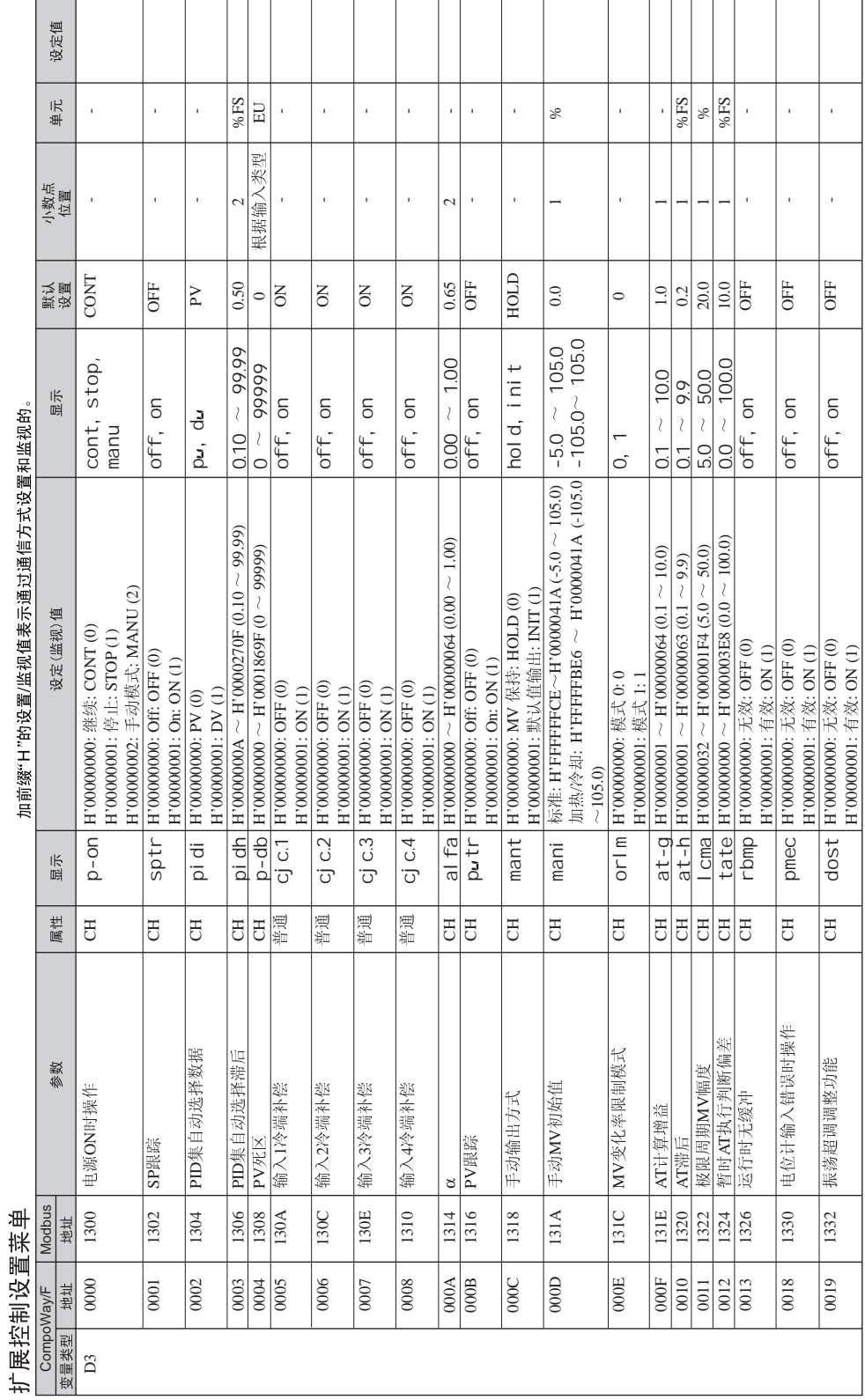

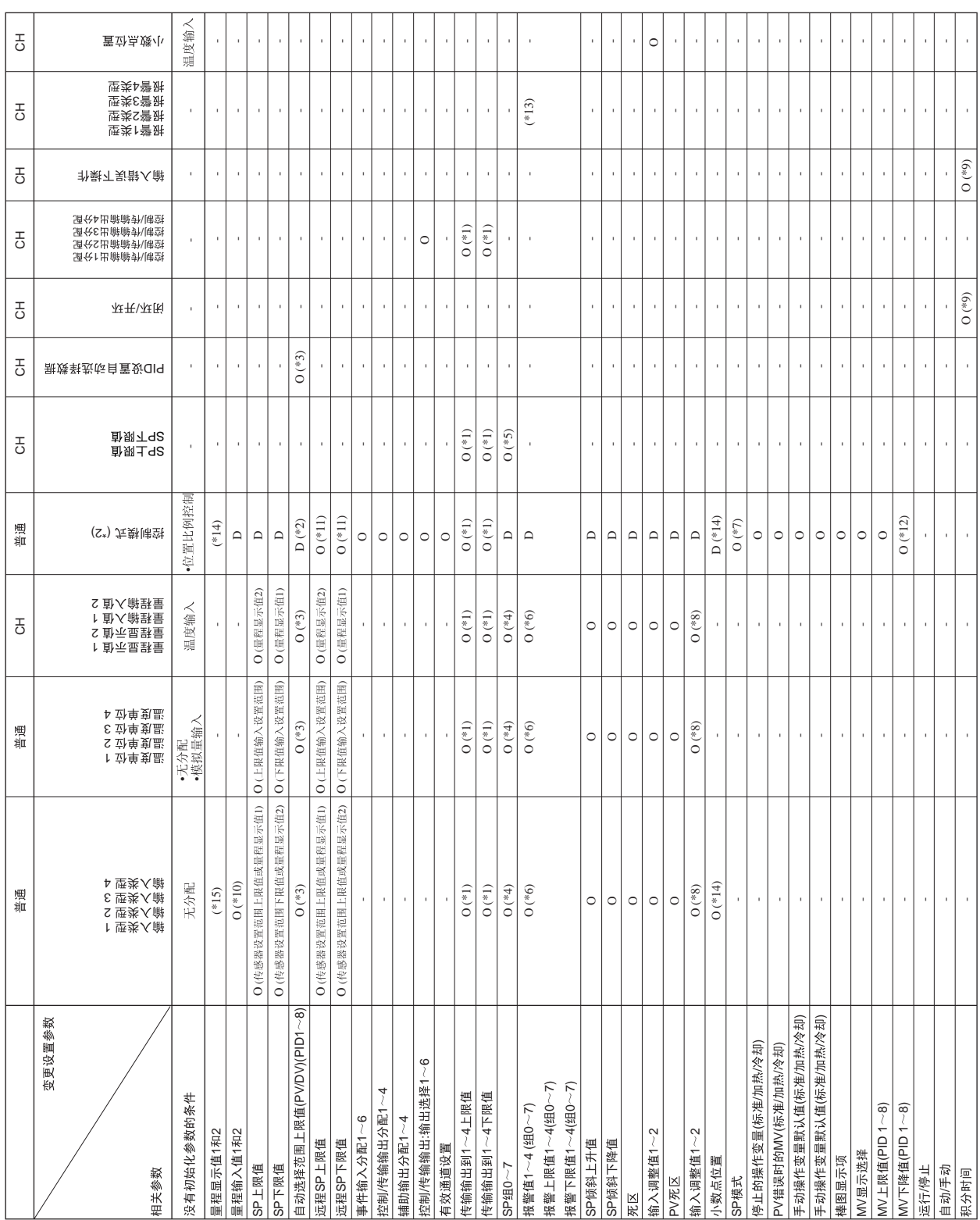

 $\label{eq:10} \begin{array}{ll} \mathbb{C}^2 \times \mathbb{C}^2 \times \mathbb{C$ 

当相关设定变更时所进行初始化设置将显示在 "相关初始化设置"中。

A-28

| $*1:$                              | $^{\prime}$         | $\overline{1}$       | SP                     | $\sqrt{\phantom{a}}$     | $\boldsymbol{n}$          |                  |                    | ${\rm SP}$                 |              | SP                      |            |
|------------------------------------|---------------------|----------------------|------------------------|--------------------------|---------------------------|------------------|--------------------|----------------------------|--------------|-------------------------|------------|
| $*2:$                              |                     |                      |                        | $\overline{\phantom{a}}$ |                           | $\boldsymbol{u}$ | )                  | $\boldsymbol{\mathsf{u}}$  |              |                         |            |
| $*3:$                              | PID<br>$\times$ 0.1 |                      | $\mathbf{D}\mathbf{V}$ |                          |                           | PV               | $\times$ 1.1       |                            |              |                         |            |
| $*4:$                              |                     |                      |                        | $\boldsymbol{0}$         |                           |                  |                    |                            |              | ${\rm SP}$              | $\bigg)$   |
| $*5:$                              |                     | ${\rm SP}$           |                        |                          |                           |                  |                    |                            |              |                         |            |
| $*6:$                              |                     |                      | $\boldsymbol{0}$       |                          |                           |                  |                    |                            |              |                         |            |
| $*7:$                              |                     | ${\rm SP}$           |                        |                          |                           |                  |                    | ${\rm SP}$                 |              |                         |            |
| $*8:$                              |                     |                      |                        |                          | $\sqrt{ }$                |                  |                    |                            |              | $\,1$<br>$\mathfrak{2}$ |            |
| $*9:$<br>$\boldsymbol{\mathit{u}}$ |                     | $\sqrt{\phantom{a}}$ |                        |                          | $\boldsymbol{\mathit{H}}$ |                  | $\pmb{\mathit{u}}$ | $\boldsymbol{\mathsf{II}}$ | $\mathbf{u}$ | $\boldsymbol{n}$        |            |
|                                    | $\boldsymbol{0}$    |                      |                        |                          |                           |                  |                    |                            |              |                         |            |
| $*10:$                             |                     |                      |                        |                          |                           |                  |                    |                            |              | $\overline{4}$          | 20mA       |
| $*11:$                             |                     |                      |                        |                          |                           |                  |                    |                            |              | $\,1\,$                 | $\sqrt{2}$ |
| $*12:$                             | $0\%$<br>$-100\%$   |                      |                        |                          | $\sqrt{ }$<br>$\sqrt{ }$  |                  |                    |                            |              | $-100%$<br>$0\%$        |            |
| $*13:$                             |                     |                      |                        |                          |                           |                  |                    | $\boldsymbol{0}$           |              |                         |            |

 $*14:$   $1 \t 2$  $n = n$ 

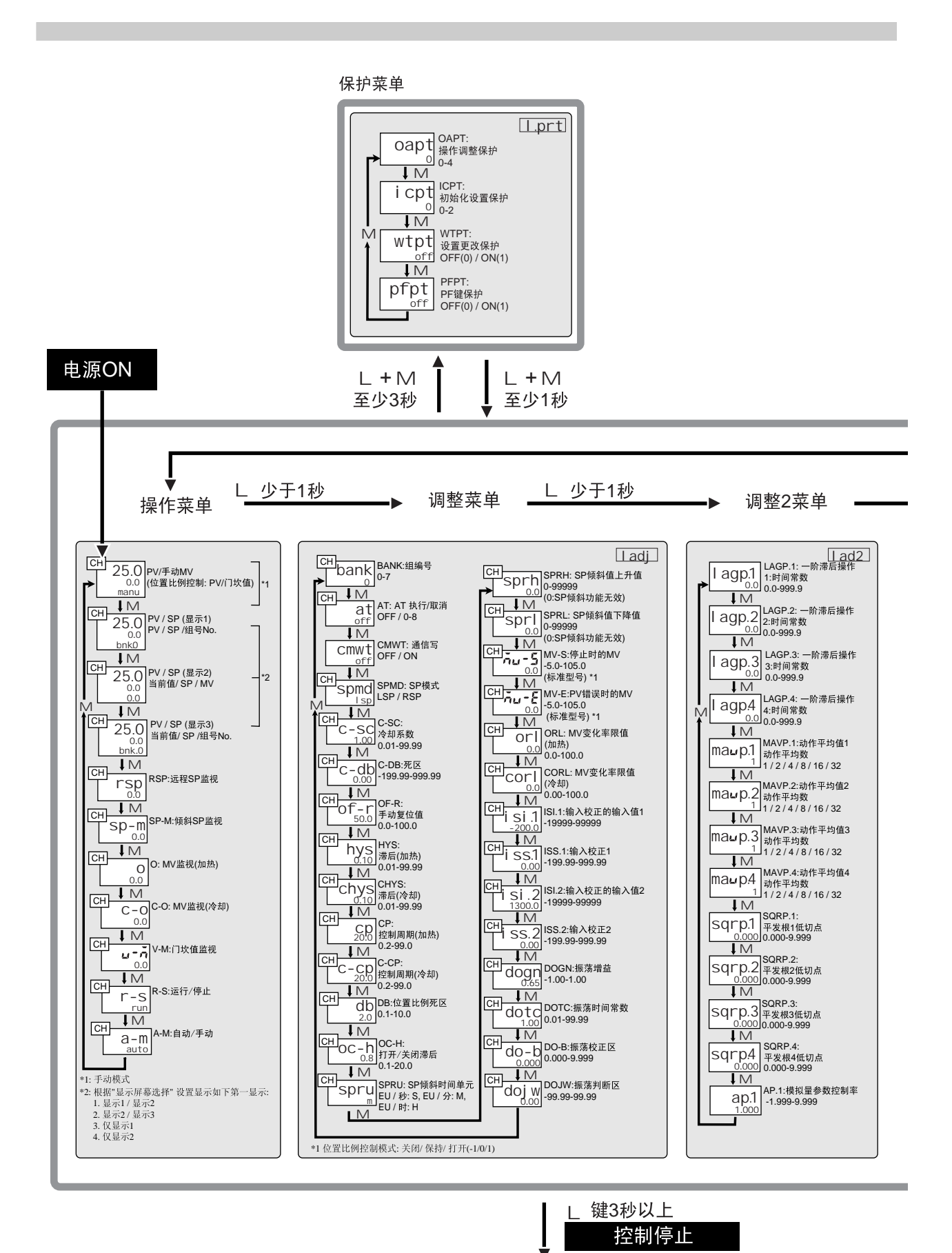

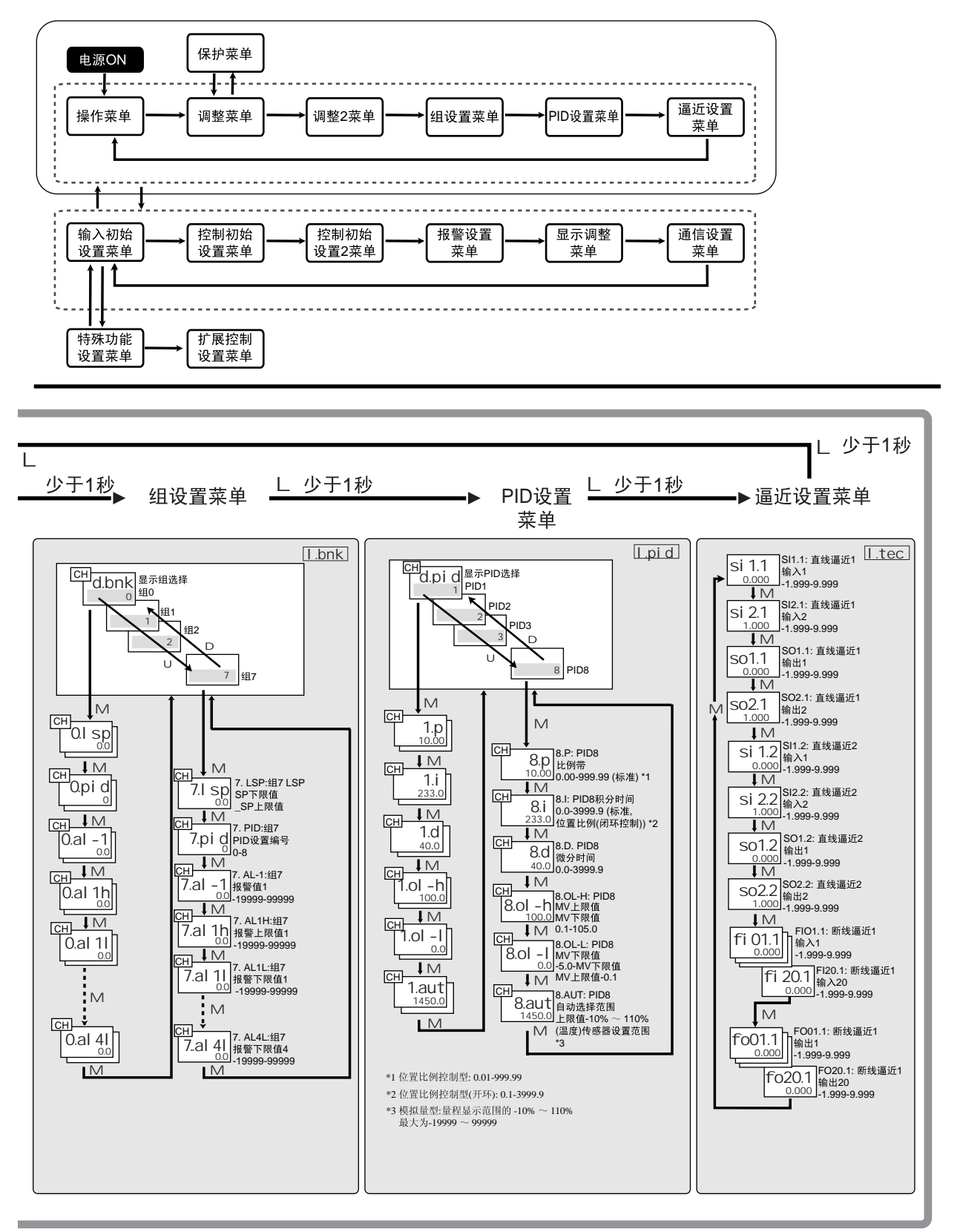

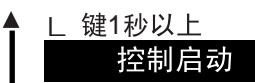

● 少干1秒 少于1秒 L 少于1秒 输入初始 控制初始  $\overline{1}$ 控制初始 设置菜单 设置菜单 设置2菜单  $\Box$ 0  $\Box$ 1  $\Box$ 2 TRH.4: L<br>trh4 传输输出4上限值  $\frac{1}{2}$  11-T: 输入1类型  $\sqrt{M}$  $\overline{\mathbf{I}}$  M ● 1∨1<br>○3-1 03-T: 输出3类型<br>○3-1 脉冲电压输出 (0)<br>1 1 线性电流输出 (1)<br>■ M → VI<br>
Trl 4 传输输出4下限值 **i 1du** I1DU: 输入1温度单位<br>**i 1du** °C / °F  $\overline{ }$  $\sqrt{M}$  $\sqrt{M}$  $\overline{\mathbf{I}}$  M  $\underbrace{E_{\bm{u},\bm{l}}}_{0}$  |  $\begin{bmatrix}$  EV.1: 事件输入1分配  $\begin{array}{c}\n\begin{array}{c}\n\text{IM} \\
\hline\n\end{array} \\
\begin{array}{c}\n\text{[A6.1]} \\
\hline\n\end{array} \\
\begin{array}{c}\n\text{[A6.1]} \\
\hline\n\end{array} \\
\begin{array}{c}\n\text{[A6.1]} \\
\hline\n\end{array} \\
\begin{array}{c}\n\text{[A6.1]} \\
\hline\n\end{array} \\
\begin{array}{c}\n\text{[A6.1]} \\
\hline\n\end{array} \\
\begin{array}{c}\n\text{[A6.1]} \\
\hline\n\end{array} \\
\begin{array}{c}\n\text{[A6.1]} \\
\h$ 一阶滞后 <u>i</u> 2-t  $\frac{1}{2}$  l2-T: 输入2类型  $\overline{1}$  $\overline{\mathsf{M}}$ ■ M<br>CO2 - t 3线性电流输出2类型<br>1 线性电流输出2类型<br>1 0-20 mA (0) / 4-20 mA (1)  $\overline{\mathcal{E}_{\bm{u}}.\mathbf{5}}$  EV.6: 事件输入6分配 i 2du 2DU: 输入2温度单位 ٥I ≕ ÷  $\overline{IM}$  $\overline{\mathsf{M}}$  $\frac{1 \text{ M}}{10^{23} \text{ m/s}} = 10^{23} \text{ m/s} \cdot (1)$ <br>
CO3 - 1<br>
1<br>
0-20 mA (0) / 4-20 mA (1)<br>
M<br>
CO4 T  $\sqrt{M}$  $\frac{1}{1}$  3-t  $\frac{1}{2}$  0-19  $\begin{array}{c|c}\n\bullet & \text{iv}\n\end{array}\n\begin{array}{c}\n\text{SBO.1:}\n\end{array}\n\text{SDO.1}$  # 0.36 → WHOL<br>
nRu. / MAV.1: 动作平均值1有效<br>
off | OFF / ON  $\begin{array}{c|c}\n\hline\n\text{IN} & & & \\
\hline\n\text{IN} & & & \\
\hline\n\text{IN} & & & \\
\hline\n\text{IN} & & & \\
\hline\n\text{IN} & & & \\
\hline\n\text{IN} & & & \\
\hline\n\text{IN} & & & \\
\hline\n\text{IN} & & & \\
\hline\n\text{IN} & & & \\
\hline\n\text{IN} & & & \\
\hline\n\text{IN} & & & \\
\hline\n\text{IN} & & & \\
\hline\n\text{IN} & & & \\
\hline\n\text{IN} & & & \\
\hline\n\text{IN} & & & \\
\hline\n\text{IN} & & & \\
\h$  $\overline{\mathsf{I} \mathsf{M}}$  $\frac{\frac{1}{2} \frac{1}{2} \frac{1}{2} \frac{(1)(1)}{(204-1)!}}{6 \times 20 \times 10^{10}} = 0.24 \times 10^{10} \times 10^{10} \times 10^{10} \times 10^{10} \times 10^{10} \times 10^{10} \times 10^{10} \times 10^{10} \times 10^{10} \times 10^{10} \times 10^{10} \times 10^{10} \times 10^{10} \times 10^{10} \times 10^{10} \times 10^{10} \times 10^{10} \times 10$ **T 3du 3DU: 输入3温度单位**  $\frac{\text{SBO.4}}{\text{SDO.4}}$  $\overline{\mathbf{I}}$ M  $\frac{1}{1}$  4-t  $\frac{1}{2}$  14-T: 输入4类型<br>  $\frac{1}{1}$  M SQLT(Triangle)<br>
SQLT(Triangle)<br>
SQLT(Triangle)<br>
The Contract of Triangle Contract of Triangle Contract of Triangle<br>
Triangle Contract of Triangle Contract of Triangle Contract of Triangle Contract of Triangle Contract of ÷  $\sqrt{M}$ SI-h SL-H: SP上限值\*1 <del>▼ 1∨1</del><br>
trh.1 传输输出1上限值 — │ IVI<br>│ 4du 14DU: 输入4温度单位<br>│ 2du 1°F  $\overline{\text{CH}}$   $\overline{\text{IM}}$ <mark>◆ ⅣI</mark><br>SI - I SL-L: SP下限值\*2  $\overline{\mathbf{W}}$  $\overline{\text{CH}}$   $\overline{\text{IM}}$ trl .1 TRL1:<br>trl .1 传输输出1下限值 off | OFF / ON<br>M SCL.1: 直线逼近1有效<br>SCI.1 | OFF / ON  $\overline{\downarrow}$ M  $\overline{\mathbf{I}}$ M mode MODE: 控制模式\*3 trh.2 TRH.2:<br>trh.2 传输输出2上限值  $\begin{array}{|c|c|} \hline \cdots & 0 & \\ \hline \hline \hline \mbox{G-H} & \mbox{F}-\mbox{F} & \mbox{OREV:} \ \hline \mbox{F}-\mbox{F} & \mbox{M} & \mbox{ORVEV:} \ \hline \mbox{G}^+ & \mbox{M} & \mbox{M} \\ \hline \mbox{G}^- & \mbox{G}^- & \mbox{M} & \mbox{M} & \mbox{M} & \mbox{M} \\ \hline \mbox{G}^- & \mbox{M} & \mbox{M} & \mbox{M} & \mbox{M} & \mbox{M} \\ \hline \mbox{$ "ol on<br>SCI .2 SCL2: 直线逼近<br>On OFF / ON<br>A  $\sqrt{M}$  $\frac{1}{M}$ CH | I N1<br>
1 np.2 | INP.2:<br>
■ 1 np.2 | 量程输入值2  $\overline{\text{tr1.2}}$  TRL.2:<br> $\text{tr1.2}}$  传输输出2下限值  $\frac{1}{\text{fnc.1}}$  FNC.1: 断线逼近1有效<br>  $\frac{1}{\text{fnc.1}}$  FNC.1: 断线逼近1有效  $\sqrt{M}$ <u>LEHNAM</u><br>| OSP 2: 量程显示値2<br>| OSP 2: 量程显示値1 +1-99999<br>| 100 | 量程显示値1 +1-99999 **■ M**<br>trh3 # <sub>传输输出3上限值</sub>  $\begin{array}{c|c}\n & 100 \\
\hline\n\end{array}$  $\overline{\mathsf{I}}$ M  $CH$ Cal b CALB: 马达校准 <u>◆ IVI</u><br>OD DP: 小数点位置 \*1 温度: SP下限值+1到传感器设置范围上限值<br>\*2 温度: 传感器设置范围下限值到SP上限值-1<br>\*3 1/4 输入: 标准(0)/加热或冷却(1)/<br>\*3 1/4 输入: 标准(0)/加热或冷却(1)/<br>常有运程SP的标准(加热或冷却(3)<br>常有运程SP的标准加热或冷却(3)  $\begin{array}{|c|c|} \hline & \gamma_0 \\ \hline \hline \text{CHI} & \text{FSDM} \\ \hline \text{TSDM} & \text{RSPH: } \text{\{FSSRFR}} \\ \hline & 13000 & \text{\{WSE}\&\text{\{B}} \\ \hline & 1400 & \text{\{WSE}\&\text{\{B}} \\ \hline & 140 & \text{\{WSE}\&\text{\{B}} \\ \hline \end{array} \label{eq:1}$  $\frac{1}{1}$  $M$ <u>● Ⅳ</u><br>mot MOT: 行程时间<br>30 1-999  $CH$ 比例(4) / 串级标准(5),<br>串级加热或冷却(6)  $C<sub>H</sub>$ <u>LET M</u><br>
PudP PVDP:<br>
On PV小数点显示<br>
OFF (0) / ON (1)<br>
IM<br>
IM 少于1秒  $\mathbf{I}$ ■ 扩展控制设置菜单 高级功能设置菜单  $\blacktriangleleft$ ■ M<br>Rnoy 4MOV:<br>
初换到高级功能设置菜单 少于1秒  $\mathbf{L}$  $\boxed{\text{ladf}}$ i ni t<br>
off 参数初始化<br>
M<br>
M -1999-9999  $Lexc$ CH P-ON P-ON: 电源ON时的操作 || IVI<br>| pf1 || Pf1: Pf1设置<br>| a-m || ALLS/AT/BANK/A-M/PFDP<br>| M || L  $\overline{\mathbb{Q}}$ Sptr SPTR: SPRE <del>■ M<br>
PF2</del> PF2: PF2: PF2: W<br>
PF2: PF2: PF2: W<br>
CFF/RUNSTOP/R-S/ALLR<br>
CLS/AT/BANK/A-M/PFDP **CH**<br> **MANI:**手动MV初始值<br>
M<br>
<u>CH ● M</u><br>
OH → M<br>
ORLM: | UNIT OFF / ON<br>|CH | M | PID: PID集自动选择業单<br>| Di O<sub>N</sub> | PID: PID集自动选择滞后<br>| Di Odo| PIDH: PID集自动选择滞后<br>| Di Odo| 0.10-99.99<br>| DI | P-DB: PV死区 ┣<u>\_┃M</u><br>┣┣**ヿ**๊ヿ ┣₣1.1:<br>————1 0-19  $\overline{\mathbb{R}}$ <u>U O</u> 模式0:07‰<br>
CH O O1-10.0<br>
at -0 0.1-10.0 密码: -169 <u>→ 1</u> 0-19<br>- 10 DF1.2: PF1监视设置项2<br>- DF1.2 DF1.5: PF1监视/  $\begin{array}{c|c}\n & 1.0 \\
\hline\n\text{CH} & \text{IM} \\
\hline\n\text{at} - \text{h} & 0.1-9.9 \\
\hline\n\text{C} + \text{I} & \text{M} \\
\hline\n\text{C} + \text{I} & \text{M} \\
\hline\n\text{C} + \text{I} & \text{M} \\
\hline\n\text{C} + \text{I} & \text{M} \\
\hline\n\text{C} + \text{I} & \text{M} \\
\hline\n\text{C} + \text{I} & \text{M} \\
\hline\n\text{C} + \text{I} & \text{M} \\
\hline\n\text{C}$ 少于1秒 L p-db  $\overline{M}$ <u>○H ■ M</u><br>
I Cma <br>
20.0 极限周期MV幅度<br>
5.0-50.0 **LATMAN CONTRACT SATA CONTRACT SATA CONTRACT SATA CONTRACT SATA CONTRACT SATA CONTRACT SATA CONTRACT SATA CONTRACT SATA CONTRACT SATA CONTRACT SATA CONTRACT SATA CONTRACT SATA CONTRACT SATA CONTRACT SATA CONTRACT SATA CO** H<br>| pf2.1| PF2.1: PF2监视设置项1<br>| pf2.1| 0-19  $\underbrace{\begin{smallmatrix} 20.0 \\ \text{CH} & \text{IM} \end{smallmatrix}}_{100}$ <br>  $\underbrace{\begin{smallmatrix} \text{CH} & \text{IM} \\ \text{L1C} \end{smallmatrix}}_{100}$  TATE: 暂时AT执行判断偏差  $\overline{\mathsf{I}^{\mathsf{M}}}$ CH ▶ M<br>
pf2.2 PF2.2: PF2监视设置项2  $\overline{\mathbb{M}}$ **CH M**<br>
TOMP RBMP: 运行时无缓冲<br>
TOMP 元效: OFF / 有效: ON  $\overline{CH}$  $\frac{1}{\text{al fa}}$  ALFA:  $\alpha$ <br>al fa  $\alpha$  $\begin{array}{|c|c|} \hline & 1 & \omega_{\rm off} \\ \hline \hline \end{array}$  <br>
Demonstraints and PMEC:<br>
Demonstraints and Align might<br>  $\begin{array}{|c|c|} \hline \text{C} \text{H} & \text{M} \text{H} \text{H} \text{H} & \text{M} \text{H} \text{H}} \text{H} \text{H} \text{H} & \text{M} \text{H} \text{H} \text{H} & \text{M} \text{H} \text{H} \text{H} & \text$  $\frac{1}{\sqrt{2}}$  $\underbrace{\overbrace{\text{CH}}\overbrace{\text{PH}}\overbrace{\text{Pu}^{\text{L}}_{\text{CFT}}}^{\text{CM}}_{\text{OFF, PV}}$  PVTR: PV跟踪 Ch-n CH-N: 有效通道号  $\frac{1}{\text{cm}}$  $\downarrow$  M **Tamm** RAMM: RAM写入模式<br>BKUP / RAM  $\overline{1}$ M  $\overline{\mathsf{M}}$ ● 1VI<br>【ハロロ】切换到校准菜单<br>0 1999.0000 \*1 加热/冷却控制

L 键3秒以上

## 控制停止

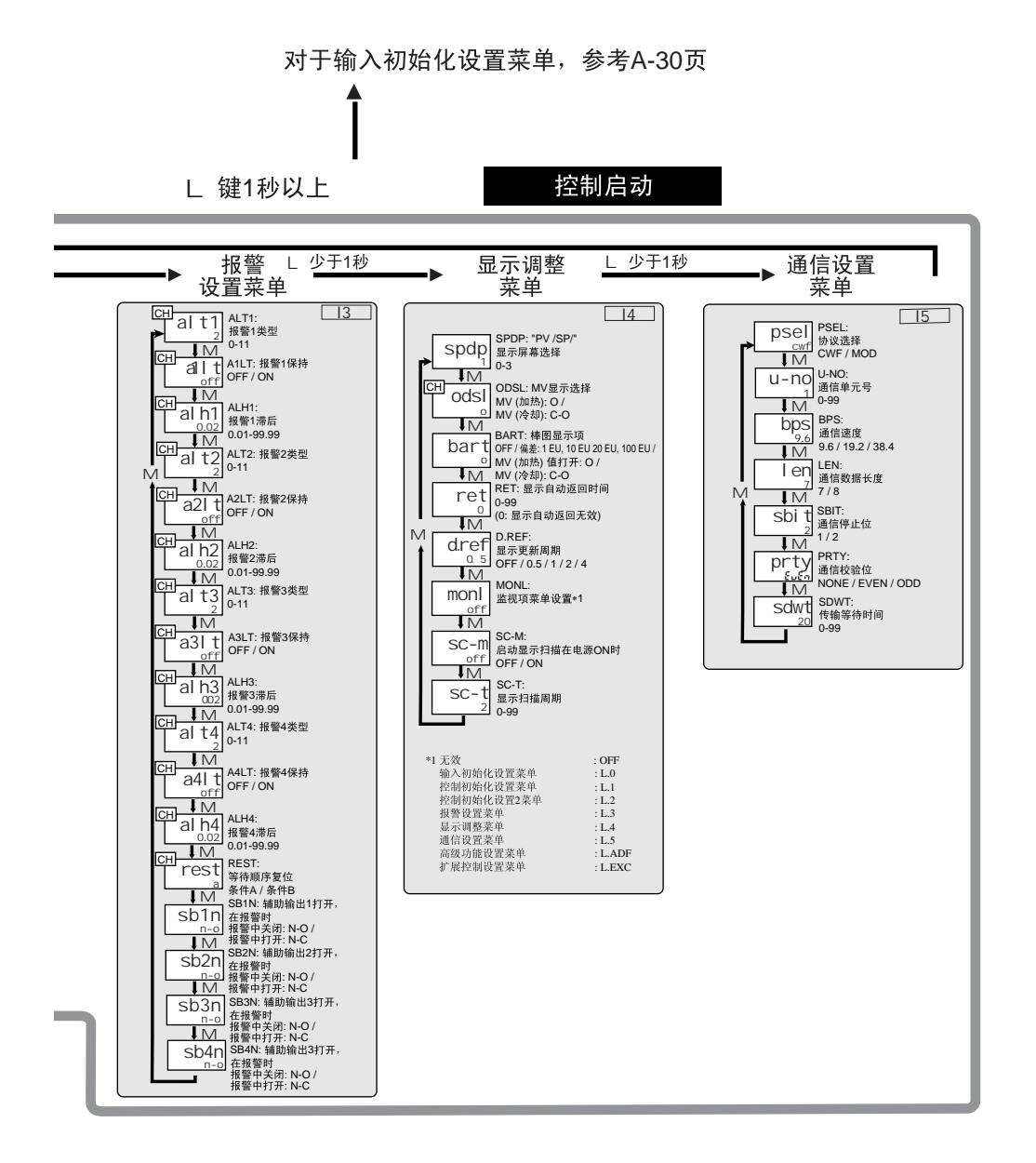

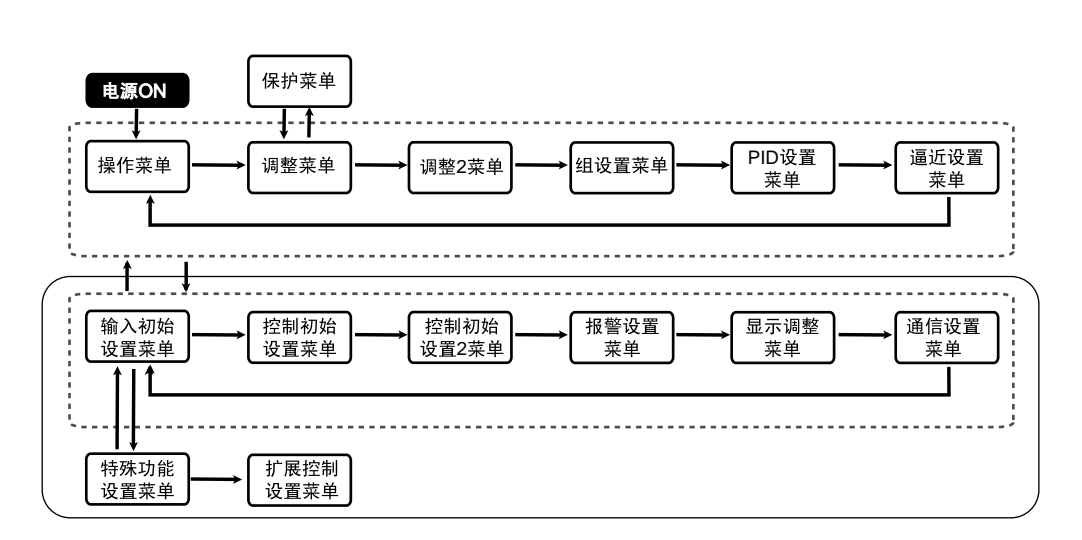